# **NSX API Guide**

Update 13 Modified JULY 2020 VMware NSX Data Center for vSphere 6.4

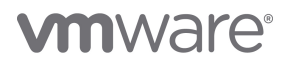

# **Table of Contents**

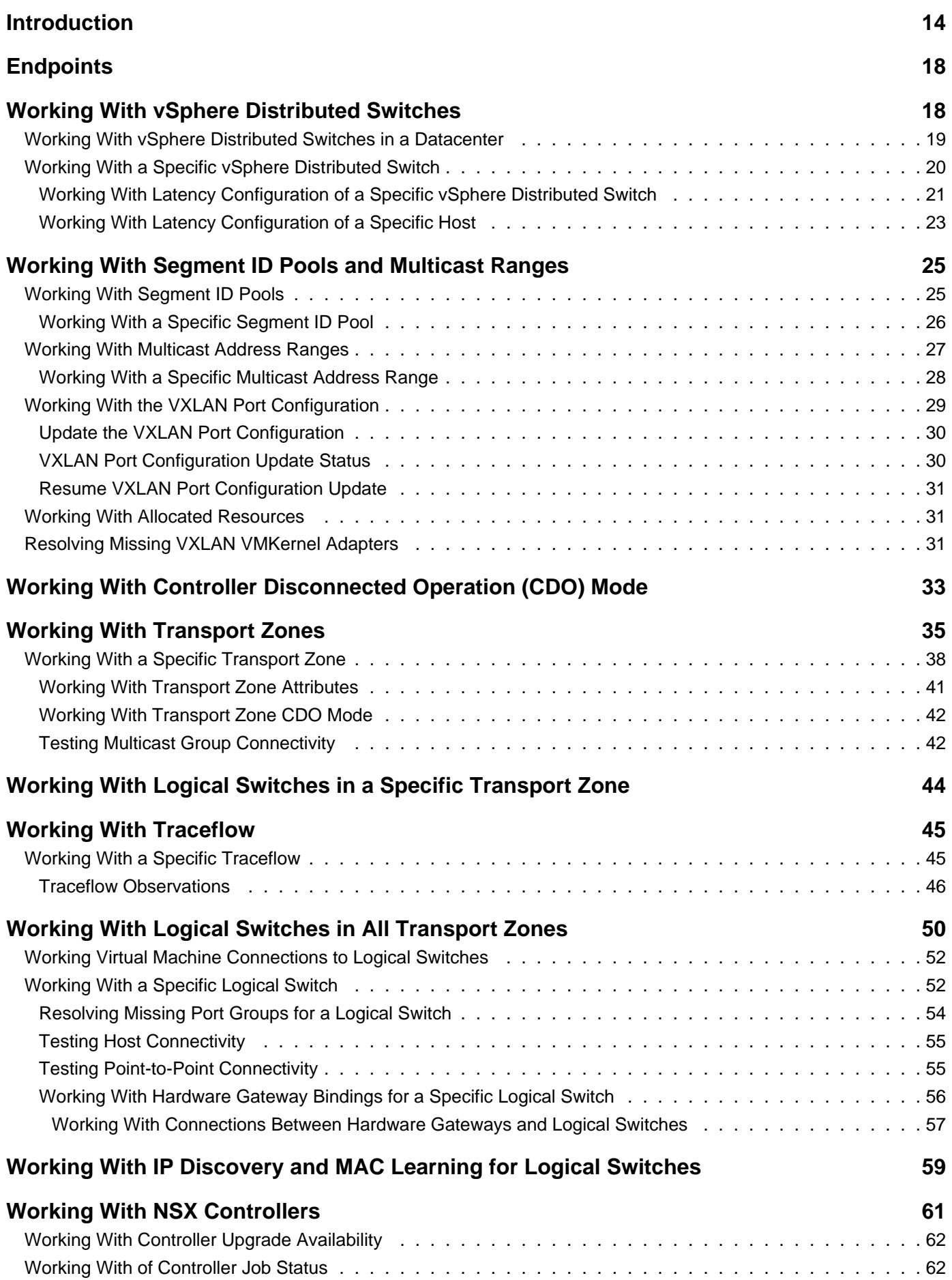

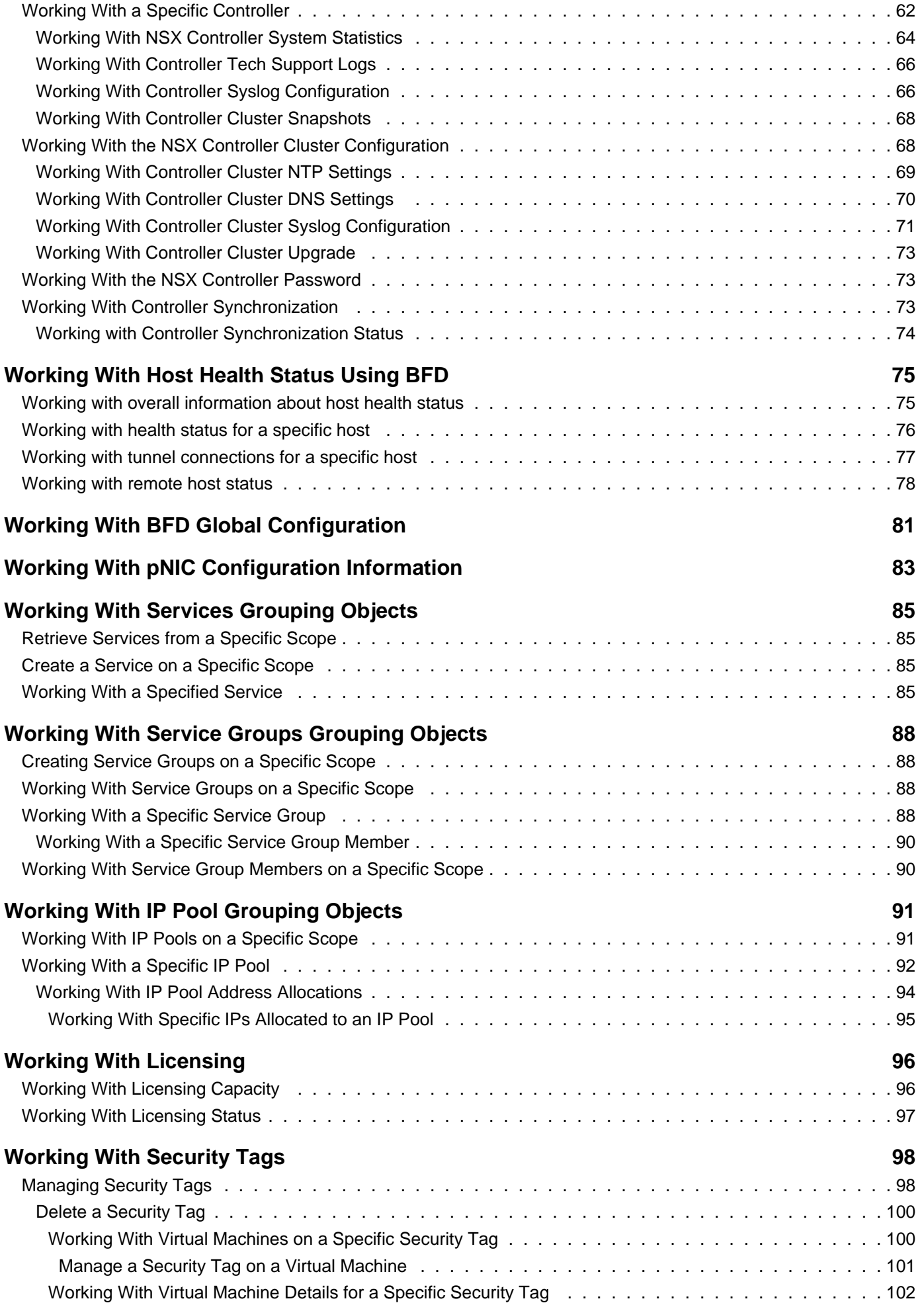

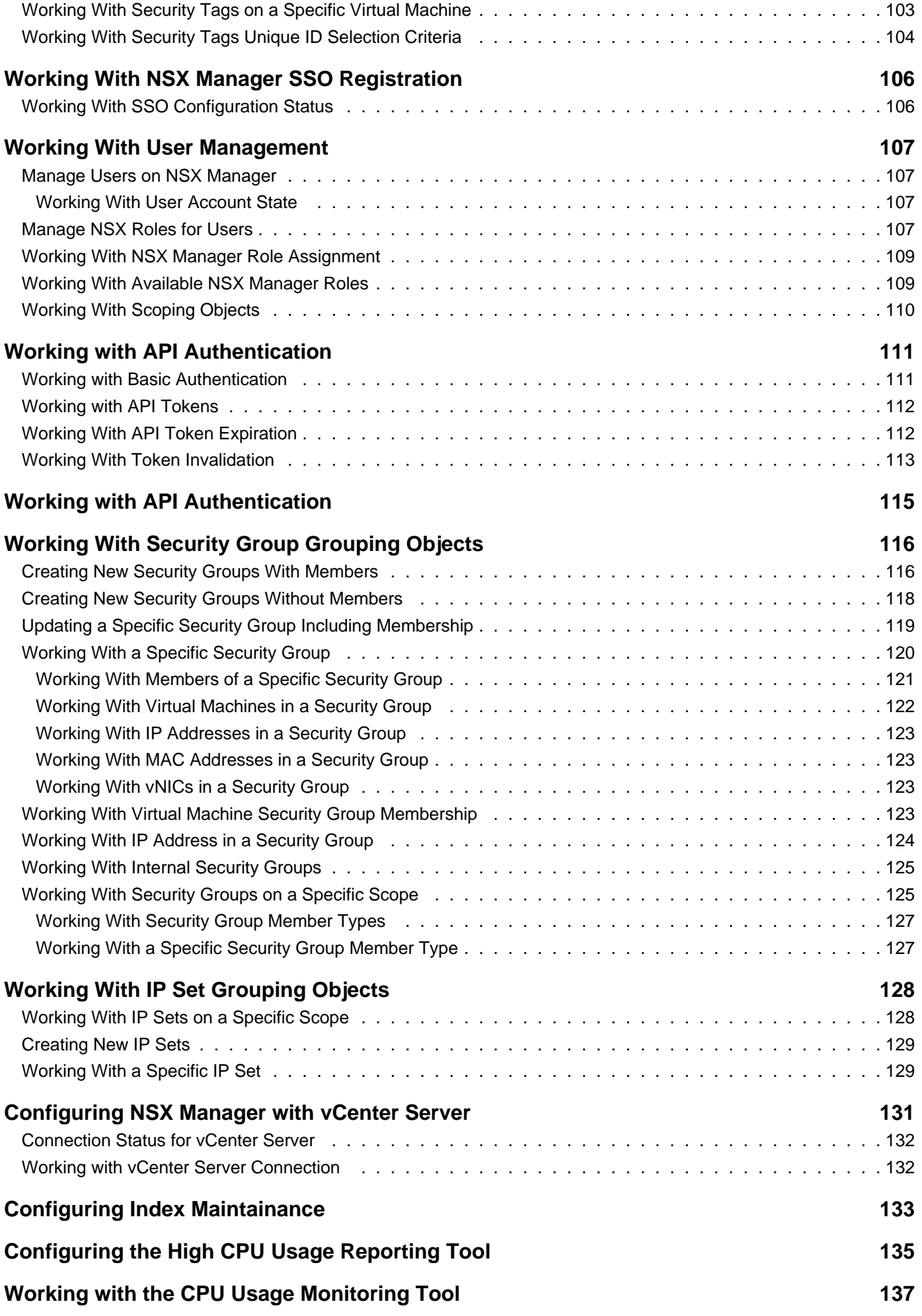

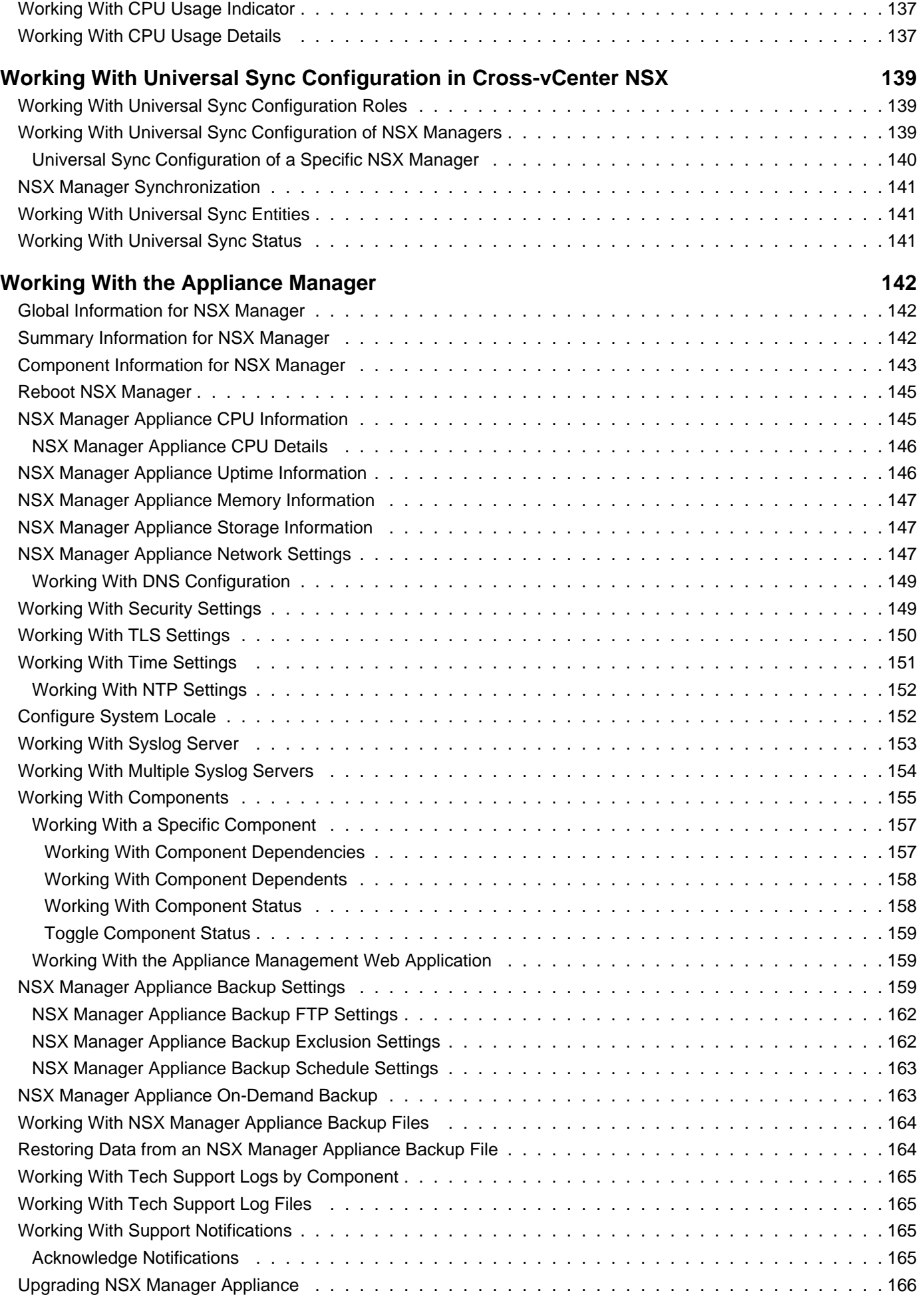

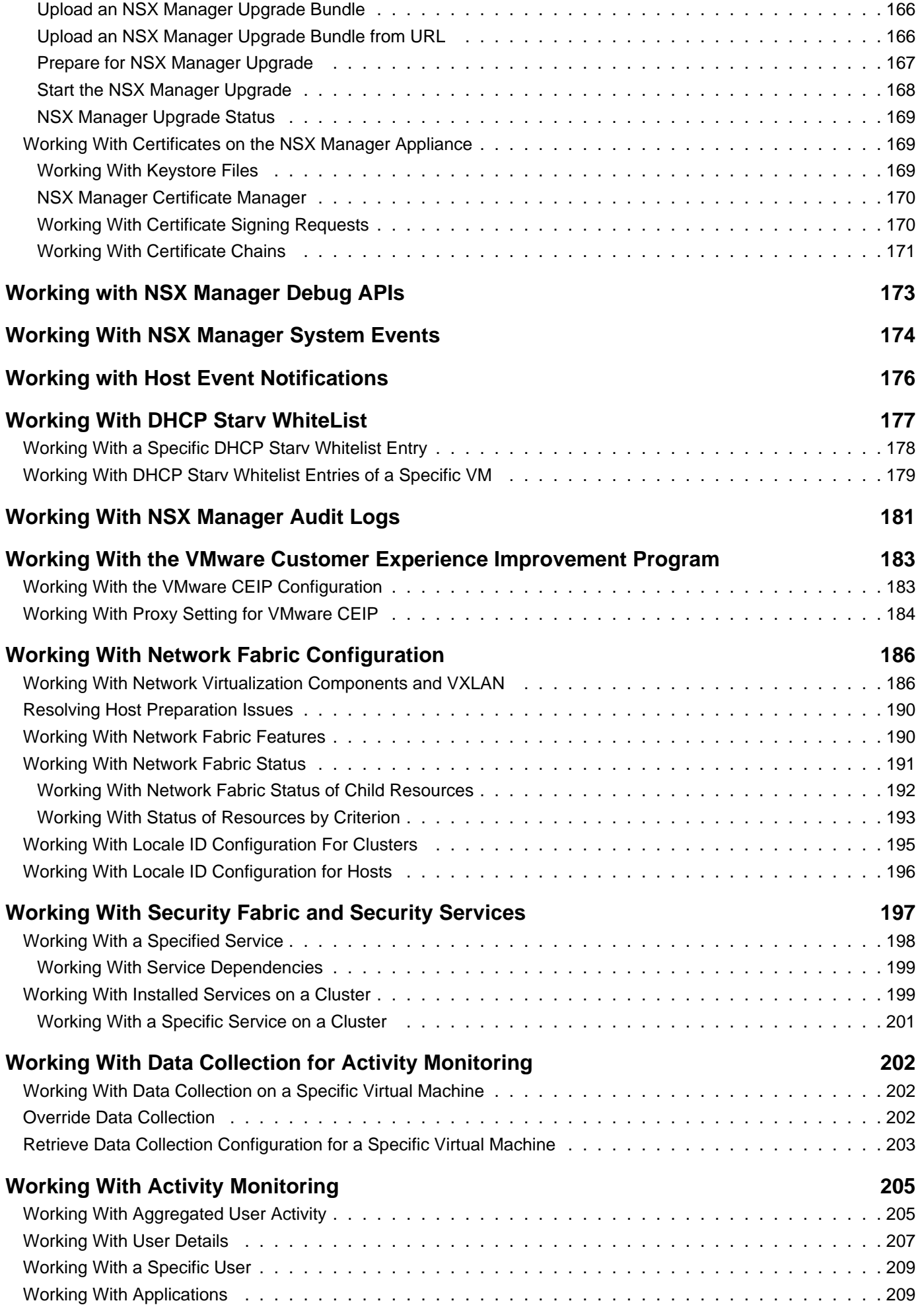

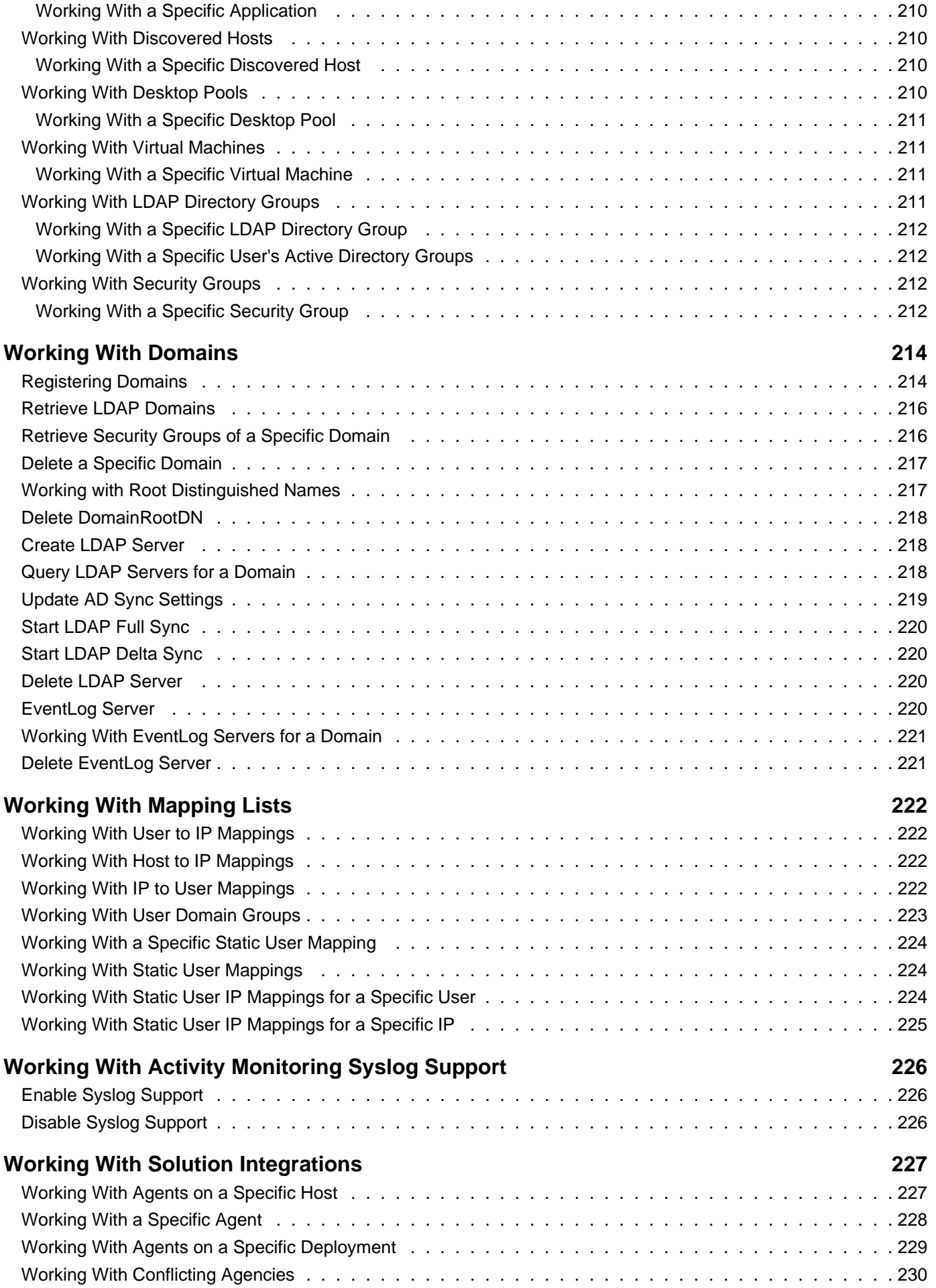

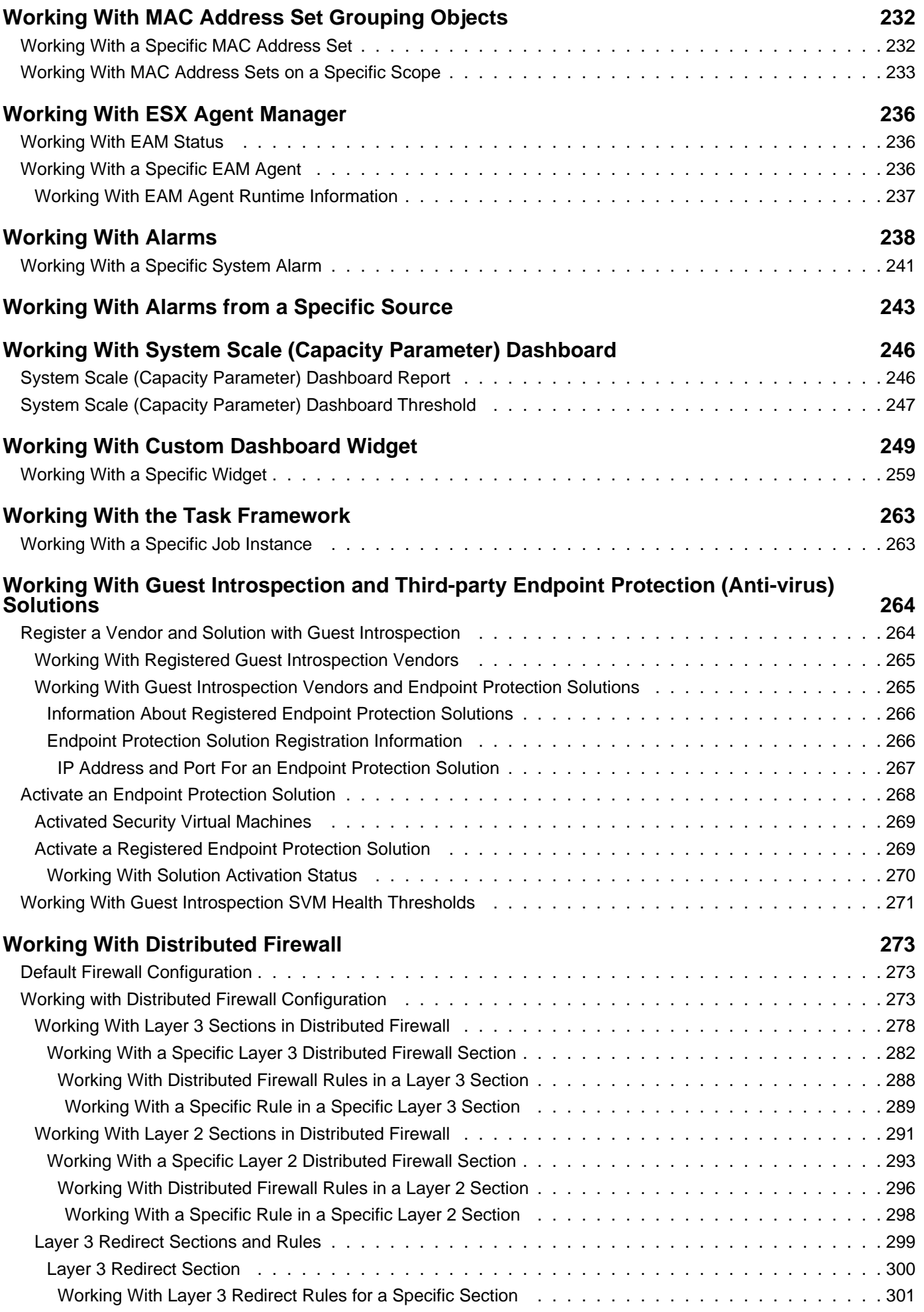

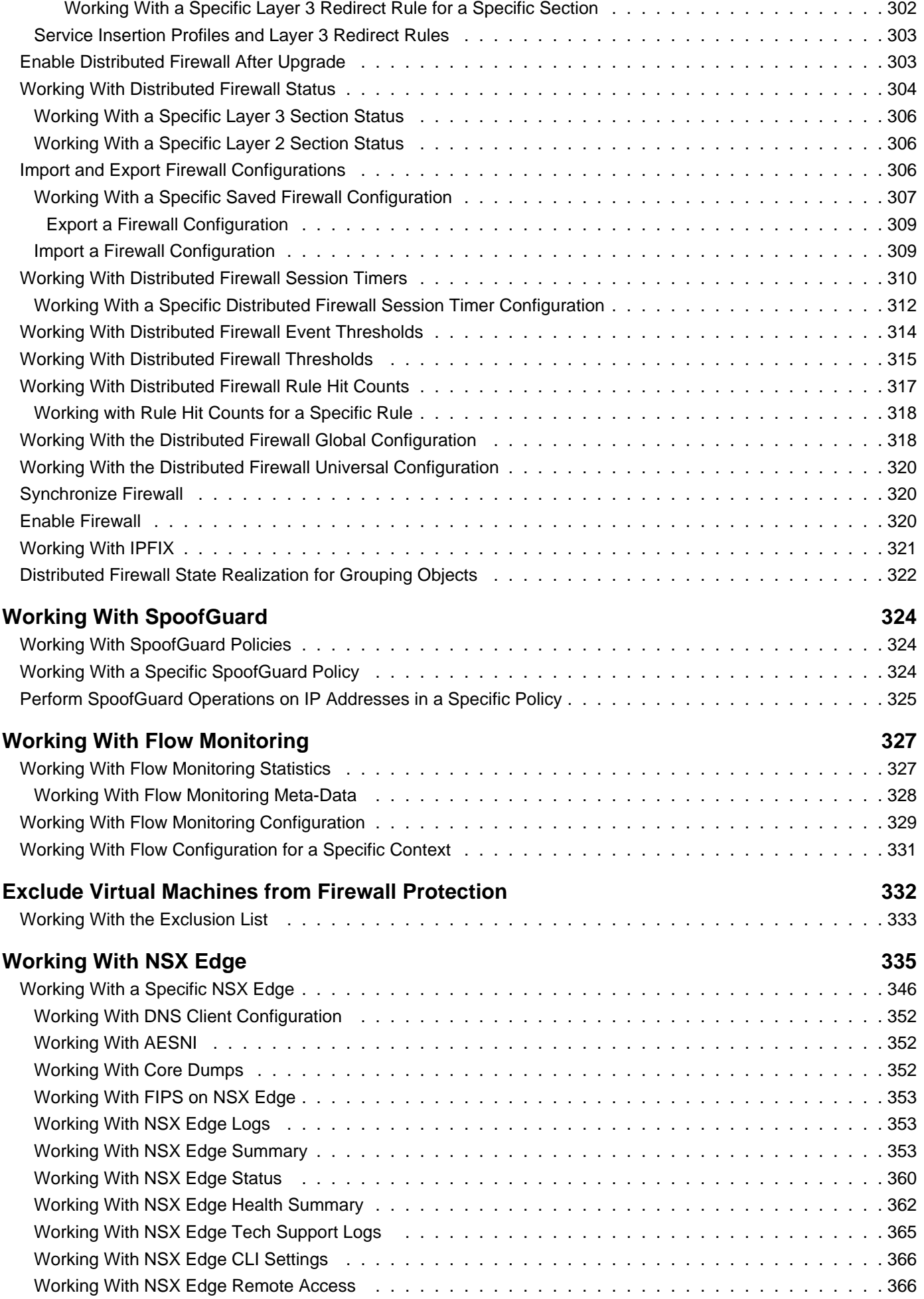

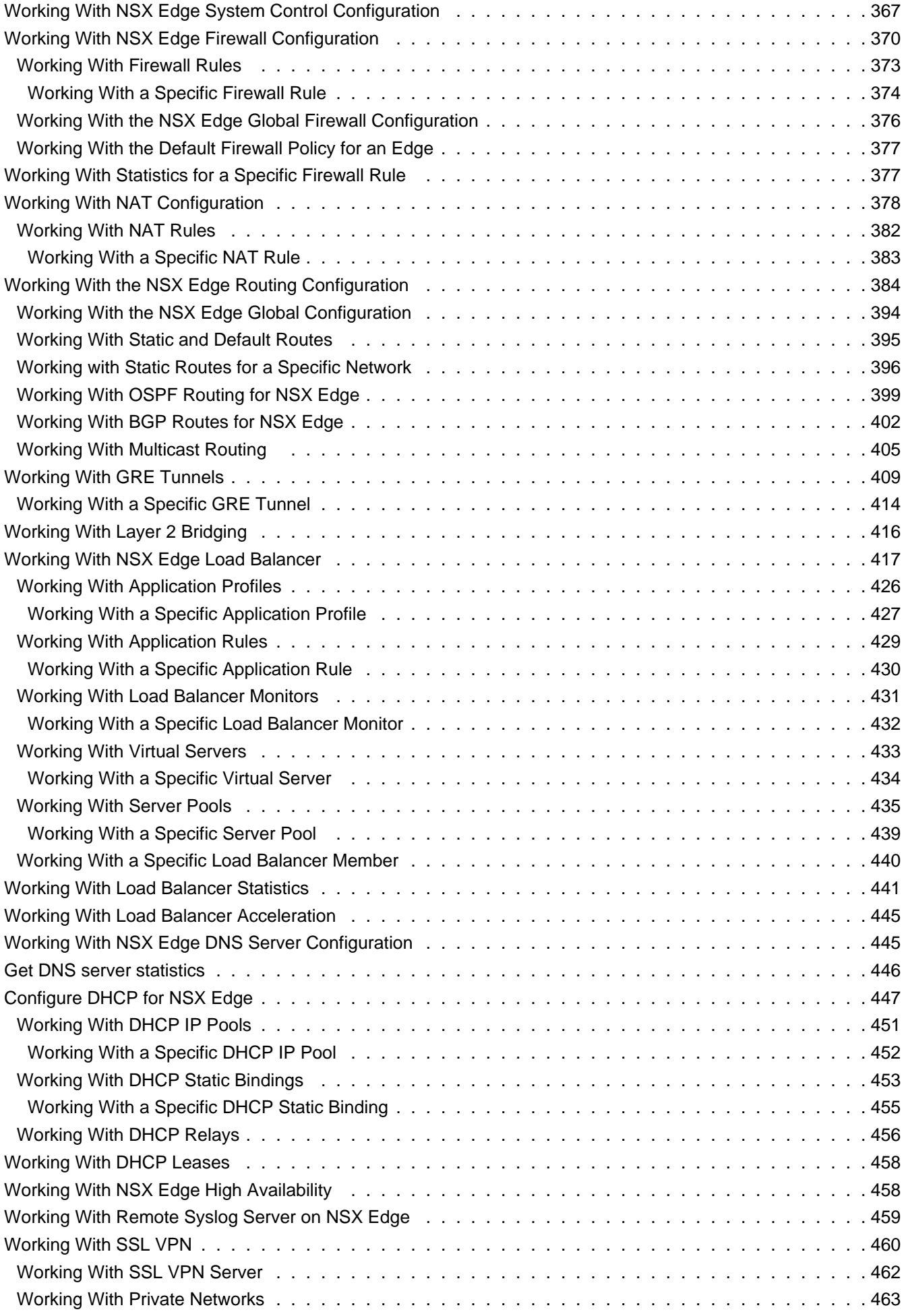

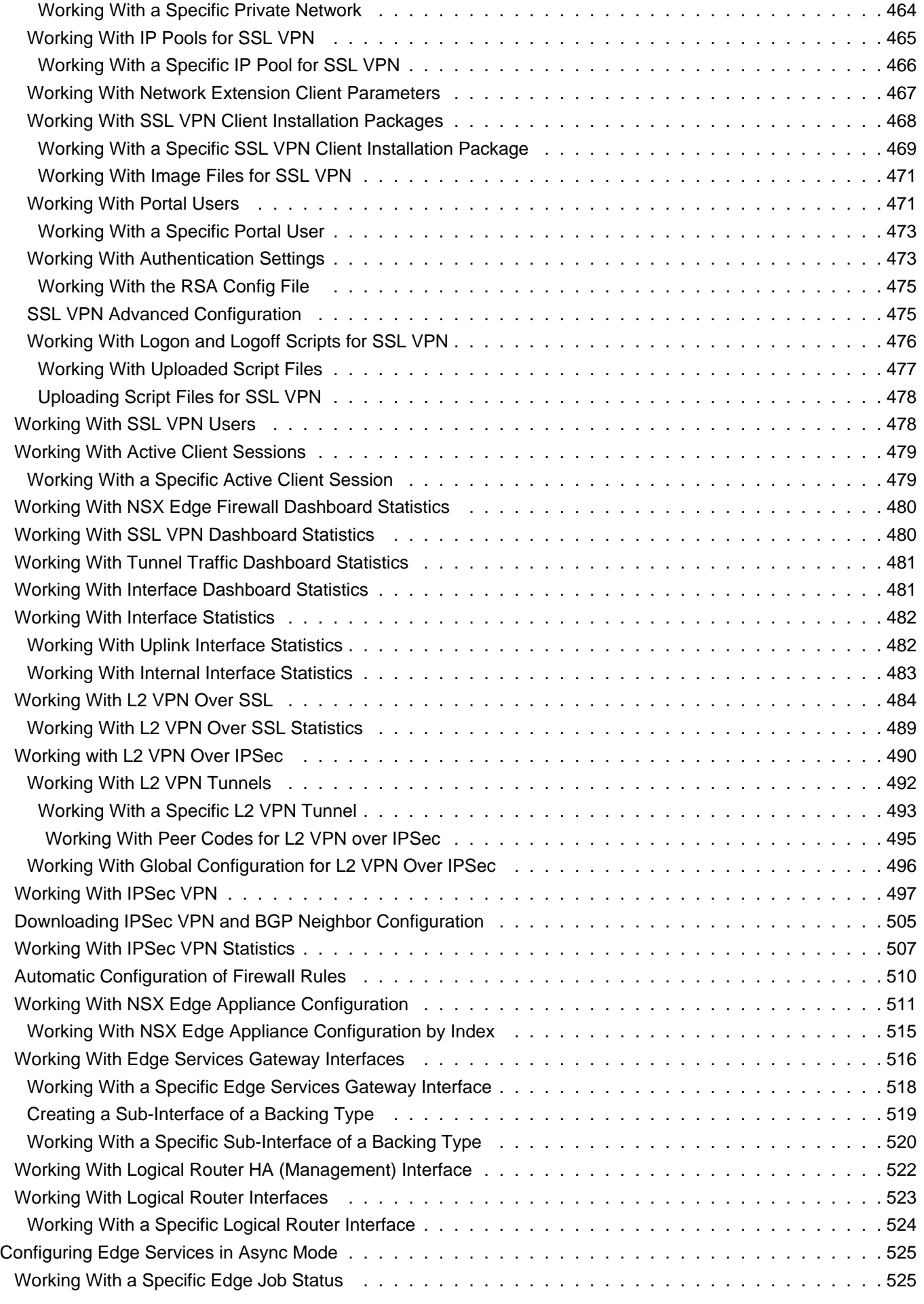

# **[Working With NSX Edge Configuration Publishing](#page-526-0) [527](#page-526-0)**

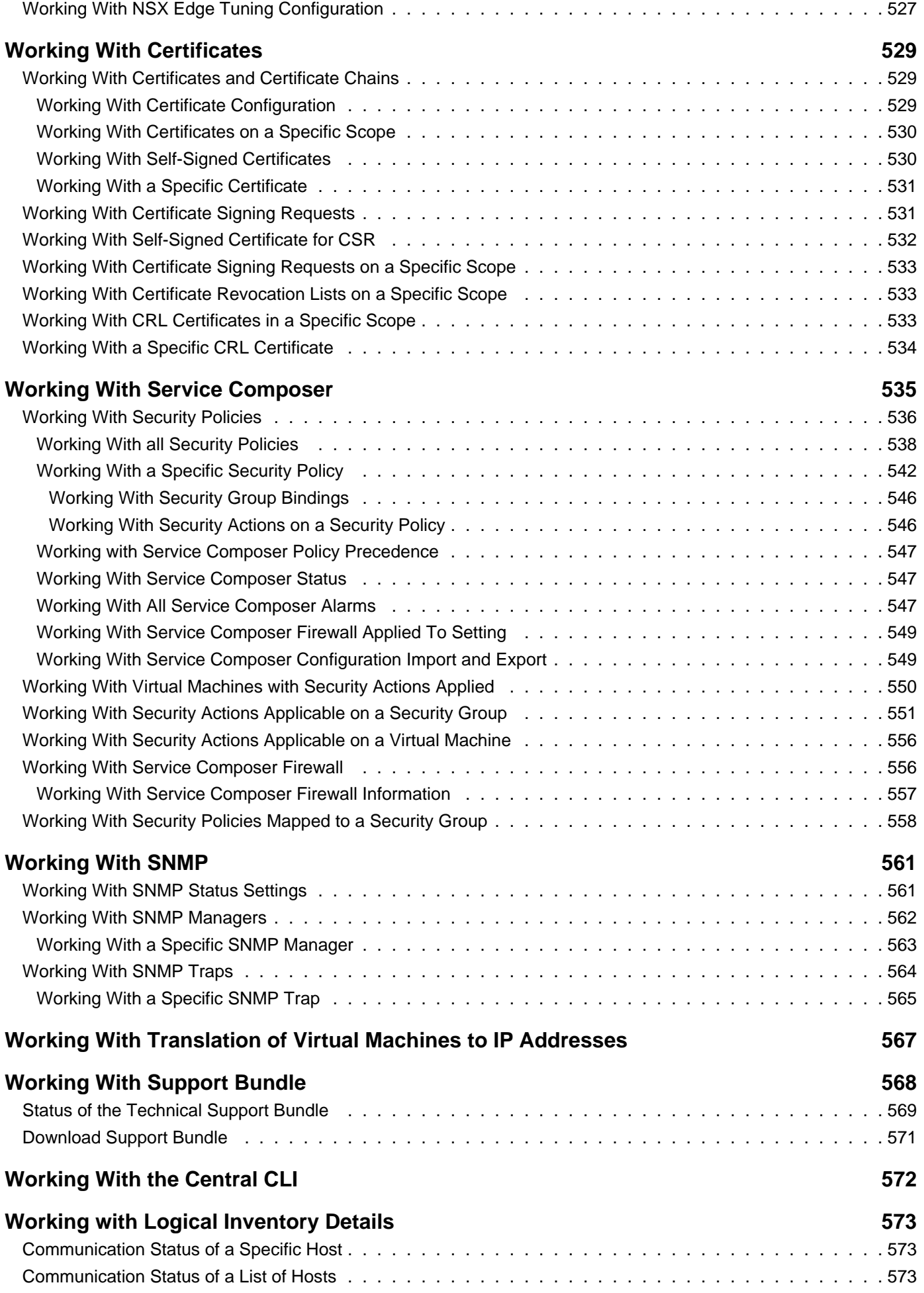

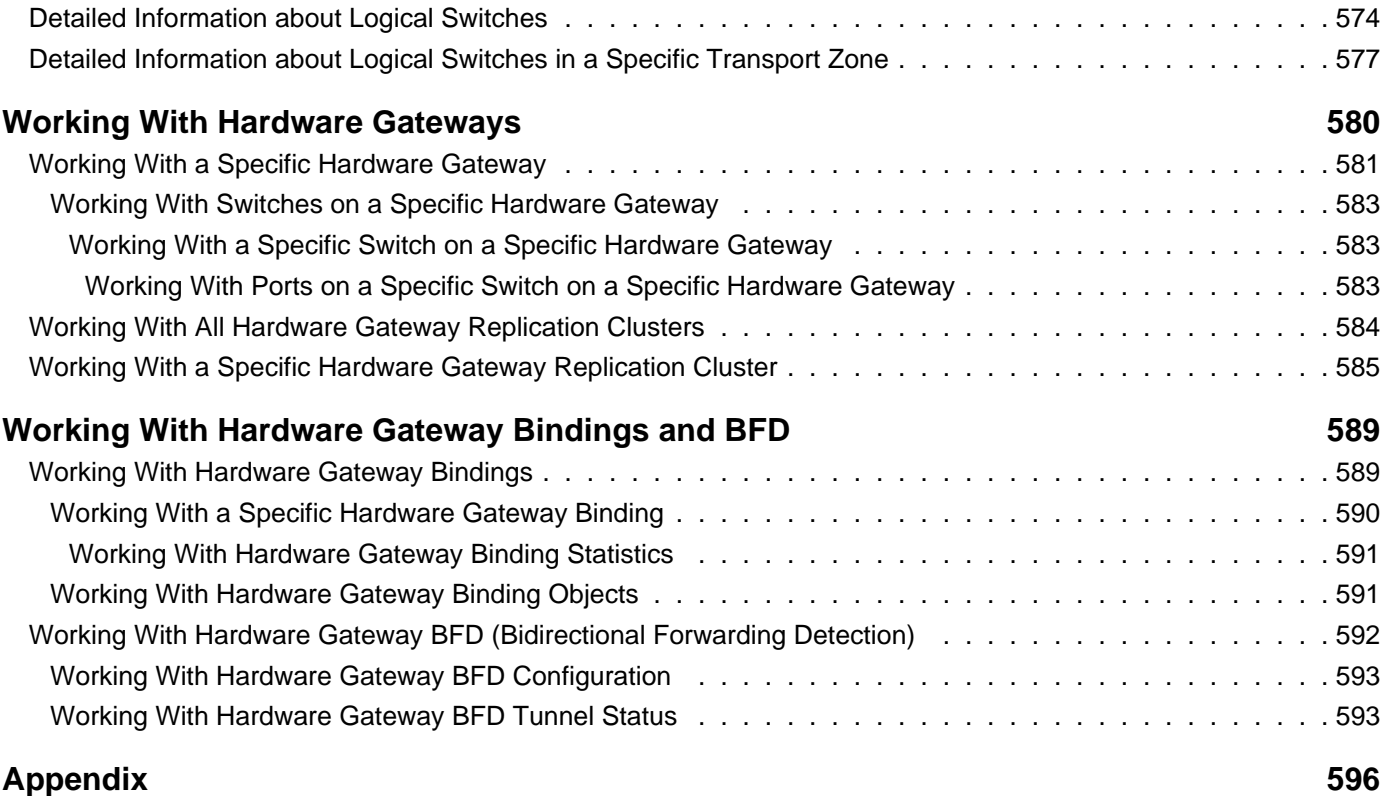

# <span id="page-13-0"></span>**Introduction**

This manual, the NSX API Guide, describes how to install, configure, monitor, and maintain the VMware NSX® Data Center for vSphere® system by using REST API requests.

**Important**: NSX for vSphere is now known as NSX Data Center for vSphere.

# **Intended Audience**

This manual is intended for anyone who wants to use the REST API to programmatically control an NSX Data Center for vSphere environment. The information in this manual is written for experienced developers who are familiar with virtual machine technology, virtualized datacenter operations, and REST APIs. This manual also assumes familiarity with NSX Data Center for vSphere.

# **VMware Technical Publications Glossary**

VMware Technical Publications provides a glossary of terms that might be unfamiliar to you. For definitions of terms as they are used in VMware technical documentation go to<http://www.vmware.com/support/pubs>.

# **Technical Documentation and Product Updates**

You can find the most up-to-date technical documentation on the VMware Web site at: <http://www.vmware.com/support/>.

The VMware Web site also provides the latest product updates.

If you have comments about this documentation, submit your feedback to: <docfeedback@vmware.com>.

# **Using the NSX REST API**

To use the NSX REST API, you must configure a REST client, verify the required ports are open between your REST client and the NSX Manager, and understand the general RESTful workflow.

# **Ports Required for the NSX REST API**

The NSX Manager requires port 443/TCP for REST API requests.

# **Configuring REST Clients for the NSX REST API**

Some common REST clients include Postman, RESTClient (a Firefox add-on), and curl (a command-line tool). The details of REST client configuration will vary from client to client, but this general information should help you configure your REST client correctly.

- **The NSX REST API can use basic authentication or JSON Web Token authentication.** You can authenticate using basic authentication or JSON Web Tokens. See "Working with API Tokens" for information on creating and using JSON Web Tokens. You must configure your REST client to send the NSX Manager authentication credentials. See the documentation for your REST client for details.
- **You must use https to send API requests to the NSX Manager.** You might need to import the certificate from the NSX Manager to your REST client to allow it to connect to the NSX Manager.
- **When you submit an API request with a request body, you must include the appropriate Content-Type header.**

Starting in NSX 6.4, both XML and JSON are supported. This guide documents XML examples. Set the **Content-Type** header to application/xml or application/json as needed.

Some requests require additional headers, for example, firewall configuration changes require the **If-Match** header. This is noted on each method description.

• **To ensure you always receive the correct response bodies, set the Accept header** Starting in NSX 6.4, both XML and JSON are supported. This guide documents XML examples. Set the **Accept**  header to application/xml or application/json as needed.

• **Note:** Some methods, for example, the central CLI method, POST /1.0/nsx/cli, might require a different Accept header.

The following API method will return a response on a newly deployed NSX Manager appliance, even if you have not made any configuration changes. You can use this as a test to verify that your REST client is configured correctly to communicate with the NSX Manager API.

GET /api/2.0/services/usermgmt/user/admin

# **URI and Query Parameters**

Some methods have URI or query parameters. URI parameters are values that you include in the request URL. You use a question mark (**?**) to join the request URL and the query parameters. Multiple query parameters can be combined by using ampersands (**&**).

For example, you can use this method to get a list of logical switches on a transport zone:

GET /api/2.0/vdn/scopes/{scopeId}/virtualwires

scopeld is a URI parameter that represents a transport zone.

The **startindex** and **pagesize** query parameters control how this information is displayed. **startindex** determines which logical switch to begin the list with, and **pagesize** determines how many logical switches to list.

To view the first 20 logical switches on transport zone vdnscope-1, use the following parameters:

- **scopeId** URI parameter set to vdnscope-1.
- **startindex** query parameter set to 0.
- **pagesize** query parameter set to 20.

These parameters are combined to create this request:

```
GET https://192.168.110.42/api/2.0/vdn/scopes/vdnscope-1/virtualwires?
startindex=0&pagesize=20
```
### **RESTful Workflow Patterns**

All RESTful workflows fall into a pattern that includes only two fundamental operations, which you repeat in this order for as long as necessary.

- **Make an HTTP request (GET, PUT, POST, or DELETE).** The target of this request is either a well-known URL (such as NSX Manager) or a link obtained from the response to a previous request. For example, a GET request to an Org URL returns links to vDC objects contained by the Org.
- **Examine the response, which can be an XML document or an HTTP response code.** If the response is an XML document, it might contain links or other information about the state of an object. If the response is an HTTP response code, it indicates whether the request succeeded or failed, and might be accompanied by a URL that points to a location from which additional information can be retrieved.

### **Revision Numbers**

Some API objects include a configuration version number. In some cases, this revision number is used to prevent concurrent changes to an object. As a best practice, before you change the configuration of an object, retrieve the latest configuration using GET. Modify the response body as needed and use it as your PUT request body. If the object has been modified since your GET operation, you might see an error message.

# **Finding vCenter Object IDs**

Many API methods reference vCenter object IDs in URI parameters, query parameters, request bodies, and response bodies. You can find vCenter object IDs via the vCenter Managed Object Browser.

# **Find Datacenter MOID**

- 1 In a web browser, enter the vCenter Managed Object Browser URL: http://vCenter-IP-Address/mob.
- 2 Click **content**.
- 3 Find **rootFolder** in the Name column, and click the corresponding link in the Value column. For example, group-d1.
- 4 Find the **childEntity** in the Name column, and the corresponding Value column entry is the datacenter MOID. For example, datacenter-21.

### **Find Cluster or Host MOID**

- 1 In a web browser, enter the vCenter Managed Object Browser URL: http://vCenter-IP-Address/mob.
- 2 Click **content**.
- 3 Find **rootFolder** in the Name column, and click the corresponding link in the Value column. For example, group-d1.
- 4 Find **childEntity** in the Name column, and click the corresponding link in the Value column. For example, datacenter-21.
- 5 Find **hostFolder** in the Name column, and click the corresponding link in the Value column. For example, group-h23.
- 6 Find **childEntity** in the Name column. The corresponding Value column lists the host clusters. For example, domain-c33.
- 7 To find the MOID of a host in a cluster, click the appropriate host cluster link located in the previous step.
- 8 Find host in the Name column. The corresponding Value column lists the hosts in that cluster by vCenter MOID and hostname. For example, host-32 (esx-02a.corp.local).

# **Find Portgroup MOID**

- 1 In a web browser, enter the vCenter Managed Object Browser URL: http://vCenter-IP-Address/mob.
- 2 Click **content**.
- 3 Find **rootFolder** in the Name column, and click the corresponding link in the Value column. For example, group-d1.
- 4 Find **childEntity** in the Name column, and click the corresponding link in the Value column. For example, datacenter-21.
- 5 Find **hostFolder** in the Name column, and click the corresponding link in the Value column. For example, group-h23.
- 6 Find **childEntity** in the Name column. The corresponding Value column contains links to host clusters. Click the appropriate host cluster link. For example, domain-c33.
- 7 Find **host** in the Name column. The corresponding Value column lists the hosts in that cluster by vCenter MOID and hostname. Click the appropriate host link, For example, host-32.
- 8 Find **network** in the Name column. The corresponding Value column lists the port groups on that host, For example, dvportgroup-388.

# **Find VM MOID or VM Instance UUID**

- 1 In a web browser, enter the vCenter Managed Object Browser URL: http://vCenter-IP-Address/mob.
- 2 Click **content**.
- 3 Find **rootFolder** in the Name column, and click the corresponding link in the Value column. For example, group-d1.
- 4 Find **childEntity** in the Name column, and click the corresponding link in the Value column. For example, datacenter-21.
- 5 Find **hostFolder** in the Name column, and click the corresponding link in the Value column. For example, group-h23.
- 6 Find **childEntity** in the Name column. The corresponding Value column contains links to host clusters. Click the appropriate host cluster link. For example, domain-c33.
- 7 Find **host** in the Name column. The corresponding Value column lists the hosts in that cluster by vCenter MOID and hostname. Click the appropriate host link, For example, host-32.
- 8 Find **vm** in the Name column. The corresponding Value column lists the virtual machines by vCenter MOID and hostname. For example, vm-216 (web-01a).
- 9 To find the instance UUID of a VM, click the VM MOID link located in the previous step. Click the config link in the Value column.
- 10 Find **instanceUuid** in the Name column. The corresponding Value column lists the VM instance UUID. For example, 502e71fa-1a00-759b-e40f-ce778e915f16.

# <span id="page-17-0"></span>**Endpoints**

### https://{nsxmanager}/api

#### **Base URI Parameters:**

nsxmanager (required) Hostname or IP address of the NSX Manager.

# <span id="page-17-1"></span>**Working With vSphere Distributed Switches**

# GET /api/2.0/vdn/switches

#### **Description:**

Retrieve information about all vSphere Distributed Switches.

#### **Responses:**

**Status Code: 200 Body:** application/xml

```
<vdsContexts>
<vdsContext>
  <switch>
    <objectId>dvs-35</objectId>
     <objectTypeName>VmwareDistributedVirtualSwitch</objectTypeName>
     <vsmUuid>423A993F-BEE6-1285-58F1-54E48D508D90</vsmUuid>
     <nodeId>916287b3-761d-430b-8ab2-83878dfe3e7f</nodeId>
    <revision>10</revision>
    <type>
       <typeName>VmwareDistributedVirtualSwitch</typeName>
    </type>
    <name>vds-site-a</name>
    <scope>
       <id>datacenter-21</id>
       <objectTypeName>Datacenter</objectTypeName>
       <name>Datacenter Site A</name>
    </scope>
    <clientHandle></clientHandle>
     <extendedAttributes></extendedAttributes>
    <isUniversal>false</isUniversal>
     <universalRevision>0</universalRevision>
   </switch>
   <mtu>1600</mtu>
   <teaming>FAILOVER_ORDER</teaming>
   <uplinkPortName>Uplink 4</uplinkPortName>
   <promiscuousMode>false</promiscuousMode>
</vdsContext>
<vdsContext>
   <switch>
    <objectId>dvs-47</objectId>
    <objectTypeName>VmwareDistributedVirtualSwitch</objectTypeName>
     ***
   </switch>
   ***
</vdsContext>
</vdsContexts>
```
# POST /api/2.0/vdn/switches

#### **Description:**

Prepare a vSphere Distributed Switch.

The MTU is the maximum amount of data that can be transmitted in one packet before it is divided into smaller packets. VXLAN frames are slightly larger in size because of the traffic encapsulation, so the MTU required is higher than the standard MTU. You must set the MTU for each switch to 1602 or higher.

#### **Request:**

**Body:** application/xml

```
<vdsContext>
<switch>
  <objectId>dvs-26</objectId>
   <type>
     <typeName>DistributedVirtualSwitch</typeName>
  </type>
  <name></name>
  <revision>0</revision>
   <objectTypeName>DistributedVirtualSwitch</objectTypeName>
</switch>
<teaming>ETHER_CHANNEL</teaming>
 <mtu>mtu-value</mtu>
</vdsContext>
```
# <span id="page-18-0"></span>**Working With vSphere Distributed Switches in a Datacenter**

### GET /api/2.0/vdn/switches/datacenter/{datacenterID}

#### **URI Parameters:**

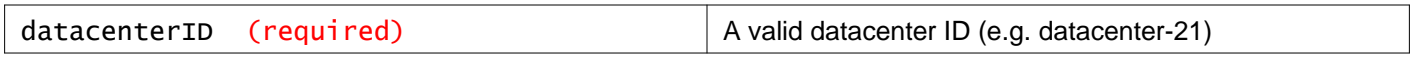

#### **Description:**

Retrieve information about all vSphere Distributed Switches in the specified datacenter.

```
Responses:
Status Code: 200
```
**Body:** application/xml

```
<vdsContexts>
<vdsContext>
  <switch>
     <objectId>dvs-35</objectId>
    <objectTypeName>VmwareDistributedVirtualSwitch</objectTypeName>
    <vsmUuid>423A993F-BEE6-1285-58F1-54E48D508D90</vsmUuid>
    <nodeId>916287b3-761d-430b-8ab2-83878dfe3e7f</nodeId>
    <revision>10</revision>
     <type>
```

```
<typeName>VmwareDistributedVirtualSwitch</typeName>
     </type>
     <name>vds-site-a</name>
     <scope>
       <id>datacenter-21</id>
       <objectTypeName>Datacenter</objectTypeName>
       <name>Datacenter Site A</name>
     </scope>
    <clientHandle></clientHandle>
     <extendedAttributes></extendedAttributes>
     <isUniversal>false</isUniversal>
     <universalRevision>0</universalRevision>
   </switch>
   <mtu>1600</mtu>
  <teaming>FAILOVER_ORDER</teaming>
   <uplinkPortName>Uplink 4</uplinkPortName>
   <promiscuousMode>false</promiscuousMode>
</vdsContext>
<vdsContext>
  <switch>
    <objectId>dvs-47</objectId>
    <objectTypeName>VmwareDistributedVirtualSwitch</objectTypeName>
     ***
   </switch>
   ***
</vdsContext>
</vdsContexts>
```
# <span id="page-19-0"></span>**Working With a Specific vSphere Distributed Switch**

# GET /api/2.0/vdn/switches/{vdsId}

#### **URI Parameters:**

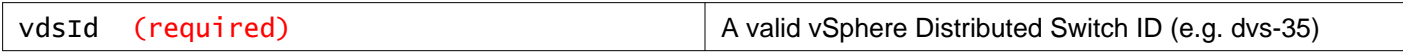

#### **Description:**

Retrieve information about the specified vSphere Distributed Switch.

#### **Responses:**

**Status Code: 200 Body:** application/xml

```
<vdsContext>
<switch>
   <objectId>dvs-35</objectId>
   <objectTypeName>VmwareDistributedVirtualSwitch</objectTypeName>
   <vsmUuid>423A993F-BEE6-1285-58F1-54E48D508D90</vsmUuid>
  <nodeId>916287b3-761d-430b-8ab2-83878dfe3e7f</nodeId>
  <revision>10</revision>
  <type>
    <typeName>VmwareDistributedVirtualSwitch</typeName>
   </type>
```

```
<name>vds-site-a</name>
   <scope>
    <id>datacenter-21</id>
     <objectTypeName>Datacenter</objectTypeName>
     <name>Datacenter Site A</name>
   </scope>
   <clientHandle></clientHandle>
  <extendedAttributes></extendedAttributes>
  <isUniversal>false</isUniversal>
   <universalRevision>0</universalRevision>
 </switch>
<mtu>1600</mtu>
<teaming>FAILOVER_ORDER</teaming>
<uplinkPortName>Uplink 4</uplinkPortName>
<promiscuousMode>false</promiscuousMode>
</vdsContext>
```
# DELETE /api/2.0/vdn/switches/{vdsId}

#### **URI Parameters:**

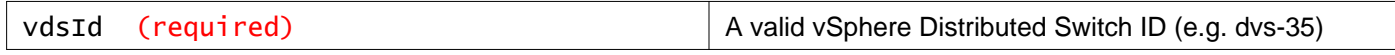

#### **Description:**

Delete the specified vSphere Distributed Switch.

# <span id="page-20-0"></span>**Working With Latency Configuration of a Specific vSphere Distributed Switch**

Starting in NSX 6.4.5, you can use APIs to monitor the end-to-end network latency of a data path as traffic moves between VMs that are either on the same ESXi host or on different ESXi hosts. However, both the VMs must be attached to the same logical switch (subnet).

**Note:** NSX cannot calculate the end-to-end latency information when data traffic is routed between VMs through a distributed logical router. That is, when VMs are attached to different logical switches or subnets.

To calculate the end-to-end latency of the data path, NSX uses the **timestamp** attribute of a data path packet inside the hypervisor.

# GET /api/2.0/vdn/switches/{vdsId}/latency/configuration

#### **URI Parameters:**

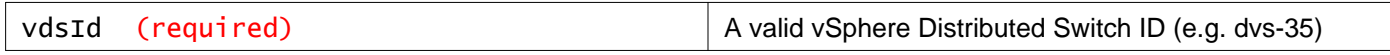

#### **Description:**

Retrieve the latency configuration of the specified vSphere Distributed Switch.

#### **Method history:**

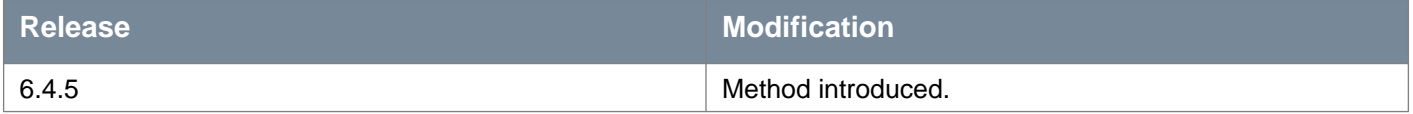

#### **Responses: Status Code: 200**

#### **Body:** application/xml

#### <latencyHostConfiguration>

- <enabled>true</enabled>
- <latencySamplingRateForHost>100</latencySamplingRateForHost>
- <latencyDurationMillSecondsForHost>100</latencyDurationMillSecondsForHost>
- </latencyHostConfiguration>

# PUT /api/2.0/vdn/switches/{vdsId}/latency/configuration

#### **URI Parameters:**

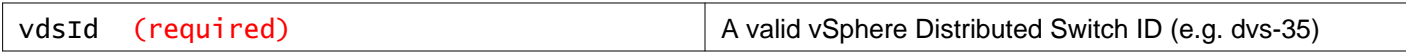

#### **Description:**

Update the latency configuration of the specified vSphere Distributed Switch.

#### **Method history:**

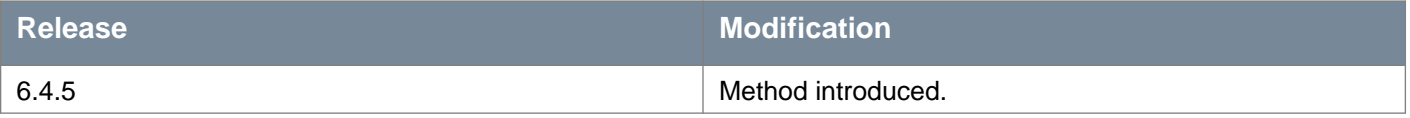

#### **Latency Configuration Parameters**

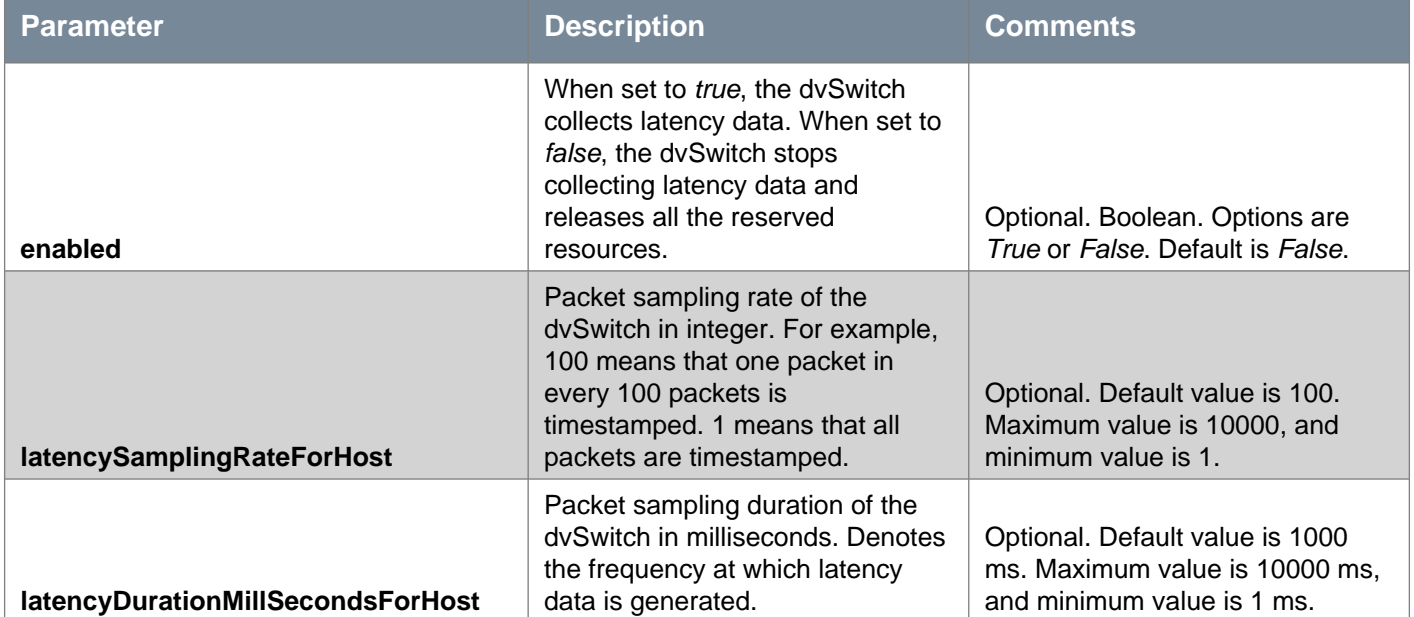

#### **Request:**

**Body:** application/xml

<latencyHostConfiguration>

</latencyHostConfiguration>

<sup>&</sup>lt;enabled>true</enabled>

<sup>&</sup>lt;latencySamplingRateForHost>100</latencySamplingRateForHost>

<sup>&</sup>lt;latencyDurationMillSecondsForHost>100</latencyDurationMillSecondsForHost>

# <span id="page-22-0"></span>**Working With Latency Configuration of a Specific Host**

# GET /api/2.0/vdn/switches/{vdsId}/host/{hostId}/latency/configuration

#### **URI Parameters:**

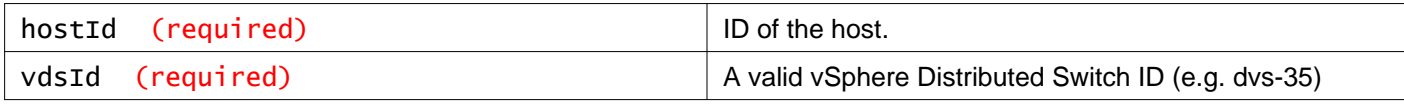

#### **Description:**

Retrieve the latency configuration of the specified vSphere Distributed Switch on the specified host.

#### **Method history:**

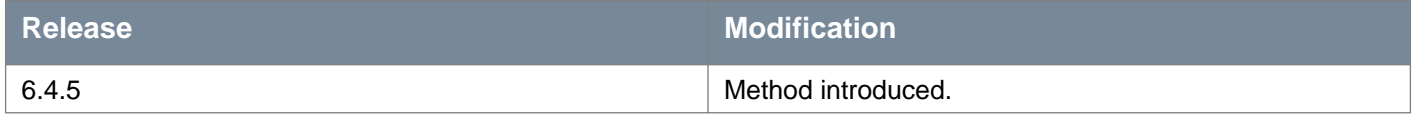

# **Responses: Status Code: 200**

**Body:** application/xml

<latencyHostConfiguration>

<enabled>true</enabled>

<latencySamplingRateForHost>100</latencySamplingRateForHost>

<latencyDurationMillSecondsForHost>100</latencyDurationMillSecondsForHost>

</latencyHostConfiguration>

# PUT /api/2.0/vdn/switches/{vdsId}/host/{hostId}/latency/configuration

#### **URI Parameters:**

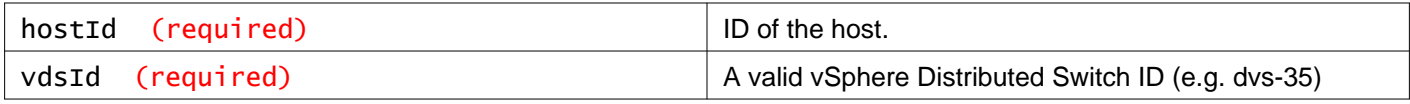

#### **Description:**

Update the latency configuration of the specified vSphere Distributed Switch on the specfied host.

#### **Method history:**

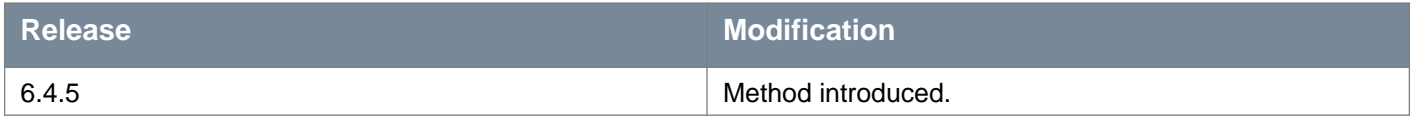

#### **Request:**

**Body:** application/xml

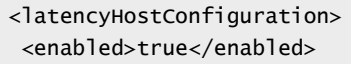

<latencySamplingRateForHost>100</latencySamplingRateForHost>

<latencyDurationMillSecondsForHost>100</latencyDurationMillSecondsForHost>

</latencyHostConfiguration>

# <span id="page-24-0"></span>**Working With Segment ID Pools and Multicast Ranges**

# <span id="page-24-1"></span>**Working With Segment ID Pools**

Segment ID pools (also called segment ID ranges) provide virtual network identifiers (VNIs) to logical switches.

You must configure a segment ID pool for each NSX Manager. You can have more than one segment ID pool. The segment ID pool includes the beginning and ending IDs.

You should not configure more than 10,000 VNIs in a single vCenter server because vCenter limits the number of dvPortgroups to 10,000.

If any of your transport zones will use multicast or hybrid replication mode, you must also configure a multicast address range.

### GET /api/2.0/vdn/config/segments

#### **Description:**

Retrieve information about all segment ID pools.

**Responses: Status Code: 200 Body:** application/xml

```
<segmentRanges>
<segmentRange>
  <id>1</id>
   <name>Local Segments</name>
   <desc>Local Segment ID pool</desc>
  <begin>5000</begin>
  <end>5999</end>
  <isUniversal>false</isUniversal>
   <universalRevision>0</universalRevision>
</segmentRange>
<segmentRange>
   <id>3</id>
   <name>Universal-Segments</name>
  <desc>Universal segment ID pool</desc>
  <begin>200000</begin>
  <end>201000</end>
  <isUniversal>true</isUniversal>
   <universalRevision>2</universalRevision>
</segmentRange>
</segmentRanges>
```
# POST /api/2.0/vdn/config/segments

#### **Query Parameters:**

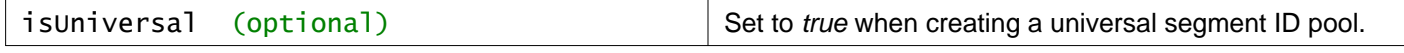

#### **Description:**

Add a segment ID pool.

- **name**  Required property.
- **desc**  Optional property.
- **begin**  Required property. Minimum value is 5000
- **end**  Required property. Maximum value is 16777216

#### **Request: Body:** application/xml

<segmentRange> <name>Segment 1</name> <desc>Segment Range 1</desc> <begin>5000</begin> <end>12999</end> </segmentRange>

# <span id="page-25-0"></span>**Working With a Specific Segment ID Pool**

#### GET /api/2.0/vdn/config/segments/{segmentPoolId}

#### **URI Parameters:**

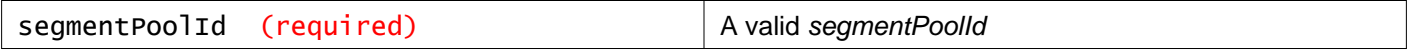

#### **Description:**

Retrieve information about the specified segment ID pool.

#### **Responses: Status Code: 200**

**Body:** application/xml

```
<segmentRange>
<id>1</id>
<name>Local Segments</name>
<desc>Local Segment ID pool</desc>
<begin>5000</begin>
<end>5999</end>
<isUniversal>false</isUniversal>
<universalRevision>0</universalRevision>
</segmentRange>
```
### PUT /api/2.0/vdn/config/segments/{segmentPoolId}

# **URI Parameters:** segmentPoolId (required) A valid segmentPoolId

#### **Description:**

Update the specified segment ID pool.

If the segment ID pool is universal you must send the API request to the primary NSX Manager.

# **Request:**

**Body:** application/xml

```
<segmentRange>
<desc>Local Segment ID pool expanded</desc>
<end>6999</end>
</segmentRange>
```
# DELETE /api/2.0/vdn/config/segments/{segmentPoolId}

#### **URI Parameters:**

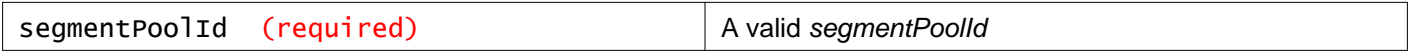

#### **Description:**

Delete the specified segment ID pool.

If the segment ID pool is universal you must send the API request to the primary NSX Manager.

# <span id="page-26-0"></span>**Working With Multicast Address Ranges**

If any of your transport zones will use multicast or hybrid replication mode, you must add a multicast address range (also called a multicast address pool). Specifying a multicast address range helps in spreading traffic across your network to avoid overloading a single multicast address.

# GET /api/2.0/vdn/config/multicasts

#### **Description:**

Retrieve information about all configured multicast address ranges.

Universal multicast address ranges have the property isUniversal set to true.

### **Responses:**

**Status Code: 200 Body:** application/xml

```
<multicastRanges>
<multicastRange>
  <id>5</id>
  <name>239.0.0.0-239.255.255.255</name>
  <begin>239.0.0.0</begin>
  <end>239.255.255.255</end>
  <isUniversal>false</isUniversal>
   <universalRevision>0</universalRevision>
</multicastRange>
<multicastRange>
  <id>10</id>
   <name>Range 2</name>
   <begin>237.0.0.0</begin>
```

```
<end>237.255.255.255</end>
  <isUniversal>false</isUniversal>
   <universalRevision>0</universalRevision>
</multicastRange>
</multicastRanges>
```
# POST /api/2.0/vdn/config/multicasts

#### **Query Parameters:**

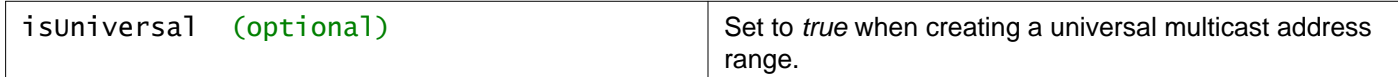

#### **Description:**

Add a multicast address range for logical switches.

The address range includes the beginning and ending addresses.

**Request: Body:** application/xml

```
<multicastRange>
<name>Range 2</name>
<begin>237.0.0.0</begin>
<end>237.255.255.255</end>
</multicastRange>
```
# <span id="page-27-0"></span>**Working With a Specific Multicast Address Range**

### GET /api/2.0/vdn/config/multicasts/{multicastAddresssRangeId}

#### **URI Parameters:**

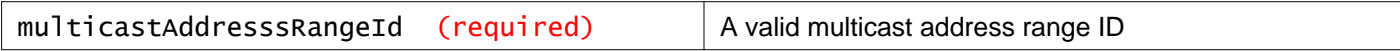

#### **Description:**

Retrieve information about the specified multicast address range.

**Responses: Status Code: 200 Body:** application/xml

```
<multicastRange>
<id>5</id>
<name>239.0.0.0-239.255.255.255</name>
<begin>239.0.0.0</begin>
<end>239.255.255.255</end>
<isUniversal>false</isUniversal>
<universalRevision>0</universalRevision>
```
### PUT /api/2.0/vdn/config/multicasts/{multicastAddresssRangeId}

#### **URI Parameters:**

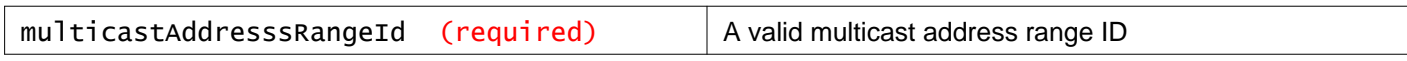

#### **Description:**

Update the specified multicast address range.

If the multicast address range is universal you must send the API request to the primary NSX Manager.

**Request: Body:** application/xml

<multicastRange> <name>Extended range 2</name> <desc>Extended range 2</desc> <end>238.255.255.255</end> </multicastRange>

### DELETE /api/2.0/vdn/config/multicasts/{multicastAddresssRangeId}

#### **URI Parameters:**

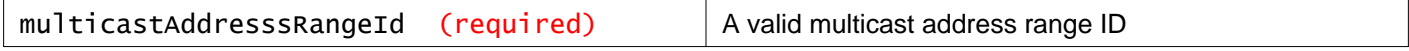

#### **Description:**

Delete the specified multicast address range.

If the multicast address range is universal you must send the API request to the primary NSX Manager.

# <span id="page-28-0"></span>**Working With the VXLAN Port Configuration**

# GET /api/2.0/vdn/config/vxlan/udp/port

**Description:** Retrieve the UDP port configured for VXLAN traffic.

**Responses: Status Code: 200 Body:** application/xml

<int>4789</int>

# <span id="page-29-0"></span>**Update the VXLAN Port Configuration**

# PUT /api/2.0/vdn/config/vxlan/udp/port/{portNumber}

#### **URI Parameters:**

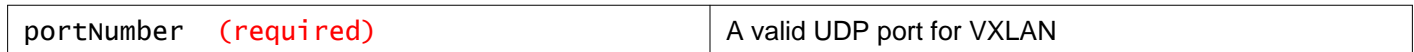

#### **Query Parameters:**

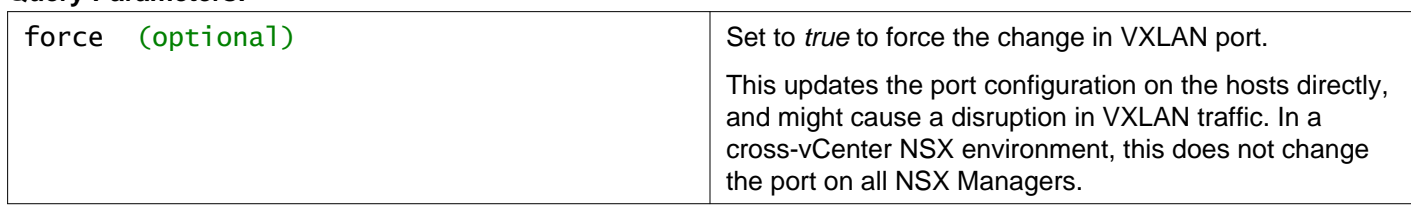

#### **Description:**

Update the VXLAN port configuration to use port portNumber.

This method changes the VXLAN port in a three phrase process, avoiding disruption of VXLAN traffic. In a cross-vCenter NSX environment, change the VXLAN port on the primary NSX Manager to propagate this change on all NSX Managers and hosts in the cross-vCenter NSX environment.

#### **Method history:**

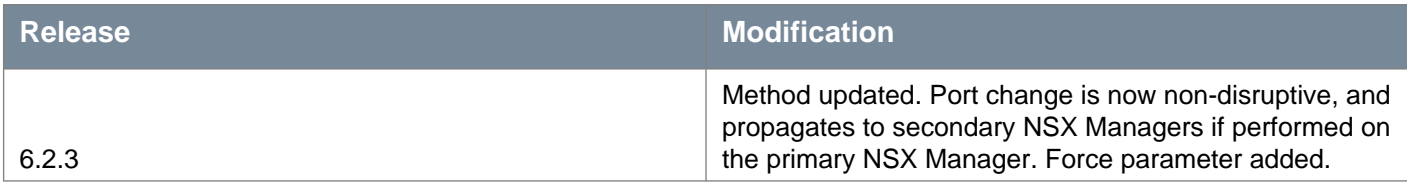

# <span id="page-29-1"></span>**VXLAN Port Configuration Update Status**

### GET /api/2.0/vdn/config/vxlan/udp/port/taskStatus

#### **Description:**

Retrieve the status of the VXLAN port configuration update.

#### **Method history:**

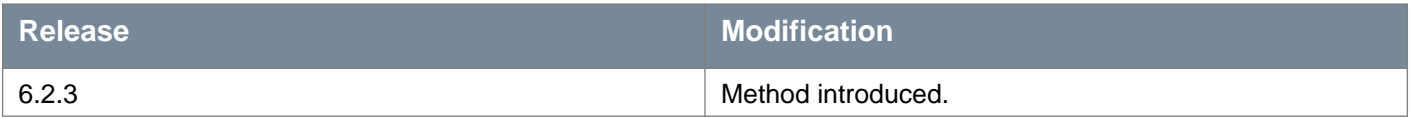

### **Responses: Status Code: 200 Body:** application/xml

<vxlanPortUpdatingStatus> <prevPort>8472</prevPort>

<targetPort>4789</targetPort> <taskPhase>PHASE\_TWO</taskPhase> <taskStatus>PAUSED</taskStatus> </vxlanPortUpdatingStatus>

# <span id="page-30-0"></span>**Resume VXLAN Port Configuration Update**

# POST /api/2.0/vdn/config/vxlan/udp/port/resume

#### **Description:**

If you update the VXLAN port using the **Change** button on the **Installation > Logical Network Preparation** page in the vSphere Web Client, or using PUT /api/2.0/vdn/config/vxlan/udp/port/{portNumber} without the **force** parameter, and the port update does not complete, you can try resuming the port config change.

You can check the progress of the VXLAN port update with GET /api/2.0/vdn/config/vxlan/udp/port/taskStatus.

Only try resuming the port update if it has failed to complete. You should not need to resume the port update under normal circumstances.

#### **Method history:**

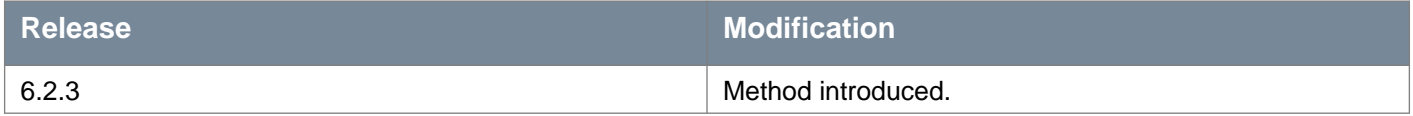

# <span id="page-30-1"></span>**Working With Allocated Resources**

# GET /api/2.0/vdn/config/resources/allocated

#### **Query Parameters:**

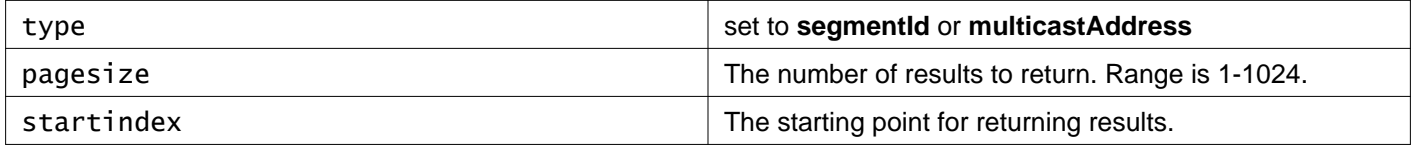

#### **Description:**

Retrieve information about allocated segment IDs or multicast addresses.

# <span id="page-30-2"></span>**Resolving Missing VXLAN VMKernel Adapters**

### POST /api/2.0/vdn/config/host/{hostId}/vxlan/vteps

#### **Query Parameters:**

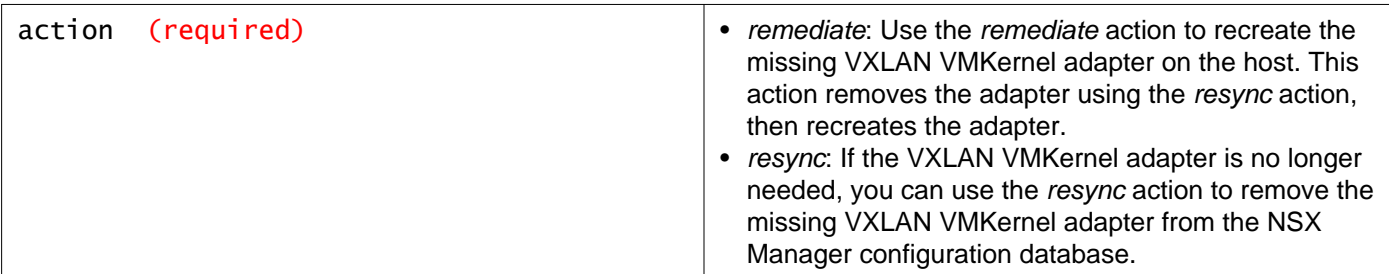

# **Description:**

Resolve missing VXLAN VMKernel adapters.

# **Method history:**

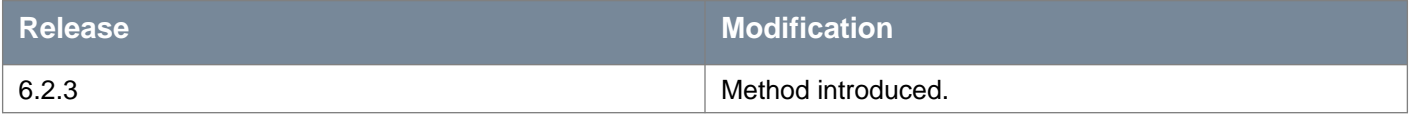

# <span id="page-32-0"></span>**Working With Controller Disconnected Operation (CDO) Mode**

You can enable CDO mode on secondary NSX Manager to avoid connectivity issues with the primary site.

CDO mode state has the following values:

- ENABLED: CDO mode has been successfully enabled on NSX Manager.
- DISABLED: CDO mode has been successfully disabled on NSX Manager.
- UNKNOWN: CDO mode has not been set on NSX Manager.

CDO mode operation status has the following values:

- FAILED: NSX Manager failed to set CDO state.
- SUCCESSFUL: NSX Manager is successful to set CDO state.
- IN\_PROGRESS: Setting of CDO state in-progress.
- UNKNOWN: Unknown state.

### GET /api/2.0/vdn/cdo

#### **Description:**

Retrieves the status of CDO mode.

#### **Method history:**

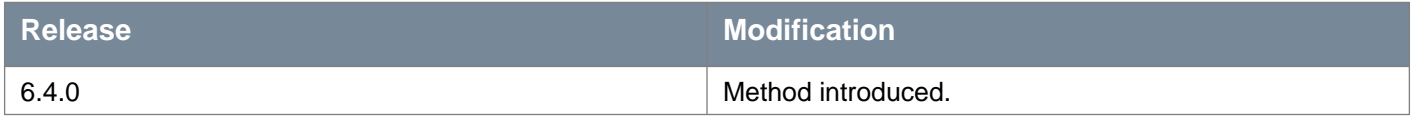

#### **Responses:**

**Status Code: 200**

**Body:** application/xml

<vdnCdo>

<vdnCdoModeState>DISABLED</vdnCdoModeState>

<vdnCdoModeOperationStatus>UNKNOWN</vdnCdoModeOperationStatus>

</vdnCdo>

### POST /api/2.0/vdn/cdo

#### **Query Parameters:**

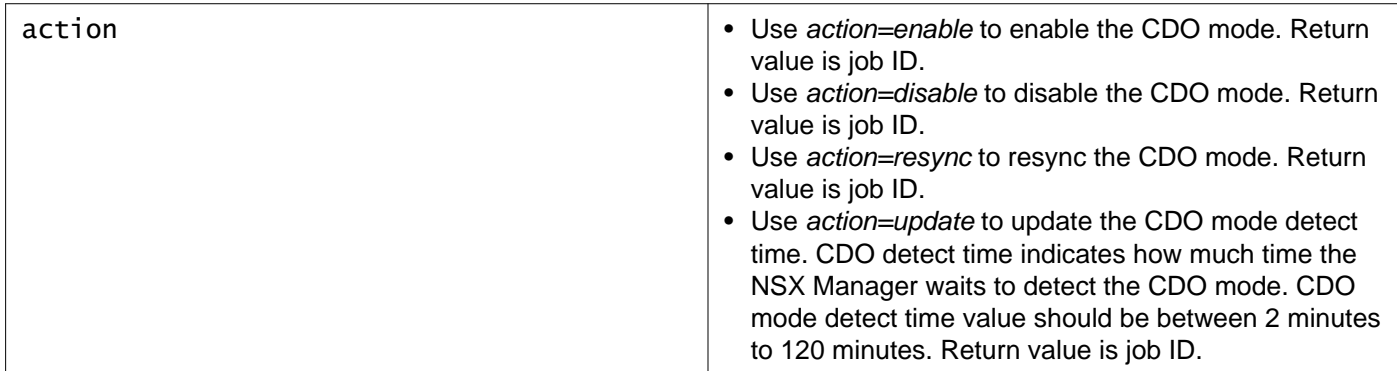

#### **Description:**

Modify the status of CDO mode. This method can be used to perform the following tasks:

• Update the CDO mode: POST /api/2.0/vdn/cdo?action=update

- Resync the CDO mode: POST /api/2.0/vdn/cdo?action=resync
- Enable the CDO mode: POST /api/2.0/vdn/cdo?action=enable
- Disable the CDO mode: POST /api/2.0/vdn/cdo?action=disable

#### **Method history:**

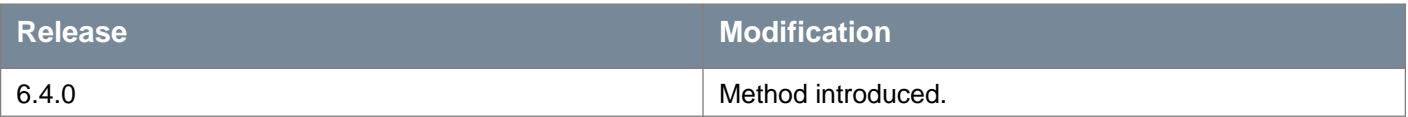

#### **Request:**

**Body:** application/xml

<vdnCdoConfig>

<cdoDetectTime>12</cdoDetectTime> </vdnCdoConfig>

# <span id="page-34-0"></span>**Working With Transport Zones**

# GET /api/2.0/vdn/scopes

#### **Description:**

Retrieve information about all transport zones (also known as network scopes).

#### **CDO mode state parameters (read-only)**

The CDO mode state shows the most recent CDO operation, and the status of that operation. The status can be: UNKNOWN, PENDING, IN\_PROGRESS, COMPLETED, or FAILED.

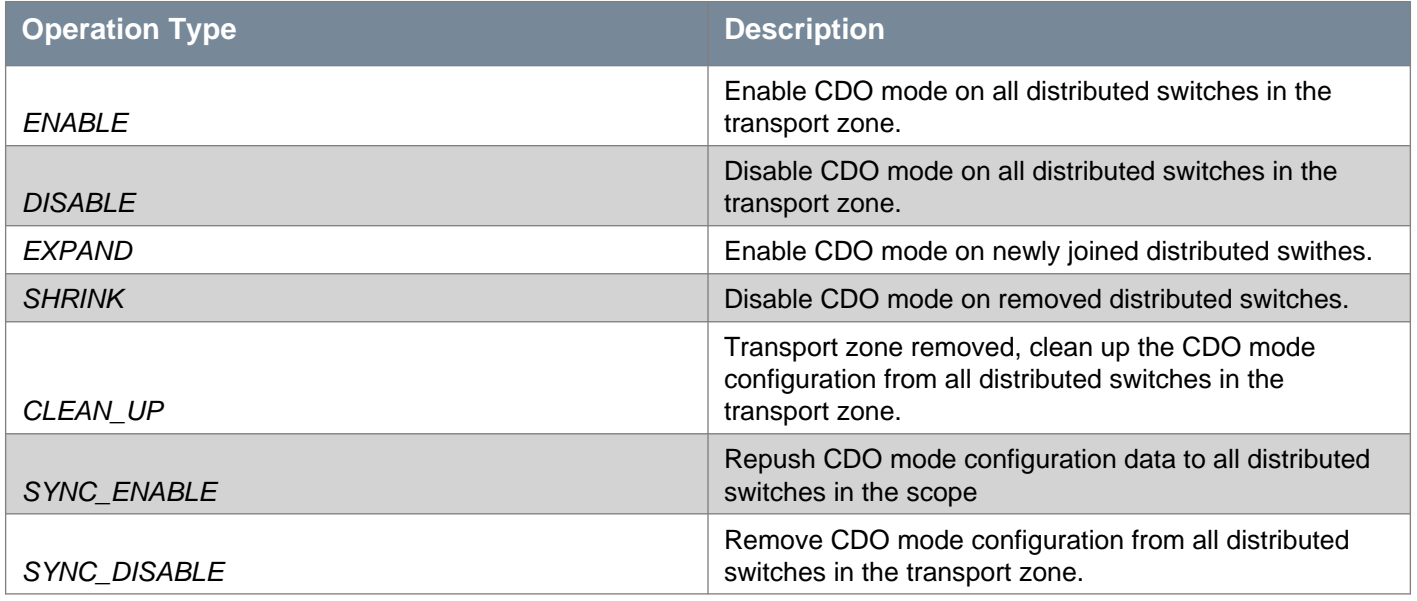

#### **Method history:**

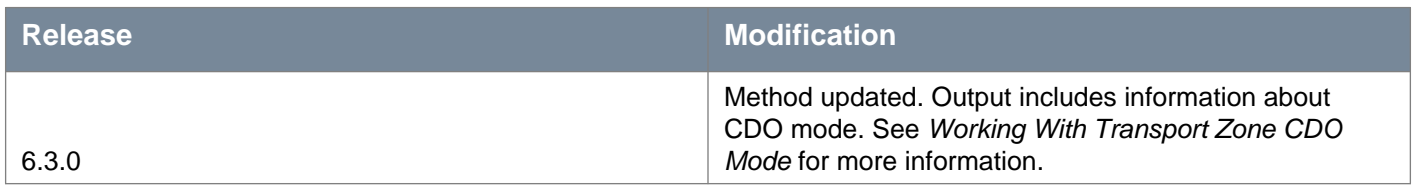

#### **Responses:**

#### **Status Code: 200**

**Body:** application/xml

<vdnScopes> <vdnScope> <objectId>universalvdnscope</objectId> <objectTypeName>VdnScope</objectTypeName> <vsmUuid>423A993F-BEE6-1285-58F1-54E48D508D90</vsmUuid> <nodeId>916287b3-761d-430b-8ab2-83878dfe3e7f</nodeId> <revision>5</revision> <type> <typeName>VdnScope</typeName> </type> <name>Universal-Transport-Zone</name> <clientHandle></clientHandle> <extendedAttributes></extendedAttributes> <isUniversal>true</isUniversal> <universalRevision>0</universalRevision>

```
<id>universalvdnscope</id>
  <clusters>
    <cluster>
      <cluster>
        <objectId>domain-c33</objectId>
        <objectTypeName>ClusterComputeResource</objectTypeName>
        <vsmUuid>423A993F-BEE6-1285-58F1-54E48D508D90</vsmUuid>
        <nodeId>916287b3-761d-430b-8ab2-83878dfe3e7f</nodeId>
        <revision>20</revision>
        <type>
          <typeName>ClusterComputeResource</typeName>
        \langle/tyne>
        <name>Compute Cluster A</name>
        <scope>
          <id>datacenter-21</id>
          <objectTypeName>Datacenter</objectTypeName>
          <name>Datacenter Site A</name>
        </scope>
        <clientHandle></clientHandle>
        <extendedAttributes></extendedAttributes>
        <isUniversal>false</isUniversal>
        <universalRevision>0</universalRevision>
      </cluster>
    </cluster>
    <cluster>
      <cluster>
        <objectId>domain-c41</objectId>
        <objectTypeName>ClusterComputeResource</objectTypeName>
        <vsmUuid>423A993F-BEE6-1285-58F1-54E48D508D90</vsmUuid>
        <nodeId>916287b3-761d-430b-8ab2-83878dfe3e7f</nodeId>
        <revision>16</revision>
        <type>
          <typeName>ClusterComputeResource</typeName>
        </type>
        <name>Management & amp; Edge Cluster</name>
        <scope>
          <id>datacenter-21</id>
          <objectTypeName>Datacenter</objectTypeName>
          <name>Datacenter Site A</name>
        </scope>
        <clientHandle></clientHandle>
        <extendedAttributes></extendedAttributes>
        <isUniversal>false</isUniversal>
        <universalRevision>0</universalRevision>
      </cluster>
    </cluster>
  </clusters>
  <virtualWireCount>5</virtualWireCount>
 <controlPlaneMode>UNICAST_MODE</controlPlaneMode>
  <cdoModeEnabled>false</cdoModeEnabled>
  <cdoModeState>
    <jobId>jobdata-23061</jobId>
    <operationType>SYNC_DISABLE</operationType>
    <status>COMPLETED</status>
    <errorCode>0</errorCode>
  </cdoModeState>
</vdnScope>
<vdnScope>
  <objectId>vdnscope-1</objectId>
  <objectTypeName>VdnScope</objectTypeName>
  <vsmUuid>423A993F-BEE6-1285-58F1-54E48D508D90</vsmUuid>
  <nodeId>916287b3-761d-430b-8ab2-83878dfe3e7f</nodeId>
```
```
<revision>1</revision>
  <type>
     <typeName>VdnScope</typeName>
  </type>
   <name>Local-Transport-Zone-A test</name>
  <description></description>
  <clientHandle></clientHandle>
  <extendedAttributes></extendedAttributes>
  <isUniversal>false</isUniversal>
   <universalRevision>0</universalRevision>
   <id>vdnscope-1</id>
  <clusters>
    <cluster>
       <cluster>
         <objectId>domain-c33</objectId>
         <objectTypeName>ClusterComputeResource</objectTypeName>
         <vsmUuid>423A993F-BEE6-1285-58F1-54E48D508D90</vsmUuid>
         <nodeId>916287b3-761d-430b-8ab2-83878dfe3e7f</nodeId>
         <revision>20</revision>
         <type>
           <typeName>ClusterComputeResource</typeName>
         </type>
         <name>Compute Cluster A</name>
         <scope>
           <id>datacenter-21</id>
           <objectTypeName>Datacenter</objectTypeName>
           <name>Datacenter Site A</name>
         </scope>
         <clientHandle></clientHandle>
         <extendedAttributes></extendedAttributes>
         <isUniversal>false</isUniversal>
         <universalRevision>0</universalRevision>
       </cluster>
    </cluster>
     <cluster>
       <cluster>
         <objectId>domain-c41</objectId>
         <objectTypeName>ClusterComputeResource</objectTypeName>
         <vsmUuid>423A993F-BEE6-1285-58F1-54E48D508D90</vsmUuid>
         <nodeId>916287b3-761d-430b-8ab2-83878dfe3e7f</nodeId>
         <revision>16</revision>
         <type>
           <typeName>ClusterComputeResource</typeName>
         </type>
         <name>Management & amp; Edge Cluster</name>
         <scope>
           <id>datacenter-21</id>
           <objectTypeName>Datacenter</objectTypeName>
           <name>Datacenter Site A</name>
         </scope>
         <clientHandle></clientHandle>
         <extendedAttributes></extendedAttributes>
         <isUniversal>false</isUniversal>
         <universalRevision>0</universalRevision>
       </cluster>
    </cluster>
  </clusters>
   <virtualWireCount>4</virtualWireCount>
   <controlPlaneMode>UNICAST_MODE</controlPlaneMode>
   <cdoModeEnabled>false</cdoModeEnabled>
 </vdnScope>
</vdnScopes>
```
### POST /api/2.0/vdn/scopes

#### **Query Parameters:**

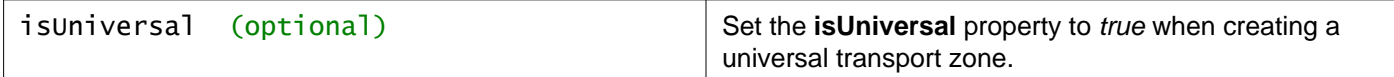

#### **Description:**

Create a transport zone.

Request body parameters:

- **name**  Required. The name of the transport zone.
- **description**  Optional. Description of the transport zone.
- **objectId**  Required. The cluster object ID from vSphere. One or more are required.
- **controlPlaneMode**  Optional. The control plane mode. It can be one of the following:
	- UNICAST MODE
	- HYBRID\_MODE
	- MULTICAST\_MODE

#### **Request:**

**Body:** application/xml

```
<vdnScope>
<name>Local-Transport-Zone-B</name>
<clusters>
  <cluster>
     <cluster>
       <objectId>domain-c7</objectId>
     </cluster>
   </cluster>
</clusters>
<controlPlaneMode>UNICAST_MODE</controlPlaneMode>
</vdnScope>
```
# **Working With a Specific Transport Zone**

### GET /api/2.0/vdn/scopes/{scopeId}

#### **URI Parameters:**

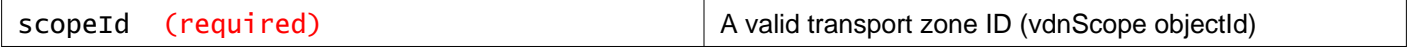

#### **Description:**

Retrieve information about the specified transport zone.

#### **Method history:**

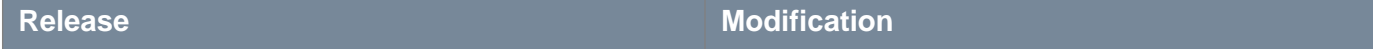

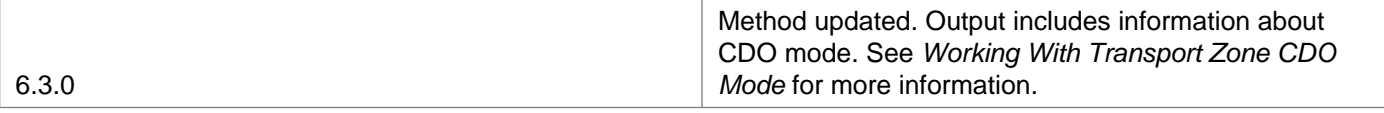

#### **Responses:**

**Status Code: 200**

**Body:** application/xml

```
<vdnScope>
<objectId>universalvdnscope</objectId>
<objectTypeName>VdnScope</objectTypeName>
<vsmUuid>423A993F-BEE6-1285-58F1-54E48D508D90</vsmUuid>
<nodeId>916287b3-761d-430b-8ab2-83878dfe3e7f</nodeId>
<revision>4</revision>
<type>
   <typeName>VdnScope</typeName>
</type>
<name>Universal-Transport-Zone</name>
<clientHandle></clientHandle>
<extendedAttributes></extendedAttributes>
 <isUniversal>true</isUniversal>
<universalRevision>0</universalRevision>
<id>universalvdnscope</id>
<clusters>
  <cluster>
     <cluster>
       <objectId>domain-c33</objectId>
       <objectTypeName>ClusterComputeResource</objectTypeName>
       <vsmUuid>423A993F-BEE6-1285-58F1-54E48D508D90</vsmUuid>
       <nodeId>916287b3-761d-430b-8ab2-83878dfe3e7f</nodeId>
       <revision>20</revision>
       <type>
         <typeName>ClusterComputeResource</typeName>
       </type>
       <name>Compute Cluster A</name>
       <scope>
         <id>datacenter-21</id>
         <objectTypeName>Datacenter</objectTypeName>
         <name>Datacenter Site A</name>
       </scope>
       <clientHandle></clientHandle>
       <extendedAttributes></extendedAttributes>
       <isUniversal>false</isUniversal>
       <universalRevision>0</universalRevision>
     </cluster>
   </cluster>
   <cluster>
     <cluster>
       <objectId>domain-c41</objectId>
       <objectTypeName>ClusterComputeResource</objectTypeName>
       <vsmUuid>423A993F-BEE6-1285-58F1-54E48D508D90</vsmUuid>
       <nodeId>916287b3-761d-430b-8ab2-83878dfe3e7f</nodeId>
       <revision>16</revision>
       <type>
         <typeName>ClusterComputeResource</typeName>
       </type>
       <name>Management & amp; Edge Cluster</name>
       <scope>
         <id>datacenter-21</id>
```
# **m**ware<sup>®</sup>

```
<objectTypeName>Datacenter</objectTypeName>
         <name>Datacenter Site A</name>
       </scope>
       <clientHandle></clientHandle>
       <extendedAttributes></extendedAttributes>
      <isUniversal>false</isUniversal>
      <universalRevision>0</universalRevision>
     </cluster>
   </cluster>
</clusters>
<virtualWireCount>5</virtualWireCount>
<controlPlaneMode>UNICAST_MODE</controlPlaneMode>
<cdoModeEnabled>true</cdoModeEnabled>
<cdoModeState>
   <jobId>jobdata-23057</jobId>
   <operationType>ENABLE</operationType>
   <status>COMPLETED</status>
   <errorCode>0</errorCode>
  <cdoLogicalSwitch>
    <objectId>universalcdologicalswitch-2</objectId>
     <objectTypeName>CdoLogicalSwitch</objectTypeName>
     <vsmUuid>423A993F-BEE6-1285-58F1-54E48D508D90</vsmUuid>
     <nodeId>916287b3-761d-430b-8ab2-83878dfe3e7f</nodeId>
     <revision>0</revision>
    <type>
       <typeName>CdoLogicalSwitch</typeName>
    </type>
    <name>universalvdnscope-cdo-logical-switch</name>
     <description>The backing logical switch to support the cdo mode on universalvdnscope.</description>
    <clientHandle></clientHandle>
     <extendedAttributes></extendedAttributes>
     <isUniversal>true</isUniversal>
     <universalRevision>0</universalRevision>
     <vdnId>200005</vdnId>
     <tenantId>cdo logical switch tenant</tenantId>
     <status>OK</status>
     <lSwitchUuid>30059c1e-8d79-4f20-99a3-3d49852835e4</lSwitchUuid>
   </cdoLogicalSwitch>
</cdoModeState>
</vdnScope>
```
### POST /api/2.0/vdn/scopes/{scopeId}

#### **URI Parameters:**

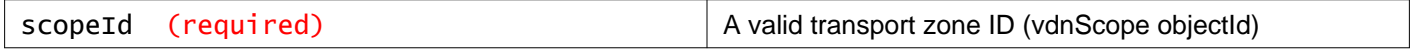

#### **Query Parameters:**

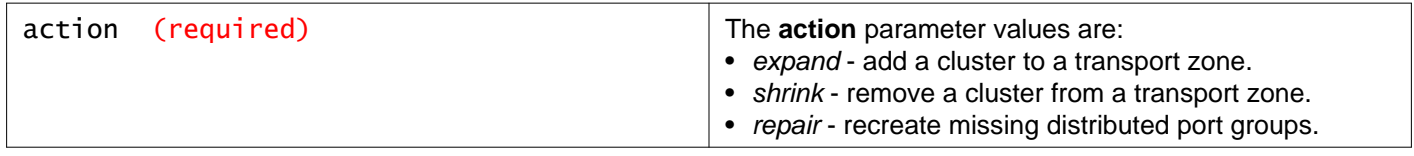

#### **Description:**

Update the specified transport zone.

You can add a cluster to or delete a cluster from a transport zone.

You can also repair missing port groups. For every logical switch created, NSX creates a corresponding port group in vCenter. If the port group is lost for any reason, the logical switch will stop functioning. The repair action recreates any missing port groups.

#### **Request:**

**Body:** application/xml

```
<vdnScope>
<objectId>universalvdnscope</objectId>
<clusters>
  <cluster>
   <cluster>
    <objectId>domain-c7</objectId>
    </cluster>
  </cluster>
 </clusters>
</vdnScope>
```
### DELETE /api/2.0/vdn/scopes/{scopeId}

#### **URI Parameters:**

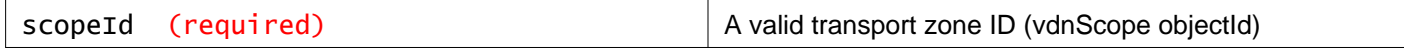

#### **Description:**

Delete the specified transport zone.

# **Working With Transport Zone Attributes**

### PUT /api/2.0/vdn/scopes/{scopeId}/attributes

#### **URI Parameters:**

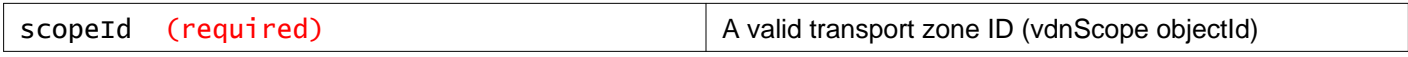

#### **Description:**

Update the attributes of a transport zone.

For example, you can update the name, description, or control plane mode. You must include the cluster object IDs for the transport zone in the request body.

#### **Request:**

**Body:** application/xml

```
<vdnScope>
<objectId>vdnscope-1</objectId>
<name>Local-Transport-Zone Site-B</name>
<clusters>
  <cluster>
     <cluster>
```

```
<objectId>domain-c7</objectId>
     </cluster>
  </cluster>
</clusters>
</vdnScope>
```
# **Working With Transport Zone CDO Mode**

### POST /api/2.0/vdn/scopes/{scopeId}/cdo

#### **URI Parameters:**

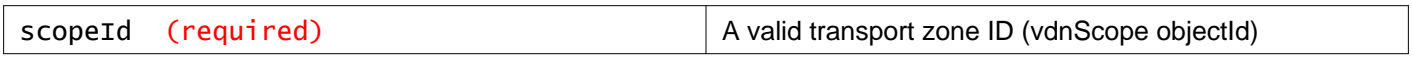

#### **Query Parameters:**

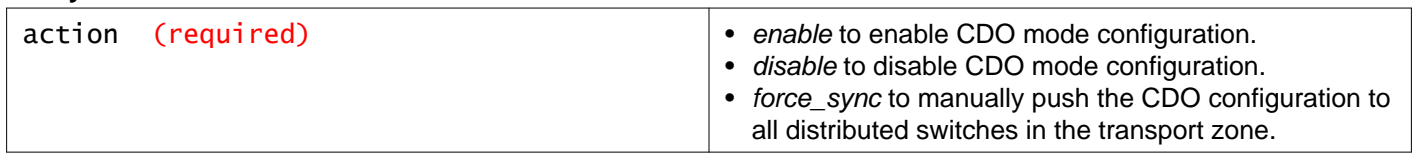

#### **Description:**

**Note**: From 6.4.0, CDO feature is supported at NSX Manager level and not at Transport Zone level. For more details, refer to Working with Controller Disconnected Operation (CDO) Mode section.

Enable or disable CDO mode for the specified transport zone.

Controller Disconnected Operation (CDO) mode ensures that the data plane connectivity is unaffected when host lose connectivity with the controller.

If you want to enable CDO mode on the universal transport zone in a cross-vCenter NSX environment, you must do this from the primary NSX Manager. The universal synchronization service will propagate the CDO configuration to the secondary NSX Managers.

#### **Method history:**

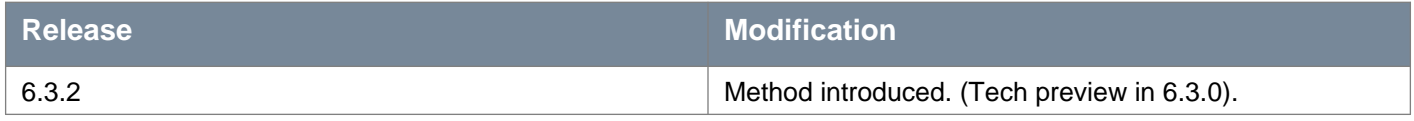

# **Testing Multicast Group Connectivity**

### POST /api/2.0/vdn/scopes/{scopeId}/conn-check/multicast

#### **URI Parameters:**

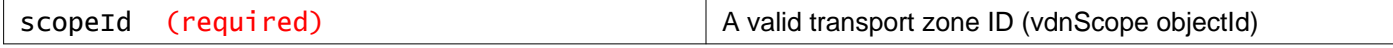

#### **Description:**

Test multicast group connectivity.

Test multicast group connectivity between two hosts connected to the specified transport zone.

Parameter **packetSizeMode** has one of the following values:

- 0 VXLAN standard packet size
- 1 minimum packet size
- 2 customized packet size. If you set **packetSizeMode** to 2, you must specify the size using the **packetSize** parameter.

#### **Request:**

**Body:** application/xml

```
<testParameters>
<gateway>172.23.233.1</gateway>
<packetSizeMode>0</packetSizeMode>
<packetSize>1600</packetSize>
 <sourceHost>
   <hostId>host-9</hostId>
   <switchId>dvs-22</switchId>
   <vlanId>54</vlanId>
 </sourceHost>
 <destinationHost>
   <hostId>host-92</hostId>
   <switchId>dvs-22</switchId>
   <vlanId>54</vlanId>
</destinationHost>
</testParameters>
```
# **Working With Logical Switches in a Specific Transport Zone**

# GET /api/2.0/vdn/scopes/{scopeId}/virtualwires

#### **URI Parameters:**

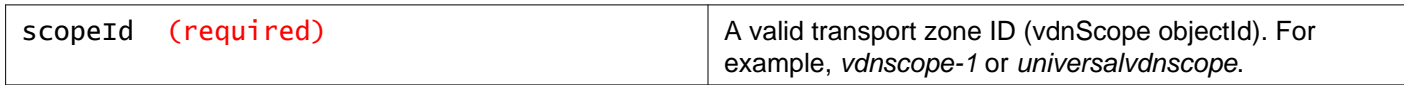

#### **Query Parameters:**

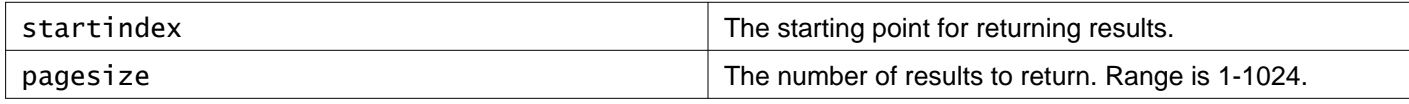

#### **Description:**

Retrieve information about all logical switches in the specified transport zone (network scope).

## POST /api/2.0/vdn/scopes/{scopeId}/virtualwires

#### **URI Parameters:**

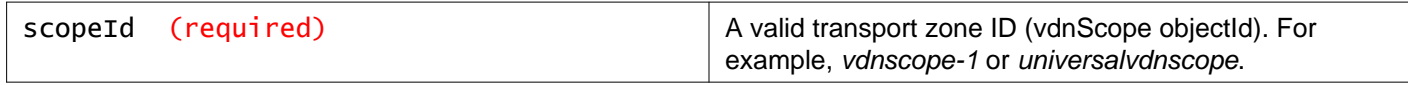

#### **Description:**

Create a logical switch.

To create a universal logical switch use *universalvdnscope* as the scopeId in the URI and send the request to the primary NSX Manager. Request body parameters:

- **name**  Optional. The name of the logical switch.
- **description**  Optional. Description of the logical switch.
- **tenantId**  Required.
- **controlPlaneMode**  Optional. The control plane mode. If not specified, the **controlPlaneMode** of the transport zone is used. It can be one of the following:
	- UNICAST\_MODE
	- HYBRID\_MODE
	- MULTICAST MODE
- **guestVlanAllowed**  Optional. Default is false.

#### **Request:**

**Body:** application/xml

```
<virtualWireCreateSpec>
```

```
<name>Web-Tier-01</name>
```

```
<description>Web tier network</description>
```

```
<tenantId>virtual wire tenant</tenantId>
```
<controlPlaneMode>UNICAST\_MODE</controlPlaneMode>

```
<guestVlanAllowed>false</guestVlanAllowed>
```

```
</virtualWireCreateSpec>
```
# **Working With Traceflow**

For Traceflow to work as expected, make sure that the controller cluster is connected and in healthy state. The Traceflow operation requires active communication between vCenter, NSX Manager, controller cluster, and netcpa User World Agents (UWA) on the host. Traceflow observes marked packet as it traverses overlay network. Each packet is delivered to host VM and monitored as it crosses overlay network until it reaches the destination VM. The packet is never delivered to the destination guest VM. This means that Traceflow packet delivery is successful even when the guest VM is powered down. Unknown L2 Packets are always be sent to the bridge. Typically, the bridge forwards these packets to a VLAN and reports the Traceflow packet as delivered. The packet which is reported as delivered need not necessarily mean that the trace packet was delivered to the destination specified. You should conclude only after validating the observations.vdl2 serves ARP proxy for ARP packets coming from VMs. However, Traceflow bypasses this process, hence vdl2 may broadcast the Traceflow packet out.

### POST /api/2.0/vdn/traceflow

**Description:** Create a traceflow.

**Request: Body:** application/xml

```
<traceflowRequest>
<vnicId>74eb1145-d40b-4061-8e64-1caddf2dbf81.001</vnicId>
<timeout>10000</timeout>
<routed>true</routed>
<packet class="fieldsPacketData">
   <resourceType>FieldsPacketData</resourceType>
   <ethHeader>
     <srcMac>00:50:56:83:7e:87</srcMac>
     <dstMac>00:50:56:83:fa:6c</dstMac>
     <ethType>2048</ethType>
   </ethHeader>
  <ipHeader>
    <ttl>64</ttl>
    <srcIp>172.32.1.5</srcIp>
    <dstIp>172.34.1.5</dstIp>
   </ipHeader>
</packet>
</traceflowRequest>
```
# **Working With a Specific Traceflow**

# GET /api/2.0/vdn/traceflow/{traceflowId}

### **URI Parameters:**

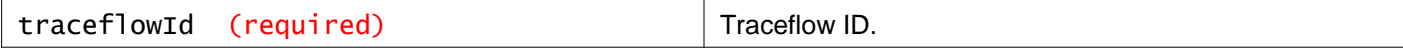

#### **Description:**

Query a specific Traceflow by tracflowId which is the value returned after executing the create Traceflow API call.

**Responses:**

### **Status Code: 200**

**Body:** application/xml

<traceflowDto> <operState>COMPLETE</operState> <vnicId>74eb1145-d40b-4061-8e64-1caddf2dbf81.001</vnicId> <id>00000000-0000-0000-0000-000056b5dec3</id> <receivedCount>2</receivedCount> <forwardedCount>1</forwardedCount> <deliveredCount>1</deliveredCount> <logicalReceivedCount>4</logicalReceivedCount> <logicalDroppedCount>0</logicalDroppedCount> <logicalForwardedCount>4</logicalForwardedCount> <timeout>10000</timeout> <completeAvailable>true</completeAvailable> <result>SUCCESS</result> <resultSummary>Traceflow delivered observation(s) reported</resultSummary> <srcIp>172.32.1.5</srcIp> <srcMac>00:50:56:83:7e:87</srcMac> <dstMac>172.34.1.5</dstMac> <lifMac>00:50:56:83:fa:6c</lifMac> </traceflowDto>

# **Traceflow Observations**

## GET /api/2.0/vdn/traceflow/{traceflowId}/observations

#### **URI Parameters:**

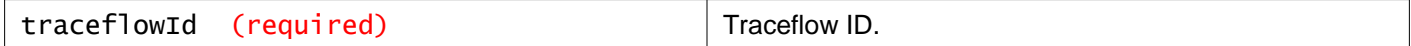

#### **Description:**

Retrieve traceflow observations.

#### **Method history:**

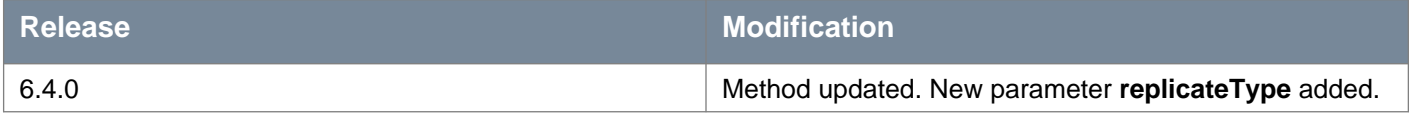

#### **Responses: Status Code: 200 Body:** application/xml

<traceflowObservations> <traceflowObservationsDataPage> <pagingInfo> <pageSize>100</pageSize> <startIndex>0</startIndex> <totalCount>12</totalCount> <sortOrderAscending>true</sortOrderAscending> <sortBy></sortBy>

# **m**ware<sup>.</sup>

```
</pagingInfo>
<traceflowObservationReceived>
  <roundId>00000000-0000-0000-0000-000056b5dec3</roundId>
  <transportNodeId>a02fe610-5358-4a3d-8fef-7be60b7d4ea5</transportNodeId>
  <hostName>10.146.104.42</hostName>
  <hostId>host-22</hostId>
  <component>PHYS</component>
  <compDisplayName>vNIC</compDisplayName>
  <hopCount>0</hopCount>
</traceflowObservationReceived>
<traceflowObservationLogicalReceived>
  <roundId>00000000-0000-0000-0000-000056b5dec3</roundId>
  <transportNodeId>a02fe610-5358-4a3d-8fef-7be60b7d4ea5</transportNodeId>
  <hostName>10.146.104.42</hostName>
  <hostId>host-22</hostId>
  <component>FW</component>
  <compDisplayName>Firewall</compDisplayName>
  <hopCount>1</hopCount>
</traceflowObservationLogicalReceived>
<traceflowObservationLogicalForwarded>
  <roundId>00000000-0000-0000-0000-000056b5dec3</roundId>
  <transportNodeId>a02fe610-5358-4a3d-8fef-7be60b7d4ea5</transportNodeId>
  <hostName>10.146.104.42</hostName>
  <hostId>host-22</hostId>
  <component>FW</component>
  <compDisplayName>Firewall</compDisplayName>
  <hopCount>2</hopCount>
  <ruleId>1001</ruleId>
</traceflowObservationLogicalForwarded>
<traceflowObservationLogicalForwarded>
  <roundId>00000000-0000-0000-0000-000056b5dec3</roundId>
  <transportNodeId>a02fe610-5358-4a3d-8fef-7be60b7d4ea5</transportNodeId>
  <hostName>10.146.104.42</hostName>
  <hostId>host-22</hostId>
  <component>LS</component>
  <compDisplayName>1-switch-3</compDisplayName>
  <hopCount>3</hopCount>
  <vni>10000</vni>
  <logicalCompId>universalwire-1</logicalCompId>
  <logicalCompName>1-switch-3</logicalCompName>
</traceflowObservationLogicalForwarded>
<traceflowObservationLogicalReceived>
  <roundId>00000000-0000-0000-0000-000056b5dec3</roundId>
  <transportNodeId>a02fe610-5358-4a3d-8fef-7be60b7d4ea5</transportNodeId>
  <hostName>10.146.104.42</hostName>
  <hostId>host-22</hostId>
  <component>LR</component>
  <compDisplayName>1-vm-3</compDisplayName>
  <hopCount>4</hopCount>
  <vni>10000</vni>
  <lifName>27100000000a</lifName>
  <compId>10000</compId>
  <srcNsxManager>4204ad55-71ec-927b-ca1b-aabfa36863ad</srcNsxManager>
  <srcGlobal>true</srcGlobal>
  <compName>default+edge-bbe379a7-e7b9-4ece-b97c-466cf746c93e</compName>
  <logicalCompId>edge-bbe379a7-e7b9-4ece-b97c-466cf746c93e</logicalCompId>
  <logicalCompName>1-vm-3</logicalCompName>
  <otherLogicalCompId>universalwire-1</otherLogicalCompId>
  <otherLogicalCompName>1-switch-3</otherLogicalCompName>
</traceflowObservationLogicalReceived>
<traceflowObservationLogicalForwarded>
  <roundId>00000000-0000-0000-0000-000056b5dec3</roundId>
```
# **m**ware<sup>®</sup>

<transportNodeId>a02fe610-5358-4a3d-8fef-7be60b7d4ea5</transportNodeId>  $\epsilon$ hostName>10.146.104.42 $\epsilon$ /hostName> <hostId>host-22</hostId> <component>LR</component> <compDisplayName>1-vm-3</compDisplayName> <hopCount>5</hopCount> <vni>10002</vni> <lifName>27100000000c</lifName> <compId>10000</compId> <compName>default+edge-bbe379a7-e7b9-4ece-b97c-466cf746c93e</compName> <srcNsxManager>4204ad55-71ec-927b-ca1b-aabfa36863ad</srcNsxManager> <srcGlobal>true</srcGlobal> <logicalCompId>edge-bbe379a7-e7b9-4ece-b97c-466cf746c93e</logicalCompId> <logicalCompName>1-vm-3</logicalCompName> <otherLogicalCompId>universalwire-3</otherLogicalCompId> <otherLogicalCompName>3-switch-98</otherLogicalCompName> </traceflowObservationLogicalForwarded> <traceflowObservationLogicalReceived> <roundId>00000000-0000-0000-0000-000056b5dec3</roundId> <transportNodeId>a02fe610-5358-4a3d-8fef-7be60b7d4ea5</transportNodeId> <hostName>10.146.104.42</hostName> <hostId>host-22</hostId> <component>LS</component> <compDisplayName>3-switch-98</compDisplayName> <hopCount>6</hopCount> <vni>10002</vni> <logicalCompId>universalwire-3</logicalCompId> <logicalCompName>3-switch-98</logicalCompName> </traceflowObservationLogicalReceived> <traceflowObservationForwarded> <roundId>00000000-0000-0000-0000-000056b5dec3</roundId> <transportNodeId>a02fe610-5358-4a3d-8fef-7be60b7d4ea5</transportNodeId> <hostName>10.146.104.42</hostName> <hostId>host-22</hostId> <component>PHYS</component> <compDisplayName>10.146.104.42</compDisplayName> <hopCount>7</hopCount> <remoteIpAddress>172.19.172.142</remoteIpAddress> <context>5109430534275084</context> <replicateType>TraceflowEgressBUMReplication</replicateType> </traceflowObservationForwarded> <traceflowObservationReceived> <roundId>00000000-0000-0000-0000-000056b5dec3</roundId> <transportNodeId>d2fd4b26-a664-423f-b0aa-8ba760cd967f</transportNodeId> <hostName>10.146.103.3</hostName> <hostId>host-20</hostId> <component>PHYS</component> <compDisplayName>10.146.103.3</compDisplayName> <hopCount>8</hopCount> </traceflowObservationReceived> <traceflowObservationLogicalReceived> <roundId>00000000-0000-0000-0000-000056b5dec3</roundId> <transportNodeId>d2fd4b26-a664-423f-b0aa-8ba760cd967f</transportNodeId> <hostName>10.146.103.3</hostName> <hostId>host-20</hostId> <component>FW</component> <compDisplayName>Firewall</compDisplayName> <hopCount>9</hopCount> </traceflowObservationLogicalReceived> <traceflowObservationLogicalForwarded> <roundId>00000000-0000-0000-0000-000056b5dec3</roundId> <transportNodeId>d2fd4b26-a664-423f-b0aa-8ba760cd967f</transportNodeId>

# **vmware®**

<hostName>10.146.103.3</hostName> <hostId>host-20</hostId> <component>FW</component> <compDisplayName>Firewall</compDisplayName> <hopCount>10</hopCount> <ruleId>1001</ruleId> </traceflowObservationLogicalForwarded> <traceflowObservationDelivered> <roundId>00000000-0000-0000-0000-000056b5dec3</roundId> <transportNodeId>d2fd4b26-a664-423f-b0aa-8ba760cd967f</transportNodeId> <hostName>10.146.103.3</hostName> <hostId>host-20</hostId> <component>PHYS</component> <compDisplayName>vNIC</compDisplayName> <hopCount>11</hopCount> <vlanId>0</vlanId> </traceflowObservationDelivered> </traceflowObservationsDataPage> </traceflowObservations>

# **Working With Logical Switches in All Transport Zones**

# GET /api/2.0/vdn/virtualwires

#### **Query Parameters:**

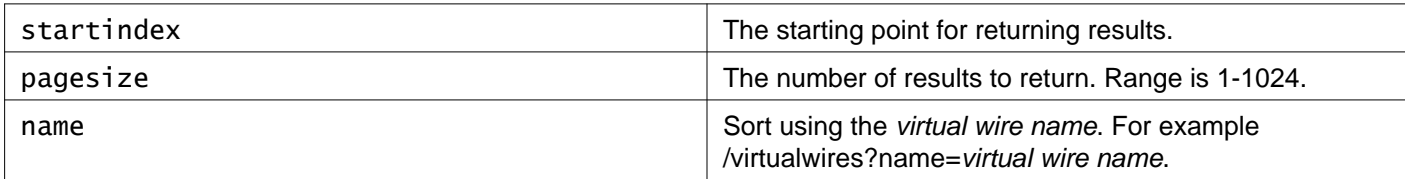

#### **Description:**

Retrieve information about all logical switches in all transport zones.

#### **Method history:**

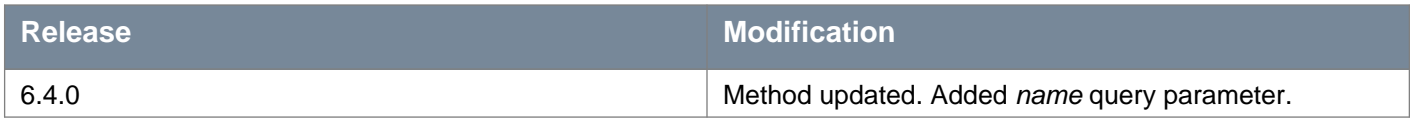

#### **Responses:**

#### **Status Code: 200**

**Body:** application/xml

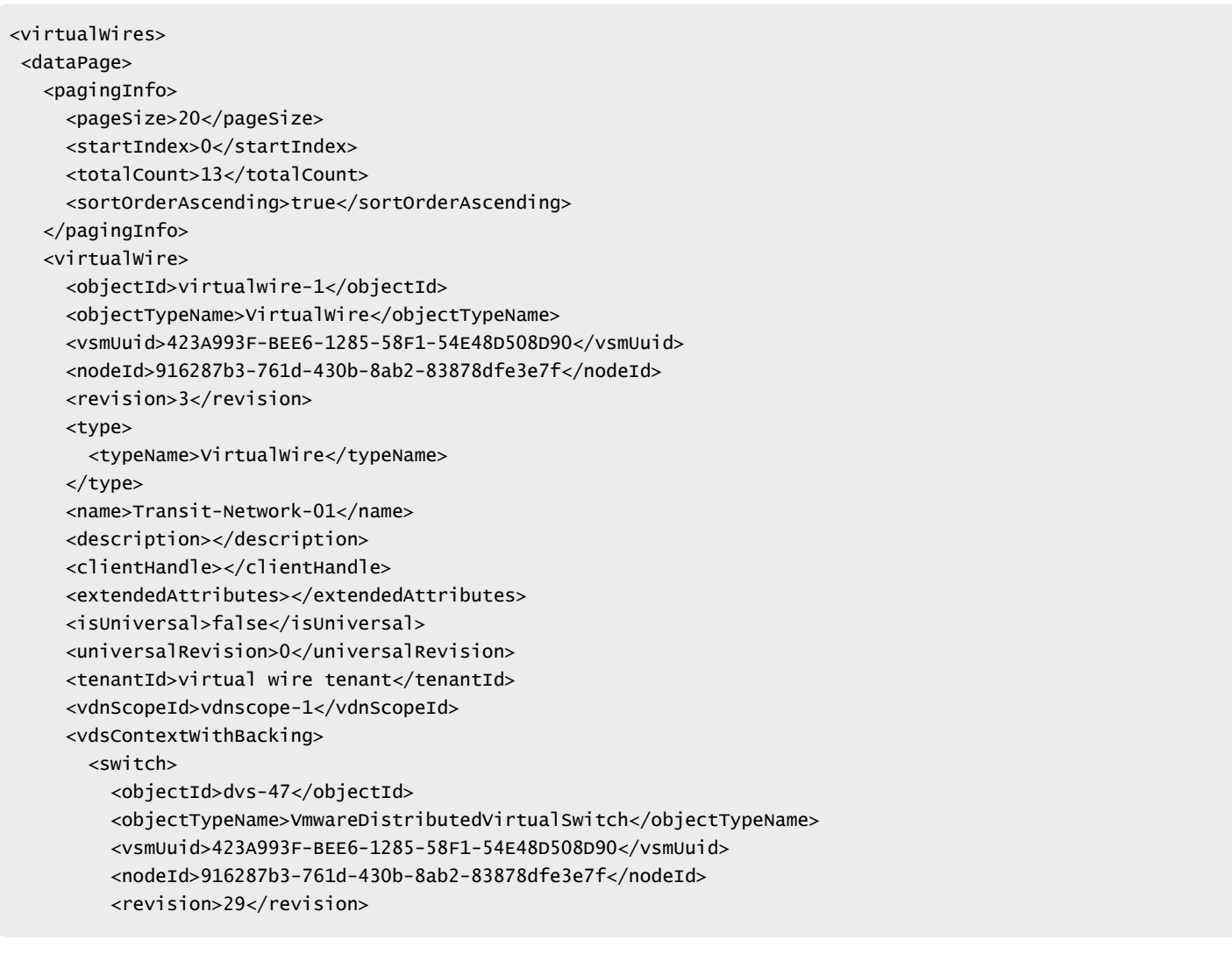

# **m**ware<sup>®</sup>

```
<type>
           <typeName>VmwareDistributedVirtualSwitch</typeName>
        </type>
        <name>vds-mgt-edge</name>
        <scope>
           <id>datacenter-21</id>
           <objectTypeName>Datacenter</objectTypeName>
           <name>Datacenter Site A</name>
        </scope>
        <clientHandle></clientHandle>
        <extendedAttributes></extendedAttributes>
        <isUniversal>false</isUniversal>
        <universalRevision>0</universalRevision>
      </switch>
       <mtu>1600</mtu>
      <promiscuousMode>false</promiscuousMode>
       <backingType>portgroup</backingType>
       <backingValue>dvportgroup-355</backingValue>
       <missingOnVc>false</missingOnVc>
    </vdsContextWithBacking>
    <vdsContextWithBacking>
      <switch>
        <objectId>dvs-35</objectId>
        <objectTypeName>VmwareDistributedVirtualSwitch</objectTypeName>
        ***
      </switch>
       <mtu>1600</mtu>
      <promiscuousMode>false</promiscuousMode>
      <backingType>portgroup</backingType>
      <backingValue>dvportgroup-354</backingValue>
       <missingOnVc>false</missingOnVc>
    </vdsContextWithBacking>
    <vdnId>5000</vdnId>
    <guestVlanAllowed>false</guestVlanAllowed>
    <controlPlaneMode>UNICAST_MODE</controlPlaneMode>
    <ctrlLsUuid>7ad8bc71-5857-475c-af2a-a9e5337b0944</ctrlLsUuid>
    <macLearningEnabled>false</macLearningEnabled>
   </virtualWire>
   <virtualWire>
    <objectId>virtualwire-2</objectId>
     ***
  </virtualWire>
   <virtualWire>
    <objectId>virtualwire-3</objectId>
     ***
  </virtualWire>
   <virtualWire>
    <objectId>virtualwire-4</objectId>
     ***
   </virtualWire>
   <virtualWire>
    <objectId>universalwire-1</objectId>
    ***
   </virtualWire>
   ***
  <virtualWire>
    <objectId>virtualwire-9</objectId>
    ***
  </virtualWire>
</dataPage>
</virtualWires>
```
# **Working Virtual Machine Connections to Logical Switches**

# POST /api/2.0/vdn/virtualwires/vm/vnic

#### **Description:**

Attach a VM vNIC to, or detach a VM vNIC from a logical switch.

Specify the logical switch ID in the **portgroupId** parameter. To detach a VM vNIC from a logical switch, leave the **portgroupId** parameter empty.

To find the ID of a VM vNIC, do the following:

- 1 In the vSphere MOB, navigate to the VM you want to connect or disconnect.
- 2 Click **config** and take note of the **instanceUuid**.
- 3 Click **hardware** and take note of the last three digits of the appropriate network interface device.

Use these two values to form the VM vNIC ID. For example, if the **instanceUuid** is 502e71fa-1a00-759b-e40f-ce778e915f16 and the appropriate **device** value is device[4000], the **objectId** and **vnicUuid** are both 502e71fa-1a00-759b-e40f-ce778e915f16.000.

# **Request:**

**Body:** application/xml

```
<com.vmware.vshield.vsm.inventory.dto.VnicDto>
<objectId>502e71fa-1a00-759b-e40f-ce778e915f16.000</objectId>
<vnicUuid>502e71fa-1a00-759b-e40f-ce778e915f16.000</vnicUuid>
<portgroupId>virtualwire-2</portgroupId>
</com.vmware.vshield.vsm.inventory.dto.VnicDto>
```
# **Working With a Specific Logical Switch**

### GET /api/2.0/vdn/virtualwires/{virtualWireID}

#### **URI Parameters:**

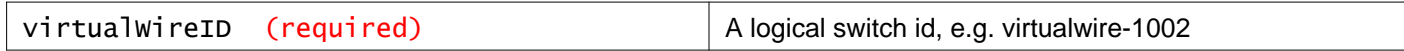

#### **Description:**

Retrieve information about the specified logical switch.

If the switch is a universal logical switch the **isUniversal** parameter is set to true in the response body.

**Responses: Status Code: 200 Body:** application/xml

# *m*nware<sup>®</sup>

```
<virtualWire>
<objectId>universalwire-2</objectId>
<objectTypeName>VirtualWire</objectTypeName>
<vsmUuid>423A993F-BEE6-1285-58F1-54E48D508D90</vsmUuid>
<nodeId>916287b3-761d-430b-8ab2-83878dfe3e7f</nodeId>
<revision>3</revision>
<type>
   <typeName>VirtualWire</typeName>
</type>
<name>ULS-Web-Tier-02</name>
<clientHandle></clientHandle>
<extendedAttributes></extendedAttributes>
<isUniversal>true</isUniversal>
<universalRevision>2</universalRevision>
<tenantId>ULS-Tenant</tenantId>
<vdnScopeId>universalvdnscope</vdnScopeId>
 <vdsContextWithBacking>
   <switch>
     <objectId>dvs-35</objectId>
     <objectTypeName>VmwareDistributedVirtualSwitch</objectTypeName>
     <vsmUuid>423A993F-BEE6-1285-58F1-54E48D508D90</vsmUuid>
     <nodeId>916287b3-761d-430b-8ab2-83878dfe3e7f</nodeId>
    <revision>29</revision>
     <type>
       <typeName>VmwareDistributedVirtualSwitch</typeName>
     </type>
    <name>vds-site-a</name>
     <scope>
       <id>datacenter-21</id>
       <objectTypeName>Datacenter</objectTypeName>
       <name>Datacenter Site A</name>
     </scope>
     <clientHandle></clientHandle>
     <extendedAttributes></extendedAttributes>
     <isUniversal>false</isUniversal>
     <universalRevision>0</universalRevision>
   </switch>
   <mtu>1600</mtu>
   <promiscuousMode>false</promiscuousMode>
   <backingType>portgroup</backingType>
   <backingValue>dvportgroup-397</backingValue>
   <missingOnVc>false</missingOnVc>
</vdsContextWithBacking>
<vdsContextWithBacking>
   ***
</vdsContextWithBacking>
<vdnId>200001</vdnId>
<guestVlanAllowed>false</guestVlanAllowed>
<controlPlaneMode>UNICAST_MODE</controlPlaneMode>
<ctrlLsUuid>f360d6e5-c709-4aca-b8d1-37de500a867a</ctrlLsUuid>
<macLearningEnabled>false</macLearningEnabled>
</virtualWire>
```
## PUT /api/2.0/vdn/virtualwires/{virtualWireID}

#### **URI Parameters:**

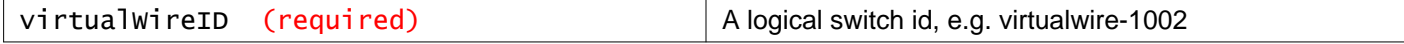

#### **Description:**

Update the specified logical switch.

For example, you can update the name, description, or control plane mode.

### **Request:**

**Body:** application/xml

<virtualWire> <name>ULS-Web-Tier-02 </name> <description>Universal Web Logical Switch</description> <tenantId>virtual wire tenant</tenantId> <controlPlaneMode>UNICAST\_MODE</controlPlaneMode> </virtualWire>

# DELETE /api/2.0/vdn/virtualwires/{virtualWireID}

#### **URI Parameters:**

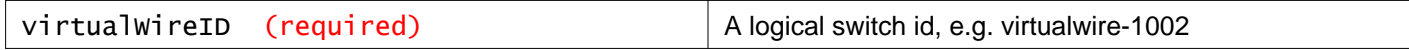

#### **Description:**

Delete the specified logical switch.

# **Resolving Missing Port Groups for a Logical Switch**

### POST /api/2.0/vdn/virtualwires/{virtualWireID}/backing

#### **URI Parameters:**

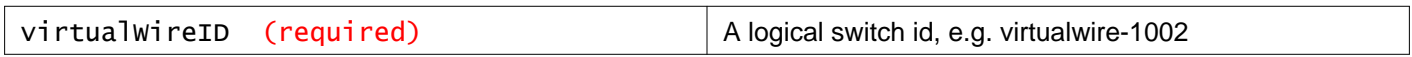

#### **Query Parameters:**

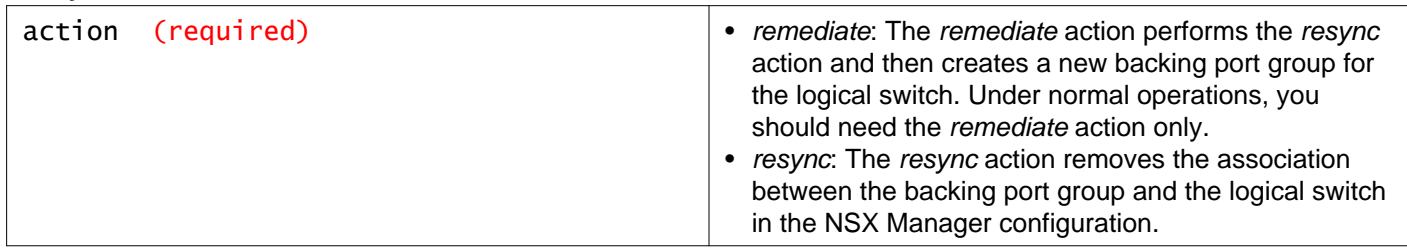

#### **Description:**

For every logical switch created, NSX creates a corresponding port group in vCenter. If the port group is missing, the logical switch will stop functioning.

If the port group backing a logical switch is deleted, you can recreate a new backing port group for the logical switch.

#### **Method history:**

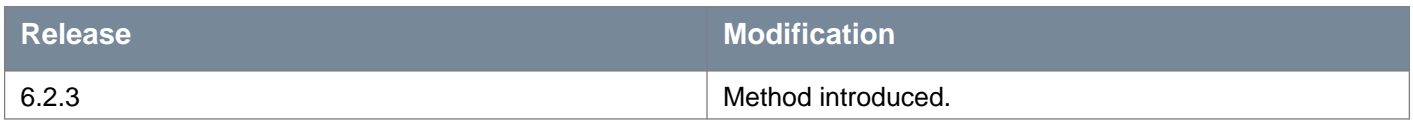

# **Testing Host Connectivity**

### POST /api/2.0/vdn/virtualwires/{virtualWireID}/conn-check/multicast

#### **URI Parameters:**

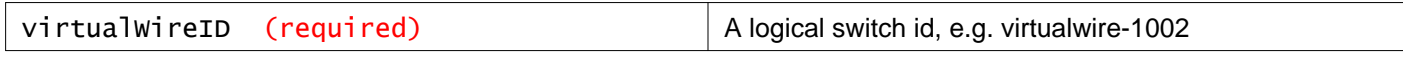

#### **Description:**

Test multicast group connectivity.

Test multicast group connectivity between two hosts connected to the specified logical switch.

Parameter **packetSizeMode** has one of the following values:

- 0 VXLAN standard packet size
- 1 minimum packet size
- 2 customized packet size. If you set **packetSizeMode** to 2, you must specify the size using the **packetSize** parameter.

# **Request:**

**Body:** application/xml

```
<testParameters>
<gateway></gateway>
<packetSizeMode></packetSizeMode>
<packetSize></packetSize>
<sourceHost>
  <hostId></hostId>
  <switchId></switchId>
   <vlanId></vlanId>
</sourceHost>
<destinationHost>
  <hostId></hostId>
  <switchId></switchId>
   <vlanId></vlanId>
</destinationHost>
</testParameters>
```
# **Testing Point-to-Point Connectivity**

### POST /api/2.0/vdn/virtualwires/{virtualWireID}/conn-check/p2p

#### **URI Parameters:**

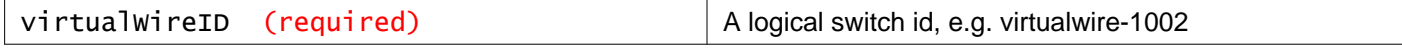

#### **Description:**

Test point-to-point connectivity.

Test point-to-point connectivity between two hosts connected to the specified logical switch.

Parameter **packetSizeMode** has one of the following values:

- 0 VXLAN standard packet size
- 1 minimum packet size
- 2 customized packet size. If you set **packetSizeMode** to 2, you must specify the size using the **packetSize** parameter.

#### **Request:**

**Body:** application/xml

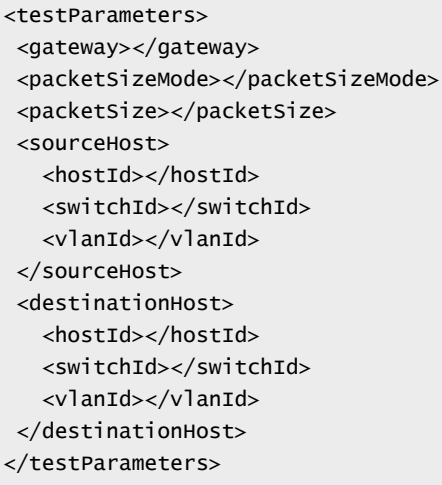

# **Working With Hardware Gateway Bindings for a Specific Logical Switch**

### GET /api/2.0/vdn/virtualwires/{virtualWireID}/hardwaregateways

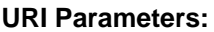

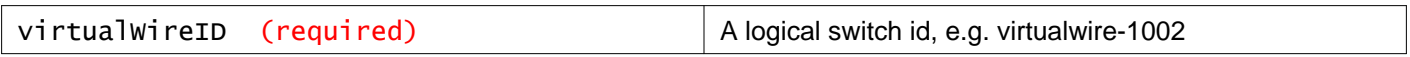

#### **Description:**

Retrieve hardware gateway bindings for the specified logical switch.

#### **Method history:**

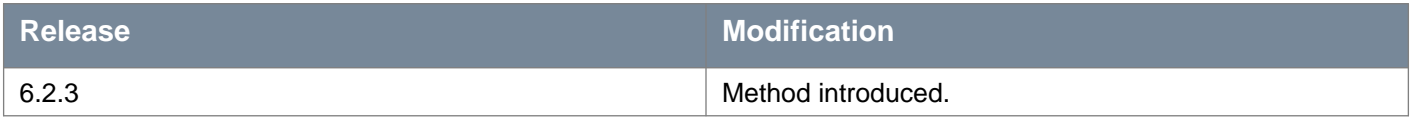

#### **Responses: Status Code: 200 Body:** application/xml

 $\langle$ list $\rangle$ <hardwareGatewayBinding> <id>torbinding-2</id> <hardwareGatewayId>torgateway-1</hardwareGatewayId> <switchName>1-switch-579</switchName> <portname>p1</portname>

```
<vlan>0</vlan>
  <virtualWire>virtualwire-1</virtualWire>
   <vni>5342</vni>
</hardwareGatewayBinding>
<hardwareGatewayBinding>
  <id>torbinding-1</id>
  <hardwareGatewayId>torgateway-2</hardwareGatewayId>
  <switchName>1-switch-104</switchName>
  <portname>p1</portname>
   <vlan>0</vlan>
   <virtualWire>virtualwire-1</virtualWire>
   <vni>5342</vni>
</hardwareGatewayBinding>
\langlelist>
```
# **Working With Connections Between Hardware Gateways and Logical Switches**

POST /api/2.0/vdn/virtualwires/{virtualWireID}/hardwaregateways/{hardwareGatewa yBindingId}

#### **URI Parameters:**

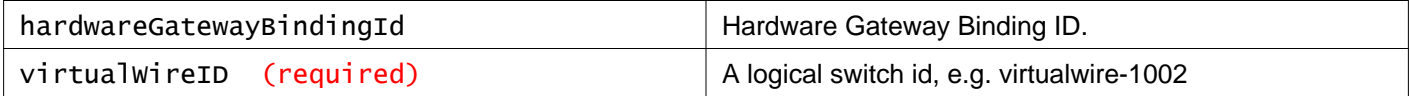

#### **Query Parameters:**

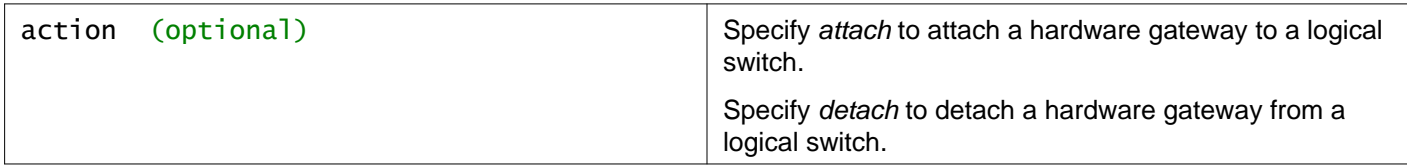

#### **Description:**

Manage the connection between a hardware gateway and a logical switch.

### **Attach a hardware gateway to a logical switch and create a new binding with the information provided**

POST /api/2.0/vdn/virtualwires/{virtualwireid}/hardwaregateways

```
<hardwareGatewayBinding>
<hardwareGatewayId>hardwarewgateway1</hardwareGatewayId>
<vlan>v1</vlan>
<switchName>s1</switchName>
<portName>s1</portName>
</hardwareGatewayBinding>
```
### **Attach a hardware gateway to a logical switch, specifying an existing binding by ID**

POST /api/2.0/vdn/virtualwires/<virtualwireId>/hardwaregateways/{bindingId}?action=attach

```
<virtualWire>
 ***
<hardwareGatewayBindings>
   <hardwareGatewayBinding>
    <id>binding id</id>
   </hardwareGatewayBinding>
</hardwareGatewayBindings>
</virtualWire>
```
## **Detach a hardware gateway from a logical switch**

POST /api/2.0/vdn/virtualwires/<virtualwireId>/hardwaregateways/{bindingId}?action=detach

### **Method history:**

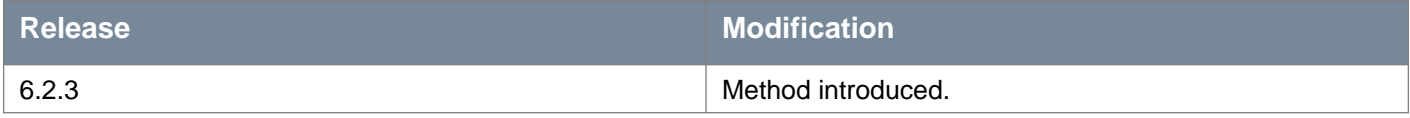

#### **Request: Body:** application/xml

<hardwareGatewayBinding>

<hardwareGatewayId>hardwarewgateway1</hardwareGatewayId>

<vlan>v1</vlan>

<switchName>s1</switchName>

<portName>s1</portName>

</hardwareGatewayBinding>

# **Working With IP Discovery and MAC Learning for Logical Switches**

You can enable IP discovery (ARP suppression) and MAC learning for logical switches or dvPortGroup. Enabling MAC learning builds a VLAN - MAC pair learning table on each vNic.

This table is stored as part of the dvfilter data. During vMotion, dvfilter saves/restores the table at the new location. The switch then issues RARPs for all the VLAN - MAC entries in the table.

Enabling this feature avoids possible traffic loss during vMotion in the following cases:

- the vNic is in VLAN trunk mode
- the VM is using more than one unicast MAC address. Since Etherswitch supports only one unicast MAC per vNic, RARP is not processed.

When a logical switch is created using the API, IP discovery is enabled, and MAC learning is disabled.

In cross-vCenter NSX, the following applies:

- The MAC learning setting for a universal logical switch is managed on the primary NSX Manager. Any changes are synchronized to all secondary NSX Managers.
- The IP discovery setting for a universal logical switch is managed separately on each NSX Manager.

**Note:** In NSX 6.2.2 and earlier you cannot disable IP discovery for universal logical switches on secondary NSX Managers.

### GET /api/2.0/xvs/networks/{ID}/features

#### **URI Parameters:**

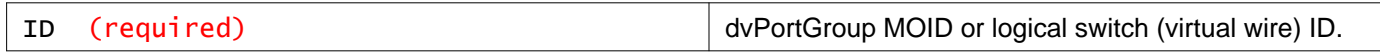

#### **Description:**

Retrieve IP discovery and MAC learning information.

### PUT /api/2.0/xvs/networks/{ID}/features

#### **URI Parameters:**

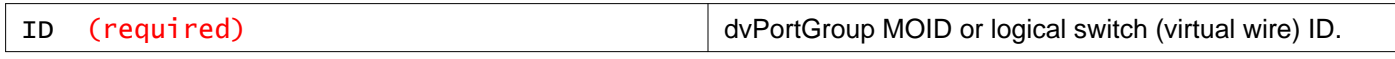

#### **Description:**

Enable or disable IP discovery and MAC learning.

#### **Method history:**

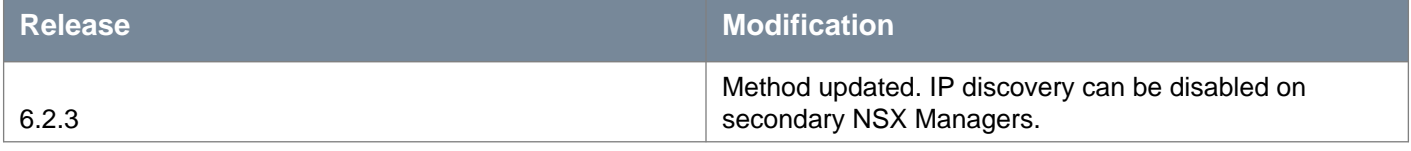

#### **Request:**

**Body:** application/xml

<networkFeatureConfig> <ipDiscoveryConfig> <enabled></enabled> </ipDiscoveryConfig> <macLearningConfig> <enabled></enabled>

# **vm**ware<sup>®</sup>

</macLearningConfig> </networkFeatureConfig>

# **Working With NSX Controllers**

For the unicast or hybrid control plane mode, you must add an NSX controller to manage overlay transport and provide East-West routing. The controller optimizes virtual machine broadcast (ARP only) traffic, and the learning is stored on the host and the controller.

# GET /api/2.0/vdn/controller

### **Description:**

Retrieves details and runtime status for all controllers. Runtime status can be one of the following:

- **Deploying**  Controller is being deployed and the procedure has not completed yet.
- **Removing**  Controller is being removed and the procedure has not completed yet.
- **Running**  Controller has been deployed and can respond to API invocation.
- **Unknown**  Controller has been deployed but fails to respond to API invocation.

When a controller is in Running status, the **diskLatencyAlertDetected** parameter in the API response shows whether disk latency alert is detected in the controller. This parameter can take one of the following values:

- **True**  Disk latency alert is detected in the controller.
- **False**  Disk latency is not detected in the controller.
- **Unknown**  After the controller connects with the NSX Manager, the NSX Manager receives the disk latency report of the controller after a delay of 30 seconds.

#### **Responses: Status Code: 200 Body:** application/xml

<controllers> <controller>  $<$ id> $<$ /id> <name></name> <description></description> <ipAddress></ipAddress> <status></status> <diskLatencyAlertDetected></diskLatencyAlertDetected> </controller> </controllers>

# POST /api/2.0/vdn/controller

#### **Description:**

Add a new NSX Controller on the specified cluster. The *hostId* parameter is optional. The *resourcePoolId* can be either the clusterId or resourcePoolId.

The IP address of the controller node will be allocated from the specified IP pool.

**Note:** Controller nodes are deployed with 4 GB of memory regardless of which **deployType** value is provided.

#### **Method history:**

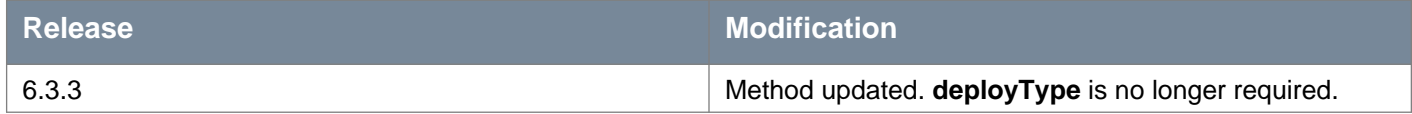

#### **Request:**

#### **Body:** application/xml

<controllerSpec> <name>nsx-controller-node1</name> <description>nsx-controller</description> <ipPoolId>ipPool-1</ipPoolId> <resourcePoolId>domain-c1</resourcePoolId> <hostId>host-1</hostId> <datastoreId>datastore-1</datastoreId> <deployType>medium</deployType> <networkId>dvportgroup-1</networkId> <password>MyTestPassword</password>

</controllerSpec>

# **Working With Controller Upgrade Availability**

### GET /api/2.0/vdn/controller/upgrade-available

#### **Description:**

Retrieve controller upgrade availability.

# **Working With of Controller Job Status**

### GET /api/2.0/vdn/controller/progress/{jobId}

#### **URI Parameters:**

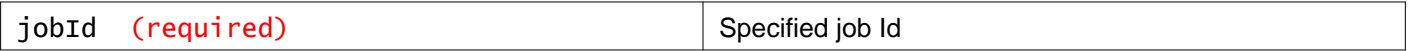

#### **Description:**

Retrieves status of controller creation or removal, or controller cluster upgrade.

#### **Responses:**

**Status Code: 200 Body:** application/xml

```
<controllerDeploymentInfo>
<vmId></vmId>
<progress></progress>
<status></status>
<exceptionMessage></exceptionMessage>
</controllerDeploymentInfo>
```
# **Working With a Specific Controller**

## PUT /api/2.0/vdn/controller/{controllerId}

#### **URI Parameters:**

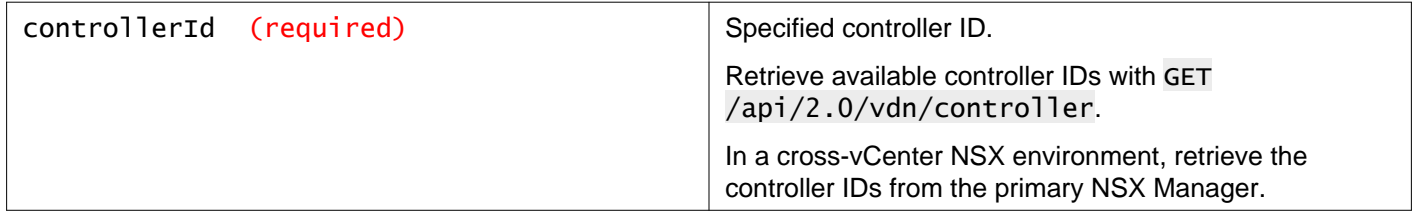

#### **Description:**

Update the name of the controller. The name must not contain spaces or underscores.

When you update the controller name, the following changes are made:

- the name displayed in the Networking & Security UI is changed to newName
- the VM name is vSphere is changed to newName-NSX-<controller\_id>
- the VM's hostname is changed to newName-NSX-<controller\_id>

**Note**: The VM hostname is used in controller log entries. If you change the controller hostname, the log entries display the new hostname.

#### **Method history:**

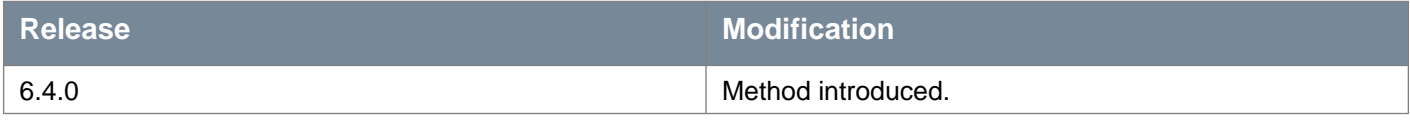

#### **Request:**

**Body:** application/xml

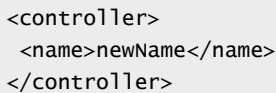

## POST /api/2.0/vdn/controller/{controllerId}

#### **URI Parameters:**

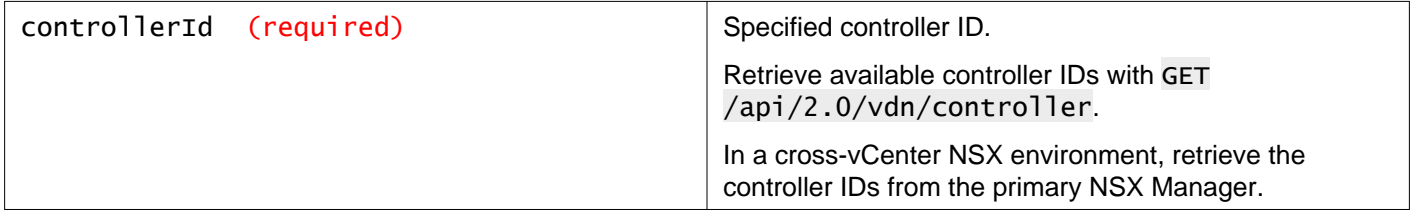

#### **Query Parameters:**

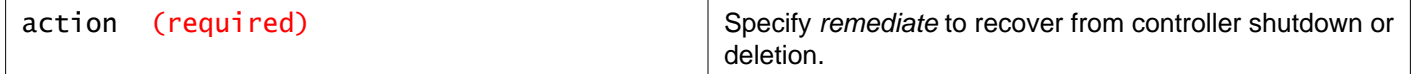

#### **Description:**

If you power off or delete a controller from vCenter, NSX Manager detects the change in controller status. You can remediate the controller, which will power on a powered off controller, or remove the controller from the NSX Manager database if the controller is deleted.

# *m*nware<sup>®</sup>

#### **Method history:**

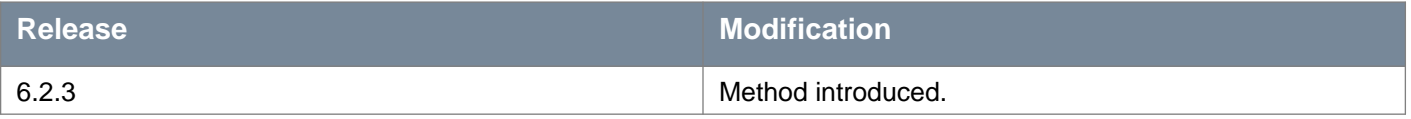

# DELETE /api/2.0/vdn/controller/{controllerId}

#### **URI Parameters:**

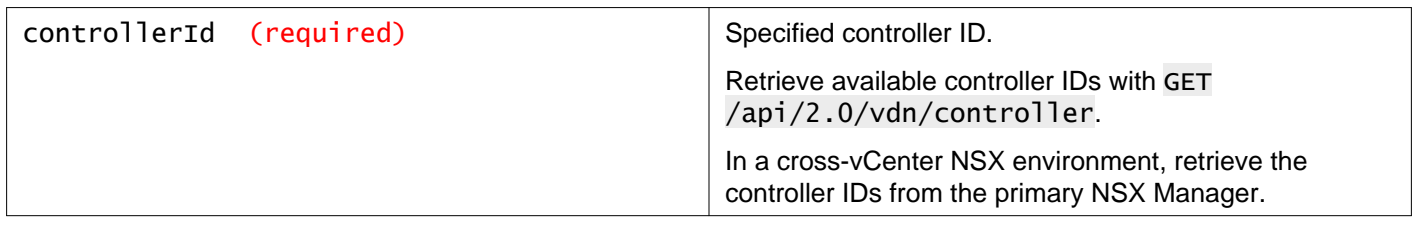

### **Query Parameters:**

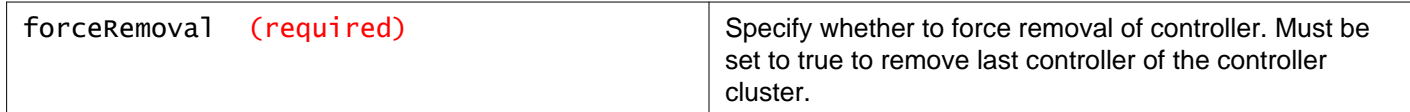

#### **Description:**

Delete the NSX controller.

# **Working With NSX Controller System Statistics**

### GET /api/2.0/vdn/controller/{controllerId}/systemStats

#### **URI Parameters:**

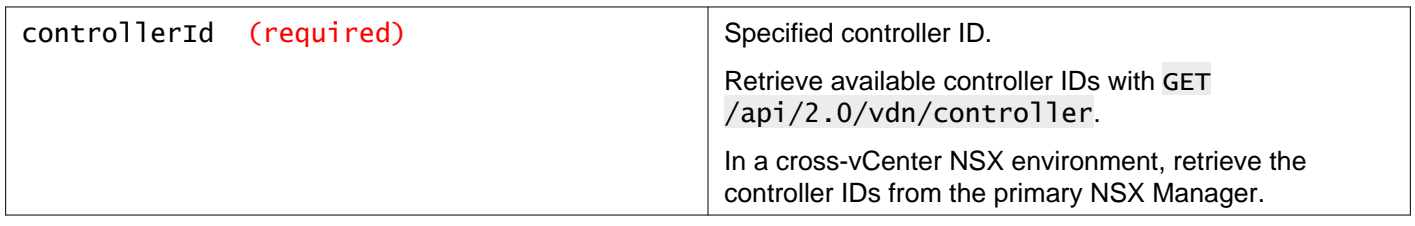

### **Description:**

Retrieve NSX Controller system statistics.

#### **Method history:**

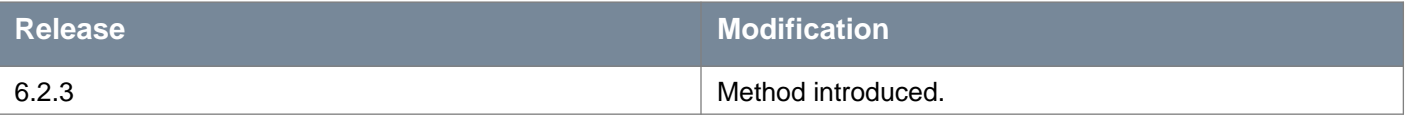

**Responses: Status Code: 200 Body:** application/xml

```
some for the<br>matrix and the state of the state of the state of the state of the<br>state of the state of the state of the state of the state of the<br>state of the state of the state of the state of the state of<br>the state of th
```

```
<avgLatency>34.16</avgLatency>
  <alertEnabled>false</alertEnabled>
</nodeDiskLatencyStatus>
<nodeDiskLatencyStatus>
  <deviceName>dm-0</deviceName>
  <refreshTime>1490991225000</refreshTime>
  <latencyType>r_await</latencyType>
  <lastLatency>0.0</lastLatency>
  <avgLatency>12.678</avgLatency>
   <alertEnabled>false</alertEnabled>
</nodeDiskLatencyStatus>
</controllerNodeStatus>
```
# **Working With Controller Tech Support Logs**

# GET /api/2.0/vdn/controller/{controllerId}/techsupportlogs

#### **URI Parameters:**

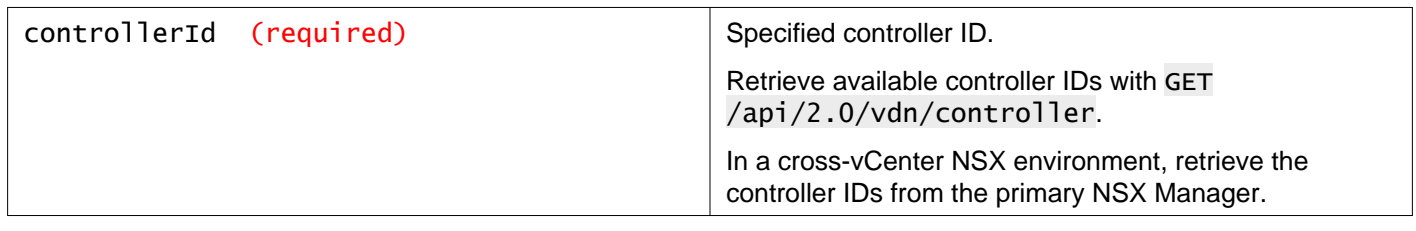

#### **Headers:**

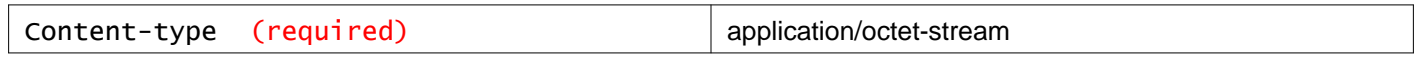

#### **Description:**

Retrieve controller logs. Response content type is application/octet-stream and response header is filename. This streams a fairly large bundle back (possibly hundreds of MB).

# **Working With Controller Syslog Configuration**

# GET /api/2.0/vdn/controller/{controllerId}/syslog

### **URI Parameters:**

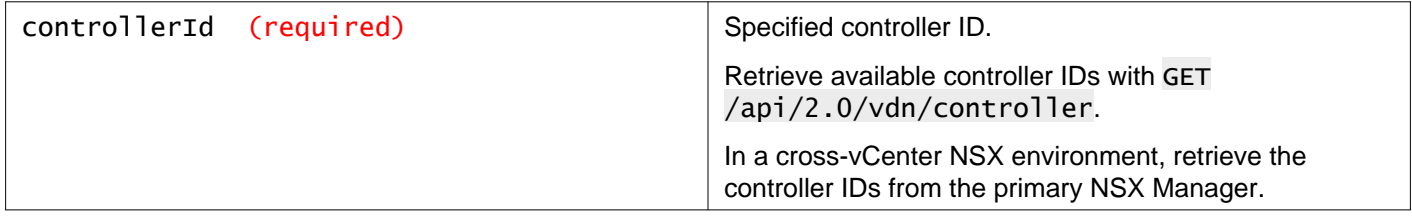

#### **Description:**

Retrieve details about the syslog exporter on the controller.

**Deprecated**: Starting in 6.4.2, POST/DELETE /api/2.0/vdn/controller/{controllerId}/syslog are deprecated.

Use GET/PUT /api/2.0/vdn/controller/cluster/syslog instead.

Using both these methods is not supported and might result in an inconsistent state on the controller nodes.

#### **Responses: Status Code: 200 Body:** application/xml

```
<controllerSyslogServer>
<syslogServer></syslogServer>
<port></port>
<protocol></protocol>
<level></level>
</controllerSyslogServer>
```
# POST /api/2.0/vdn/controller/{controllerId}/syslog

#### **URI Parameters:**

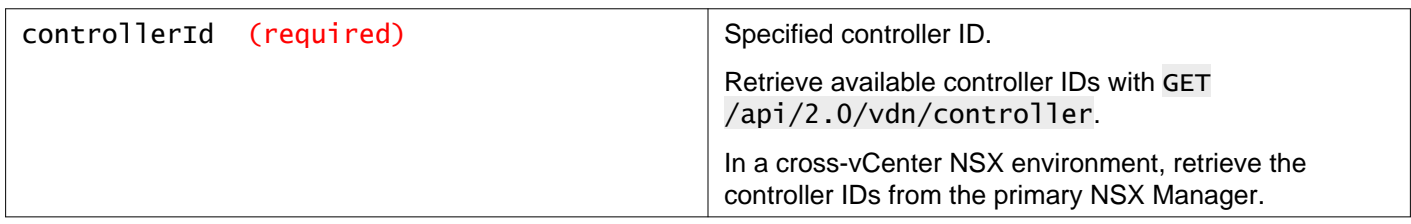

#### **Description:**

Add controller syslog exporter on the controller.

**Deprecated**: Starting in 6.4.2, POST/DELETE /api/2.0/vdn/controller/{controllerId}/syslog are deprecated.

Use GET/PUT /api/2.0/vdn/controller/cluster/syslog instead.

Using both these methods is not supported and might result in an inconsistent state on the controller nodes.

#### **Request:**

**Body:** application/xml

```
<controllerSyslogServer>
<syslogServer></syslogServer>
<port></port>
<protocol></protocol>
<level></level>
</controllerSyslogServer>
```
## DELETE /api/2.0/vdn/controller/{controllerId}/syslog

#### **URI Parameters:**

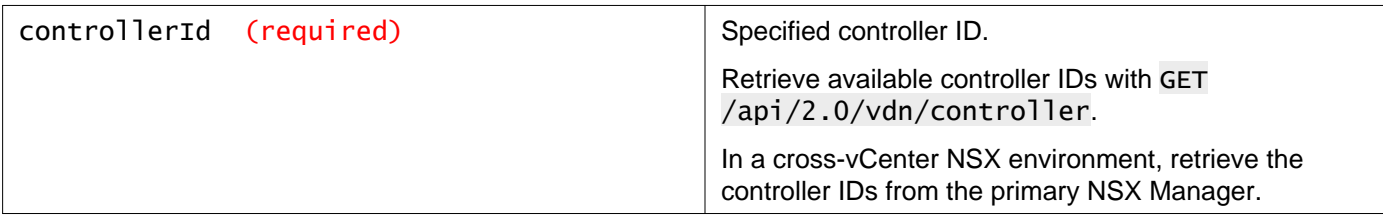

#### **Description:**

Deletes syslog exporter on the specified controller node.

Deprecated: Starting in 6.4.2, POST/DELETE /api/2.0/vdn/controller/{controllerId}/syslog are deprecated.

Use GET/PUT /api/2.0/vdn/controller/cluster/syslog instead.

Using both these methods is not supported and might result in an inconsistent state on the controller nodes.

# **Working With Controller Cluster Snapshots**

### GET /api/2.0/vdn/controller/{controllerId}/snapshot

#### **URI Parameters:**

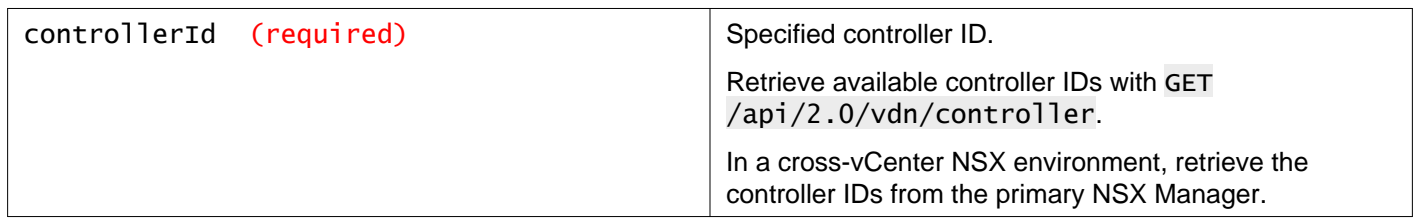

#### **Description:**

Take a snapshot of the control cluster from the specified controller node.

# **Working With the NSX Controller Cluster Configuration**

### GET /api/2.0/vdn/controller/cluster

**Description:** Retrieve cluster wide configuration information for controller.

**Responses: Status Code: 200 Body:** application/xml

```
<controllerConfig>
<sslEnabled></sslEnabled>
</controllerConfig>
```
# PUT /api/2.0/vdn/controller/cluster

#### **Description:**

Modify cluster wide configuration information for controller.

**Request: Body:** application/xml

<controllerConfig> <sslEnabled></sslEnabled> </controllerConfig>

# **Working With Controller Cluster NTP Settings**

You can configure up to five NTP servers on the NSX Controller cluster. You can specify NTP servers by IPv4 address or FQDN. If an FQDN is used, DNS settings must also be configured. The same NTP settings are applied to all controller nodes in the cluster.

### GET /api/2.0/vdn/controller/cluster/ntp

#### **Description:**

Retrieve NTP configuration for the NSX Controller cluster.

#### **Method history:**

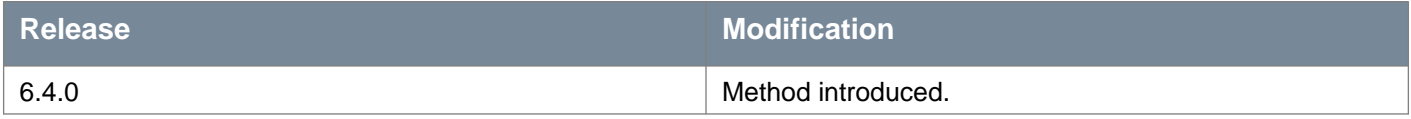

**Responses: Status Code: 200 Body:** application/xml

```
<ControllerClusterNtpServers>
<ntpServers>
   <string>192.168.110.10</string>
   <string>192.168.110.11</string>
 </ntpServers>
</ControllerClusterNtpServers>
```
## PUT /api/2.0/vdn/controller/cluster/ntp

#### **Description:**

Update NTP configuration for the NSX Controller cluster.

If the settings fail to apply to one or more controller nodes, an error message is returned. Check the controller node status, and retry the request.

#### **Method history:**

# **m**ware<sup>®</sup>

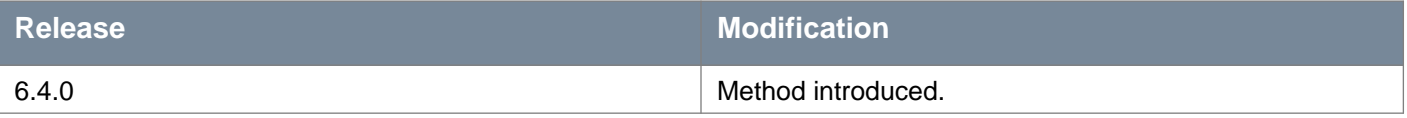

#### **Request:**

**Body:** application/xml

```
<ControllerClusterNtpServers>
<ntpServers>
   <string>192.168.110.10</string>
   <string>192.168.110.11</string>
   <string>ntp-1.example.com</string>
 </ntpServers>
</ControllerClusterNtpServers>
```
# **Working With Controller Cluster DNS Settings**

When you configure DNS on the NSX Controller cluster, the same settings are applied to all nodes in the cluster.

Controller cluster DNS settings override any DNS settings configured on the controller IP pool.

#### **DNS Parameters**

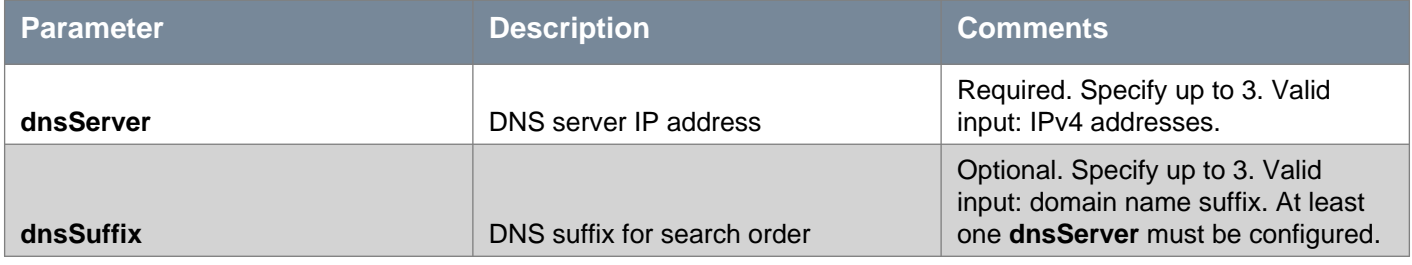

### GET /api/2.0/vdn/controller/cluster/dns

#### **Description:**

Retrieve DNS settings for the NSX Controller cluster.

#### **Method history:**

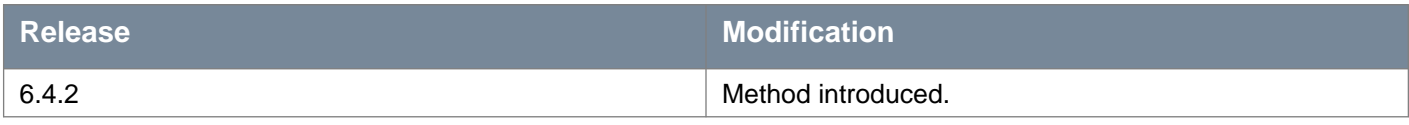

**Responses: Status Code: 200 Body:** application/xml

```
<ControllerClusterDns>
<dnsServer>10.1.140.1</dnsServer>
<dnsServer>10.1.150.1</dnsServer>
<dnsSuffix>example.com</dnsSuffix>
<dnsSuffix>dns1.example.com</dnsSuffix>
</ControllerClusterDns>
```
# PUT /api/2.0/vdn/controller/cluster/dns

#### **Description:**

Update DNS settings for all nodes in the NSX Controller cluster.

**Note:** If the settings fail to apply to one or more controller nodes, an error message is returned. Check the controller node status, and retry the request.

#### **Method history:**

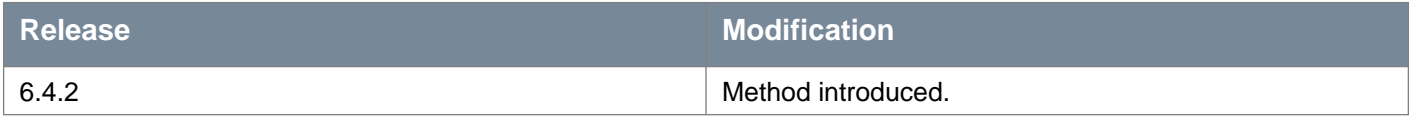

#### **Request:**

**Body:** application/xml

```
<ControllerClusterDns>
<dnsServer>10.1.140.1</dnsServer>
<dnsServer>10.1.150.1</dnsServer>
<dnsServer>10.1.160.1</dnsServer>
<dnsSuffix>example.com</dnsSuffix>
<dnsSuffix>dns1.example.com</dnsSuffix>
<dnsSuffix>dns2.example.com</dnsSuffix>
</ControllerClusterDns>
```
# **Working With Controller Cluster Syslog Configuration**

When you configure syslog on the NSX Controller cluster, the same settings are applied to all nodes in the cluster. **Syslog Parameters**

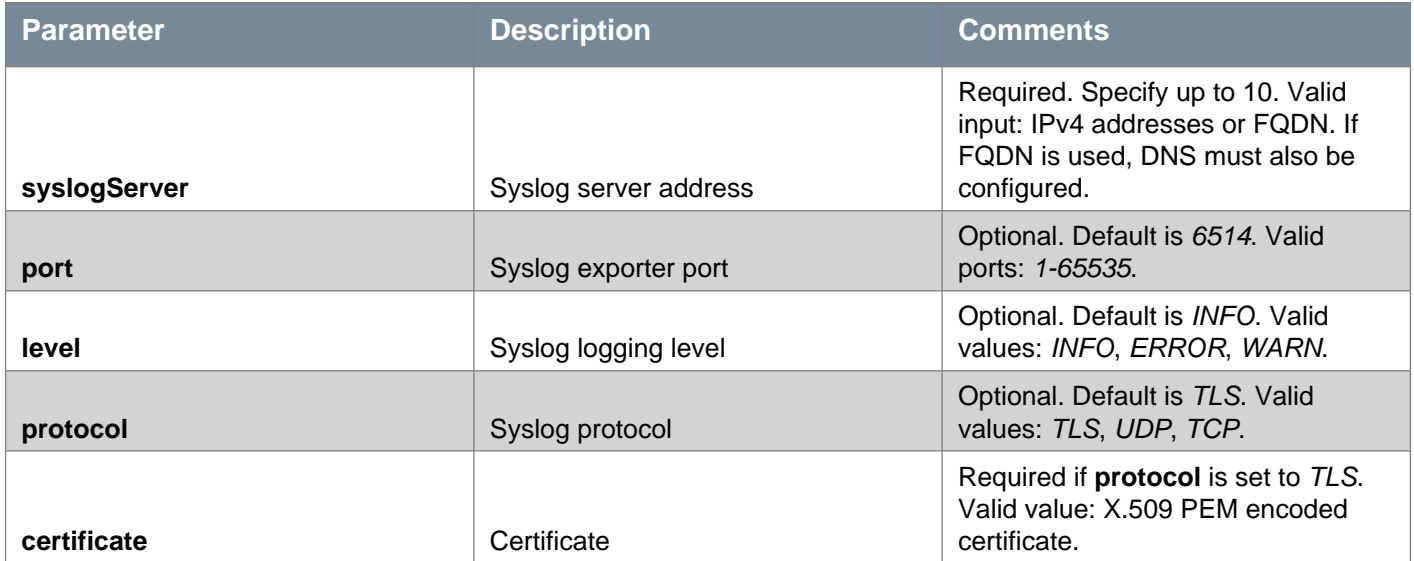

## GET /api/2.0/vdn/controller/cluster/syslog

#### **Description:**

Retrieve syslog settings for the NSX Controller cluster.

#### **Method history:**

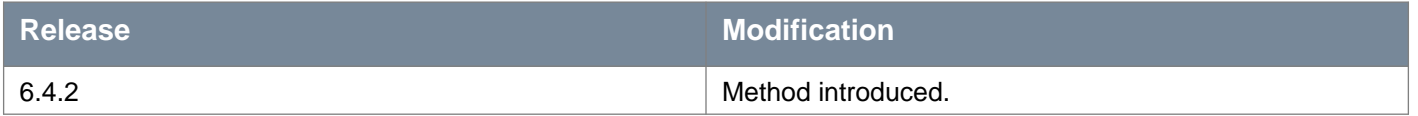

### **Responses:**

**Status Code: 200 Body:** application/xml

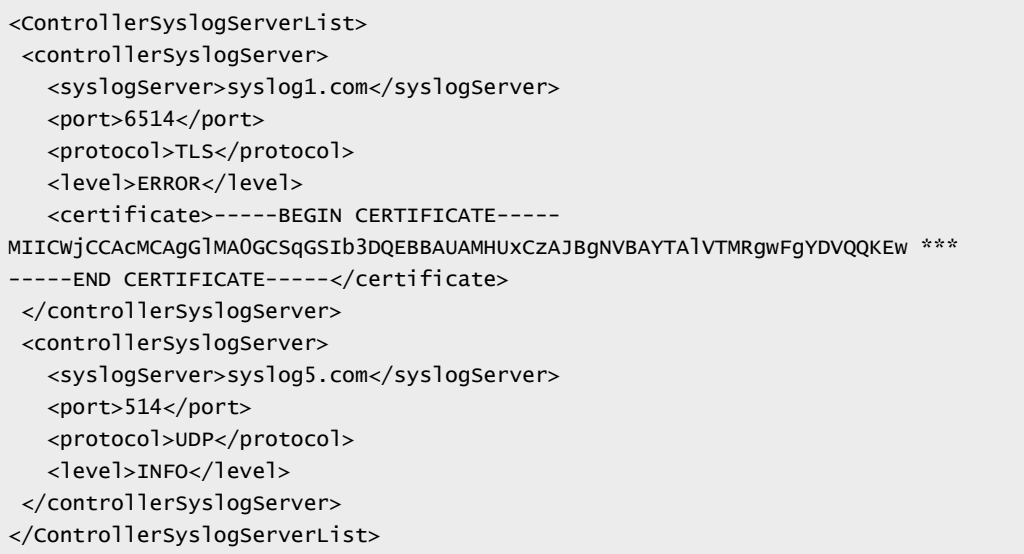

# PUT /api/2.0/vdn/controller/cluster/syslog

#### **Description:**

Update syslog settings for all nodes in the NSX Controller cluster.

If the settings fail to apply to one or more controller nodes, an error message is returned. Check the controller node status, and retry the request.

**Important**: You can also configure syslog on an individual controller node with the deprecated API POST/DELETE /api/2.0/vdn/controller/{controllerId}/syslog. Using both these methods is not supported and might result in an inconsistent state on the controller nodes.

#### **Method history:**

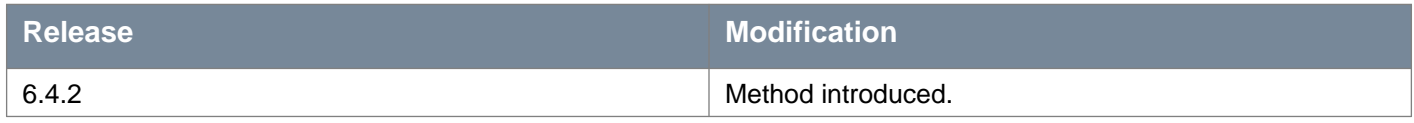

**Request:**

**Body:** application/xml

```
<ControllerSyslogServerList>
<controllerSyslogServer>
  <syslogServer>syslog1.com</syslogServer>
  <port>6514</port>
  <protocol>TLS</protocol>
```
```
<level>ERROR</level>
   <certificate>-----BEGIN CERTIFICATE-----
MIICWjCCAcMCAgGlMA0GCSqGSIb3DQEBBAUAMHUxCzAJBgNVBAYTAlVTMRgwFgYDVQQKEw ***
-----END CERTIFICATE-----</certificate>
</controllerSyslogServer>
<controllerSyslogServer>
   <syslogServer>syslog5.com</syslogServer>
   <port>514</port>
   <protocol>UDP</protocol>
   <level>INFO</level>
 </controllerSyslogServer>
</ControllerSyslogServerList>
```
## **Working With Controller Cluster Upgrade**

### POST /api/2.0/vdn/controller/cluster/upgrade

#### **Description:**

Start the upgrade of the NSX Controller cluster. The upgrade is performed on one controller node at a time.

Before you start the controller upgrade, use GET /api/2.0/vdn/controller to ensure that all three controllers have **status** of RUNNING. It can take about 10 minutes after the NSX Manager upgrade and reboot for the controllers to reestablish connectivity to the NSX Manager.

This request returns a jobId, for example, jobdata-22307. You can use GET /api/2.0/vdn/controller/progress/{jobId} to get the status of the NSX Controller cluster upgrade.

## **Working With the NSX Controller Password**

### PUT /api/2.0/vdn/controller/credential

#### **Description:**

Change the NSX controller password.

#### **Request: Body:** application/xml

```
<controllerCredential>
<apiPassword></apiPassword>
</controllerCredential>
```
## **Working With Controller Synchronization**

You can resynchronize the NSX Controller cluster with NSX Manager. You might want to do this if you notice that the controller cluster has extra, stale, or missing configuration items.

## PUT /api/2.0/vdn/controller/synchronize

#### **Description:**

Synchronize the controller cluster with the NSX Manager database.

## **Working with Controller Synchronization Status**

Retrieve the status of the controller synchronization.

### GET /api/2.0/vdn/controller/synchronize/status

#### **Description:**

Get the status of the controller synchronization.

If the sync is in progress, the response includes the status JOB\_IN\_PROGRESS, and the jobId. If the sync has finished, the response includes the status NOT\_RUNNING.

**Responses: Status Code: 200 Body:** application/xml

<controllerSyncStatus> <status>JOB\_IN\_PROGRESS</status> <jobId>jobdata-201</jobId> </controllerSyncStatus>

# **Working With Host Health Status Using BFD**

Provides overall information about the host health status. Tunnel, pNIC, control plane, and management plane statuses are displayed.

## **Working with overall information about host health status**

### GET /api/2.0/vdn/host/status

#### **Query Parameters:**

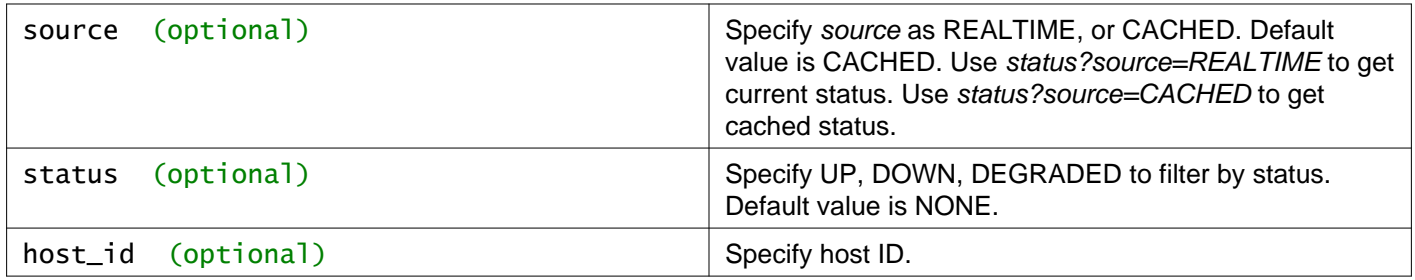

#### **Description:**

Retrieve the host health status.

The status API endpoint has a known limitation in a multi-site Cross-vCenter NSX deployment where the vCenter Server and the NSX Manager know only the hosts that they manage.

The NSX Manager can query status of only those hosts that its vCenter Server manages. For example, when you run this API on the primary NSX Manager, the API cannot return the status of hosts, which are managed by the vCenter Servers that are paired with the secondary NSX Managers.

#### **Method history:**

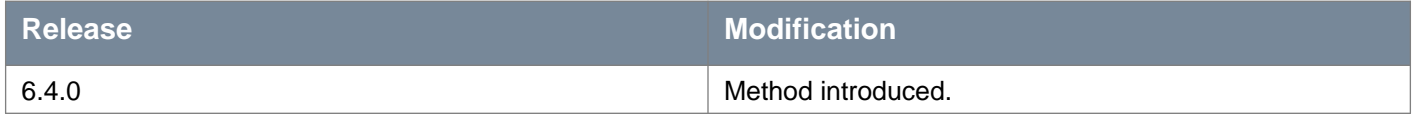

#### **Request:**

**Body:** application/xml

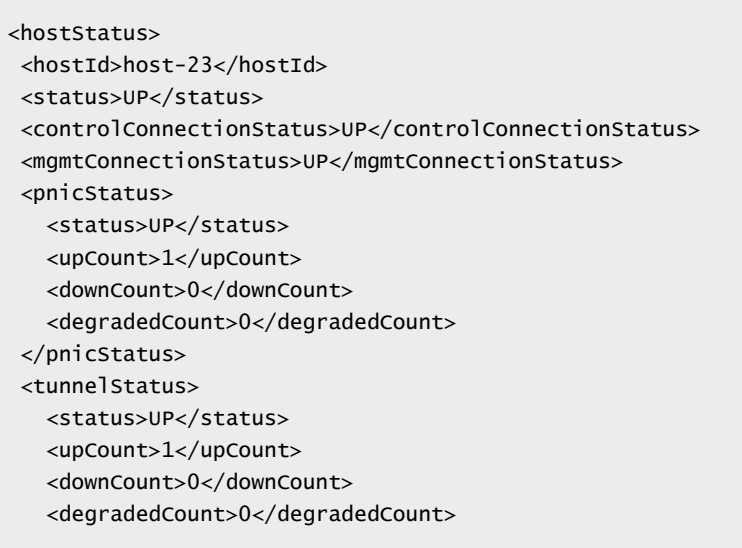

```
<bfdStatusCount>
     <bfdAdminDownCount>0</bfdAdminDownCount>
    <bfdUpCount>3</bfdUpCount>
     <bfdDownCount>0</bfdDownCount>
     <bfdInitCount>3</bfdInitCount>
   </bfdStatusCount>
   <bfdDiagnostic>
     <echoFunctionFailedCount>0</echoFunctionFailedCount>
    <noDiagnosticCount>1</noDiagnosticCount>
     <pathDownCount>0</pathDownCount>
     <administrativelyDownCount>0</administrativelyDownCount>
     <controlDetectionTimeExpiredCount>0</controlDetectionTimeExpiredCount>
     <forwardingPlaneResetCount>0</forwardingPlaneResetCount>
     <reverseConcatenatedPathDownCount>0</reverseConcatenatedPathDownCount>
     <neighborSignaledSessionDownCount>0</neighborSignaledSessionDownCount>
     <concatenatedPathDownCount>0</concatenatedPathDownCount>
   </bfdDiagnostic>
</tunnelStatus>
</hostStatus>
```
## **Working with health status for a specific host**

## GET /api/2.0/vdn/host/{hostId}/status

#### **URI Parameters:**

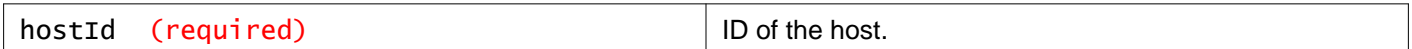

#### **Query Parameters:**

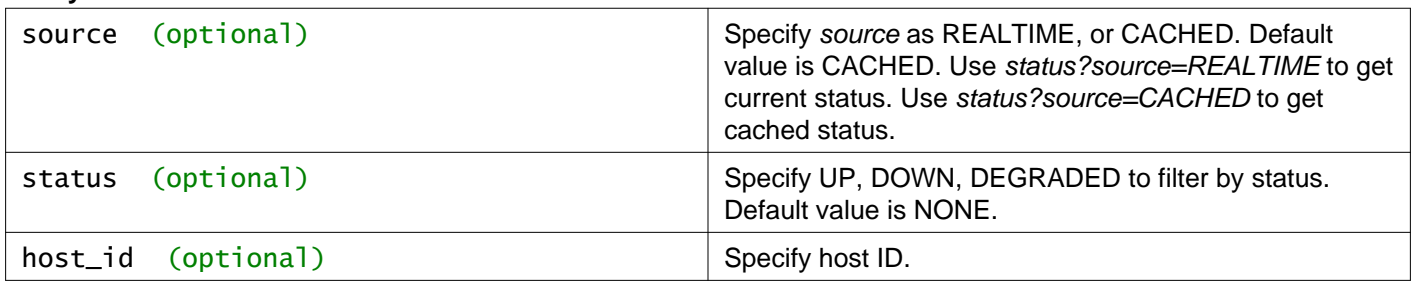

#### **Description:**

Retrieve health status for a specific host.

NSX Manager obtains host status from the host periodically and updates the cache. When the source is specified as realtime, the current status of the host is retrieved. In the meantime, NSX Manager updates the host status in the cache. When the source is specified as cached, the host status is retrieved directly from the cache.

#### **Method history:**

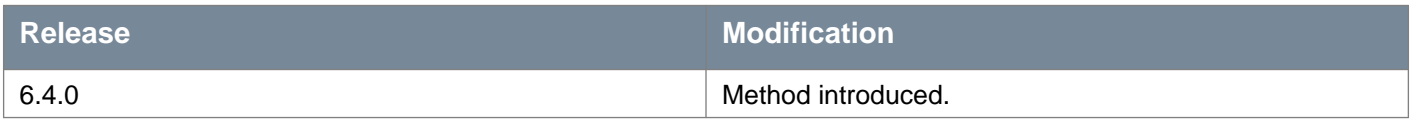

#### **Request:**

**Body:** application/xml

## *m*nware<sup>®</sup>

```
<hostStatus>
<hostId>host-23</hostId>
<status>UP</status>
<controlConnectionStatus>UP</controlConnectionStatus>
<mgmtConnectionStatus>UP</mgmtConnectionStatus>
<pnicStatus>
  <status>UP</status>
  <upCount>1</upCount>
   <downCount>0</downCount>
   <degradedCount>0</degradedCount>
</pnicStatus>
<tunnelStatus>
  <status>UP</status>
  <upCount>1</upCount>
  <downCount>0</downCount>
  <degradedCount>0</degradedCount>
   <bfdStatusCount>
    <bfdAdminDownCount>0</bfdAdminDownCount>
    <bfdUpCount>3</bfdUpCount>
    <bfdDownCount>0</bfdDownCount>
    <bfdInitCount>3</bfdInitCount>
  </bfdStatusCount>
  <bfdDiagnostic>
    <echoFunctionFailedCount>0</echoFunctionFailedCount>
    <noDiagnosticCount>1</noDiagnosticCount>
    <pathDownCount>0</pathDownCount>
    <administrativelyDownCount>0</administrativelyDownCount>
    <controlDetectionTimeExpiredCount>0</controlDetectionTimeExpiredCount>
    <forwardingPlaneResetCount>0</forwardingPlaneResetCount>
    <reverseConcatenatedPathDownCount>0</reverseConcatenatedPathDownCount>
    <neighborSignaledSessionDownCount>0</neighborSignaledSessionDownCount>
     <concatenatedPathDownCount>0</concatenatedPathDownCount>
   </bfdDiagnostic>
</tunnelStatus>
</hostStatus>
```
## **Working with tunnel connections for a specific host**

## GET /api/2.0/vdn/host/{hostId}/tunnel

#### **URI Parameters:**

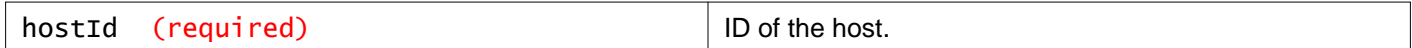

#### **Description:**

Retrieve tunnel connections for a specific host.

In NSX 6.4.6 or earlier, tunnel details are retrieved for a maximum of 1560 tunnels on the host. Starting in NSX 6.4.7, tunnel details are retrieved for a maximum of 4096 tunnels on the host.

The tunnel API endpoint has a known limitation in a multi-site Cross-vCenter NSX deployment. In the API response, the **remoteNodeId** will be Unknown if the remote host is not managed by the NSX Manager on which the API is run.

#### **Method history:**

```
Release Modification
```
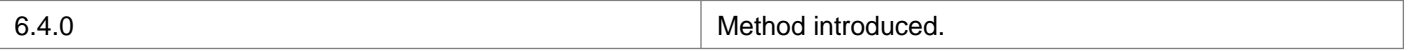

#### **Request:**

**Body:** application/xml

```
<bfdTunnels>
 <tunnel>
   <name>vxlan3232138659</name>
   <localIp>192.166.133.164</localIp>
   <remoteIp>192.166.133.163</remoteIp>
   <egressInterface>vmk1</egressInterface>
   <encap>vxlan</encap>
   <status>UP</status>
   <remoteNodeId>host-21</remoteNodeId>
   <latency>240</latency>
   <bfd>
     <remoteState>UP</remoteState>
    <remoteDiagnostic>NO_DIAGNOSTIC</remoteDiagnostic>
    <active>true</active>
    <state>UP</state>
     <forwarding>true</forwarding>
     <diagnostic>NO_DIAGNOSTIC</diagnostic>
   </bfd>
 </tunnel>
</bfdTunnels>
```
## **Working with remote host status**

#### GET /api/2.0/vdn/host/{hostId}/remote-host-status

#### **URI Parameters:**

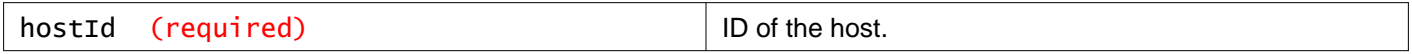

#### **Query Parameters:**

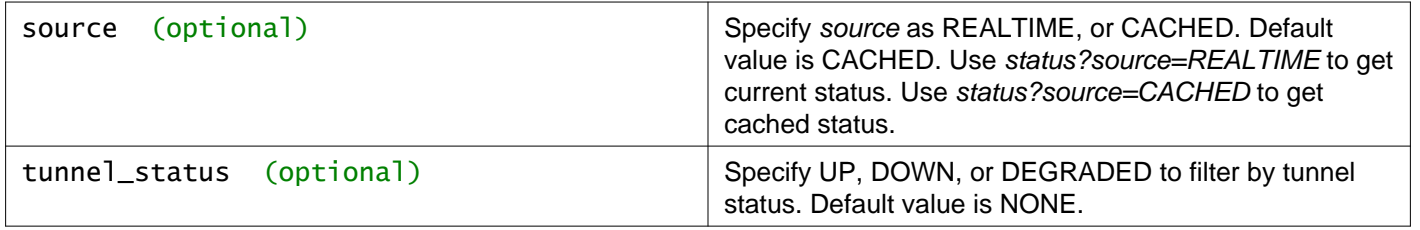

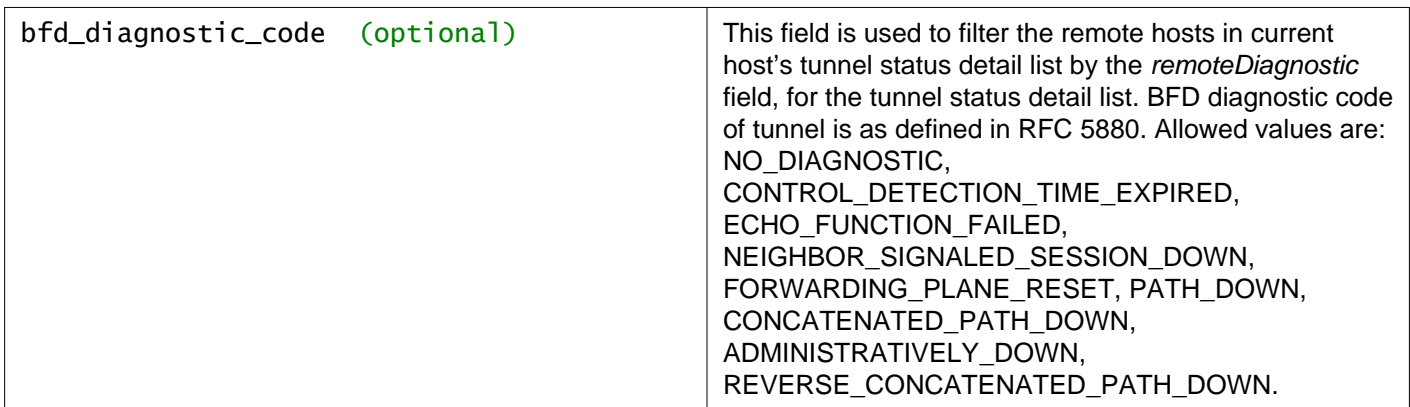

Retrieve status of all remote hosts with tunnel connections to the given host.

The remote host status API endpoint has a known limitation in a multi-site Cross-vCenter NSX deployment. This API returns the status of remote hosts that are managed by the NSX Manager on which the API is run. However, the status of the remote hosts managed by other NSX Managers is not returned.

#### **Method history:**

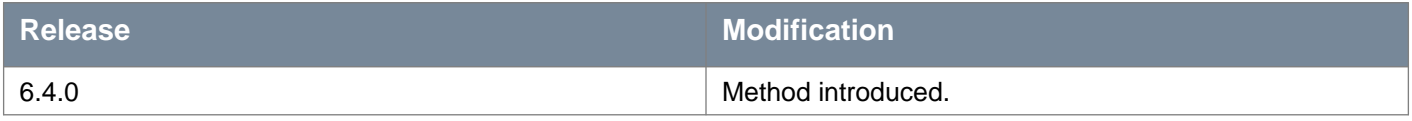

#### **Request:**

**Body:** application/xml

```
<hostStatusList>
<hostStatus>
  <hostId>host-12</hostId>
  <status>UP</status>
   <mgmtConnectionStatus>UP</mgmtConnectionStatus>
   <controlConnectionStatus>UP</controlConnectionStatus>
   <pnicStatus>
     <status>DISABLED</status>
  </pnicStatus>
   <tunnelStatus>
    <status>UP</status>
     <upCount>3</upCount>
     <downCount>0</downCount>
     <degradedCount>0</degradedCount>
     <bfdStatusCount>
       <bfdAdminDownCount>0</bfdAdminDownCount>
      <bfdUpCount>3</bfdUpCount>
      <bfdDownCount>0</bfdDownCount>
      <bfdInitCount>0</bfdInitCount>
     </bfdStatusCount>
     <bfdDiagnostic>
       <echoFunctionFailedCount>0</echoFunctionFailedCount>
      <noDiagnosticCount>3</noDiagnosticCount>
      <pathDownCount>0</pathDownCount>
      <administrativelyDownCount>0</administrativelyDownCount>
      <controlDetectionTimeExpiredCount>0</controlDetectionTimeExpiredCount>
      <forwardingPlaneResetCount>0</forwardingPlaneResetCount>
       <reverseConcatenatedPathDownCount>0</reverseConcatenatedPathDownCount>
       <neighborSignaledSessionDownCount>0</neighborSignaledSessionDownCount>
       <concatenatedPathDownCount>0</concatenatedPathDownCount>
```
## **vm**ware<sup>®</sup>

</bfdDiagnostic> </tunnelStatus> </hostStatus> </hostStatusList>

# **Working With BFD Global Configuration**

NSX Data Center uses Bidrectional Forwarding Detection (BFD) network protocol to obtain the tunnel health status and the tunnel latency. By default, BFD is disabled.

In NSX 6.4.6 or earlier, when you enable BFD, monitoring of both tunnel latency and tunnel health is enabled. You cannot separately turn on or turn off the monitoring of tunnel health and tunnel latency.

Starting in NSX 6.4.7, BFD global configuration includes two additional parameters to help you enable or disable the monitoring of tunnel health and tunnel latency separately. These two parameters are **tunnelReportEnabled** and **tunnelLatencyEnabled**.

#### **BFD Parameters**

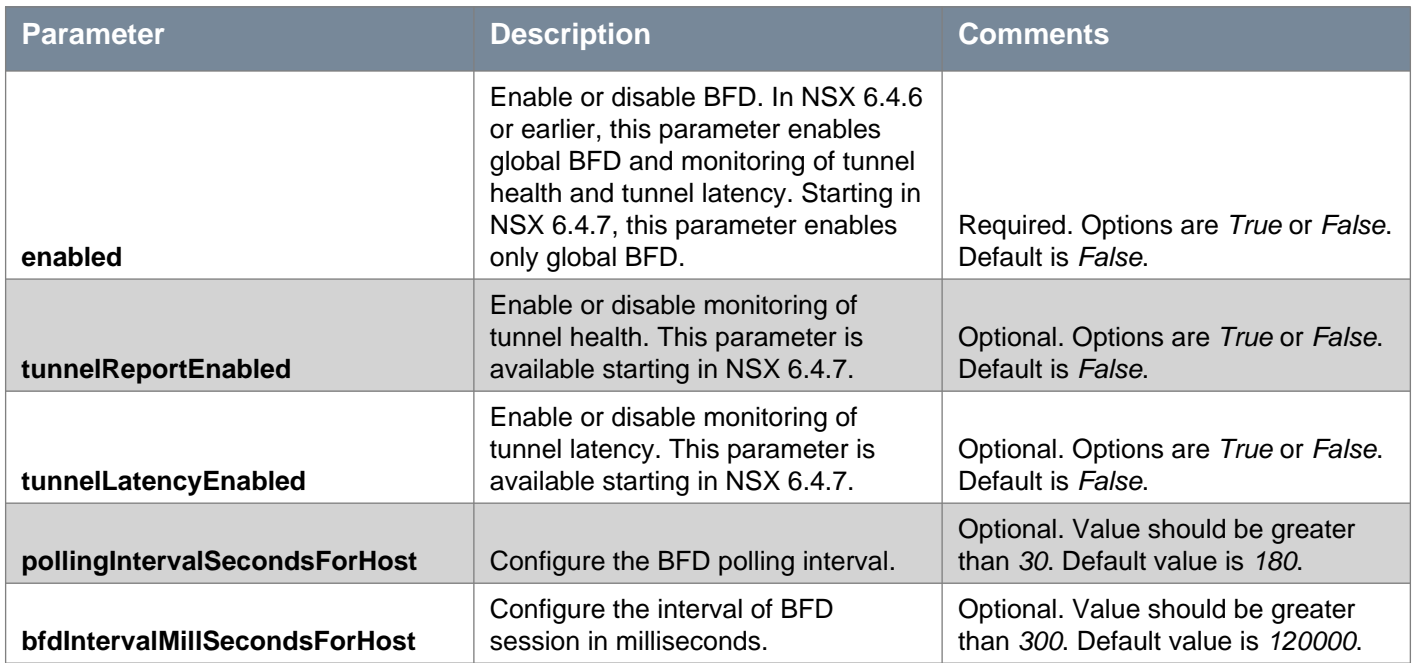

## **Valid Combinations of BFD Configuration Parameters**

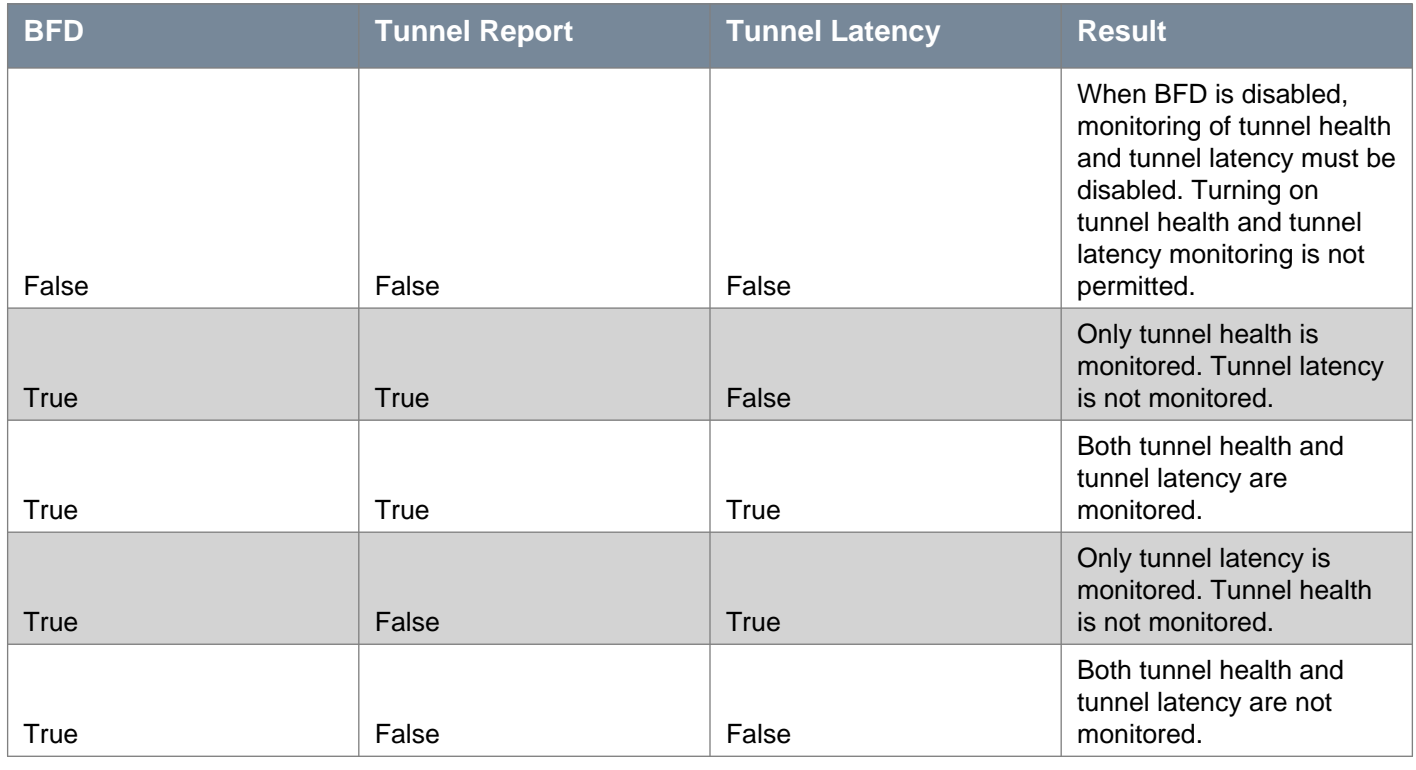

## GET /api/2.0/vdn/bfd/configuration/global

#### **Description:**

Retrieve the BFD global configuration.

#### **Method history:**

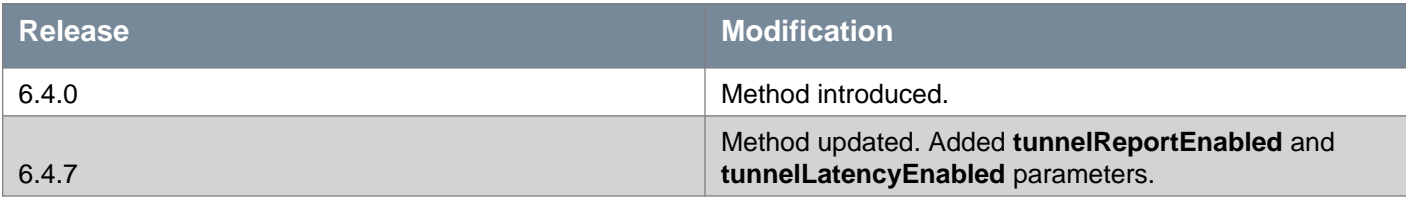

#### **Request:**

**Body:** application/xml

<bfdGlobalConfiguration> <enabled>false</enabled> <tunnelReportEnabled>true</tunnelReportEnabled> <tunnelLatencyEnabled>true</tunnelLatencyEnabled> <pollingIntervalSecondsForHost>180</pollingIntervalSecondsForHost> <bfdIntervalMillSecondsForHost>120000</bfdIntervalMillSecondsForHost> </bfdGlobalConfiguration>

## PUT /api/2.0/vdn/bfd/configuration/global

#### **Description:**

Update the BFD global configuration.

#### **Method history:**

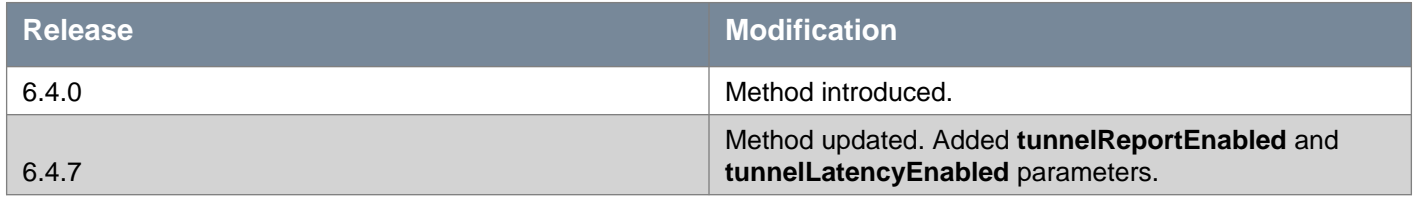

## **Responses: Status Code: 200**

**Body:** application/xml

<bfdGlobalConfiguration>

<enabled>true</enabled>

<tunnelReportEnabled>true</tunnelReportEnabled>

<tunnelLatencyEnabled>true</tunnelLatencyEnabled>

<pollingIntervalSecondsForHost>190</pollingIntervalSecondsForHost>

<bfdIntervalMillSecondsForHost>300</bfdIntervalMillSecondsForHost>

</bfdGlobalConfiguration>

# **Working With pNIC Configuration Information**

Provides the status information about physical NIC (pNIC) global configuration. You can enable or disable pNIC to monitor health of a host. By default, pNIC is disabled.

#### **pNIC Parameters**

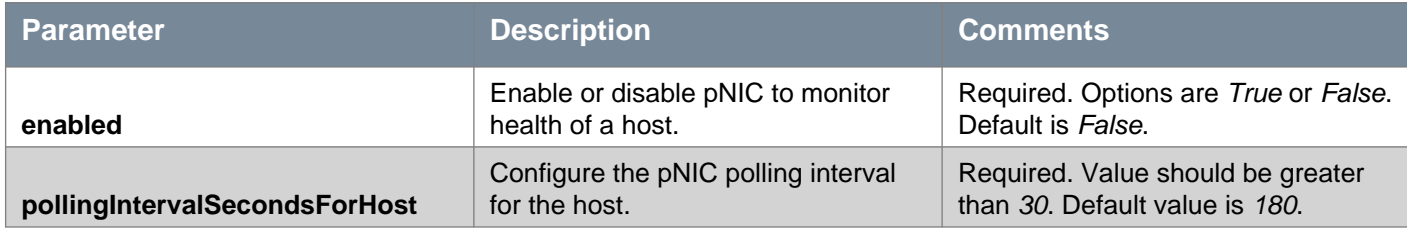

## GET /api/2.0/vdn/pnic-check/configuration/global

#### **Description:**

Get pNIC status information.

#### **Method history:**

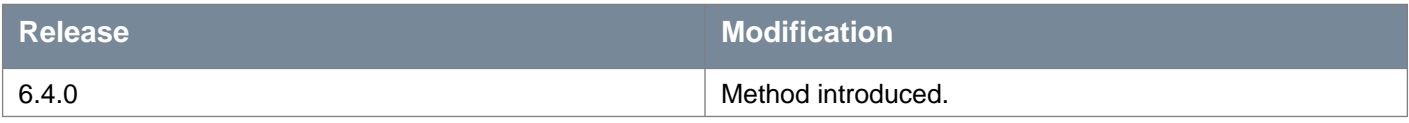

#### **Request:**

**Body:** application/xml

<pnicStatusCheckGlobalConfiguration> <enabled>false</enabled> <pollingIntervalSecondsForHost>180</pollingIntervalSecondsForHost> </pnicStatusCheckGlobalConfiguration>

## PUT /api/2.0/vdn/pnic-check/configuration/global

#### **Description:**

Update the global configuration for pNIC status check.

#### **Method history:**

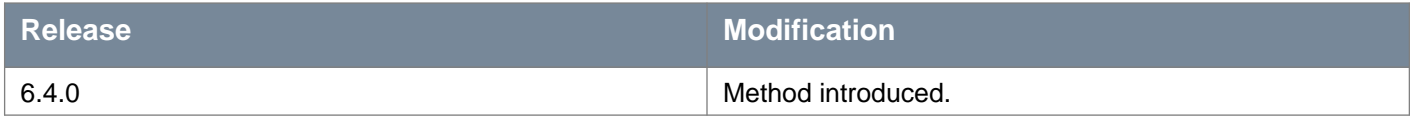

**Responses: Status Code: 200 Body:** application/xml

<pnicStatusCheckGlobalConfiguration>

<enabled>true</enabled>

<pollingIntervalSecondsForHost>120</pollingIntervalSecondsForHost>

</pnicStatusCheckGlobalConfiguration>

## **vm**ware<sup>®</sup>

# **Working With Services Grouping Objects**

## **Retrieve Services from a Specific Scope**

### GET /api/2.0/services/application/scope/{scopeId}

#### **URI Parameters:**

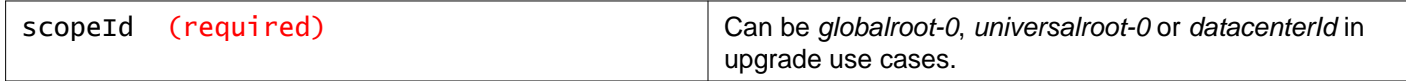

#### **Description:**

Retrieve services that have been created on the specified scope.

## **Create a Service on a Specific Scope**

### POST /api/2.0/services/application/{scopeId}

#### **Description:**

Create a new service on the specified scope.

#### **Request:**

**Body:** application/xml

```
<application>
<revision>0</revision>
<name>TestService</name>
<clientHandle></clientHandle>
<isUniversal>false</isUniversal>
<universalRevision>0</universalRevision>
<inheritanceAllowed>true</inheritanceAllowed>
<element>
  <applicationProtocol>MS_RPC_TCP</applicationProtocol>
   <value>420</value>
</element>
</application>
```
## **Working With a Specified Service**

## GET /api/2.0/services/application/{applicationId}

#### **URI Parameters:**

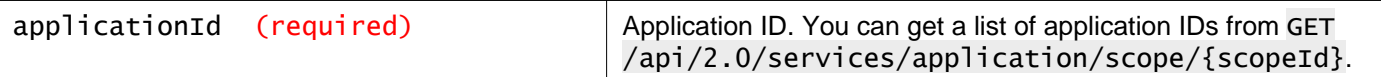

Retrieve details about the specified service.

## PUT /api/2.0/services/application/{applicationId}

#### **URI Parameters:**

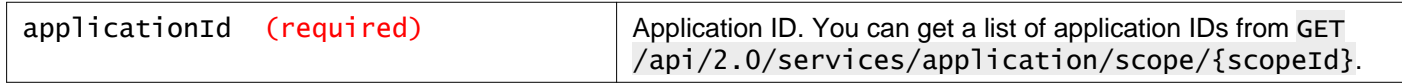

#### **Description:**

Modify the name, description, applicationProtocol, or port value of a service.

#### **Request:**

**Body:** application/xml

```
<application>
```

```
<objectId>application-371</objectId>
<objectTypeName>Application</objectTypeName>
<vsmUuid>422A532F-41FA-4388-AC80-12F967B51339</vsmUuid>
<nodeId>8fd64272-b735-44b8-8b93-525a00a82d5d</nodeId>
<revision>2</revision>
<type>
     <typeName>Application</typeName>
</type>
<name>TestService-Renamed</name>
<scope>
     <id>globalroot-0</id>
     <objectTypeName>GlobalRoot</objectTypeName>
     <name>Global</name>
</scope>
<clientHandle></clientHandle>
<extendedAttributes></extendedAttributes>
<isUniversal>false</isUniversal>
<universalRevision>0</universalRevision>
<inheritanceAllowed>true</inheritanceAllowed>
<element>
     <applicationProtocol>MS_RPC_UDP</applicationProtocol>
     <value>500</value>
</element>
</application>
```
## DELETE /api/2.0/services/application/{applicationId}

#### **URI Parameters:**

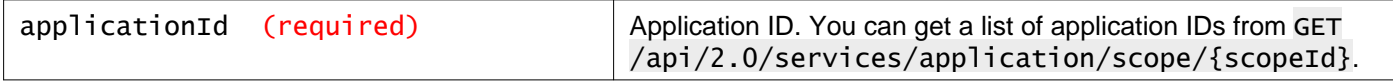

#### **Query Parameters:**

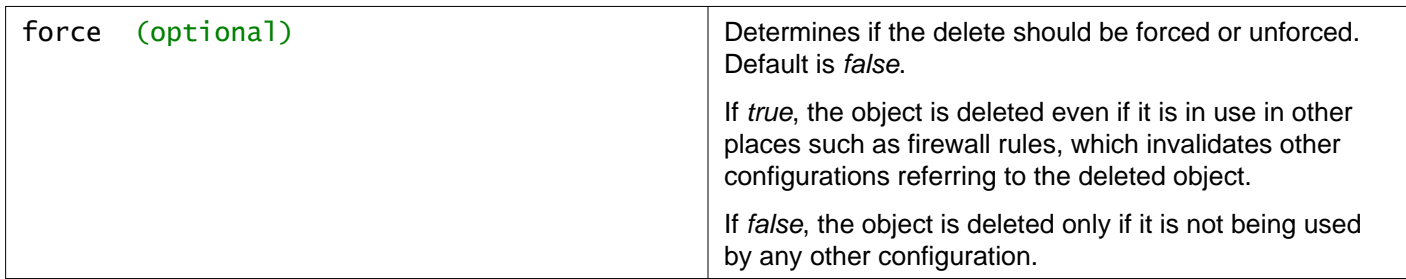

Delete the specified service.

# **Working With Service Groups Grouping Objects**

## **Creating Service Groups on a Specific Scope**

### POST /api/2.0/services/applicationgroup/{scopeId}

#### **URI Parameters:**

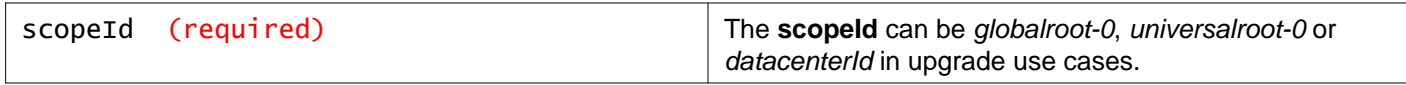

#### **Description:**

Create a new service group on the specified scope.

#### **Request:**

**Body:** application/xml

```
<applicationGroup>
<description></description>
<name></name>
<revision></revision>
<inheritanceAllowed></inheritanceAllowed>
</applicationGroup>
```
## **Working With Service Groups on a Specific Scope**

## GET /api/2.0/services/applicationgroup/scope/{scopeId}

#### **URI Parameters:**

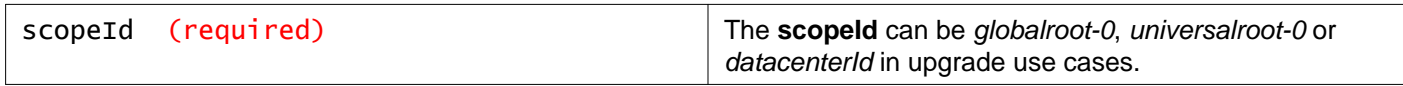

### **Description:**

Retrieve a list of service groups that have been created on the scope.

## **Working With a Specific Service Group**

## GET /api/2.0/services/applicationgroup/{applicationgroupId}

### **URI Parameters:**

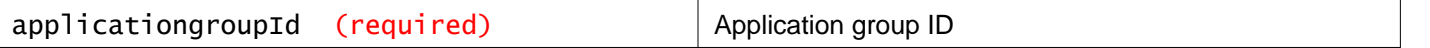

Retrieve details about the specified service group.

## PUT /api/2.0/services/applicationgroup/{applicationgroupId}

#### **URI Parameters:**

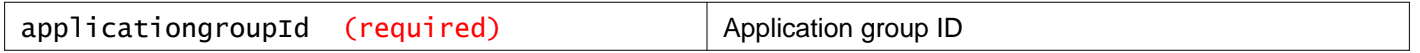

#### **Description:**

Modify the name, description, applicationProtocol, or port value of the specified service group.

**Request: Body:** application/xml

```
<applicationGroup>
<objectId></objectId>
<type>
   <typeName></typeName>
 </type>
 <name></name>
<description></description>
 <revision></revision>
 <objectTypeName></objectTypeName>
 <scope>
   <id></id><objectTypeName></objectTypeName>
   <name></name>
 </scope>
 <extendedAttributes></extendedAttributes>
 <inheritanceAllowed></inheritanceAllowed>
 <member>
   <objectId></objectId>
   <type>
     <typeName></typeName>
   </type>
   <name></name>
   <revision></revision>
   <objectTypeName></objectTypeName>
   <scope>
     <id></id>
     <objectTypeName></objectTypeName>
     <name></name>
   </scope>
 </member>
</applicationGroup>
```
## DELETE /api/2.0/services/applicationgroup/{applicationgroupId}

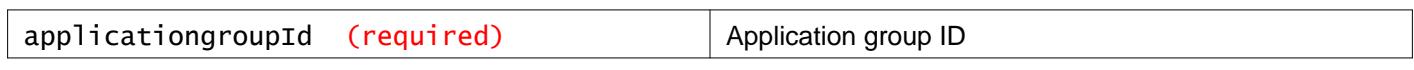

#### **Query Parameters:**

**URI Parameters:**

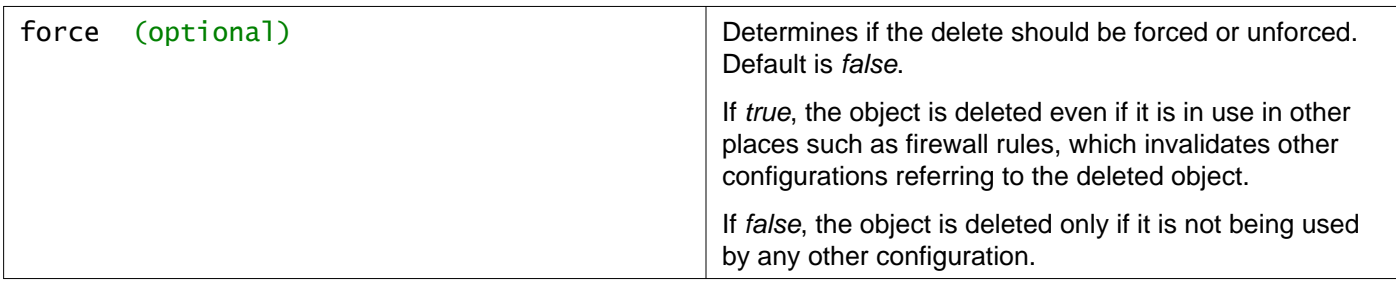

Delete the specified service group (application group) from a scope.

## **Working With a Specific Service Group Member**

## PUT /api/2.0/services/applicationgroup/{applicationgroupId}/members/{moref}

#### **URI Parameters:**

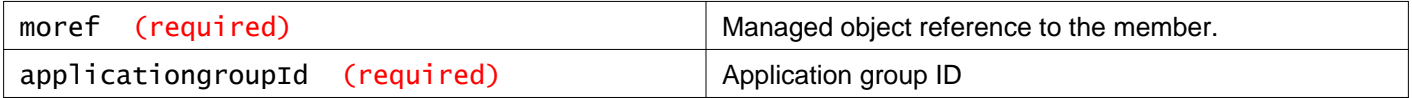

#### **Description:**

Add a member to the service group.

### DELETE /api/2.0/services/applicationgroup/{applicationgroupId}/members/{moref}

#### **URI Parameters:**

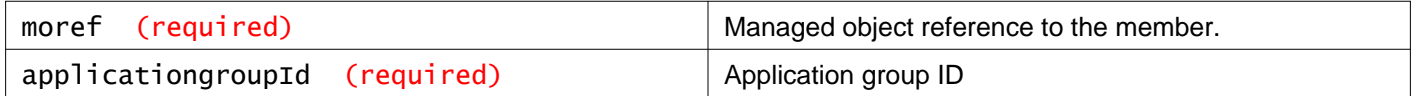

#### **Description:**

Delete a member from the service group.

## **Working With Service Group Members on a Specific Scope**

### GET /api/2.0/services/applicationgroup/scope/{scopeId}/members

#### **URI Parameters:**

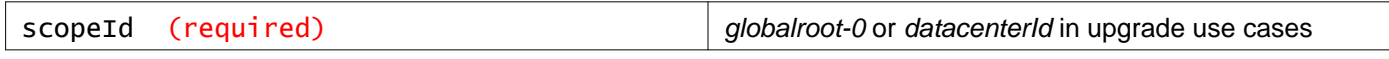

#### **Description:**

Get a list of member elements that can be added to the service groups created on a particular scope.

# **Working With IP Pool Grouping Objects**

## **Working With IP Pools on a Specific Scope**

### GET /api/2.0/services/ipam/pools/scope/{scopeId}

#### **URI Parameters:**

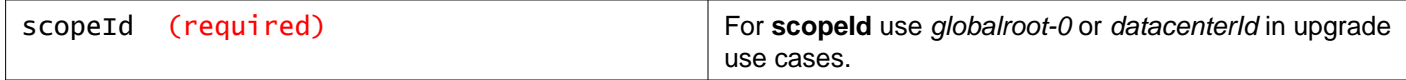

#### **Description:**

Retrieves all IP pools on the specified scope where the **scopeId** is the reference to the desired scope. An example of the **scopeID** is globalroot-0.

#### **Responses: Status Code: 200 Body:** application/xml

```
<ipamAddressPool>
<objectId>ipaddresspool-1</objectId>
<objectTypeName>IpAddressPool</objectTypeName>
<vsmUuid>4237BA90-C373-A71A-9827-1673BFA29498</vsmUuid>
<revision>1</revision>
<type>
   <typeName>IpAddressPool</typeName>
</type>
<name>rest-ip-pool-1</name>
<extendedAttributes></extendedAttributes>
<prefixLength>23</prefixLength>
<gateway>192.168.1.1</gateway>
<dnsSuffix>example.com</dnsSuffix>
<dnsServer1>10.11.0.1</dnsServer1>
<dnsServer2>10.11.0.2</dnsServer2>
<ipRanges>
  <ipRangeDto>
    <id>iprange-1</id>
    <startAddress>192.168.1.2</startAddress>
     <endAddress>192.168.1.3</endAddress>
   </ipRangeDto>
</ipRanges>
<totalAddressCount>2</totalAddressCount>
<usedAddressCount>0</usedAddressCount>
<usedPercentage>0</usedPercentage>
</ipamAddressPool>
```
## POST /api/2.0/services/ipam/pools/scope/{scopeId}

#### **URI Parameters:**

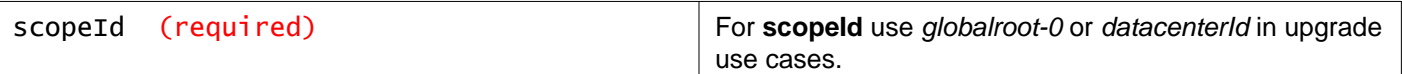

Create a pool of IP addresses. For **scopeId** use *globalroot-0* or the *datacenterId* in upgrade use cases.

#### **Request:**

**Body:** application/xml

```
<ipamAddressPool>
<name></name>
<prefixLength></prefixLength>
<gateway></gateway>
<dnsSuffix></dnsSuffix>
<dnsServer1></dnsServer1>
<dnsServer2></dnsServer2>
<ipRanges>
  <ipRangeDto>
    <startAddress></startAddress>
    <endAddress></endAddress>
   </ipRangeDto>
</ipRanges>
</ipamAddressPool>
```
## **Working With a Specific IP Pool**

### GET /api/2.0/services/ipam/pools/{poolId}

#### **URI Parameters:**

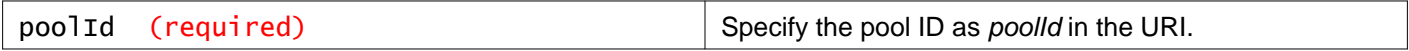

#### **Description:**

Retrieve details about a specific IP pool.

#### **Responses:**

#### **Status Code: 200**

**Body:** application/xml

```
<ipamAddressPool>
<objectId>ipaddresspool-1</objectId>
<objectTypeName>IpAddressPool</objectTypeName>
<vsmUuid>4237BA90-C373-A71A-9827-1673BFA29498</vsmUuid>
<revision>1</revision>
<type>
   <typeName>IpAddressPool</typeName>
</type>
<name>rest-ip-pool-1</name>
<extendedAttributes></extendedAttributes>
<prefixLength>23</prefixLength>
<gateway>192.168.1.1</gateway>
```

```
<dnsSuffix>example.com</dnsSuffix>
<dnsServer1>10.11.0.1</dnsServer1>
<dnsServer2>10.11.0.2</dnsServer2>
<ipRanges>
  <ipRangeDto>
    <id>iprange-1</id>
    <startAddress>192.168.1.2</startAddress>
     <endAddress>192.168.1.3</endAddress>
   </ipRangeDto>
</ipRanges>
<totalAddressCount>2</totalAddressCount>
<usedAddressCount>0</usedAddressCount>
<usedPercentage>0</usedPercentage>
</ipamAddressPool>
```
## PUT /api/2.0/services/ipam/pools/{poolId}

#### **URI Parameters:**

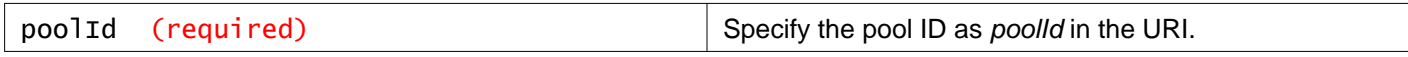

#### **Description:**

To modify an IP pool, query the IP pool first. Then modify the output and send it back as the request body.

#### **Request:**

**Body:** application/xml

```
<ipamAddressPool>
<objectId></objectId>
<objectTypeName></objectTypeName>
<vsmUuid></vsmUuid>
<revision></revision>
<type>
   <typeName></typeName>
</type>
<name></name>
<extendedAttributes></extendedAttributes>
<prefixLength></prefixLength>
<gateway></gateway>
<dnsSuffix></dnsSuffix>
<dnsServer1></dnsServer1>
<dnsServer2></dnsServer2>
<ipRanges>
  <ipRangeDto>
     \langleid\rangle<startAddress></startAddress>
     <endAddress></endAddress>
  </ipRangeDto>
</ipRanges>
</ipamAddressPool>
```
## DELETE /api/2.0/services/ipam/pools/{poolId}

#### **URI Parameters:**

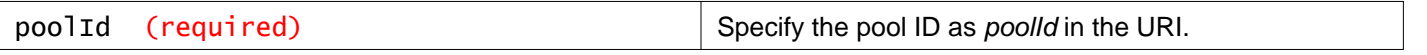

Delete an IP pool.

## **Working With IP Pool Address Allocations**

### GET /api/2.0/services/ipam/pools/{poolId}/ipaddresses

#### **URI Parameters:**

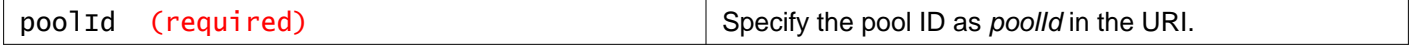

#### **Description:**

Retrieves all allocated IP addresses from the specified pool.

#### **Responses:**

### **Status Code: 200**

**Body:** application/xml

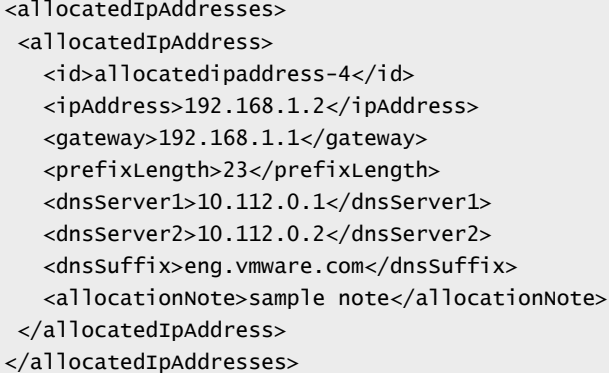

## POST /api/2.0/services/ipam/pools/{poolId}/ipaddresses

#### **URI Parameters:**

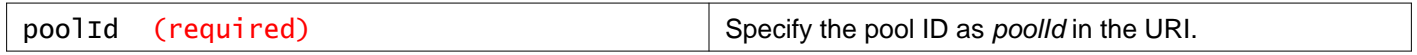

#### **Description:**

Allocate an IP address from the pool.

To allocate the next available IP, set **allocationMode** to ALLOCATE

```
<ipAddressRequest>
<allocationMode>ALLOCATE</allocationMode>
</ipAddressRequest>
```
To allocate a specific IP, set **allocationMode** to RESERVE and pass the IP to reserve in the **ipAddress** parameter.

```
<ipAddressRequest>
<allocationMode>RESERVE</allocationMode>
<ipAddress>192.168.1.2</ipAddress>
</ipAddressRequest>
```
**Request: Body:** application/xml

<ipAddressRequest> <allocationMode>RESERVE</allocationMode> <ipAddress>192.168.1.2</ipAddress> </ipAddressRequest>

**Responses: Status Code: 200 Body:** application/xml

```
<allocatedIpAddress>
<id>allocatedipaddress-1</id>
<ipAddress>192.168.1.2</ipAddress>
<gateway>192.168.1.1</gateway>
<prefixLength>23</prefixLength>
<dnsServer1>10.112.0.1</dnsServer1>
<dnsServer2>10.112.0.2</dnsServer2>
<dnsSuffix>eng.vmware.com</dnsSuffix>
<allocationNote>sample note</allocationNote>
</allocatedIpAddress>
```
## **Working With Specific IPs Allocated to an IP Pool**

## DELETE /api/2.0/services/ipam/pools/{poolId}/ipaddresses/{ipAddress}

## **URI Parameters:**

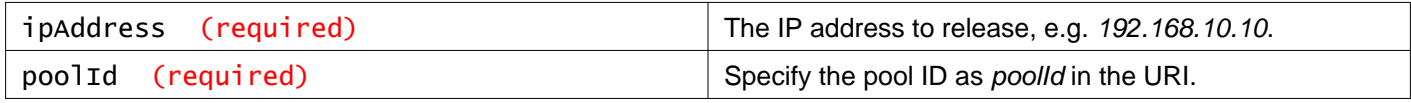

## **Description:**

Release an IP address allocation in the pool.

# **Working With Licensing**

The licensing capacity usage API command reports usage of CPUs, VMs and concurrent users for the distributed firewall and VXLAN. The licensing status API command displays details about the assigned license.

## **Working With Licensing Capacity**

The licensing capacity usage API command reports usage of CPUs, VMs and concurrent users for the distributed firewall and VXLAN.

## GET /api/2.0/services/licensing/capacityusage

#### **Description:**

Retrieve capacity usage information on the usage of CPUs, VMs and concurrent users for the distributed firewall and VXLAN.

#### **Method history:**

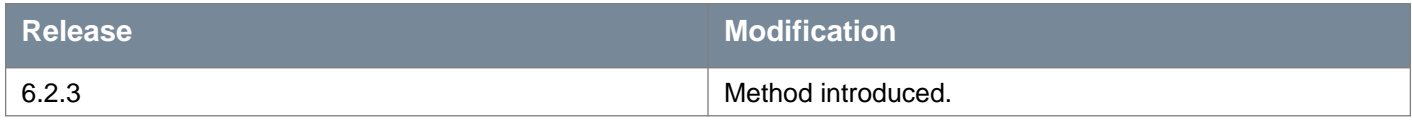

#### **Responses:**

#### **Status Code: 200**

**Body:** application/xml

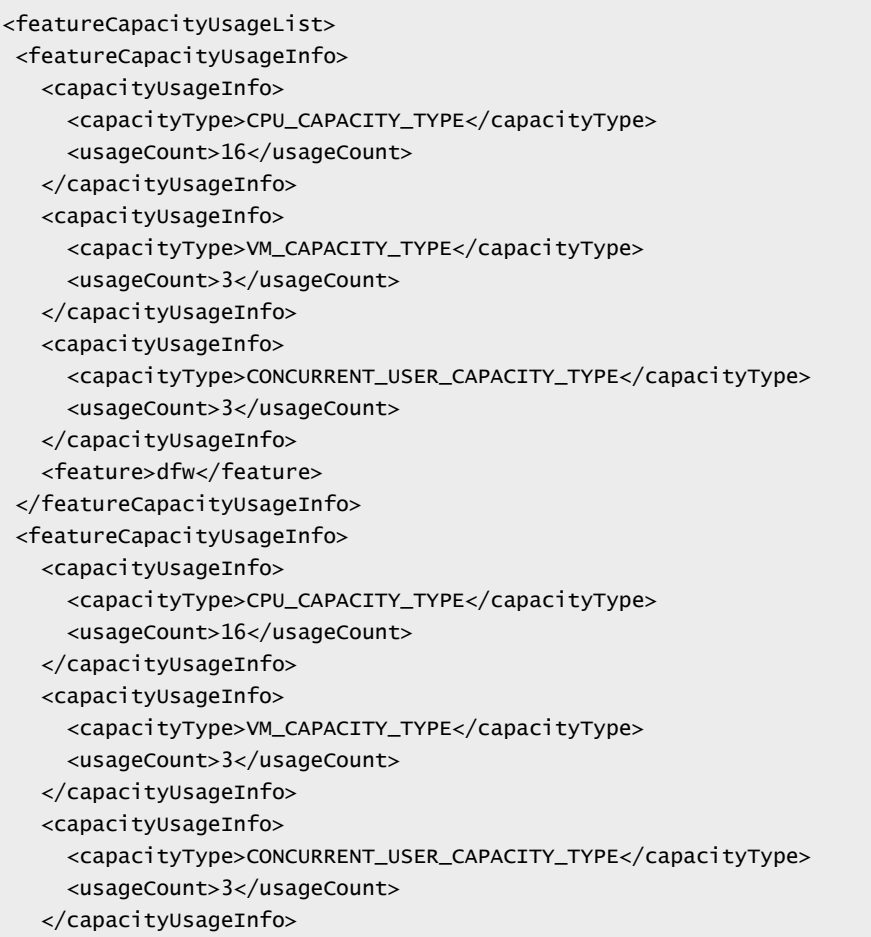

<feature>vxlan</feature> </featureCapacityUsageInfo> </featureCapacityUsageList>

## **Working With Licensing Status**

The licensing status API command displays details about the assigned license.

### GET /api/2.0/services/licensing/status

#### **Description:**

Retrieve details about the assigned license.

#### **Method history:**

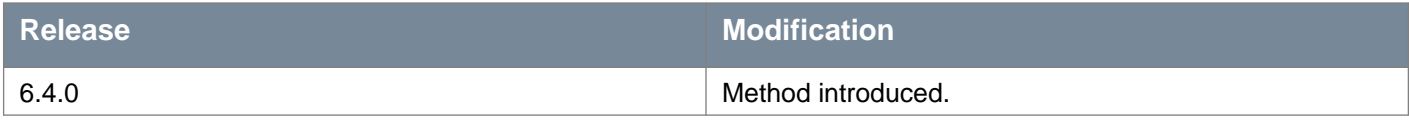

**Responses: Status Code: 200 Body:** application/xml

```
<licenseStatus>
<key>00000-00000-00000-00000-00000</key>
<edition>NSX for vSphere - Enterprise (CPUs)</edition>
<eval>false</eval>
<expiry>1546214400000</expiry>
<currentTime>1510035564506</currentTime>
</licenseStatus>
```
# **Working With Security Tags**

You can manage security tags and their virtual machine assignments. For example, you can create a user defined security tag, assign tags to a virtual machine, view tags assigned to virtual machines, and view virtual machines that have a specific tag assigned.

## **Managing Security Tags**

## GET /api/2.0/services/securitytags/tag

#### **Query Parameters:**

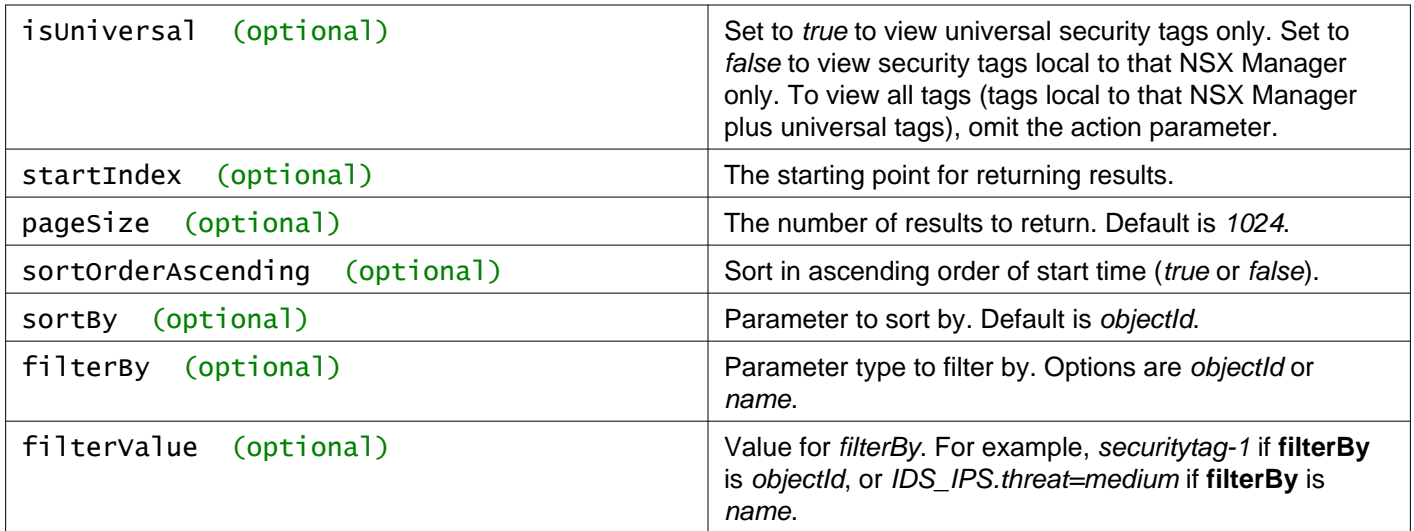

#### **Description:**

Retrieve all security tags.

#### **Method history:**

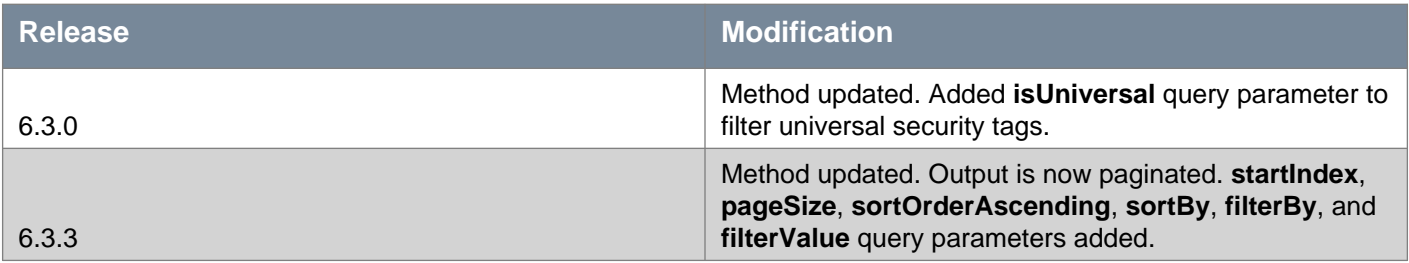

#### **Responses: Status Code: 200 Body:** application/xml

```
<securityTags>
<pagingInfo>
   <pageSize>1024</pageSize>
   <startIndex>0</startIndex>
   <totalCount>2</totalCount>
   <sortOrderAscending>true</sortOrderAscending>
   <sortBy>objectId</sortBy>
 </pagingInfo>
```
## **vm**ware<sup>®</sup>

```
<securityTag>
   <objectId>securitytag-1</objectId>
   <objectTypeName>SecurityTag</objectTypeName>
   <vsmUuid>42030D04-DA84-841C-B02B-3D0F845AF88A</vsmUuid>
   <nodeId>6438f0c2-593c-4237-b116-7c958fffa15b</nodeId>
   <revision>0</revision>
   <type>
    <typeName>SecurityTag</typeName>
  </type>
   <name>VULNERABILITY_MGMT.VulnerabilityFound.threat=high</name>
   <description>Tag indicates that the vulnerability found has a high threat level</description>
   <clientHandle></clientHandle>
   <extendedAttributes></extendedAttributes>
  <isUniversal>false</isUniversal>
   <universalRevision>0</universalRevision>
  <systemResource>true</systemResource>
   <vmCount>0</vmCount>
</securityTag>
<securityTag>
   <objectId>securitytag-10</objectId>
   <objectTypeName>SecurityTag</objectTypeName>
   <vsmUuid>42030D04-DA84-841C-B02B-3D0F845AF88A</vsmUuid>
   <nodeId>6438f0c2-593c-4237-b116-7c958fffa15b</nodeId>
   <revision>0</revision>
  <type>
    <typeName>SecurityTag</typeName>
  </type>
  <name>IDS_IPS.threat=medium</name>
  <description>Tag indicates that the data violation detected has a medium threat level</description>
  <clientHandle></clientHandle>
   <extendedAttributes></extendedAttributes>
   <isUniversal>false</isUniversal>
   <universalRevision>0</universalRevision>
  <systemResource>true</systemResource>
   <vmCount>0</vmCount>
</securityTag>
</securityTags>
```
### POST /api/2.0/services/securitytags/tag

#### **Description:**

Create a new security tag.

#### **Method history:**

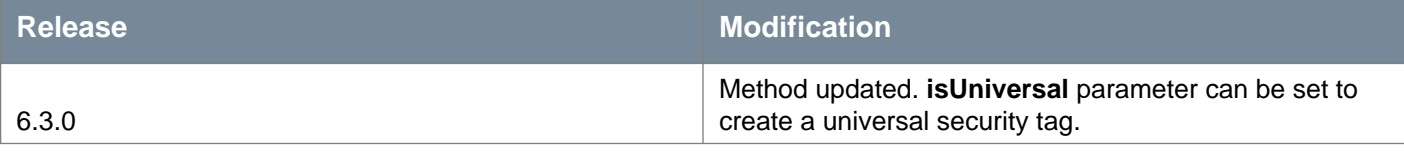

#### **Request:**

**Body:** application/xml

<securityTag>

```
<objectTypeName>SecurityTag</objectTypeName>
<type>
```

```
<typeName>SecurityTag</typeName>
</type>
<name>TAG_NAME</name>
<isUniversal>true</isUniversal>
<description>description of the tag</description>
<extendedAttributes></extendedAttributes>
</securityTag>
```
## **Delete a Security Tag**

## DELETE /api/2.0/services/securitytags/tag/{tagId}

#### **URI Parameters:**

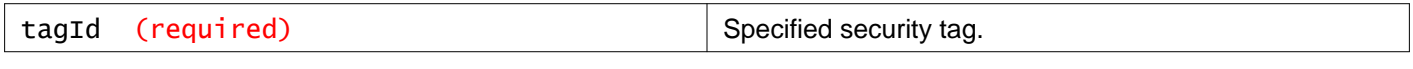

#### **Query Parameters:**

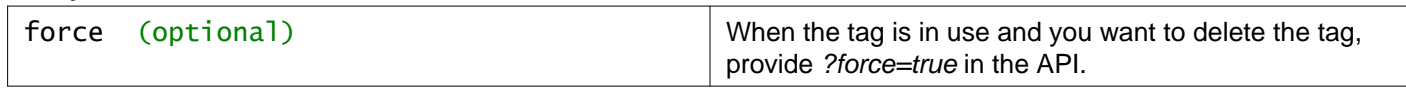

#### **Description:**

Delete the specified security tag.

## **Working With Virtual Machines on a Specific Security Tag**

### GET /api/2.0/services/securitytags/tag/{tagId}/vm

#### **URI Parameters:**

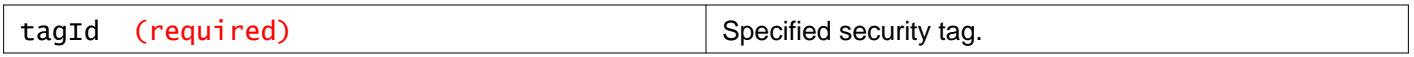

#### **Description:**

Retrieve the list of VMs that have the specified tag attached to them.

## POST /api/2.0/services/securitytags/tag/{tagId}/vm

#### **URI Parameters:**

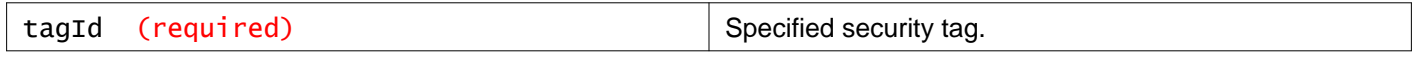

#### **Query Parameters:**

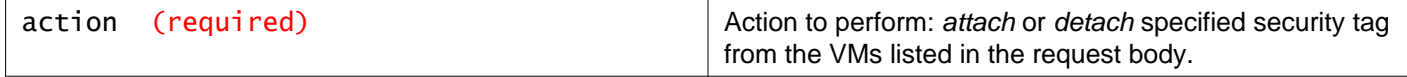

#### **Description:**

Attach or detach a security tag to a virtual machine.

This operation does not check that the virtual machine exists in the local inventory. This allows you to attach a universal security tag to a virtual machine that is connected to a secondary NSX Manager (and therefore is not connected to the primary NSX Manager where the call is sent).

Possible keys for the tagParameter are:

- instance uuid
- bios\_uuid
- vmname

#### **Method history:**

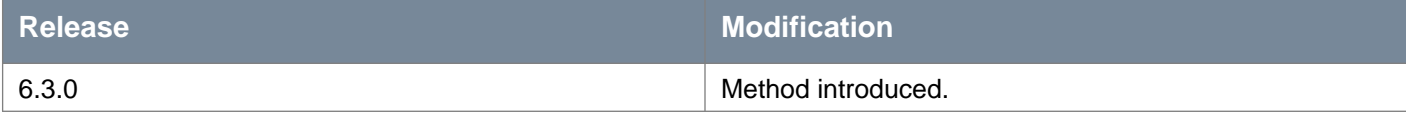

#### **Request:**

**Body:** application/xml

```
<securityTagAssignment>
<tagParameter>
 <key>instance_uuid</key>
 <value>123e4567-e89b-12d3-a456-426655440000</value>
</tagParameter>
</securityTagAssignment>
```
## **Manage a Security Tag on a Virtual Machine**

## PUT /api/2.0/services/securitytags/tag/{tagId}/vm/{vmId}

#### **URI Parameters:**

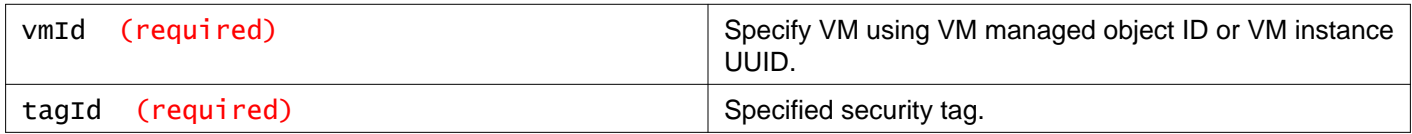

#### **Description:**

Apply a security tag to the specified virtual machine.

**Note:** this method can attach a universal security tag to a virtual machine. However, this method checks that the VM exists on the NSX Manager to which the API call is sent. In a cross-vCenter active active environment, the VM might exist on a secondary NSX Manager, and so the call would fail.

You can instead use the POST /api/2.0/services/securitytags/tag/{tagId}/vm?action=attach method to attach universal security tags to a VM that is not local to the primary NSX Manager. This method does not check that the VM is local to the NSX Manager.

### DELETE /api/2.0/services/securitytags/tag/{tagId}/vm/{vmId}

#### **URI Parameters:**

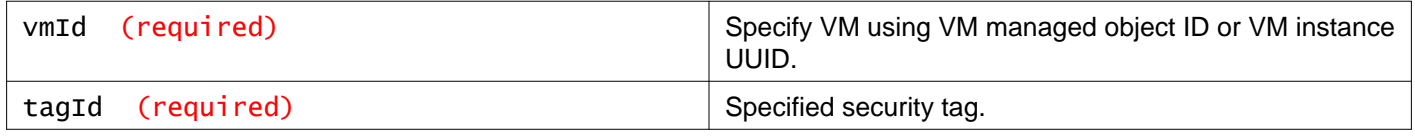

Detach a security tag from the specified virtual machine.

## **Working With Virtual Machine Details for a Specific Security Tag**

### GET /api/2.0/services/securitytags/tag/{tagId}/vmDetail

#### **URI Parameters:**

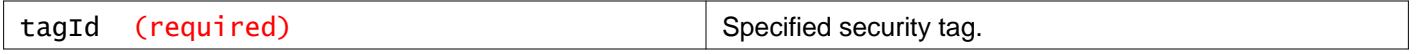

#### **Description:**

Retrieve details about the VMs that are attached to the specified security tag.

#### **Method history:**

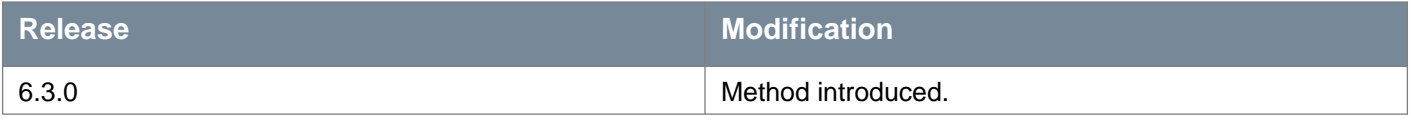

#### **Responses: Status Code: 200 Body:** application/xml

```
<attachedVMList>
<attachedVM>
  <objectId>vm-17</objectId>
  <objectTypeName>VirtualMachine</objectTypeName>
  <vsmUuid>564D5E43-1A21-9061-CE62-16E4E64FBC52</vsmUuid>
  <revision>1</revision>
  <type>
    <typeName>VirtualMachine</typeName>
  </type>
  <name>Ubuntu2</name>
  <scope>
    <id>domain-c7</id>
    <objectTypeName>ClusterComputeResource</objectTypeName>
    <name>sp cluster</name>
  </scope>
   <clientHandle></clientHandle>
   <isUniversal>false</isUniversal>
  <universalRevision>0</universalRevision>
  <instanceUUID>520932b3-b531-7b4a-d3fe-76f0fdd82736</instanceUUID>
   <biosUUID>423f7c14-6463-8ebc-d06d-2a284b24cabb</biosUUID>
</attachedVM>
<attachedVM>
   <objectId>vm-59</objectId>
   <objectTypeName>VirtualMachine</objectTypeName>
   <vsmUuid>564D5E43-1A21-9061-CE62-16E4E64FBC52</vsmUuid>
  <revision>1</revision>
  <type>
    <typeName>VirtualMachine</typeName>
   </type>
```

```
<name>vShield-FW (1)</name>
  <scope>
    <id>domain-c7</id>
    <objectTypeName>ClusterComputeResource</objectTypeName>
     <name>sp cluster</name>
  </scope>
   <clientHandle></clientHandle>
  <isUniversal>false</isUniversal>
  <universalRevision>0</universalRevision>
   <instanceUUID>502777a8-a4b0-6b1e-1af1-6ab43f3417a0</instanceUUID>
   <biosUUID>42278ffc-021c-cd1f-1413-978f34079593</biosUUID>
</attachedVM>
</attachedVMList>
```
## **Working With Security Tags on a Specific Virtual Machine**

### GET /api/2.0/services/securitytags/vm/{vmId}

#### **URI Parameters:**

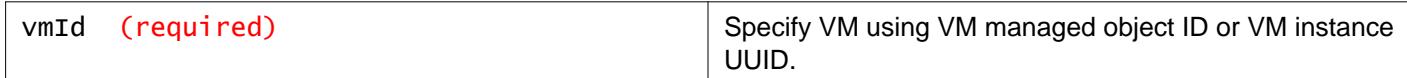

#### **Description:**

Retrieve all security tags associated with the specified virtual machine.

### POST /api/2.0/services/securitytags/vm/{vmId}

#### **URI Parameters:**

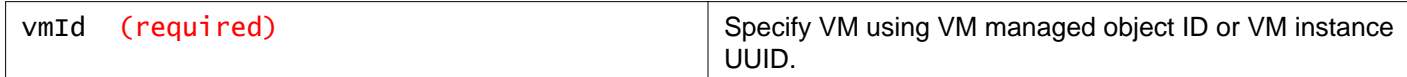

#### **Query Parameters:**

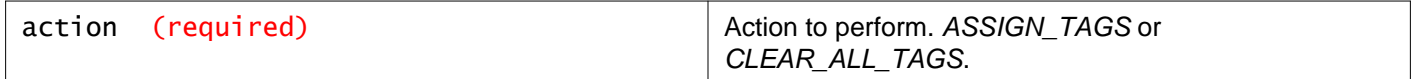

#### **Description:**

Update security tags associated with the specified virtual machine.

You can assign multiple tags at a time to the specified VM, or clear all assigned tags from the specified VM.

#### **Method history:**

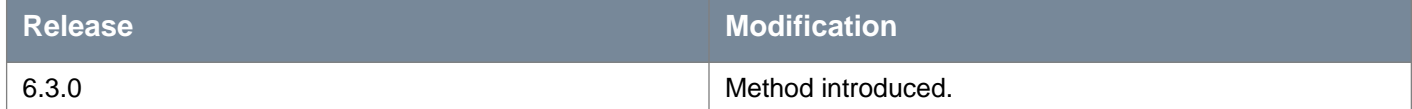

#### **Request:**

#### **Body:** application/xml

```
<securityTags>
<securityTag>
  <objectId>securitytag-12</objectId>
</securityTag>
<securityTag>
   <objectId>securitytag-13</objectId>
</securityTag>
<securityTag>
   <objectId>securitytag-14</objectId>
</securityTag>
</securityTags>
```
## **Working With Security Tags Unique ID Selection Criteria**

In NSX versions before 6.3.0, security tags are local to a NSX Manager, and are mapped to VMs using the VM's managed object ID.

In NSX 6.3.0 and later, you can create universal security tags to use in all NSX Managers in a cross-vCenter NSX environment.

In an active standby environment, the managed object ID for a given VM might not be the same in the active and standby datacenters. NSX 6.3.x introduces a Unique ID Selection Criteria on the primary NSX Manager to use to identify VMs when attaching them to universal security tags only. You can use them singly or in combination. The VM instance UUID is the recommended selection criteria. See the descriptions for more information.

The default value for the selection criteria is null and must be set before assigning a universal security tag to a VM. The selection criteria can be set only on the primary NSX manager and is read-only on secondary NSX Managers.

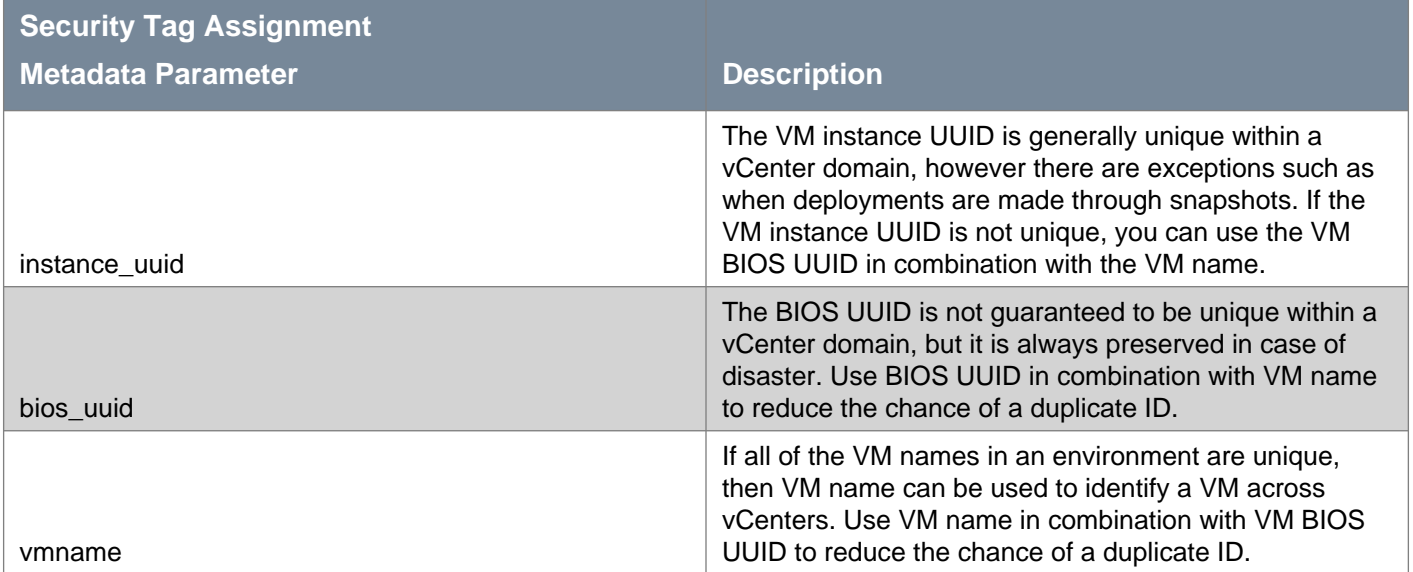

## GET /api/2.0/services/securitytags/selection-criteria

#### **Description:**

Retrieve unique ID section criteria configuration.

### **Method history:**

#### **Release** *Release Modification*

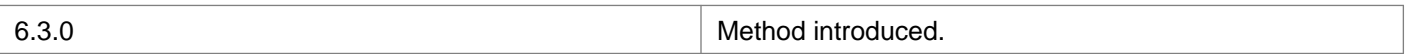

## PUT /api/2.0/services/securitytags/selection-criteria

#### **Description:**

Configure the unique ID section criteria configuration.

If you set the selection criteria and assign security tags to VMs, you must remove all security tags from VMs before you can change the selection criteria.

#### **Method history:**

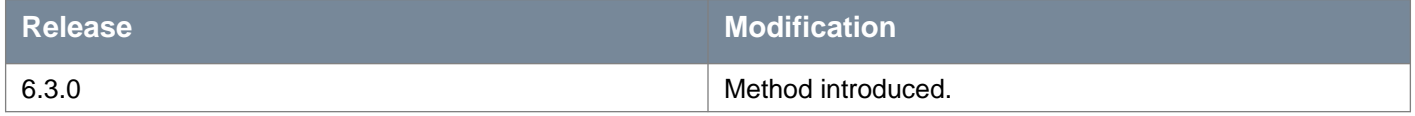

#### **Request:**

**Body:** application/xml

<securityTagAssignmentMetadata> <metadata>instance\_uuid</metadata> </securityTagAssignmentMetadata>

# **Working With NSX Manager SSO Registration**

## GET /api/2.0/services/ssoconfig

#### **Description:**

Retrieve SSO Configuration.

```
Responses:
Status Code: 200
Body: application/xml
```
<ssoConfig>

```
<ssoLookupServiceUrl>https://vc-l-01a.corp.local:443/lookservice/sdk</ssoLookupServiceUrl>
<ssoAdminUsername>administrator@vsphere.local</ssoAdminUsername>
</ssoConfig>
```
## POST /api/2.0/services/ssoconfig

#### **Description:**

Register NSX Manager to SSO Services.

**Request: Body:** application/xml

<ssoConfig>

<ssoLookupServiceUrl></ssoLookupServiceUrl>

<ssoAdminUsername></ssoAdminUsername>

<ssoAdminUserpassword></ssoAdminUserpassword>

<certificateThumbprint></certificateThumbprint>

</ssoConfig>

## DELETE /api/2.0/services/ssoconfig

#### **Description:**

Deletes the NSX Manager SSO Configuration.

## **Working With SSO Configuration Status**

## GET /api/2.0/services/ssoconfig/status

### **Description:**

Retrieve the SSO configuration status of NSX Manager.

# **Working With User Management**

## **Manage Users on NSX Manager**

### GET /api/2.0/services/usermgmt/user/{userId}

#### **URI Parameters:**

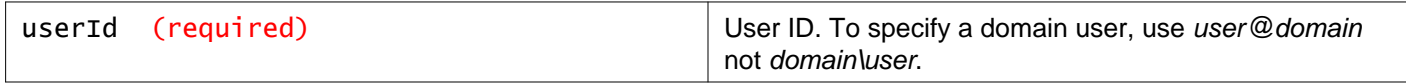

#### **Description:**

Get information about a user.

### DELETE /api/2.0/services/usermgmt/user/{userId}

#### **URI Parameters:**

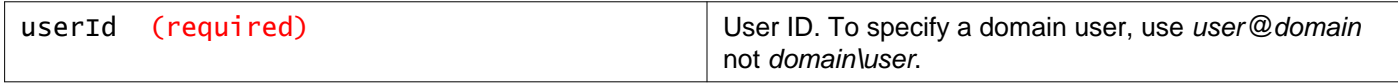

#### **Description:**

Remove the NSX role for a vCenter user.

## **Working With User Account State**

### PUT /api/2.0/services/usermgmt/user/{userId}/enablestate/{value}

#### **URI Parameters:**

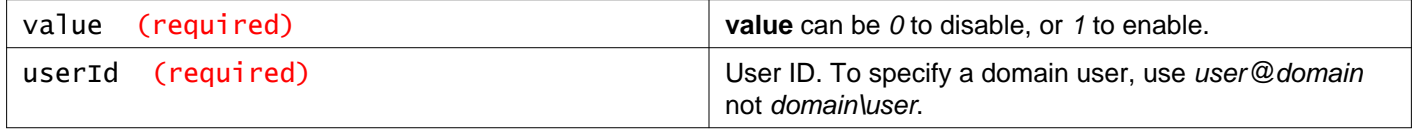

#### **Description:**

You can disable or enable a user account, either local user or vCenter user. When a user account is created, the account is enabled by default.

## **Manage NSX Roles for Users**

Possible roles are:

- super user built-in admin user
- vshield admin NSX Administrator
- enterprise\_admin Enterprise Administrator
- security\_admin Security Administrator
- auditor Auditor
- security\_engineer Security Engineer (introduced in NSX 6.4.2)
- network\_engineer Network Engineer (introduced in NSX 6.4.2)
- security\_role\_admin Security & Role Administrator (introduced in NSX 6.4.5)

#### GET /api/2.0/services/usermgmt/role/{userId}

#### **URI Parameters:**

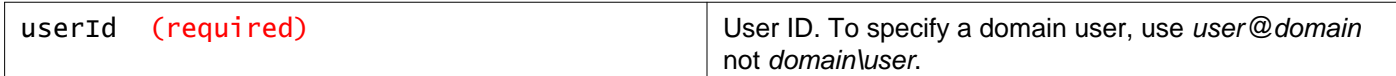

#### **Description:**

Retrieve a user's role.

### PUT /api/2.0/services/usermgmt/role/{userId}

#### **URI Parameters:**

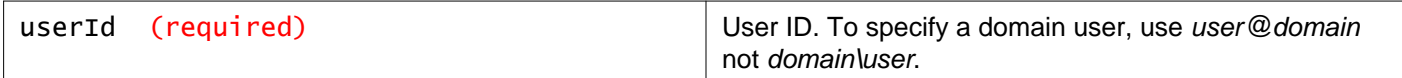

#### **Description:**

Change a user's role.

#### **Method history:**

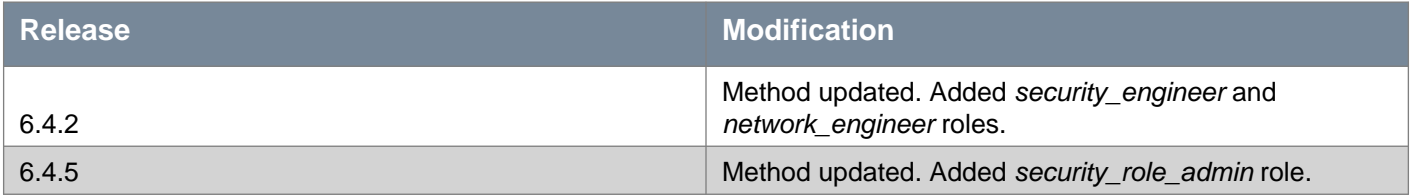

#### **Request:**

**Body:** application/xml

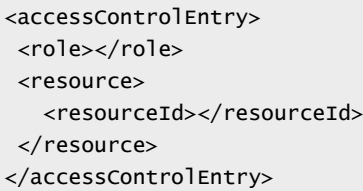

### POST /api/2.0/services/usermgmt/role/{userId}

#### **URI Parameters:**

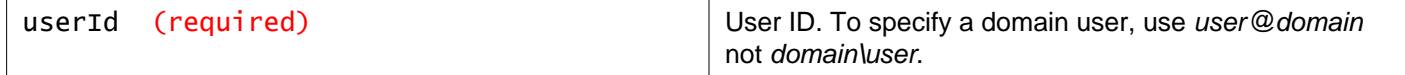

#### **Query Parameters:**

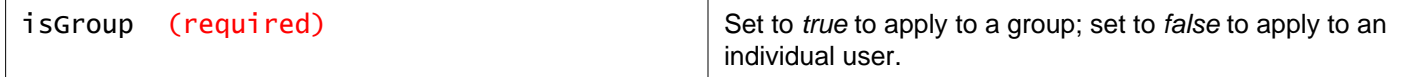
#### **Description:**

Add role and resources for a user.

#### **Method history:**

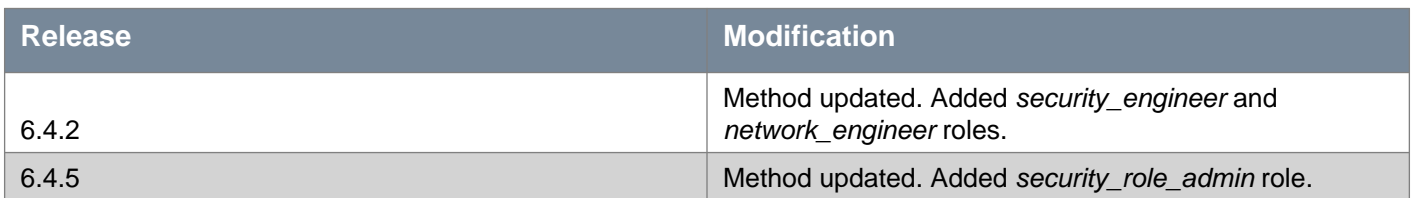

#### **Request:**

**Body:** application/xml

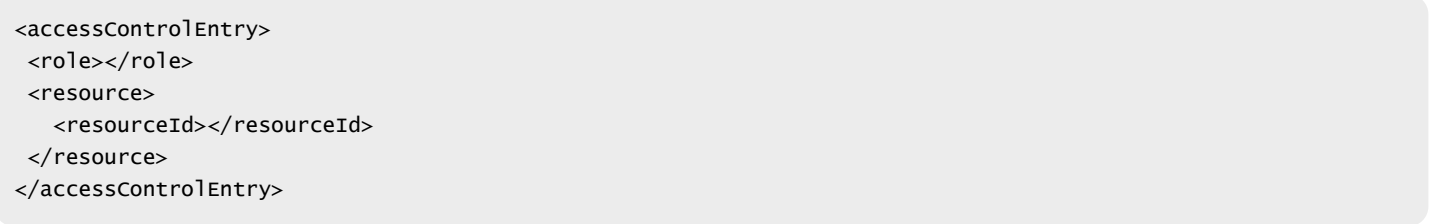

## DELETE /api/2.0/services/usermgmt/role/{userId}

#### **URI Parameters:**

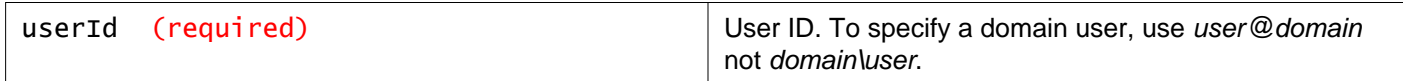

#### **Description:**

Delete the role assignment for specified vCenter user. Once this role is deleted, the user is removed from NSX Manager. You cannot delete the role for a local user.

# **Working With NSX Manager Role Assignment**

### GET /api/2.0/services/usermgmt/users/vsm

#### **Description:**

Get information about users who have been assigned a NSX Manager role (local users as well as vCenter users with NSX Manager role).

# **Working With Available NSX Manager Roles**

## GET /api/2.0/services/usermgmt/roles

### **Description:**

Read all possible roles in NSX Manager.

# **m**ware<sup>.</sup>

#### **Method history:**

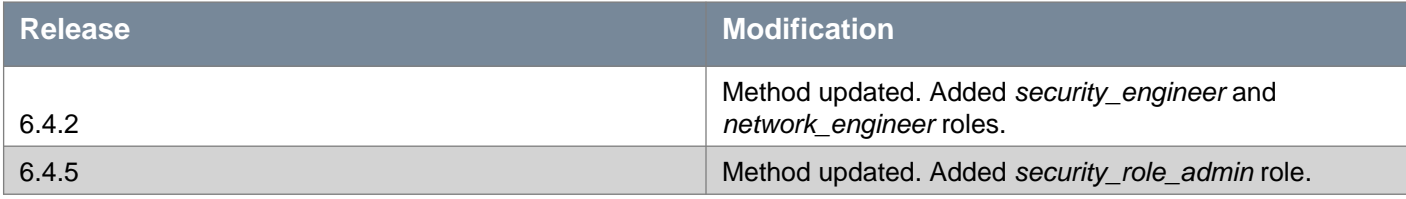

## **Responses:**

#### **Status Code: 200**

**Body:** application/xml

 $<$ list $>$ <string>super\_user</string> <string>vshield\_admin</string> <string>security\_admin</string> <string>auditor</string> <string>enterprise\_admin</string> <string>security\_engineer</string> <string>network\_engineer</string> <string>security\_role\_admin</string>  $\langle$ list>

# **Working With Scoping Objects**

### GET /api/2.0/services/usermgmt/scopingobjects

#### **Description:**

Retrieve a list of objects that can be used to define a user's access scope.

# **Working with API Authentication**

# **Working with Basic Authentication**

### GET /api/2.0/services/auth/basic

#### **Description:**

Retrieve basic authentication configuration.

#### **Method history:**

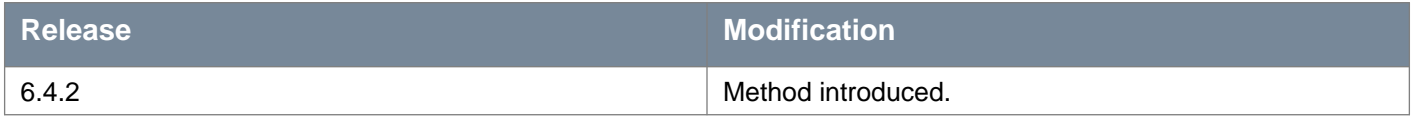

#### **Responses: Status Code: 200 Body:** application/xml

<basicAuthStatus> <disableBasicAuth>false</disableBasicAuth> </basicAuthStatus>

### PUT /api/2.0/services/auth/basic

#### **Description:**

Update whether basic authentication is enabled.

Authentication headers are ignored, and the credentials used in the request body are used instead. This request works whether or not basic authenication is enabled.

All NSX Manager systems in a cross-vCenter NSX environment must have the same enabled/disabled status for basic authentication. If you disable basic authentication on one NSX Manager in a cross-vCenter NSX environment, you must disable it on all NSX Manager systems in the environment.

#### **Method history:**

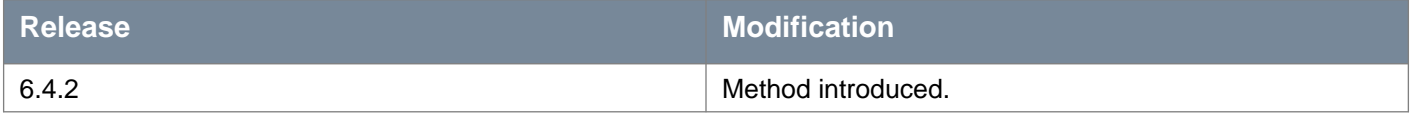

#### **Request:**

**Body:** application/xml

#### $\langle$ auth $\rangle$

<username>username</username>

<password>password</password>

```
<disableBasicAuth>false</disableBasicAuth>
```
</auth>

# **Working with API Tokens**

You can create a JSON Web Token and use it to authenticate with the NSX Manager appliance in subsequent API requests.

### POST /api/2.0/services/auth/token

#### **Query Parameters:**

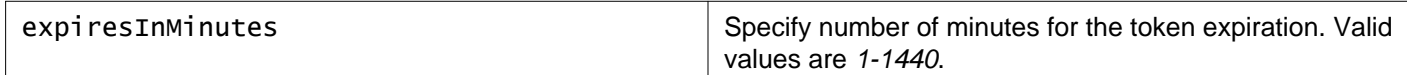

#### **Description:**

Create a new authentication token.

You can use this token in your REST client to access the API. Send the token in the Authorization header with the AUTHTOKEN keyword. See the documentation for your REST client for more information.

#### **Example Authorization header:**

Authorization: AUTHTOKEN eyJ0eXAiOiJKV1QiLCJhbGciOiJIUzI1NiJ9.eyJzdWIiOiJhZG1pbiIsImV4cCI6MTUyMDU1NTU0NH0.bX PVyHp6uR4HmCmyIMcgJQIS-E1xeb6MLz\_3BDk7Lzw

By default, this token is created with the default expiry value. You can also set a custom expiration using the expiresInMinutes query parameter.

If a user authenticates with a token, and the user is deleted or their NSX access is disabled, their token will remain valid until the token expires.

To create a token when basic authentication is disabled, see POST /api/3.0/services/auth/token.

#### **Method history:**

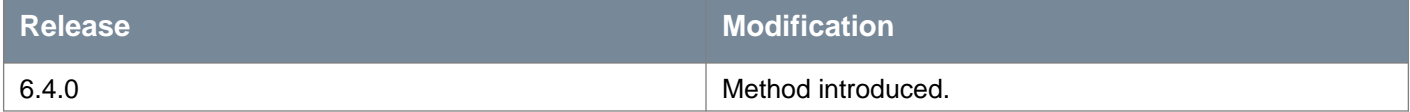

**Responses: Status Code: 200 Body:** application/xml

<authToken>

```
<value>eyJ0eXAiOiJKV1QiLCJhbGciOiJIUzI1NiJ9.eyJzdWIiOiJhZG1pbiIsImV4cCI6MTUyMDU1NTU0NH0
       .bXPVyHp6uR4HmCmyIMcgJQIS-E1xeb6MLz_3BDk7Lzw</value>
```
#### </authToken>

# **Working With API Token Expiration**

You can configure the default expiry time of API tokens. New tokens are created with this expiry time.

### GET /api/2.0/services/auth/tokenexpiration

#### **Description:**

Retrieve the default token expiry time.

#### **Method history:**

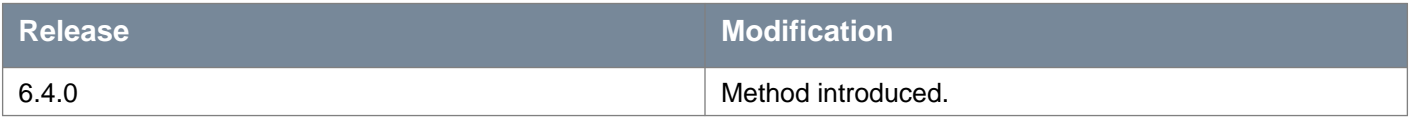

#### **Responses: Status Code: 200 Body:** application/xml

<authTokenExpiry> <defaultExpiryInMinutes>180</defaultExpiryInMinutes> </authTokenExpiry>

## PUT /api/2.0/services/auth/tokenexpiration

#### **Description:**

Update the default token expiry time.

The default expiry time is 90 minutes. The maximum expiry time is 24 hours.

#### **Method history:**

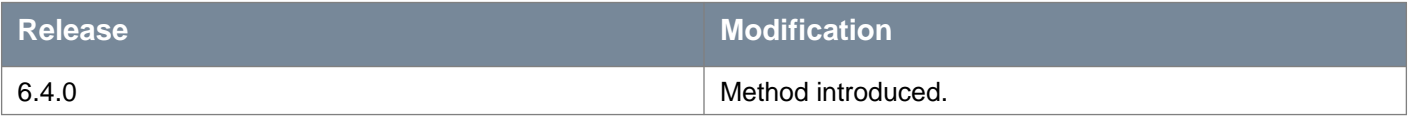

#### **Request:**

**Body:** application/xml

```
<authTokenExpiry>
<defaultExpiryInMinutes>90</defaultExpiryInMinutes>
</authTokenExpiry>
```
# **Working With Token Invalidation**

# POST /api/2.0/services/auth/tokeninvalidation

### **Query Parameters:**

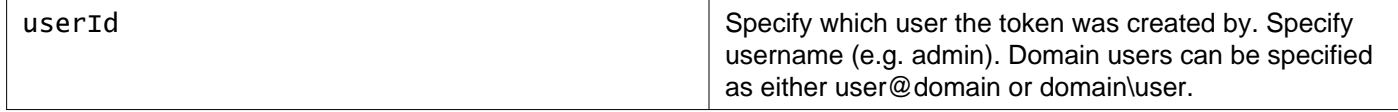

#### **Description:**

Invalidate tokens created by the specified user.

# **vm**ware<sup>®</sup>

### **Method history:**

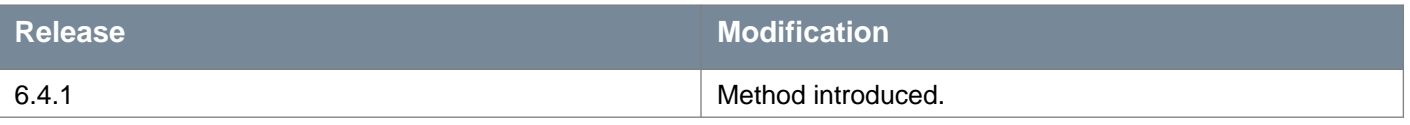

# **Working with API Authentication**

### POST /api/3.0/services/auth/token

#### **Query Parameters:**

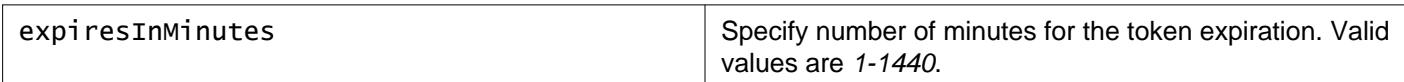

#### **Description:**

Create a new authentication token.

Authentication headers are ignored, and the credentials used in the request body are used instead. This request works whether or not Basic Authenication is enabled.

You can use this token in your REST client to access the API. Send the token in the Authorization header with the AUTHTOKEN keyword. See the documentation for your REST client for more information.

#### **Example Authorization header:**

```
Authorization: AUTHTOKEN eyJ0eXAiOiJKV1QiLCJhbGciOiJIUzI1NiJ9.eyJzdWIiOiJhZG1pbiIsImV4cCI6MTUyMDU1NTU0NH0.bX
PVyHp6uR4HmCmyIMcgJQIS-E1xeb6MLz_3BDk7Lzw
```
By default, this token is created with the default expiry value (see GET/PUT /api/2.0/services/auth/tokenexpiration). You can also set a custom expiration using the expiresInMinutes query parameter.

If a user authenticates with a token, and the user is deleted or their NSX access is disabled, their token will remain valid until the token expires.

#### **Method history:**

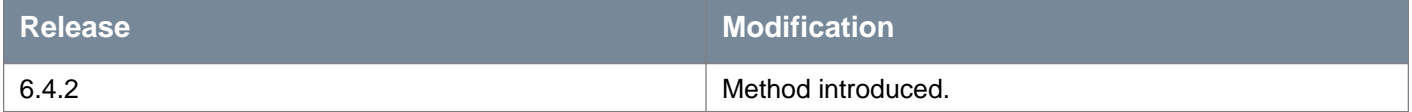

#### **Request:**

```
<credentials>
<username>test</username>
<password>testing123!</password>
</credentials>
```
# **Working With Security Group Grouping Objects**

A security group is a collection of assets or grouping objects from your vSphere inventory.

# **Creating New Security Groups With Members**

### POST /api/2.0/services/securitygroup/bulk/{scopeId}

#### **URI Parameters:**

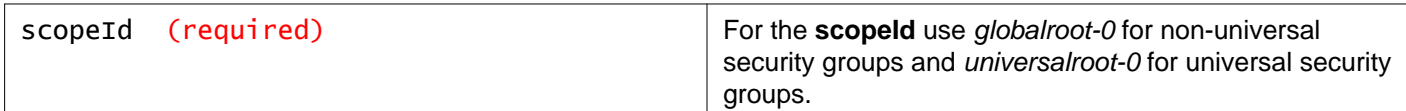

#### **Description:**

Create a new security group on a global scope or universal scope with membership information.

Universal security groups are read-only when querying a secondary NSX manager.

When you create a universal security group (on scope universalroot-0) by default **localMembersOnly** is set to false which indicates that the universal security group will contain members across the cross-vCenter NSX environment. This is the case in an active active environment. You can add the following objects to a universal security group with localMembersOnly=false (active active):

- IP Address Set
- MAC Address Set
- Universal Security Groups with localMembersOnly=false

When you create a universal security group (on scope *universalroot-0*) you can set the extendedAttribute **localMembersOnly** to true to indicate that the universal security group will contain members local to that NSX Manager only. This is the case in an active standby environment, because only one NSX environment is active at a time, and the same VMs are present in each NSX environment. You can add the following objects to a universal security group with *localMembersOnly=true* (active standby):

- Universal Security Tag
- IP Address Set
- MAC Address Set
- Universal Security Groups with localMembersOnly=true
- Dynamic criteria using VM name

You can set the **localMembersOnly** attribute only when the universal security group is created, it cannot be modified afterwards.

#### **Method history:**

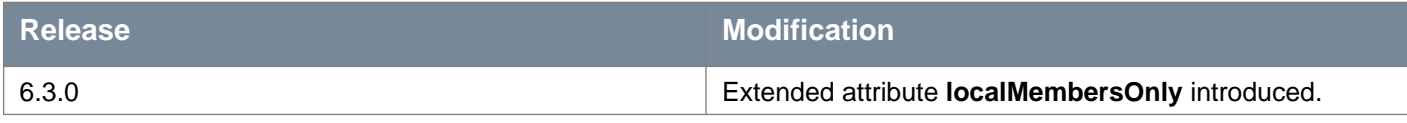

#### **Request:**

```
<securitygroup>
<objectId></objectId>
<objectTypeName></objectTypeName>
<vsmUuid></vsmUuid>
<revision></revision>
<type>
```

```
consideration of the constraints of the constraints of the constraints of the constraints of the constraints of the constraints of the constraints of the constraints of the constraints of the constraints of the constraint
```
# **Creating New Security Groups Without Members**

### POST /api/2.0/services/securitygroup/{scopeId}

#### **URI Parameters:**

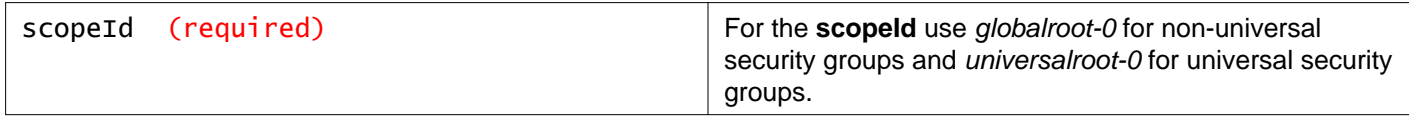

#### **Description:**

Create a new security group, with no membership information specified. You can add members later with PUT /2.0/services/securitygroup/bulk/{objectId}

When you create a universal security group (on scope universalroot-0) by default **localMembersOnly** is set to false which indicates that the universal security group will contain members across the cross-vCenter NSX environment. This is the case in an active active environment. You can add the following objects to a universal security group with localMembersOnly=false (active active):

- IP Address Set
- MAC Address Set
- Universal Security Groups with localMembersOnly=false

When you create a universal security group (on scope universalroot-0) you can set the extendedAttribute **localMembersOnly** to true to indicate that the universal security group will contain members local to that NSX Manager only. This is the case in an active standby environment, because only one NSX environment is active at a time, and the same VMs are present in each NSX environment. You can add the following objects to a universal security group with *localMembersOnly=true* (active standby):

- Universal Security Tag
- IP Address Set
- MAC Address Set
- Universal Security Groups with localMembersOnly=true
- Dynamic criteria using VM name

You can set the **localMembersOnly** attribute only when the universal security group is created, it cannot be modified afterwards.

#### **Method history:**

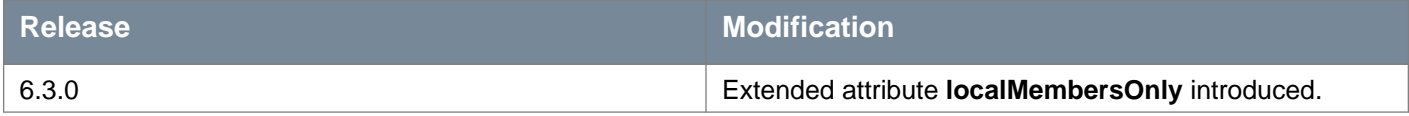

**Request: Body:** application/xml

<securitygroup> <name></name> <extendedAttributes> <extendedAttribute> <name>localMembersOnly</name> <value>true</value> </extendedAttribute> </extendedAttributes>

# **Updating a Specific Security Group Including Membership**

### PUT /api/2.0/services/securitygroup/bulk/{objectId}

#### **URI Parameters:**

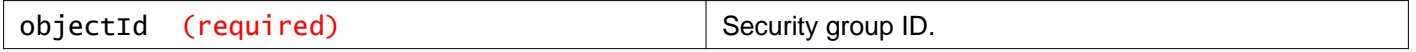

#### **Description:**

Update configuration for the specified security group, including membership information.

#### **Request:**

```
<securitygroup>
<objectId></objectId>
<objectTypeName></objectTypeName>
 <vsmUuid></vsmUuid>
<revision></revision>
<type>
   <typeName></typeName>
 </type>
<name></name>
 <scope>
   <id></id>
   <objectTypeName></objectTypeName>
   <vsmUuid></vsmUuid>
   <name></name>
   <revision></revision>
 </scope>
 <clientHandle></clientHandle>
 <extendedAttributes></extendedAttributes>
 <member>
   <objectId></objectId>
   <objectTypeName></objectTypeName>
   <vsmUuid></vsmUuid>
   <revision></revision>
   <type>
     <typeName></typeName>
   </type>
   <name></name>
   <scope>
     \langleid>\langleid>
     <objectTypeName></objectTypeName>
     <name></name>
   </scope>
   <clientHandle></clientHandle>
   <extendedAttributes></extendedAttributes>
 </member>
 <excludeMember>
   <objectId></objectId>
```

```
<objectTypeName></objectTypeName>
  <vsmUuid></vsmUuid>
   <revision></revision>
  <type>
    <typeName></typeName>
  </type>
  <name></name>
  <scope>
    <id></id><objectTypeName></objectTypeName>
     <name></name>
  </scope>
   <clientHandle></clientHandle>
   <extendedAttributes></extendedAttributes>
</excludeMember>
<dynamicMemberDefinition>
   <dynamicSet>
    <operator></operator>
    <dynamicCriteria>
      <operator></operator>
      <key></key>
      <criteria></criteria>
      <value></value>
    </dynamicCriteria>
   </dynamicSet>
</dynamicMemberDefinition>
</securitygroup>
```
# **Working With a Specific Security Group**

### GET /api/2.0/services/securitygroup/{objectId}

#### **URI Parameters:**

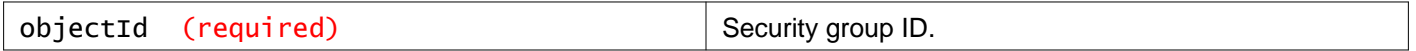

#### **Description:**

Retrieve all members of the specified security group.

# PUT /api/2.0/services/securitygroup/{objectId}

#### **URI Parameters:**

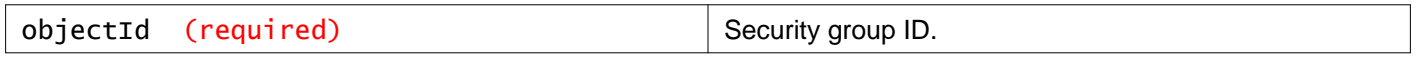

#### **Description:**

Update configuration for the specified security group. Members are not updated. You must use PUT /2.0/services/securitygroup/bulk/{objectId} to update a security group membership.

**Request: Body:** application/xml

```
<securitygroup>
<objectId></objectId>
<objectTypeName></objectTypeName>
<revision></revision>
<type>
   <typeName></typeName>
</type>
<name></name>
<scope>
  <id></id><objectTypeName></objectTypeName>
   <name></name>
</scope>
<clientHandle></clientHandle>
<extendedAttributes></extendedAttributes>
<isUniversal></isUniversal>
<inheritanceAllowed></inheritanceAllowed>
</securitygroup>
```
## DELETE /api/2.0/services/securitygroup/{objectId}

#### **URI Parameters:**

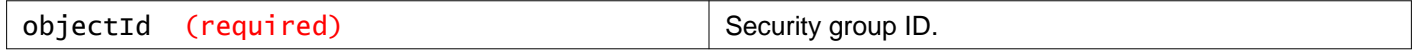

#### **Query Parameters:**

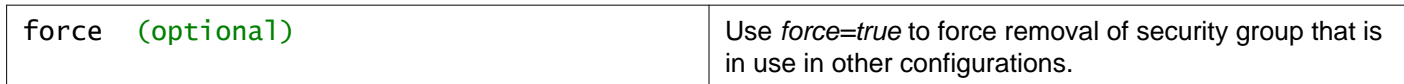

#### **Description:**

Delete an existing security group.

If force=true is specified, the object is deleted even if used in other configurations, such as firewall rules. If force=true is not specified, the object is deleted only if it is not used by other configuration; otherwise the delete fails.

# **Working With Members of a Specific Security Group**

#### PUT /api/2.0/services/securitygroup/{objectId}/members/{memberId}

#### **URI Parameters:**

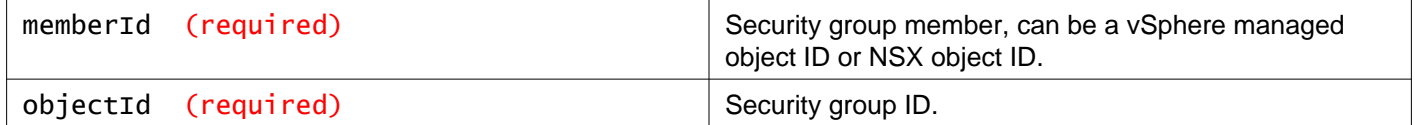

#### **Query Parameters:**

# **m**ware<sup>®</sup>

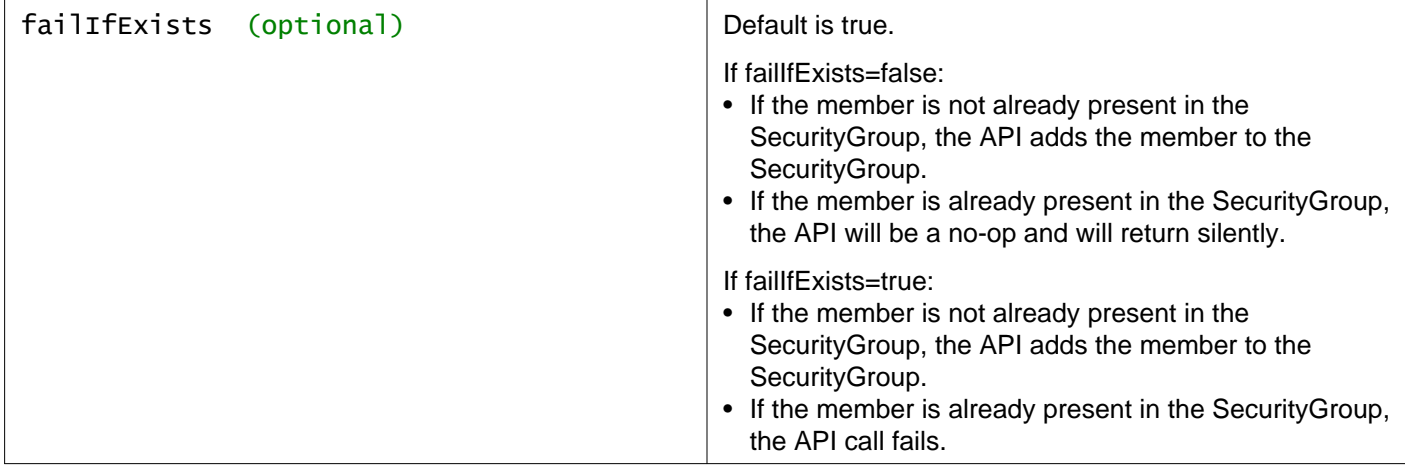

#### **Description:**

Add a new member to the specified security group.

### DELETE /api/2.0/services/securitygroup/{objectId}/members/{memberId}

#### **URI Parameters:**

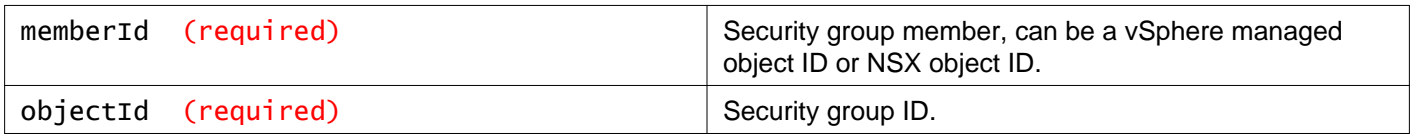

#### **Query Parameters:**

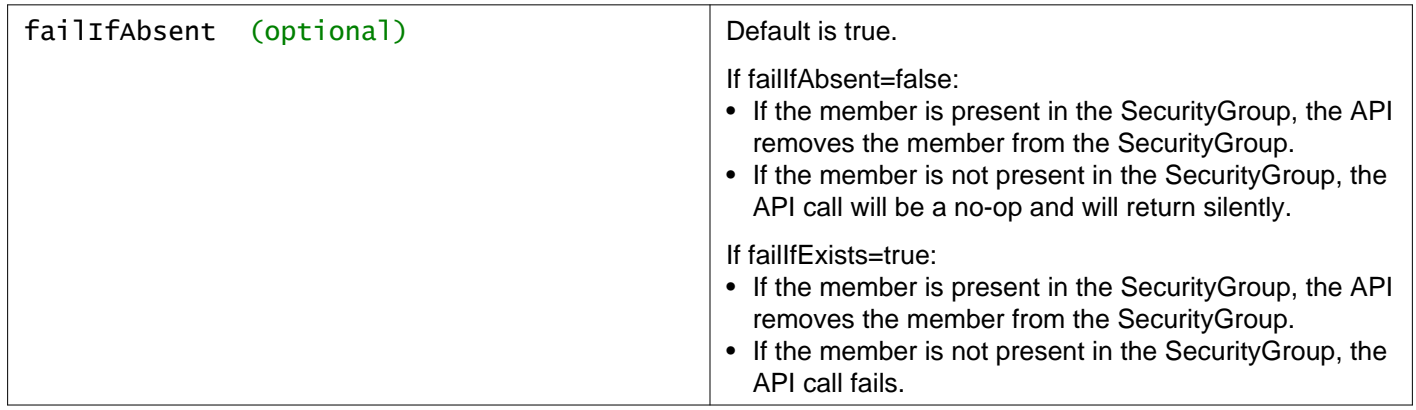

#### **Description:**

Delete member from the specified security group.

# **Working With Virtual Machines in a Security Group**

### GET /api/2.0/services/securitygroup/{objectId}/translation/virtualmachines

### **URI Parameters:**

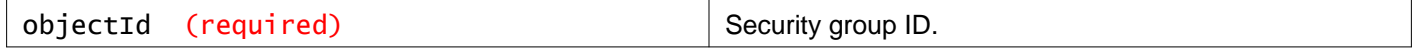

#### **Description:**

Retrieve effective membership of a security group in terms of virtual machines. The effective membership is calculated using all the three membership components of a security group - static include, static exclude, and dynamic using the following formula:

Effective membership virtual machines = [ (VMs resulting from static include component + VMs resulting from dynamic component) - (VMs resulting from static exclude component) ]

# **Working With IP Addresses in a Security Group**

### GET /api/2.0/services/securitygroup/{objectId}/translation/ipaddresses

#### **URI Parameters:**

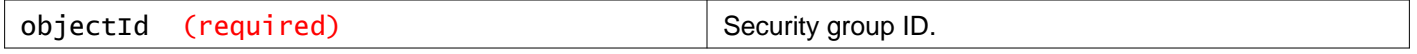

#### **Description:**

Retrieve list of IP addresses that belong to a specific security group.

# **Working With MAC Addresses in a Security Group**

### GET /api/2.0/services/securitygroup/{objectId}/translation/macaddresses

#### **URI Parameters:**

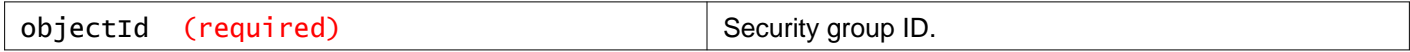

#### **Description:**

Retrieve list of MAC addresses that belong to a specific security group.

# **Working With vNICs in a Security Group**

### GET /api/2.0/services/securitygroup/{objectId}/translation/vnics

#### **URI Parameters:**

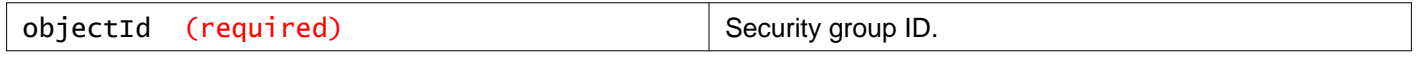

#### **Description:**

Retrieve list of vNICs that belong to a specific security group.

# **Working With Virtual Machine Security Group Membership**

### GET /api/2.0/services/securitygroup/lookup/virtualmachine/{virtualMachineId}

#### **URI Parameters:**

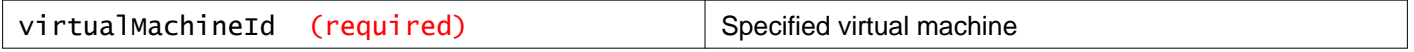

#### **Description:**

Retrieves the collection of security groups to which a virtual machine is a direct or indirect member. Indirect membership involves nesting of security groups.

# **Working With IP Address in a Security Group**

### GET /api/2.0/services/securitygroup/lookup/ipaddress/{ipAddress}

#### **URI Parameters:**

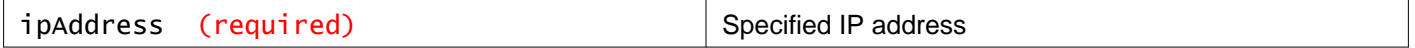

#### **Description:**

Retrieve all the security groups that contain the specified IP address.

#### **Request:**

```
<securityGroups>
<securityGroups>
  <securitygroup>
    <objectId>securitygroup-654</objectId>
    <objectTypeName>SecurityGroup</objectTypeName>
     <vsmUuid>42013FC7-556D-36E8-EB79-DF359AE8AC70</vsmUuid>
     <nodeId>a51981cd-18e1-4f55-abeb-079d61ca72fb</nodeId>
    <revision>5</revision>
     <type>
       <typeName>SecurityGroup</typeName>
    </type>
     <name>NSBU1-SG-AC-WORKDAY-DEV-XX-STATE-SMB</name>
    <description></description>
    <scope>
       <id>globalroot-0</id>
       <objectTypeName>GlobalRoot</objectTypeName>
       <name>Global</name>
    </scope>
     <clientHandle></clientHandle>
     <extendedAttributes></extendedAttributes>
     <isUniversal>false</isUniversal>
     <universalRevision>0</universalRevision>
     <inheritanceAllowed>false</inheritanceAllowed>
     <member>
       <objectId>vm-156</objectId>
       <objectTypeName>VirtualMachine</objectTypeName>
       <vsmUuid>42013FC7-556D-36E8-EB79-DF359AE8AC70</vsmUuid>
       <nodeId>a51981cd-18e1-4f55-abeb-079d61ca72fb</nodeId>
       <revision>7</revision>
       <type>
```

```
<typeName>VirtualMachine</typeName>
       </type>
       <name>Web01</name>
       <scope>
        <id>resgroup-v151</id>
        <objectTypeName>VirtualApp</objectTypeName>
         <name>3 Tier App</name>
       </scope>
       <clientHandle></clientHandle>
       <extendedAttributes></extendedAttributes>
       <isUniversal>false</isUniversal>
       <universalRevision>0</universalRevision>
     </member>
     <member>
       <objectId>ipset-152</objectId>
       <objectTypeName>IPSet</objectTypeName>
       <vsmUuid>42013FC7-556D-36E8-EB79-DF359AE8AC70</vsmUuid>
       <nodeId>a51981cd-18e1-4f55-abeb-079d61ca72fb</nodeId>
       <revision>3</revision>
       <type>
         <typeName>IPSet</typeName>
       </type>
       <name>IPSET-INTERNAL-TRUST-ZGF-003</name>
       <description></description>
       <scope>
         <id>globalroot-0</id>
         <objectTypeName>GlobalRoot</objectTypeName>
        <name>Global</name>
       </scope>
       <clientHandle></clientHandle>
       <extendedAttributes></extendedAttributes>
       <isUniversal>false</isUniversal>
       <universalRevision>0</universalRevision>
     </member>
   </securitygroup>
</securityGroups>
</securityGroups>
```
# **Working With Internal Security Groups**

### GET /api/2.0/services/securitygroup/internal/scope/{scopeId}

#### **URI Parameters:**

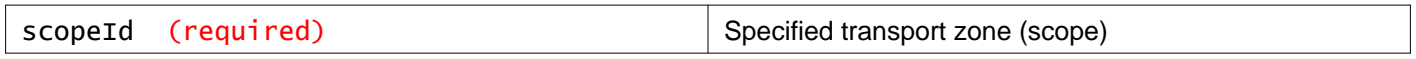

#### **Description:**

Retrieve all internal security groups on the NSX Manager. These are used internally by the system and should not be created or modified by end users.

# **Working With Security Groups on a Specific Scope**

## GET /api/2.0/services/securitygroup/scope/{scopeId}

#### **URI Parameters:**

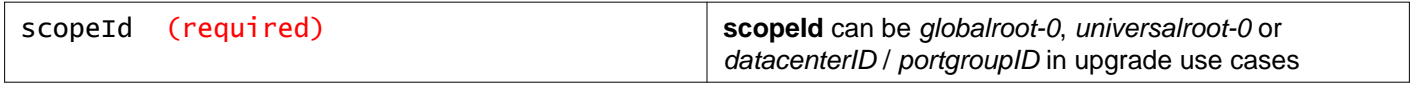

#### **Query Parameters:**

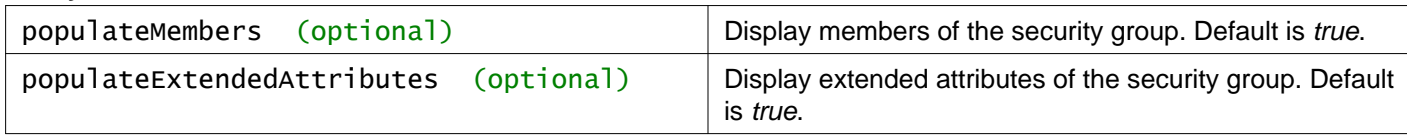

#### **Description:**

List all the security groups created on a specific scope.

#### **Method history:**

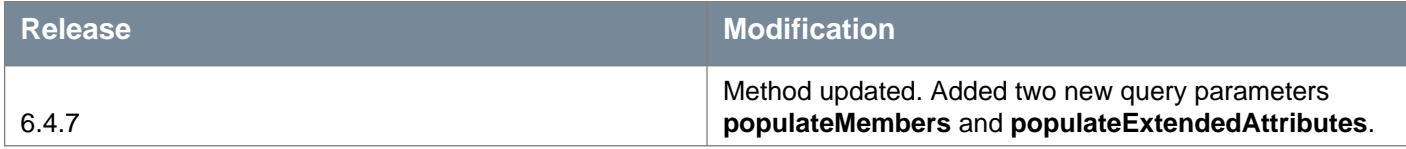

#### **Request:**

```
<securityGroups>
<securitygroup>
  <objectId>securitygroup-1</objectId>
  <objectTypeName>SecurityGroup</objectTypeName>
  <vsmUuid>42013FC7-556D-36E8-EB79-DF359AE8AC70</vsmUuid>
  <nodeId>a51981cd-18e1-4f55-abeb-079d61ca72fb</nodeId>
  <revision>5</revision>
  <type>
    <typeName>SecurityGroup</typeName>
  </type>
  <name></name>
  <description></description>
  <scope>
    <id>globalroot-0</id>
     <objectTypeName>GlobalRoot</objectTypeName>
     <name>Global</name>
   </scope>
  <clientHandle></clientHandle>
  <extendedAttributes></extendedAttributes>
  <isUniversal>false</isUniversal>
   <universalRevision>0</universalRevision>
  <inheritanceAllowed>false</inheritanceAllowed>
   <member>
    <objectId>vm-1</objectId>
    <objectTypeName>VirtualMachine</objectTypeName>
    <vsmUuid>42013FC7-556D-36E8-EB79-DF359AE8AC70</vsmUuid>
    <nodeId>a51981cd-18e1-4f55-abeb-079d61ca72fb</nodeId>
    <revision>7</revision>
     <type>
       <typeName>VirtualMachine</typeName>
     </type>
```

```
<name>Web01</name>
    <scope>

      <objectTypeName>VirtualApp</objectTypeName>
      <name>Three-Tier-App</name>
    </scope>
    <clientHandle></clientHandle>
    <extendedAttributes></extendedAttributes>
    <isUniversal>false</isUniversal>
    <universalRevision>0</universalRevision>
   </member>
</securitygroup>
</securityGroups>
```
# **Working With Security Group Member Types**

### GET /api/2.0/services/securitygroup/scope/{scopeId}/memberTypes

#### **URI Parameters:**

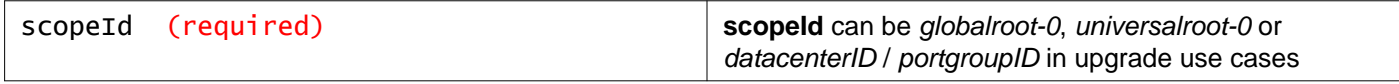

#### **Description:**

Retrieve a list of valid elements that can be added to a security group.

# **Working With a Specific Security Group Member Type**

### GET /api/2.0/services/securitygroup/scope/{scopeId}/members/{memberType}

#### **URI Parameters:**

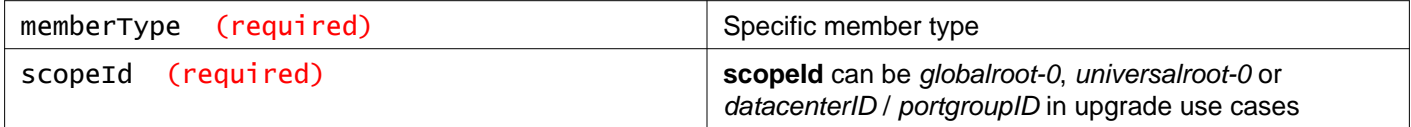

#### **Description:**

Retrieve members of a specific type in the specified scope.

# **Working With IP Set Grouping Objects**

# **Working With IP Sets on a Specific Scope**

### GET /api/2.0/services/ipset/scope/{scopeMoref}

#### **URI Parameters:**

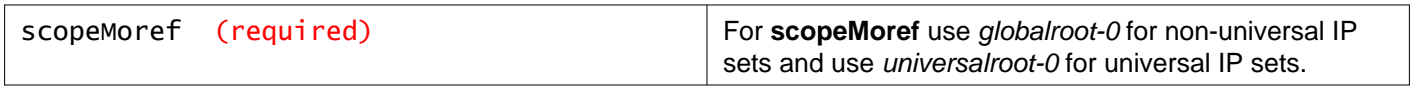

#### **Query Parameters:**

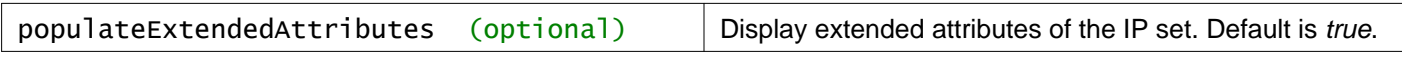

#### **Description:**

Retrieve all configured IP sets.

#### **Method history:**

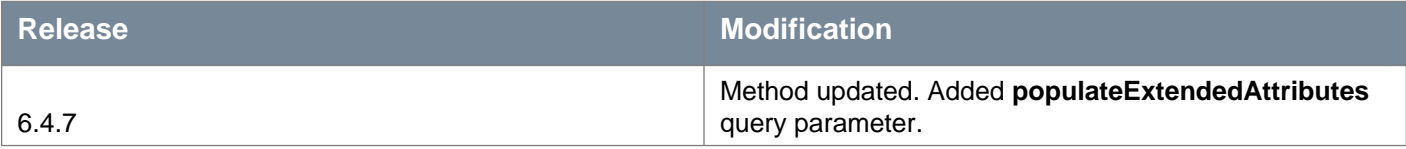

#### **Request:**

```
<ipset>
<objectId>ipset-1</objectId>
<objectTypeName>IPSet</objectTypeName>
<vsmUuid>42271168-863F-EAA7-C3FD-BCFED40B77BB</vsmUuid>
<nodeId>a8dfee54-210f-47f0-a9e3-401a350eb6d8</nodeId>
<revision>2</revision>
<type>
   <typeName>IPSet</typeName>
</type>
<name>sys-gen-empty-ipset-edge-fw</name>
<scope>
  <id>globalroot-0</id>
  <objectTypeName>GlobalRoot</objectTypeName>
   <name>Global</name>
</scope>
<clientHandle></clientHandle>
<extendedAttributes>
  <extendedAttribute>
    <name>isReadOnly</name>
    <value>true</value>
   </extendedAttribute>
</extendedAttributes>
<isUniversal>false</isUniversal>
<universalRevision>0</universalRevision>
<isTemporal>false</isTemporal>
```
<inheritanceAllowed>true</inheritanceAllowed> </ipset>

# **Creating New IP Sets**

### POST /api/2.0/services/ipset/{scopeMoref}

#### **URI Parameters:**

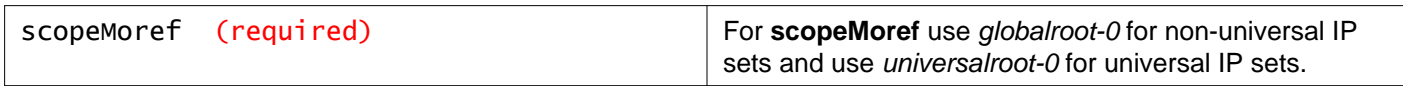

#### **Description:**

Create a new IP set.

#### **Request:**

**Body:** application/xml

```
<ipset>
<objectId></objectId>
<type>
   <typeName></typeName>
 </type>
<description></description>
<name></name>
<objectTypeName></objectTypeName>
 <value></value>
 <inheritanceAllowed></inheritanceAllowed>
</ipset>
```
# **Working With a Specific IP Set**

# GET /api/2.0/services/ipset/{ipsetId}

#### **URI Parameters:**

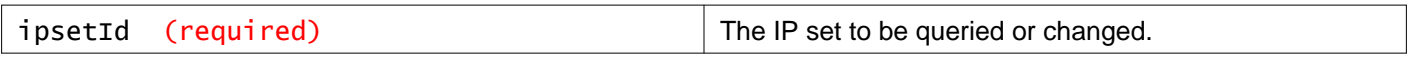

#### **Description:**

Retrieve an individual IP set.

**Responses: Status Code: 200 Body:** application/xml

```
<ipset>
<objectId>ipset-3</objectId>
<type>
   <typeName>IPSet</typeName>
</type>
<description></description>
<name>IPSET-2</name>
<revision>1</revision>
<objectTypeName>IPSet</objectTypeName>
<value></value>
</ipset>
```
# PUT /api/2.0/services/ipset/{ipsetId}

#### **URI Parameters:**

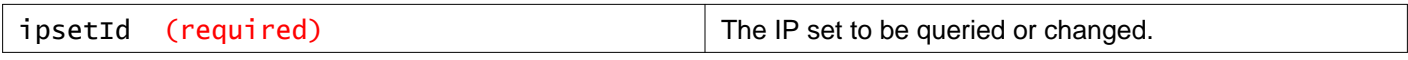

#### **Description:**

Modify an existing IP set.

#### **Request:**

**Body:** application/xml

```
<ipset>
  <objectId>ipset-3</objectId>
  <type>
    <typeName>IPSet</typeName>
   </type>
   <description></description>
   <name>IPSET-2</name>
   <revision>1</revision>
   <objectTypeName>IPSet</objectTypeName>
   <value></value>
</ipset>
```
## DELETE /api/2.0/services/ipset/{ipsetId}

#### **URI Parameters:**

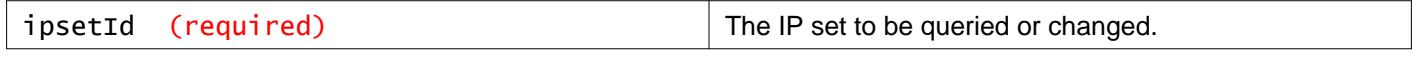

#### **Query Parameters:**

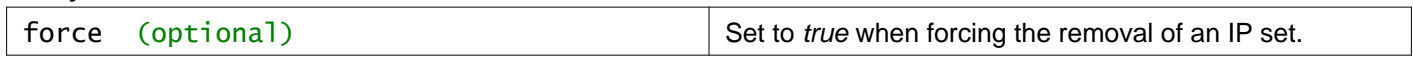

#### **Description:**

Delete an IP set.

# **Configuring NSX Manager with vCenter Server**

You can synchronize NSX Manager with a vCenter Server, which enables the Networking and Security tab in the vCenter Web Client to display your VMware Infrastructure inventory.

#### **vCenter Config Parameters**

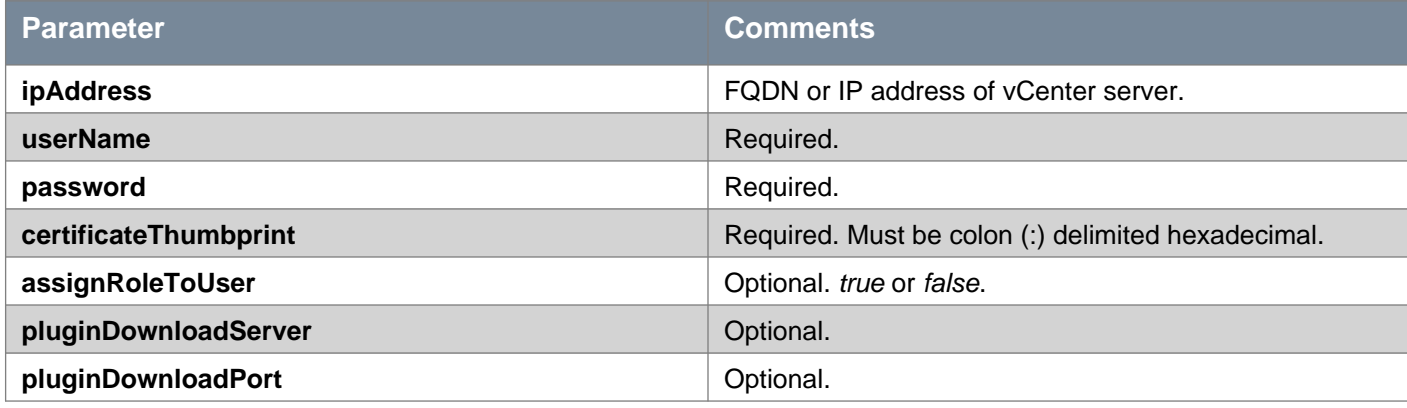

## GET /api/2.0/services/vcconfig

#### **Description:**

Get vCenter Server configuration details on NSX Manager.

**Responses: Status Code: 200 Body:** application/xml

<vcInfo>

```
<ipAddress>vcsa-01a.corp.local</ipAddress>
<userName>administrator@vsphere.local</userName>
<certificateThumbprint>D2:75:61:24:52:CA:B2:8D:D3:25:3F:78:11:2A:8F:94:5A:30:57:0D</certificateThumbprint>
<assignRoleToUser>true</assignRoleToUser>
<vcInventoryLastUpdateTime>1492567224920</vcInventoryLastUpdateTime>
</vcInfo>
```
## PUT /api/2.0/services/vcconfig

#### **Description:**

Synchronize NSX Manager with vCenter server.

#### **Request: Body:** application/xml

#### <vcInfo>

```
<ipAddress>vc-l-01a.corp.local</ipAddress>
<userName>administrator@vsphere.local</userName>
<password>VMware123</password>
<certificateThumbprint>D2:75:61:24:52:CA:B2:8D:D3:25:3F:78:11:2A:8F:94:5A:30:57:0D</certificateThumbprint>
<assignRoleToUser>true</assignRoleToUser>
<pluginDownloadServer></pluginDownloadServer>
<pluginDownloadPort></pluginDownloadPort>
```
## **Connection Status for vCenter Server**

GET /api/2.0/services/vcconfig/status

**Description:** Get default vCenter Server connection status.

**Responses: Status Code: 200 Body:** application/xml

<vcConfigStatus> <connected>true</connected> <lastInventorySyncTime>1492568145678</lastInventorySyncTime> </vcConfigStatus>

# **Working with vCenter Server Connection**

Validates the vCenter connection by actually trying connection to vCenter Server with the available credentials instead of the cached state. Returns *true* if vCenter connectivity is successful and false if fails. If the vCenter connectivity has issues, then it disconnects the default connection.

Note: If previously connected, this API tries to re-connect to the vCenter Server which may take time to respond. If vCenter Server is non-responsive, then the API may result in timeout error.

#### **Method history:**

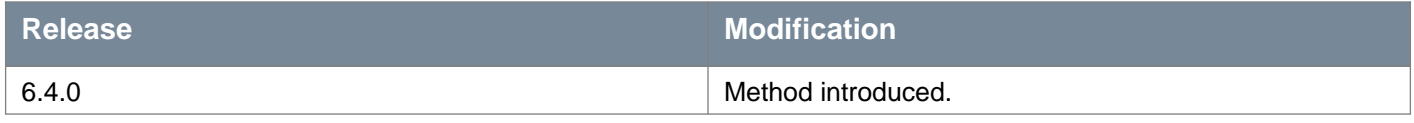

#### POST /api/2.0/services/vcconfig/connectionstatus

#### **Query Parameters:**

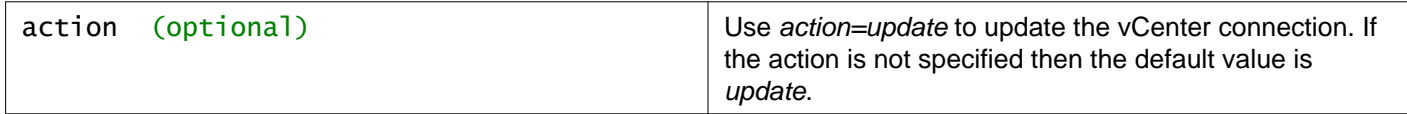

#### **Description:**

Update the vCenter Server connection status.

# **Configuring Index Maintainance**

If you have few tables in the database that is taking up most of the space, you can configure your index maintenance activities. You can reindex the tables, and tables with index bloat size greater than 75% are reindexed.

### GET /api/2.0/services/housekeeping/management/index\_maintenance

#### **Description:**

Retrieve the default settings for the index maintenance activities.

#### **Method history:**

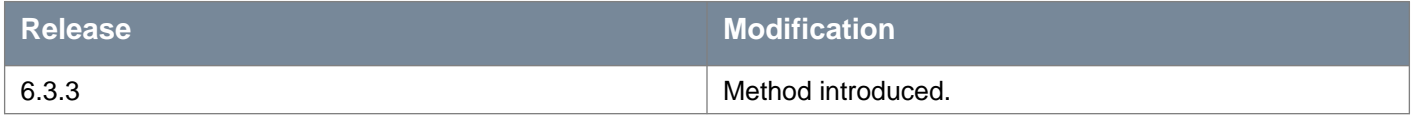

#### **Responses:**

**Status Code: 200**

**Body:** application/xml

<housekeepingModule>

```
<moduleName>index_maintenance</moduleName>
```
<housekeepingEnabled>true</housekeepingEnabled>

<scheduleType>cron</scheduleType>

```
<scheduleTimeMillis>0</scheduleTimeMillis>
```

```
<cronExpression>0 0 0 1-7 * SAT</cronExpression>
```
</housekeepingModule>

### PUT /api/2.0/services/housekeeping/management/index\_maintenance

#### **Description:**

Update the index maintenance default settings. You can enable or disable the settings and change the CRON configuration. To make the changes effective, you must restart the NSX Manager. To change the CRON expression, make sure the new CRON expression is correct using any CRON evaluators. Note that incorrect CRON expression will not run the reindexing task at the expected frequency.

#### **CRON expression guidelines**:

CRON expression pattern is a list of six single space-separated fields,representing second, minute, hour, day, month, weekday. Month and weekday can be given as first three letters of the English names. You can refer to the following Web sites for details:

- [https://docs.spring.io/spring/docs/current/javadoc-api/org/springframework/scheduling/support/CronSequenceGener](https://docs.spring.io/spring/docs/current/javadoc-api/org/springframework/scheduling/support/CronSequenceGenerator.html) [ator.html](https://docs.spring.io/spring/docs/current/javadoc-api/org/springframework/scheduling/support/CronSequenceGenerator.html)
- <http://www.manpagez.com/man/5/crontab/>

#### **Method history:**

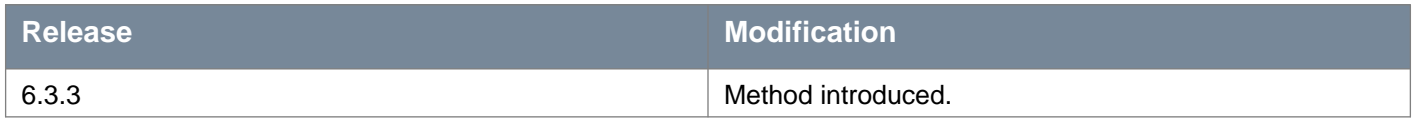

#### **Request:**

```
<housekeepingModule>
<moduleName>index_maintenance</moduleName>
<housekeepingEnabled>true</housekeepingEnabled>
<scheduleTimeMillis>0</scheduleTimeMillis>
<cronExpression>0 0 0 1-5 * SAT</cronExpression>
</housekeepingModule>
```
### POST /api/2.0/services/housekeeping/management/index\_maintenance

#### **Query Parameters:**

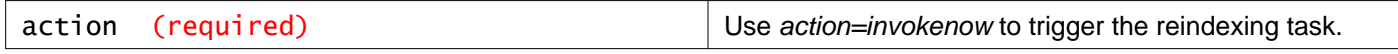

#### **Description:**

Trigger the reindexing task on demand. Tables with index bloat size greater than 75% are reindexed.

#### **Method history:**

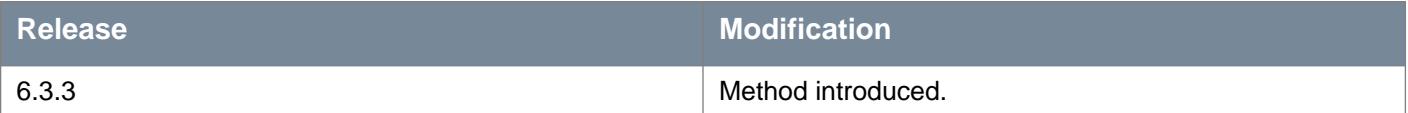

# **Configuring the High CPU Usage Reporting Tool**

You can configure the monitoring of high CPU usage for a defined time period using the High CPU Usage Reporting tool. The CPU Usage Monitoring Tool uses this configuration to monitor CPU utilization of the NSX Manager. You can configure the parameter values to monitor the CPU utilization.

#### **CPU Configuration Parameters**

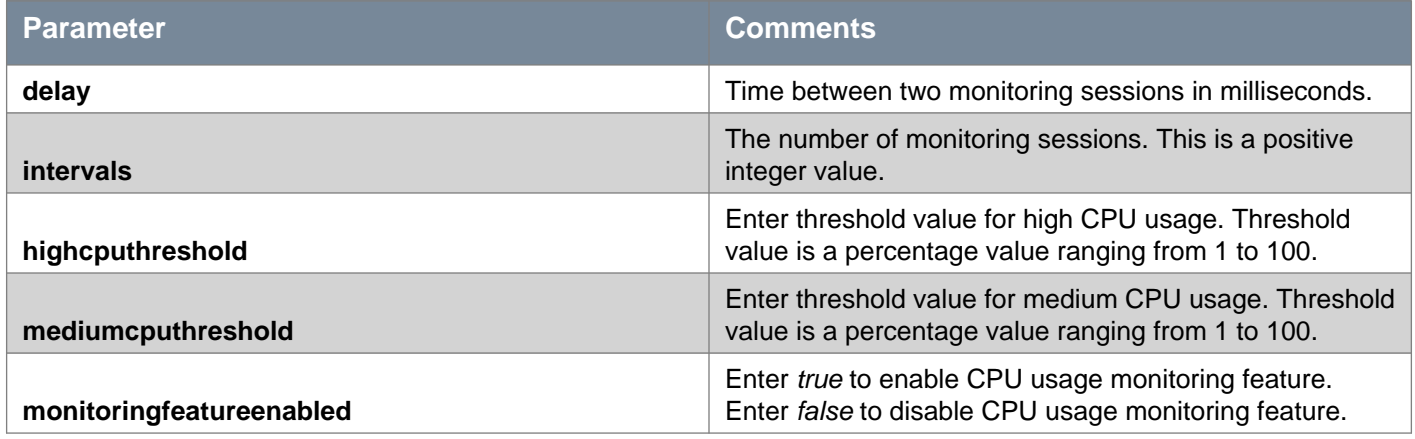

#### **Method history:**

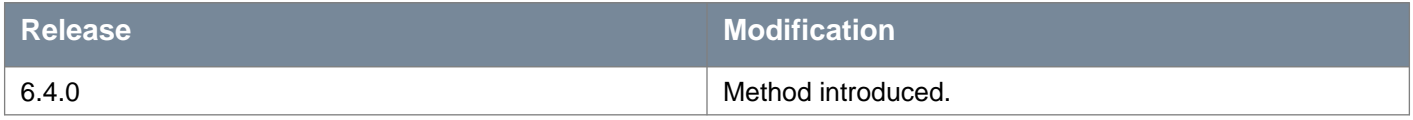

### GET /api/2.0/services/configuration

#### **Description:**

Get the configuration details for the High CPU Usage Reporting Tool.

#### **Responses: Status Code: 200 Body:** application/xml

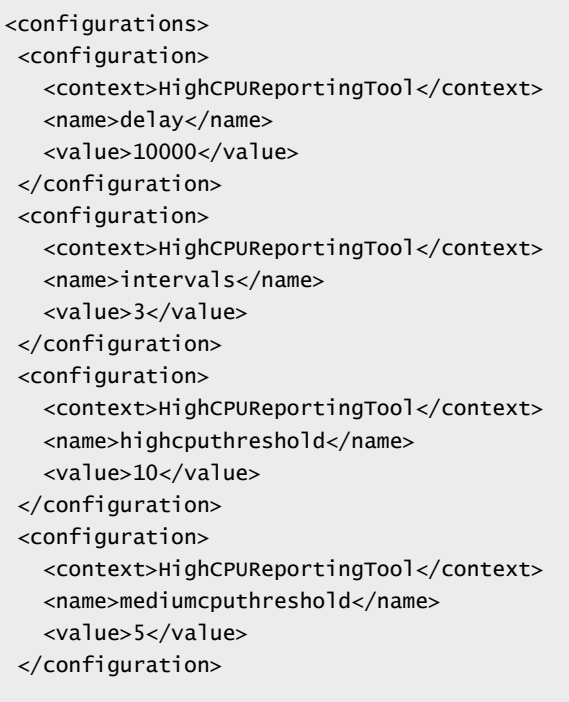

```
<configuration>
   <context>HighCPUReportingTool</context>
  <name>monitoringfeatureenabled</name>
   <value>true</value>
</configuration>
</configurations>
```
### PUT /api/2.0/services/configuration

#### **Description:**

Update the configuration for the High CPU Usage Reporting Tool.

**Request: Body:** application/xml

```
<configurations>
<configuration>
   <context>HighCPUReportingTool</context>
   <name>delay</name>
   <value>10000</value>
 </configuration>
<configuration>
   <context>HighCPUReportingTool</context>
   <name>intervals</name>
   <value>3</value>
 </configuration>
 <configuration>
   <context>HighCPUReportingTool</context>
   <name>highcputhreshold</name>
   <value>10</value>
 </configuration>
 <configuration>
   <context>HighCPUReportingTool</context>
   <name>mediumcputhreshold</name>
   <value>5</value>
 </configuration>
<configuration>
   <context>HighCPUReportingTool</context>
   <name>monitoringfeatureenabled</name>
   <value>true</value>
</configuration>
</configurations>
```
# **Working with the CPU Usage Monitoring Tool**

Monitoring tool monitors CPU usage of the NSX Manager. The configurations for the CPU usage are defined in the High CPU Usage Reporting Tool. Monitoring tool displays values for CPU utilization as High, Medium, and Low.

#### **Method history:**

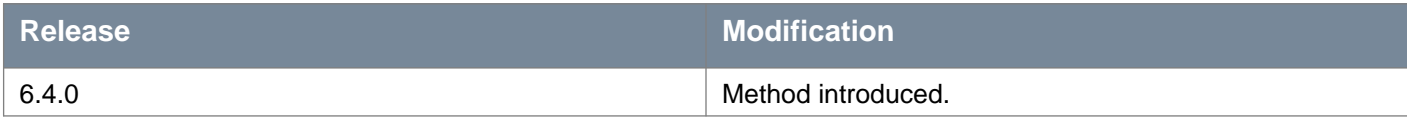

## **Working With CPU Usage Indicator**

#### GET /api/2.0/system-monitor/cpuusage/indicator

**Description:** Retrieve the CPU utilization status and the CPU usage percentage.

**Responses: Status Code: 200 Body:** application/xml

<cpuUsageSummary> <cpuUsageIndicator>HIGH</cpuUsageIndicator>

<cpuUsagePercent>89</cpuUsagePercent>

</cpuUsageSummary>

# **Working With CPU Usage Details**

## GET /api/2.0/system-monitor/cpuusage/details

**Description:**

Retrieve the details of the module which is causing high CPU utilization for the NSX Manager.

**Responses: Status Code: 200 Body:** application/xml

```
<cpuUsageDetails>
<highCPUPeriodInSeconds>30</highCPUPeriodInSeconds>
<cpuConsumedTasks>
   <taskCPUDetails>
     <moduleName>DynamicCriteriaEvaluation</moduleName>
     <taskType>com.vmware.vshield.vsm.task.utils.SimpleTaskManager$1</taskType>
     <totalTasks>66</totalTasks>
     <displayName>DynamicCriteriaEvaluation</displayName>
```
<totalCPU>17274</totalCPU> </taskCPUDetails> </cpuConsumedTasks> <queuedTasks></queuedTasks> </cpuUsageDetails>

# **Working With Universal Sync Configuration in Cross-vCenter NSX**

# **Working With Universal Sync Configuration Roles**

You can set the role of an NSX Manager to primary, secondary, or standalone. If you set an NSX Manager's role to primary, then use it to create universal objects, and then set the role to standalone, the role will be set as transit. In the transit role, the universal objects will still exist, but cannot be modified, other than being deleted.

### GET /api/2.0/universalsync/configuration/role

#### **Description:**

Retrieve the universal sync configuration role.

### POST /api/2.0/universalsync/configuration/role

#### **Query Parameters:**

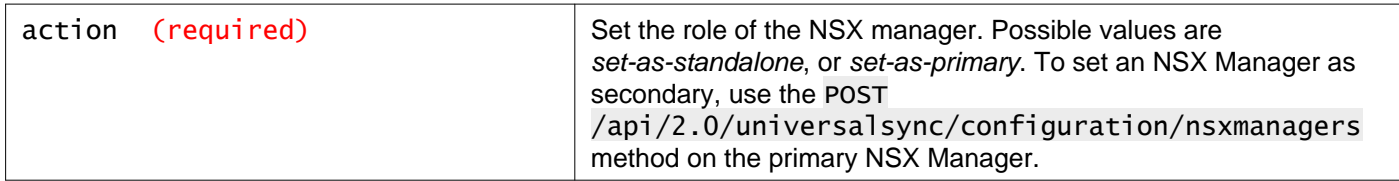

#### **Description:**

Set the universal sync configuration role.

# **Working With Universal Sync Configuration of NSX Managers**

### GET /api/2.0/universalsync/configuration/nsxmanagers

#### **Description:**

If run on a primary NSX Manager, it will list secondary NSX Managers configured on the primary NSX Manager.

If run on a secondary NSX Manager, it will list information about the secondary NSX Manager and the primary NSX Manager it is associated with.

### POST /api/2.0/universalsync/configuration/nsxmanagers

#### **Description:**

Add a secondary NSX manager.

Run this method on the primary NSX Manager, providing details of the secondary NSX Manager.

Retrieve the certificate thumbprint of the secondary NSX Manager using the GET /api/1.0/appliance-management/certificatemanager/certificates/nsx method. The **sha1Hash** parameter contains the thumbprint.

**Request: Body:** application/xml

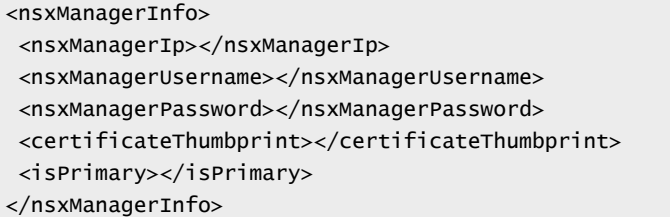

### DELETE /api/2.0/universalsync/configuration/nsxmanagers

#### **Description:**

Delete secondary NSX manager configuration.

# **Universal Sync Configuration of a Specific NSX Manager**

### GET /api/2.0/universalsync/configuration/nsxmanagers/{nsxManagerID}

#### **URI Parameters:**

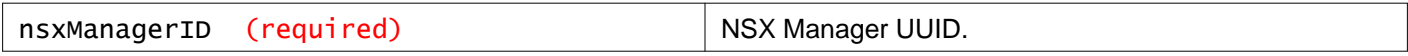

#### **Description:**

Retrieve information about the specified secondary NSX Manager.

### PUT /api/2.0/universalsync/configuration/nsxmanagers/{nsxManagerID}

#### **URI Parameters:**

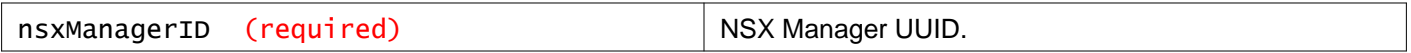

#### **Description:**

Update the the specified secondary NSX manager IP or thumbprint in the universal sync configuration.

#### **Request:**

**Body:** application/xml

<nsxManagerInfo> <uuid></uuid> <nsxManagerIp></nsxManagerIp> <certificateThumbprint></certificateThumbprint> </nsxManagerInfo>

### DELETE /api/2.0/universalsync/configuration/nsxmanagers/{nsxManagerID}

#### **URI Parameters:**

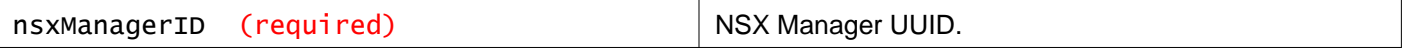

#### **Query Parameters:**

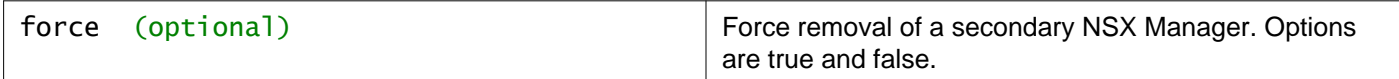

#### **Description:**

Delete the specified secondary NSX Manager.

# **NSX Manager Synchronization**

#### POST /api/2.0/universalsync/sync

#### **Query Parameters:**

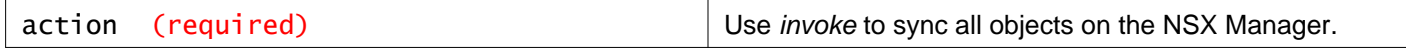

#### **Description:**

Sync all objects on the NSX Manager.

# **Working With Universal Sync Entities**

#### GET /api/2.0/universalsync/entitystatus

#### **Query Parameters:**

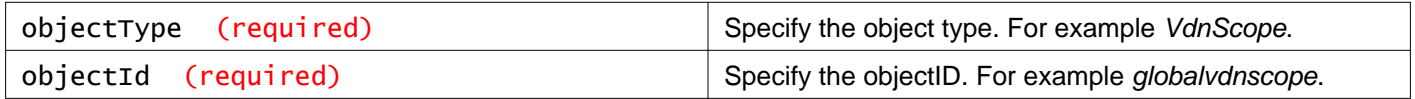

#### **Description:**

Retrieve the status of a universal sync entity.

# **Working With Universal Sync Status**

### GET /api/2.0/universalsync/status

#### **Description:**

Retrieve the universal sync status.

# **Working With the Appliance Manager**

With the appliance management tool, you can manage:

- System configurations like network configuration, syslog, time settings, and certificate management etc.
- Components of appliance such as NSX Manager, Postgres, SSH component, RabbitMQ service.
- Overall support related features such as tech support logs, backup restore, status, and summary reports of appliance health.

# **Global Information for NSX Manager**

### GET /api/1.0/appliance-management/global/info

#### **Description:**

Retrieve global information containing version information as well as current logged in user.

**Responses: Status Code: 200 Body:** application/xml

```
<globalInfo>
<currentLoggedInUser>admin</currentLoggedInUser>
<versionInfo>
  <majorVersion>6</majorVersion>
  <minorVersion>2</minorVersion>
  <patchVersion>5</patchVersion>
   <buildNumber>4818372</buildNumber>
</versionInfo>
</globalInfo>
```
# **Summary Information for NSX Manager**

#### GET /api/1.0/appliance-management/summary/system

#### **Description:**

Retrieve system summary info such as address, DNS name, version, CPU, memory and storage.

**Responses: Status Code: 200 Body:** application/xml

```
<systemSummary>
<ipv4Address>192.168.110.15</ipv4Address>
<dnsName>nsxmgr-01a</dnsName>
<hostName>nsxmgr-01a</hostName>
<applianceName>vShield Virtual Appliance Management</applianceName>
 <versionInfo>
```

```
<majorVersion>6</majorVersion>
  <minorVersion>2</minorVersion>
   <patchVersion>5</patchVersion>
   <buildNumber>4818372</buildNumber>
</versionInfo>
<uptime>25 days, 21 hours, 51 minutes</uptime>
<cpuInfoDto>
   <totalNoOfCPUs>4</totalNoOfCPUs>
   <capacity>2799 MHZ</capacity>
   <usedCapacity>49 MHZ</usedCapacity>
   <freeCapacity>2750 MHZ</freeCapacity>
   <usedPercentage>2</usedPercentage>
</cpuInfoDto>
<memInfoDto>
  <totalMemory>16025 MB</totalMemory>
  <usedMemory>5633 MB</usedMemory>
   <freeMemory>10392 MB</freeMemory>
   <usedPercentage>35</usedPercentage>
</memInfoDto>
<storageInfoDto>
  <totalStorage>86G</totalStorage>
  <usedStorage>22G</usedStorage>
  <freeStorage>64G</freeStorage>
   <usedPercentage>25</usedPercentage>
</storageInfoDto>
<currentSystemDate>Wednesday, 19 April 2017 06:02:32 AM UTC</currentSystemDate>
</systemSummary>
```
# **Component Information for NSX Manager**

### GET /api/1.0/appliance-management/summary/components

#### **Description:**

Retrieve summary of all available components and their status info.

**Responses: Status Code: 200 Body:** application/xml

```
<componentsSummary>
<componentsByGroup class="tree-map">
  <entry>
    <string>COMMON</string>
    <components>
       <component>
         <componentId>VPOSTGRES</componentId>
         <name>vPostgres</name>
         <description>vPostgres - Database service</description>
         <status>RUNNING</status>
         <enabled>true</enabled>
         <showTechSupportLogs>false</showTechSupportLogs>
         <usedBy>
           <string>NSX</string>
```

```
</usedBy>
      <componentGroup>COMMON</componentGroup>
    </component>
    <component>
      <componentId>RABBITMQ</componentId>
      <name>RabbitMQ</name>
      <description>RabbitMQ - Messaging service</description>
      <status>RUNNING</status>
      <enabled>true</enabled>
      <showTechSupportLogs>false</showTechSupportLogs>
      <usedBy>
        <string>NSX</string>
      </usedBy>
      <componentGroup>COMMON</componentGroup>
    </component>
  </components>
</entry>
<entry>
  <string>NSXGRP</string>
  <components>
    <component>
      <componentId>NSXREPLICATOR</componentId>
      <name>NSX Replicator</name>
      <description>NSX Replicator</description>
      <status>RUNNING</status>
      <enabled>true</enabled>
      <showTechSupportLogs>false</showTechSupportLogs>
      <uses>
        <string>NSX</string>
      </uses>
      <usedBy></usedBy>
      <componentGroup>NSXGRP</componentGroup>
      <versionInfo>
        <majorVersion>6</majorVersion>
        <minorVersion>2</minorVersion>
        <patchVersion>5</patchVersion>
        <buildNumber>4818383</buildNumber>
      </versionInfo>
    </component>
    <component>
      <componentId>NSX</componentId>
      <name>NSX Manager</name>
      <description>NSX Manager</description>
      <status>RUNNING</status>
      <enabled>true</enabled>
      <showTechSupportLogs>true</showTechSupportLogs>
      <uses>
        <string>VPOSTGRES</string>
        <string>RABBITMQ</string>
      </uses>
      <usedBy>
        <string>NSXREPLICATOR</string>
      </usedBy>
      <componentGroup>NSXGRP</componentGroup>
      <versionInfo>
        <majorVersion>6</majorVersion>
        <minorVersion>2</minorVersion>
        <patchVersion>5</patchVersion>
        <buildNumber>4818372</buildNumber>
      </versionInfo>
    </component>
  </components>
```
```
</entry>
  <entry>
    <string>SYSTEM</string>
    <components>
      <component>
        <componentId>SSH</componentId>
        <name>SSH Service</name>
        <description>Secure Shell</description>
        <status>RUNNING</status>
         <enabled>true</enabled>
         <showTechSupportLogs>false</showTechSupportLogs>
         <usedBy></usedBy>
         <componentGroup>SYSTEM</componentGroup>
       </component>
    </components>
  </entry>
</componentsByGroup>
</componentsSummary>
```
## **Reboot NSX Manager**

### POST /api/1.0/appliance-management/system/restart

#### **Description:**

Reboot the NSX Manager appliance.

## **NSX Manager Appliance CPU Information**

## GET /api/1.0/appliance-management/system/cpuinfo

#### **Description:**

Retrieve NSX Manager Appliance CPU information.

#### **Method history:**

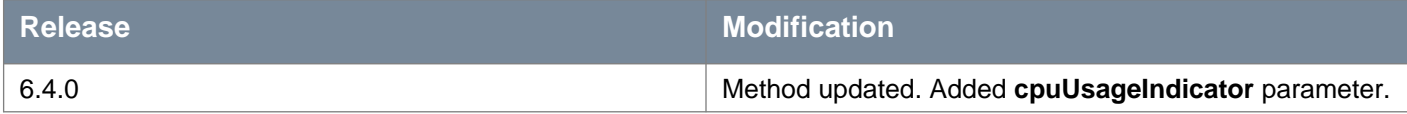

**Responses: Status Code: 200 Body:** application/xml

```
<cpuInfo>
<totalNoOfCPUs>4</totalNoOfCPUs>
<capacity>2799 MHZ</capacity>
 <usedCapacity>47 MHZ</usedCapacity>
 <freeCapacity>2752 MHZ</freeCapacity>
```
<usedPercentage>2</usedPercentage> <cpuUsageIndicator>LOW</cpuUsageIndicator> </cpuInfo>

## **NSX Manager Appliance CPU Details**

### GET /api/1.0/appliance-management/system/cpuinfo/details

#### **Description:**

Retrieve details about CPU utilization for the NSX Manager Appliance.

#### **Method history:**

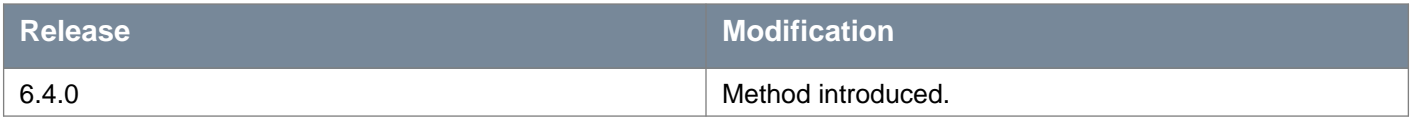

#### **Responses:**

**Status Code: 200**

**Body:** application/xml

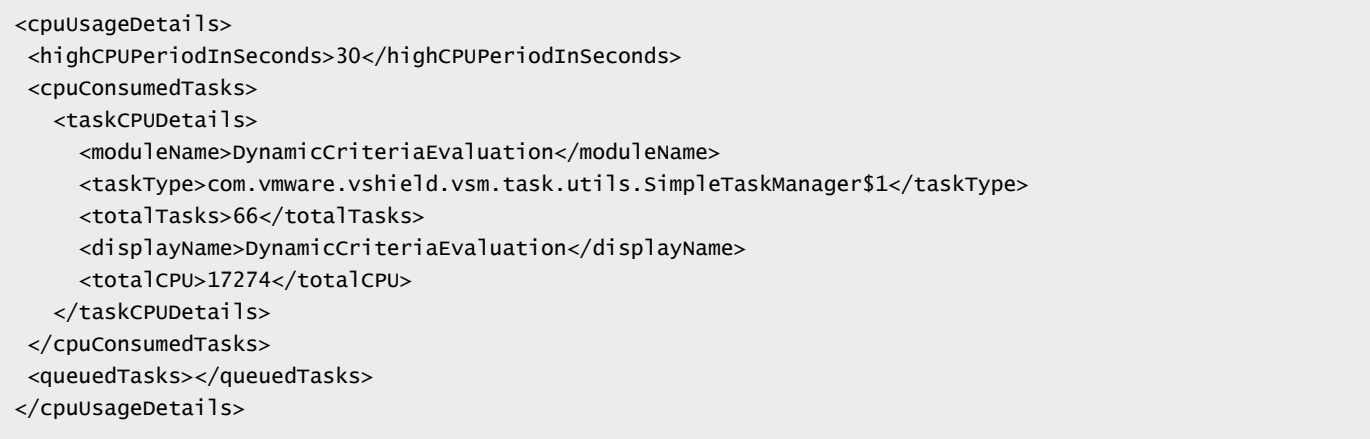

## **NSX Manager Appliance Uptime Information**

### GET /api/1.0/appliance-management/system/uptime

#### **Description:**

Retrieve NSX Manager uptime information.

#### **Example response:**

25 days, 22 hours, 11 minutes

## **NSX Manager Appliance Memory Information**

GET /api/1.0/appliance-management/system/meminfo

**Description:** Retrieve NSX Manager memory information.

**Responses: Status Code: 200 Body:** application/xml

<memInfo> <totalMemory>16025 MB</totalMemory> <usedMemory>5633 MB</usedMemory> <freeMemory>10392 MB</freeMemory> <usedPercentage>35</usedPercentage> </memInfo>

## **NSX Manager Appliance Storage Information**

### GET /api/1.0/appliance-management/system/storageinfo

**Description:** Retrieve NSX Manager storage information.

**Responses: Status Code: 200 Body:** application/xml

<storageInfo> <totalStorage>86G</totalStorage> <usedStorage>22G</usedStorage> <freeStorage>64G</freeStorage> <usedPercentage>25</usedPercentage> </storageInfo>

## **NSX Manager Appliance Network Settings**

GET /api/1.0/appliance-management/system/network

### **Description:**

Retrieve network information for the NSX Manager appliance. i.e. host name, IP address, DNS settings.

#### **Method history:**

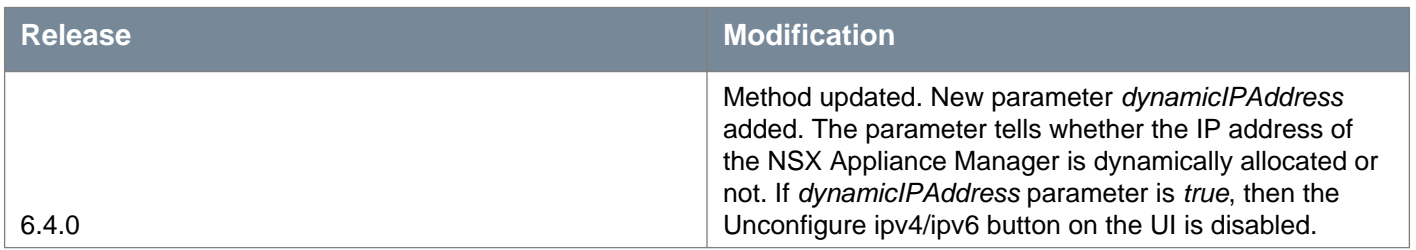

### **Responses: Status Code: 200 Body:** application/xml

```
<network>
<hostName>nsxmgr-01a</hostName>
<networkIPv4AddressDto>
  <ipv4Address>192.168.110.15</ipv4Address>
  <ipv4NetMask>255.255.255.0</ipv4NetMask>
   <ipv4Gateway>192.168.110.1</ipv4Gateway>
</networkIPv4AddressDto>
<dns>
  <ipv4Address>192.168.110.10</ipv4Address>
  <domainList>corp.local</domainList>
   <isDynamicIPAddress>true</isDynamicIPAddress>
</dns>
</network>
```
## PUT /api/1.0/appliance-management/system/network

#### **Description:**

Update network information for the NSX Manager appliance.

#### **Request:**

**Body:** application/xml

```
<network>
<hostName>nsxmgr-01a</hostName>
<networkIPv4AddressDto>
   <ipv4Address>192.168.110.15</ipv4Address>
   <ipv4NetMask>255.255.255.0</ipv4NetMask>
   <ipv4Gateway>192.168.110.1</ipv4Gateway>
</networkIPv4AddressDto>
<networkIPv6AddressDto>
   <ipv6Address>fdd1:0ebc:b724:d2f1:0000:8a7e:0360:5332</ipv6Address>
   <ipv6PrefixLength>64</ipv6PrefixLength>
   <ipv6Gateway>fdd1:0ebc:b724:d2f1:0000:8a7e:0360:0002</ipv6Gateway>
</networkIPv6AddressDto>
<dns>
   <ipv4Address>192.168.110.10</ipv4Address>
```

```
<ipv6Address>fdd1:0ebc:b724:d2f1:0000:8a7e:0360:0010</ipv6Address>
   <domainList>corp.local</domainList>
</dns>
</network>
```
## **Working With DNS Configuration**

PUT /api/1.0/appliance-management/system/network/dns

**Description:** Configure DNS.

**Request: Body:** application/xml

```
<dns>
<ipv4Address></ipv4Address>
<ipv6Address></ipv6Address>
<domainList></domainList>
</dns>
```
## DELETE /api/1.0/appliance-management/system/network/dns

**Description:** Delete DNS server configuration.

## **Working With Security Settings**

## GET /api/1.0/appliance-management/system/securitysettings

#### **Description:**

Retrieve the NSX Manager FIPS and TLS settings.

#### **Method history:**

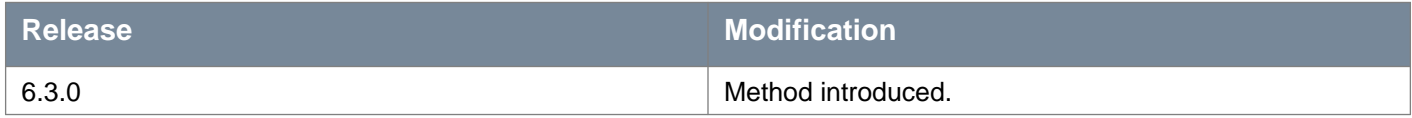

**Responses: Status Code: 200 Body:** application/xml

```
<securitySettings>
<fipsEnabled>false</fipsEnabled>
<tlsSettings>
  <serverEnabledProtocols>TLSv1,TLSv1.1,TLSv1.2</serverEnabledProtocols>
  <clientEnabledProtocols>TLSv1,TLSv1.1,TLSv1.2</clientEnabledProtocols>
</tlsSettings>
</securitySettings>
```
### POST /api/1.0/appliance-management/system/securitysettings

#### **Description:**

Update the NSX Manager security settings, including FIPS and TLS.

Do not enable FIPS until you have upgraded all NSX components to NSX 6.3.0 or later. Enable FIPS on NSX Edges before enabling it on the NSX Manager.

Changing the FIPS mode will reboot the NSX Manager appliance.

#### **Method history:**

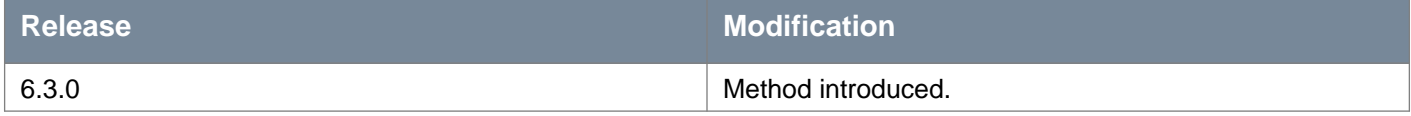

#### **Request:**

**Body:** application/xml

```
<securitySettings>
<fipsEnabled>true</fipsEnabled>
<tlsSettings>
   <serverEnabledProtocols>TLSv1.1,TLSv1.2</serverEnabledProtocols>
   <clientEnabledProtocols>TLSv1.1,TLSv1.2</clientEnabledProtocols>
</tlsSettings>
</securitySettings>
```
## **Working With TLS Settings**

### GET /api/1.0/appliance-management/system/tlssettings

### **Description:**

Retrieve TLS settings.

### **Method history:**

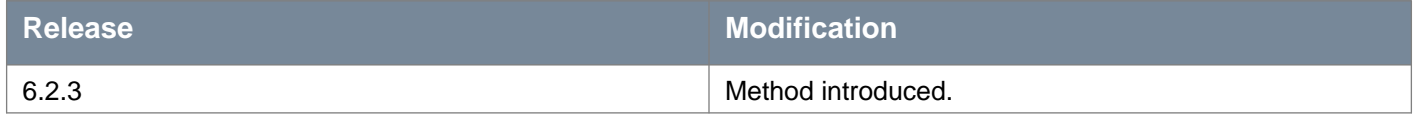

#### **Responses: Status Code: 200**

#### **Body:** application/xml

```
<tlsSettings>
<serverEnabledProtocols>TLSv1,TLSv1.1,TLSv1.2</serverEnabledProtocols>
<clientEnabledProtocols>TLSv1,TLSv1.1,TLSv1.2</clientEnabledProtocols>
</tlsSettings>
```
### POST /api/1.0/appliance-management/system/tlssettings

#### **Description:**

Update TLS settings.

Include a comma separated list of the TLS versions you want to enable, for both server and client.

#### **Method history:**

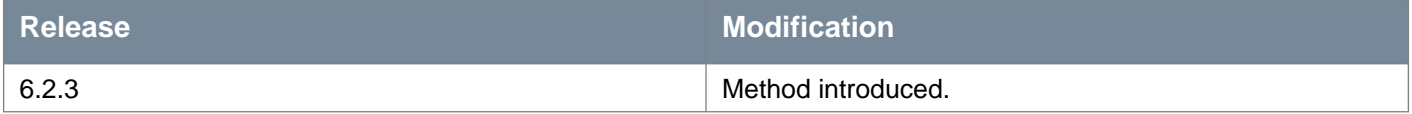

#### **Request:**

**Body:** application/xml

```
<tlsSettings>
<serverEnabledProtocols>TLSv1.1,TLSv1.2</serverEnabledProtocols>
<clientEnabledProtocols>TLSv1.1,TLSv1.2</clientEnabledProtocols>
</tlsSettings>
```
## **Working With Time Settings**

You can either configure time or specify the NTP server to be used for time synchronization.

### GET /api/1.0/appliance-management/system/timesettings

#### **Description:**

Retrieve time settings, like timezone or current date and time with NTP server, if configured.

### **Responses: Status Code: 200 Body:** application/xml

```
<timeSettings>
<ntpServer>
  <string>192.168.110.1</string>
</ntpServer>
<datetime>04/19/2017 06:53:57</datetime>
<timezone>UTC</timezone>
</timeSettings>
```
## PUT /api/1.0/appliance-management/system/timesettings

#### **Description:**

Configure time or specify the NTP server to use for time synchronization.

#### **Request: Body:** application/xml

```
<timeSettings>
<ntpServer>
   <string>192.168.110.1</string>
</ntpServer>
<datetime>04/19/2017 06:53:57</datetime>
<timezone>UTC</timezone>
</timeSettings>
```
## **Working With NTP Settings**

### DELETE /api/1.0/appliance-management/system/timesettings/ntp

**Description:** Delete NTP server.

## **Configure System Locale**

### GET /api/1.0/appliance-management/system/locale

**Description:** Retrieve locale info.

**Responses: Status Code: 200 Body:** application/xml

```
<locale>
<language>en</language>
<country>US</country>
</locale>
```
## PUT /api/1.0/appliance-management/system/locale

**vm**ware<sup>®</sup>

**Description:**

Configure locale.

### **Request:**

**Body:** application/xml

```
<locale>
<language>ja</language>
<country>JP</country>
</locale>
```
## **Working With Syslog Server**

### GET /api/1.0/appliance-management/system/syslogserver

**Description:** Retrieves only the first syslog server among the servers configured.

**Responses: Status Code: 200 Body:** application/xml

```
<syslogserver>
<syslogServer>192.168.110.20</syslogServer>
<port>514</port>
<protocol>UDP</protocol>
</syslogserver>
```
## PUT /api/1.0/appliance-management/system/syslogserver

## **Description:**

Configures one syslog server. If there are syslog server(s) already configured, this API replaces the first one in the list.

### **Request: Body:** application/xml

```
<syslogserver>
<syslogServer>name-2</syslogServer>
   <port>port-2</port>
   <protocol>protocol-2</protocol>
</syslogserver>
```
## DELETE /api/1.0/appliance-management/system/syslogserver

### **Description:**

Deletes all the syslog servers.

## **Working With Multiple Syslog Servers**

## GET /api/1.0/appliance-management/system/syslogservers

#### **Description:**

Retrieves all syslog servers configured on the NSX Manager.

#### **Method history:**

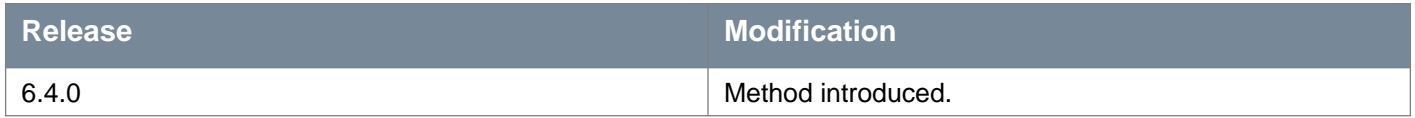

#### **Responses: Status Code: 200 Body:** application/xml

```
<syslogservers>
<syslogserver>
   <syslogServer>name-1</syslogServer>
   <port>port-1</port>
   <protocol>protocol-1</protocol>
</syslogserver>
<syslogserver>
<syslogServer>name-2</syslogServer>
   <port>port-2</port>
   <protocol>protocol-2</protocol>
</syslogserver>
</syslogservers>
```
## PUT /api/1.0/appliance-management/system/syslogservers

#### **Description:**

Configure one or more syslog servers. Unconfigures all servers that were previously configured, and configures the one provided in the request body for this API.

#### **Method history:**

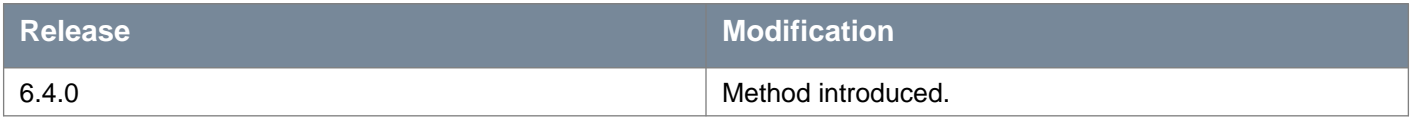

#### **Request:**

**Body:** application/xml

```
<syslogservers>
<syslogserver>
   <syslogServer>name-1</syslogServer>
```

```
<port>port-1</port>
   <protocol>protocol-1</protocol>
</syslogserver>
<syslogserver>
<syslogServer>name-2</syslogServer>
   <port>port-2</port>
   <protocol>protocol-2</protocol>
</syslogserver>
</syslogservers>
```
## DELETE /api/1.0/appliance-management/system/syslogservers

#### **Description:**

Deletes all the syslog servers. Same as DELETE /system/syslogserver API.

#### **Method history:**

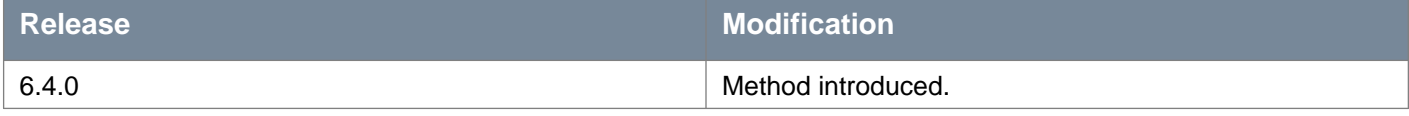

## **Working With Components**

The NSX Manager appliance has the following components.

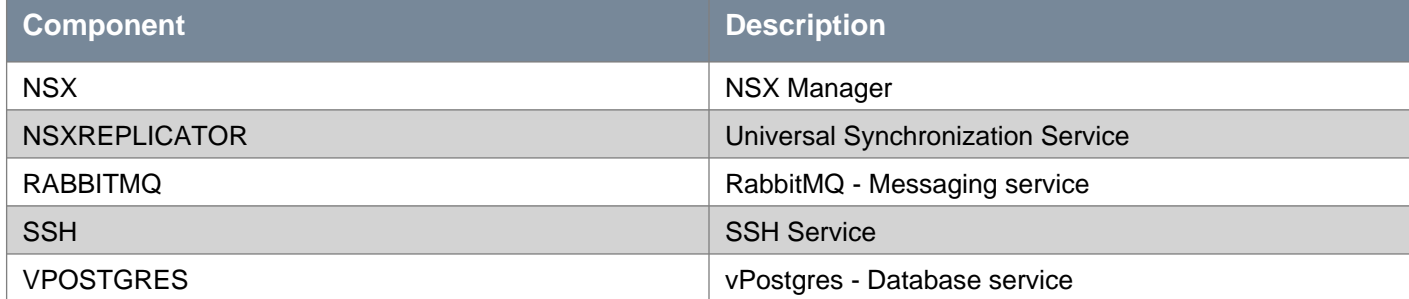

### GET /api/1.0/appliance-management/components

#### **Description:**

Retrieve all appliance manager components.

### **Responses: Status Code: 200 Body:** application/xml

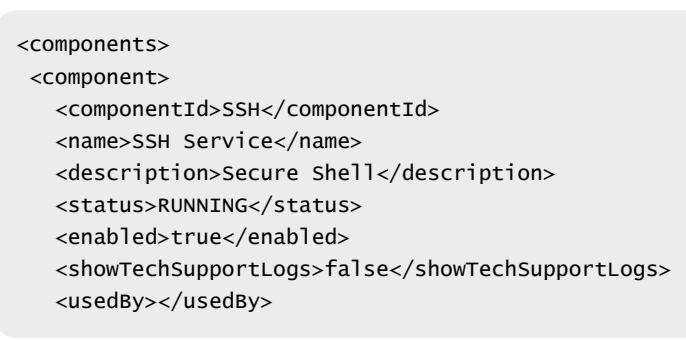

```
NSX API Guide Version: 6.4 Page 156 <componentGroup>SYSTEM</componentGroup> </component> <component> <componentId>VPOSTGRES</componentId> <name>vPostgres</name> <description>vPostgres - Database service</description> <status>RUNNING</status> <enabled>true</enabled> <showTechSupportLogs>false</showTechSupportLogs> <usedBy> <string>NSX</string> </usedBy> <componentGroup>COMMON</componentGroup> </component> <component> <componentId>NSXREPLICATOR</componentId> <name>NSX Replicator</name> <description>NSX Replicator</description> <status>RUNNING</status> <enabled>true</enabled> <showTechSupportLogs>false</showTechSupportLogs> <uses> <string>NSX</string> </uses> <usedBy></usedBy> <componentGroup>NSXGRP</componentGroup> <versionInfo> <majorVersion>6</majorVersion> <minorVersion>2</minorVersion> <patchVersion>5</patchVersion> <buildNumber>4818383</buildNumber> </versionInfo> </component> <component> <componentId>RABBITMQ</componentId> <name>RabbitMQ</name> <description>RabbitMQ - Messaging service</description> <status>RUNNING</status> <enabled>true</enabled> <showTechSupportLogs>false</showTechSupportLogs> <usedBy> <string>NSX</string> </usedBy> <componentGroup>COMMON</componentGroup> </component> <component> <componentId>NSX</componentId> <name>NSX Manager</name> <description>NSX Manager</description> <status>RUNNING</status> <enabled>true</enabled> <showTechSupportLogs>true</showTechSupportLogs> <uses> <string>VPOSTGRES</string> <string>RABBITMQ</string> </uses> <usedBy> <string>NSXREPLICATOR</string> </usedBy> <componentGroup>NSXGRP</componentGroup> <versionInfo> <majorVersion>6</majorVersion>
```

```
<minorVersion>2</minorVersion>
    <patchVersion>5</patchVersion>
     <buildNumber>4818372</buildNumber>
   </versionInfo>
</component>
</components>
```
## **Working With a Specific Component**

## GET /api/1.0/appliance-management/components/component/{componentID}

#### **URI Parameters:**

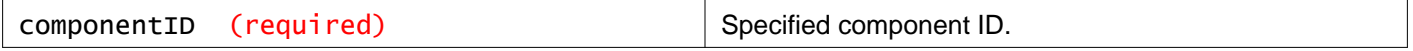

#### **Description:**

Retrieve details for the specified component.

**Responses: Status Code: 200 Body:** application/xml

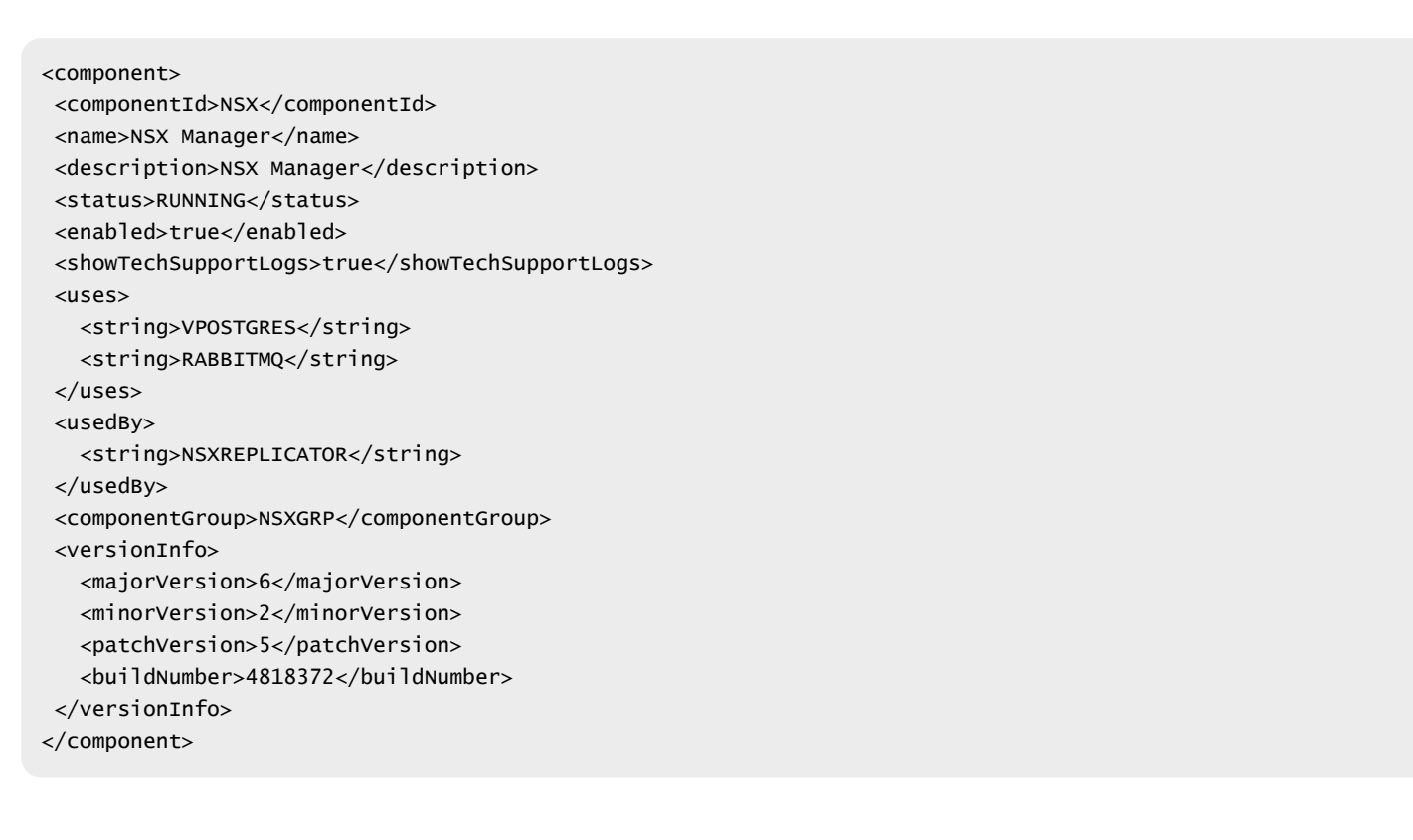

## **Working With Component Dependencies**

### **GET** /api/1.0/appliance-management/components/component/{componentID}/dependencies

#### **URI Parameters:**

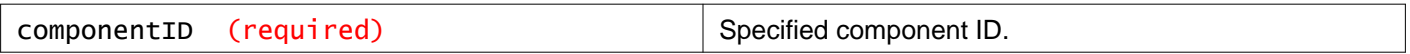

#### **Description:**

Retrieve dependency details for the specified component.

#### **Responses:**

**Status Code: 200 Body:** application/xml

```
<list>
<string>VPOSTGRES</string>
<string>RABBITMQ</string>
</list>
```
## **Working With Component Dependents**

### GET /api/1.0/appliance-management/components/component/{componentID}/dependents

#### **URI Parameters:**

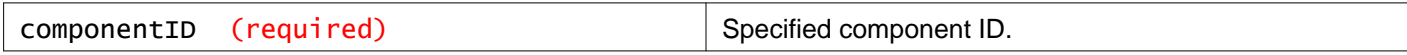

#### **Description:**

Retrieve dependents for the specified component.

**Responses: Status Code: 200 Body:** application/xml

```
<list><string>NSXREPLICATOR</string>
</list>
```
## **Working With Component Status**

## GET /api/1.0/appliance-management/components/component/{componentID}/status

### **URI Parameters:**

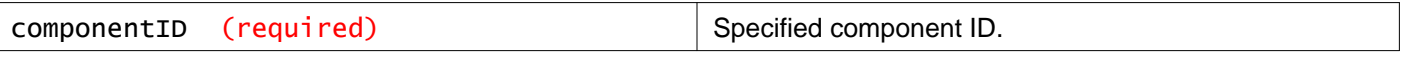

**Description:**

Retrieve current status for the specified component.

**Responses: Status Code: 200 Body:** application/xml

```
<result>
<result class="status">RUNNING</result>
<operationStatus>SUCCESS</operationStatus>
</result>
```
## **Toggle Component Status**

POST /api/1.0/appliance-management/components/component/{componentID}/toggleSta tus/{command}

#### **URI Parameters:**

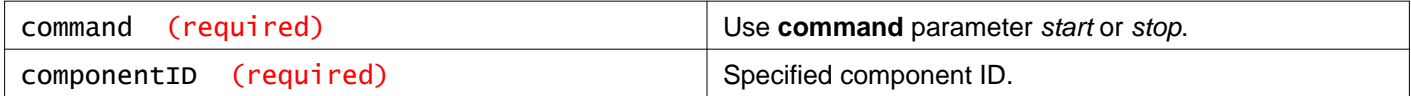

#### **Description:**

Start or stop a component.

## **Working With the Appliance Management Web Application**

### POST /api/1.0/appliance-management/components/component/APPMGMT/restart

#### **Description:**

Restart the appliance management web application.

## **NSX Manager Appliance Backup Settings**

You can back up and restore your NSX Manager data, which can include system configuration, events, and audit log tables. Configuration tables are included in every backup. Backups are saved to a remote location that must be accessible by the NSX Manager.

## **FTP parameters for backup and restore**

# **vm**ware<sup>®</sup>

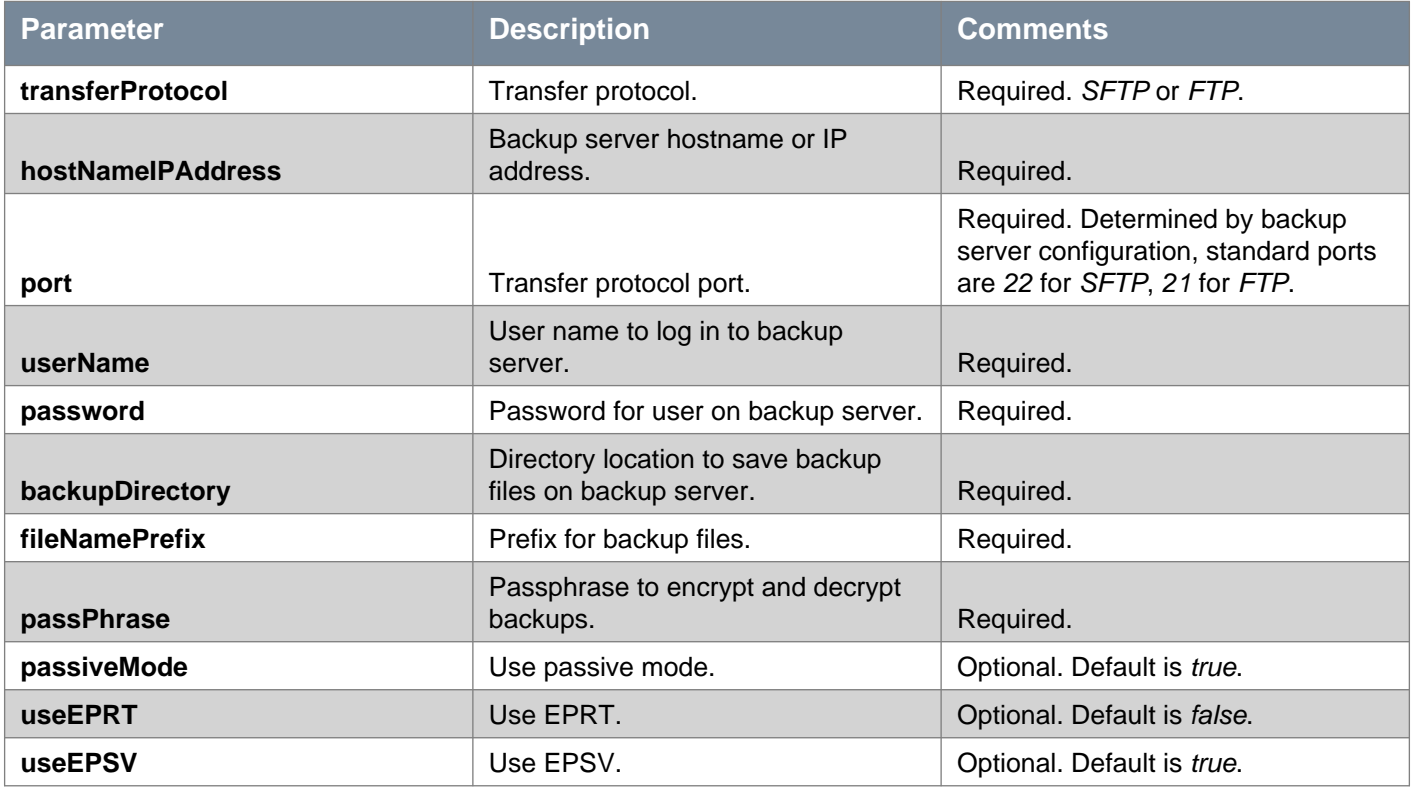

### **Backup frequency parameters**

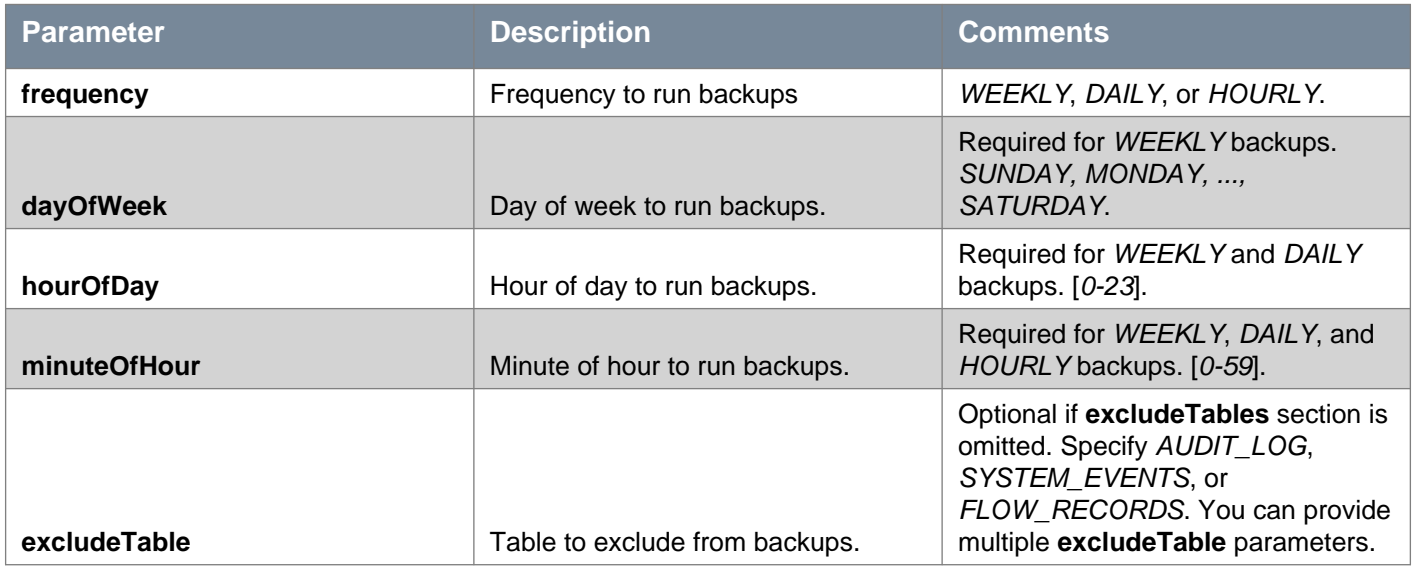

## GET /api/1.0/appliance-management/backuprestore/backupsettings

**Description:** Retrieve backup settings.

**Responses: Status Code: 200 Body:** application/xml

<backupRestoreSettings> <ftpSettings> <transferProtocol>SFTP</transferProtocol> <hostNameIPAddress>10.2.56.199</hostNameIPAddress> <port>22</port>

<userName>backup-user</userName> <backupDirectory>backups</backupDirectory> <filenamePrefix>SiteA\_</filenamePrefix> <passiveMode>true</passiveMode> <useEPRT>false</useEPRT> <useEPSV>true</useEPSV> </ftpSettings> <backupFrequency> <frequency>WEEKLY</frequency> <dayOfWeek>SUNDAY</dayOfWeek> <hourOfDay>2</hourOfDay> <minuteOfHour>15</minuteOfHour> </backupFrequency> <excludeTables> <excludeTable>AUDIT\_LOGS</excludeTable> </excludeTables> </backupRestoreSettings>

## PUT /api/1.0/appliance-management/backuprestore/backupsettings

#### **Description:**

Configure backups on the appliance manager.

You must set a **passPhrase** for the backups. The passphrase is used to encrypt and decrypt backup files. If you do not set a passphrase, backups will fail. If you forget the passphrase set on a backup file, you cannot restore that backup file.

#### **Method history:**

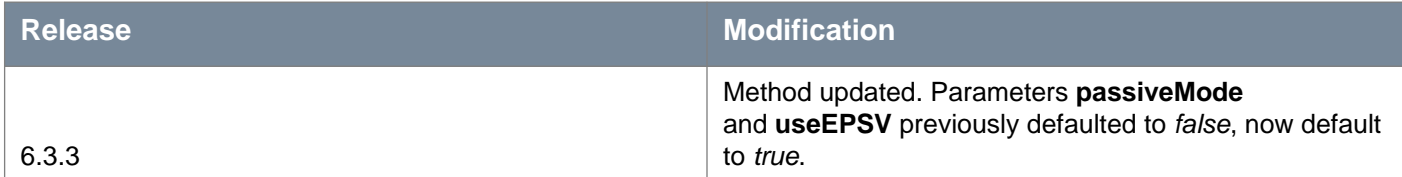

#### **Request:**

#### **Body:** application/xml

```
<backupRestoreSettings>
<ftpSettings>
   <transferProtocol>SFTP</transferProtocol>
  <hostNameIPAddress>10.2.56.199</hostNameIPAddress>
  <port>22</port>
   <userName>backup-user</userName>
   <password>testing123</password>
   <backupDirectory>backups</backupDirectory>
  <filenamePrefix>SiteA_</filenamePrefix>
  <passPhrase>testing456</passPhrase>
  <passiveMode>true</passiveMode>
  <useEPRT>false</useEPRT>
   <useEPSV>true</useEPSV>
 </ftpSettings>
<backupFrequency>
   <frequency>WEEKLY</frequency>
   <dayOfWeek>SUNDAY</dayOfWeek>
   <hourOfDay>2</hourOfDay>
   <minuteOfHour>15</minuteOfHour>
```
</backupFrequency> <excludeTables> <excludeTable>AUDIT\_LOGS</excludeTable> </excludeTables> </backupRestoreSettings>

## DELETE /api/1.0/appliance-management/backuprestore/backupsettings

#### **Description:**

Delete appliance manager backup configuration.

## **NSX Manager Appliance Backup FTP Settings**

See NSX Manager Appliance Backup Settings for details.

## PUT /api/1.0/appliance-management/backuprestore/backupsettings/ftpsettings

#### **Description:**

Configure FTP settings.

#### **Method history:**

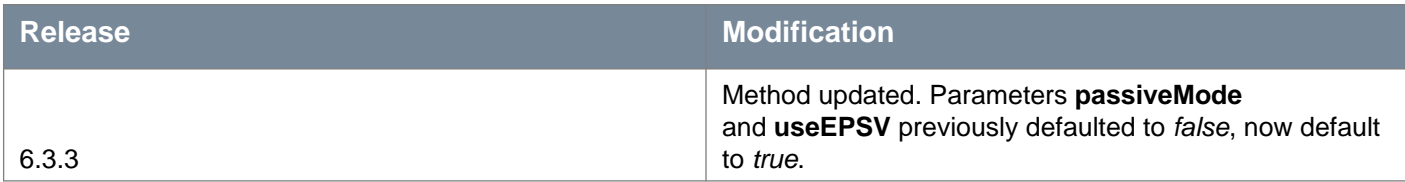

#### **Request: Body:** application/xml

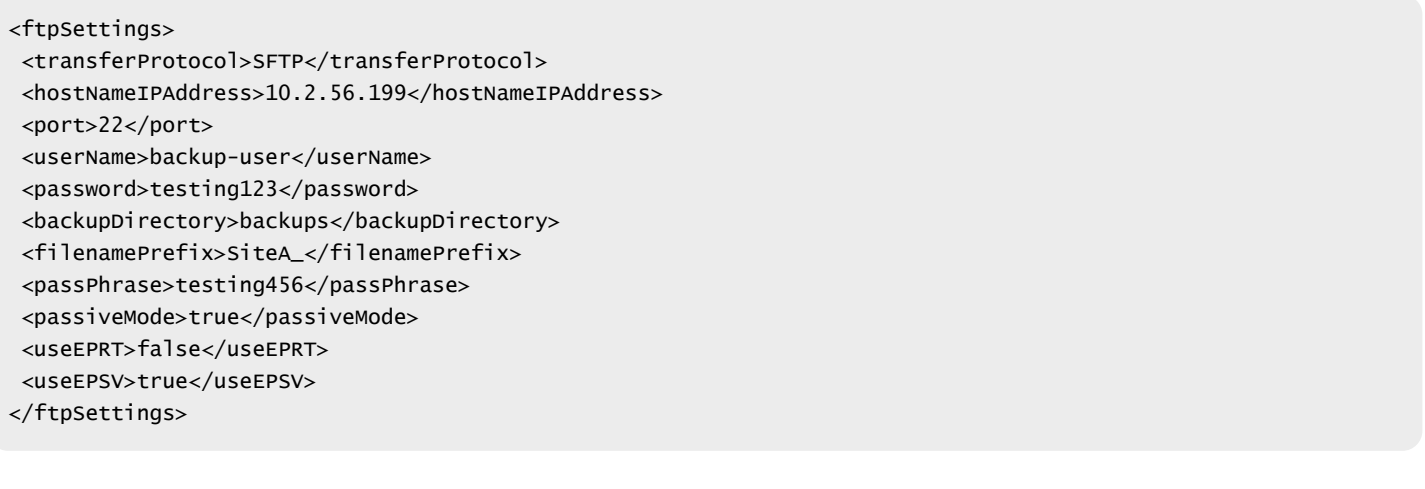

## **NSX Manager Appliance Backup Exclusion Settings**

See NSX Manager Appliance Backup Settings for details.

## PUT /api/1.0/appliance-management/backuprestore/backupsettings/excludedata

#### **Description:**

Specify tables that need not be backed up.

#### **Request:**

**Body:** application/xml

```
<excludeTables>
<excludeTable>AUDIT_LOGS</excludeTable>
</excludeTables>
```
## **NSX Manager Appliance Backup Schedule Settings**

See NSX Manager Appliance Backup Settings for details.

PUT /api/1.0/appliance-management/backuprestore/backupsettings/schedule

**Description:** Set backup schedule.

**Request: Body:** application/xml

```
<backupFrequency>
<frequency>WEEKLY</frequency>
<dayOfWeek>SUNDAY</dayOfWeek>
<hourOfDay>2</hourOfDay>
<minuteOfHour>15</minuteOfHour>
</backupFrequency>
```
## DELETE /api/1.0/appliance-management/backuprestore/backupsettings/schedule

**Description:** Delete backup schedule.

## **NSX Manager Appliance On-Demand Backup**

### POST /api/1.0/appliance-management/backuprestore/backup

#### **Headers:**

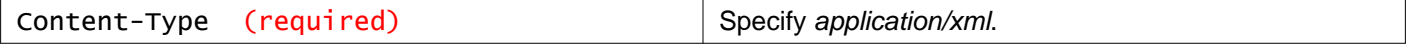

#### **Description:**

Start an on-demand NSX Manager backup.

You must set the **Content-Type** header to application/xml for the backup to run successfully.

## **Working With NSX Manager Appliance Backup Files**

### GET /api/1.0/appliance-management/backuprestore/backups

#### **Description:**

Retrieve list of all backups available at configured backup location.

**Responses: Status Code: 200 Body:** application/xml

```
<list>
 <backupFileProperties>
   <fileName>SiteA_00_27_58_Thu08Jun2017</fileName>
   <fileSize>3645472</fileSize>
   <creationTime>1496881678000</creationTime>
 </backupFileProperties>
 <backupFileProperties>
   <fileName>SiteA_01_06_16_Wed07Jun2017</fileName>
   <fileSize>3604512</fileSize>
   <creationTime>1496797576000</creationTime>
 </backupFileProperties>
\langlelist>
```
## **Restoring Data from an NSX Manager Appliance Backup File**

## POST /api/1.0/appliance-management/backuprestore/restore

#### **Query Parameters:**

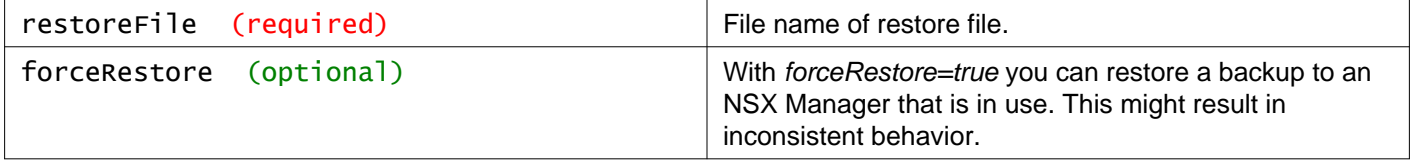

#### **Description:**

Restore data from a backup file.

Retrieve a list of restore files using GET /api/1.0/appliance-management/backuprestore/backups.

Restore the backup to a newly deployed, unconfigured NSX Manager appliance. Restoring to an NSX Manager which is in use might result in inconsistent behavior.

#### **Method history:**

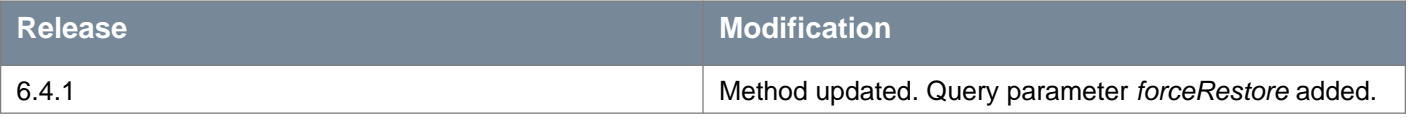

## **Working With Tech Support Logs by Component**

### POST /api/1.0/appliance-management/techsupportlogs/{componentID}

#### **URI Parameters:**

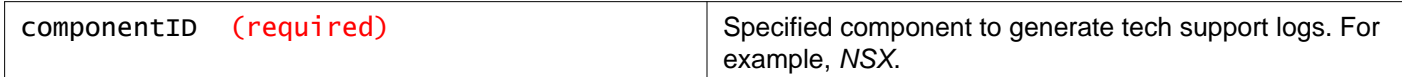

#### **Description:**

Generate tech support logs. The location response header contains the location of the created tech support file.

## **Working With Tech Support Log Files**

### GET /api/1.0/appliance-management/techsupportlogs/{filename}

#### **URI Parameters:**

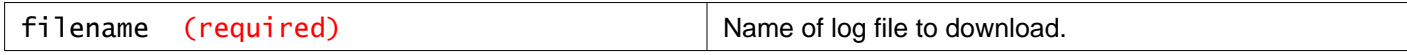

#### **Description:**

Download tech support logs.

## **Working With Support Notifications**

### GET /api/1.0/appliance-management/notifications

#### **Description:**

Retrieve all system generated notifications.

### DELETE /api/1.0/appliance-management/notifications

#### **Description:**

Delete all notifications.

## **Acknowledge Notifications**

## POST /api/1.0/appliance-management/notifications/{ID}/acknowledge

#### **URI Parameters:**

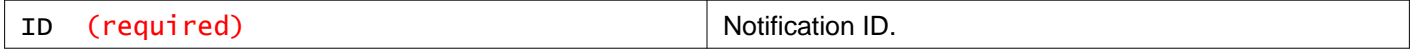

#### **Description:**

Acknowledge a notification. The notification is then deleted from the system.

## **Upgrading NSX Manager Appliance**

To upgrade NSX Manager, you must do the following:

- upload an upgrade bundle POST /api/1.0/appliance-management/upgrade/uploadbundle/{componentID}
- retrieve the upgrade information GET /api/1.0/appliance-management/upgrade/information/{componentID}
- edit the **preUpgradeQuestionsAnswers** section of the upgrade information response to include answers
- start the upgrade, providing the edited **preUpgradeQuestionsAnswers** section as the request body POST /api/1.0/appliance-management/upgrade/start/{componentID}

## **Upload an NSX Manager Upgrade Bundle**

You must upload the upgrade bundle using the form-data content-type. Consult the documentation for your REST client for instructions.

Do not set other Content-type headers in your request, for example, Content-type: application/xml.

When you upload a file as form-data, you must provide a **key** and a **value** for the file. The **key** is file, and the **value** is the location of the upgrade bundle file.

#### **Example using curl**

/usr/bin/curl -v -k -i -F file=@/tmp/VMware-NSX-Manager-upgrade-bundle-6.2.7-5343628.tar.gz -H 'Authorization: Basic YWRtaW46ZGXXXXXXXX==' https://192.168.110.42/api/1.0/appliance-management/upgrade/uploadbundle/NSX

## POST /api/1.0/appliance-management/upgrade/uploadbundle/{componentID}

#### **URI Parameters:**

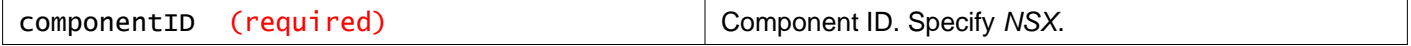

#### **Description:**

Upload upgrade bundle.

## **Upload an NSX Manager Upgrade Bundle from URL**

You can upload the upgrade bundle using the URL. Supported protocols are HTTP, HTTPS, and FTP.

You must provide the URL of the upgrade bundle file. **For example**:

- NSX?fileurl[=http://www.vmware.com/build/mts/release/final-5934867/publish/VMware-NSX-Manager-upgrade-bundl](http://www.vmware.com/build/mts/release/final-5934867/publish/VMware-NSX-Manager-upgrade-bundle-6.4.0-5934867.tar.gz) [e-6.4.0-5934867.tar.gz](http://www.vmware.com/build/mts/release/final-5934867/publish/VMware-NSX-Manager-upgrade-bundle-6.4.0-5934867.tar.gz)
- NSX?fileurl=ftp://10.112.11.53/backup/VMware-NSX-Manager-upgrade-bundle-6.4.0-6864920.tar.gz

POST /api/1.0/appliance-management/upgrade/uploadbundlefromurl

#### **Description:**

Upload upgrade bundle from URL.

#### **Method history:**

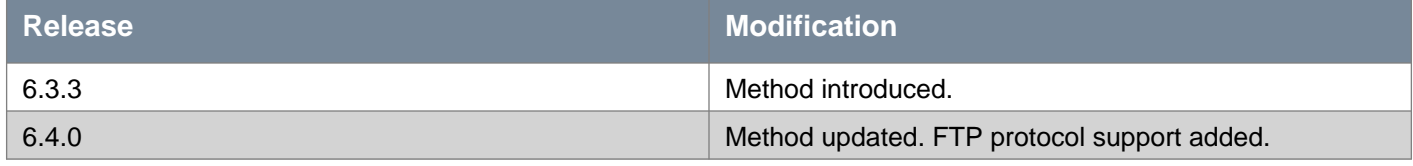

## **Prepare for NSX Manager Upgrade**

### GET /api/1.0/appliance-management/upgrade/information/{componentID}

#### **URI Parameters:**

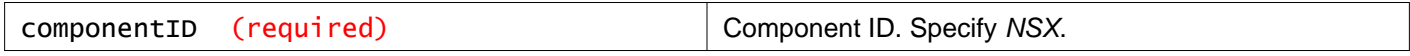

#### **Description:**

Once you have uploaded an upgrade bundle, you must retrieve information about the upgrade. This request contains pre-upgrade validation warnings and error messages, along with pre-upgrade questions.

You use the **preUpgradeQuestionsAnswers** section with the addition of your answers to create the request body for the POST /api/1.0/appliance-management/upgrade/start/{componentID} request to start the backup. See Start the NSX Manager Upgrade for more information.

**Responses: Status Code: 200 Body:** application/xml

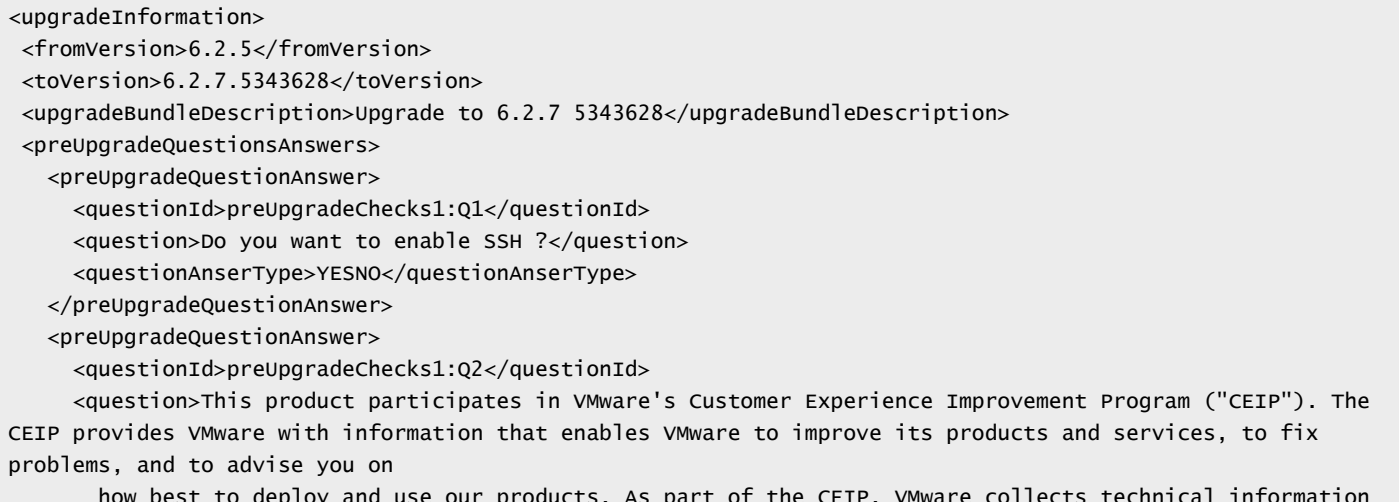

# **m**ware<sup>®</sup>

about your organization's use of VMware products and services on a regular basis in association with your organization's VMware license key(s). This information does not personally identify any individual. For additional information regarding the CEIP, please see the Trust and Assurance Center at http://www.vmware.com/trustvmware/ceip.html. You can select your participation preferences below. Do you want to join the VMware Customer Experience Improvement Program ?</question> <questionAnserType>YESNO</questionAnserType> </preUpgradeQuestionAnswer> </preUpgradeQuestionsAnswers> <upgradeStepsDto> <step> <stepId>ValidationStep</stepId> <stepLabel>Upgrade Bundle Validation</stepLabel> <description>Upgrade bundle will be validated before the actual upgrade process.</description> </step> <step> <stepId>UpgradeStep</stepId> <stepLabel>Upgrade NSX manager</stepLabel> <description>Upgrade process for NSX Manager will begin.</description> </step> </upgradeStepsDto> </upgradeInformation>

## **Start the NSX Manager Upgrade**

## POST /api/1.0/appliance-management/upgrade/start/{componentID}

#### **URI Parameters:**

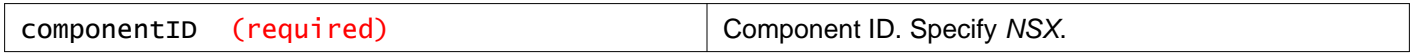

#### **Description:**

Start upgrade process.

If you want to enable SSH or join the VMware CEIP program, you must specify Yes (not YES) for the **answer** parameter.

#### **Request:**

**Body:** application/xml

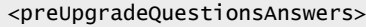

<preUpgradeQuestionAnswer>

<questionId>preUpgradeChecks1:Q1</questionId>

<question>Do you want to enable SSH ?</question>

<questionAnserType>YESNO</questionAnserType>

<answer>Yes</answer>

</preUpgradeQuestionAnswer>

<preUpgradeQuestionAnswer>

<questionId>preUpgradeChecks1:Q2</questionId>

<question>This product participates in VMware's Customer Experience Improvement Program ("CEIP"). The CEIP provides VMware with information that enables VMware to improve its products and services, to fix problems, and to advise you on

how best to deploy and use our products. As part of the CEIP, VMware collects technical information about your organization's use of VMware products and services on a regular basis in association with your organization's VMware license

key(s). This information does not personally identify any individual. For additional information regarding the CEIP, please see the Trust and Assurance Center at

http://www.vmware.com/trustvmware/ceip.html. You can select your participation

preferences below. Do you want to join the VMware Customer Experience Improvement Program ?</question> <questionAnserType>YESNO</questionAnserType>

<answer>Yes</answer>

</preUpgradeQuestionAnswer>

</preUpgradeQuestionsAnswers>

## **NSX Manager Upgrade Status**

### GET /api/1.0/appliance-management/upgrade/status/{componentID}

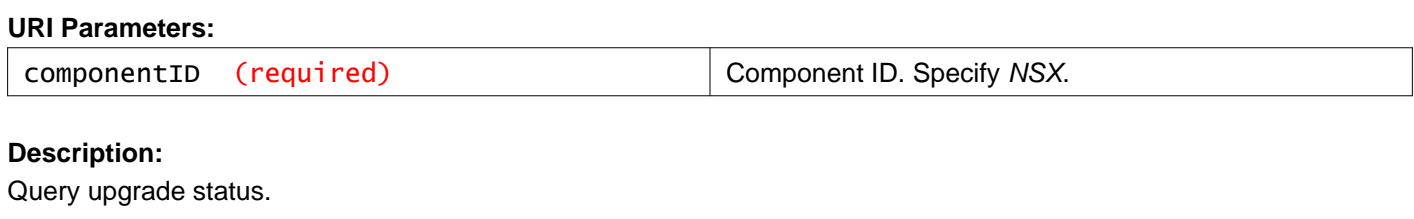

## **Working With Certificates on the NSX Manager Appliance**

## **Working With Keystore Files**

You must upload a key store file by using the form-data content-type in the request body. See the documentation of your REST client for instructions.

To upload a file with form-data as the content-type, specify a **key** and a **value** for the file. The **key** is file with type as File, and the **value** is the keystore file that you want to upload.

#### **Example using curl**

```
/usr/bin/curl -v -k -i -F file=@/tmp/cert.p12 -H 'Authorization: Basic YWRtaW46ZGXXXXXXXX=='
https://192.168.110.42/api/1.0/appliance-management/certificatemanager/pkcs12keystore/nsx?password=password
```
## POST /api/1.0/appliance-management/certificatemanager/pkcs12keystore/nsx

#### **Query Parameters:**

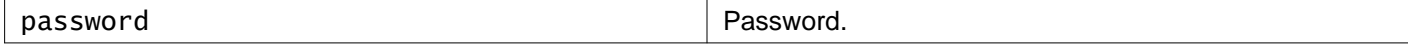

#### **Description:**

Upload keystore file.

Input is PKCS#12 formatted NSX file with form-data.

## **NSX Manager Certificate Manager**

## GET /api/1.0/appliance-management/certificatemanager/certificates/nsx

#### **Description:**

Retrieve certificate information from the NSX Manager.

#### **Method history:**

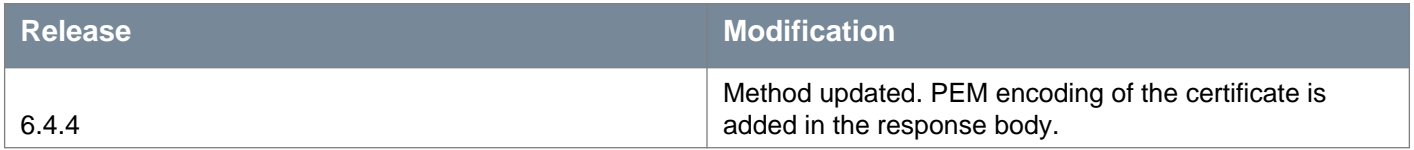

### **Responses: Status Code: 200 Body:** application/xml

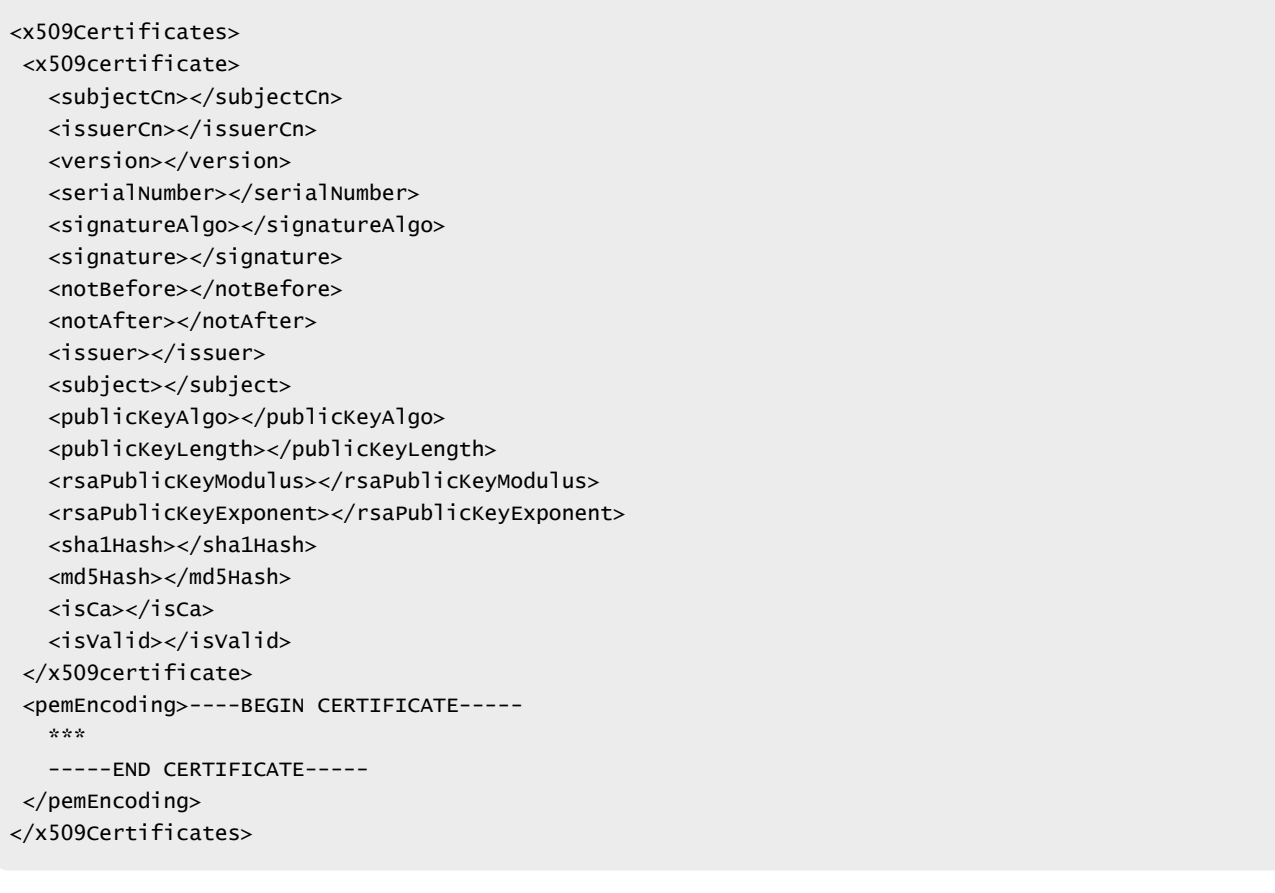

## **Working With Certificate Signing Requests**

## GET /api/1.0/appliance-management/certificatemanager/csr/nsx

#### **Description:**

Retrieve generated certificate signing request (CSR).

## POST /api/1.0/appliance-management/certificatemanager/csr/nsx

#### **Query Parameters:**

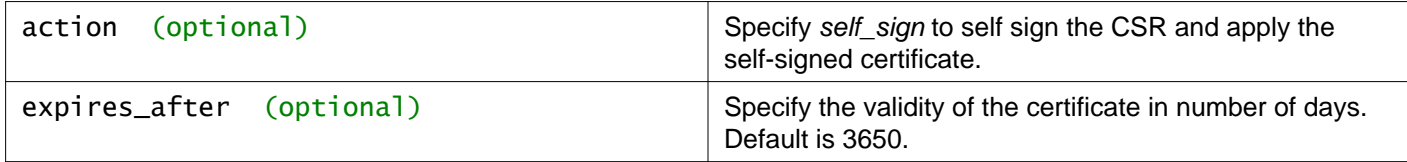

#### **Description:**

Create a certificate signing request (CSR) for NSX Manager.

The response header contains the created file location.

#### **Method history:**

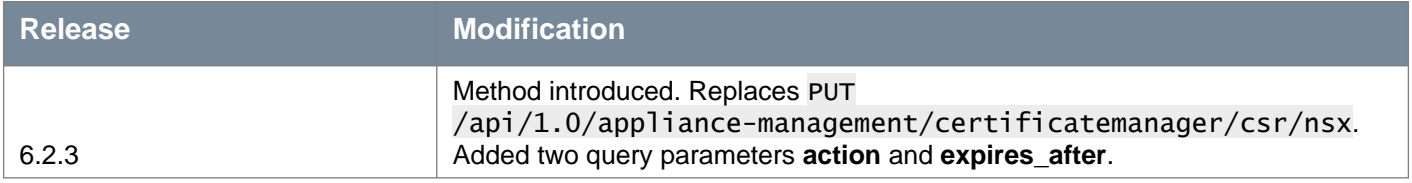

#### **Request:**

**Body:** application/xml

```
<csr><algorithm></algorithm>
<keySize></keySize>
<subjectDto>
  <commonName></commonName>
  <organizationUnit></organizationUnit>
  <organizationName></organizationName>
  <localityName></localityName>
  <stateName></stateName>
   <countryCode></countryCode>
</subjectDto>
\langle/csr>
```
## **Working With Certificate Chains**

You must upload a certificate chain file by using the *form-data* content-type in the request body. See the documentation of your REST client for instructions.

To upload a file with form-data as the content-type, specify a **key** and a **value** for the file. The **key** is file with type as File, and the **value** is the certificate chain file that you want to upload.

#### **Example using curl**

/usr/bin/curl -v -k -i -F file=@/tmp/cert.pem -H 'Authorization: Basic YWRtaW46ZGXXXXXXXX==' https://192.168.110.42/api/1.0/appliance-management/certificatemanager/uploadchain/nsx

## POST /api/1.0/appliance-management/certificatemanager/uploadchain/nsx

### **Description:**

Upload certificate chain.

Input is certificate chain file which is a PEM encoded chain of certificates received from the certification authority after signing a CSR.

# **Working with NSX Manager Debug APIs**

You can use the NSX Manager debug APIs to troubleshoot problems on the NSX Manager.

## GET /api/1.0/services/debug/threaddump

### **Description:**

Generates the thread dump of the NSX Manager and captures the output of the **top** command. The **top** output helps you to monitor the processes and the usage of the system resources on the NSX Manager. The combined output (**top** output + thread dump) is saved in a separate **threaddump\_top** log file. To view the files, download the NSX Manager tech support bundle. The files are available in Bundle\_Name\logs\threaddump.

**Note:** Starting in NSX 6.4.5, the name of the log file is changed to **threaddump.top**. After you upgrade to NSX 6.4.5 and generate the thread dump, the old **threaddump\_top** file that existed before the upgrade is preserved in Bundle\_Name\preupgradeslot\logs\threaddump. The new thread dump (threaddump.top) is created and saved in Bundle\_Name\logs\threaddump.

**Request: Body:** application/xml

<processoutput> <status>Success</status> </processoutput>

# **Working With NSX Manager System Events**

## GET /api/2.0/systemevent

#### **Query Parameters:**

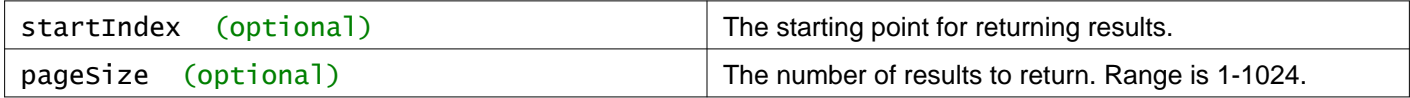

#### **Description:**

Get NSX Manager system events

#### **Method history:**

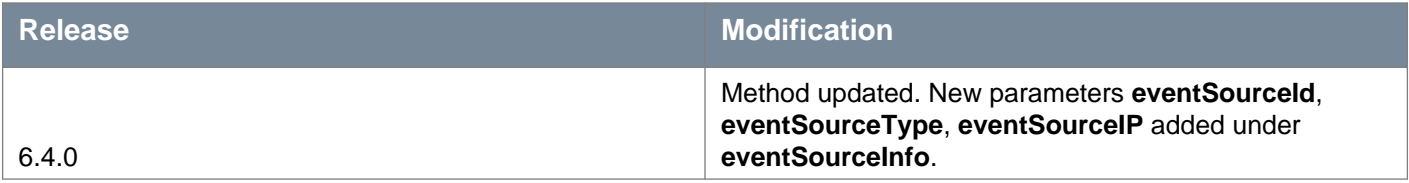

### **Request:**

**Body:** application/xml

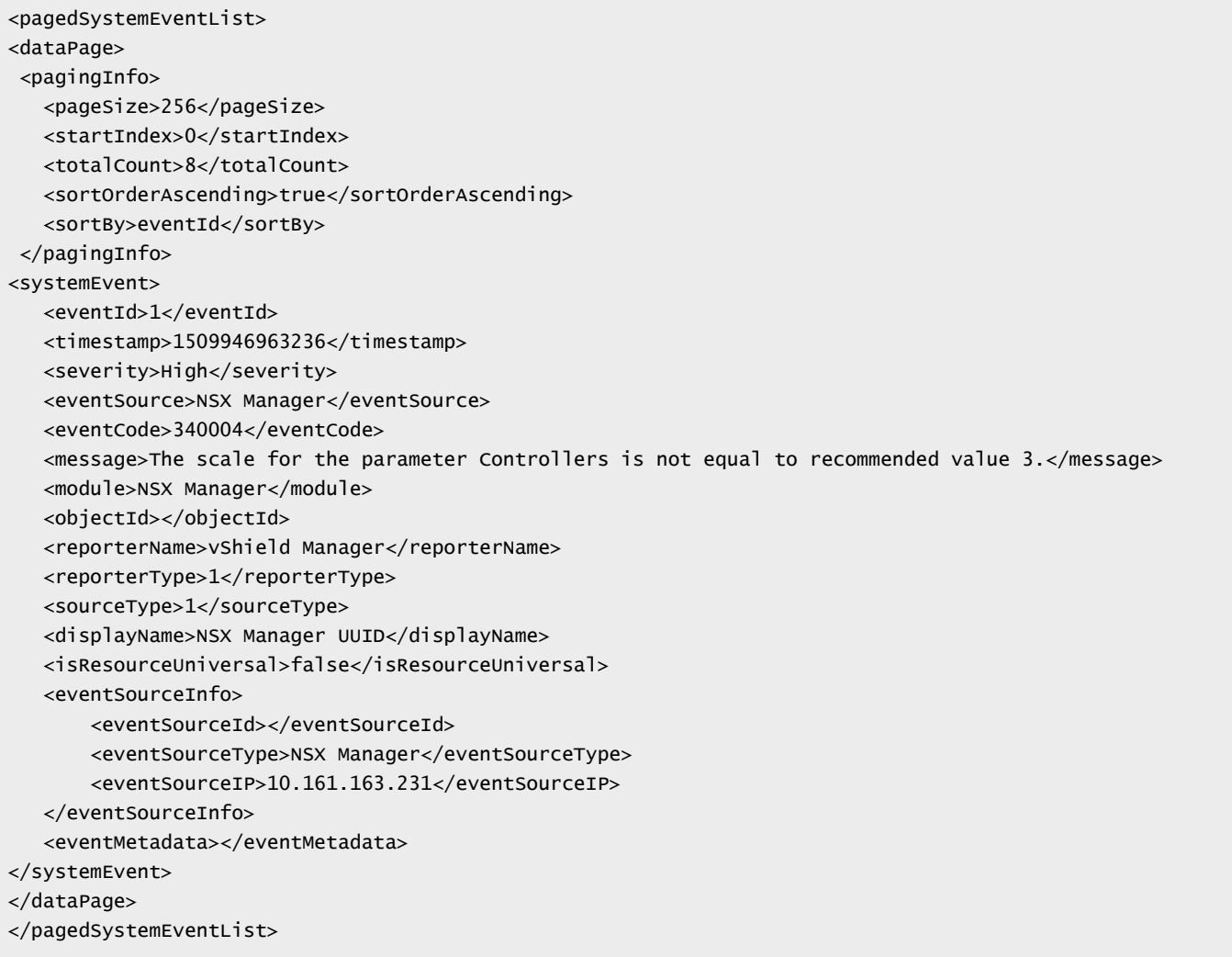

## **vm**ware<sup>®</sup>

# **Working with Host Event Notifications**

You can enable host event notifications on the NSX Manager as a security feature to detect potential denial-of-service (DoS) attack on hosts. By default, host event notifications are enabled. To view host event notifications in the vSphere Web Client, navigate to **Networking & Security > System > Events > Monitor > System Events**. These notifications are also displayed as alarms in the vSphere Web Client.

## GET /api/2.0/hostevents

#### **Description:**

Retrieve configuration of host event notifications.

#### **Method history:**

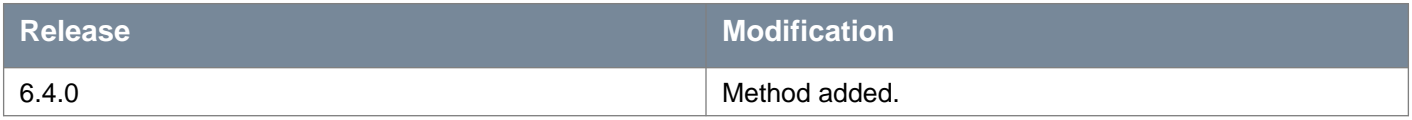

**Responses: Status Code: 200 Body:** application/xml

```
<hostEventsDto>
 <enabled>true</enabled>
 <notificationInterval>300</notificationInterval>
</hostEventsDto>
```
## POST /api/2.0/hostevents

#### **Description:**

Add configuration of host event notifications on the NSX Manager and host.

#### **Method history:**

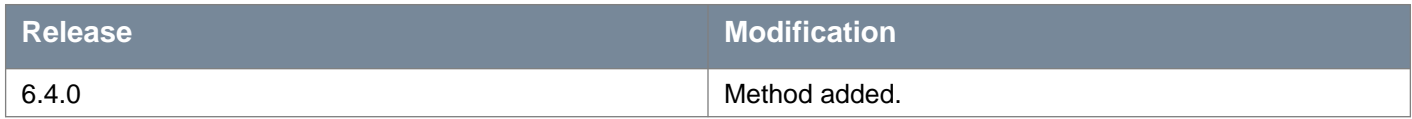

Request body parameters:

- **enabled**  Required. Enable or disable host event notifications. Options are True or False.
- **notificationInterval**  Required. Time interval in seconds at which the NSX Manager receives host event notifications from each host. Valid range is 300 to 3600.

**Request: Body:** application/xml

```
<hostEventsDto>
<enabled>true</enabled>
<notificationInterval>300</notificationInterval>
</hostEventsDto>
```
# **Working With DHCP Starv WhiteList**

Hosts use vCenter alerts and dashboard alerts to notify users about DoS attacks on the hosts. In NSX 6.4.4 and earlier, you can enable and disable DHCP DoS attack notifications on the hosts only at the global level. Starting with NSX Data Center 6.4.5, you can use APIs to enable or disable DHCP DoS attack notifications on a per port basis (dvPort).

By default, DHCP DoS attack notifications are enabled on all the ports. However, you can disable these notifications on the ports that are expected to route DHCP packets. NSX 6.4.5 introduces APIs to create and modify a **DHCP Starv Whitelist**, which you can use to exclude selected ports from checking DHCP DoS attack notifications. For example, you can identify the third-party router VMs and disable notifications for the ports on those VMs by using the APIs. On the ESG VMs, the APIs are automatically executed to whitelist all the vNICs of the ESG VMs, and no user intervention is required.

**Note**: With NSX, you cannot whitelist ports when a VM or an Edge is connected to a VLAN-based port group.

### **DHCP Starv Whitelist Parameters**

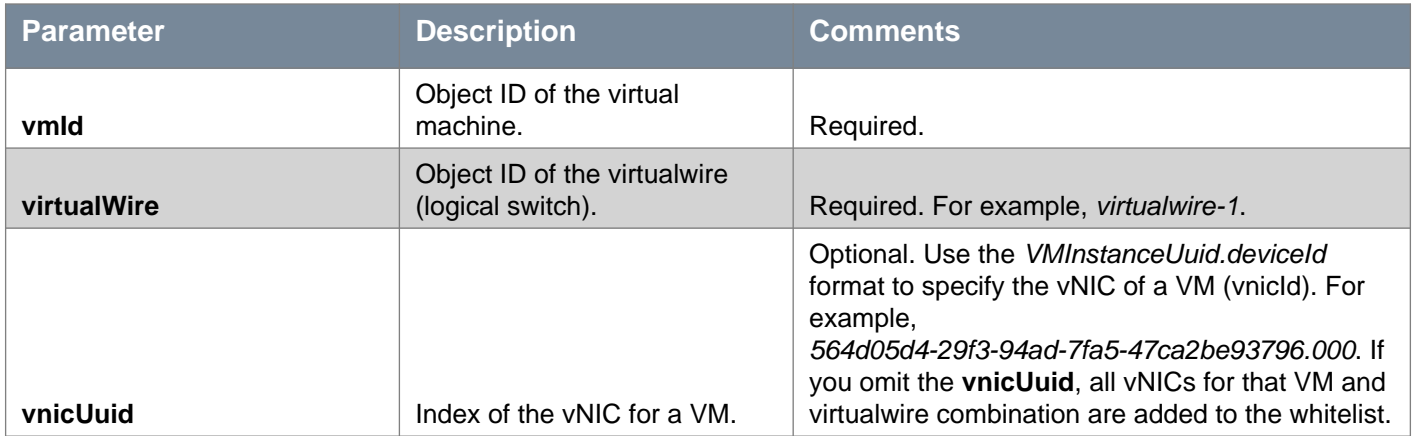

## GET /api/2.0/vdn/hostevents/dhcp-starv-whitelist

### **Description:**

Retrieve information about all the entries in the DHCP starv whitelist.

### **Method history:**

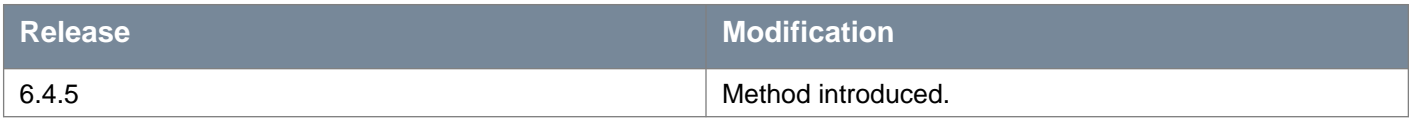

### **Request:**

**Body:** application/xml

```
<dhcpStarvWhitelist>
<dhcpStarvWhitelistEntry>
  <id>dhcpstarvwhitelistentry-30</id>
   <vmId>vm-27</vmId>
   <virtualWire>virtualwire-3</virtualWire>
   <vnicUuid>500202d1-e85d-3584-5b11-149ba55dec62.000</vnicUuid>
 </dhcpStarvWhitelistEntry>
<dhcpStarvWhitelistEntry>
   <id>dhcpstarvwhitelistentry-31</id>
   <vmId>vm-27</vmId>
   <virtualWire>virtualwire-3</virtualWire>
   <vnicUuid>500202d1-e85d-3584-5b11-149ba55dec62.001</vnicUuid>
 </dhcpStarvWhitelistEntry>
```
## POST /api/2.0/vdn/hostevents/dhcp-starv-whitelist

#### **Description:**

Create a new DHCP starv whitelist to exclude selected distributed virtual ports (dvPorts) from checking DoS attacks on hosts. In the whitelist, specify combinations of vmId, virtualwire, and vnicId to identify ports on the dvSwitch that you want to exclude.

In a multi-vCenter environment, you must create a separate whitelist that is local to the NSX Manager and vCenter combination. For universal virtualwires, unique dvPortGroups are created on the dvSwitches that participate in the logical network. NSX Manager associated with the vCenter Server manages the ports created on the dvPortGroups in that vCenter.

**Note**: It is recommended to remove the whitelist entries **before** the following situations occur, else the whitelist might grow **unrestricted**:

- Third-party router VMs are deleted.
- vNICs on the third-party router VMs are deleted or reconfigured to another logical switch (virtualwire).

For example, imagine that you have a third-party router VM connected to dvPort1 and dvPort1 is added to the whitelist. Now, you want to move the VM from dvPort1 to dvPort2. Before moving the VM, first remove dvPort1 from the whitelist, and then add dvPort2 to the whitelist. To summarize, use the following workflow:

- Run the DELETE API request (without force option) to remove dvPort1 from the whitelist.
- Move the VM from dyPort1 to dyPort2.
- Run the POST API request to add dvPort2 to the whitelist.

#### **Method history:**

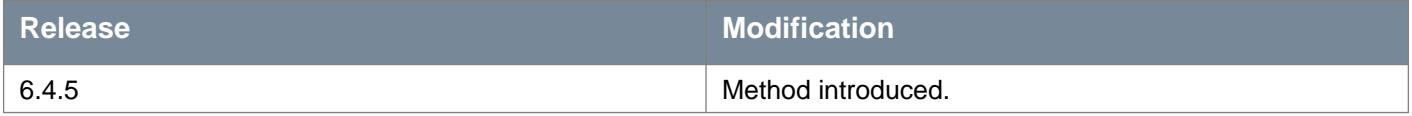

#### **Request:**

#### **Body:** application/xml

```
<dhcpStarvWhitelist>
<dhcpStarvWhitelistEntry>
   <id>dhcpstarvwhitelistentry-30</id>
   <vmId>vm-27</vmId>
   <virtualWire>virtualwire-3</virtualWire>
   <vnicUuid>500202d1-e85d-3584-5b11-149ba55dec62.002</vnicUuid>
</dhcpStarvWhitelistEntry>
</dhcpStarvWhitelist>
```
## **Working With a Specific DHCP Starv Whitelist Entry**

## GET /api/2.0/vdn/hostevents/dhcp-starv-whitelist/{id}

### **URI Parameters:**

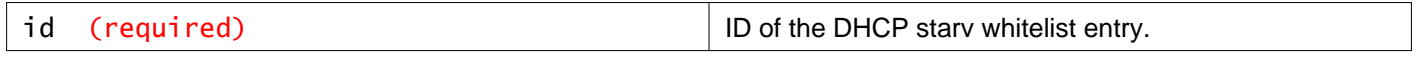

**Description:**

Retrieve information about the specified DHCP starv whitelist entry.

### **Method history:**

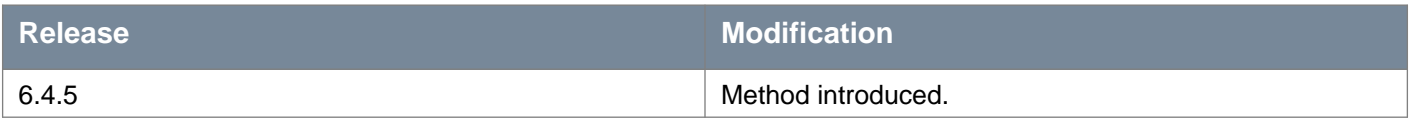

#### **Responses: Status Code: 200**

**Body:** application/xml

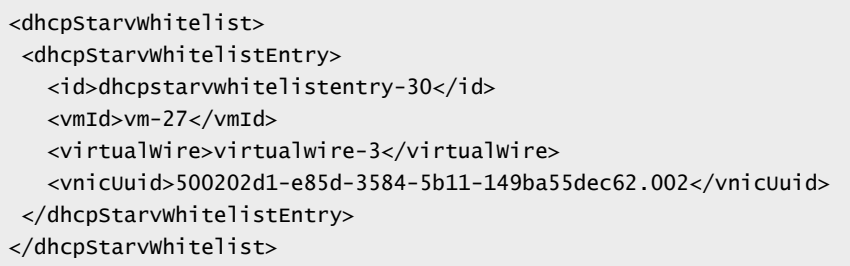

## DELETE /api/2.0/vdn/hostevents/dhcp-starv-whitelist/{id}

#### **URI Parameters:**

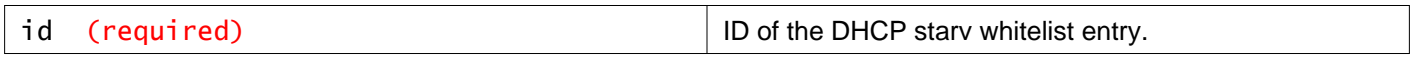

### **Query Parameters:**

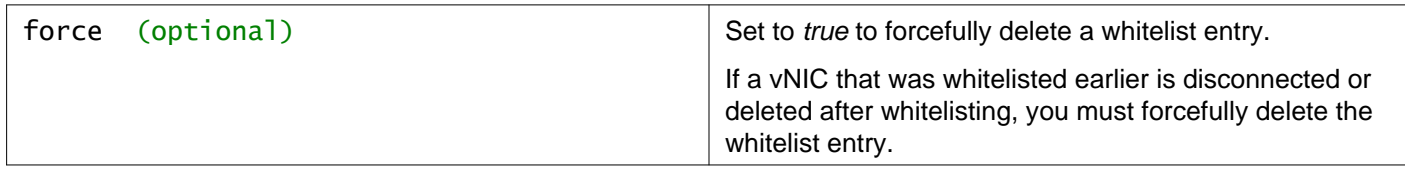

#### **Description:**

Delete the specified DHCP starv whitelist entry.

#### **Method history:**

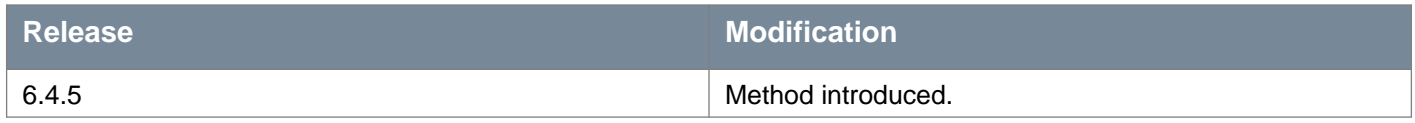

## **Working With DHCP Starv Whitelist Entries of a Specific VM**

## GET /api/2.0/vdn/hostevents/dhcp-starv-whitelist/vm/{vmId}

## **URI Parameters:**

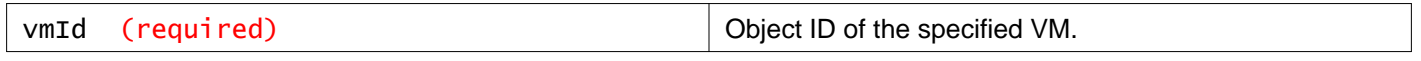

**Description:**

Retrieve information about all the DHCP starv whitelist entries of the specified VM.

### **Method history:**

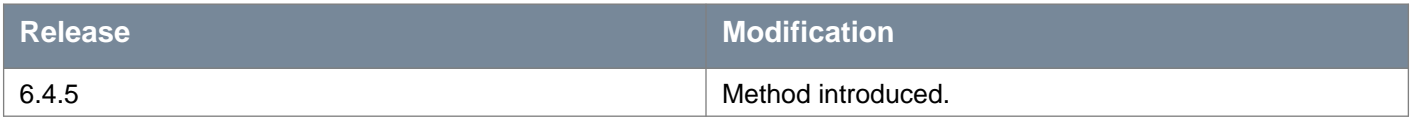

## **Responses: Status Code: 200**

**Body:** application/xml

```
<dhcpStarvWhitelist>
<dhcpStarvWhitelistEntry>
   <id>dhcpstarvwhitelistentry-30</id>
   <vmId>vm-27</vmId>
   <virtualWire>virtualwire-3</virtualWire>
   <vnicUuid>500202d1-e85d-3584-5b11-149ba55dec62.002</vnicUuid>
</dhcpStarvWhitelistEntry>
</dhcpStarvWhitelist>
```
## DELETE /api/2.0/vdn/hostevents/dhcp-starv-whitelist/vm/{vmId}

#### **URI Parameters:**

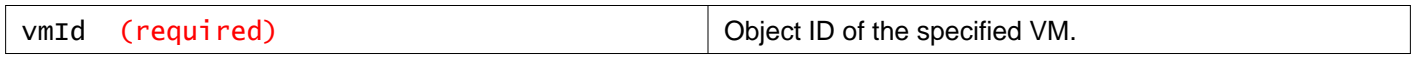

### **Query Parameters:**

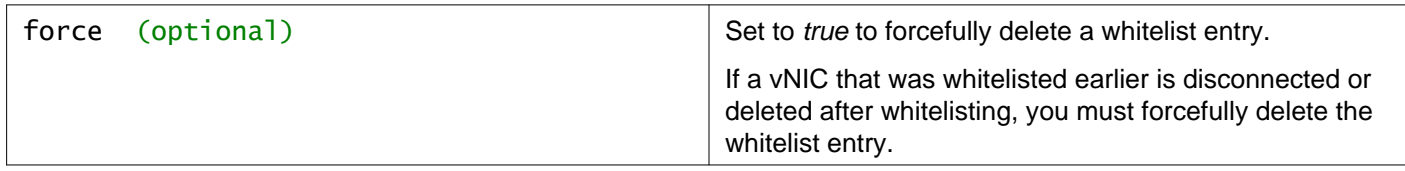

#### **Description:**

Delete all the DHCP starv whitelist entries of the specified VM.

#### **Method history:**

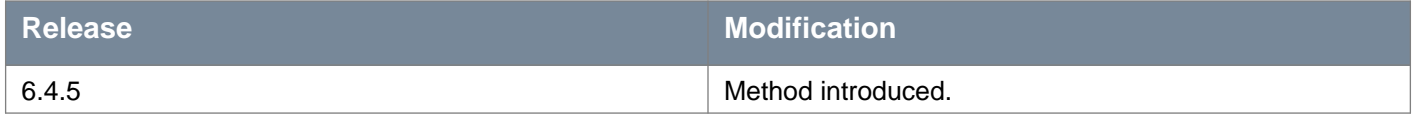
# **Working With NSX Manager Audit Logs**

You can retrieve NSX Manager audit logs. The following table translates the names used for modules in the API and the vSphere Web Client UI.

Navigate to **Networking & Security > NSX Managers > NSX Manager > Monitor > Audit Logs** to view the logs in the vSphere Web Client UI.

### **Module Names for Audit Logs in API and UI**

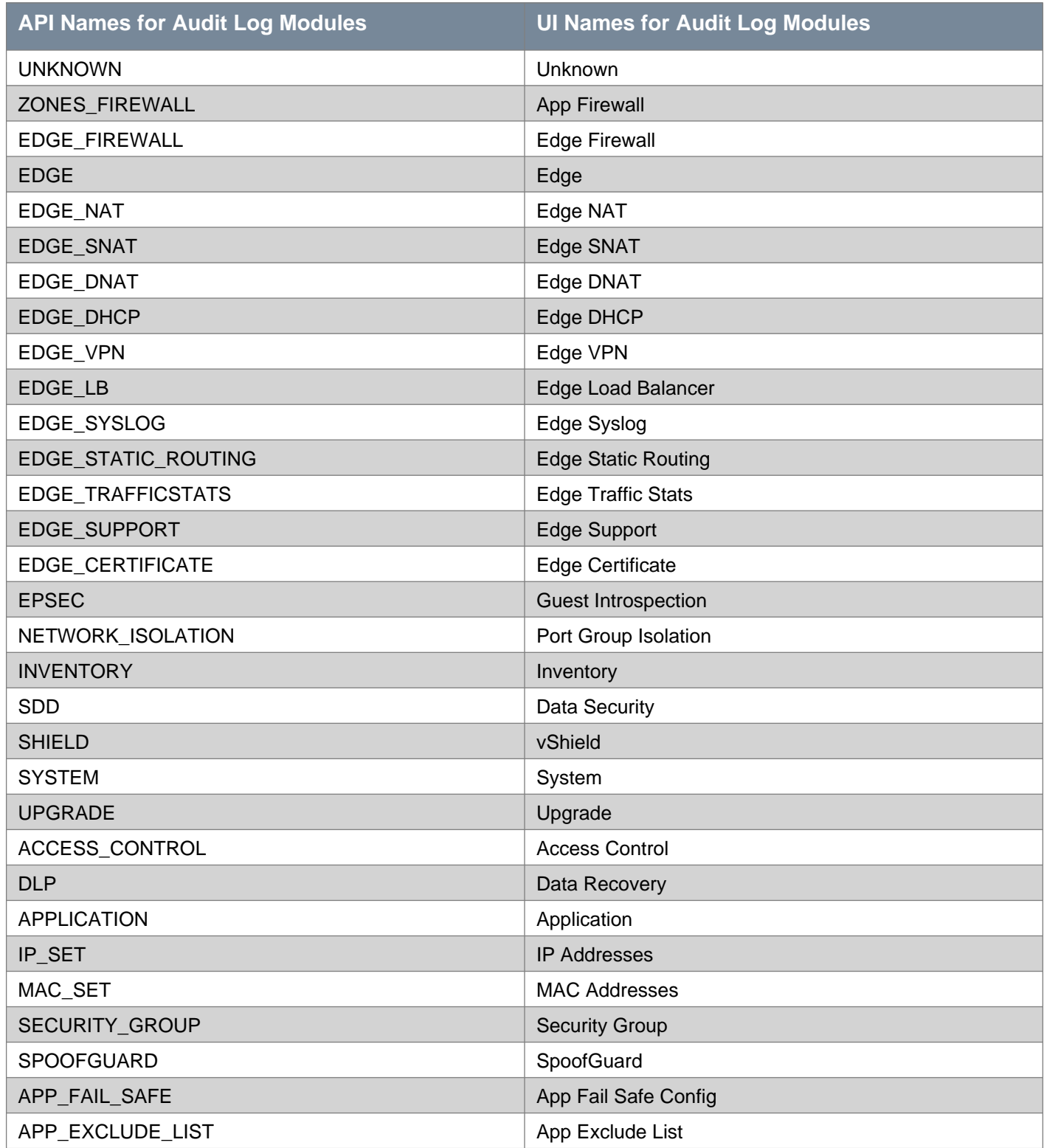

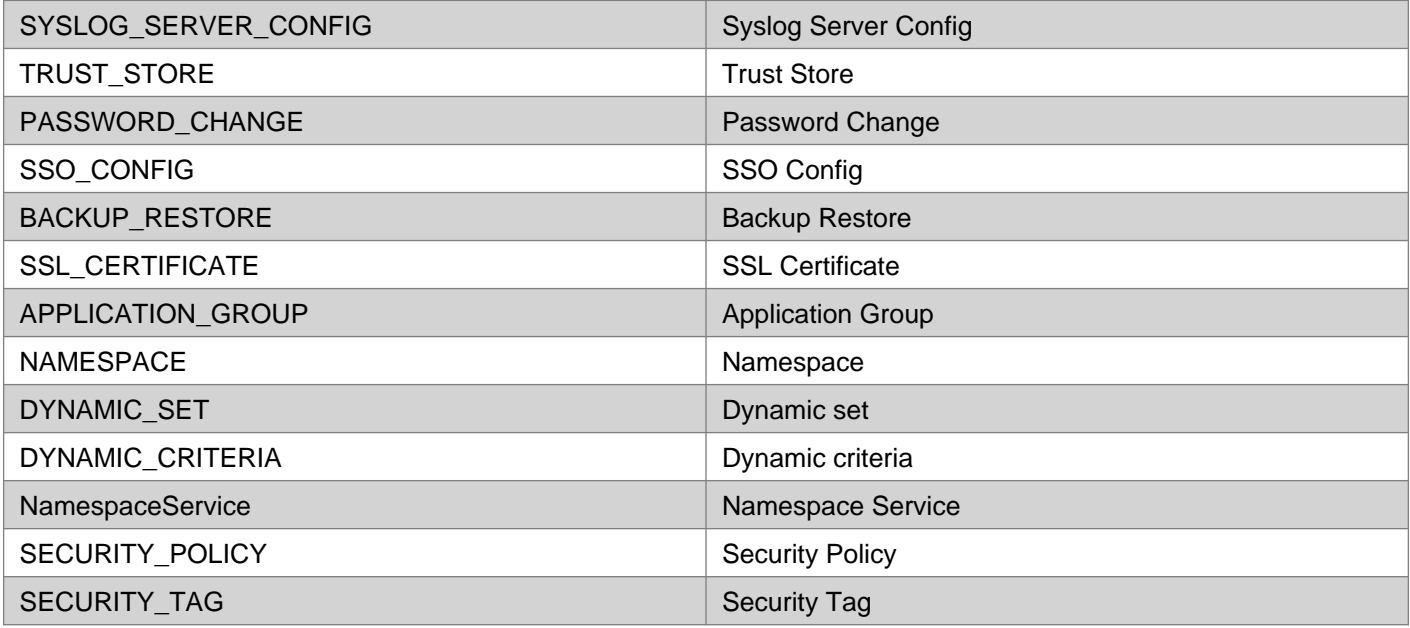

# GET /api/2.0/auditlog

### **Query Parameters:**

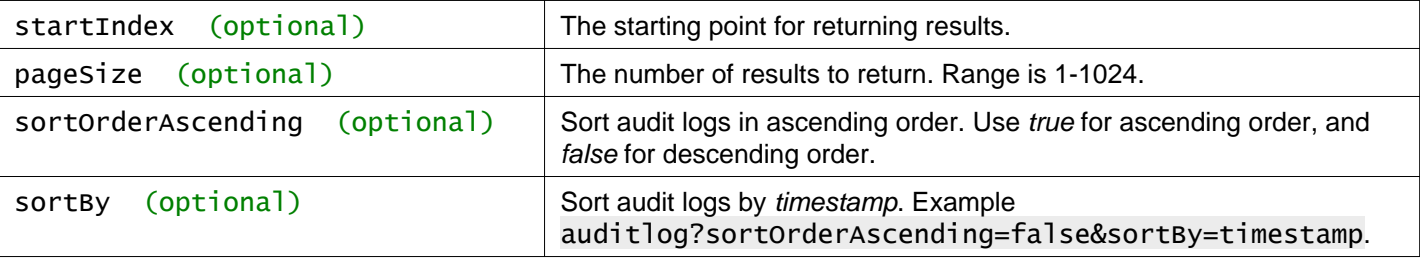

### **Description:**

Get NSX Manager audit logs.

# **Working With the VMware Customer Experience Improvement Program**

NSX Data Center for vSphere participates in VMware's Customer Experience Improvement Program (CEIP).

See "Customer Experience Improvement Program" in the NSX Administration Guide for more information.

# **Working With the VMware CEIP Configuration**

You can join or leave the CEIP at any time. You can also define the frequency and the days the information is collected.

### **CEIP Parameters**

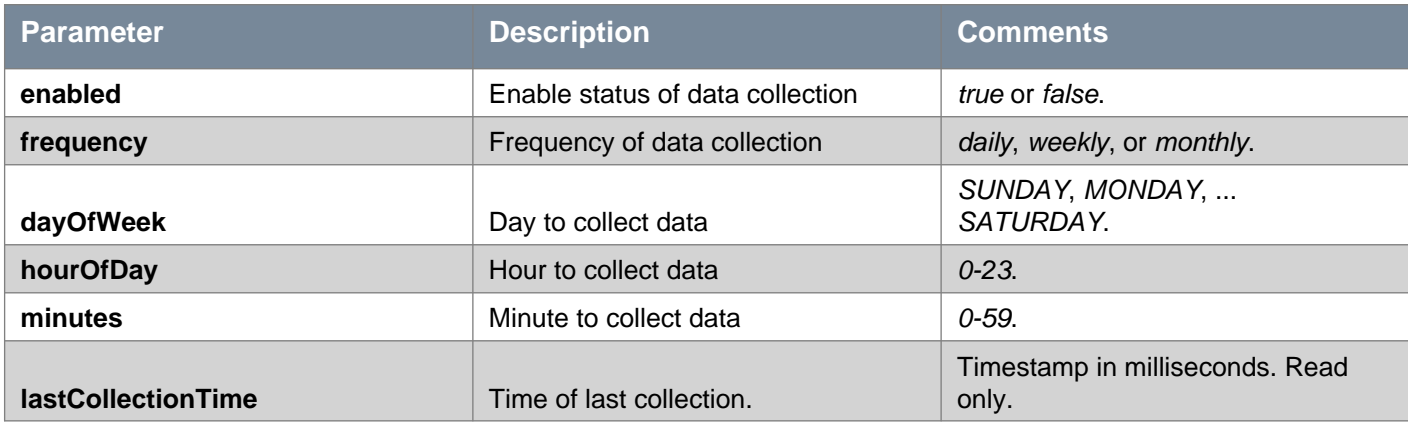

## GET /api/1.0/telemetry/config

### **Description:**

Retrieve the CEIP configuration.

### **Method history:**

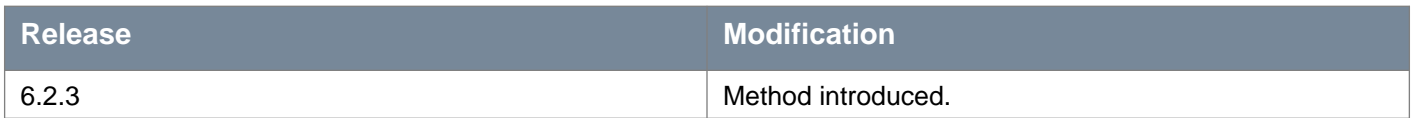

**Responses: Status Code: 200 Body:** application/xml

<telemetryConfiguration> <enabled>true</enabled> <frequency>weekly</frequency> <dayOfWeek>MONDAY</dayOfWeek> <hourOfDay>2</hourOfDay> <minutes>0</minutes> <lastCollectionTime>1499369743000</lastCollectionTime> </telemetryConfiguration>

# PUT /api/1.0/telemetry/config

### **Description:**

Update the CEIP configuration.

### **Method history:**

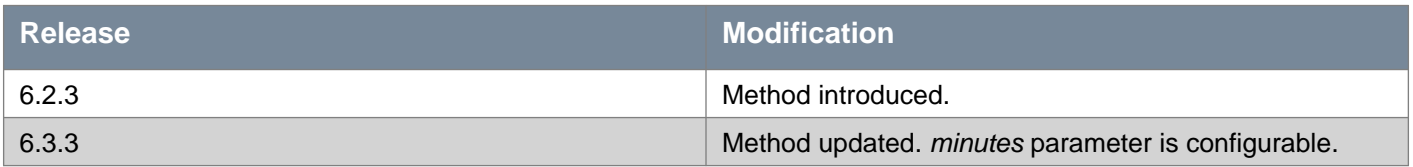

### **Request:**

**Body:** application/xml

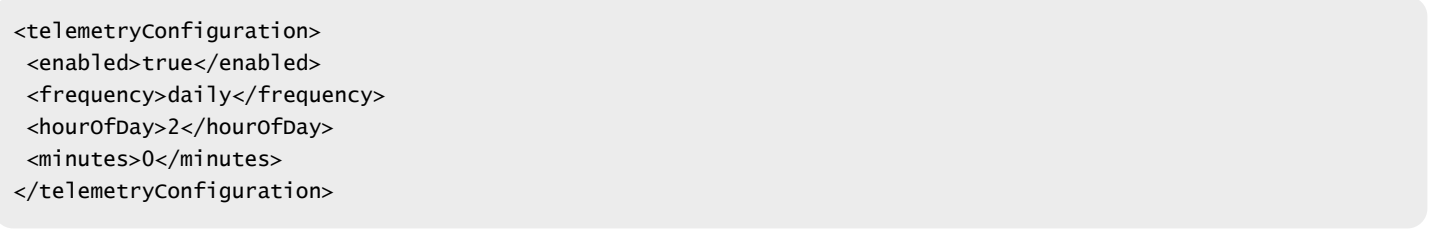

# **Working With Proxy Setting for VMware CEIP**

If your NSX Manager appliance does not have a direct connection to the internet, you can configure a proxy server for the purpose of sending information collected by CEIP to VMware.

### **CEIP Proxy Parameters**

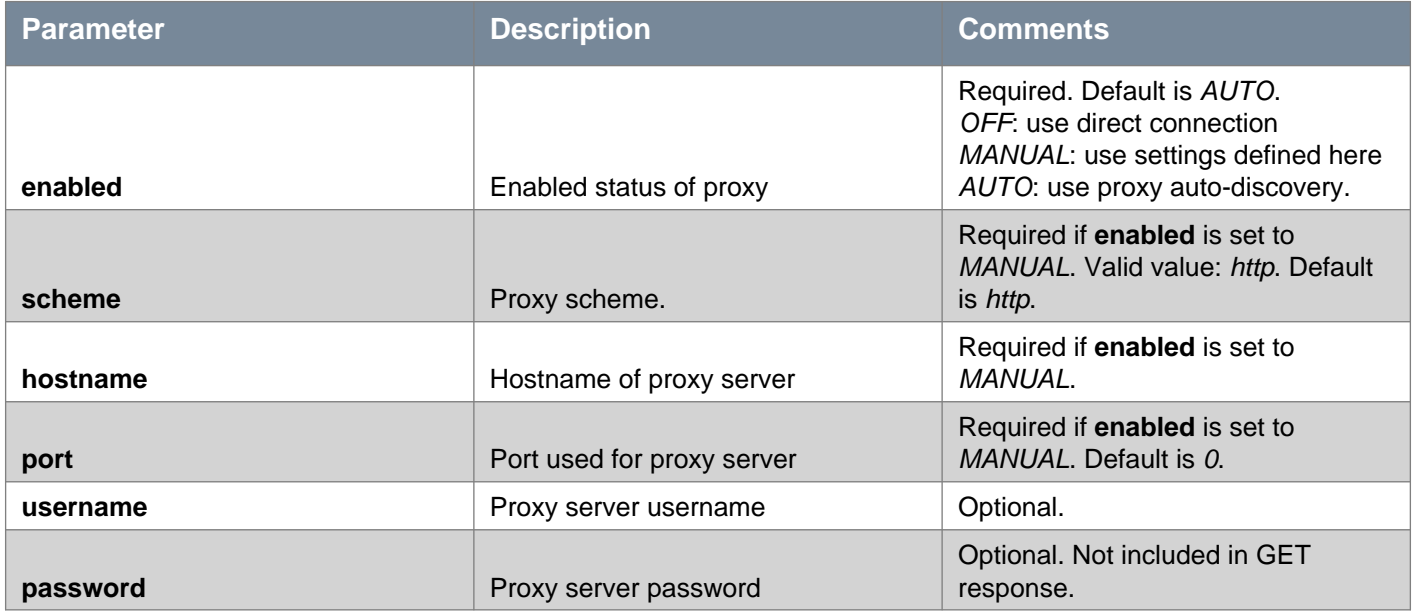

# GET /api/1.0/telemetry/proxy

### **Description:**

Retrieve the NSX Manager proxy settings for CEIP.

### **Method history:**

# **vm**ware<sup>®</sup>

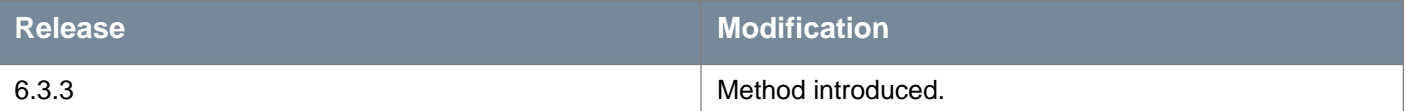

**Responses: Status Code: 200 Body:** application/xml

<telemetryProxy> <enabled>manual</enabled> <scheme>http</scheme> <hostname>proxy.example.com</hostname> <port>3128</port> <username>nsxadmin</username> </telemetryProxy>

### PUT /api/1.0/telemetry/proxy

#### **Description:**

Retrieve the NSX Manager proxy settings for CEIP.

#### **Method history:**

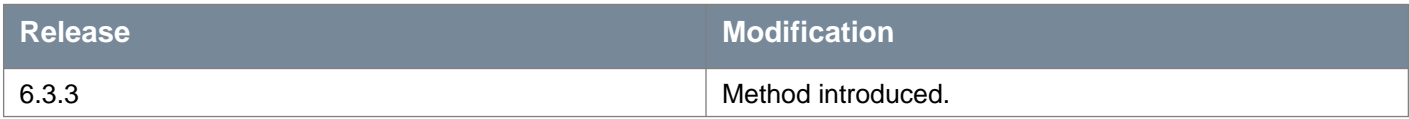

#### **Request:**

**Body:** application/xml

```
<telemetryProxy>
<enabled>manual</enabled>
<scheme>http</scheme>
<hostname>proxy.example.com</hostname>
<port>3128</port>
<username>nsxadmin</username>
<password>testing123</password>
</telemetryProxy>
```
# **Working With Network Fabric Configuration**

# **Working With Network Virtualization Components and VXLAN**

Cluster preparation can be broken down into the following:

- Install VIB and non-VIB related action: Before any per-host config a VIB must be installed on the host. The feature can use this time to perform other bootstrapping tasks which do not depend on VIB-installation. e.g. VXLAN creates the vmknic-pg and sets up some opaque data.
- Post-VIB install: Prepare each host for the feature. In the case of VXLAN, create vmknics.

### PUT /api/2.0/nwfabric/configure

#### **Description:**

Upgrade Network virtualization components.

This API call can be used to upgrade network virtualization components. After NSX Manager is upgraded, previously prepared clusters must have the 6.x network virtualization components installed.

#### **Request:**

**Body:** application/xml

```
<nwFabricFeatureConfig>
<resourceConfig>
   <resourceId>CLUSTER MOID</resourceId>
</resourceConfig>
</nwFabricFeatureConfig>
```
## POST /api/2.0/nwfabric/configure

#### **Query Parameters:**

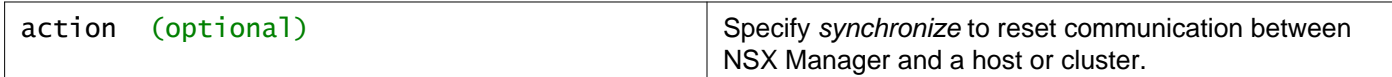

### **Description:**

Install network fabric or VXLAN.

This method can be used to perform the following tasks:

- Install Network Virtualization Components
- Configure VXLAN
- Configure VXLAN with LACPv2
- Reset Communication Between NSX Manager and a Host or Cluster

Starting in NSX 6.4.7, before installing the network virtualization components on clusters that are managed by vCenter 7.0 or later, the API checks whether vSphere Lifecycle Management (vLCM) image is used on the clusters. If any vCenter cluster uses a vLCM image, the API throws an error.

Host preparation is not allowed on vCenter clusters that use a vLCM image.

#### **Parameter Information**

#### **Name Comments**

**NSX API Guide** Version: 6.4 **Page 186** Page 186

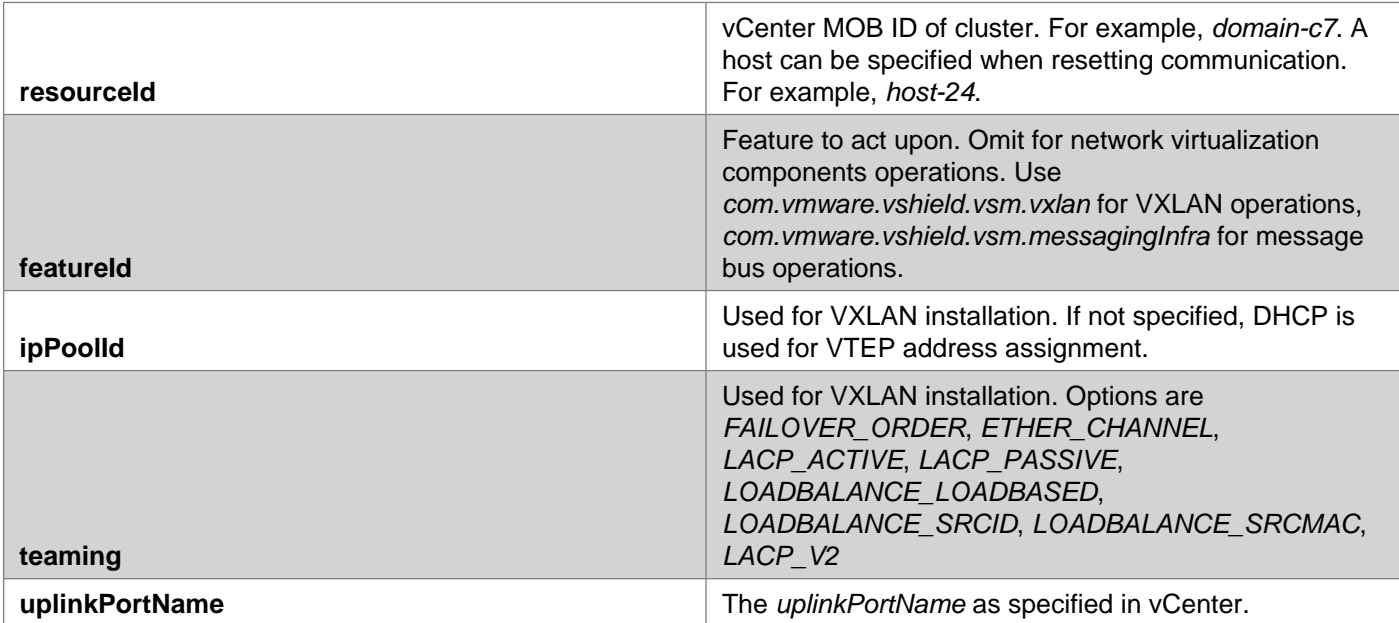

### **Install Network Virtualization Components**

POST /api/2.0/nwfabric/configure

```
<nwFabricFeatureConfig>
<resourceConfig>
   <resourceId>CLUSTER MOID</resourceId>
</resourceConfig>
</nwFabricFeatureConfig>
```
# **Configure VXLAN**

POST /api/2.0/nwfabric/configure

```
<nwFabricFeatureConfig>
<featureId>com.vmware.vshield.vsm.vxlan</featureId>
<resourceConfig>
   <resourceId>CLUSTER MOID</resourceId>
   <configSpec class="clusterMappingSpec">
     <switch>
       <objectId>DVS MOID</objectId></switch>
       <vlanId>0</vlanId>
       <vmknicCount>1</vmknicCount>
       <ipPoolId>IPADDRESSPOOL ID</ipPoolId>
   </configSpec>
 </resourceConfig>
 <resourceConfig>
   <resourceId>DVS MOID</resourceId>
   <configSpec class="vdsContext">
     <switch>
         <objectId>DVS MOID</objectId>
     </switch>
     <mtu>1600</mtu>
     <teaming>ETHER_CHANNEL</teaming>
   </configSpec>
 </resourceConfig>
</nwFabricFeatureConfig>
```
# **Configure VXLAN with LACPv2**

```
POST /api/2.0/nwfabric/configure
<nwFabricFeatureConfig>
 <featureId>com.vmware.vshield.nsxmgr.vxlan</featureId>
 <resourceConfig>
   <resourceId>CLUSTER MOID</resourceId>
   <configSpec class="clusterMappingSpec">
     <switch>
       <objectId>DVS MOID</objectId>
     \zeta/switch>
      <vlanId>0</vlanId>
      <vmknicCount>1</vmknicCount>
   </configSpec>
 </resourceConfig>
 <resourceConfig>
   <resourceId>DVS MOID</resourceId>
   <configSpec class="vdsContext">
     <switch>
       <objectId>DVS MOID</objectId>
     </switch>
     <mtu>1600</mtu>
     <teaming>LACP_V2</teaming>
      <uplinkPortName>LAG NAME</uplinkPortName>
    </configSpec>
 </resourceConfig>
</nwFabricFeatureConfig>
```
### **Reset Communication Between NSX Manager and a Host or Cluster**

POST /api/2.0/nwfabric/configure?action=synchronize

```
<nwFabricFeatureConfig>
<featureId>com.vmware.vshield.vsm.messagingInfra</featureId>
<resourceConfig>
   <resourceId>resourceId</resourceId>
</resourceConfig>
</nwFabricFeatureConfig>
```
**Request: Body:** application/xml

```
<nwFabricFeatureConfig>
<featureId>com.vmware.vshield.vsm.vxlan</featureId>
<resourceConfig>
  <resourceId>CLUSTER MOID</resourceId>
  <configSpec class="clusterMappingSpec">
     <switch>
      <objectId>DVS MOID</objectId></switch>
       <vlanId>0</vlanId>
      <vmknicCount>1</vmknicCount>
      <ipPoolId>IPADDRESSPOOL ID</ipPoolId>
```
# DELETE /api/2.0/nwfabric/configure

#### **Description:**

Remove VXLAN or network virtualization components.

Removing network virtualization components removes previously installed VIBs, tears down NSX Manager to ESXi messaging, and removes any other network fabric dependent features such as logical switches. If a feature such as logical switches is being used in your environment, this call fails.

Removing VXLAN does not remove the network virtualization components from the cluster.

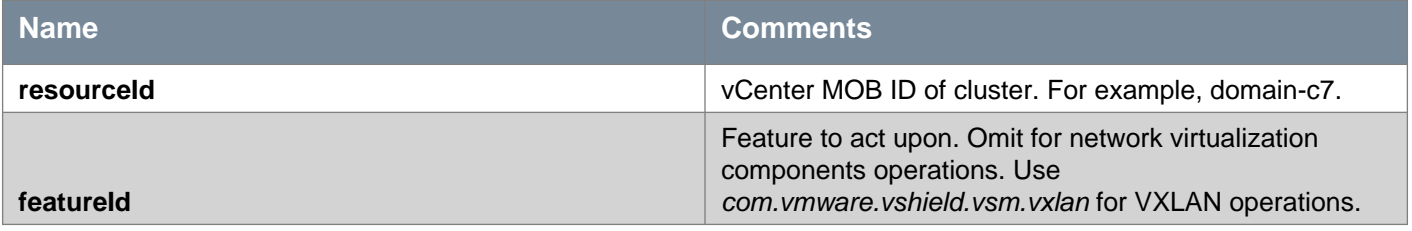

### **Remove Network Virtualization Components**

```
<nwFabricFeatureConfig>
<resourceConfig>
  <resourceId>CLUSTER MOID</resourceId>
</resourceConfig>
</nwFabricFeatureConfig>
```
### **Remove VXLAN**

```
<nwFabricFeatureConfig>
<featureId>com.vmware.vshield.vsm.vxlan</featureId>
<resourceConfig>
  <resourceId>CLUSTER MOID</resourceId>
 </resourceConfig>
</nwFabricFeatureConfig>
```
## **Remove VXLAN with vDS context**

```
<nwFabricFeatureConfig>
<featureId>com.vmware.vshield.vsm.vxlan</featureId>
<resourceConfig>
  <resourceId>CLUSTER MOID</resourceId>
  <configSpec class="map">
    <entry>
      <keyclass="java.lang.String">vxlan</key>
       <valueclass="java.lang.String">cascadeDeleteVdsContext</value>
     </entry>
   </configSpec>
</resourceConfig>
```
</nwFabricFeatureConfig>

### **Request: Body:** application/xml

```
<nwFabricFeatureConfig>
<featureId>com.vmware.vshield.vsm.vxlan</featureId>
<resourceConfig>
   <resourceId>CLUSTER MOID</resourceId>
  </resourceConfig>
</nwFabricFeatureConfig>
```
# **Resolving Host Preparation Issues**

### POST /api/2.0/nwfabric/resolveIssues/{clusterID}

#### **URI Parameters:**

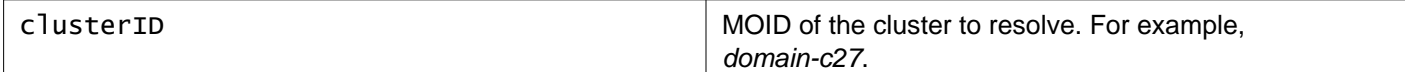

#### **Description:**

Resolve all issues associated with host preparation (VIB installation). You can resolve issues only at the cluster level.

# **Working With Network Fabric Features**

## GET /api/2.0/nwfabric/features

### **Description:**

Retrieves all network fabric features available on the cluster. Multiple **featureInfo** sections may be returned.

**Responses: Status Code: 200 Body:** application/xml

```
<featureInfos>
<featureInfo>
  <name>FEATURE NAME</name>
  <featureId>FEATURE ID</featureId>
   <version>FEATURE VERSION</version>
</featureInfo>
</featureInfos>
```
# **Working With Network Fabric Status**

### GET /api/2.0/nwfabric/status

#### **Query Parameters:**

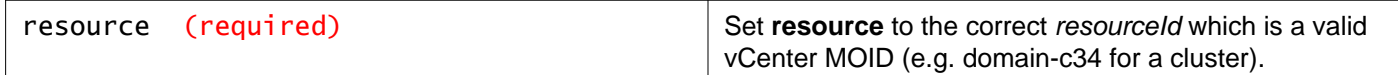

#### **Description:**

Retrieve the network fabric status of the specified resource.

### **Responses: Status Code: 200 Body:** application/xml

```
<resourceStatuses>
<resourceStatus>
   <resource>
     <objectId>resource-id</objectId>
    <objectTypeName>ClusterComputeResource</objectTypeName>
    <nsxmgrUuid>jfldj</nsxmgrUuid>
    <revision>2</revision>
    <type>
       <typeName>ClusterComputeResource</typeName>
     </type>
     <name>c-1</name>
    <scope>
       <id>datacenter-2</id>
       <objectTypeName>Datacenter</objectTypeName>
       <name>dc-1</name>
     </scope>
     <clientHandle></clientHandle>
     <extendedAttributes></extendedAttributes>
   </resource>
   <nwFabricFeatureStatus>
     <featureId>com.vmware.vshield.nsxmgr.nwfabric.hostPrep</featureId>
     <featureVersion>5.5</featureVersion>
    <updateAvailable>false</updateAvailable>
    <status>RED</status>
     <message></message>
     <installed>true</installed>
   </nwFabricFeatureStatus>
   <nwFabricFeatureStatus>
     <featureId>com.vmware.vshield.nsxmgr.vxlan</featureId>
     <featureVersion>5.5</featureVersion>
    <updateAvailable>false</updateAvailable>
     <status>UNKNOWN</status>
     <installed>false</installed>
   </nwFabricFeatureStatus>
   <nwFabricFeatureStatus>
     <featureId>com.vmware.vshield.nsxmgr.messagingInfra</featureId>
     <featureVersion>5.5</featureVersion>
     <updateAvailable>false</updateAvailable>
     <status>UNKNOWN</status>
```

```
<installed>false</installed>
   </nwFabricFeatureStatus>
   <nwFabricFeatureStatus>
     <featureId>com.vmware.vshield.firewall</featureId>
     <featureVersion>5.5</featureVersion>
    <updateAvailable>false</updateAvailable>
    <status>UNKNOWN</status>
     <installed>false</installed>
   </nwFabricFeatureStatus>
</resourceStatus>
</resourceStatuses>
```
# **Working With Network Fabric Status of Child Resources**

# GET /api/2.0/nwfabric/status/child/{parentResourceID}

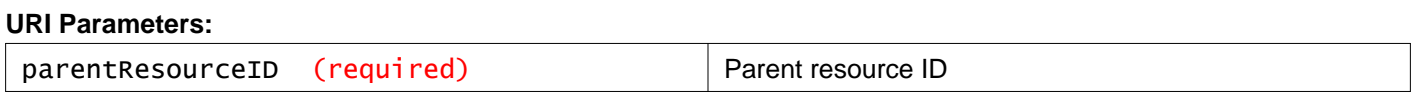

### **Description:**

Retrieve the network fabric status of child resources of the specified resource.

### **Responses:**

**Status Code: 200**

**Body:** application/xml

```
<resourceStatuses>
<resourceStatus>
  <resource>
    <objectId>host-9</objectId>
     <objectTypeName>HostSystem</objectTypeName>
     <nsxmgrUuid>jfldj</nsxmgrUuid>
    <revision>4</revision>
    <type>
       <typeName>HostSystem</typeName>
    </type>
    <name>10.135.14.186</name>
    <scope>
       <id>domain-c34</id>
       <objectTypeName>ClusterComputeResource</objectTypeName>
       <name>c-1</name>
    </scope>
     <clientHandle></clientHandle>
     <extendedAttributes></extendedAttributes>
   </resource>
   <nwFabricFeatureStatus>
     <featureId>com.vmware.vshield.nsxmgr.nwfabric.hostPrep</featureId>
     <featureVersion>5.5</featureVersion>
    <updateAvailable>false</updateAvailable>
    <status>RED</status>
    <message></message>
     <installed>true</installed>
```
# **vm**ware<sup>®</sup>

```
</nwFabricFeatureStatus>
   <nwFabricFeatureStatus>
     <featureId>com.vmware.vshield.nsxmgr.vxlan</featureId>
     <featureVersion>5.5</featureVersion>
    <updateAvailable>false</updateAvailable>
    <status>UNKNOWN</status>
     <installed>false</installed>
   </nwFabricFeatureStatus>
   <nwFabricFeatureStatus>
    <featureId>com.vmware.vshield.nsxmgr.messagingInfra</featureId>
     <featureVersion>5.5</featureVersion>
    <updateAvailable>false</updateAvailable>
    <status>UNKNOWN</status>
     <installed>false</installed>
   </nwFabricFeatureStatus>
   <nwFabricFeatureStatus>
     <featureId>com.vmware.vshield.firewall</featureId>
     <featureVersion>5.5</featureVersion>
    <updateAvailable>false</updateAvailable>
    <status>UNKNOWN</status>
     <installed>false</installed>
   </nwFabricFeatureStatus>
</resourceStatus>
</resourceStatuses>
```
# **Working With Status of Resources by Criterion**

## GET /api/2.0/nwfabric/status/alleligible/{resourceType}

#### **URI Parameters:**

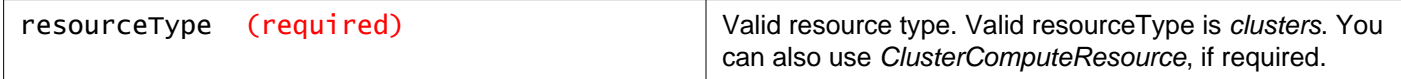

### **Description:**

Retrieve status of resources by criterion.

#### **Responses: Status Code: 200**

**Body:** application/xml

```
<resourceStatuses>
<resourceStatus>
   <resource>
     <objectId>domain-c34</objectId>
     <objectTypeName>ClusterComputeResource</objectTypeName>
     <nsxmgrUuid>jfldj</nsxmgrUuid>
     <revision>2</revision>
     <type>
       <typeName>ClusterComputeResource</typeName>
     </type>
     <name>c-1</name>
     <scope>
```
# **m**ware<sup>.</sup>

```
<id>datacenter-2</id>
      <objectTypeName>Datacenter</objectTypeName>
      <name>dc-1</name>
    </scope>
    <clientHandle></clientHandle>
    <extendedAttributes></extendedAttributes>
  </resource>
  <nwFabricFeatureStatus>
   <featureId>com.vmware.vshield.nsxmgr.nwfabric.hostPrep</featureId>
    <featureVersion>5.5</featureVersion>
    <updateAvailable>false</updateAvailable>
   <status>RED</status>
   <message></message>
    <installed>true</installed>
  </nwFabricFeatureStatus>
  <nwFabricFeatureStatus>
    <featureId>com.vmware.vshield.nsxmgr.vxlan</featureId>
    <featureVersion>5.5</featureVersion>
   <updateAvailable>false</updateAvailable>
   <status>UNKNOWN</status>
    <installed>false</installed>
  </nwFabricFeatureStatus>
  <nwFabricFeatureStatus>
    <featureId>com.vmware.vshield.nsxmgr.messagingInfra</featureId>
    <featureVersion>5.5</featureVersion>
    <updateAvailable>false</updateAvailable>
   <status>UNKNOWN</status>
    <installed>false</installed>
  </nwFabricFeatureStatus>
  <nwFabricFeatureStatus>
    <featureId>com.vmware.vshield.firewall</featureId>
    <featureVersion>5.5</featureVersion>
    <updateAvailable>false</updateAvailable>
    <status>UNKNOWN</status>
    <installed>false</installed>
  </nwFabricFeatureStatus>
</resourceStatus>
<resourceStatus>
  <resource>
    <objectId>domain-c32</objectId>
   <objectTypeName>ClusterComputeResource</objectTypeName>
   <nsxmgrUuid>jfldj</nsxmgrUuid>
   <revision>1</revision>
   <type>
      <typeName>ClusterComputeResource</typeName>
    </type>
   <name>c-2</name>
   <scope>
      <id>datacenter-12</id>
      <objectTypeName>Datacenter</objectTypeName>
      <name>dc-2</name>
    </scope>
    <clientHandle></clientHandle>
    <extendedAttributes></extendedAttributes>
  </resource>
  <nwFabricFeatureStatus>
   <featureId>com.vmware.vshield.nsxmgr.nwfabric.hostPrep</featureId>
   <updateAvailable>false</updateAvailable>
   <status>UNKNOWN</status>
    <installed>false</installed>
  </nwFabricFeatureStatus>
  <nwFabricFeatureStatus>
```
# **vm**ware<sup>®</sup>

```
<featureId>com.vmware.vshield.nsxmgr.vxlan</featureId>
    <featureVersion>5.5</featureVersion>
     <updateAvailable>false</updateAvailable>
     <status>UNKNOWN</status>
     <installed>false</installed>
   </nwFabricFeatureStatus>
   <nwFabricFeatureStatus>
     <featureId>com.vmware.vshield.nsxmgr.messagingInfra</featureId>
    <featureVersion>5.5</featureVersion>
    <updateAvailable>false</updateAvailable>
     <status>UNKNOWN</status>
     <installed>false</installed>
   </nwFabricFeatureStatus>
   <nwFabricFeatureStatus>
     <featureId>com.vmware.vshield.firewall</featureId>
     <featureVersion>5.5</featureVersion>
     <updateAvailable>false</updateAvailable>
    <status>UNKNOWN</status>
     <installed>false</installed>
   </nwFabricFeatureStatus>
</resourceStatus>
</resourceStatuses>
```
# **Working With Locale ID Configuration For Clusters**

## GET /api/2.0/nwfabric/clusters/{clusterID}

#### **URI Parameters:**

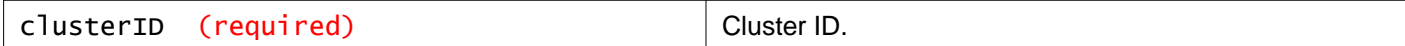

### **Description:**

Retrieve the locale ID for the specified cluster.

### PUT /api/2.0/nwfabric/clusters/{clusterID}

#### **URI Parameters:**

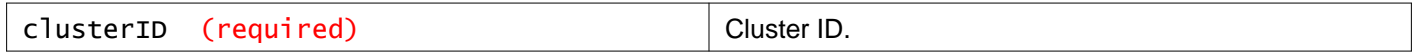

**Description:** Update the locale ID for the specified cluster.

**Request: Body:** application/xml

<nwFabricClusterConfig> <localeId></localeId> </nwFabricClusterConfig>

# DELETE /api/2.0/nwfabric/clusters/{clusterID}

### **URI Parameters:**

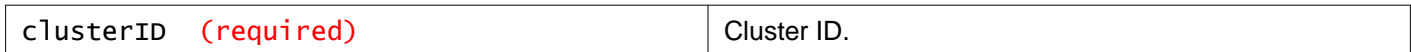

### **Description:**

Delete locale ID for the specified cluster.

# **Working With Locale ID Configuration for Hosts**

## GET /api/2.0/nwfabric/hosts/{hostID}

### **URI Parameters:**

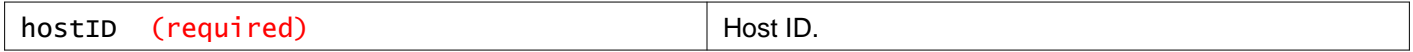

### **Description:**

Retrieve the locale ID for the specified host.

## PUT /api/2.0/nwfabric/hosts/{hostID}

### **URI Parameters:**

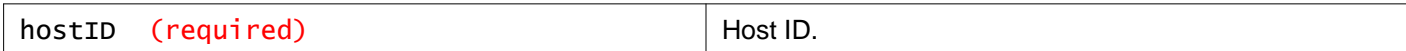

### **Description:**

Update the locale ID for the specified host.

#### **Request:**

**Body:** application/xml

<nwFabricHostConfig> <localeId></localeId> </nwFabricHostConfig>

## DELETE /api/2.0/nwfabric/hosts/{hostID}

#### **URI Parameters:**

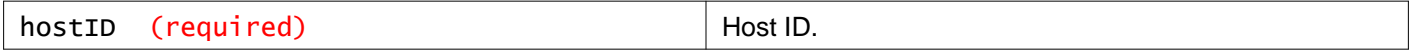

### **Description:**

Delete the locale ID for the specified host.

# **Working With Security Fabric and Security Services**

The security fabric simplifies and automates deployment of security services and provide a platform for configuration of the elements that are required to provide security to workloads. These elements include:

Internal components:

- Guest Introspection Universal Service Virtual Machine
- Guest Introspection Mux
- Logical Firewall

External components:

- Partner OVFs / VIBs
- Partner vendor policy templates

For partner services, the overall workflow begins with registration of services by partner consoles, followed by deployment of the services by the administrator.

Subsequent workflow is as follows:

- 1 Select the clusters on which to deploy the security fabric (Mux, Traffic filter, USVM).
- 2 Specify an IP pool to be used with the SVMs (available only if the partner registration indicates requirement of static IPs)
- 3 Select portgroup (DVPG) to be used for each cluster (a default is pre-populated for the user).
- 4 Select datastore to be used for each cluster (a default is pre-populated for the user).
- 5 NSX Manager deploys the components on all hosts of the selected clusters.

Once you deploy the security fabric, an agency defines the configuration needed to deploy agents (host components and appliances). An agency is created per cluster per deployment spec associated with services. Agents are deployed on the selected clusters, and events / hooks for all the relevant actions are generated.

#### **Request parameters**

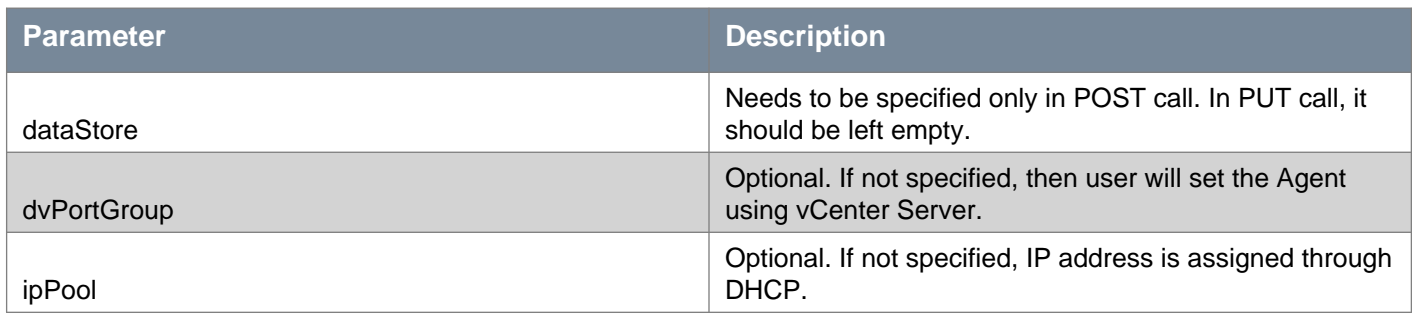

## PUT /api/2.0/si/deploy

### **Query Parameters:**

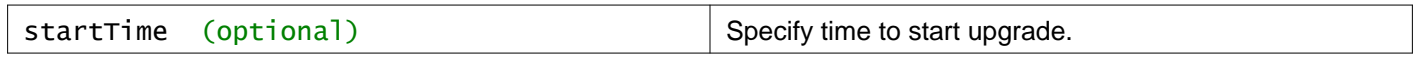

### **Description:**

Upgrade service to recent version.

The datastore, dvPortGroup, and ipPool variables should either not be specified or have same value as provided at time of deployment.

### **Request:**

**Body:** application/xml

<clusterDeploymentConfigs> <clusterDeploymentConfig>

<clusterId></clusterId> <datastore></datastore> <services> <serviceDeploymentConfig> <serviceId></serviceId> <serviceInstanceId></serviceInstanceId> <dvPortGroup></dvPortGroup> <ipPool></ipPool> </serviceDeploymentConfig> </services> </clusterDeploymentConfig> </clusterDeploymentConfigs>

# POST /api/2.0/si/deploy

### **Query Parameters:**

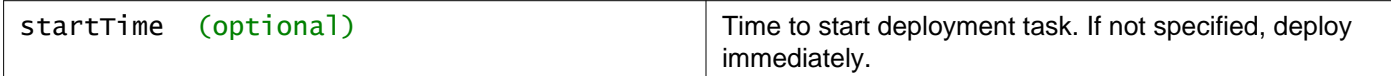

### **Description:**

Deploy security fabric.

### **Request:**

**Body:** application/xml

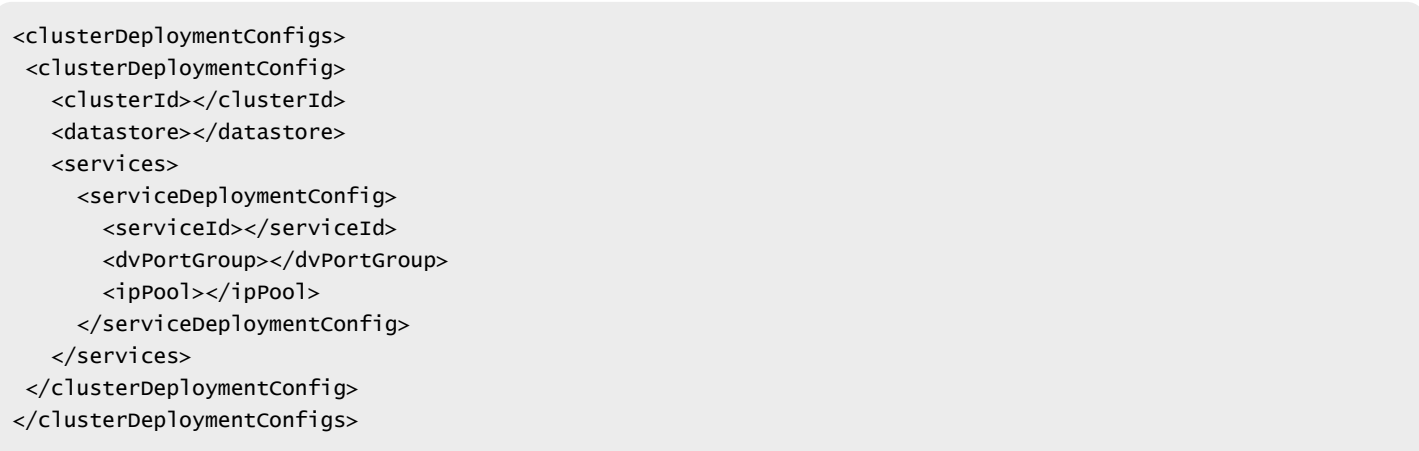

# **Working With a Specified Service**

## GET /api/2.0/si/deploy/service/{serviceID}

#### **URI Parameters:**

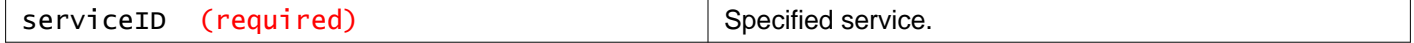

### **Description:**

Retrieve all clusters on which the service is installed.

# DELETE /api/2.0/si/deploy/service/{serviceID}

### **URI Parameters:**

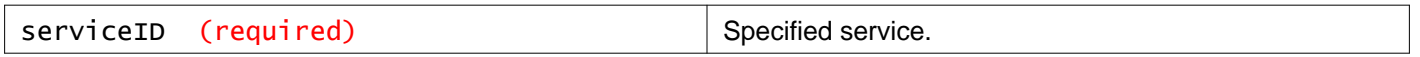

#### **Query Parameters:**

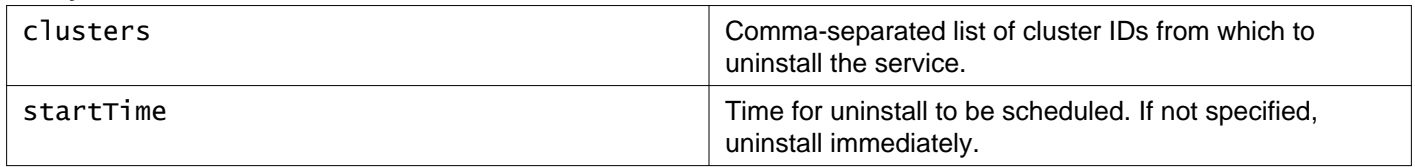

#### **Description:**

Uninstall specified service from specified clusters.

# **Working With Service Dependencies**

Services installed through the security fabric may be dependent on other services. When an internal service is registered, a dependencyMap is maintained with the service-id and implementation type of the internal service.

When partner registers a new service, the security fabric looks up its implementation type in the dependencyMap to identify the service it depends on, if any. Accordingly, a new field in Service object called dependsOn-service-id is populated.

### GET /api/2.0/si/deploy/service/{serviceID}/dependsOn

#### **URI Parameters:**

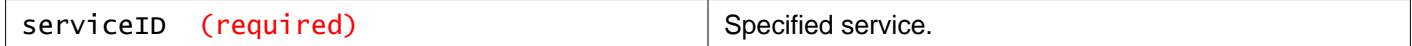

### **Description:**

Retrieve service on which the specified service depends.

# **Working With Installed Services on a Cluster**

# GET /api/2.0/si/deploy/cluster/{clusterID}

### **URI Parameters:**

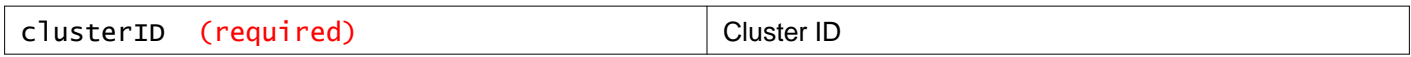

#### **Description:**

Retrieve all services deployed along with their status.

### **Responses:**

**Status Code: 200 Body:** application/xml

# **m**ware<sup>®</sup>

```
<deployedServices>
<deployedService>
   <deploymentUnitId>deploymentunit-1</deploymentUnitId>
   <serviceId>service-3</serviceId>
   <cluster>
    <objectId>domain-c41</objectId>
    <objectTypeName>ClusterComputeResource</objectTypeName>
     <nsxmgrUuid>42036483-6CF3-4F0F-B356-2EB1E6369C6F</nsxmgrUuid>
    <revision>2</revision>
     <type>
       <typeName>ClusterComputeResource</typeName>
    </type>
    <name>Cluster-1</name>
    <scope>
       <id>datacenter-21</id>
       <objectTypeName>Datacenter</objectTypeName>
       <name>nasingh-dc</name>
    </scope>
      <extendedAttributes></extendedAttributes>
   </cluster>
   <serviceName>domain-c41_service-3</serviceName>
   <datastore>
    <objectId>datastore-29</objectId>
     <objectTypeName>Datastore</objectTypeName>
     <nsxmgrUuid>42036483-6CF3-4F0F-B356-2EB1E6369C6F</nsxmgrUuid>
    <revision>1</revision>
    <type>
       <typeName>Datastore</typeName>
    </type>
     <name>datastore1</name>
      <extendedAttributes></extendedAttributes>
   </datastore>
   <dvPortGroup>
     <objectId>dvportgroup-45</objectId>
     <objectTypeName>DistributedVirtualPortgroup</objectTypeName>
     <nsxmgrUuid>42036483-6CF3-4F0F-B356-2EB1E6369C6F</nsxmgrUuid>
    <revision>2</revision>
     <type>
       <typeName>DistributedVirtualPortgroup</typeName>
    </type>
    <name>dvPortGroup</name>
    <scope>
       <id>datacenter-21</id>
       <objectTypeName>Datacenter</objectTypeName>
       <name>nasingh-dc</name>
     </scope>
      <extendedAttributes></extendedAttributes>
   </dvPortGroup>
   <serviceStatus>SUCCEEDED</serviceStatus>
</deployedService>
</deployedServices>
```
# DELETE /api/2.0/si/deploy/cluster/{clusterID}

#### **URI Parameters:**

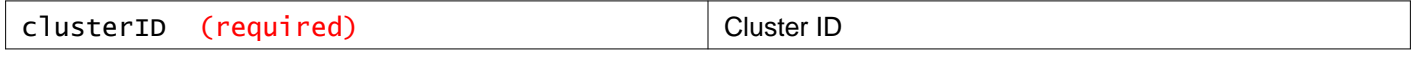

**Query Parameters:**

# **m**ware<sup>®</sup>

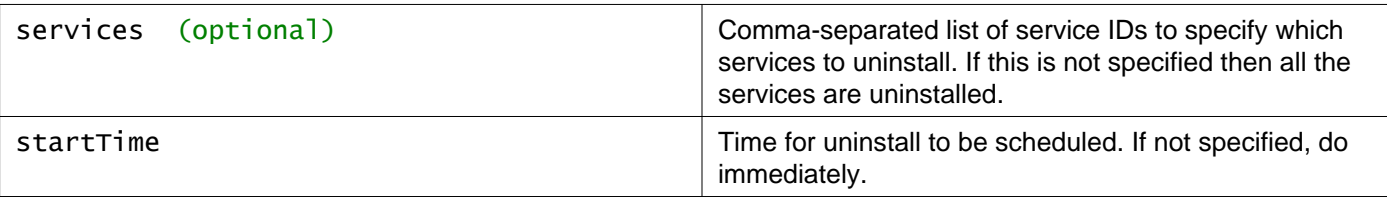

### **Description:**

Uninstall a service. Fails if you try to remove a service that another service depends on.

In order to uninstall services in any order, set parameter ignoreDependency to true.

# **Working With a Specific Service on a Cluster**

# GET /api/2.0/si/deploy/cluster/{clusterID}/service/{serviceID}

### **URI Parameters:**

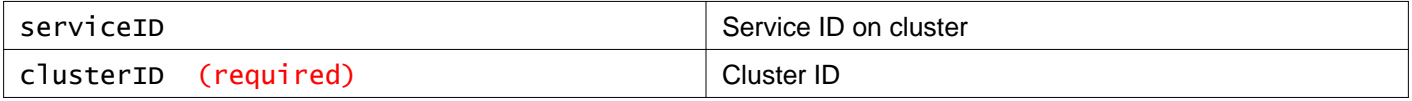

### **Description:**

Retrieve detailed information about the service.

# **Working With Data Collection for Activity Monitoring**

Activity Monitoring provides visibility into your virtual network to ensure that security policies at your organization are being enforced correctly.

A Security policy may mandate who is allowed access to what applications. The Cloud administrator can generate Activity Monitoring reports to see if the IP based firewall rule that they set is doing the intended work. By providing user and application level detail, Activity Monitoring translates high level security policies to low level IP address and network based implementation.

Once you enable data collection for Activity Monitoring, you can run reports to view inbound traffic (such as virtual machines being accessed by users) as well as outbound traffic (resource utilization, interaction between inventory containers, and AD groups that accessed a server).

You must enable data collection for one or more virtual machines on a vCenter Server before running an Activity Monitoring report. Before running a report, ensure that the enabled virtual machines are active and are generating network traffic.

You should also register NSX Manager with the AD Domain Controller. See "Working With Domains".

Note that only active connections are tracked by Activity Monitoring. Virtual machine traffic blocked by firewall rules at the vNIC level is not reflected in reports.

In case of an emergency such as a network overload, you can turn off data collection at a global level. This overrides all other data collection settings.

Some API calls may require the VMID, which is the MOID of the guest virtual machine. You can retrieve this by queuing the vCenter mob structure (https:VC-IP-Address/mob). The VMID is listed under host structure.

# **Working With Data Collection on a Specific Virtual Machine**

You must enable data collection at least five minutes before running an Activity Monitoring report.

### POST /api/1.0/eventcontrol/vm/{vmID}/request

#### **URI Parameters:**

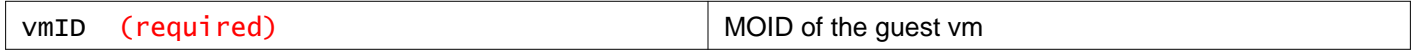

#### **Description:**

Enable or disable data collection on a virtual machine

Set **value** to enabled or disabled.

### **Request:**

**Body:** application/xml

```
<perVmConfig>
<actions>
  <action>
     <type>per_vm_config</type>
     <value>enabled</value>
   </action>
</actions>
</perVmConfig>
```
# **Override Data Collection**

### POST /api/1.0/eventcontrol/eventcontrol-root/request

#### **Description:**

Turn data collection on or off at the global level.

In case of an emergency such as a network overload, you can turn off data collection at a global level (kill switch). This overrides all other data collection settings.

Set **value** to enabled or disabled.

#### **Request:**

**Body:** application/xml

```
<request>
<actions>
  <action>
    <type>global_switch</type>
     <value>disabled</value>
  </action>
</actions>
</request>
```
# **Retrieve Data Collection Configuration for a Specific Virtual Machine**

When reporting per virtual machine configuration, current kill switch status is also reported too. The effective configuration of a virtual machine is determined by both kill switch config and per virtual machine configuration. If kill switch is on, event collection is effectively disabled regardless of what its per virtual machine configuration is; if kill switch is off, per virtual machine configuration determines whether event collection should be performed for this virtual machine.

### GET /api/1.0/eventcontrol/config/vm/{vmID}

#### **URI Parameters:**

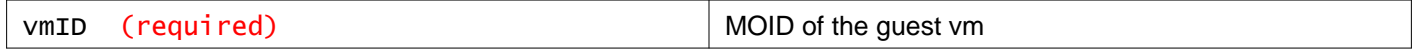

#### **Description:**

Retrieve per VM configuration for data collection.

**Responses: Status Code: 200 Body:** application/xml

```
<perVmConfig>
<actions>
  <action>
     <type>global_switch</type>
     <value>disabled</value>
```
</action> <action> <type>per\_vm\_config</type> <value>enabled</value> </action> </actions> </perVmConfig>

# **Working With Activity Monitoring**

# **Working With Aggregated User Activity**

Get aggregated user activity (action records) using parameters. Requires that Guest Introspection is configured, NSX Manager must be registered with Active Directory, and data collection is enabled on one or more VMs.

### GET /api/3.0/ai/records

### **Query Parameters:**

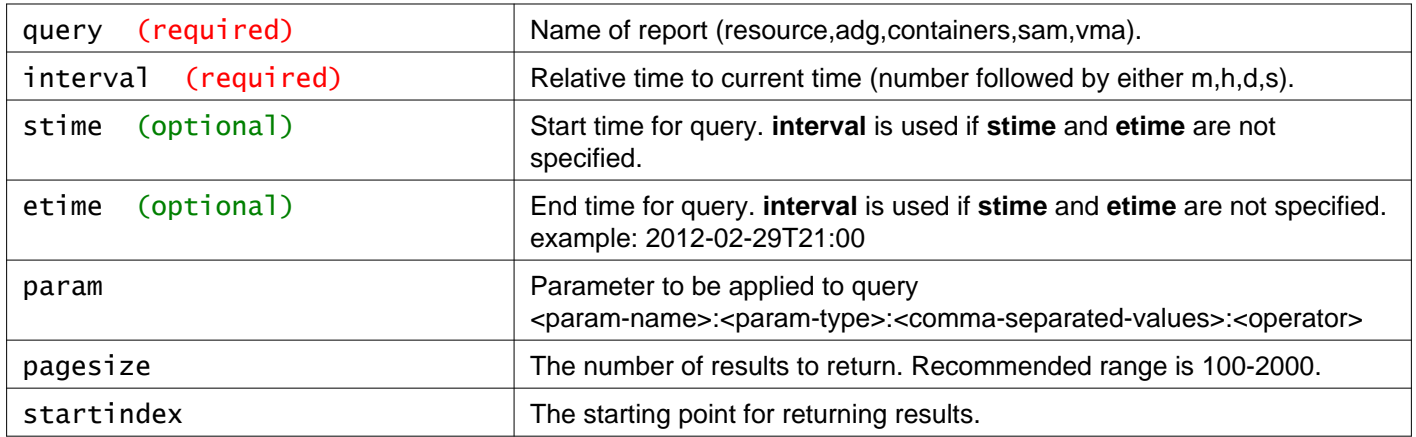

### **Description:**

### **View Outbound Activity**

You can view what applications are being run by a security group or desktop pool and then drill down into the report to find out which client applications are making outbound connections by a particular group of users. You can also discover all user groups and users who are accessing a particular application, which can help you determine if you need to adjust identity firewall in your environment.

- query=resource
- param=<param-name>:<param-type>:<comma-separated-values>:<operator>, where:
	- < param-name > is one of:
		- ⋅ src (required)
		- ⋅ dest (required)
		- ⋅ app
	- <param-type> is one of:
		- ⋅ for src: SECURITY\_GROUP, DIRECTORY\_GROUP, DESKTOP\_POOL
		- ⋅ for dest: VIRTUAL\_MACHINE
		- ⋅ for app: SRC\_APP
	- <comma-separated-values> is a comma-separated numbers (optional). If none specified then no filter is applied.
	- < operator> is one of INCLUDE, EXCLUDE (default is INCLUDE).

**Example:** View user activities to VM ID 1 originating from application ID 1

```
GET /api/3.0/ai/records?query=resource&interval=60m&
param=src:DIRECTORY_GROUP&param=dest:VIRTUAL_MACHINE:1&param=app:SRC_APP:1
```
## **View Inbound Activity**

You can view all inbound activity to a server by desktop pool, security group, or AD group.

- query=sam
- param=<param-name>:<param-type>:<comma-separated-values>:<operator>, where:
	- <param-name> is one of:
		- ⋅ src (required)
		- ⋅ dest (required)
		- ⋅ app
	- <param-type> is one of:
		- ⋅ for src: SECURITY\_GROUP, DIRECTORY\_GROUP, DESKTOP\_POOL
		- ⋅ for dest: VIRTUAL\_MACHINE
		- ⋅ for app: DEST\_APP
	- <comma-separated-values> is a comma-separated numbers (optional). If none specified then no filter is applied.
	- <operator> is one of INCLUDE, EXCLUDE, NOT (default is INCLUDE).

**Example:** View user activities to VM ID 1 originating from application ID 1

```
GET /api/3.0/ai/records?query=containers&interval=60m&
param=dest:SECURITY_GROUP:1:EXCLUDE &param=src:SECURITY_GROUP:1
```
### **View Interaction between Inventory Containers**

You can view the traffic passing between defined containers such as AD groups, security groups and/or desktop pools. This can help you identify and configure access to shared services and to resolve misconfigured relationships between Inventory container definitions, desktop pools and AD groups.

- query=containers
- param=<param-name>:<param-type>:<comma-separated-values>:<operator>, where:
	- <param-name> is one of:
		- ⋅ src (required)
		- ⋅ dest (required)
	- <param-type> is one of:
		- ⋅ for src: SECURITY\_GROUP, DIRECTORY\_GROUP, DESKTOP\_POOL
		- ⋅ for dest: SECURITY\_GROUP, DESKTOP\_POOL\*
	- <comma-separated-values> is a comma-separated numbers (optional). If none specified then no filter is applied.
	- <operator> is one of INCLUDE, EXCLUDE, or NOT (default is INCLUDE\*).

**Example:** View interaction between inventory containers

```
GET /api/3.0/ai/records?query=containers&interval=60m&
param=dest:SECURITY_GROUP:1:EXCLUDE&param=src:SECURITY_GROUP:1
```
# **View Outbound AD Group Activity**

You can view the traffic between members of defined Active Directory groups and can use this data to fine tune your firewall rules.

- query=adg
- param=<param-name>:<param-type>:<comma-separated-values>:<operator>, where:
	- <param-name> is one of:
		- ⋅ src (required)
		- ⋅ adg
	- <param-type> is one of:
- ⋅ for src: SECURITY\_GROUP, DESKTOP\_POOL
- ⋅ for adg: USER
- <comma-separated-values> is a comma-separated numbers (optional). If none specified then no filter is applied.
- < operator> is one of *INCLUDE*, *EXCLUDE* (default *is* INCLUDE<sup>\*</sup>).

**Example:** View outbound AD group activity

```
GET /api/3.0/ai/records?query=adg&interval=24h&
param=adg:USER:1:INCLUDE&param=src:SECURITY_GROUP:1:EXCLUDE
```
# **Working With User Details**

## GET /api/3.0/ai/userdetails

#### **Query Parameters:**

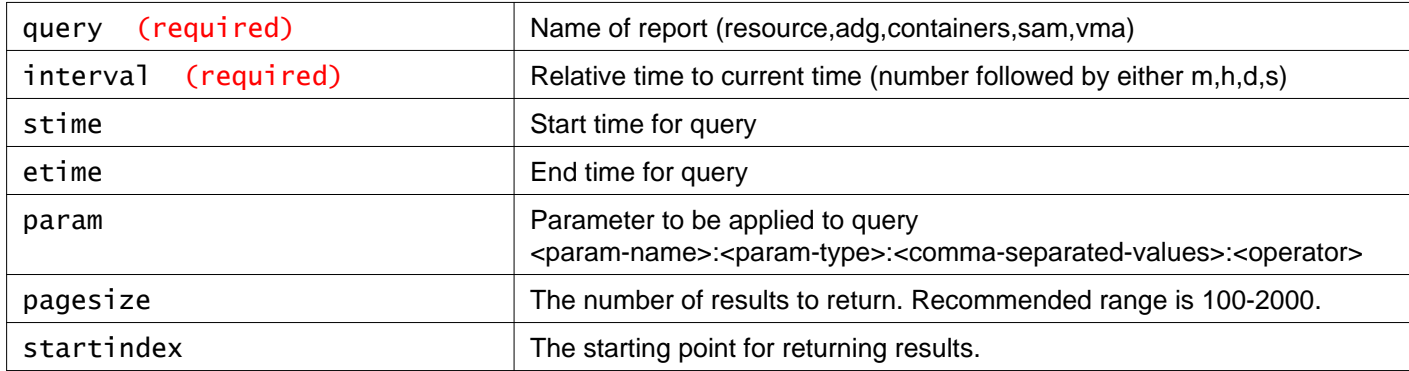

### **Description:**

### **View Outbound Activity**

You can view what applications are being run by a security group or desktop pool and then drill down into the report to find out which client applications are making outbound connections by a particular group of users. You can also discover all user groups and users who are accessing a particular application, which can help you determine if you need to adjust identity firewall in your environment.

- querv=resource
- param=<param-name><param-type><comma-separated-values><operator>, where:
	- <param-name> is one of:
		- ⋅ src (required)
		- ⋅ dest (required)
		- ⋅ app
	- < param-type > is one of:
		- · for src: SECURITY\_GROUP, DIRECTORY\_GROUP, DESKTOP\_POOL
		- ⋅ for dest: IP a valid IP address in dot notation, xx.xx.xx.xx
		- ⋅ for app: SRC\_APP
	- <comma-separated-values> is a comma-separated numbers (optional). If none specified then no filter is applied.
	- <operator> is one of *INCLUDE*, *EXCLUDE* (default is *INCLUDE*).

**Example:** View user activities to VM ID 1 originating from application ID 1

GET /api/3.0/ai/userdetails?query=resource&stime=2012-10-15T00:00:00&etime=2012-10-20T00:00:00& param=src:DIRECTORY\_GROUP:2&param=app:SRC\_APP:16&param=dest:IP:172.16.4.52

### **View Inbound Activity**

You can view all inbound activity to a server by desktop pool, security group, or AD group.

- query=sam
- param=<param-name><param-type><comma-separated-values><operator>, where:
	- <param-name> is one of:
		- ⋅ src (required)
		- ⋅ dest (required)
		- ⋅ app (required)
	- <param-type> is one of:
		- ⋅ for src: SECURITY\_GROUP, DIRECTORY\_GROUP, DESKTOP\_POOL
		- ⋅ for dest: VIRTUAL\_MACHINE
		- ⋅ for app: DEST\_APP
	- <comma-separated-values> is a comma-separated numbers (optional). If none specified then no filter is applied.
	- <operator> is one of INCLUDE, EXCLUDE, NOT (default is INCLUDE).

**Example:** View user activities to VM ID 1 originating from application ID 1

GET /api/3.0/userdetails?query=sam&interval=60m&param=app:DEST\_APP:1:EXCLUDE &param=dest:IP:1:EXCLUDE&param=src:SECURITY\_GROUP:1:EXCLUDE

### **View Interaction between Inventory Containers**

You can view the traffic passing between defined containers such as AD groups, security groups and/or desktop pools. This can help you identify and configure access to shared services and to resolve misconfigured relationships between Inventory container definitions, desktop pools and AD groups.

- query=containers
- param=<param-name><param-type><comma-separated-values><operator>, where:
	- <param-name> is one of:
		- ⋅ src (required)
		- ⋅ dest (required)
	- <param-type> is one of:
		- ⋅ for src: SECURITY\_GROUP, DIRECTORY\_GROUP, DESKTOP\_POOL
		- ⋅ for dest: SECURITY\_GROUP, DESKTOP\_POOL\*
	- <comma-separated-values> is a comma-separated numbers (optional). If none specified then no filter is applied.
	- <operator> is one of *INCLUDE, EXCLUDE*, or *NOT* (default *is* INCLUDE<sup>\*</sup>).

**Example:** View interaction between inventory containers

```
GET /api/3.0/ai/userdetails?query=containers&interval=60m&
param=dest:SECURITY_GROUP:1:EXCLUDE&param=src:SECURITY_GROUP:1
```
### **View Outbound AD Group Activity**

You can view the traffic between members of defined Active Directory groups and can use this data to fine tune your firewall rules.

- query=adg
- param=<param-name><param-type><comma-separated-values><operator>, where:
- <param-name> is one of:
	- ⋅ src (required)
	- ⋅ adg
- <param-type> is one of:
	- ⋅ for src: SECURITY\_GROUP, DESKTOP\_POOL
	- ⋅ for adg: USER
- <comma-separated-values> is a comma-separated numbers (optional). If none specified then no filter is applied.
- < operator> is one of INCLUDE, EXCLUDE (default is INCLUDE).

#### **Example:** View outbound AD group activity

```
GET /api/3.0/ai/userdetails?query=adg&interval=24h&param=adg:USER:1:INCLUDE
&param=src:SECURITY_GROUP:1:EXCLUDE
```
### **View Virtual Machine Activity Report**

- query=vma
- param=<param-name><param-type><comma-separated-values><operator>, where:
	- < param-name > is one of:
		- ⋅ src
		- ⋅ dst
		- ⋅ app
		- ⋅ If no parameters are passed, then this would show all SAM activities
	- <param-type> is one of:
		- ⋅ for src: SECURITY\_GROUP, DESKTOP\_POOL
		- ⋅ for dst: VIRTUAL\_MACHINE, VM\_UUID
		- ⋅ for app SRC\_APP or DEST\_APP
	- <comma-separated-values> is a comma-separated numbers (optional). If none specified then no filter is applied.
	- < operator > is one of *INCLUDE*, EXCLUDE (default is *INCLUDE*).

### **Example:** View outbound AD group activity

```
GET /api/3.0/ai/userdetails?query=vma&interval=60m&param=dest:VIRTUAL_MACHINE:1&
param=app:DEST_APP:16
```
# **Working With a Specific User**

### GET /api/3.0/ai/user/{userID}

#### **URI Parameters:**

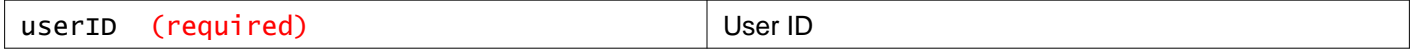

### **Description:**

Retrieve details for a specific user.

# **Working With Applications**

# GET /api/3.0/ai/app

**Description:** Retrieve app details.

# **Working With a Specific Application**

## GET /api/3.0/ai/app/{appID}

### **URI Parameters:**

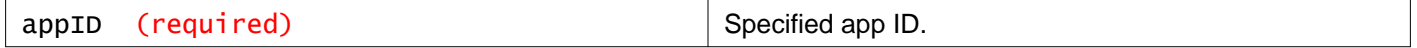

### **Description:**

Retrieve details for specific app.

# **Working With Discovered Hosts**

### GET /api/3.0/ai/host

### **Description:**

Retrieve list of all discovered hosts (both by agent introspection and LDAP Sync) and their detail.

# **Working With a Specific Discovered Host**

## GET /api/3.0/ai/host/{hostID}

### **URI Parameters:**

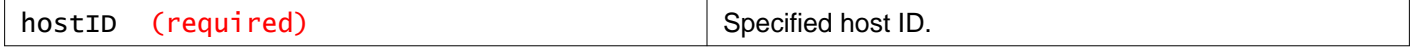

**Description:** Get host details.

# **Working With Desktop Pools**

### GET /api/3.0/ai/desktoppool

### **Description:**

Retrieve list of all discovered desktop pools by agent introspection.

# **Working With a Specific Desktop Pool**

### GET /api/3.0/ai/desktoppool/{desktoppoolID}

### **URI Parameters:**

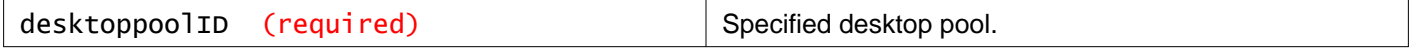

### **Description:**

Retrieve specific desktop pool details.

# **Working With Virtual Machines**

### GET /api/3.0/ai/vm

### **Description:**

Retrieve list of all discovered VMs.

# **Working With a Specific Virtual Machine**

## GET /api/3.0/ai/vm/{vmID}

### **URI Parameters:**

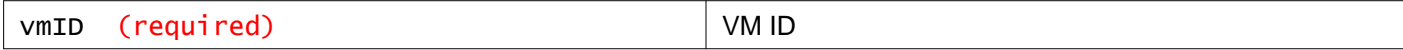

### **Description:**

Retrieve details about a specific virtual machine.

# **Working With LDAP Directory Groups**

## GET /api/3.0/ai/directorygroup

### **Description:**

Retrieve list of all discovered (and configured) LDAP directory groups.

# **Working With a Specific LDAP Directory Group**

### GET /api/3.0/ai/directorygroup/{directorygroupID}

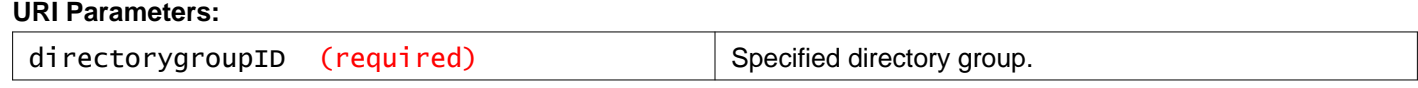

### **Description:**

Retrieve details about a specific directory group.

# **Working With a Specific User's Active Directory Groups**

### GET /api/3.0/ai/directorygroup/user/{userID}

#### **URI Parameters:**

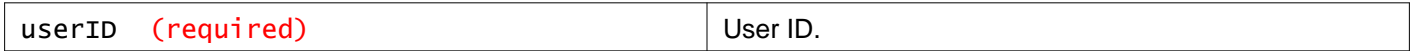

### **Description:**

Retrieve Active Directory groups that user belongs to.

# **Working With Security Groups**

### GET /api/3.0/ai/securitygroup

### **Description:**

Retrieve list of all observed security groups.

Observed entities are the ones that are reported by the agents. For example, if a host activity is reported by an agent and if that host belongs to a security group then that security group would reported as observed in SAM database.

# **Working With a Specific Security Group**

# GET /api/3.0/ai/securitygroup/{secgroupID}

### **URI Parameters:**

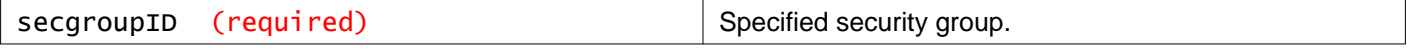

### **Description:**

Retrieve details about specific security group.

# **Working With Domains**

After you create a domain, you can apply a security policy to it and run queries to view the applications and virtual machines being accessed by the users of a domain.

# **Registering Domains**

You can a register one or more Windows domains with an NSX Manager and associated vCenter server. NSX Manager gets group and user information as well as the relationship between them from each domain that it is registered with. NSX Manager also retrieves Active Directory credentials. You can apply security policies on an Active Directory domain and run queries to get information on virtual machines and applications accessed by users within an Active Directory domain.

### **Parameter Values for Registering or Updating a Domain**

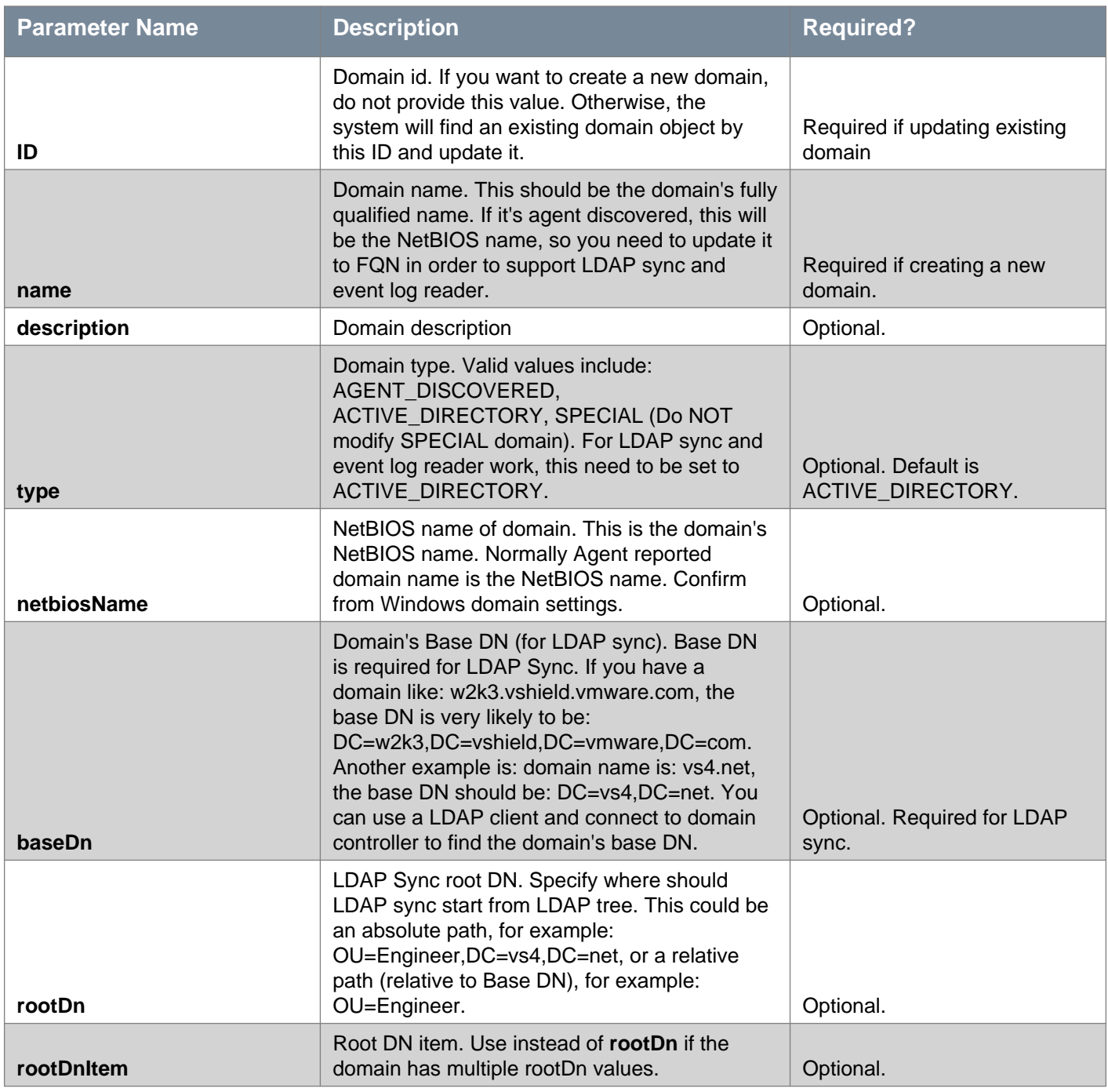

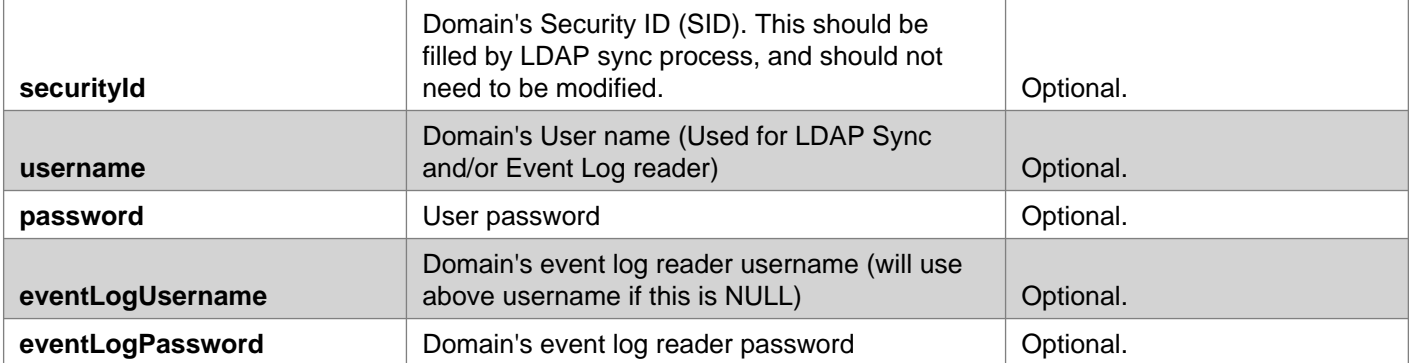

### POST /api/1.0/directory/updateDomain

#### **Description:**

Register or update a domain with NSX Manager

#### **Example: Domain with one root DN**

<DirectoryDomain>

<name>example.com</name>

<netbiosName>Example</netbiosName>

<baseDn>DC=example,DC=com</baseDn>

<rootDn>OU=prod,DC=example,DC=com</rootDn>

<username>Administrator</username>

<password>xxx</password>

</DirectoryDomain>

### **Example: Domain with multiple root DN**

<DirectoryDomain> <name>example.com</name> <netbiosName>Example</netbiosName> <baseDn>DC=example,DC=com</baseDn> <rootDnItem>OU=prod,DC=example,DC=com</rootDnItem> <rootDnItem>OU=test,DC=example,DC=com</rootDnItem> <username>Administrator</username> <password>xxx</password>

</DirectoryDomain>

### **Method history:**

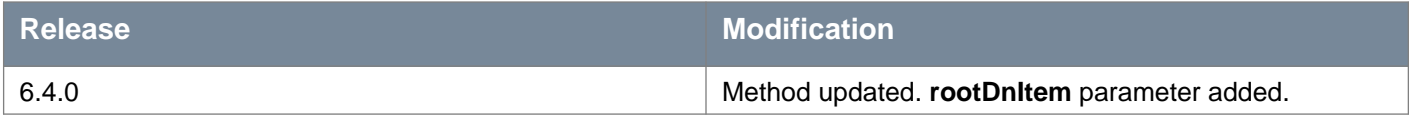

**Request: Body:** application/xml

<DirectoryDomain> <name>example.com</name> <netbiosName>Example</netbiosName> <username>Administrator</username> <password>xxx</password> </DirectoryDomain>

# **Retrieve LDAP Domains**

### GET /api/1.0/directory/listDomains

### **Description:**

Retrieve all agent discovered (or configured) LDAP domains.

### **Responses: Status Code: 200 Body:** application/xml

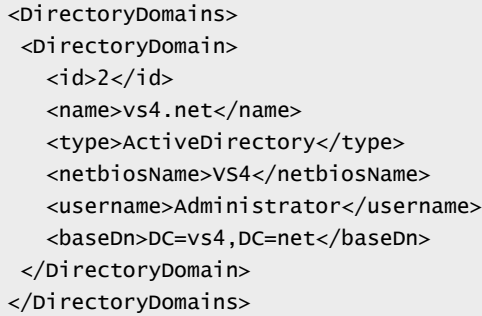

# **Retrieve Security Groups of a Specific Domain**

## GET /api/1.0/directory/domainSgMapping/{domainId}

#### **URI Parameters:**

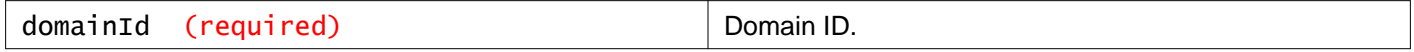

### **Description:**

List all the security groups of the specified domain.

**Responses: Status Code: 200 Body:** application/xml

<DirectoryDomainRelatedSGs> <DirectoryDomainRelatedSG> <sgId>2</sgId> <sgName>group1</sgName> </DirectoryDomainRelatedSG> </DirectoryDomainRelatedSGs>
# **Delete a Specific Domain**

### DELETE /api/1.0/directory/deleteDomain/{ID}

#### **URI Parameters:**

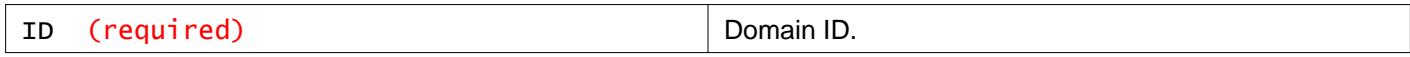

### **Description:**

Delete domain.

# **Working with Root Distinguished Names**

Retrieve the list of individual root distinguished names under which each domain sub-tree synchronization is executed.

### POST /api/1.0/directory/verifyRootDn

#### **Query Parameters:**

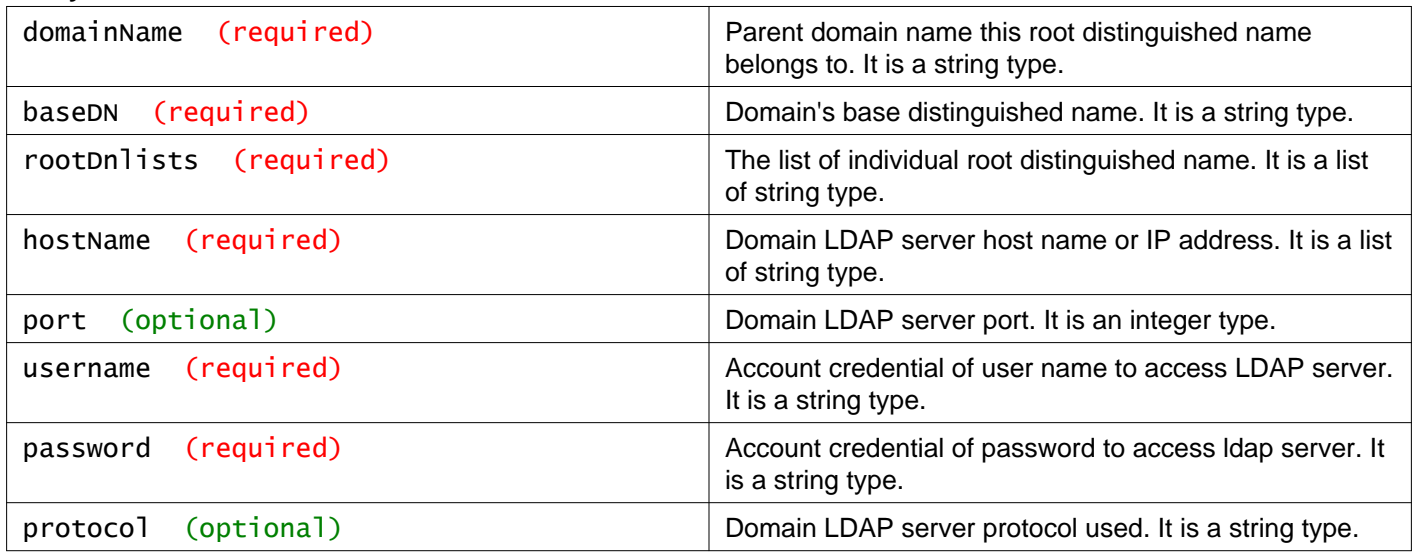

### **Description:**

Verify that the rootDNs in the rootDNList are independent to each other. Verify that the rootDNs in the rootDNList exist in Active Director server.

### **Method history:**

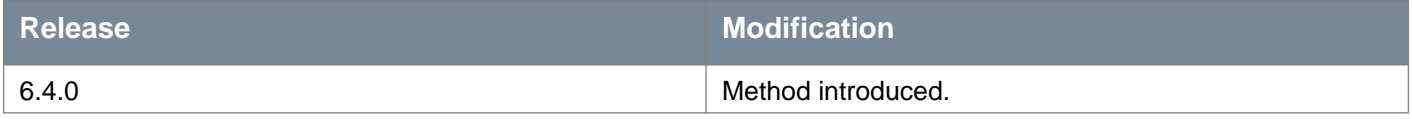

### **Request:**

**Body:** application/xml

```
<RootDnVerify>
<domainName>nimbustest.com</domainName>
<baseDn>Example</baseDn>
<rootDnItem>CN=nimbustest,DC=com</rootDnItem>
<rootDnItem>CN=nimbustest,DC=com</rootDnItem>
<hostName>10.142.72.70</hostName>
<username>Administrator</username>
<password>xxx</password>
</RootDnVerify>
```
# **Delete DomainRootDN**

## DELETE /api/1.0/directory/deleteDomainRootDN/{domainID}

### **URI Parameters:**

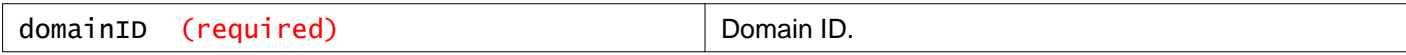

### **Description:**

Delete individual root distinguished name under which each domain sub-tree synchronization is not to be executed.

### **Method history:**

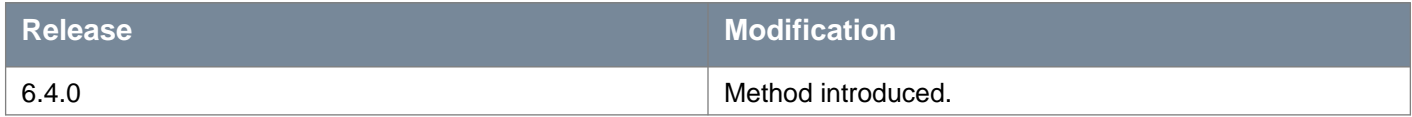

# **Create LDAP Server**

## POST /api/1.0/directory/updateLdapServer

### **Description:**

Create LDAP server.

# **Request:**

**Body:** application/xml

<LDAPServer> <domainId>4</domainId> <hostName>10.142.72.70</hostName> <enabled>true</enabled> </LDAPServer>

# **Query LDAP Servers for a Domain**

### GET /api/1.0/directory/listLdapServersForDomain/{domainID}

#### **URI Parameters:**

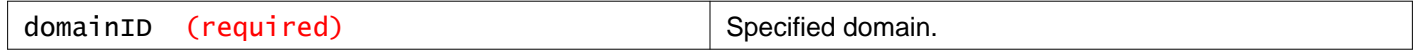

### **Description:**

Query LDAP servers for a domain.

# **Update AD Sync Settings**

Update AD sync settings (both delta sync and full sync). Change delta sync interval, and enable or disable full sync, as well as full sync frequency.

### POST /api/1.0/directory/ldapSyncSettings

#### **Query Parameters:**

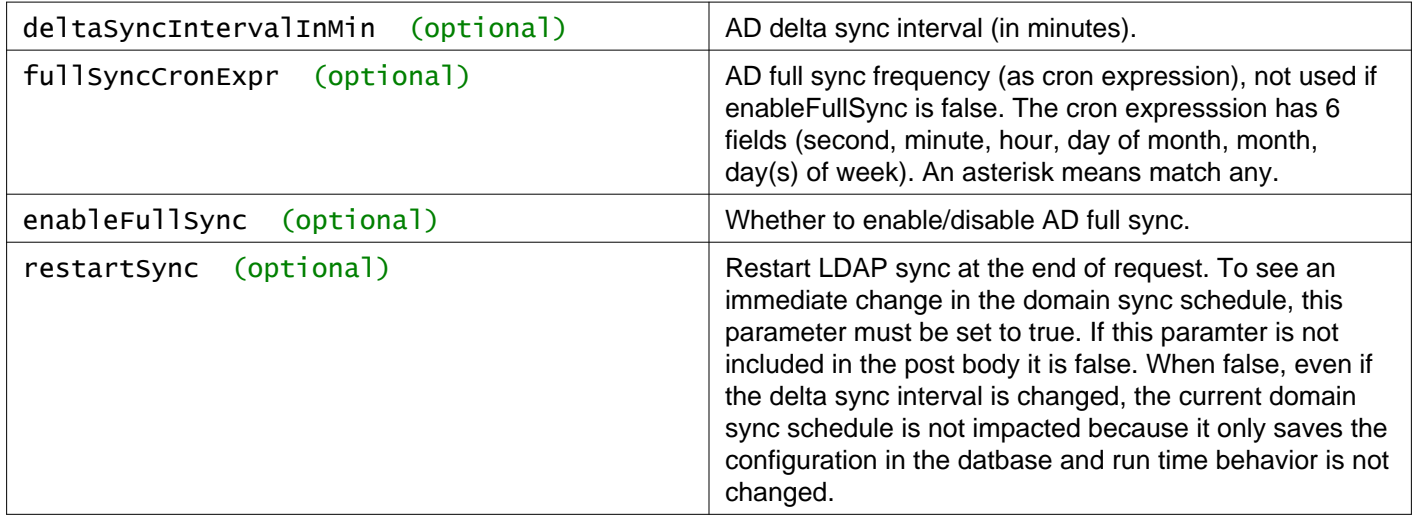

### **Description:**

LDAP full sync settings

### **Method history:**

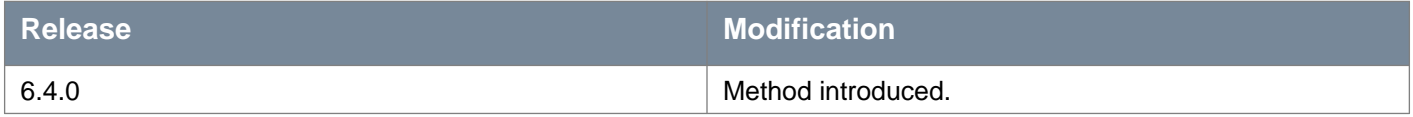

### **Request:**

**Body:** application/xml

<LdapSyncSettings> <deltaSyncIntervalInMin>1</deltaSyncIntervalInMin> <fullSyncCronExpr>0 \*/5 \* ? \* \*</fullSyncCronExpr> <enableFullSync>true</enableFullSync> <restartSync>true</restartSync>

# **Start LDAP Full Sync**

### PUT /api/1.0/directory/fullSync/{domainID}

#### **URI Parameters:**

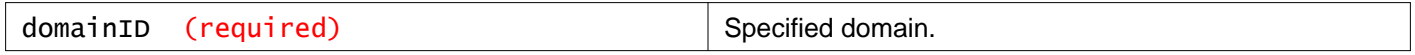

### **Description:**

Start LDAP full sync.

# **Start LDAP Delta Sync**

### PUT /api/1.0/directory/deltaSync/{domainID}

### **URI Parameters:**

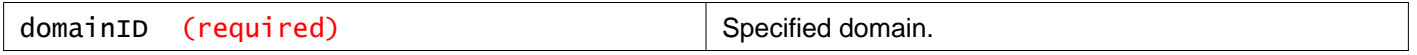

### **Description:**

Start LDAP delta sync.

# **Delete LDAP Server**

### DELETE /api/1.0/directory/deleteLdapServer/{serverID}

### **URI Parameters:**

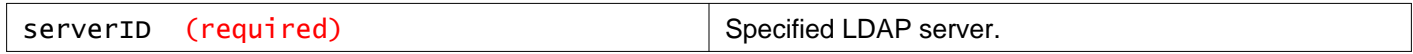

### **Description:**

Delete LDAP server.

# **EventLog Server**

## POST /api/1.0/directory/updateEventLogServer

### **Description:**

*mware* 

Create EventLog server.

### **Request: Body:** application/xml

<EventlogServer>  $<$ id>1 $<$ /id> <domainId>4</domainId> <hostName>10.142.72.70</hostName> <enabled>false</enabled> </EventlogServer>

# **Working With EventLog Servers for a Domain**

### GET /api/1.0/directory/listEventLogServersForDomain/{domainID}

#### **URI Parameters:**

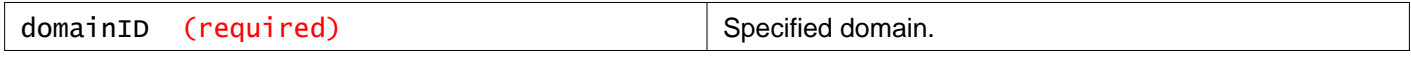

### **Description:**

Query EventLog servers for a domain.

# **Delete EventLog Server**

## DELETE /api/1.0/directory/deleteEventLogServer/{serverID}

### **URI Parameters:**

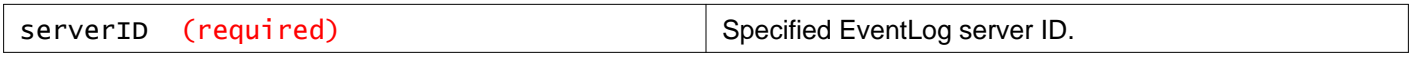

### **Description:**

Delete EventLog server.

# **Working With Mapping Lists**

# **Working With User to IP Mappings**

## GET /api/1.0/identity/userIpMapping

### **Query Parameters:**

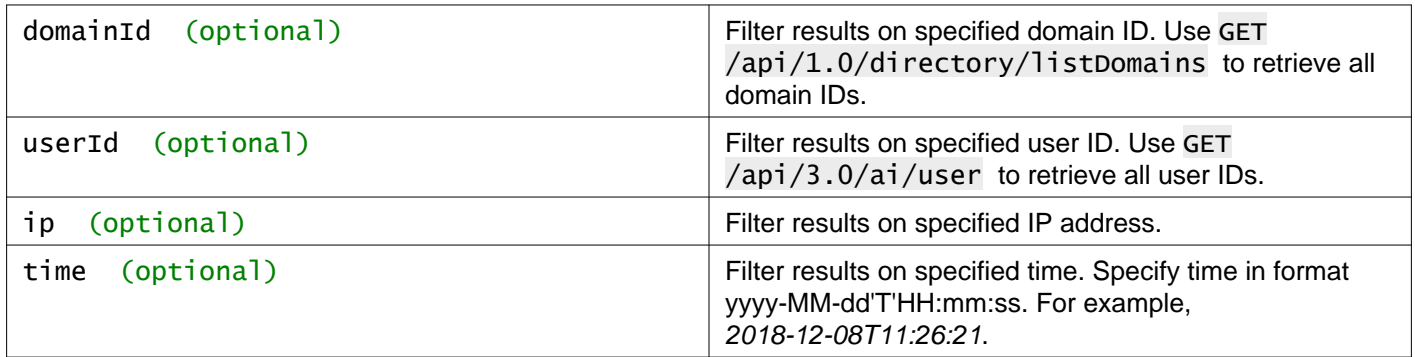

### **Description:**

Query user-to-ip mapping list from database.

# **Working With Host to IP Mappings**

## GET /api/1.0/identity/hostIpMapping

### **Query Parameters:**

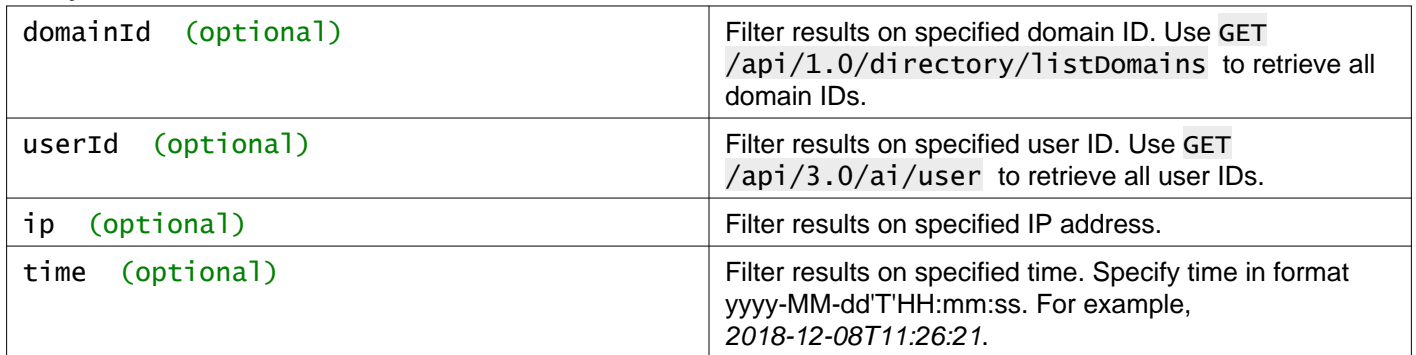

### **Description:**

Query host-to-ip mapping list from database.

# **Working With IP to User Mappings**

## GET /api/1.0/identity/ipToUserMapping

### **Query Parameters:**

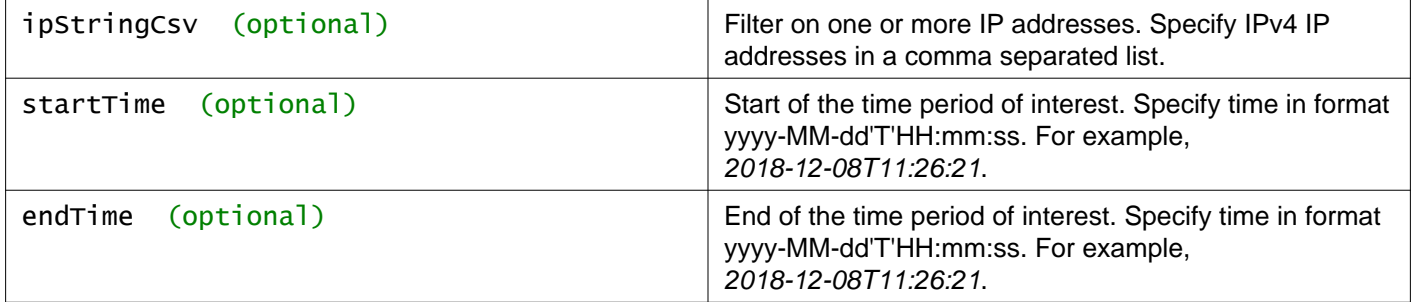

### **Description:**

Retrieve set of users associated with a given set of IP addresses during a specified time period. Since more than one user can be associated with a single IP address during the specified time period, each IP address can be associated with zero or more (i.e a SET of) users.

# **Working With User Domain Groups**

### GET /api/1.0/identity/directoryGroupsForUser

### **Query Parameters:**

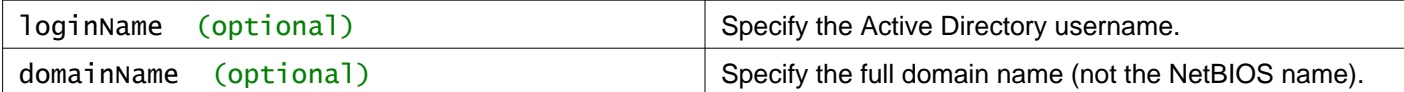

### **Description:**

Query set of Windows Domain Groups (AD Groups) to which the specified user belongs.

### **Request:**

**Body:** application/xml

```
<basicinfolist>
<basicinfo>
  <objectId>directory_group-36</objectId>
  <objectTypeName>DirectoryGroup</objectTypeName>
   <vsmUuid>42337BA1-12CA-32EB-7616-98503466FE1B</vsmUuid>
   <nodeId>522b6528-be75-46c2-8ab5-8b9bbb9c7712</nodeId>
  <revision>0</revision>
  <type>
     <typeName>DirectoryGroup</typeName>
  </type>
  <name>AD-NSBU-Solution-Architects</name>
  <clientHandle></clientHandle>
   <extendedAttributes></extendedAttributes>
   <isUniversal>false</isUniversal>
   <universalRevision>0</universalRevision>
 </basicinfo>
 <basicinfo>
   <objectId>directory_group-6</objectId>
   <objectTypeName>DirectoryGroup</objectTypeName>
```
# **vm**ware<sup>®</sup>

```
<vsmUuid>42337BA1-12CA-32EB-7616-98503466FE1B</vsmUuid>
  <nodeId>522b6528-be75-46c2-8ab5-8b9bbb9c7712</nodeId>
   <revision>0</revision>
  <type>
    <typeName>DirectoryGroup</typeName>
  </type>
  <name>Users</name>
  <clientHandle></clientHandle>
  <extendedAttributes></extendedAttributes>
   <isUniversal>false</isUniversal>
   <universalRevision>0</universalRevision>
 </basicinfo>
<basicinfo>
   <objectId>directory_group-23</objectId>
  <objectTypeName>DirectoryGroup</objectTypeName>
  <vsmUuid>42337BA1-12CA-32EB-7616-98503466FE1B</vsmUuid>
   <nodeId>522b6528-be75-46c2-8ab5-8b9bbb9c7712</nodeId>
   <revision>0</revision>
  <type>
    <typeName>DirectoryGroup</typeName>
  </type>
  <name>Domain Users</name>
  <clientHandle></clientHandle>
   <extendedAttributes></extendedAttributes>
   <isUniversal>false</isUniversal>
   <universalRevision>0</universalRevision>
</basicinfo>
</basicinfolist>
```
# **Working With a Specific Static User Mapping**

# POST /api/1.0/identity/staticUserMapping/{userID}/{IP}

### **URI Parameters:**

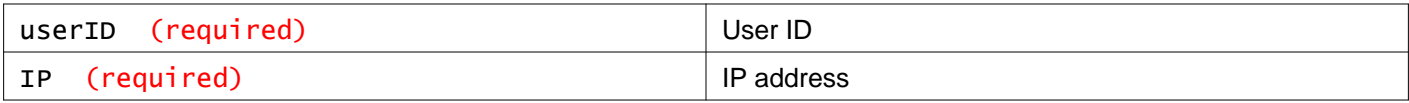

## **Description:**

Create static user IP mapping.

# **Working With Static User Mappings**

# GET /api/1.0/identity/staticUserMappings

### **Description:**

Query static user IP mapping list.

# **Working With Static User IP Mappings for a Specific User**

## GET /api/1.0/identity/staticUserMappingByUser/{userID}

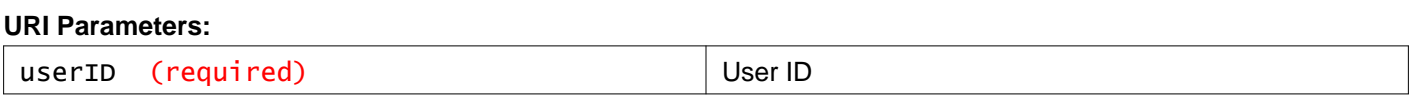

### **Description:**

Query static user IP mapping for specified user.

## DELETE /api/1.0/identity/staticUserMappingByUser/{userID}

### **URI Parameters:**

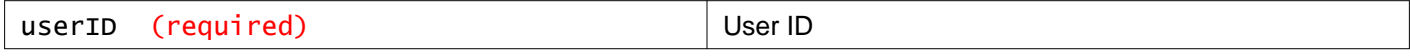

### **Description:**

Delete static user IP mapping for specified user.

# **Working With Static User IP Mappings for a Specific IP**

## GET /api/1.0/identity/staticUserMappingByIP/{IP}

### **URI Parameters:**

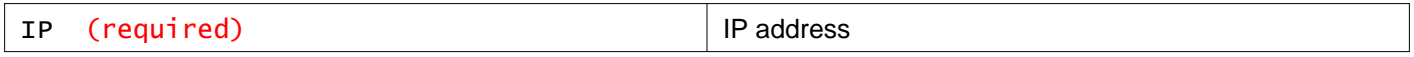

### **Description:**

Query static user IP mapping for specified IP.

## DELETE /api/1.0/identity/staticUserMappingByIP/{IP}

### **URI Parameters:**

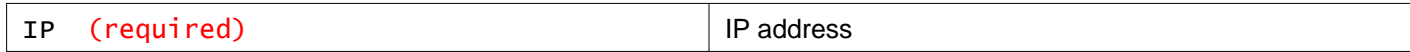

### **Description:**

Delete static user IP mapping for specified IP.

# **Working With Activity Monitoring Syslog Support**

# **Enable Syslog Support**

POST /api/1.0/sam/syslog/enable

**Description:** Enable syslog support.

# **Disable Syslog Support**

POST /api/1.0/sam/syslog/disable

**Description:** Disable syslog support.

# **Working With Solution Integrations**

# **Working With Agents on a Specific Host**

## GET /api/2.0/si/host/{hostID}/agents

#### **URI Parameters:**

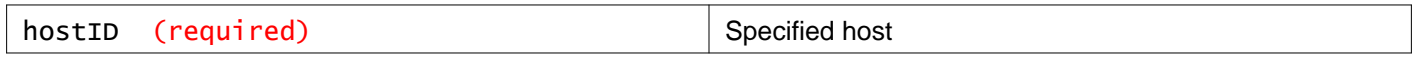

#### **Description:**

Retrieves all agents on the specified host. The response body contains agent IDs for each agent, which you can use to retrieve details about that agent.

# **Responses:**

**Status Code: 200 Body:** application/xml

```
<fabricAgents>
<agent>
  <agentId>nsxmgragent-1</agentId>
  <agentName>agent name</agentName>
  <serviceId>service-6</serviceId>
  <serviceName>EndpointService</serviceName>
  <operationalStatus>ENABLED</operationalStatus>
   <progressStatus>IN_PROGRESS</progressStatus>
   <vmId>vm-92</vmId>
   <host>host-10</host>
   <allocatedIpAddress>
    <id>2</id>
    <ipAddress>10.112.5.182</ipAddress>
    <gateway>10.112.5.253</gateway>
     <prefixLength>23</prefixLength>
     <dnsServer1>10.112.0.1</dnsServer1>
     <dnsServer2>10.112.0.2</dnsServer2>
     <dnsSuffix></dnsSuffix>
     <subnetId>subnet-1</subnetId>
   </allocatedIpAddress>
   <serviceStatus>
    <status>WARNING</status>
     <errorId>partner_error</errorId>
     <errorDescription>partner_error</errorDescription>
   </serviceStatus>
   <hostInfo>
    <objectId>host-10</objectId>
    <objectTypeName>HostSystem</objectTypeName>
    <nsxmgrUuid>420369CD-2311-F1F7-D4AA-1158EA688E54</nsxmgrUuid>
    <revision>1</revision>
     <type>
       <typeName>HostSystem</typeName>
    </type>
    <name>10.112.5.173</name>
     <scope>
```

```
<id>domain-c7</id>
       <objectTypeName>ClusterComputeResource</objectTypeName>
       <name>Kaustubh-CL</name>
     </scope>
     <clientHandle></clientHandle>
      <extendedAttributes></extendedAttributes>
   </hostInfo>
   <initialData>partner data if present</initialData>
 </agent>
</fabricAgents>
```
# **Working With a Specific Agent**

## GET /api/2.0/si/agent/{agentID}

#### **URI Parameters:**

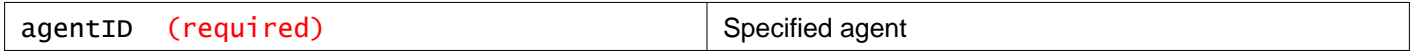

#### **Description:**

Retrieve agent (host components and appliances) details.

**Responses: Status Code: 200 Body:** application/xml

<agent>

```
<agentId>nsxmgragent-1</agentId>
<agentName>agent name</agentName>
<serviceId>service-6</serviceId>
<serviceName>EndpointService</serviceName>
<operationalStatus>ENABLED</operationalStatus>
<progressStatus>IN_PROGRESS</progressStatus>
<vmId>vm-92</vmId>
<host>host-10</host>
<allocatedIpAddress>
  <id>2</id>
  <ipAddress>10.112.5.182</ipAddress>
  <gateway>10.112.5.253</gateway>
  <prefixLength>23</prefixLength>
  <dnsServer1>10.112.0.1</dnsServer1>
  <dnsServer2>10.112.0.2</dnsServer2>
  <dnsSuffix></dnsSuffix>
  <subnetId>subnet-1</subnetId>
</allocatedIpAddress>
<serviceStatus>
  <status>WARNING</status>
  <errorId>partner_error</errorId>
  <errorDescription>partner_error</errorDescription>
</serviceStatus>
<hostInfo>
  <objectId>host-10</objectId>
  <objectTypeName>HostSystem</objectTypeName>
```

```
<nsxmgrUuid>420369CD-2311-F1F7-D4AA-1158EA688E54</nsxmgrUuid>
  <revision>1</revision>
   <type>
     <typeName>HostSystem</typeName>
  \langletyne>
  <name>10.112.5.173</name>
  <scope>
     <id>domain-c7</id>
     <objectTypeName>ClusterComputeResource</objectTypeName>
     <name>Kaustubh-CL</name>
   </scope>
   <clientHandle></clientHandle>
    <extendedAttributes></extendedAttributes>
</hostInfo>
<initialData>partner data if present</initialData>
</agent>
```
# **Working With Agents on a Specific Deployment**

### GET /api/2.0/si/deployment/{deploymentunitID}/agents

#### **URI Parameters:**

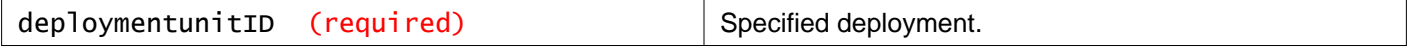

#### **Description:**

Retrieve all agents for the specified deployment.

### **Responses: Status Code: 200 Body:** application/xml

```
<fabricAgents>
<agent>
  <agentId>nsxmgragent-1</agentId>
  <agentName>agent name</agentName>
  <serviceId>service-6</serviceId>
  <serviceName>EndpointService</serviceName>
   <operationalStatus>ENABLED</operationalStatus>
   <progressStatus>IN_PROGRESS</progressStatus>
   <vmId>vm-92</vmId>
  <host>host-10</host>
  <allocatedIpAddress>
    <id>2</id>
    <ipAddress>10.112.5.182</ipAddress>
    <gateway>10.112.5.253</gateway>
     <prefixLength>23</prefixLength>
     <dnsServer1>10.112.0.1</dnsServer1>
     <dnsServer2>10.112.0.2</dnsServer2>
    <dnsSuffix></dnsSuffix>
     <subnetId>subnet-1</subnetId>
   </allocatedIpAddress>
   <serviceStatus>
```

```
<status>WARNING</status>
    <errorId>partner_error</errorId>
     <errorDescription>partner_error</errorDescription>
   </serviceStatus>
   <hostInfo>
     <objectId>host-10</objectId>
     <objectTypeName>HostSystem</objectTypeName>
     <nsxmgrUuid>420369CD-2311-F1F7-D4AA-1158EA688E54</nsxmgrUuid>
    <revision>1</revision>
     <type>
       <typeName>HostSystem</typeName>
    </type>
    <name>10.112.5.173</name>
    <scope>
       <id>domain-c7</id>
       <objectTypeName>ClusterComputeResource</objectTypeName>
       <name>Kaustubh-CL</name>
     </scope>
     <clientHandle></clientHandle>
     <extendedAttributes></extendedAttributes>
   </hostInfo>
   <initialData>partner data</initialData>
</agent>
</fabricAgents>
```
# **Working With Conflicting Agencies**

When the NSX Manager database backup is restored to an older point in time, it is possible that deployment units for some EAM Agencies are missing. These methods help the administrator identify such EAM Agencies and take appropriate action.

## GET /api/2.0/si/fabric/sync/conflicts

### **Description:**

Retrieve conflicting deployment units and EAM agencies, if any, and the allowed operations on them.

**Responses: Status Code: 200 Body:** application/xml

```
<fabricSyncConflictInfo>
<conflictExist>true</conflictExist>
<agencies>
  <agenciesInfo>
     <agencyConflictInfo>
       <agencyId>agency-150</agencyId>
       <agencyName>_VCNS_264_nasingh-cluster1_VMware Endpoint</agencyName>
     </agencyConflictInfo>
   </agenciesInfo>
   <allowedOperations>
     <conflictResolverOperation>DELETE</conflictResolverOperation>
     <conflictResolverOperation>RESTORE</conflictResolverOperation>
   </allowedOperations>
 </agencies>
```
### PUT /api/2.0/si/fabric/sync/conflicts

#### **Description:**

Create deployment units for conflicting EAM Agencies, delete conflicting EAM agencies, or delete deployment units for conflicting EAM agencies.

### **Create deployment units for conflicting EAM agencies**

<conflictResolverInfo> <agencyAction>RESTORE</agencyAction> </conflictResolverInfo>

### **Delete conflicting EAM agencies**

<conflictResolverInfo> <agencyAction>DELETE</agencyAction> </conflictResolverInfo>

### **Delete deployment units for conflicting EAM agencies**

```
<conflictResolverInfo>
<deploymentUnitAction>DELETE</deploymentUnitAction>
</conflictResolverInfo>
```
**Request: Body:** application/xml

<conflictResolverInfo> <agencyAction></agencyAction> </conflictResolverInfo>

# **Working With MAC Address Set Grouping Objects**

You can create a MAC address set on the specified scope. On success, the API returns a string identifier for the new MAC address set.

# **Working With a Specific MAC Address Set**

### GET /api/2.0/services/macset/{macsetId}

#### **URI Parameters:**

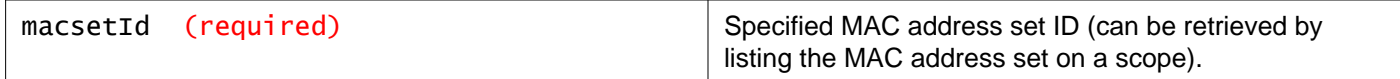

### **Description:**

Retrieve details about a MAC address set.

### **Responses: Status Code: 200 Body:** application/xml

<macset>

```
<objectId>macset-1</objectId>
<objectTypeName>MACSet</objectTypeName>
<vsmUuid>4226CACF-0558-AFF3-5D92-279B201C40E2</vsmUuid>
<nodeId>72eee9ab-bb75-49ba-a782-d7dffedd180a</nodeId>
<revision>4</revision>
<type>
<typeName>MACSet</typeName>
</type>
<name>system-generated-broadcast-macset</name>
<scope>
  <id>globalroot-0</id>
  <objectTypeName>GlobalRoot</objectTypeName>
  <name>Global</name>
</scope>
<clientHandle></clientHandle>
<extendedAttributes>
  <extendedAttribute>
    <name>isReadOnly</name>
    <value>true</value>
  </extendedAttribute>
  <extendedAttribute>
    <name>isHidden</name>
    <value>true</value>
  </extendedAttribute>
  <extendedAttribute>
    <name>facadeHidden</name>
    <value>true</value>
  </extendedAttribute>
</extendedAttributes>
<isUniversal>false</isUniversal>
<universalRevision>0</universalRevision>
<inheritanceAllowed>false</inheritanceAllowed>
```
### PUT /api/2.0/services/macset/{macsetId}

### **URI Parameters:**

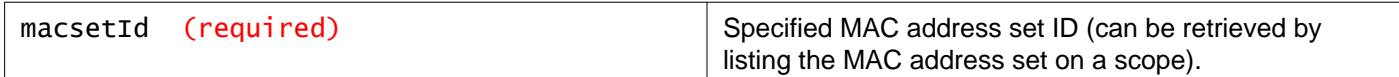

#### **Description:**

Modify an existing MAC address set.

#### **Request:**

**Body:** application/xml

```
<macset>
<objectId></objectId>
<type>
   <typeName></typeName>
</type>
<description></description>
<name></name>
<revision></revision>
<objectTypeName></objectTypeName>
<value></value>
</macset>
```
## DELETE /api/2.0/services/macset/{macsetId}

#### **URI Parameters:**

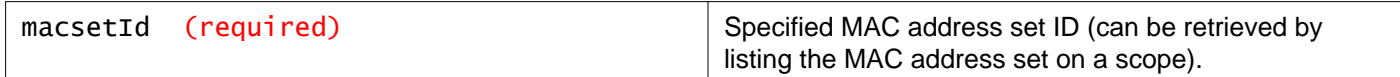

### **Query Parameters:**

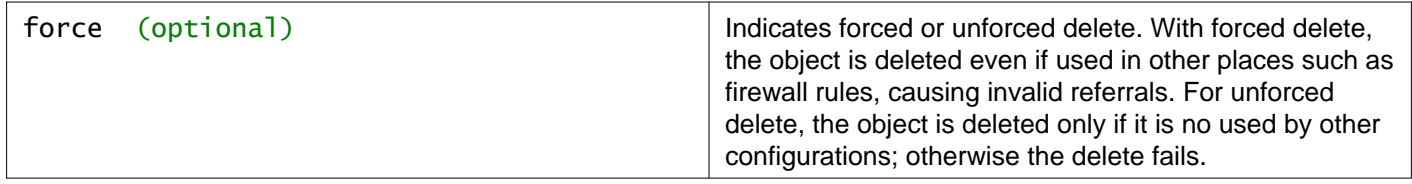

### **Description:**

Delete a MAC address set.

# **Working With MAC Address Sets on a Specific Scope**

### GET /api/2.0/services/macset/scope/{scopeId}

#### **URI Parameters:**

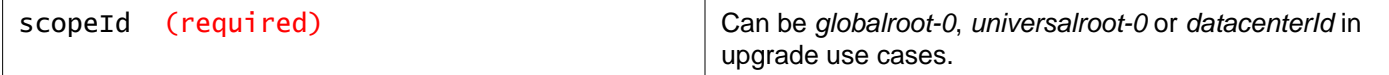

### **Description:**

List MAC address sets on the specified scope.

#### **Responses:**

### **Status Code: 200**

**Body:** application/xml

```
<list>
 <macset>
   <objectId>macset-1</objectId>
   <objectTypeName>MACSet</objectTypeName>
   <vsmUuid>4226CACF-0558-AFF3-5D92-279B201C40E2</vsmUuid>
   <nodeId>72eee9ab-bb75-49ba-a782-d7dffedd180a</nodeId>
   <revision>4</revision>
   <type>
     <typeName>MACSet</typeName>
   </type>
   <name>system-generated-broadcast-macset</name>
   <scope>
     <id>globalroot-0</id>
     <objectTypeName>GlobalRoot</objectTypeName>
     <name>Global</name>
   </scope>
   <clientHandle></clientHandle>
   <extendedAttributes>
     <extendedAttribute>
       <name>isReadOnly</name>
       <value>true</value>
     </extendedAttribute>
     <extendedAttribute>
       <name>isHidden</name>
       <value>true</value>
     </extendedAttribute>
     <extendedAttribute>
       <name>facadeHidden</name>
       <value>true</value>
     </extendedAttribute>
   </extendedAttributes>
   <isUniversal>false</isUniversal>
   <universalRevision>0</universalRevision>
   <inheritanceAllowed>false</inheritanceAllowed>
   <value>FF:FF:FF:FF:FF:FF</value>
 </macset>
\langlelist>
```
### POST /api/2.0/services/macset/scope/{scopeId}

### **URI Parameters:**

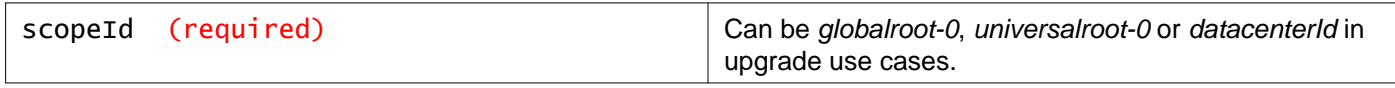

**Description:**

Create a MAC address set on the specified scope.

The value parameter can include a single MAC identifier or a comma separated set of MAC identifiers. Universal MAC address sets are read-only from secondary managers.

### **Request:**

**Body:** application/xml

```
<macset>
<objectId></objectId>
<type>
  <typeName></typeName>
</type>
<description></description>
<name></name>
<objectTypeName></objectTypeName>
<value></value>
</macset>
```
# **Working With ESX Agent Manager**

vSphere ESX Agent Manager (EAM) automates the process of deploying and managing NSX Data Center for vSphere networking and security services.

# **Working With EAM Status**

### GET /api/2.0/eam/status

### **Description:**

Retrieve EAM status from vCenter.

You can verify the status is UP before proceeding with an NSX Data Center for vSphere install or upgrade.

### **Method history:**

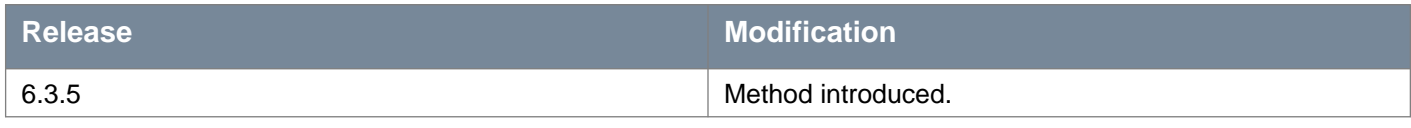

**Responses: Status Code: 200 Body:** application/xml

```
<eamStatusInfo>
<status>UP</status>
<vcName>vcsa-01a.corp.local</vcName>
<eamServiceName>VMware ESX Agent Manager</eamServiceName>
</eamStatusInfo>
```
# **Working With a Specific EAM Agent**

## GET /api/2.0/eam/agency/{agencyId}

### **URI Parameters:**

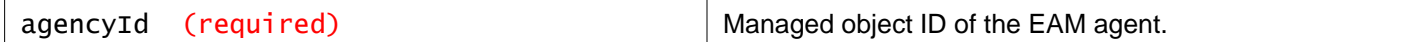

### **Description:**

Retrieve the status of a specific EAM agent.

### **Responses:**

**Status Code: 200 Body:** application/xml

```
<agencyInfo>
<agencyId>3d02f5ac-4bb0-45a3-930c-33f280313424</agencyId>
<status>red</status>
<goalState>enabled</goalState>
</agencyInfo>
```
# **Working With EAM Agent Runtime Information**

## GET /api/2.0/eam/agency/{agencyId}/agentruntimeinfos

### **URI Parameters:**

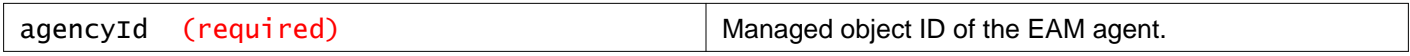

### **Description:**

Retrieve the runtime information of a specific EAM agent.

#### **Responses:**

**Status Code: 200**

**Body:** application/xml

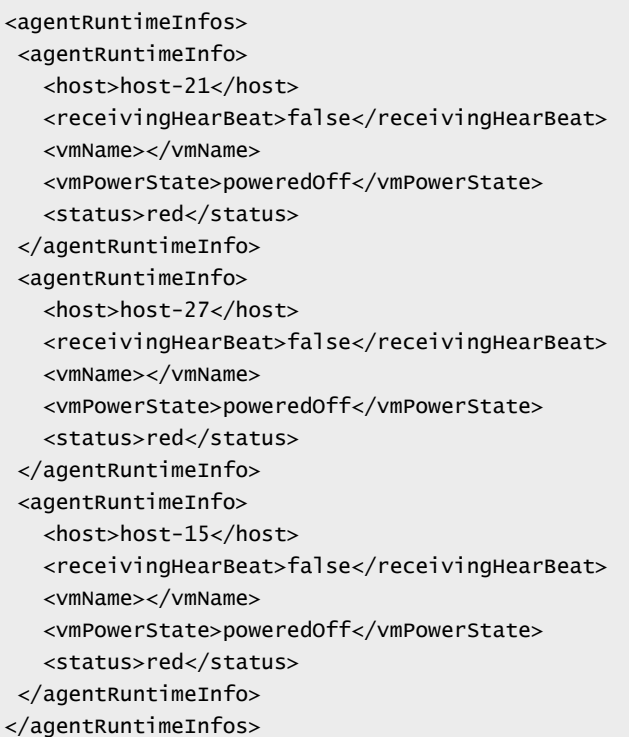

# **Working With Alarms**

Alarms are notifications that are activated in response to an event, a set of conditions, or the state of an object. Alarms, along with other alerts, are displayed on the Dashboard and other screens on the vSphere Web Client UI.

See "Alarms" in the NSX Logging and System Events Guide for more information.

Generally, an alarm gets automatically deleted by the system when the error condition is rectified. Some alarms are not automatically cleared on a configuration update. Once the issue is resolved, you have to clear the alarms manually.

### **Alarm Parameters**

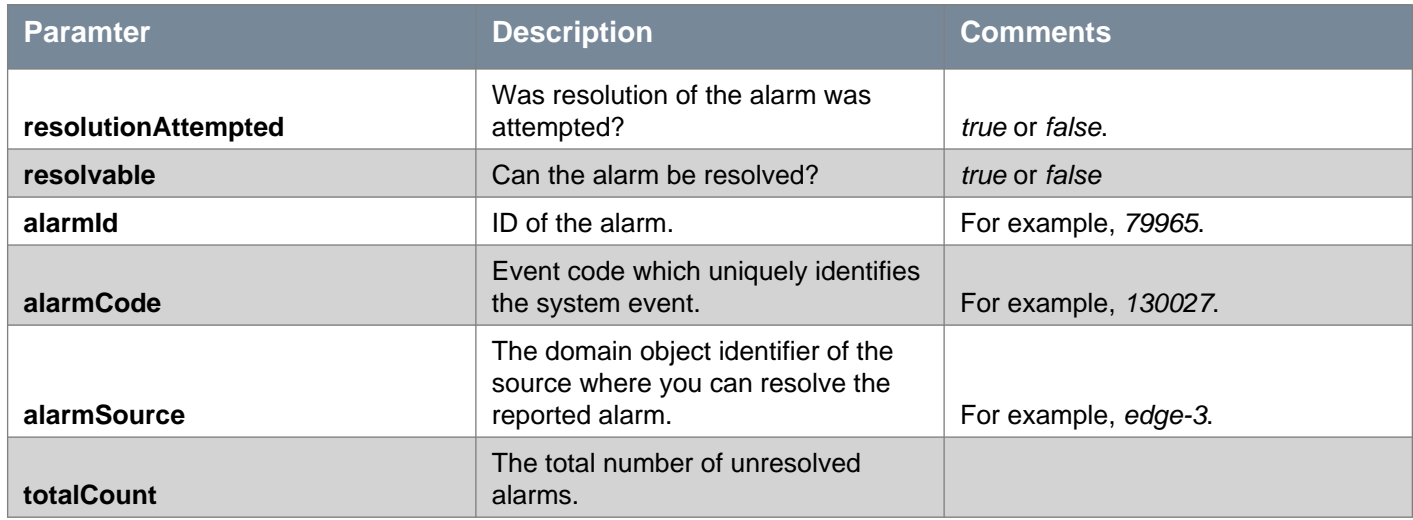

### GET /api/2.0/services/systemalarms

### **Query Parameters:**

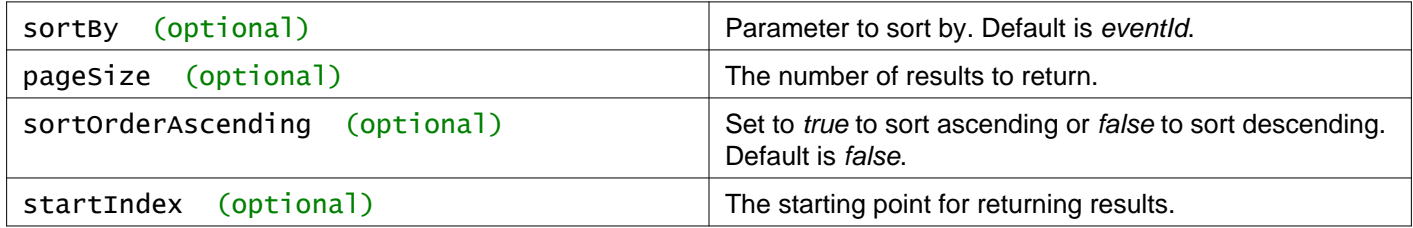

### **Description:**

Retrieve all unresolved alarms on NSX Manager.

### **Method history:**

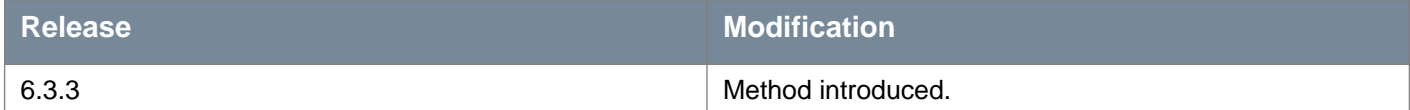

**Responses: Status Code: 200 Body:** application/xml

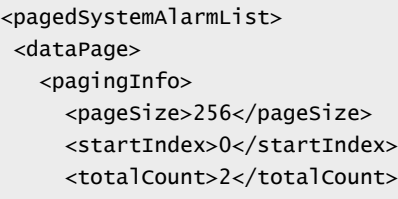

# **m**ware<sup>.</sup>

```
<sortOrderAscending>false</sortOrderAscending>
     <sortBy>id</sortBy>
   </pagingInfo>
   <systemAlarm>
     <eventId>1390</eventId>
     <timestamp>1501114563913</timestamp>
     <severity>High</severity>
     <eventSource>edge-5</eventSource>
     <eventCode>130033</eventCode>
     <message>NSX Edge VM (vmId : vm-435) is not responding to NSX manager health check. Please check NSX 
manager logs for details.</message>
     <module>NSX Edge Health Check</module>
     <objectId>edge-5</objectId>
     <reporterName>vShield Manager</reporterName>
     <reporterType>4</reporterType>
     <sourceType>4</sourceType>
     <isResourceUniversal>false</isResourceUniversal>
     <eventMetadata>
       <data>
         <key>edgeId</key>
         <value>edge-5</value>
       </data>
       <data>
         <key>edgeVmVcUUId</key>
         <value>502ecb37-306e-8cf9-4919-16bdf053bd06</value>
       </data>
       <data>
         <key>edgeVmName</key>
         <value>Perimeter-Gateway-02-0</value>
       </data>
       <data>
         <key>edgeVmId</key>
         <value>vm-435</value>
       </data>
     </eventMetadata>
     <resolutionAttempted>false</resolutionAttempted>
     <resolvable>true</resolvable>
     <alarmId>1390</alarmId>
     <alarmCode>130033</alarmCode>
     <alarmSource>edge-5</alarmSource>
     <target>
       <objectId>vm-435</objectId>
       <objectTypeName>VirtualMachine</objectTypeName>
       <vsmUuid>423A993F-BEE6-1285-58F1-54E48D508D90</vsmUuid>
       <nodeId>916287b3-761d-430b-8ab2-83878dfe3e7f</nodeId>
       <revision>13</revision>
       <type>
         <typeName>VirtualMachine</typeName>
       </type>
       <name>Perimeter-Gateway-02-0</name>
       <scope>
         <id>domain-c41</id>
         <objectTypeName>ClusterComputeResource</objectTypeName>
         <name>Management & amp; Edge Cluster</name>
       </scope>
       <clientHandle></clientHandle>
       <extendedAttributes></extendedAttributes>
       <isUniversal>false</isUniversal>
       <universalRevision>0</universalRevision>
     </target>
     <alarmBeingResolved>false</alarmBeingResolved>
     <alarmMetadata>
```

```
<data>
         <key>edgeId</key>
         <value>edge-5</value>
       </data>
       <data>
         <key>edgeVmVcUUId</key>
         <value>502ecb37-306e-8cf9-4919-16bdf053bd06</value>
       </data>
       <data>
         <key>edgeVmName</key>
         <value>Perimeter-Gateway-02-0</value>
       </data>
       <data>
         <key>edgeVmId</key>
         <value>vm-435</value>
       </data>
     </alarmMetadata>
   </systemAlarm>
   <systemAlarm>
     <eventId>1388</eventId>
     <timestamp>1501114563865</timestamp>
     <severity>High</severity>
     <eventSource>edge-5</eventSource>
     <eventCode>130027</eventCode>
     <message>NSX Edge VM (vmId : vm-435) is powered off. Please use vsphere client to power on Edge 
VM</message>
     <module>NSX Edge Communication Agent</module>
     <objectId>edge-5</objectId>
     <reporterName>vShield Manager</reporterName>
     <reporterType>4</reporterType>
     <sourceType>4</sourceType>
     <isResourceUniversal>false</isResourceUniversal>
     <eventMetadata>
       <data>
         <key>edgeVmVcUUId</key>
         <value>502ecb37-306e-8cf9-4919-16bdf053bd06</value>
       </data>
     </eventMetadata>
     <resolutionAttempted>false</resolutionAttempted>
     <resolvable>true</resolvable>
     <alarmId>1388</alarmId>
     <alarmCode>130027</alarmCode>
     <alarmSource>edge-5</alarmSource>
     <target>
       <objectId>vm-435</objectId>
       <objectTypeName>VirtualMachine</objectTypeName>
       <vsmUuid>423A993F-BEE6-1285-58F1-54E48D508D90</vsmUuid>
       <nodeId>916287b3-761d-430b-8ab2-83878dfe3e7f</nodeId>
       <revision>13</revision>
       <type>
         <typeName>VirtualMachine</typeName>
       </type>
       <name>Perimeter-Gateway-02-0</name>
       <scope>
         <id>domain-c41</id>
         <objectTypeName>ClusterComputeResource</objectTypeName>
         <name>Management & amp; Edge Cluster</name>
       </scope>
       <clientHandle></clientHandle>
       <extendedAttributes></extendedAttributes>
       <isUniversal>false</isUniversal>
       <universalRevision>0</universalRevision>
```

```
</target>
     <alarmBeingResolved>false</alarmBeingResolved>
     <alarmMetadata>
       <data>
         <key>edgeVmVcUUId</key>
         <value>502ecb37-306e-8cf9-4919-16bdf053bd06</value>
      </data>
     </alarmMetadata>
   </systemAlarm>
 </dataPage>
</pagedSystemAlarmList>
```
# **Working With a Specific System Alarm**

You can view and resolve alarms by alarm ID.

### GET /api/2.0/services/systemalarms/{alarmId}

#### **URI Parameters:**

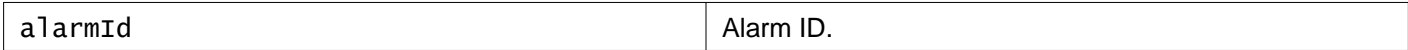

### **Description:**

Retrieve information about the specified alarm. Both resolved and unresolved alarms can be retrieved.

#### **Method history:**

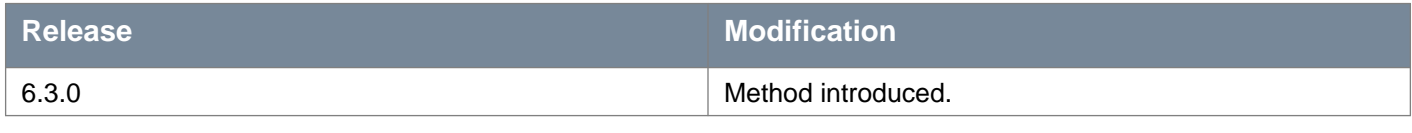

**Responses: Status Code: 200 Body:** application/xml

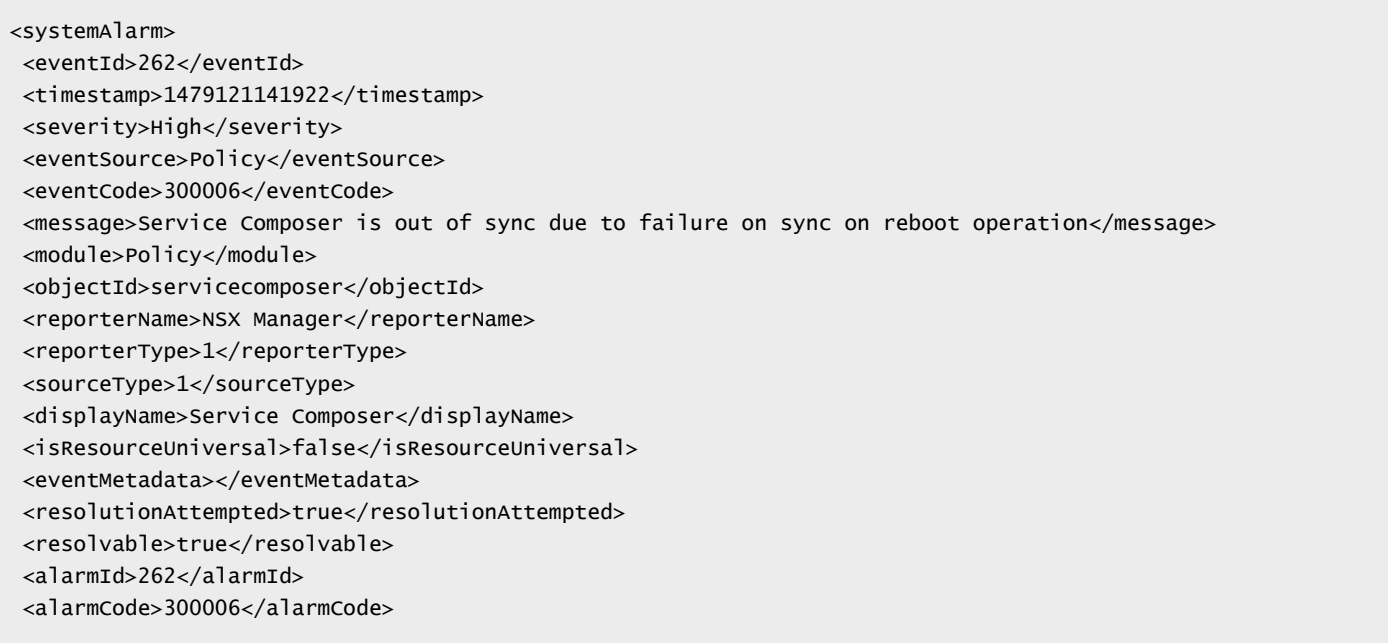

<alarmSource>Policy</alarmSource> <alarmBeingResolved>false</alarmBeingResolved> <alarmMetadata></alarmMetadata>

</systemAlarm>

## POST /api/2.0/services/systemalarms/{alarmId}

#### **URI Parameters:**

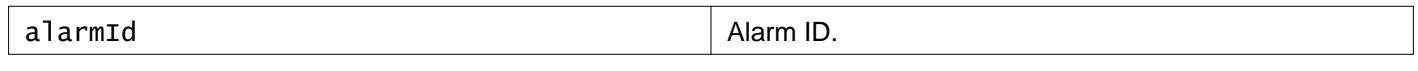

### **Query Parameters:**

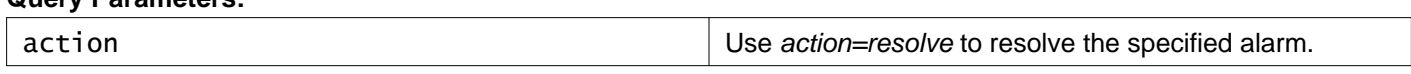

### **Description:**

Resolve the specified alarm.

System alarms resolve automatically when the cause of the alarm is resolved. For example, if an NSX Edge appliance is powered off, this triggers a alarm. If you power the NSX Edge appliance back on, the alarm resolves. If however, you delete the NSX Edge appliance, the alarm persists, because the alarm cause was never resolved. In this case, you might want to manually resolve the alarm. Resolving the alarm will clear it from the NSX Dashboard.

#### **Method history:**

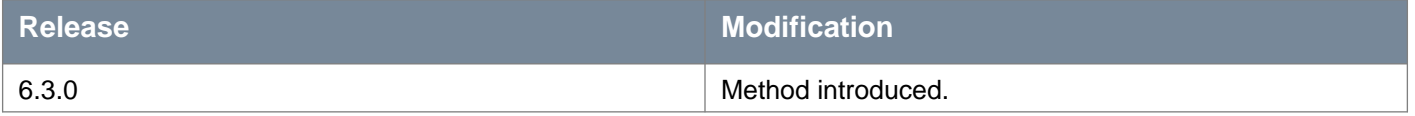

# **Working With Alarms from a Specific Source**

You can view and resolve alarms from a specific source.

### GET /api/2.0/services/alarms/{sourceId}

#### **URI Parameters:**

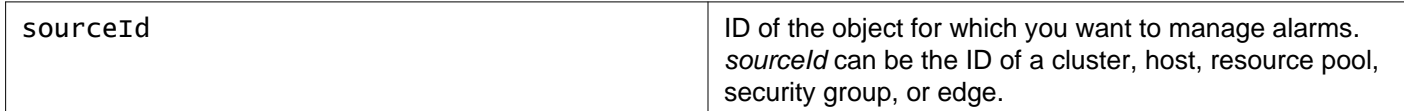

#### **Description:**

Retrive all alarms from the specified source.

### POST /api/2.0/services/alarms/{sourceId}

#### **URI Parameters:**

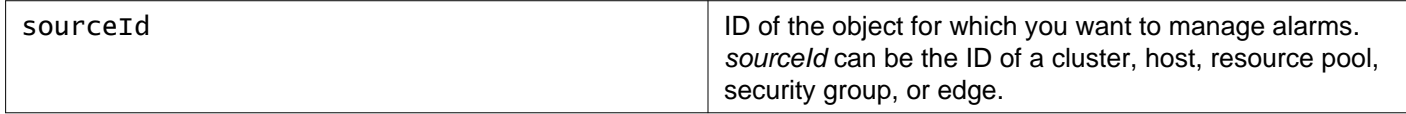

#### **Query Parameters:**

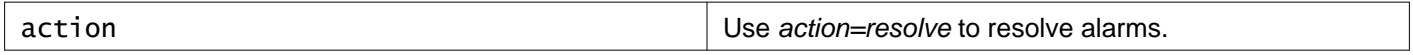

#### **Description:**

Resolve all alarms for the specified source.

Alarms will resolve automatically when the cause of the alarm is resolved. For example, if an NSX Edge appliance is powered off, this will trigger an alarm. If you power the NSX Edge appliance back on, the alarm will resolve. If however, you delete the NSX Edge appliance, the alarm will persist, because the alarm cause was never resolved. In this case, you may want to manually resolve the alarm. Resolving the alarms will clear them from the Dashboard.

Use GET /api/2.0/services/alarms/{sourceId} to retrieve the list of alarms for the source. Use this response as the request body for the POST call.

#### **Request:**

**Body:** application/xml

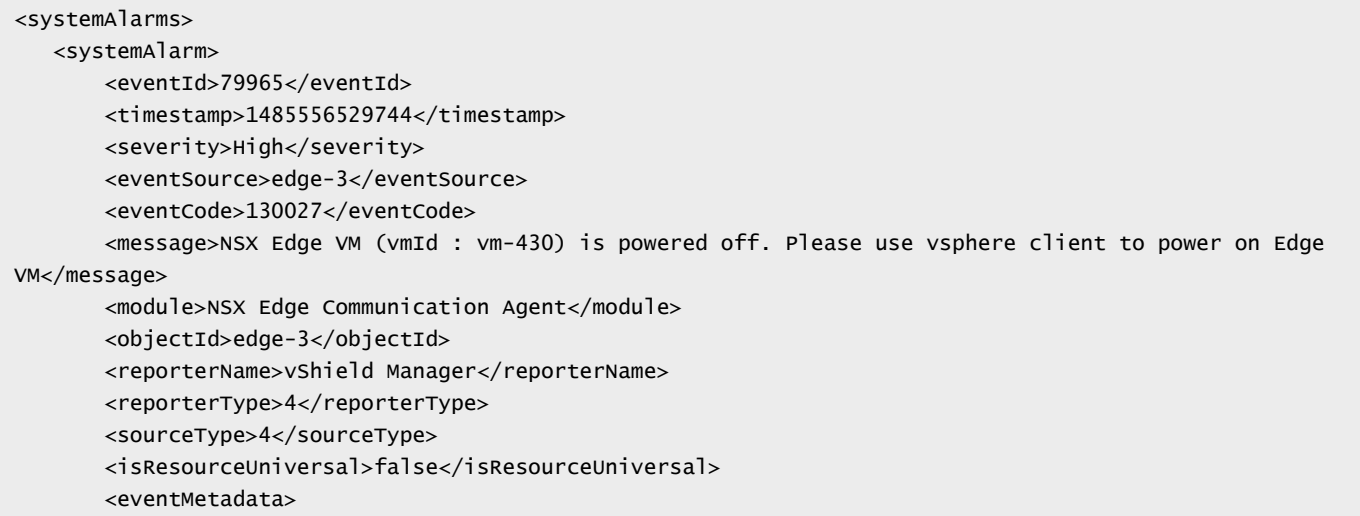

# **m**ware<sup>.</sup>

```
<data>
               <key>edgeVmVcUUId</key>
               <value>502e05c2-380f-998c-35ec-1f48991fe7e0</value>
           </data>
       </eventMetadata>
       <resolutionAttempted>false</resolutionAttempted>
       <resolvable>true</resolvable>
       <alarmId>79965</alarmId>
       <alarmCode>130027</alarmCode>
       <alarmSource>edge-3</alarmSource>
       <target>
           <objectId>vm-430</objectId>
           <objectTypeName>VirtualMachine</objectTypeName>
           <vsmUuid>423A993F-BEE6-1285-58F1-54E48D508D90</vsmUuid>
           <nodeId>916287b3-761d-430b-8ab2-83878dfe3e7f</nodeId>
           <revision>18</revision>
           <type>
               <typeName>VirtualMachine</typeName>
           </type>
           <name>Perimeter-Gateway-01-0</name>
           <scope>
               \langleid>domain-c41</id>
               <objectTypeName>ClusterComputeResource</objectTypeName>
               <name>Management & amp; Edge Cluster</name>
           </scope>
           <clientHandle></clientHandle>
           <extendedAttributes></extendedAttributes>
           <isUniversal>false</isUniversal>
           <universalRevision>0</universalRevision>
       </target>
       <alarmBeingResolved>false</alarmBeingResolved>
       <alarmMetadata>
           <data>
               <key>edgeVmVcUUId</key>
               <value>502e05c2-380f-998c-35ec-1f48991fe7e0</value>
           </data>
       </alarmMetadata>
   </systemAlarm>
   <systemAlarm>
       <eventId>79967</eventId>
       <timestamp>1485556529774</timestamp>
       <severity>High</severity>
       <eventSource>edge-3</eventSource>
       <eventCode>130033</eventCode>
       <message>NSX Edge VM (vmId : vm-430) is not responding to NSX manager health check. Please check NSX 
manager logs for details.</message>
       <module>NSX Edge Health Check</module>
       <objectId>edge-3</objectId>
       <reporterName>vShield Manager</reporterName>
       <reporterType>4</reporterType>
       <sourceType>4</sourceType>
       <isResourceUniversal>false</isResourceUniversal>
       <eventMetadata>
           <data>
               <key>edgeVmVcUUId</key>
               <value>502e05c2-380f-998c-35ec-1f48991fe7e0</value>
           </data>
           <data>
               <key>edgeId</key>
               <value>edge-3</value>
           </data>
           <data>
```
# **m**ware<sup>.</sup>

```
<key>edgeVmName</key>
               <value>Perimeter-Gateway-01-0</value>
           </data>
           <data>
               <key>edgeVmId</key>
               <value>vm-430</value>
           </data>
       </eventMetadata>
       <resolutionAttempted>false</resolutionAttempted>
       <resolvable>true</resolvable>
       <alarmId>79967</alarmId>
       <alarmCode>130033</alarmCode>
       <alarmSource>edge-3</alarmSource>
       <target>
           <objectId>vm-430</objectId>
           <objectTypeName>VirtualMachine</objectTypeName>
           <vsmUuid>423A993F-BEE6-1285-58F1-54E48D508D90</vsmUuid>
           <nodeId>916287b3-761d-430b-8ab2-83878dfe3e7f</nodeId>
           <revision>18</revision>
           <type>
               <typeName>VirtualMachine</typeName>
           </type>
           <name>Perimeter-Gateway-01-0</name>
           <scope>
               <id>domain-c41</id>
               <objectTypeName>ClusterComputeResource</objectTypeName>
               <name>Management & amp; Edge Cluster</name>
           </scope>
           <clientHandle></clientHandle>
           <extendedAttributes></extendedAttributes>
           <isUniversal>false</isUniversal>
           <universalRevision>0</universalRevision>
       </target>
       <alarmBeingResolved>false</alarmBeingResolved>
       <alarmMetadata>
           <data>
               <key>edgeVmVcUUId</key>
               <value>502e05c2-380f-998c-35ec-1f48991fe7e0</value>
           </data>
           <data>
               <key>edgeId</key>
               <value>edge-3</value>
           </data>
           <data>
               <key>edgeVmName</key>
               <value>Perimeter-Gateway-01-0</value>
           </data>
           <data>
               <key>edgeVmId</key>
               <value>vm-430</value>
           </data>
       </alarmMetadata>
   </systemAlarm>
</systemAlarms>
```
# **Working With System Scale (Capacity Parameter) Dashboard**

The System Scale (Capacity Parameter) dashboard displays information about the current object count, maximum object supported by the system, and percentage usage for each parameter. The capacity parameter report collects information about the current system scale and the supported scale parameters. It also allows you to view a warning threshold value and percentage usage for each the parameter. It also allows you to view and configure a warning threshold value at the system level. If the current global threshold values exceeds a specified threshold value, a warning indicator is displayed on the UI to alert that the maximum supported scale is approaching. This information is also logged and included in the support bundle.

# **System Scale (Capacity Parameter) Dashboard Report**

Retrieves the current and supported scale configuration of the system.

### GET /api/2.0/capacity-parameters/report

### **Description:**

The output displays scale summary, current scale value, supported system scale value, threshold value, and the percentage usage for each parameter.

### **Method history:**

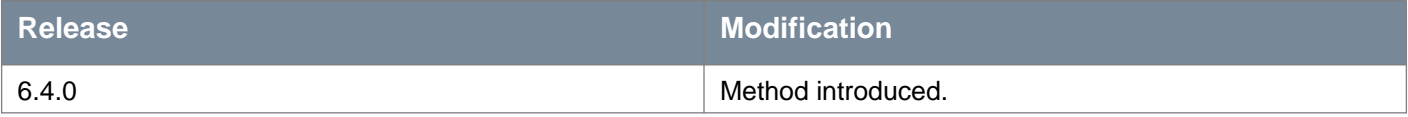

### **Responses: Status Code: 200 Body:** application/xml

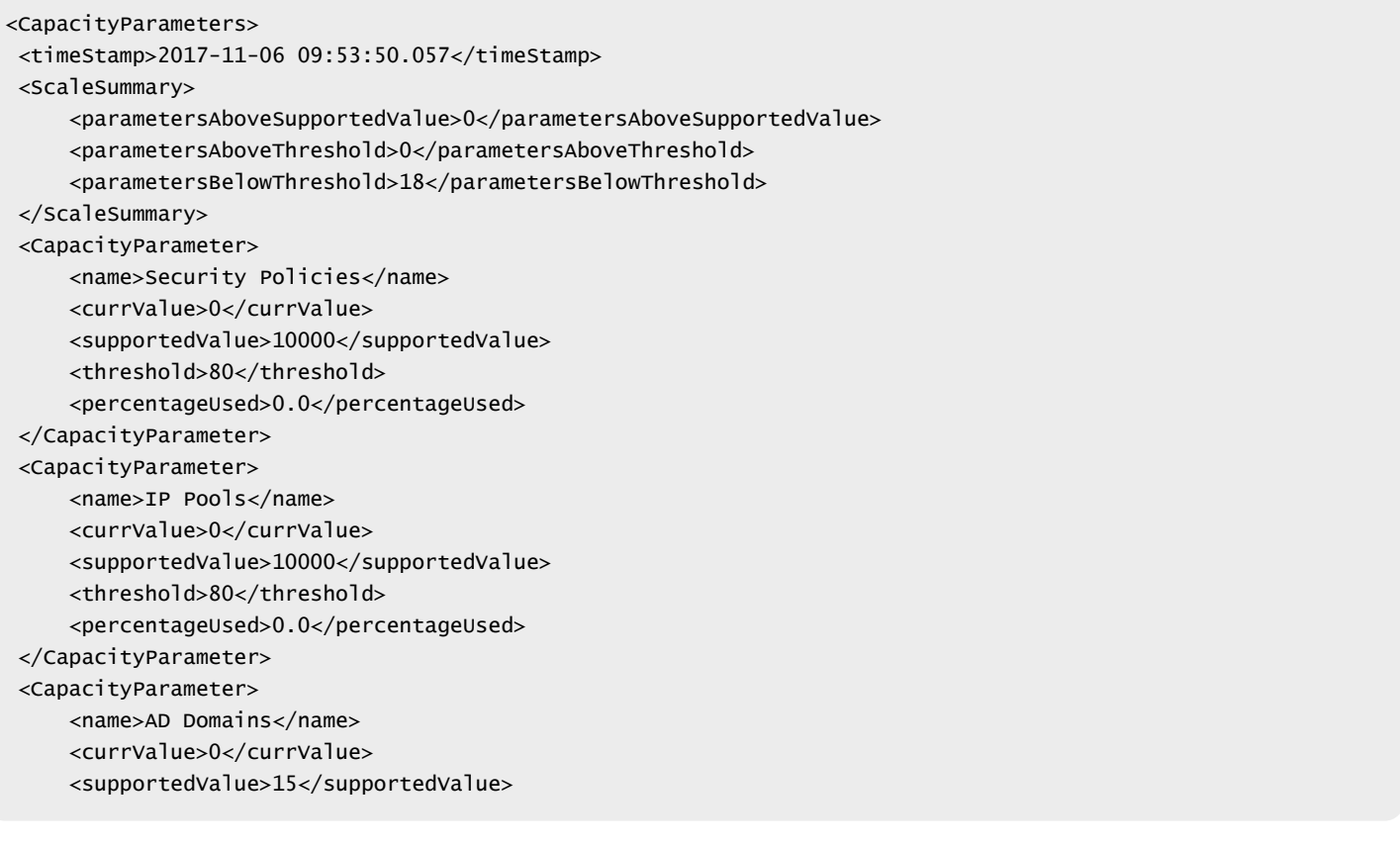

```
<threshold>80</threshold>
     <percentageUsed>0.0</percentageUsed>
</CapacityParameter>
</CapacityParameters>
```
# **System Scale (Capacity Parameter) Dashboard Threshold**

You can find out and change the global threshold for the system, if required. The default global threshold value for the system is set to 80.

### GET /api/2.0/capacity-parameters/thresholds

#### **Description:**

Retrieves the global threshold for the system. The System Scale dashboard on UI displays warning when the threshold value is reached.

#### **Method history:**

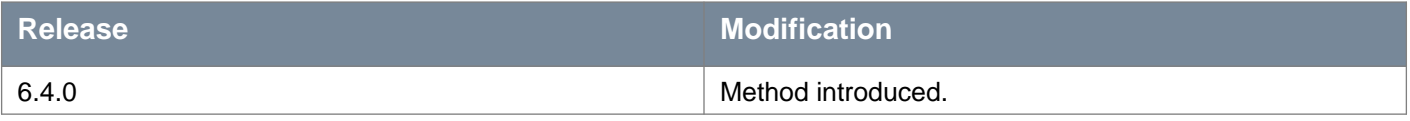

# **Responses: Status Code: 200**

**Body:** application/xml

<CapacityThresholds>

<globalThresholdPercentage>80</globalThresholdPercentage>

</CapacityThresholds>

## PUT /api/2.0/capacity-parameters/thresholds

### **Description:**

You can configure the scale threshold of the system. If you change the global threshold from 80 to 70, it means the System Scale dashboard displays warning when the system threshold reaches at 70%.

### **Method history:**

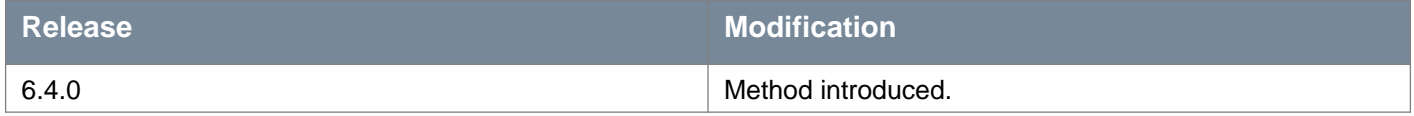

#### **Request:**

**Body:** application/xml

<CapacityThresholds>

<globalThresholdPercentage>70</globalThresholdPercentage>

</CapacityThresholds>

# **vmware**®

# **Working With Custom Dashboard Widget**

You can add up to five custom widgets to the dashboard. You can also share widgets with other users by setting the shared parameter to *true* in the widget configuration. It is recommended to have total of maximum 10 widgets on your dashboard. The following two types of widgets are supported:

- Label Value, and
- Grid (or Table)

### **Data Types**

Following data types are supported:

- Datasource
- GridConfiguration
- LabelValueConfiguration
- UrlAlias
- Label
- Icon
- WidgetConfigurationList
- WidgetQueryParameters

### **Datasource**

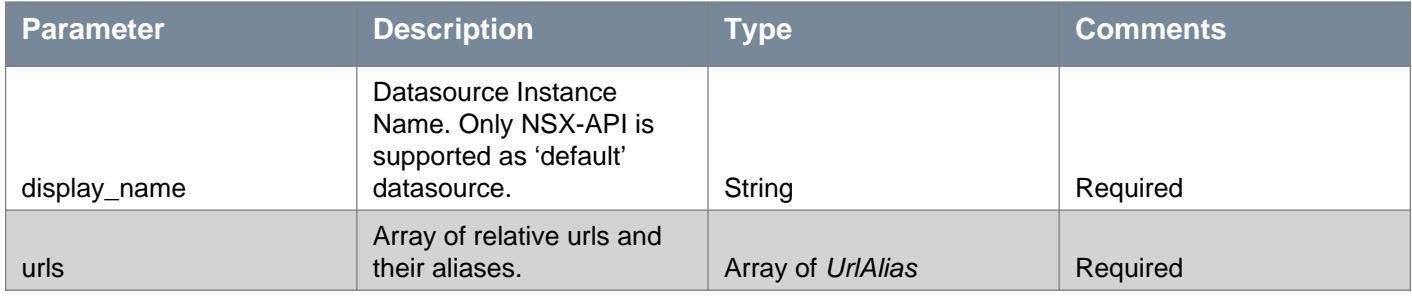

### **GridConfiguration**

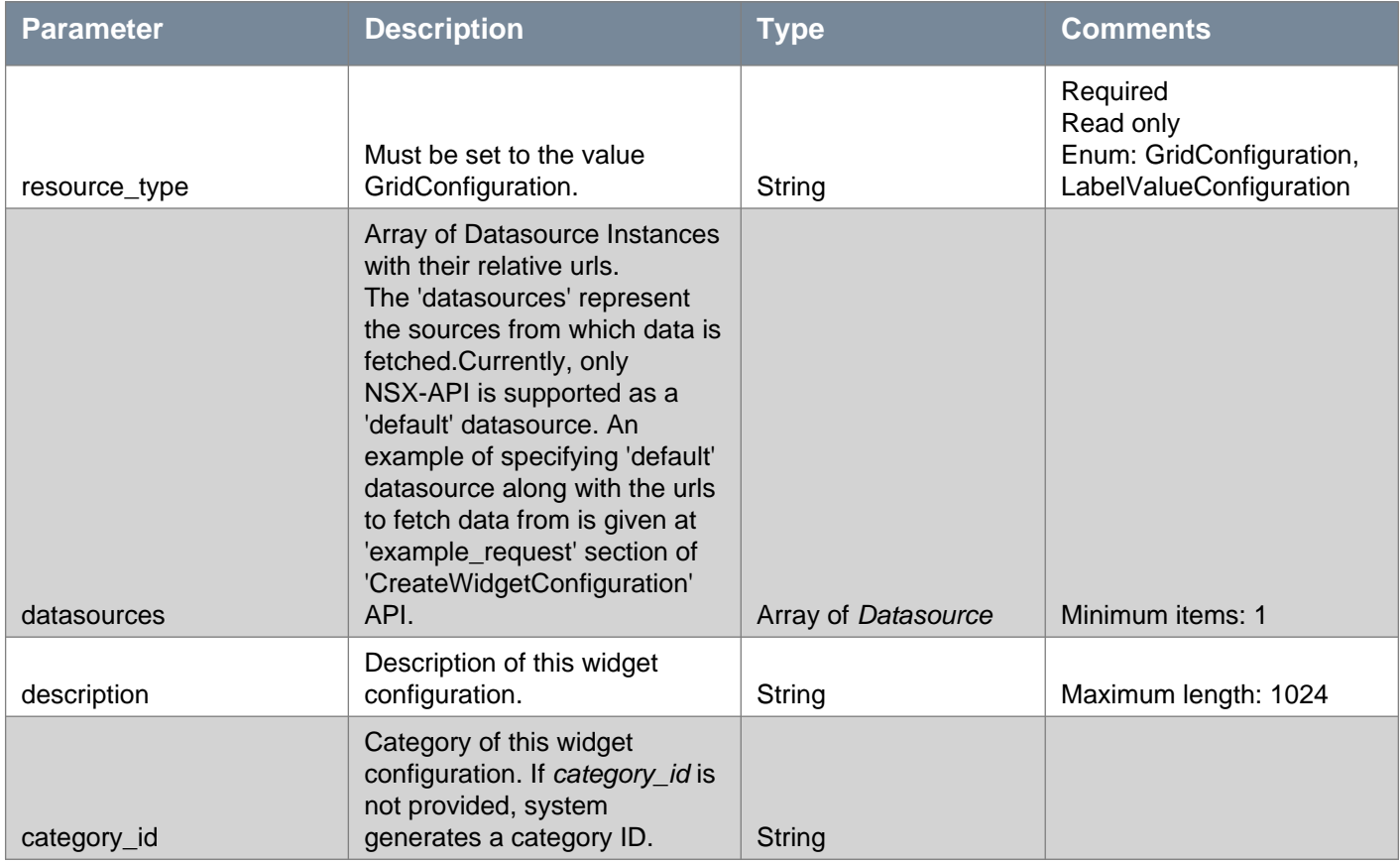

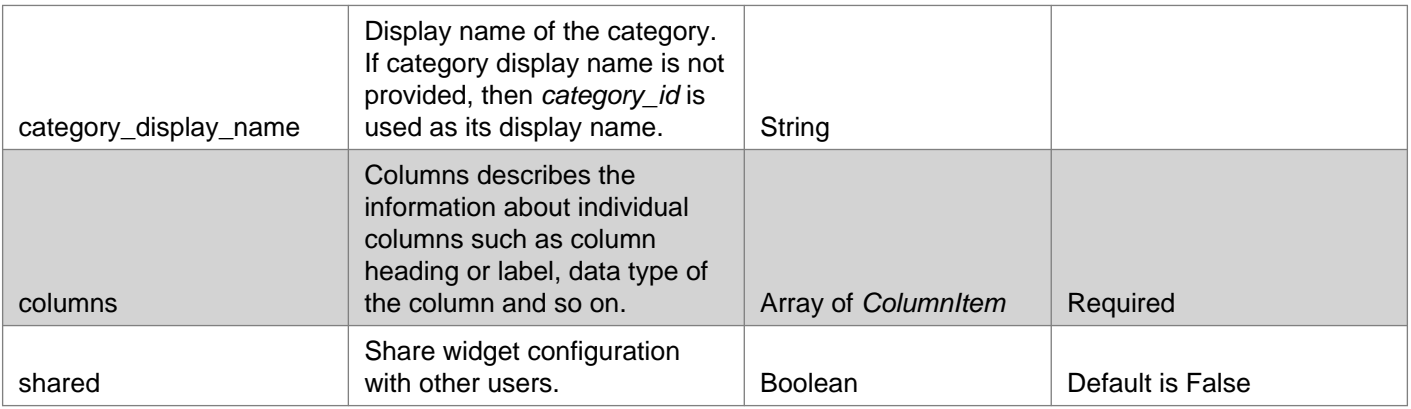

**GridConfiguration: Grid Column** - Represents column of the Grid

### **ColumnItem**

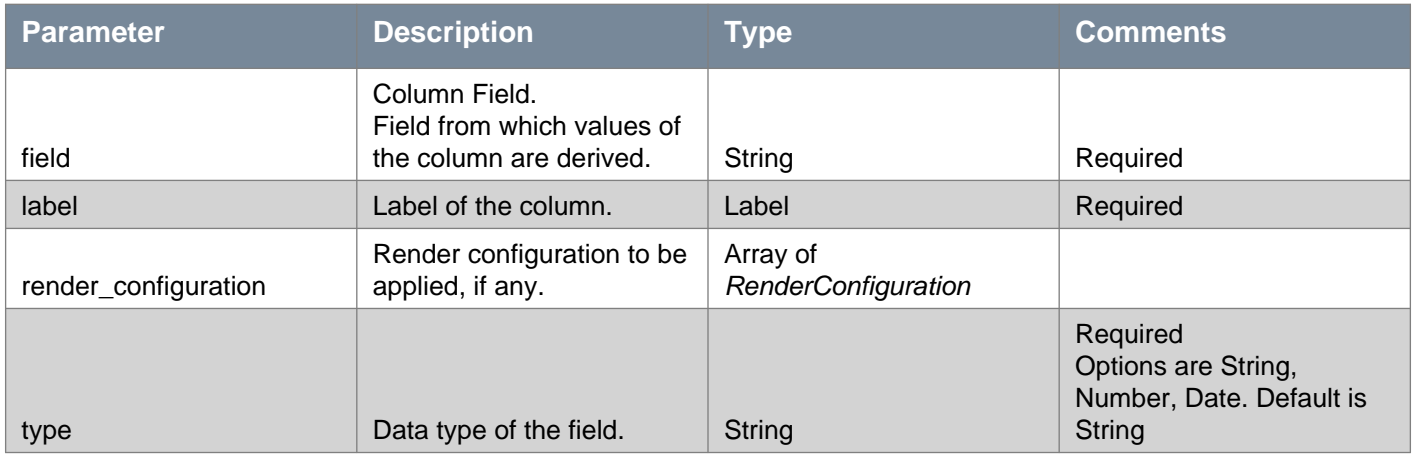

## **Label Value Configuration**

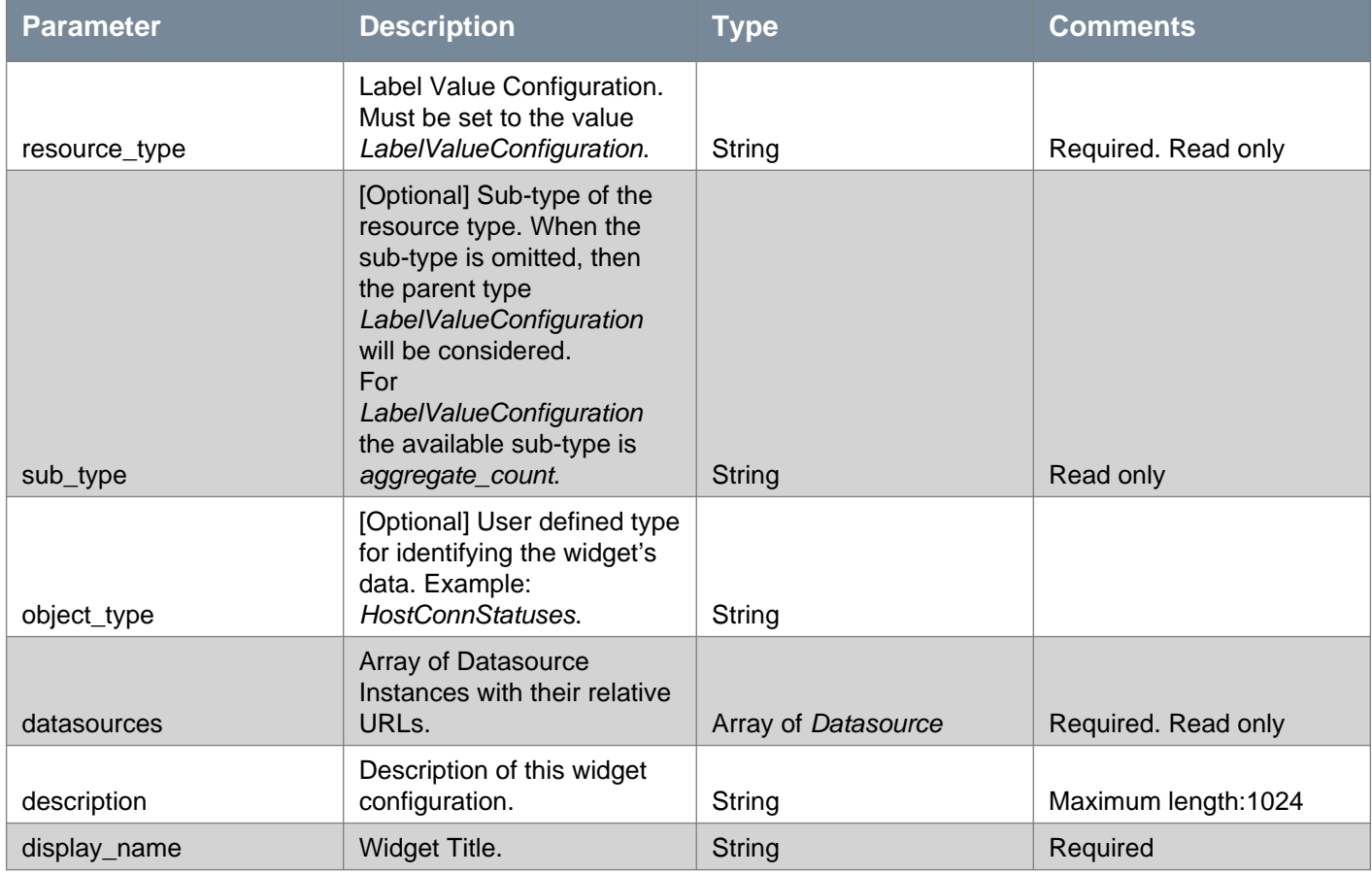

# **vmware**®

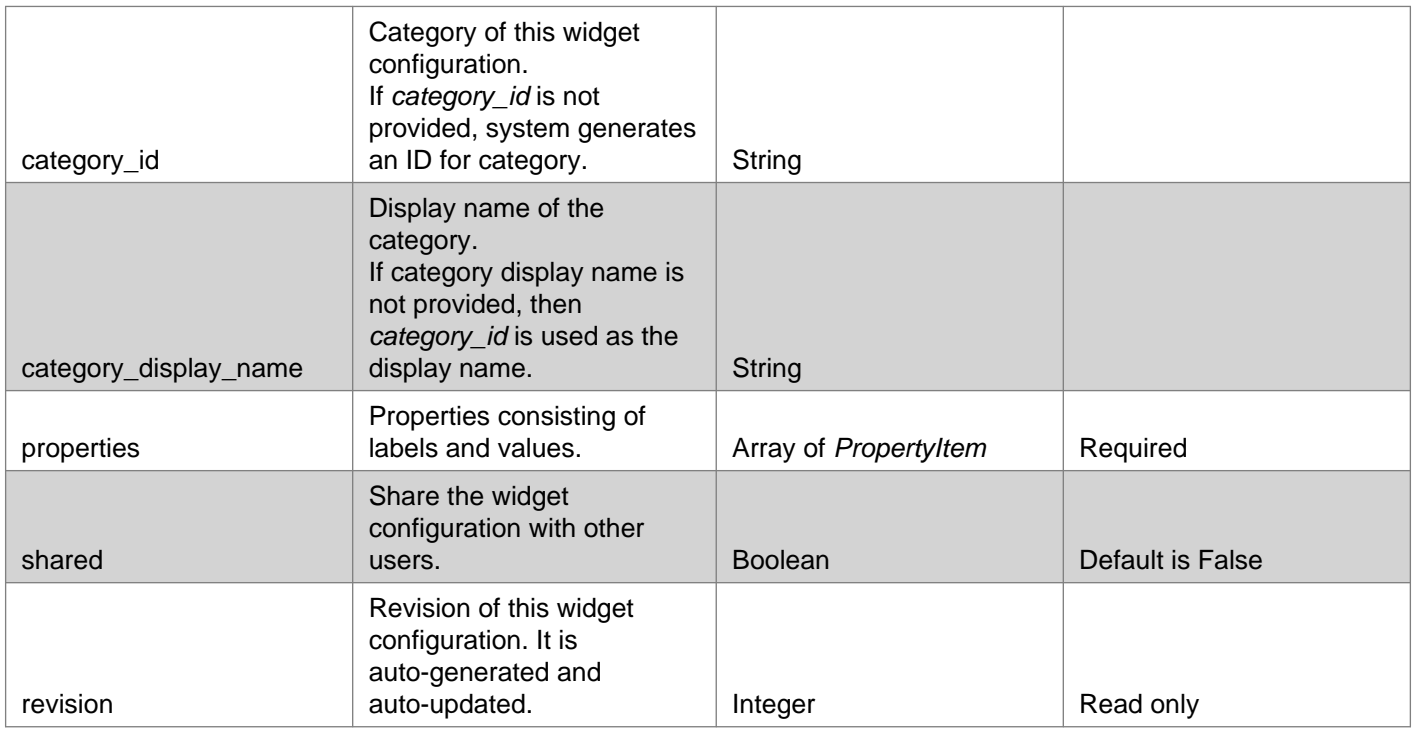

### **PropertyItem**

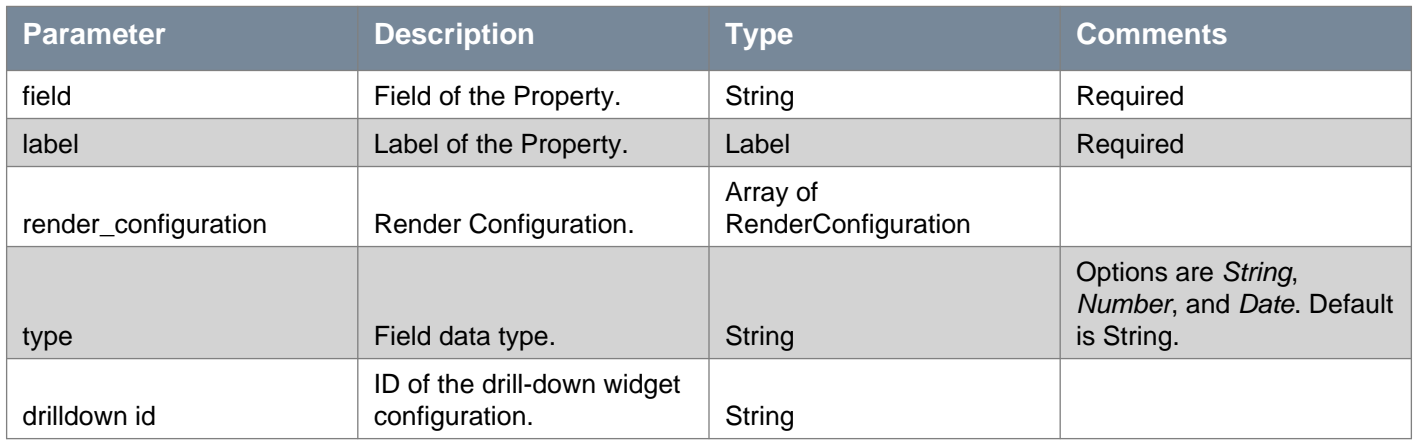

## **RenderConfiguration**

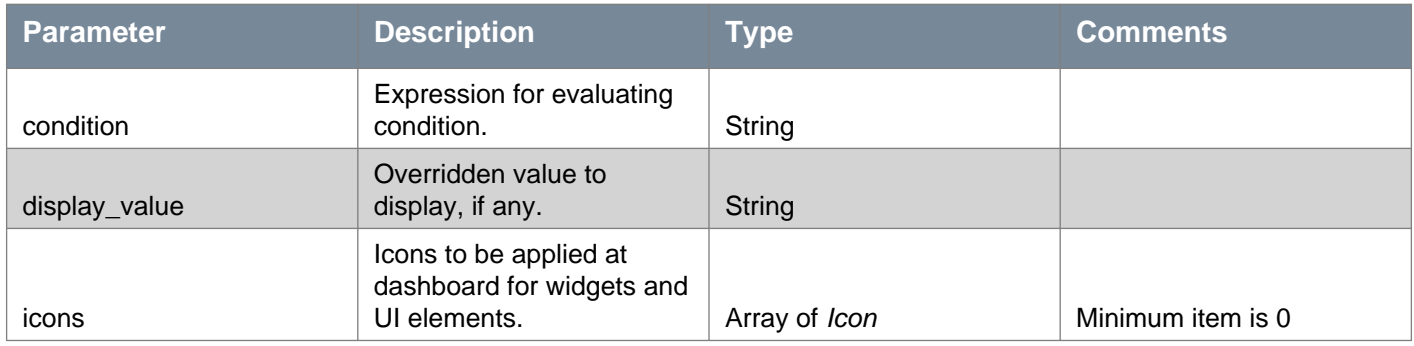

### **UrlAlias**

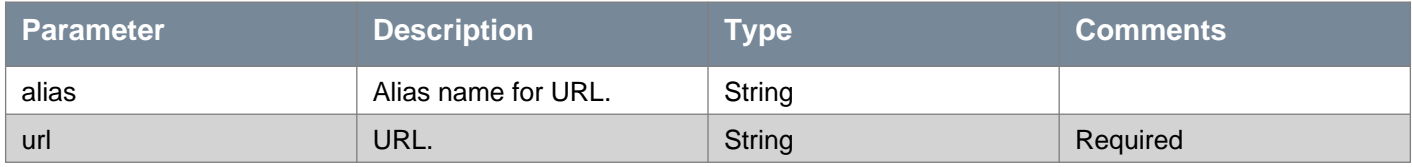

### **Label**

# **m**ware<sup>®</sup>

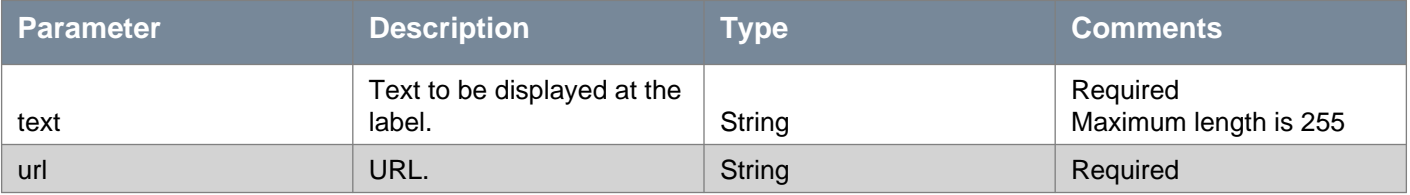

#### **Icon**

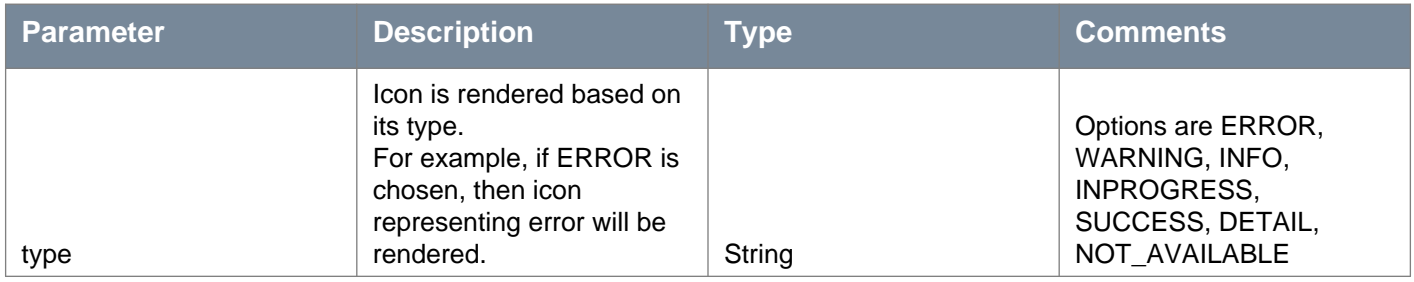

### **WidgetConfigurationList**

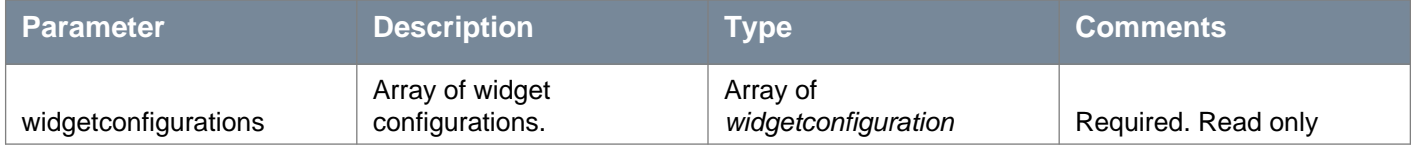

### **WidgetQueryParameters**

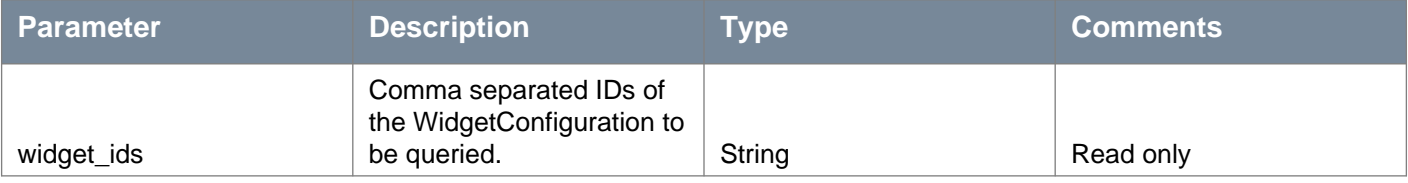

# **Expressions:**

Expressions can be used in widget configurations. Expressions should be evaluable on their own without any "variable declaration". For example, you can give following expressions:

```
* Arithmetic:
 (1 + 2)= evaluates to 3
 (12.0 - 5.2) = evaluates to 6.8
 (6 * 12 + 5 / 2.6) = evaluates to 73.923
 (12 % 2) =  evaluates to 0
 (6 / 4) = evaluates to 1.5
 (-12 + 77.2) = evaluates to 65.2
 (x * 1.1 + y) = Not allowed as x and y are not defined.
* Calling methods:
 "(\n\langle \n\langle \n\cdot \rangle \cdot \n\rangle \cdot \n\cdot \n\leq \n\mathbb{E}[\n\mathbb{E}[\n\cdot \n\rangle \cdot \n\rangle] = \n\mathbb{E}[\n\mathbb{E}[\n\cdot \n\rangle \cdot \n\rangle \cdot \n\cdot \n\leq \n\mathbb{E}[\n\cdot \n\rangle \cdot \n\rangle] = \n\mathbb{E}[\n\cdot \n\rangle \cdot \n\cdot \n\leq \n\mathbb{E}[\n\cdot \n\rangle \cdot \n\rangle \cdot \n\leq \n\mathbb{E}[\n\cdot \n\rangle \cdot \n\rangle] = \n\mathbb{E}[\n\* Accessing properties:
 "(\"Some long string\").length == 16" = evaluates to boolean true. But you can not give expressions like:
     "V1 + 2""aString.length()" and so on because these expressions require the definition of "V1" and "aString" to be
present in the context, and there is no place in widget configuration to define it.
      * No Java statements are supported, only expressions are supported.
```
### **Anatomy of an Expression in Widget Configuration**

```
* Expression
```

```
* Basic form: #{<datasource>.<url-alias>.<jsonpath>}
```

```
* Examples:
```
```
* Expression:   #{default.si.versionInfo.majorVersion}
```

```
* API: api/1.0/appliance-management/summary/system
```

```
* Expression:   #{default.si.cpuInfoDto.totalNoOfCPUs}
```

```
* API: api/1.0/appliance-management/summary/system
```

```
* Expression: #{default.summary.preparedHostsTotalNumber}
```

```
* API: api/2.0/vdn/inventory/hosts/status/summary
```

```
* Function form: #{<datasource>.<url-alias>.<jsonpath>}.function()
```

```
* Example:
```

```
* Expression:  #{default.se.dataPage.data}.size()
```

```
* API: api/2.0/systemevent
```
### **Anatomy of a Condition in Widget Configuration**

```
* Condition
  * Evaluates to a boolean (true or false)
  * Form: expression == value
     * Examples:
         #{default.status.degraded_count} < 10
         #{default.status.results}.size() < 10
         #{default.status.status} == \"INSTALLED_DISABLED\"
         #{default.config.allow_mirrored} == true
         #{default.config.allow_mirrored}   //A boolean can be used directly in expression.
```
## GET /api/2.0/services/dashboard/ui-views/dashboard/widgetconfigurations

### **Description:**

Retrieves configuration details for all the widgets available on dashboard.

### **Method history:**

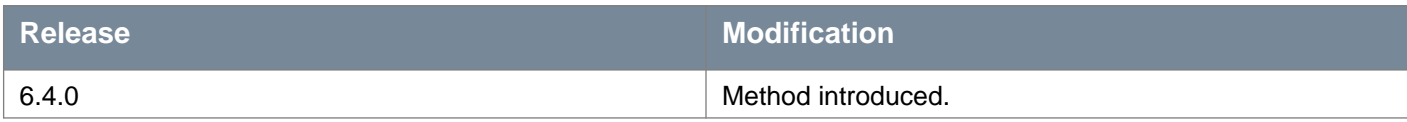

# **Responses: Status Code: 200**

**Body:** application/xml

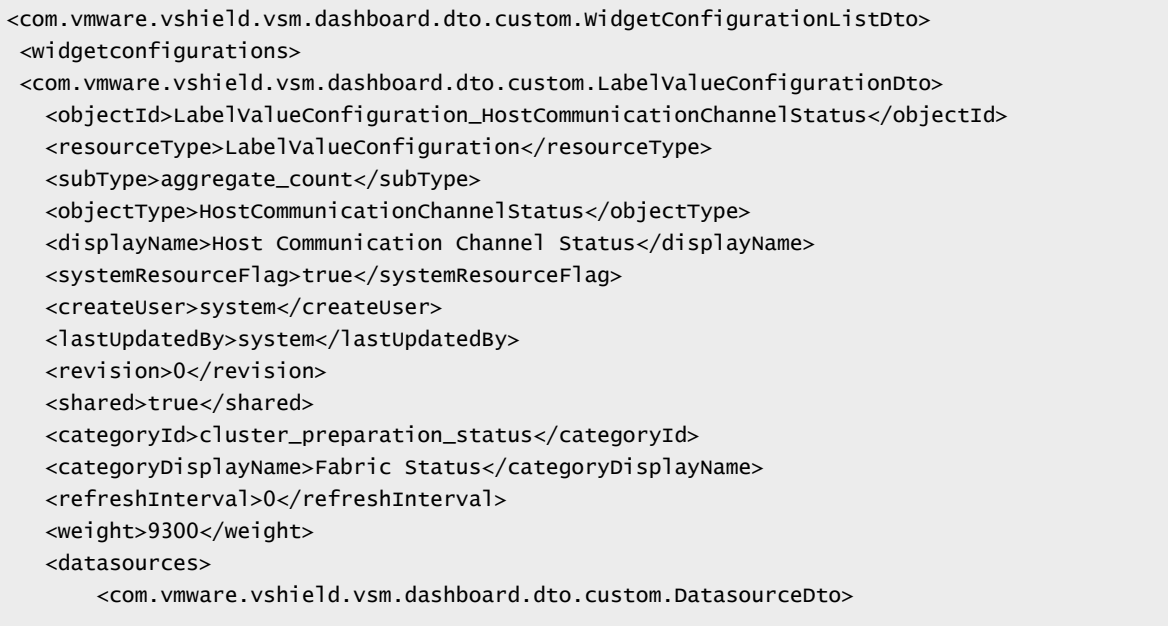

```
<urls>
               <com.vmware.vshield.vsm.dashboard.dto.custom.UrlAliasDto>
                   <alias>status</alias>
                   <url>api/2.0/vdn/inventory/hosts/connection/DOWN</url>
               </com.vmware.vshield.vsm.dashboard.dto.custom.UrlAliasDto>
               <com.vmware.vshield.vsm.dashboard.dto.custom.UrlAliasDto>
                   <alias>summary</alias>
                   <url>api/2.0/vdn/inventory/hosts/status/summary</url>
               </com.vmware.vshield.vsm.dashboard.dto.custom.UrlAliasDto>
           </urls>
           <displayName>default</displayName>
       </com.vmware.vshield.vsm.dashboard.dto.custom.DatasourceDto>
   </datasources>
   <properties>
       <com.vmware.vshield.vsm.dashboard.dto.custom.PropertyItemDto>
           <field>0</field>
           <renderConfiguration>
               <com.vmware.vshield.vsm.dashboard.dto.custom.RenderConfigurationDto>
                   <displayValue>#{default.summary.downHostsTotalNumber}</displayValue>
                   <condition>#{default.summary.downHostsTotalNumber} != 0</condition>
                   <icons>
                       <com.vmware.vshield.vsm.dashboard.dto.custom.IconDto>
                           <type>ERROR</type>
                       </com.vmware.vshield.vsm.dashboard.dto.custom.IconDto>
                   </icons>
               </com.vmware.vshield.vsm.dashboard.dto.custom.RenderConfigurationDto>
           </renderConfiguration>
           <label>
               <text>Down</text>
           </label>
           <type>Number</type>
           <drilldownId>GridConfiguration_hccsGrid</drilldownId>
       </com.vmware.vshield.vsm.dashboard.dto.custom.PropertyItemDto>
   </properties>
   <totalCount>#{default.summary.preparedHostsTotalNumber}</totalCount>
   <totalCountDesc>Hosts</totalCountDesc>
</com.vmware.vshield.vsm.dashboard.dto.custom.LabelValueConfigurationDto>
<com.vmware.vshield.vsm.dashboard.dto.custom.GridConfigurationDto>
   <objectId>GridConfiguration_hccsGrid</objectId>
   <resourceType>GridConfiguration</resourceType>
   <objectType>HostConnStatuses</objectType>
   <displayName>Host Communication Channel Status Details</displayName>
   <systemResourceFlag>true</systemResourceFlag>
   <createUser>system</createUser>
   <lastUpdatedBy>system</lastUpdatedBy>
   <revision>0</revision>
   <shared>true</shared>
   <categoryId>drilldown</categoryId>
   <categoryDisplayName>drilldown</categoryDisplayName>
   <refreshInterval>0</refreshInterval>
   <weight>9900</weight>
   <datasources>
       <com.vmware.vshield.vsm.dashboard.dto.custom.DatasourceDto>
           <urls>
               <com.vmware.vshield.vsm.dashboard.dto.custom.UrlAliasDto>
                   <alias>hosts</alias>
                   <url>api/2.0/vdn/inventory/hosts/connection/DOWN</url>
               </com.vmware.vshield.vsm.dashboard.dto.custom.UrlAliasDto>
           </urls>
           <displayName>default</displayName>
       </com.vmware.vshield.vsm.dashboard.dto.custom.DatasourceDto>
   </datasources>
```

```
<columns>
       <com.vmware.vshield.vsm.dashboard.dto.custom.ColumnItemDto>
           <field>#{hostName}</field>
           <renderConfiguration></renderConfiguration>
           <label>
               <text>Host</text>
           </label>
           <type>String</type>
       </com.vmware.vshield.vsm.dashboard.dto.custom.ColumnItemDto>
       <com.vmware.vshield.vsm.dashboard.dto.custom.ColumnItemDto>
           <field>#{hostToControllerConn}</field>
           <renderConfiguration></renderConfiguration>
           <label>
               <text>Control Plane Agent to Controller</text>
           </label>
           <type>String</type>
       </com.vmware.vshield.vsm.dashboard.dto.custom.ColumnItemDto>
       <com.vmware.vshield.vsm.dashboard.dto.custom.ColumnItemDto>
           <field>#{nsxMgrToFirewallAgentConn}</field>
           <renderConfiguration></renderConfiguration>
           <label>
               <text>NSX Manager to Firewall Agent</text>
           </label>
           <type>String</type>
       </com.vmware.vshield.vsm.dashboard.dto.custom.ColumnItemDto>
       <com.vmware.vshield.vsm.dashboard.dto.custom.ColumnItemDto>
           <field>#{nsxMgrToControlPlaneAgentConn}</field>
           <renderConfiguration></renderConfiguration>
           <label>
               <text>NSX Manager to Control Plane Agent</text>
           </label>
           <type>String</type>
       </com.vmware.vshield.vsm.dashboard.dto.custom.ColumnItemDto>
   </columns>
   <rowListField>default.hosts.hostConnStatuses.*</rowListField>
   <pageSize>0</pageSize>
</com.vmware.vshield.vsm.dashboard.dto.custom.GridConfigurationDto>
<com.vmware.vshield.vsm.dashboard.dto.custom.LabelValueConfigurationDto>
   <objectId>LabelValueConfiguration_ShortLivedSettings</objectId>
   <resourceType>LabelValueConfiguration</resourceType>
   <displayName>Tools</displayName>
   <systemResourceFlag>true</systemResourceFlag>
   <createUser>system</createUser>
   <lastUpdatedBy>system</lastUpdatedBy>
   <revision>0</revision>
   <shared>true</shared>
   <categoryId>short_lived_settings</categoryId>
   <categoryDisplayName>Tools</categoryDisplayName>
   <refreshInterval>0</refreshInterval>
   <weight>9200</weight>
   <datasources>
       <com.vmware.vshield.vsm.dashboard.dto.custom.DatasourceDto>
           \epsilonurlss
               <com.vmware.vshield.vsm.dashboard.dto.custom.UrlAliasDto>
                   <alias>flowMonStatus</alias>
                   <url>api/2.1/app/flow/config</url>
               </com.vmware.vshield.vsm.dashboard.dto.custom.UrlAliasDto>
               <com.vmware.vshield.vsm.dashboard.dto.custom.UrlAliasDto>
                   <alias>appMonStatus</alias>
                   <url>api/internal/appmon/currentsession</url>
               </com.vmware.vshield.vsm.dashboard.dto.custom.UrlAliasDto>
           </urls>
```

```
<displayName>default</displayName>
       </com.vmware.vshield.vsm.dashboard.dto.custom.DatasourceDto>
   </datasources>
   <properties>
      <com.vmware.vshield.vsm.dashboard.dto.custom.PropertyItemDto>
           <field>#{default.flowMonStatus.collectFlows}</field>
           <renderConfiguration>
               <com.vmware.vshield.vsm.dashboard.dto.custom.RenderConfigurationDto>
                   <displayValue>"On"</displayValue>
                   <condition>#{default.flowMonStatus.collectFlows} == true</condition>
                   <icons>
                       <com.vmware.vshield.vsm.dashboard.dto.custom.IconDto>
                           <type>WARNING</type>
                       </com.vmware.vshield.vsm.dashboard.dto.custom.IconDto>
                   </icons>
               </com.vmware.vshield.vsm.dashboard.dto.custom.RenderConfigurationDto>
               <com.vmware.vshield.vsm.dashboard.dto.custom.RenderConfigurationDto>
                   <displayValue>"Off"</displayValue>
                   <condition>#{default.flowMonStatus.collectFlows} == false</condition>
                   <icons></icons>
               </com.vmware.vshield.vsm.dashboard.dto.custom.RenderConfigurationDto>
           </renderConfiguration>
           <label>
               <text>Flow Monitoring</text>
           </label>
           <type>String</type>
      </com.vmware.vshield.vsm.dashboard.dto.custom.PropertyItemDto>
       <com.vmware.vshield.vsm.dashboard.dto.custom.PropertyItemDto>
           <field>#{default.appMonStatus.startTime}</field>
           <renderConfiguration>
               <com.vmware.vshield.vsm.dashboard.dto.custom.RenderConfigurationDto>
                   <displayValue>"On"</displayValue>
                   <condition>#{default.appMonStatus.startTime} != 0</condition>
                   <icons>
                       <com.vmware.vshield.vsm.dashboard.dto.custom.IconDto>
                           <type>WARNING</type>
                       </com.vmware.vshield.vsm.dashboard.dto.custom.IconDto>
                   </icons>
               </com.vmware.vshield.vsm.dashboard.dto.custom.RenderConfigurationDto>
               <com.vmware.vshield.vsm.dashboard.dto.custom.RenderConfigurationDto>
                   <displayValue>"Off"</displayValue>
                   <condition>#{default.appMonStatus.startTime} == 0</condition>
                   <icons></icons>
               </com.vmware.vshield.vsm.dashboard.dto.custom.RenderConfigurationDto>
           </renderConfiguration>
           <label>
               <text>Endpoint Monitoring</text>
           </label>
           <type>String</type>
       </com.vmware.vshield.vsm.dashboard.dto.custom.PropertyItemDto>
   </properties>
</com.vmware.vshield.vsm.dashboard.dto.custom.LabelValueConfigurationDto>
<com.vmware.vshield.vsm.dashboard.dto.custom.LabelValueConfigurationDto>
   <objectId>LabelValueConfiguration_SystemScale</objectId>
   <resourceType>LabelValueConfiguration</resourceType>
   <displayName>System Scale</displayName>
   <systemResourceFlag>true</systemResourceFlag>
   <createUser>system</createUser>
   <lastUpdatedBy>system</lastUpdatedBy>
   <revision>0</revision>
   <shared>true</shared>
   <categoryId>system_scale_overview</categoryId>
```
# **m**ware®

```
<categoryDisplayName>System Scale</categoryDisplayName>
   <refreshInterval>0</refreshInterval>
   <weight>9100</weight>
   <datasources>
       <com.vmware.vshield.vsm.dashboard.dto.custom.DatasourceDto>
           \epsilonurls\epsilon<com.vmware.vshield.vsm.dashboard.dto.custom.UrlAliasDto>
                   <alias>systemScale</alias>
                   <url>/api/2.0/capacity-parameters/report</url>
               </com.vmware.vshield.vsm.dashboard.dto.custom.UrlAliasDto>
           </urls>
           <displayName>default</displayName>
       </com.vmware.vshield.vsm.dashboard.dto.custom.DatasourceDto>
   </datasources>
   <properties>
       <com.vmware.vshield.vsm.dashboard.dto.custom.PropertyItemDto>
           <field>0</field>
           <renderConfiguration>
               <com.vmware.vshield.vsm.dashboard.dto.custom.RenderConfigurationDto>
                   <displayValue>#{default.systemScale.scaleSummary.parametersAboveSupportedValue}</displayV
alue>
                   <condition>#{default.systemScale.scaleSummary.parametersAboveSupportedValue} !=
0</condition>
                   <icons>
                       <com.vmware.vshield.vsm.dashboard.dto.custom.IconDto>
                           <type>ERROR</type>
                       </com.vmware.vshield.vsm.dashboard.dto.custom.IconDto>
                   </icons>
               </com.vmware.vshield.vsm.dashboard.dto.custom.RenderConfigurationDto>
           </renderConfiguration>
           <label>
               <text>Alerts</text>
           </label>
           <type>Number</type>
       </com.vmware.vshield.vsm.dashboard.dto.custom.PropertyItemDto>
       <com.vmware.vshield.vsm.dashboard.dto.custom.PropertyItemDto>
           <field>0</field>
           <renderConfiguration>
               <com.vmware.vshield.vsm.dashboard.dto.custom.RenderConfigurationDto>
                   <displayValue>#{default.systemScale.scaleSummary.parametersAboveThreshold}</displayValue>
                   <condition>#{default.systemScale.scaleSummary.parametersAboveThreshold} != 0</condition>
                   <icons>
                       <com.vmware.vshield.vsm.dashboard.dto.custom.IconDto>
                           <type>WARNING</type>
                       </com.vmware.vshield.vsm.dashboard.dto.custom.IconDto>
                   </icons>
               </com.vmware.vshield.vsm.dashboard.dto.custom.RenderConfigurationDto>
           </renderConfiguration>
           <label>
               <text>Warnings</text>
           </label>
           <type>Number</type>
       </com.vmware.vshield.vsm.dashboard.dto.custom.PropertyItemDto>
   </properties>
</com.vmware.vshield.vsm.dashboard.dto.custom.LabelValueConfigurationDto>
 </widgetconfigurations>
</com.vmware.vshield.vsm.dashboard.dto.custom.WidgetConfigurationListDto>
```
### POST /api/2.0/services/dashboard/ui-views/dashboard/widgetconfigurations

Creates a new Widget Configuration and adds it to the default Dashboard on UI. Supported resource\_type are LabelValueConfiguration and GridConfiguration.

#### **Notes for Expressions in Widget Configuration**

Expressions should be given in a single line. If an expression spans multiple lines, then form the expression in a single line. Order of evaluation of expressions is as follows:

- First, render configurations are evaluated in their order of appearance in the widget configuration. The field is evaluated at the end.
- Next, when render configuration is provided then the order of evaluation is as follows:
	- If expressions provided in condition and display value are well-formed and free of runtime errors such as null pointers and evaluates to true; then the remaining render configurations are not evaluated, and the current render configurations display value is taken as the final value.
	- If expression provided in condition of render configuration is false, then next render configuration is evaluated.
	- Finally, field is evaluated only when every render configuration evaluates to false and no error occurs during steps mentioned above. If an error occurs during evaluation of render configuration, then an error message: "**ERROR**: See the Error\_Messages field of this report for details" is shown. The display value corresponding to that label is not shown and evaluation of the remaining render configurations continues to collect and show all the error messages (marked with the Label for identification) as Error\_Messages: {}. If during evaluation of expressions for any label-value pair an error occurs, then it is marked with error. The errors are shown in the report, along with the label value pairs that are error-free.

**Important Note for text in condition, field and render configuration's display value**: For elements that take expressions, strings should be provided by escaping them with a back-slash. These elements are - condition, field and render\_configuration's display\_value.

**Notes for Drilldowns**: Only GridConfiguration is supported as drilldown widget. To make a widget as a drilldown, its category id should be set as drilldown. Drilldowns are supported for aggregate count (subtype of LabelValueConfiguration) widgets only. In other words, only 'aggregate\_count' widgets can have drilldowns.

**Notes for Sharing the widget to other users**: Use a valid vsphere user, who has an NSX role assigned that has sufficient permissions, to create the widget and it will get displayed on the UI when that vsphere user logs in. For other users to view the widget on the UI, the owner (user who owners that widget) needs to share the widget (set **shared** parameter to *true*).

### **Method history:**

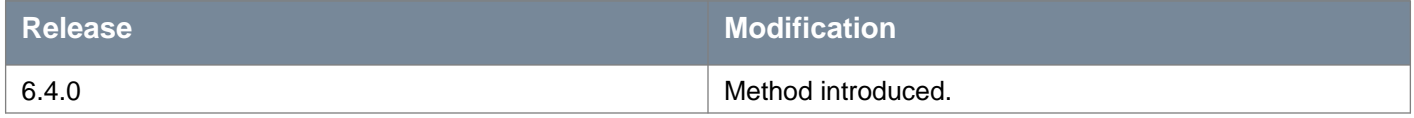

### **Request:**

**Body:** application/xml

```
<com.vmware.vshield.vsm.dashboard.dto.custom.LabelValueConfigurationDto>
<objectId>LabelValueConfiguration_SystemScale</objectId>
<resourceType>LabelValueConfiguration</resourceType>
<displayName>System Scale</displayName>
<systemResourceFlag>true</systemResourceFlag>
<createUser>system</createUser>
<lastUpdatedBy>system</lastUpdatedBy>
<revision>0</revision>
<shared>true</shared>
<categoryId>system_scale_overview</categoryId>
<categoryDisplayName>System Scale</categoryDisplayName>
<refreshInterval>0</refreshInterval>
<weight>9100</weight>
 <datasources>
     <com.vmware.vshield.vsm.dashboard.dto.custom.DatasourceDto>
```

```
<urls>
             <com.vmware.vshield.vsm.dashboard.dto.custom.UrlAliasDto>
                 <alias>systemScale</alias>
                 <url>/api/2.0/capacity-parameters/report</url>
             </com.vmware.vshield.vsm.dashboard.dto.custom.UrlAliasDto>
         </urls>
         <displayName>default</displayName>
     </com.vmware.vshield.vsm.dashboard.dto.custom.DatasourceDto>
 </datasources>
 <properties>
     <com.vmware.vshield.vsm.dashboard.dto.custom.PropertyItemDto>
         <field>0</field>
         <renderConfiguration>
             <com.vmware.vshield.vsm.dashboard.dto.custom.RenderConfigurationDto>
                 <displayValue>#{default.systemScale.scaleSummary.parametersAboveSupportedValue}</displayVal
\mathsf{u}\mathsf{e}\mathsf{v}<condition>#{default.systemScale.scaleSummary.parametersAboveSupportedValue} !=
0</condition>
                 <icons>
                     <com.vmware.vshield.vsm.dashboard.dto.custom.IconDto>
                          <type>ERROR</type>
                     </com.vmware.vshield.vsm.dashboard.dto.custom.IconDto>
                 </icons>
             </com.vmware.vshield.vsm.dashboard.dto.custom.RenderConfigurationDto>
         </renderConfiguration>
         <label>
             <text>Alerts</text>
         </label>
         <type>Number</type>
     </com.vmware.vshield.vsm.dashboard.dto.custom.PropertyItemDto>
     <com.vmware.vshield.vsm.dashboard.dto.custom.PropertyItemDto>
         <field>0</field>
         <renderConfiguration>
             <com.vmware.vshield.vsm.dashboard.dto.custom.RenderConfigurationDto>
                 <displayValue>#{default.systemScale.scaleSummary.parametersAboveThreshold}</displayValue>
                 <condition>#{default.systemScale.scaleSummary.parametersAboveThreshold} != 0</condition>
                 <icons>
                     <com.vmware.vshield.vsm.dashboard.dto.custom.IconDto>
                          <type>WARNING</type>
                     </com.vmware.vshield.vsm.dashboard.dto.custom.IconDto>
                 </icons>
             </com.vmware.vshield.vsm.dashboard.dto.custom.RenderConfigurationDto>
         </renderConfiguration>
         <label>
             <text>Warnings</text>
         </label>
         <type>Number</type>
     </com.vmware.vshield.vsm.dashboard.dto.custom.PropertyItemDto>
 </properties>
</com.vmware.vshield.vsm.dashboard.dto.custom.LabelValueConfigurationDto>
```
# **Working With a Specific Widget**

GET /api/2.0/services/dashboard/ui-views/dashboard/widgetconfigurations/{widget configurationId}

#### **URI Parameters:**

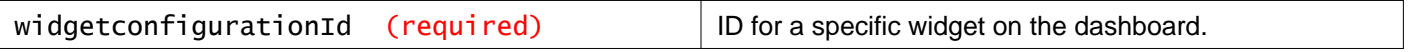

Retrieves the configuration details about a specific widget on the dashboard.

### **Method history:**

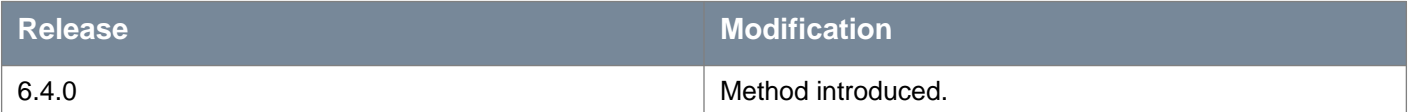

## **Responses: Status Code: 200**

**Body:** application/xml

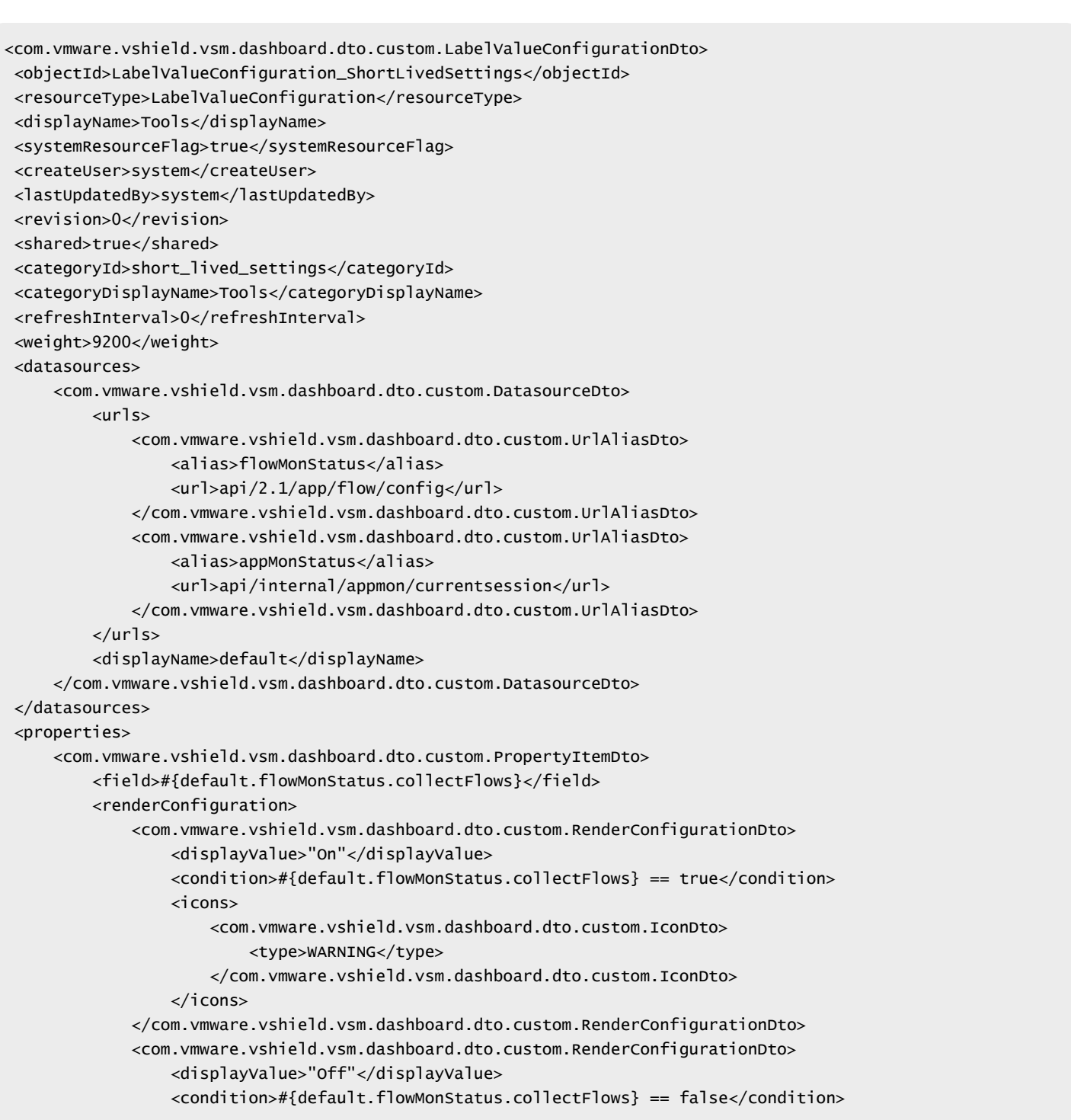

```
<icons></icons>
             </com.vmware.vshield.vsm.dashboard.dto.custom.RenderConfigurationDto>
         </renderConfiguration>
         <label>
             <text>Flow Monitoring</text>
         </label>
         <type>String</type>
     </com.vmware.vshield.vsm.dashboard.dto.custom.PropertyItemDto>
     <com.vmware.vshield.vsm.dashboard.dto.custom.PropertyItemDto>
         <field>#{default.appMonStatus.startTime}</field>
         <renderConfiguration>
             <com.vmware.vshield.vsm.dashboard.dto.custom.RenderConfigurationDto>
                 <displayValue>"On"</displayValue>
                 <condition>#{default.appMonStatus.startTime} != 0</condition>
                 <icons>
                     <com.vmware.vshield.vsm.dashboard.dto.custom.IconDto>
                         <type>WARNING</type>
                     </com.vmware.vshield.vsm.dashboard.dto.custom.IconDto>
                 </icons>
             </com.vmware.vshield.vsm.dashboard.dto.custom.RenderConfigurationDto>
             <com.vmware.vshield.vsm.dashboard.dto.custom.RenderConfigurationDto>
                 <displayValue>"Off"</displayValue>
                 <condition>#{default.appMonStatus.startTime} == 0</condition>
                 <icons></icons>
             </com.vmware.vshield.vsm.dashboard.dto.custom.RenderConfigurationDto>
         </renderConfiguration>
         <label>
             <text>Endpoint Monitoring</text>
         </label>
         <type>String</type>
     </com.vmware.vshield.vsm.dashboard.dto.custom.PropertyItemDto>
</properties>
</com.vmware.vshield.vsm.dashboard.dto.custom.LabelValueConfigurationDto>
```
### PUT /api/2.0/services/dashboard/ui-views/dashboard/widgetconfigurations/{widget configurationId}

### **URI Parameters:**

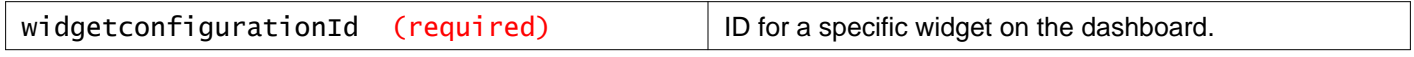

### **Description:**

Updates the configuration about a specific widget on the dashboard. For example, LabelValueConfiguration, PUT <https://<nsx-mgr>/api/2.0/services/dashboard/ui-views/dashboard/widgetconfigurations/> LabelValueConfiguration\_497802b7-e0d9-48b3-abfd-479058540956.

#### **Method history:**

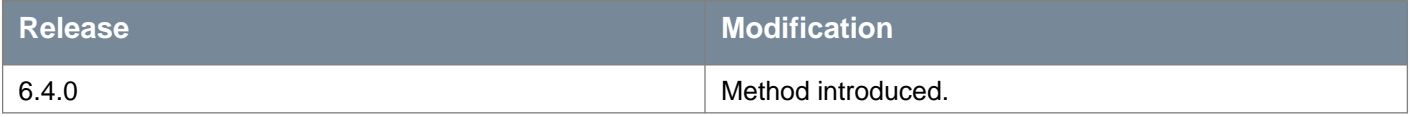

### DELETE /api/2.0/services/dashboard/ui-views/dashboard/widgetconfigurations/{wid getconfigurationId}

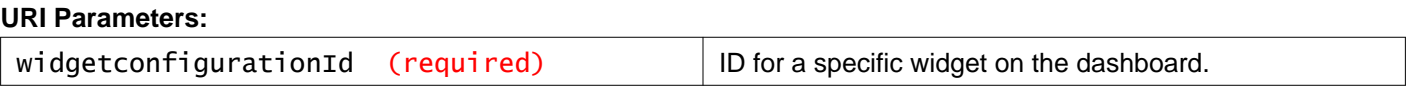

Deletes a specific widget on the dashboard.

# **Working With the Task Framework**

Working with filtering criteria and paging information for jobs on the task framework.

## GET /api/2.0/services/taskservice/job

### **Query Parameters:**

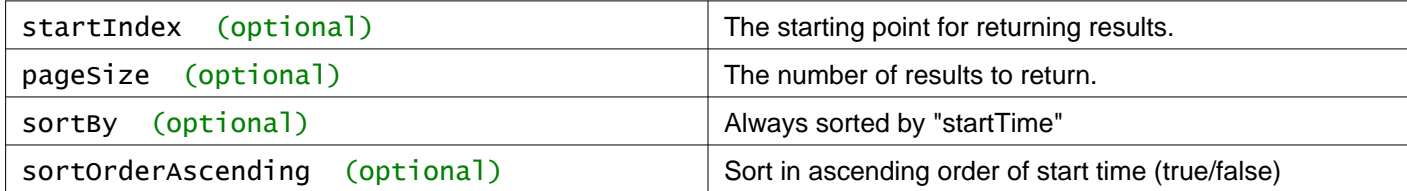

### **Description:**

Query job instances by criterion.

# **Working With a Specific Job Instance**

## GET /api/2.0/services/taskservice/job/{jobId}

### **URI Parameters:**

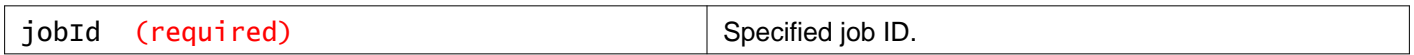

### **Description:**

Retrieve all job instances for the specified job ID.

# **Working With Guest Introspection and Third-party Endpoint Protection (Anti-virus) Solutions**

# **About Guest Introspection and Endpoint Protection Solutions**

VMware's Guest Introspection Service enables vendors to deliver an introspection-based, endpoint protection (anti-virus) solution that uses the hypervisor to scan guest virtual machines from the outside, with only a thin agent on each guest virtual machine.

# **Version Compatibility**

**Note:** The management APIs listed in this section are to be used only with partner endpoint protection solutions that were developed with EPSec Partner Program 3.0 or earlier (for vShield 5.5 or earlier). These partner solutions are also supported on NSX 6.0 and need the APIs listed below. These APIs should not be used with partner solutions developed specifically for NSX 6.0 or later, as these newer solutions automate the registration and deployment process by using the new features introduced in NSX. Using these with newer NSX 6.0 based solutions could result in loss of features.

# **Register a Solution**

To register a third-party solution with Guest Introspection, clients can use four REST calls to do the following:

- 1 Register the vendor.
- 2 Register one or more solutions.
- 3 Set the solution IP address and port (for all hosts).
- 4 Activate registered solutions per host.

**Note:** Steps 1 through 3 need to be performed once per solution. Step 4 needs to be performed for each host.

# **Unregister a Solution**

To unregister a solution, clients perform these steps in reverse:

- 1 Deactivate solutions per host.
- 2 Unset a solution's IP address and port.
- 3 Unregister solutions.
- 4 Unregister the vendor.

# **Updating Registration Information**

To update registration information for a vendor or solution, clients must:

- 1 Unregister the vendor or solution.
- 2 Reregister the vendor or solution.

# **Register a Vendor and Solution with Guest Introspection**

### POST /api/2.0/endpointsecurity/registration

Register the vendor of an endpoint protection solution. Specify the following parameters in the request.

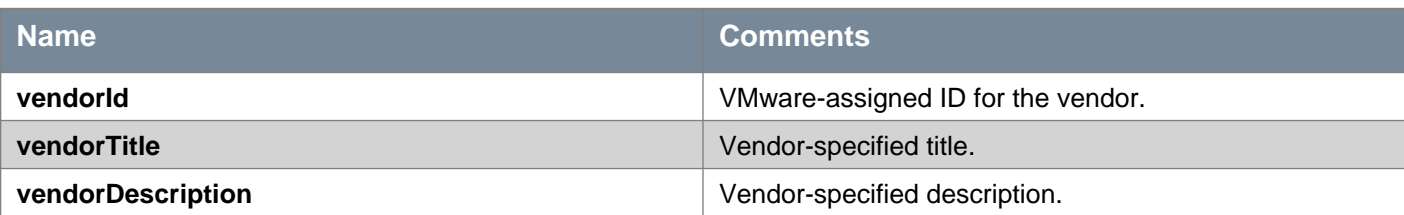

### **Request:**

**Body:** application/xml

```
<VendorInfo>
<id>vendorId</id>
<title>vendorTitle</title>
<description>vendorDescription</description>
</VendorInfo>
```
# **Working With Registered Guest Introspection Vendors**

### GET /api/2.0/endpointsecurity/registration/vendors

### **Description:**

Retrieve the list of all registered Guest Introspection vendors.

# **Working With Guest Introspection Vendors and Endpoint Protection Solutions**

### GET /api/2.0/endpointsecurity/registration/{vendorID}

### **URI Parameters:**

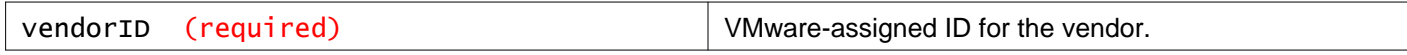

### **Description:**

Retrieve registration information for a Guest Introspection vendor.

### POST /api/2.0/endpointsecurity/registration/{vendorID}

### **URI Parameters:**

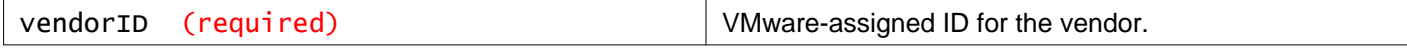

#### **Description:**

Register an endpoint protection solution. Specify the following parameters in the request.

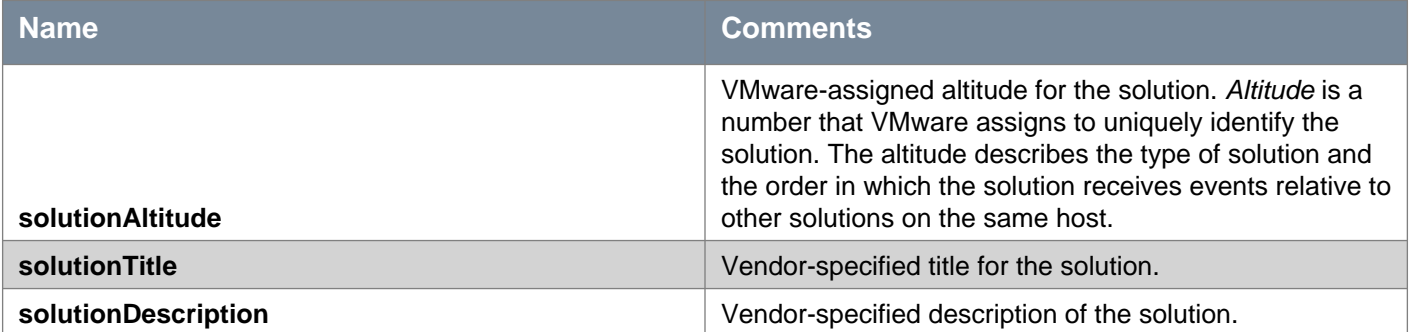

### **Request:**

**Body:** application/xml

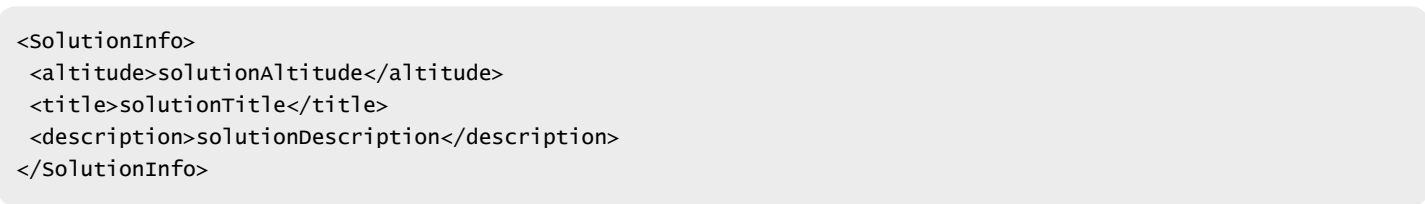

## DELETE /api/2.0/endpointsecurity/registration/{vendorID}

#### **URI Parameters:**

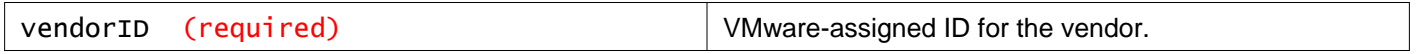

#### **Description:**

Unregister a Guest Introspection vendor.

# **Information About Registered Endpoint Protection Solutions**

### GET /api/2.0/endpointsecurity/registration/{vendorID}/solutions

### **URI Parameters:**

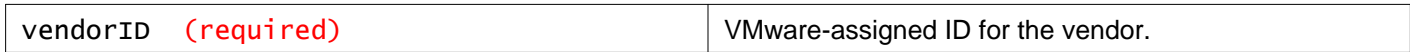

### **Description:**

Get registration information for all endpoint protection solutions for a Guest Introspection vendor.

# **Endpoint Protection Solution Registration Information**

### GET /api/2.0/endpointsecurity/registration/{vendorID}/{altitude}

#### **URI Parameters:**

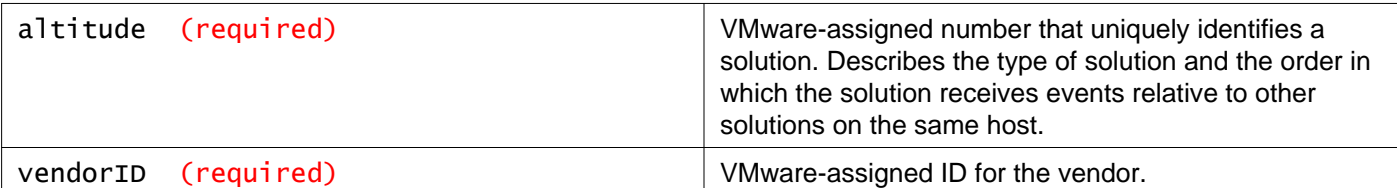

Get registration information for an endpoint protection solution.

## DELETE /api/2.0/endpointsecurity/registration/{vendorID}/{altitude}

#### **URI Parameters:**

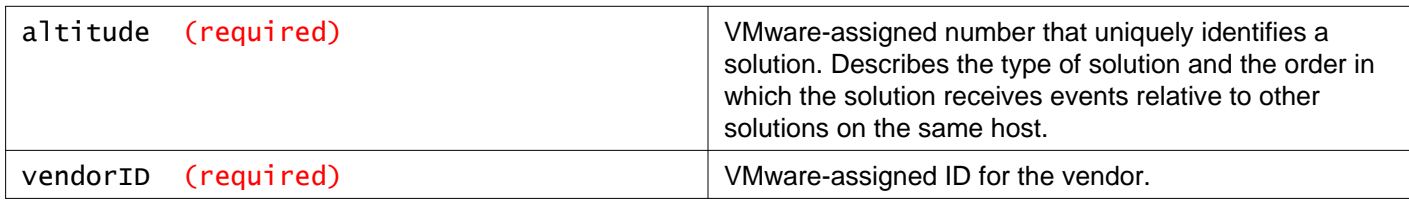

### **Description:**

Unregister an endpoint protection solution.

# **IP Address and Port For an Endpoint Protection Solution**

To change the location of an endpoint protection solution:

- 1 Deactivate all security virtual machines.
- 2 Change the location.
- 3 Reactivate all security virtual machines.

### GET /api/2.0/endpointsecurity/registration/{vendorID}/{altitude}/location

### **URI Parameters:**

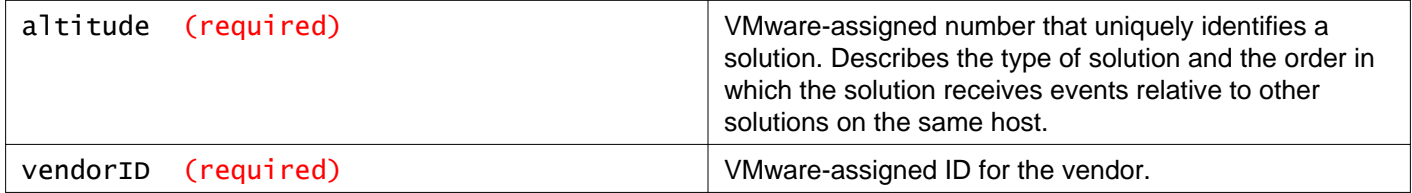

### **Description:**

Get the IP address and port on the vNIC host for an endpoint protection solution.

### POST /api/2.0/endpointsecurity/registration/{vendorID}/{altitude}/location

### **URI Parameters:**

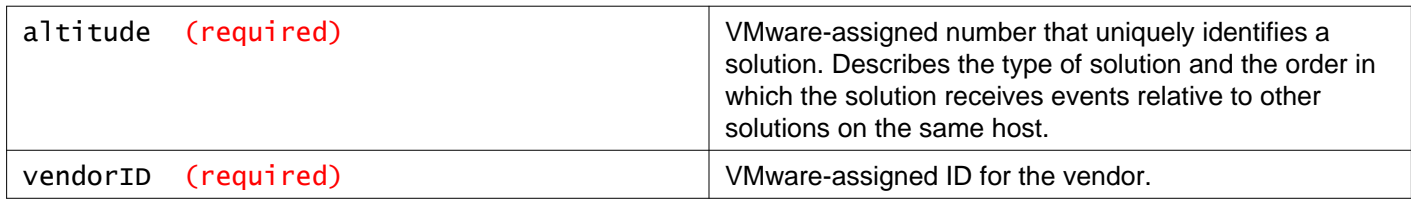

Set the IP address and port on the vNIC host for an endpoint protection solution.

### **Request:**

**Body:** application/xml

<LocationInfo> <ip>solutionIpAddress</ip> <port>solutionIPPort</port> </LocationInfo>

## DELETE /api/2.0/endpointsecurity/registration/{vendorID}/{altitude}/location

### **URI Parameters:**

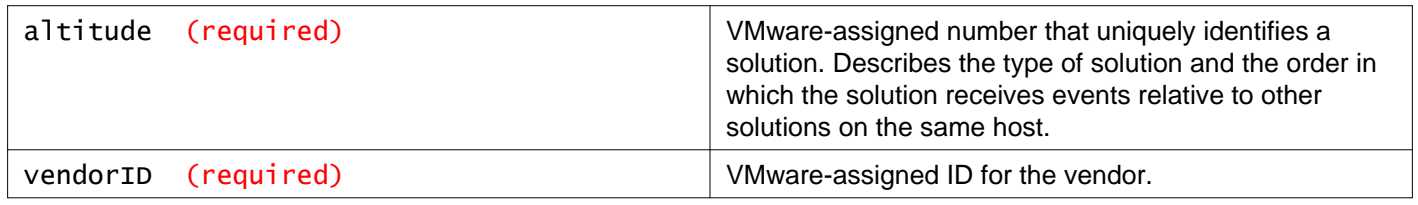

### **Description:**

Unset the IP address and port for an endpoint protection solution.

# **Activate an Endpoint Protection Solution**

You can activate a solution that has been registered and located.

### GET /api/2.0/endpointsecurity/activation

### **Query Parameters:**

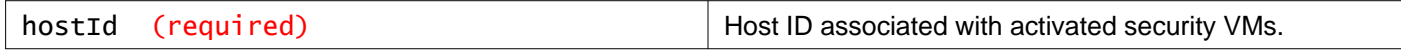

### **Description:**

Retrieve activation information for all activated security VMs on the specified host.

**Responses: Status Code: 200 Body:** application/xml

```
<ActivatedSVMs>
<ActivationInfo>
   <moid>vm-819</moid>
   <hostMoid>host-9</hostMoid>
   <vmName>VMWARE-Solution-Name-XXX.XXX.XXX.XXX</vmName>
   <hostName>10.24.130.174</hostName>
```

```
<clusterName>Dev</clusterName>
  <dcName>dev</dcName>
   <vendorId>VMWARE</vendorId>
   <solutionId>6341068275337723904</solutionId>
</ActivationInfo>
 ***
</ActivatedSVMs>
```
# **Activated Security Virtual Machines**

## GET /api/2.0/endpointsecurity/activation/{vendorID}/{solutionID}

### **URI Parameters:**

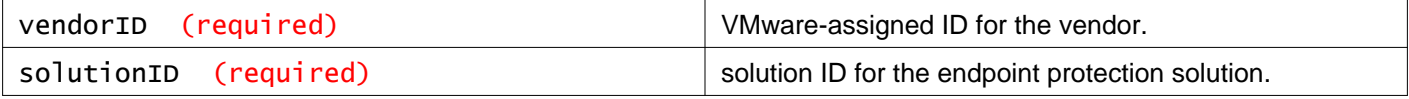

### **Description:**

Retrieve a list of activated security VMs for an endpoint protection solution.

## **Responses: Status Code: 200**

**Body:** application/xml

```
<ActivatedSVMs>
<ActivationInfo>
  <moid>vm-819</moid>
  <hostMoid>host-9</hostMoid>
  <vmName>VMWARE-Solution-Name-XXX.XXX.XXX.XXX</vmName>
  <hostName>10.24.130.174</hostName>
  <clusterName>Dev</clusterName>
   <dcName>dev</dcName>
  <vendorId>VMWARE</vendorId>
   <solutionId>6341068275337723904</solutionId>
</ActivationInfo>
***
</ActivatedSVMs>
```
# **Activate a Registered Endpoint Protection Solution**

## POST /api/2.0/endpointsecurity/activation/{vendorID}/{altitude}

### **URI Parameters:**

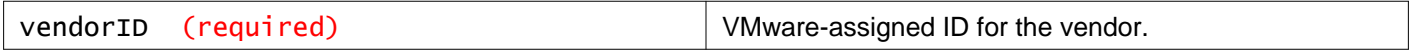

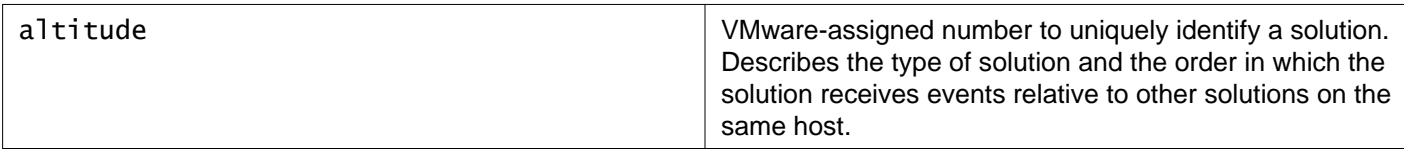

Activate an endpoint protection solution that has been registered and located. Specify the following parameter in the request body.

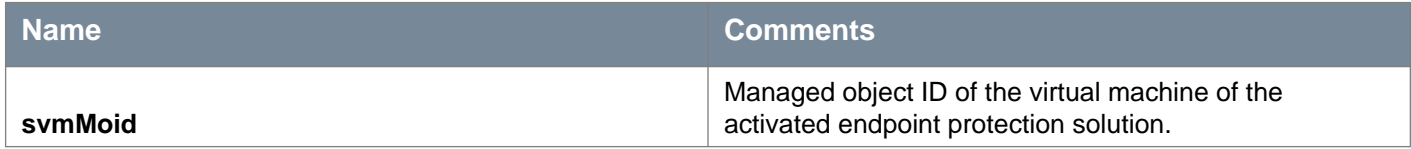

**Request:**

**Body:** application/xml

<ActivationInfo> <moid>svmMoid</moid> </ActivationInfo>

# **Working With Solution Activation Status**

### GET /api/2.0/endpointsecurity/activation/{vendorID}/{altitude}/{moid}

#### **URI Parameters:**

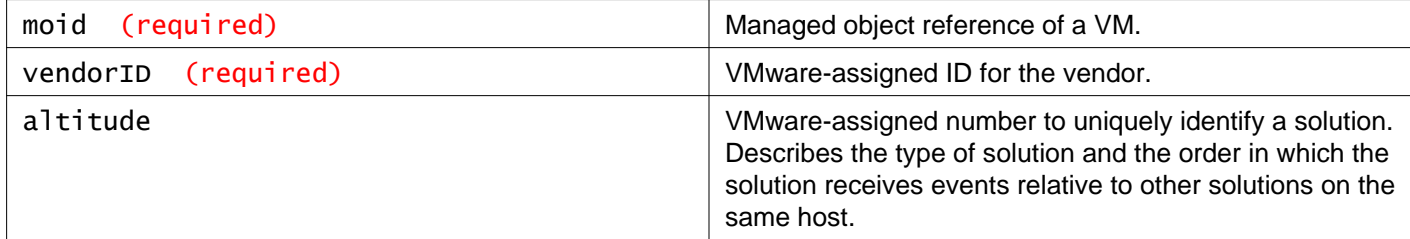

### **Description:**

Retrieve the endpoint protection solution activation status, either true (activated) or false (not activated).

### DELETE /api/2.0/endpointsecurity/activation/{vendorID}/{altitude}/{moid}

### **URI Parameters:**

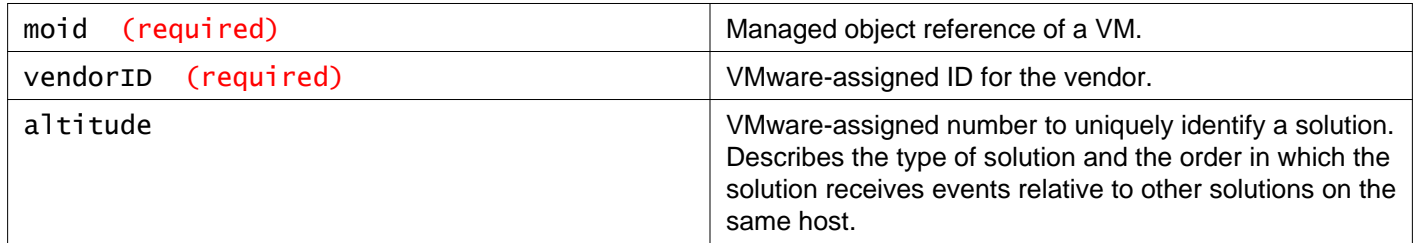

### **Description:**

Deactivate an endpoint protection solution on a host.

# **Working With Guest Introspection SVM Health Thresholds**

System events are generated when the Guest Introspection service VM memory and CPU usage reach the defined thresholds.

### GET /api/2.0/endpointsecurity/usvmstats/usvmhealththresholds

#### **Description:**

Retrieve Guest Introspection service VM CPU and memory usage thresholds.

#### **Method history:**

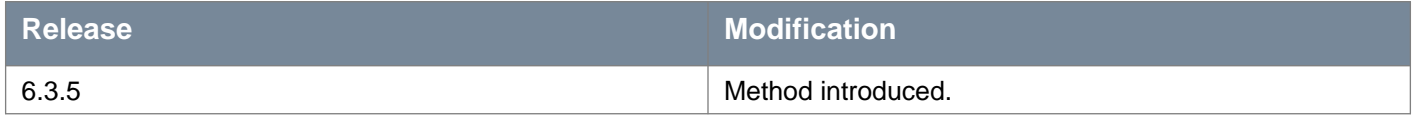

### **Responses: Status Code: 200 Success**

**Body:** application/xml

```
<UsvmHealthStats>
 <memThreshold>75</memThreshold>
 <cpuThreshold>75</cpuThreshold>
</UsvmHealthStats>
```
### PUT /api/2.0/endpointsecurity/usvmstats/usvmhealththresholds

#### **Description:**

Update Guest Introspection service VM CPU and memory usage thresholds. Valid values are 0-100. The default value is 75.

### **Method history:**

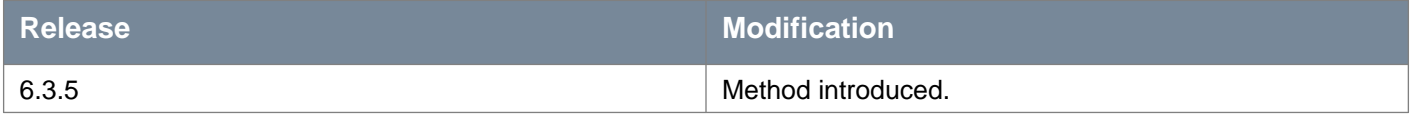

#### **Request:**

**Body:** application/xml

```
<UsvmHealthStats>
<memThreshold>70</memThreshold>
<cpuThreshold>70</cpuThreshold>
</UsvmHealthStats>
```
**Responses: Status Code: 200 Success** 

**Status Code: 400** Bad Request

# **Working With Distributed Firewall**

# **Default Firewall Configuration**

## GET /api/4.0/firewall/globalroot-0/defaultconfig

### **Description:**

Retrieve the default firewall configuration.

The output of this method can be used to restore the firewall config back to default. For example, to replace the layer 2 or layer 3 default section, use the relevant default section from the GET /api/4.0/firewall/globalroot-0/defaultconfig response body to create the request body of PUT

/api/4.0/firewall/globalroot-0/config/layer2sections|layer3sections/{sectionId}.

### **Method history:**

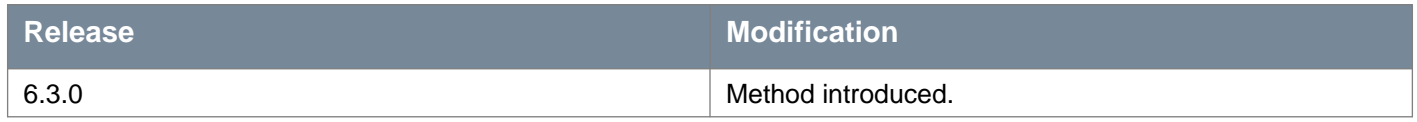

# **Working with Distributed Firewall Configuration**

The following table lists the elements that can be used in firewall rules.

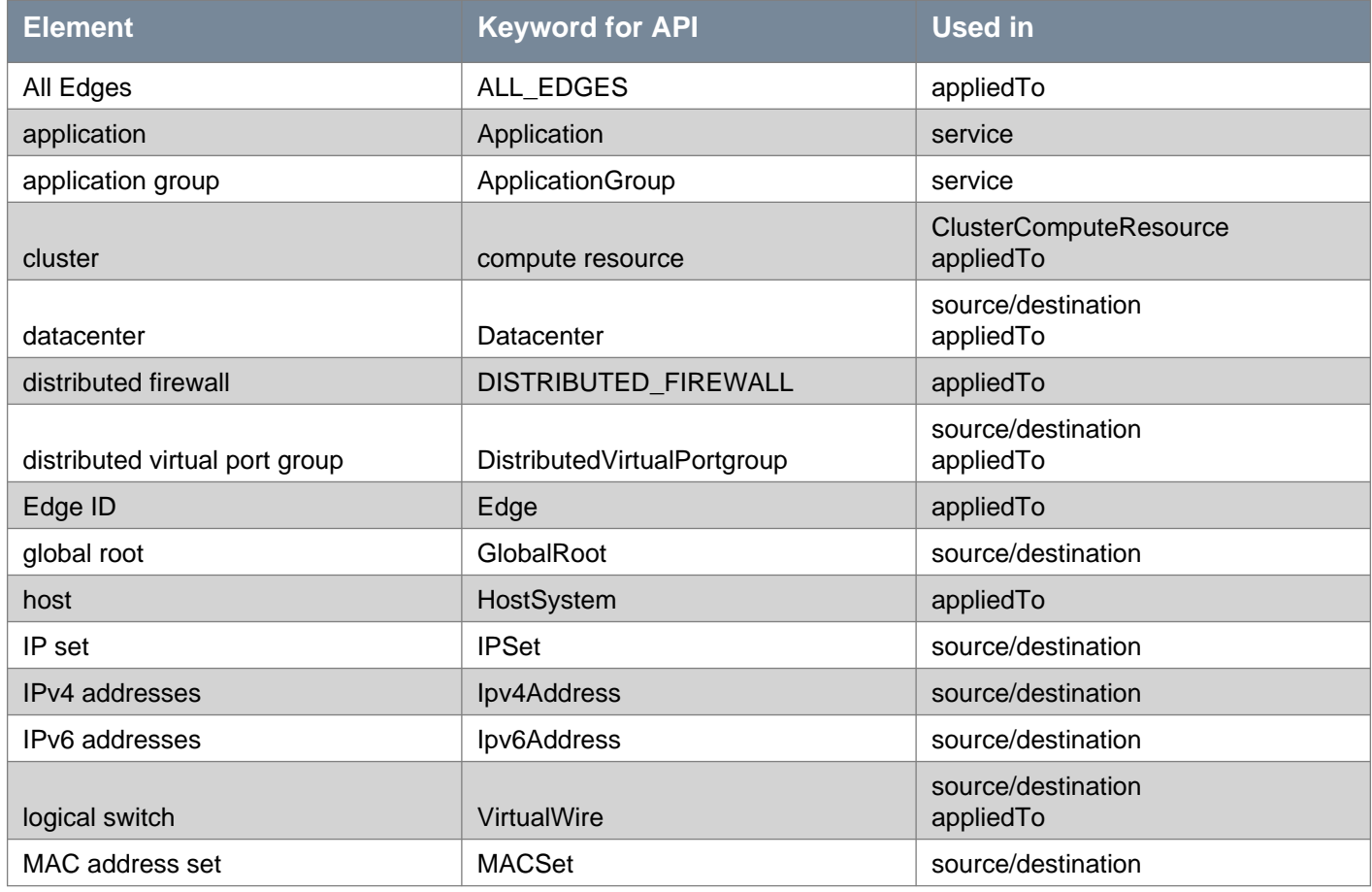

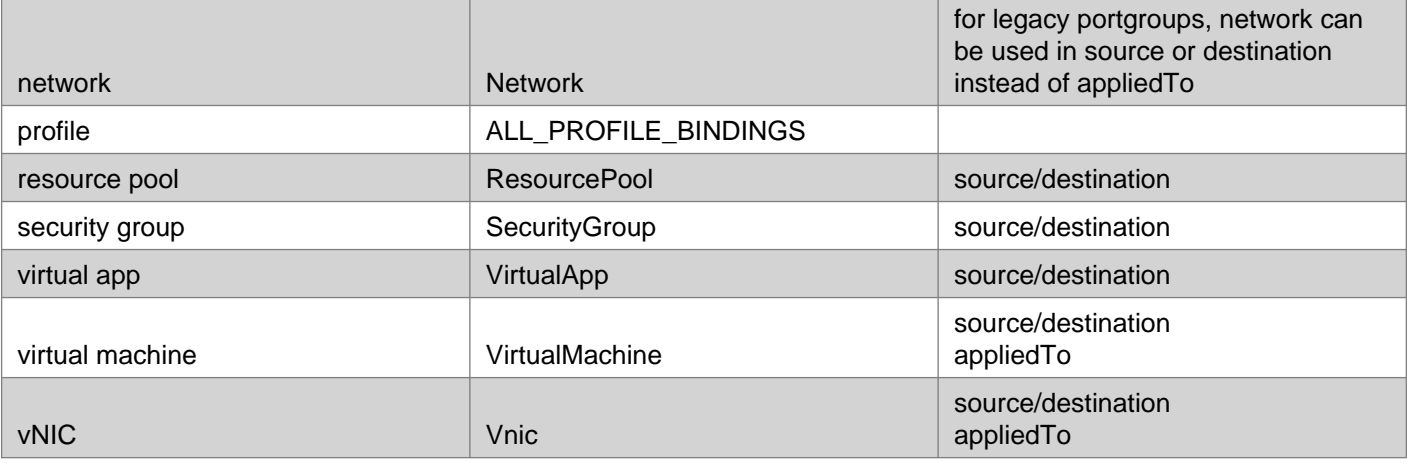

Starting in NSX 6.4.0, the following attributes can be configured at the section level.

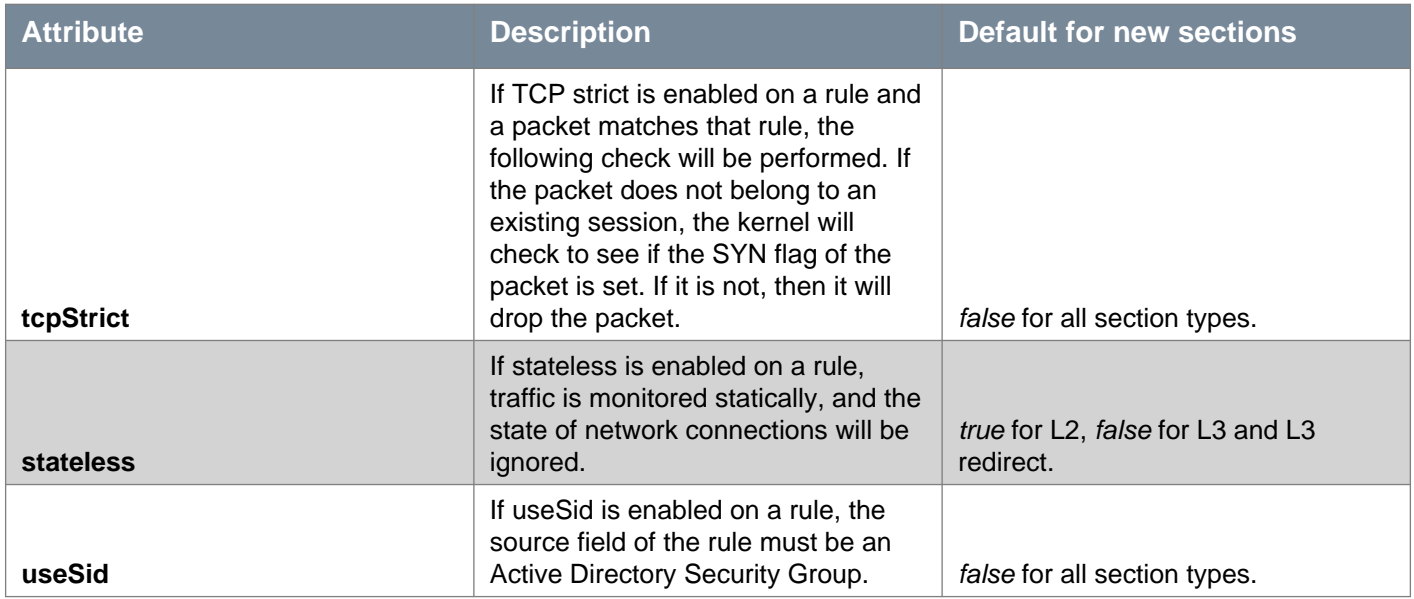

**tcpStrict** was previously configured in the global firewall configuration: PUT

/api/4.0/firewall/config/globalconfiguration. If you upgrade to NSX 6.4.0 or later, the global configuration setting for **tcpStrict** is used to configure **tcpStrict** in each existing layer 3 section. **tcpStrict** is set to false in layer 2 sections and layer 3 redirect sections. **stateless** and **useSid** are new attributes in NSX 6.4.0 and are set to the default values during upgrade.

Once all hosts are upgraded to NSX 6.4.0, the global **tcpStrict** parameter is ignored.

### GET /api/4.0/firewall/globalroot-0/config

### **Query Parameters:**

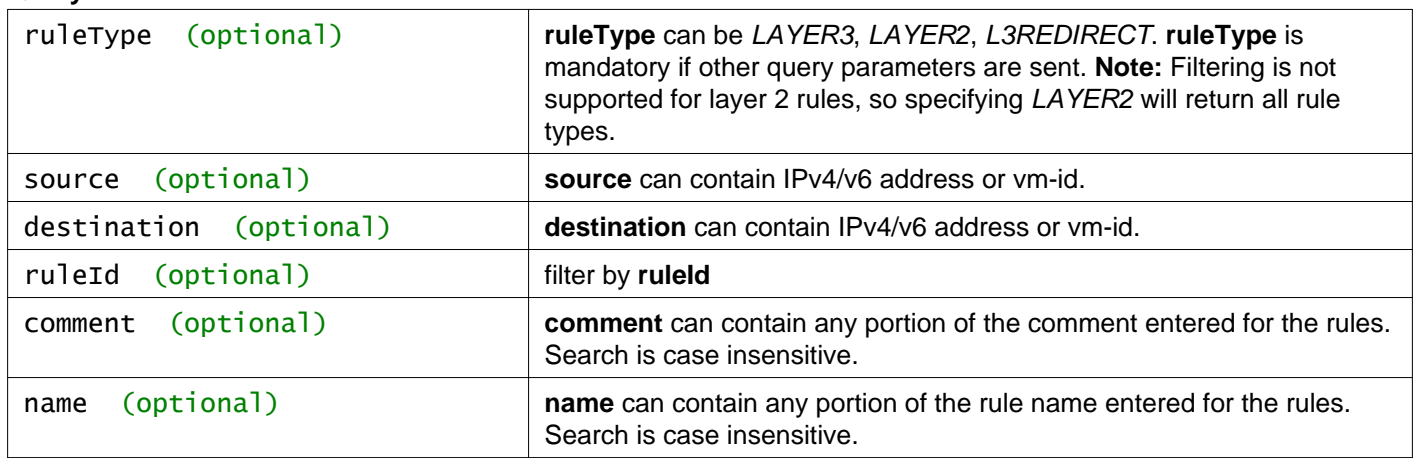

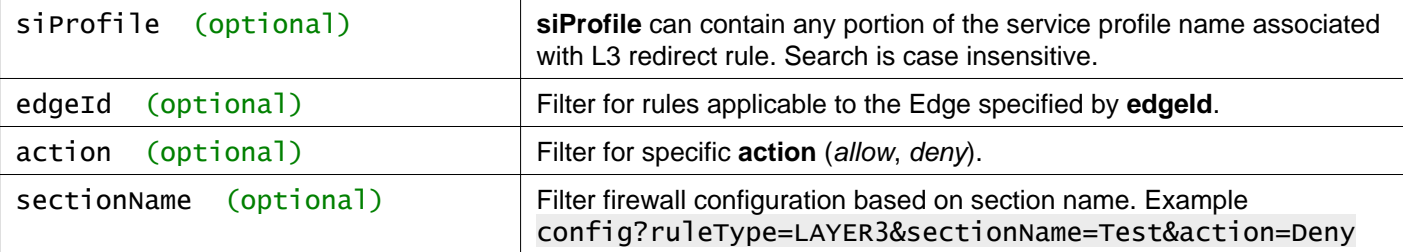

### **Description:**

Retrieve distributed firewall rule configuration.

If no query parameters are used, all rule configuration is retrieved. Use the query parameters to filter the rule configuration information.

### **Method history:**

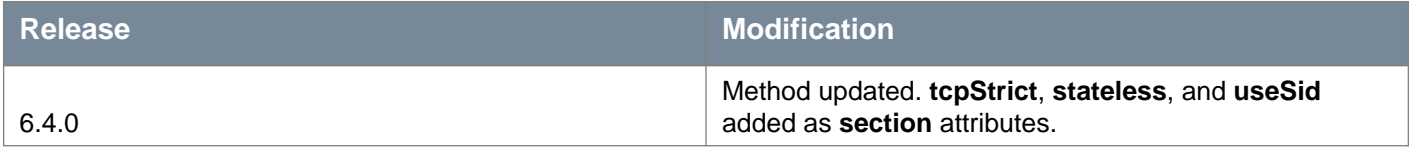

### **Responses: Status Code: 200 Body:** application/xml

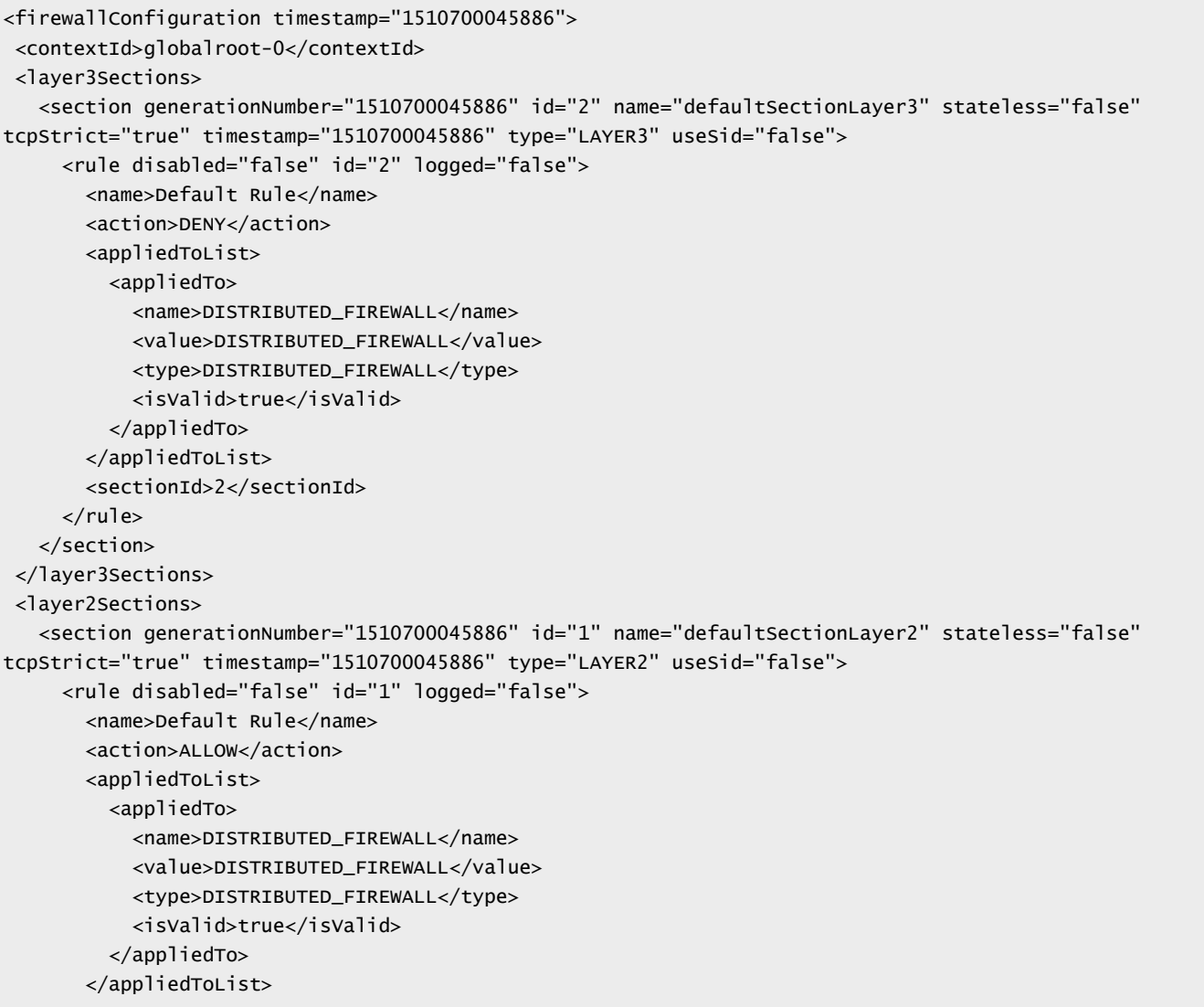

## PUT /api/4.0/firewall/globalroot-0/config

#### **Headers:**

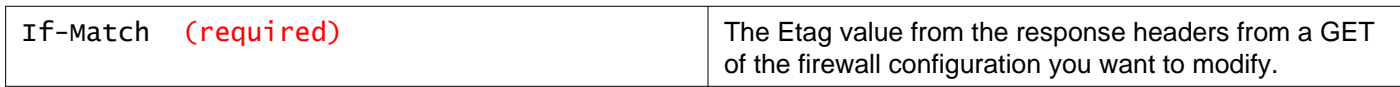

### **Description:**

Update the complete firewall configuration in all sections.

- Retrieve the configuration with GET /api/4.0/firewall/globalroot-0/config.
- Retrieve the Etag value from the response headers.
- Extract and modify the configuration from the response body as needed.
- Set the If-Match header to the Etag value, and submit the request.
- Starting in NSX 6.4.5, the Etag value returned in the response header of GET /api/4.0/firewall/globalroot-0/config contains double quotes. You must strip off the double quotes before using the Etag value in the If-Match header. If you are using the PUT API request in an automation script, ensure that the script strips off the double quotes in the Etag value.

Not all fields are required while sending the request. All the optional fields are safe to be ignored while sending the configuration to server. For example, if an IP set is referenced in the rule only IPSet and Type is needed in the Source/Destination objects and not Name and isValid tags.

When updating the firewall configuration:

- IDs for new objects (rule/section) should be removed or set to zero.
- If new entities (sections/rules) have been sent in the request, the response will contain the system-generated IDs, which are assigned to these new entities.
- **appliedTo** can be any valid firewall rule element.
- **action** can be ALLOW, BLOCK, or REJECT. REJECT sends reject message for unaccepted packets; RST packets are sent for TCP connections and ICMP unreachable code packets are sent for UDP, ICMP, and other IP connections
- source and destination can have an exclude flag. For example, if you add an exclude tag for 1.1.1.1 in the source parameter, the rule looks for traffic originating from all IPs other than 1.1.1.1.

### **Method history:**

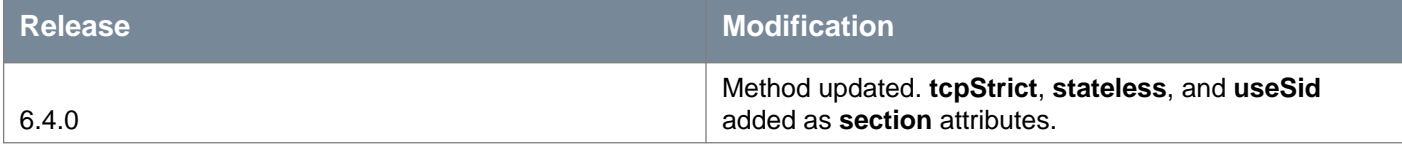

### **Request:**

**Body:** application/xml

```
<firewallConfiguration timestamp="1510700045886">
<contextId>globalroot-0</contextId>
<layer3Sections>
   <section generationNumber="1510700045886" id="2" name="defaultSectionLayer3" stateless="false" 
tcpStrict="true" timestamp="1510700045886" type="LAYER3" useSid="false">
     <rule disabled="false" logged="true">
      <name>okn-1</name>
       <action>ALLOW</action>
```

```
<sources excluded="false">
         <source>
           <value>datacenter-57</value>
           <type>Datacenter</type>
         </source>
         <source>
           <value>domain-c62</value>
           <type>ClusterComputeResource</type>
         </source>
         <source>
           <value>10.112.1.1</value>
           <type>Ipv4Address</type>
         </source>
       </sources>
       <services>
         <service>
           <destinationPort>80</destinationPort>
           <protocol>6</protocol>
           <subProtocol>6</subProtocol>
         </service>
         <service>
           <value>application-161</value>
           <type>Application</type>
         </service>
       </services>
       <appliedToList>
         <appliedTo>
           <value>5013bcd8-c666-1e28-c7a9-600da945954f.000</value>
           <type>Vnic</type>
         </appliedTo>
         <appliedTo>
           <value>vm-126</value>
           <type>VirtualMachine</type>
         </appliedTo>
       </appliedToList>
     \langlerule\rangle<rule disabled="true" logged="true">
       <name>Matru-1</name>
       <action>ALLOW</action>
       <sectionId>2</sectionId>
     \langlerule\rangle<rule disabled="true" logged="true">
       <name>Matru-2</name>
       <action>ALLOW</action>
       <sectionId>2</sectionId>
     \langlerule\rangle<rule disabled="true" logged="true">
       <name>Matru-3</name>
       <action>ALLOW</action>
       <sectionId>2</sectionId>
     \langlerule\rangle<rule disabled="true" id="2" logged="false">
       <name>Default Rule</name>
       <action>DENY</action>
       <sectionId>2</sectionId>
     \langlerule\rangle</section>
</layer3Sections>
<layer2Sections>
   <section generationNumber="1510700045886" id="1" name="defaultSectionLayer2" stateless="false" 
tcpStrict="true" timestamp="1510700045886" type="LAYER2" useSid="false">
     <rule disabled="false" id="1" logged="false">
```

```
<name>Default Rule</name>
       <action>ALLOW</action>
       <sectionId>1</sectionId>
     \langlerule\rangle</section>
 </layer2Sections>
</firewallConfiguration>
```
### DELETE /api/4.0/firewall/globalroot-0/config

### **Description:**

Restores default configuration, which means one defaultLayer3 section with three default allow rules and one defaultLayer2Section with one default allow rule.

# **Working With Layer 3 Sections in Distributed Firewall**

You can use sections in the firewall table to group logical rules based on AppliedTo or for a tenant use case. A firewall section is the smallest unit of configuration which can be updated independently. Section types are as follows:

- Layer3Section contains layer3 rules
- Layer2Section contains layer2 rules
- Layer3RedirectSection contains traffic redirect rules.

When Distributed Firewall is used with Service Composer, firewall sections created by Service Composer contain an additional attribute in the XML called managedBy. You should not modify Service Composer firewall sections using Distributed Firewall REST APIs.

### GET /api/4.0/firewall/globalroot-0/config/layer3sections

### **Query Parameters:**

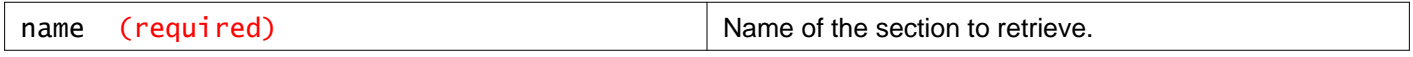

### **Description:**

Retrieve rules from the layer 3 section specified by section **name**.

### **Method history:**

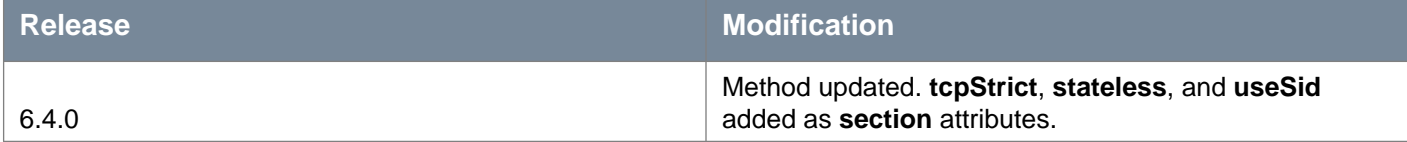

### **Responses: Status Code: 200 Body:** application/xml

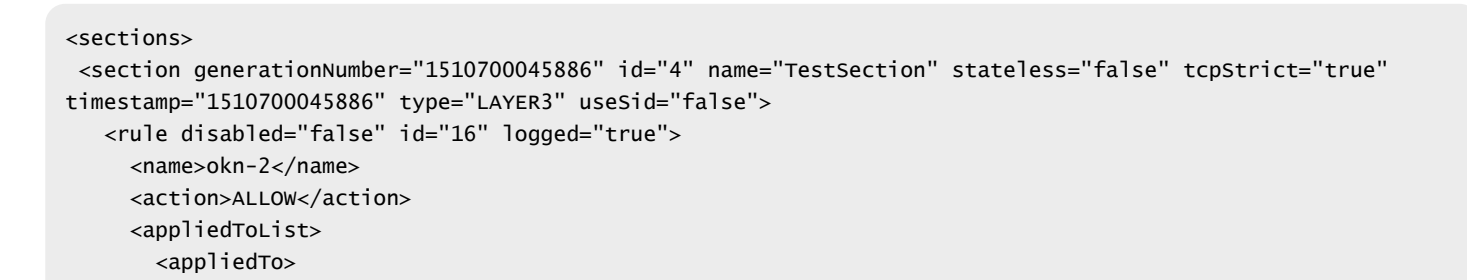

```
<name>vm1 - Network adapter 1</name>
      <value>5013bcd8-c666-1e28-c7a9-600da945954f.000</value>
      <type>Vnic</type>
      <isValid>true</isValid>
    </appliedTo>
    <appliedTo>
      <name>Small XP-2</name>
      <value>vm-126</value>
      <type>VirtualMachine</type>
      <isValid>true</isValid>
    </appliedTo>
  </appliedToList>
  <sectionId>4</sectionId>
  <sources excluded="false">
    <source>
      <name>Site B Datacenter</name>
      <value>datacenter-57</value>
      <type>Datacenter</type>
      <isValid>true</isValid>
    </source>
    <source>
      <name>Computer Cluster 6</name>
      <value>domain-c62</value>
      <type>ClusterComputeResource</type>
      <isValid>true</isValid>
    </source>
    <source>
      <value>10.112.1.1</value>
      <type>Ipv4Address</type>
      <isValid>true</isValid>
    </source>
  </sources>
  <services>
    <service>
      <destinationPort>80</destinationPort>
      <protocol>6</protocol>
      <subProtocol>6</subProtocol>
    </service>
    <service>
      <name>VMware-VDM2.x-Ephemeral</name>
      <value>application-161</value>
      <isValid>true</isValid>
    </service>
  </services>
  <appliedToList>
    <appliedTo>
      <name>DISTRIBUTED_FIREWALL</name>
      <value>DISTRIBUTED_FIREWALL</value>
      <type>DISTRIBUTED_FIREWALL</type>
      <isValid>true</isValid>
    </appliedTo>
  </appliedToList>
\langlerule\rangle<rule disabled="true" id="15" logged="true">
  <name>Matru-3</name>
  <action>ALLOW</action>
  <appliedToList>
    <appliedTo>
      <name>DISTRIBUTED_FIREWALL</name>
      <value>DISTRIBUTED_FIREWALL</value>
      <type>DISTRIBUTED_FIREWALL</type>
      <isValid>true</isValid>
```

```
</appliedTo>
     </appliedToList>
     <sectionId>4</sectionId>
   \langlerule\rangle<rule disabled="true" id="14" logged="true">
     <name>test-3</name>
     <action>ALLOW</action>
     <appliedToList>
       <appliedTo>
         <name>DISTRIBUTED_FIREWALL</name>
         <value>DISTRIBUTED_FIREWALL</value>
         <type>DISTRIBUTED_FIREWALL</type>
         <isValid>true</isValid>
       </appliedTo>
     </appliedToList>
     <sectionId>4</sectionId>
   \langlerule><rule disabled="true" id="13" logged="true">
     <name>test-2</name>
     <action>ALLOW</action>
     <appliedToList>
       <appliedTo>
         <name>DISTRIBUTED_FIREWALL</name>
         <value>DISTRIBUTED_FIREWALL</value>
         <type>DISTRIBUTED_FIREWALL</type>
         <isValid>true</isValid>
       </appliedTo>
     </appliedToList>
     <sectionId>4</sectionId>
  \langlerule\rangle<rule disabled="true" id="12" logged="false">
     <name>test-1</name>
     <action>DENY</action>
     <appliedToList>
       <appliedTo>
         <name>DISTRIBUTED_FIREWALL</name>
         <value>DISTRIBUTED_FIREWALL</value>
         <type>DISTRIBUTED_FIREWALL</type>
         <isValid>true</isValid>
       </appliedTo>
     </appliedToList>
     <sectionId>4</sectionId>
  \langlerule\rangle</section>
</sections>
```
## POST /api/4.0/firewall/globalroot-0/config/layer3sections

### **Query Parameters:**

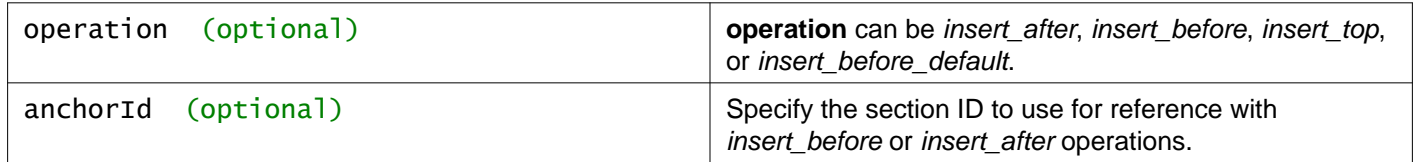

### **Description:**

Create a layer 3 distributed firewall section.

By default, the section is created at the top of the firewall table. You can specify a location for the section with the **operation** and **anchorId** query parameters.

See "Working with Distributed Firewall Configuration" for information about configuring **tcpStrict**, **stateless**, and **useSid** for a section.

### **Method history:**

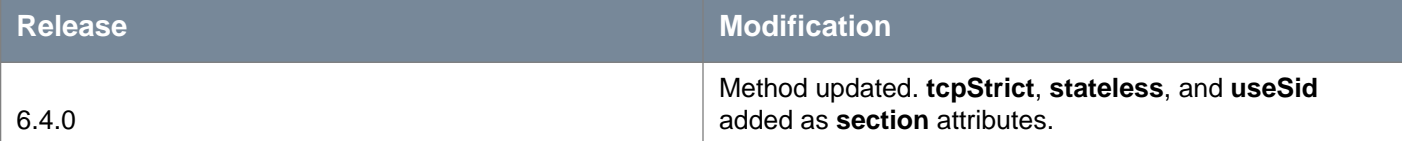

# **Request:**

```
Body: application/xml
```

```
<section name="TestSection" stateless="false" tcpStrict="true" useSid="false">
<rule disabled="false" logged="true">
   <name>okn-2</name>
   <action>ALLOW</action>
   <appliedToList>
     <appliedTo>
       <name>vm1 - Network adapter 1</name>
       <value>5013bcd8-c666-1e28-c7a9-600da945954f.000</value>
       <type>Vnic</type>
       <isValid>true</isValid>
     </appliedTo>
     <appliedTo>
       <name>Small XP-2</name>
       <value>vm-126</value>
       <type>VirtualMachine</type>
       <isValid>true</isValid>
     </appliedTo>
   </appliedToList>
   <sources excluded="false">
     <source>
       <name>Site B Datacenter</name>
       <value>datacenter-57</value>
       <type>Datacenter</type>
       <isValid>true</isValid>
     </source>
     <source>
       <name>Compute Cluster 6</name>
       <value>domain-c62</value>
       <type>ClusterComputeResource</type>
       <isValid>true</isValid>
     </source>
     <source>
       <value>10.112.1.1</value>
       <type>Ipv4Address</type>
       <isValid>true</isValid>
     </source>
   </sources>
   <services>
     <service>
       <destinationPort>80</destinationPort>
       <protocol>6</protocol>
       <subProtocol>6</subProtocol>
     </service>
     <service>
```

```
<name>VMware-VDM2.x-Ephemeral</name>
       <value>application-161</value>
       <isValid>true</isValid>
     </service>
   </services>
 </rule>
 <rule disabled="true" logged="true">
   <name>Matru-3</name>
   <action>ALLOW</action>
 \langlerule>
 <rule disabled="true" logged="true">
   <name>test-3</name>
   <action>ALLOW</action>
 </rule>
 <rule disabled="true" logged="true">
   <name>test-2</name>
   <action>ALLOW</action>
 \langlerule>
<rule disabled="true" logged="false">
   <name>test-1</name>
   <action>DENY</action>
 \langlerule\rangle</section>
```
# **Working With a Specific Layer 3 Distributed Firewall Section**

### GET /api/4.0/firewall/globalroot-0/config/layer3sections/{sectionId}

#### **URI Parameters:**

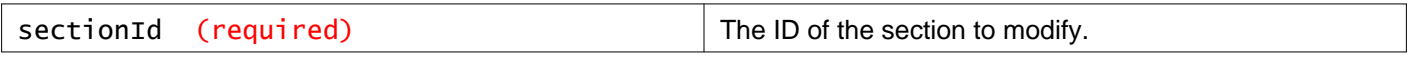

### **Description:**

Retrieve information about the specified layer 3 section.

### **Method history:**

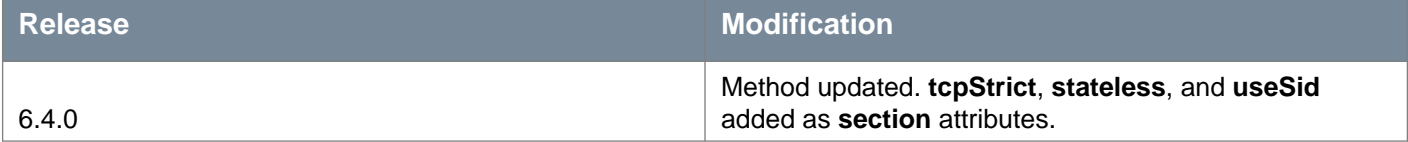

### **Responses: Status Code: 200 Body:** application/xml

```
<section generationNumber="1510700045886" id="4" name="TestSection" stateless="false" tcpStrict="true" 
timestamp="1510700045886" type="LAYER3" useSid="false">
<rule disabled="false" id="16" logged="true">
   <name>okn-2</name>
   <action>ALLOW</action>
   <appliedToList>
     <appliedTo>
       <name>vm1 - Network adapter 1</name>
```

```
<value>5013bcd8-c666-1e28-c7a9-600da945954f.000</value>
      <type>Vnic</type>
      <isValid>true</isValid>
    </appliedTo>
    <appliedTo>
      <name>Small XP-2</name>
      <value>vm-126</value>
      <type>VirtualMachine</type>
      <isValid>true</isValid>
    </appliedTo>
  </appliedToList>
  <sectionId>4</sectionId>
  <sources excluded="false">
    <source>
      <name>Site B Datacenter</name>
      <value>datacenter-57</value>
      <type>Datacenter</type>
      <isValid>true</isValid>
    </source>
    <source>
     <name>Compute Cluster 6</name>
      <value>domain-c62</value>
      <type>ClusterComputeResource</type>
      <isValid>true</isValid>
    </source>
    <source>
      <value>10.112.1.1</value>
      <type>Ipv4Address</type>
      <isValid>true</isValid>
    </source>
  </sources>
  <services>
    <service>
      <destinationPort>80</destinationPort>
      <protocol>6</protocol>
      <subProtocol>6</subProtocol>
    </service>
    <service>
      <name>VMware-VDM2.x-Ephemeral</name>
      <value>application-161</value>
      <isValid>true</isValid>
    </service>
  </services>
  <appliedToList>
    <appliedTo>
      <name>DISTRIBUTED_FIREWALL</name>
      <value>DISTRIBUTED_FIREWALL</value>
      <type>DISTRIBUTED_FIREWALL</type>
      <isValid>true</isValid>
    </appliedTo>
  </appliedToList>
\langlerule\rangle<rule disabled="true" id="15" logged="true">
  <name>Matru-3</name>
  <action>ALLOW</action>
 <appliedToList>
    <appliedTo>
      <name>DISTRIBUTED_FIREWALL</name>
      <value>DISTRIBUTED_FIREWALL</value>
      <type>DISTRIBUTED_FIREWALL</type>
      <isValid>true</isValid>
    </appliedTo>
```

```
</appliedToList>
   <sectionId>4</sectionId>
 \langlerule\rangle<rule disabled="true" id="14" logged="true">
   <name>test-3</name>
   <action>ALLOW</action>
   <appliedToList>
     <appliedTo>
       <name>DISTRIBUTED_FIREWALL</name>
       <value>DISTRIBUTED_FIREWALL</value>
       <type>DISTRIBUTED_FIREWALL</type>
       <isValid>true</isValid>
     </appliedTo>
   </appliedToList>
   <sectionId>4</sectionId>
 \langlerule\rangle<rule disabled="true" id="13" logged="true">
   <name>test-2</name>
   <action>ALLOW</action>
   <appliedToList>
     <appliedTo>
       <name>DISTRIBUTED_FIREWALL</name>
       <value>DISTRIBUTED_FIREWALL</value>
       <type>DISTRIBUTED_FIREWALL</type>
       <isValid>true</isValid>
     </appliedTo>
   </appliedToList>
   <sectionId>4</sectionId>
 \langlerule\rangle<rule disabled="true" id="12" logged="false">
   <name>test-1</name>
   <action>DENY</action>
   <appliedToList>
     <appliedTo>
       <name>DISTRIBUTED_FIREWALL</name>
       <value>DISTRIBUTED_FIREWALL</value>
       <type>DISTRIBUTED_FIREWALL</type>
       <isValid>true</isValid>
     </appliedTo>
   </appliedToList>
   <sectionId>4</sectionId>
 \langlerule\rangle</section>
```
## PUT /api/4.0/firewall/globalroot-0/config/layer3sections/{sectionId}

### **URI Parameters:**

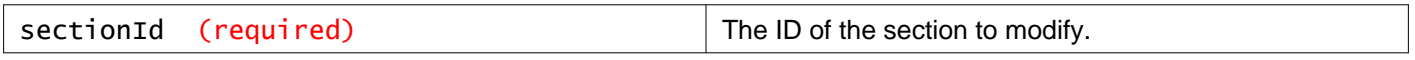

#### **Headers:**

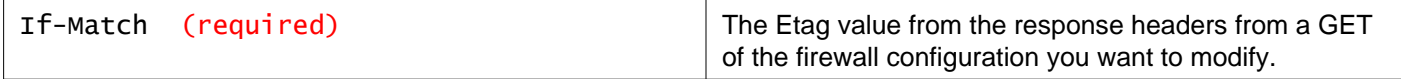

### **Description:**

Update the specified layer 3 section in distributed firewall.

- Retrieve the configuration for the specified section.
- Retrieve the Etag value from the response headers.

# mware

- Extract and modify the configuration from the response body as needed.
- Set the If-Match header to the Etag value, and submit the request.
- Starting in NSX 6.4.5, the Etag value returned in the response header of the GET API request contains double quotes. You must strip off the double quotes before using the Etag value in the If-Match header. If you are using the PUT API request in an automation script, ensure that the script strips off the double quotes in the Etag value.

Not all fields are required while sending the request. All the optional fields are safe to be ignored while sending the configuration to server. For example, if an IP set is referenced in the rule only IPSet and Type is needed in the Source/Destination objects and not Name and isValid tags.

When updating the firewall configuration:

- IDs for new objects (rule/section) should be removed or set to zero.
- If new entities (sections/rules) have been sent in the request, the response will contain the system-generated IDs, which are assigned to these new entities.
- **appliedTo** can be any valid firewall rule element.
- **action** can be ALLOW, BLOCK, or REJECT. REJECT sends reject message for unaccepted packets; RST packets are sent for TCP connections and ICMP unreachable code packets are sent for UDP, ICMP, and other IP connections
- source and destination can have an exclude flag. For example, if you add an exclude tag for 1.1.1.1 in the source parameter, the rule looks for traffic originating from all IPs other than 1.1.1.1.

When Distributed Firewall is used with Service Composer, firewall sections created by Service Composer contain an additional attribute in the XML called managedBy. You should not modify Service Composer firewall sections using Distributed Firewall REST APIs. If you do, you must synchronize firewall rules from Service Composer using the GET /api/2.0/services/policy/serviceprovider/firewall API.

### **Method history:**

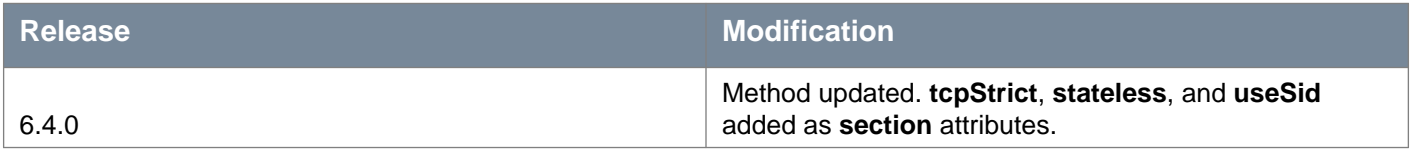

### **Request:**

**Body:** application/xml

```
<section generationNumber="1510700045886" id="4" name="TestSectionRenamed" stateless="false" 
tcpStrict="true" timestamp="1510700045886" type="LAYER3" useSid="false">
<rule disabled="false" id="16" logged="false">
   <name>okn-2</name>
   <action>ALLOW</action>
   <appliedToList>
     <appliedTo>
       <name>vm1 - Network adapter 1</name>
       <value>5013bcd8-c666-1e28-c7a9-600da945954f.000</value>
       <type>Vnic</type>
       <isValid>true</isValid>
     </appliedTo>
     <appliedTo>
       <name>Small XP-2</name>
       <value>vm-126</value>
       <type>VirtualMachine</type>
       <isValid>true</isValid>
     </appliedTo>
   </appliedToList>
   <sectionId>4</sectionId>
   <sources excluded="false">
     \timescources
       <name>Site B Datacenter</name>
       <value>datacenter-57</value>
       <type>Datacenter</type>
```

```
<isValid>true</isValid>
     </source>
     <source>
       <name>Compute Cluster 6</name>
       <value>domain-c62</value>
       <type>ClusterComputeResource</type>
       <isValid>true</isValid>
     </source>
     <source>
       <value>10.112.1.1</value>
       <type>Ipv4Address</type>
       <isValid>true</isValid>
     </source>
   </sources>
   <services>
     <service>
       <destinationPort>80</destinationPort>
       <protocol>6</protocol>
       <subProtocol>6</subProtocol>
     </service>
     <service>
       <name>VMware-VDM2.x-Ephemeral</name>
       <value>application-161</value>
       <isValid>true</isValid>
     </service>
   </services>
 \langlerule>
 <rule disabled="true" id="15" logged="true">
   <name>Matru-3</name>
   <action>DENY</action>
   <sectionId>4</sectionId>
 \langlerule\rangle<rule disabled="true" id="14" logged="true">
   <name>test-3</name>
   <action>ALLOW</action>
   <sectionId>4</sectionId>
 \langlerule\rangle<rule disabled="true" id="13" logged="true">
   <name>test-2</name>
   <action>ALLOW</action>
   <sectionId>4</sectionId>
 \langlerule\rangle<rule disabled="true" id="12" logged="false">
   <name>test-1</name>
   <action>DENY</action>
   <sectionId>4</sectionId>
 \langlerule>
</section>
```
## POST /api/4.0/firewall/globalroot-0/config/layer3sections/{sectionId}

### **URI Parameters:**

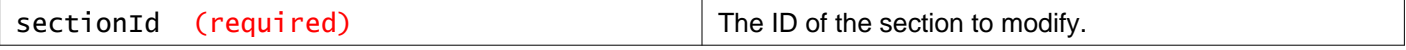

#### **Query Parameters:**

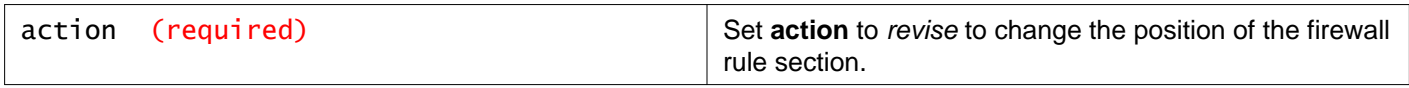

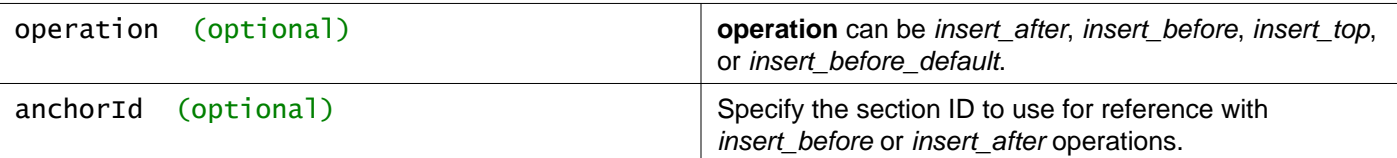

### **Headers:**

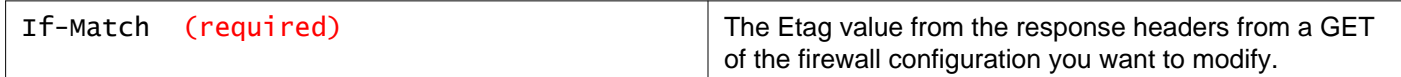

### **Description:**

Move the specified layer 3 section.

Use the **action**, **operation**, and optionally **achorId** query parameters to specify the destination for the section.

POST /api/4.0/firewall/globalroot-0/config/layer3sections/1007 ?action=revise&operation=insert\_before&anchorId=1006

#### If-Match: 1477989118875

```
<section id="1007" name="Web Section" generationNumber="1477989118875" timestamp="1477989118875"
type="LAYER3">
***
</section>
```
### **Request: Body:** application/xml

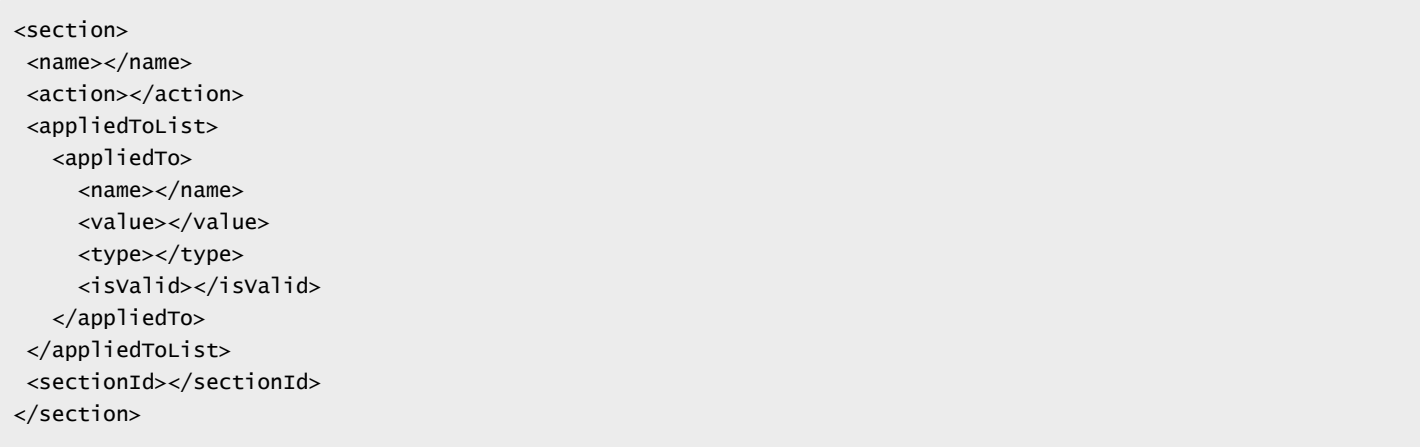

### DELETE /api/4.0/firewall/globalroot-0/config/layer3sections/{sectionId}

#### **URI Parameters:**

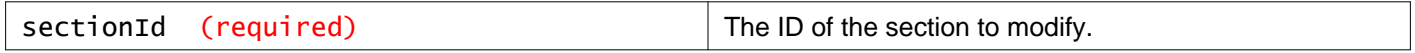

### **Description:**

Delete the specified layer 3 distributed firewall section.

If the default layer 3 firewall section is selected, the request is rejected. See GET /api/4.0/firewall/globalroot-0/defaultconfig for information on resetting the default firewall section.

#### **Method history:**

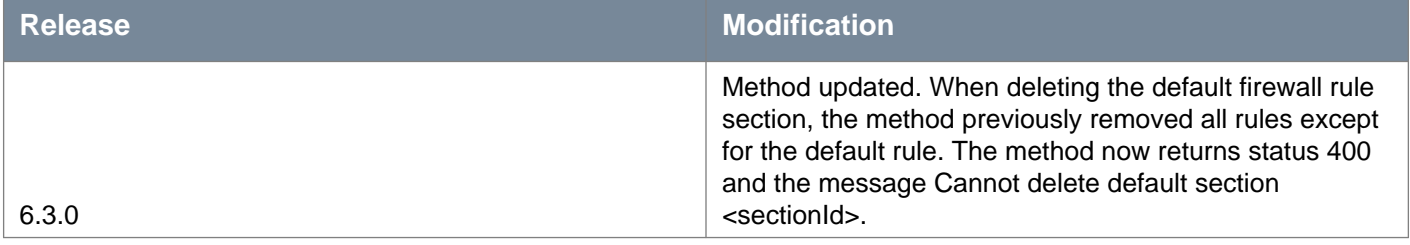

# **Working With Distributed Firewall Rules in a Layer 3 Section**

## POST /api/4.0/firewall/globalroot-0/config/layer3sections/{sectionId}/rules

### **URI Parameters:**

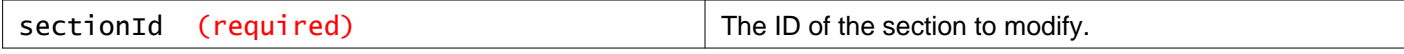

### **Query Parameters:**

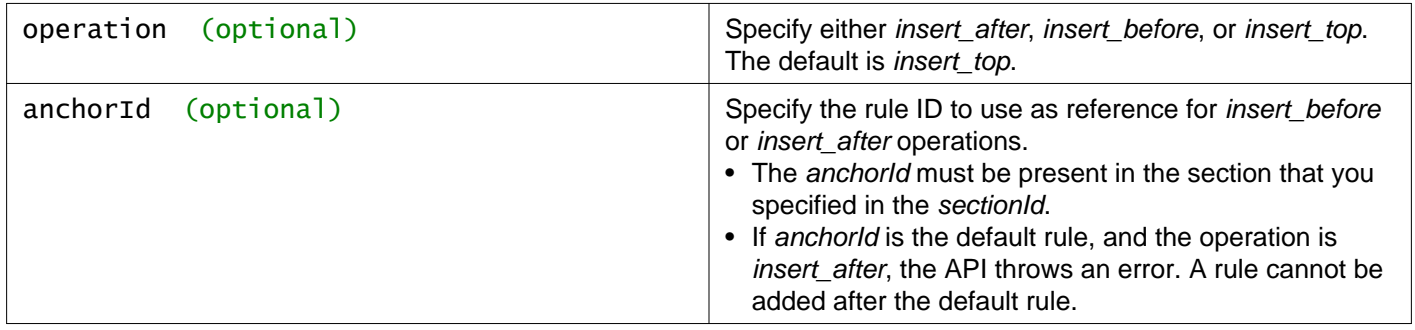

#### **Headers:**

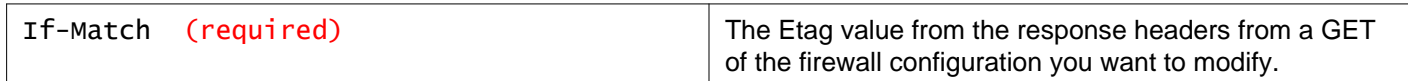

### **Description:**

Add rules to the specified layer 3 section in distributed firewall.

You add firewall rules at the global scope. You can then narrow down the scope (datacenter, cluster, distributed virtual port group, network, virtual machine, vNIC, or logical switch) at which you want to apply the rule. Firewall allows you to add multiple objects at the source and destination levels for each rule, which helps reduce the total number of firewall rules to be added. To add a identity based firewall rule, first create a security group based on Directory Group objects. Then create a firewall rule with the security group as the source or destination. Rules that direct traffic to a third part service are referred to as layer3 redirect rules, and are displayed in the layer3 redirect tab.

When Distributed Firewall is used with Service Composer, firewall rules created by Service Composer contain an additional attribute in the XML called managedBy.

Follow this procedure to add a rule:

- Retrieve the configuration for the specified section.
- Retrieve the Etag value from the response headers. **Note**: Each section contains its own Etag, generationNumber, and timestamp. When adding a new rule, you must use the Etag value of the firewall section to which you wish to add the rule.
- Extract and modify the configuration from the response body as needed.
- Set the If-Match header to the section Etag value, and submit the request.
- Starting in NSX 6.4.5, the Etag value returned in the response header of the GET API request contains double quotes. You must strip off the double quotes before using the Etag value in the If-Match header. If you are using the POST API request in an automation script, ensure that the script strips off the double quotes in the Etag value.
Not all fields are required while sending the request. All the optional fields are safe to be ignored while sending the configuration to server. For example, if an IP set is referenced in the rule only IPSet and Type is needed in the Source/Destination objects and not Name and isValid tags.

When updating the firewall configuration:

- IDs for new rules should be removed or set to zero.
- If new rules have been sent in the request, the response will contain the system-generated IDs, which are assigned to these new entities.
- **appliedTo** can be any valid firewall rule element.
- **action** can be ALLOW, BLOCK, or REJECT. REJECT sends reject message for unaccepted packets; RST packets are sent for TCP connections and ICMP unreachable code packets are sent for UDP, ICMP, and other IP connections
- source and destination can have an exclude flag. For example, if you add an exclude tag for 1.1.1.1 in the source parameter, the rule looks for traffic originating from all IPs other than 1.1.1.1.

#### **Request:**

**Body:** application/xml

```
<rule disabled="false" logged="false">
<name>AddRuleTest</name>
<action>allow</action>
<notes></notes>
<appliedToList>
  <appliedTo>
     <value>datacenter-26</value>
     <type>Datacenter</type>
   </appliedTo>
</appliedToList>
<sectionId>2</sectionId>
<sources excluded="true">
   <source>
     <value>datacenter-26</value>
     <type>Datacenter</type>
   </source>
</sources>
<services>
  <service>
     <value>application-216</value>
   </service>
</services>
</rule>
```
## **Working With a Specific Rule in a Specific Layer 3 Section**

**GET** /api/4.0/firewall/globalroot-0/config/layer3sections/{sectionId}/rules/{ruleId}

#### **URI Parameters:**

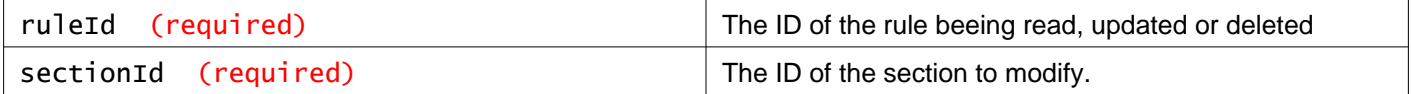

#### **Description:**

Retrieve information about the specified distributed firewall rule.

## **PUT** /api/4.0/firewall/globalroot-0/config/layer3sections/{sectionId}/rules/{ruleId}

### **URI Parameters:**

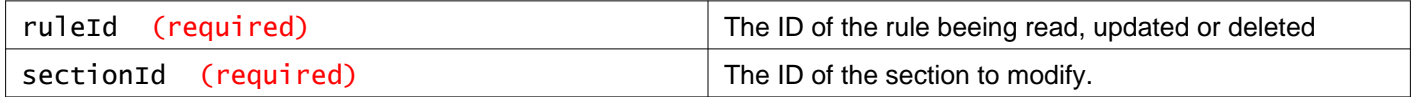

#### **Headers:**

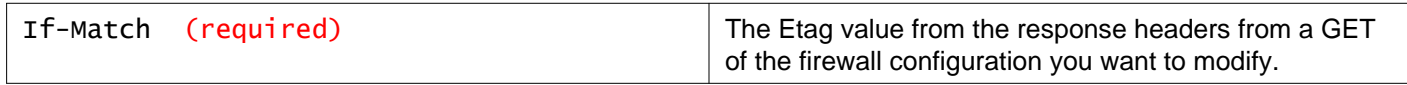

#### **Description:**

Update a distributed firewall rule in a layer 3 section.

- Retrieve the configuration for the section that contains the rule you want to modify.
- Retrieve the Etag value from the response headers. **Note**: This is the Etag value of the firewall section to which you want to add the rule. If you are keeping this rule in the same section, you must keep the same Etag number.
- Extract and modify the rule configuration from the response body as needed.
- Set the If-Match header to the section Etag value, and submit the request.
- Starting in NSX 6.4.5, the Etag value returned in the response header of the GET API request contains double quotes. You must strip off the double quotes before using the Etag value in the If-Match header. If you are using the PUT API request in an automation script, ensure that the script strips off the double quotes in the Etag value.

Not all fields are required while sending the request. All the optional fields are safe to be ignored while sending the configuration to server. For example, if an IP set is referenced in the rule only IPSet and Type is needed in the Source/Destination objects and not Name and isValid tags.

#### **Request:**

```
<rule disabled="false" id="23" logged="true">
<name>AddRuleTestUpdated</name>
<action>allow</action>
<notes></notes>
<appliedToList>
  <appliedTo>
     <value>datacenter-26</value>
     <type>Datacenter</type>
   </appliedTo>
</appliedToList>
<sectionId>2</sectionId>
<sources excluded="true">
   <source>
     <value>datacenter-26</value>
     <type>Datacenter</type>
   </source>
</sources>
<services>
   <service>
     <value>application-216</value>
   </service>
</services>
\langlerule\rangle
```
### DELETE /api/4.0/firewall/globalroot-0/config/layer3sections/{sectionId}/rules/{ruleId}

#### **URI Parameters:**

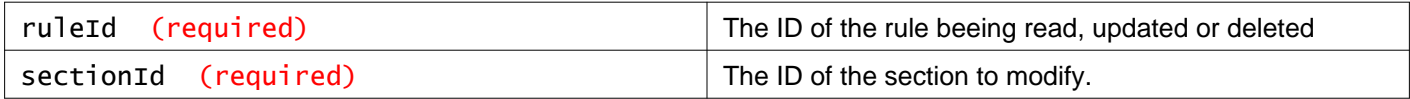

#### **Headers:**

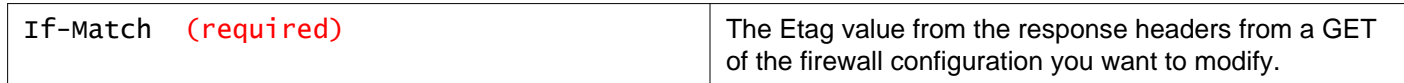

#### **Description:**

Delete the specified distributed firewall rule.

## **Working With Layer 2 Sections in Distributed Firewall**

You can use sections in the firewall table to group logical rules based on AppliedTo or for a tenant use case. A firewall section is the smallest unit of configuration which can be updated independently. Section types are as follows:

- Layer3Section contains layer3 rules
- Layer2Section contains layer2 rules
- Layer3RedirectSection contains traffic redirect rules.

When Distributed Firewall is used with Service Composer, firewall sections created by Service Composer contain an additional attribute in the XML called managedBy. You should not modify Service Composer firewall sections using Distributed Firewall REST APIs.

### GET /api/4.0/firewall/globalroot-0/config/layer2sections

#### **Query Parameters:**

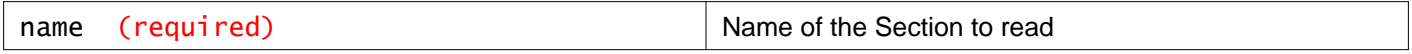

#### **Description:**

Retrieve rules from the layer 2 section specified by section **name**.

#### **Method history:**

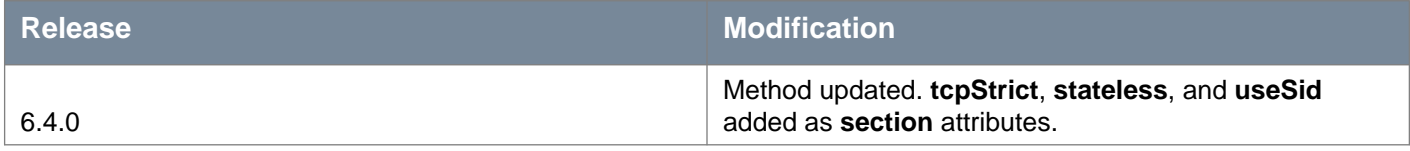

**Responses: Status Code: 200 Body:** application/xml

<sections>

```
<section class="section" generationNumber="1554090322751" id="1001" name="Default Section Layer2" 
timestamp="1554090322751" type="LAYER2">
   <rule disabled="false" id="1004" logged="false">
```
<name>Default Rule</name> <action>allow</action> <appliedToList> <appliedTo> <name>DISTRIBUTED\_FIREWALL</name> <value>DISTRIBUTED\_FIREWALL</value> <type>DISTRIBUTED\_FIREWALL</type> <isValid>true</isValid> </appliedTo> </appliedToList> <sectionId>1001</sectionId> <precedence>default</precedence> <direction>inout</direction> <packetType>any</packetType>  $\langle$ rule $\rangle$ </section> </sections>

## POST /api/4.0/firewall/globalroot-0/config/layer2sections

#### **Query Parameters:**

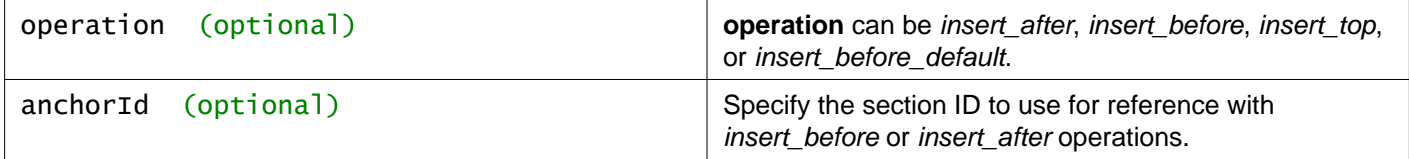

#### **Description:**

Create a layer 2 distributed firewall section.

By default, the section is created at the top of the firewall table. You can specify a location for the section with the **operation** and **anchorId** query parameters.

See "Working with Distributed Firewall Configuration" for information about configuring **tcpStrict**, **stateless**, and **useSid** for a section.

#### **Method history:**

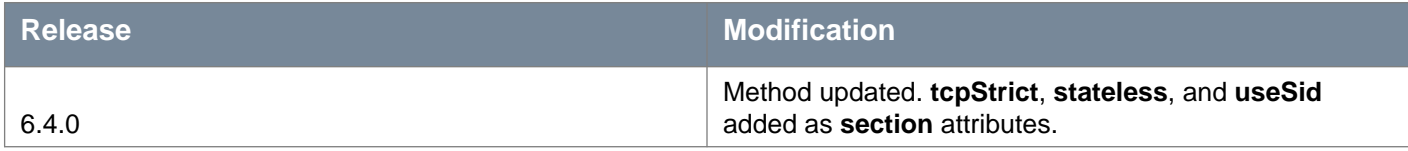

#### **Request:**

```
<section managedBy="" name="" stateless="" tcpStrict="" type="" useSid="">
<rule disabled="" logged="">
  <name></name>
  <action></action>
   <appliedToList>
    <appliedTo>
      <name></name>
       <value></value>
       <type></type>
       <isValid></isValid>
     </appliedTo>
```
</appliedToList> <sources excluded=""> <source> <name></name> <value></value> <type></type> <isValid></isValid> </source> </sources> <destinations excluded=""> <destination> <name></name> <value></value> <type></type> <isValid></isValid> </destination> </destinations> <services> <service> <destinationPort></destinationPort> <protocol></protocol> <subProtocol></subProtocol> </service> </services>  $\langle$ rule $\rangle$ </section>

# **Working With a Specific Layer 2 Distributed Firewall Section**

## GET /api/4.0/firewall/globalroot-0/config/layer2sections/{sectionId}

#### **URI Parameters:**

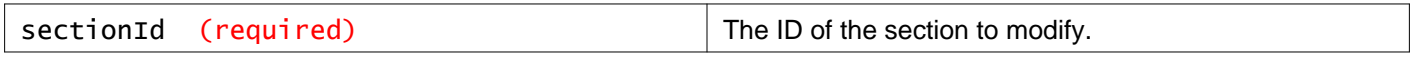

#### **Description:**

Retrieve information about the specified layer 2 section.

#### **Method history:**

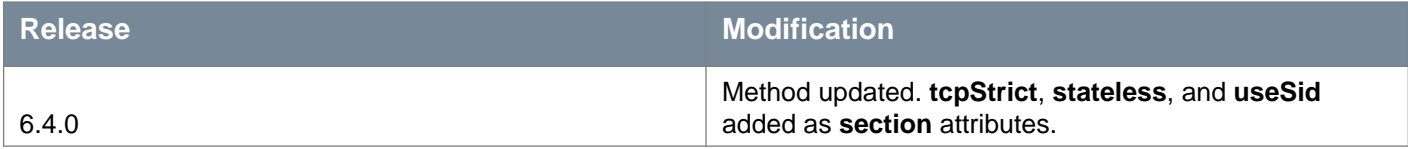

## PUT /api/4.0/firewall/globalroot-0/config/layer2sections/{sectionId}

#### **URI Parameters:**

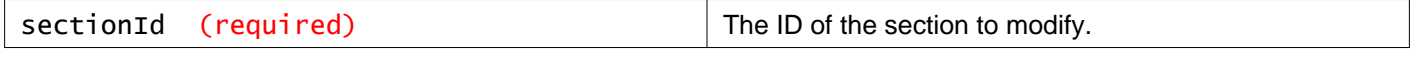

#### **Headers:**

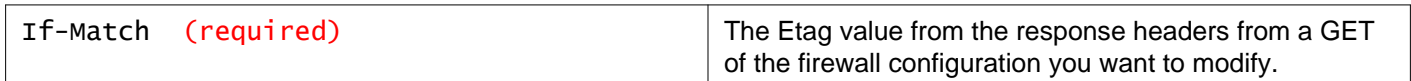

#### **Description:**

Update the specified layer 2 section in distributed firewall.

- Retrieve the configuration for the specified section.
- Retrieve the Etag value from the response headers.
- Extract and modify the configuration from the response body as needed.
- Set the If-Match header to the Etag value, and submit the request.
- Starting in NSX 6.4.5, the Etag value returned in the response header of the GET API request contains double quotes. You must strip off the double quotes before using the Etag value in the If-Match header. If you are using the PUT API request in an automation script, ensure that the script strips off the double quotes in the Etag value.

Not all fields are required while sending the request. All the optional fields are safe to be ignored while sending the configuration to server. For example, if an IP set is referenced in the rule only IPSet and Type is needed in the Source/Destination objects and not Name and isValid tags.

When updating the firewall configuration:

- IDs for new objects (rule/section) should be removed or set to zero.
- If new entities (sections/rules) have been sent in the request, the response will contain the system-generated IDs, which are assigned to these new entities.
- **appliedTo** can be any valid firewall rule element.
- **action** can be ALLOW, BLOCK, or REJECT. REJECT sends reject message for unaccepted packets; RST packets are sent for TCP connections and ICMP unreachable code packets are sent for UDP, ICMP, and other IP connections
- source and destination can have an exclude flag. For example, if you add an exclude tag for 1.1.1.1 in the source parameter, the rule looks for traffic originating from all IPs other than 1.1.1.1.

When Distributed Firewall is used with Service Composer, firewall sections created by Service Composer contain an additional attribute in the XML called managedBy. You should not modify Service Composer firewall sections using Distributed Firewall REST APIs. If you do, you must synchronize firewall rules from Service Composer using the GET /api/2.0/services/policy/serviceprovider/firewall API.

#### **Method history:**

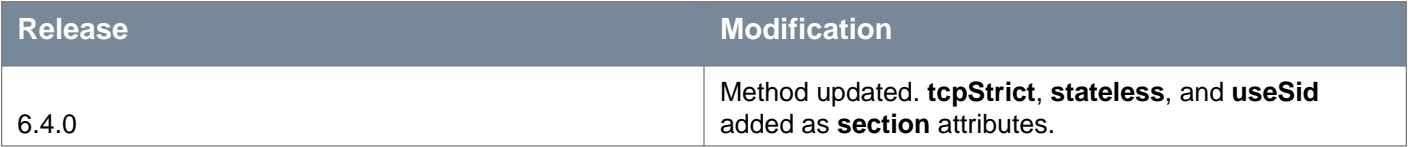

#### **Request:**

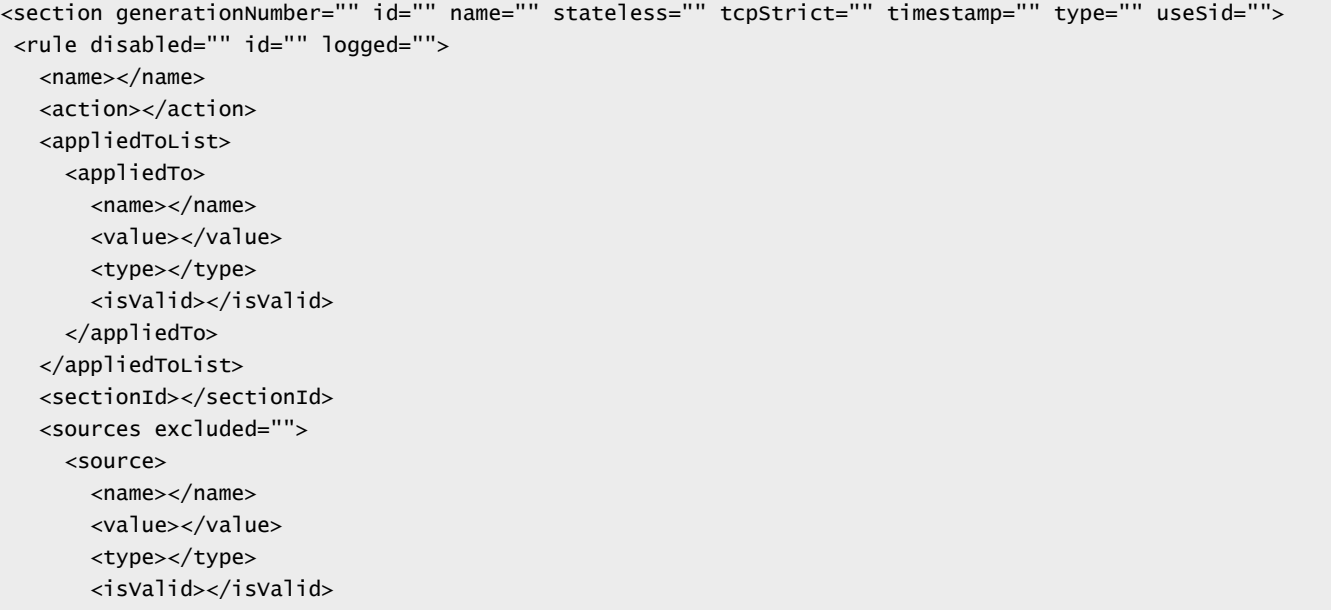

```
</source>
   </sources>
   <services>
     <service>
       <destinationPort></destinationPort>
       <protocol></protocol>
       <subProtocol></subProtocol>
     </service>
   </services>
\langlerule\rangle</section>
```
## POST /api/4.0/firewall/globalroot-0/config/layer2sections/{sectionId}

#### **URI Parameters:**

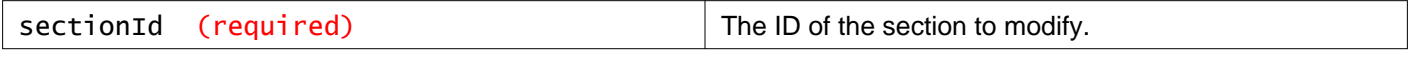

#### **Query Parameters:**

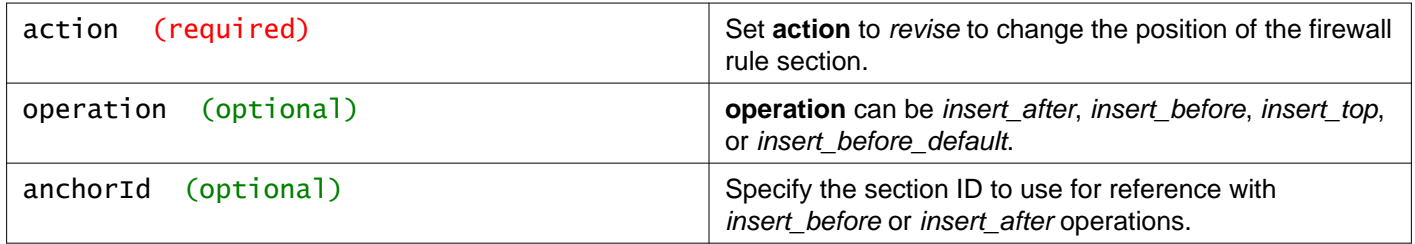

#### **Headers:**

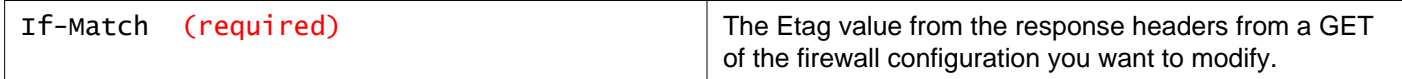

#### **Description:**

Move the specified layer 2 section.

Use the **action**, **operation**, and optionally **anchorId** query parameters to specify the destination for the section.

```
POST /api/4.0/firewall/globalroot-0/config/layer2sections/1009
?action=revise&operation=insert_before&anchorId=1008
```
#### If-Match: 1478307787160

```
<section id="1009" name="Test Section" generationNumber="1478307787160" timestamp="1478307787160"
type="LAYER2">
***
</section>
```
**Request: Body:** application/xml

```
<section>
<name></name>
<action></action>
 <appliedToList>
   <appliedTo>
     <name></name>
```

```
<value></value>
     <type></type>
     <isValid></isValid>
   </appliedTo>
</appliedToList>
<sectionId></sectionId>
</section>
```
## DELETE /api/4.0/firewall/globalroot-0/config/layer2sections/{sectionId}

#### **URI Parameters:**

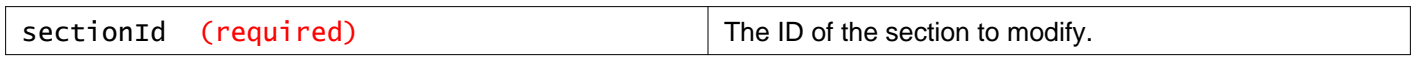

#### **Description:**

Delete the specified layer 2 section and its contents.

If the default layer 2 firewall section is selected, the request is rejected. See GET

/api/4.0/firewall/globalroot-0/defaultconfig for information on resetting the default firewall section.

#### **Method history:**

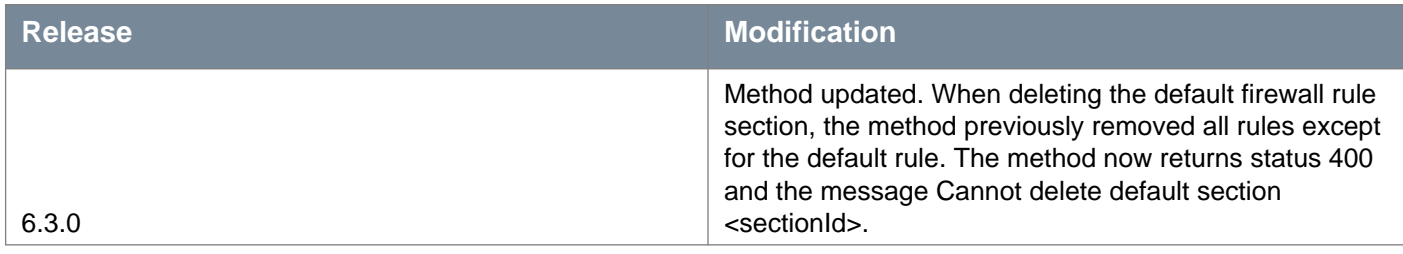

## **Working With Distributed Firewall Rules in a Layer 2 Section**

## POST /api/4.0/firewall/globalroot-0/config/layer2sections/{sectionId}/rules

#### **URI Parameters:**

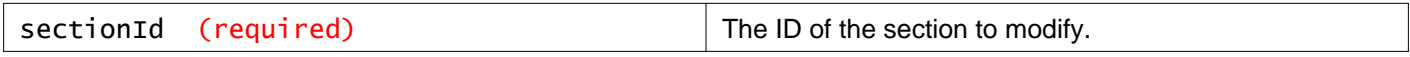

#### **Headers:**

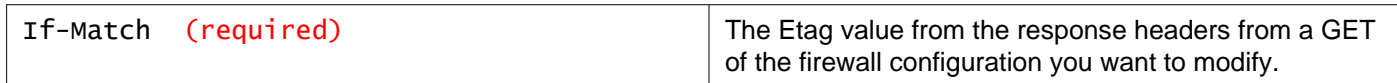

#### **Description:**

Add rules to the specified layer 2 section in distributed firewall.

You add firewall rules at the global scope. You can then narrow down the scope (datacenter, cluster, distributed virtual port group, network, virtual machine, vNIC, or logical switch) at which you want to apply the rule. Firewall allows you to add multiple objects at the source and destination levels for each rule, which helps reduce the total number of firewall rules to be added. To add a identity based firewall rule, first create a security group based on Directory Group objects. Then create a firewall rule with the security group as the source or destination. Rules that direct traffic to a third part service are referred to as layer3 redirect rules, and are displayed in the layer3 redirect tab.

When Distributed Firewall is used with Service Composer, firewall rules created by Service Composer contain an additional attribute in the XML called managedBy.

Follow this procedure to add a rule:

- Retrieve the configuration for the specified section.
- Retrieve the Etag value from the response headers. **Note**: Each section contains its own Etag, generationNumber, and timestamp. When adding a new rule, you must use the Etag value of the firewall section to which you wish to add the rule.
- Extract and modify the configuration from the response body as needed.
- Set the If-Match header to the section Etag value, and submit the request.
- Starting in NSX 6.4.5, the Etag value returned in the response header of the GET API request contains double quotes. You must strip off the double quotes before using the Etag value in the If-Match header. If you are using the POST API request in an automation script, ensure that the script strips off the double quotes in the Etag value.

Not all fields are required while sending the request. All the optional fields are safe to be ignored while sending the configuration to server. For example, if an IP set is referenced in the rule only IPSet and Type is needed in the Source/Destination objects and not Name and isValid tags.

When updating the firewall configuration:

- IDs for new rules should be removed or set to zero.
- If new rules have been sent in the request, the response will contain the system-generated IDs, which are assigned to these new entities.
- **appliedTo** can be any valid firewall rule element.
- **action** can be ALLOW, BLOCK, or REJECT. REJECT sends reject message for unaccepted packets; RST packets are sent for TCP connections and ICMP unreachable code packets are sent for UDP, ICMP, and other IP connections
- source and destination can have an exclude flag. For example, if you add an exclude tag for 1.1.1.1 in the source parameter, the rule looks for traffic originating from all IPs other than 1.1.1.1.

#### **Request:**

```
<rule disabled="" logged="">
<name></name>
<action></action>
 <notes></notes>
 <appliedToList>
   <appliedTo>
     <value></value>
     <type></type>
   </appliedTo>
 </appliedToList>
 <sources excluded="">
   <source>
     <name></name>
     <value></value>
     <type></type>
     <isValid></isValid>
   </source>
 </sources>
 <destinations excluded="">
   <destination>
     <name></name>
     <value></value>
     <type></type>
     <isValid></isValid>
   </destination>
 </destinations>
 <services>
   <service>
     <value></value>
   </service>
 </services>
\langlerule\rangle
```
# **Working With a Specific Rule in a Specific Layer 2 Section**

#### **GET**

## /api/4.0/firewall/globalroot-0/config/layer2sections/{sectionId}/rules/{ruleId}

#### **URI Parameters:**

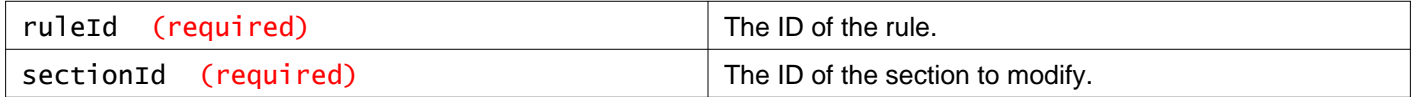

#### **Description:**

Retrieve the configuration of the specified rule.

#### PUT /api/4.0/firewall/globalroot-0/config/layer2sections/{sectionId}/rules/{ruleId}

#### **URI Parameters:**

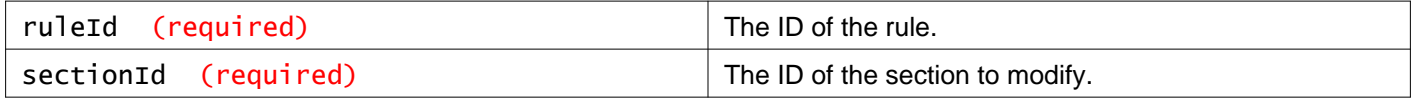

#### **Headers:**

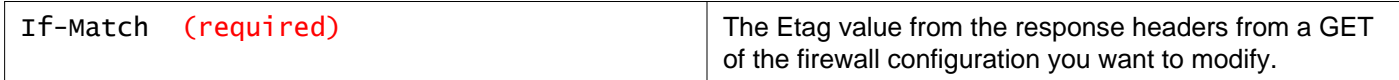

#### **Description:**

Update a distributed firewall rule in a layer 2 section.

- Retrieve the configuration for the section that contains the rule you want to modify.
- Retrieve the Etag value from the response headers. **Note**: This is the Etag value of the firewall section to which you want to add the rule. If you are keeping this rule in the same section, you must keep the same Etag number.
- Extract and modify the rule configuration from the response body as needed.
- Set the If-Match header to the section Etag value, and submit the request.
- Starting in NSX 6.4.5, the Etag value returned in the response header of the GET API request contains double quotes. You must strip off the double quotes before using the Etag value in the If-Match header. If you are using the PUT API request in an automation script, ensure that the script strips off the double quotes in the Etag value.

Not all fields are required while sending the request. All the optional fields are safe to be ignored while sending the configuration to server. For example, if an IP set is referenced in the rule only IPSet and Type is needed in the Source/Destination objects and not Name and isValid tags.

#### **Request:**

```
<rule disabled="" id="" logged="">
<name></name>
<action></action>
<notes></notes>
<sources excluded="">
  <source>
    <value></value>
     <type></type>
```
<isValid></isValid> </source> </sources> <destinations excluded=""> <destination> <name></name> <value></value> <type></type> <isValid></isValid> </destination> </destinations> <services> <service> <name></name> <value></value> <type></type> <isValid></isValid> </service> </services> <appliedToList> <appliedTo> <name></name> <value></value> <type></type> <isValid></isValid> </appliedTo> </appliedToList> </rule>

## DELETE /api/4.0/firewall/globalroot-0/config/layer2sections/{sectionId}/rules/{ruleId}

#### **URI Parameters:**

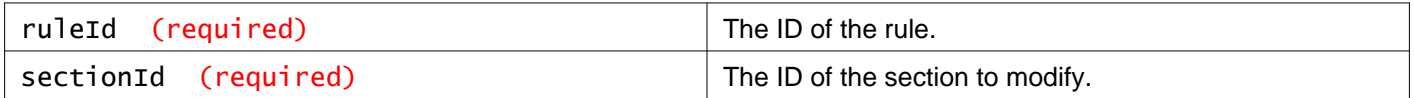

#### **Headers:**

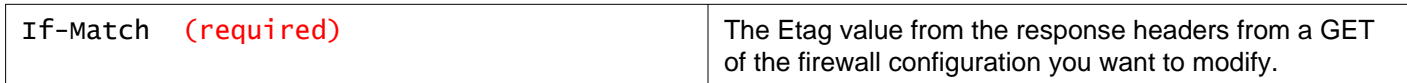

#### **Description:**

Delete the specified distributed firewall rule.

## **Layer 3 Redirect Sections and Rules**

## POST /api/4.0/firewall/globalroot-0/config/layer3redirectsections

### **Description:**

Add L3 redirect section

# mware

#### **Method history:**

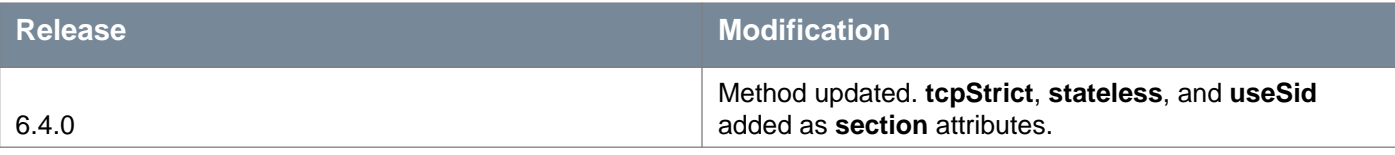

#### **Request:**

**Body:** application/xml

```
<section stateless="" tcpStrict="" useSid="">
<name></name>
<action></action>
<appliedToList>
  <appliedTo>
    <name></name>
    <value></value>
    <type></type>
    <isValid></isValid>
   </appliedTo>
</appliedToList>
<sectionId></sectionId>
</section>
```
## **Layer 3 Redirect Section**

## GET /api/4.0/firewall/globalroot-0/config/layer3redirectsections/{section}

#### **URI Parameters:**

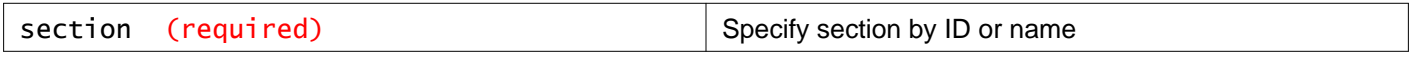

#### **Description:**

Get L3 redirect section configuration

#### **Method history:**

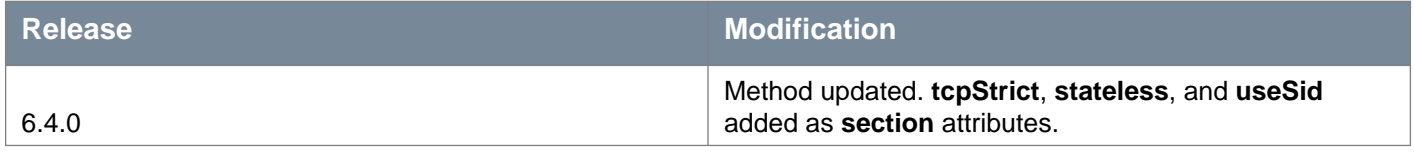

## PUT /api/4.0/firewall/globalroot-0/config/layer3redirectsections/{section}

#### **URI Parameters:**

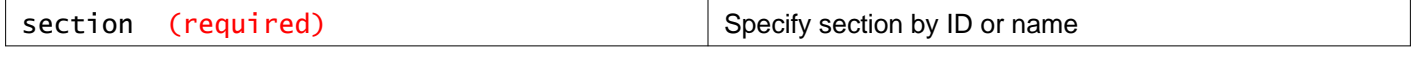

#### **Headers:**

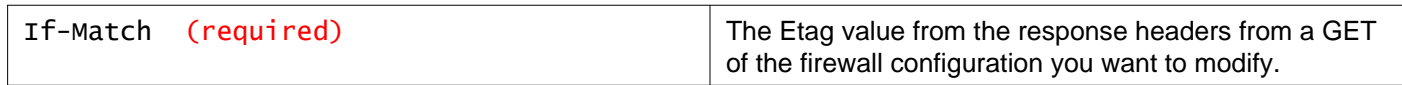

#### **Description:**

Modify layer 3 redirect section. You will need to get the Etag value out of the GET first. Then pass the modified version of the whole redirect section configuration in the GET body.

#### **Method history:**

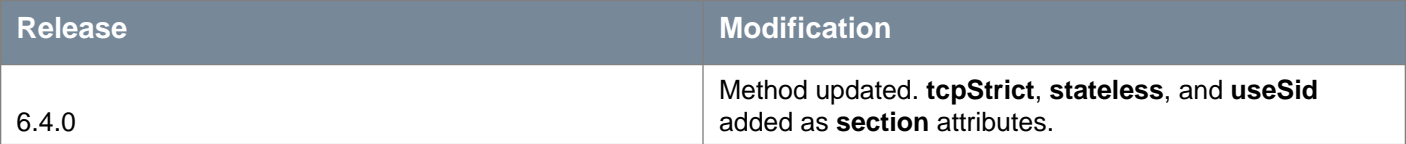

#### **Request: Body:** application/xml

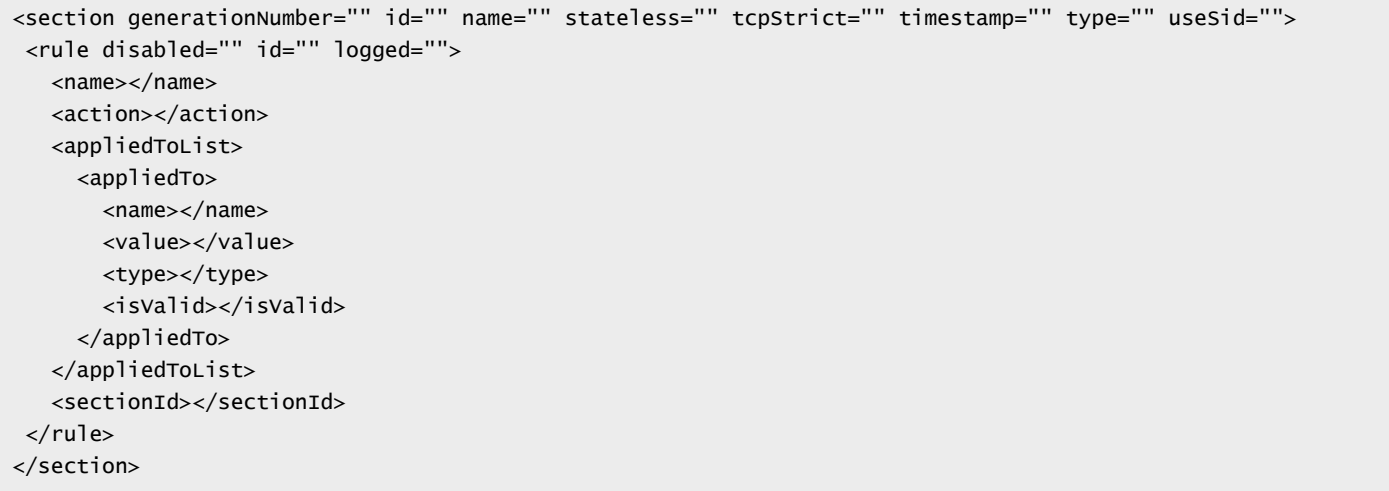

## DELETE /api/4.0/firewall/globalroot-0/config/layer3redirectsections/{section}

#### **URI Parameters:**

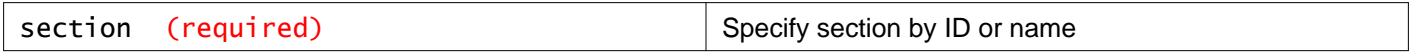

#### **Description:**

Delete specified L3 redirect section

## **Working With Layer 3 Redirect Rules for a Specific Section**

#### POST /api/4.0/firewall/globalroot-0/config/layer3redirectsections/{section}/rules

#### **URI Parameters:**

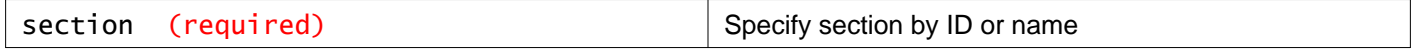

#### **Description:**

Add L3 redirect rule

**Request: Body:** application/xml

```
<section generationNumber="" id="" name="" timestamp="">
<name></name>
<action></action>
 <appliedToList>
   <appliedTo>
     <name></name>
     <value></value>
    <type></type>
     <isValid></isValid>
   </appliedTo>
 </appliedToList>
 <sectionId></sectionId>
</section>
```
# **Working With a Specific Layer 3 Redirect Rule for a Specific Section**

### GET /api/4.0/firewall/globalroot-0/config/layer3redirectsections/{section}/rule s/{ruleID}

#### **URI Parameters:**

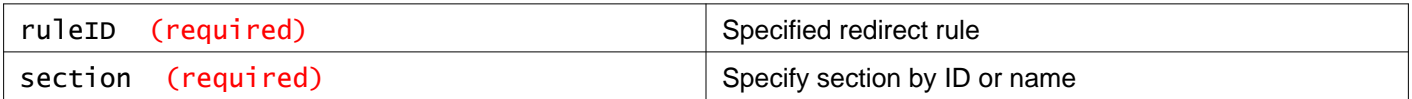

#### **Description:**

Get L3 redirect rule

### PUT /api/4.0/firewall/globalroot-0/config/layer3redirectsections/{section}/rule s/{ruleID}

#### **URI Parameters:**

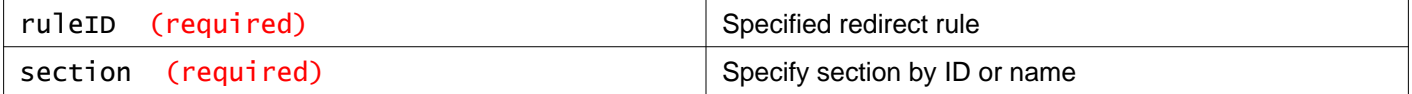

#### **Headers:**

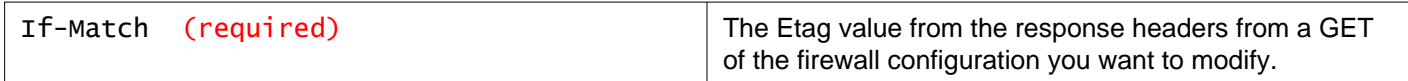

#### **Description:**

Modify L3 redirect rule. You will need Etag value from the response header of GET call. Then, pass Etag value as the if-match header in PUT call

#### **Request:**

<rule disabled="" id="" logged=""> <name></name> <action></action> <appliedToList> <appliedTo> <name></name> <value></value> <type></type> <isValid></isValid> </appliedTo> </appliedToList> </rule>

### DELETE /api/4.0/firewall/globalroot-0/config/layer3redirectsections/{section}/r ules/{ruleID}

#### **URI Parameters:**

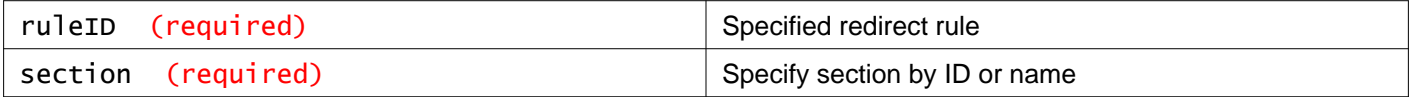

#### **Description:**

Delete specified L3 redirect rule

# **Service Insertion Profiles and Layer 3 Redirect Rules**

## GET /api/4.0/firewall/globalroot-0/config/layer3redirect/profiles

#### **Description:**

Retrieve the Service Insertion profiles that can be applied to layer3 redirect rules.

## **Enable Distributed Firewall After Upgrade**

After upgrading NSX Manager, controllers, and network virtualization components, check the status of distributed firewall. If it is ready to enable, you can enable distributed firewall.

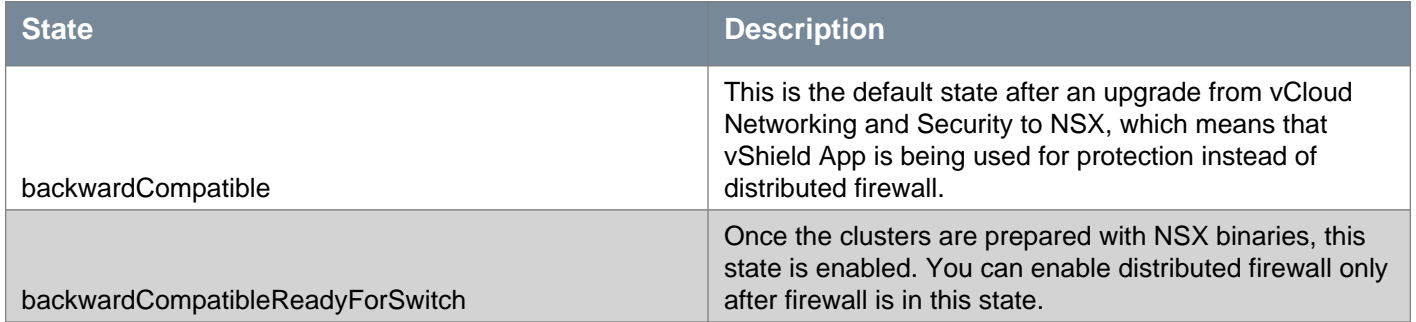

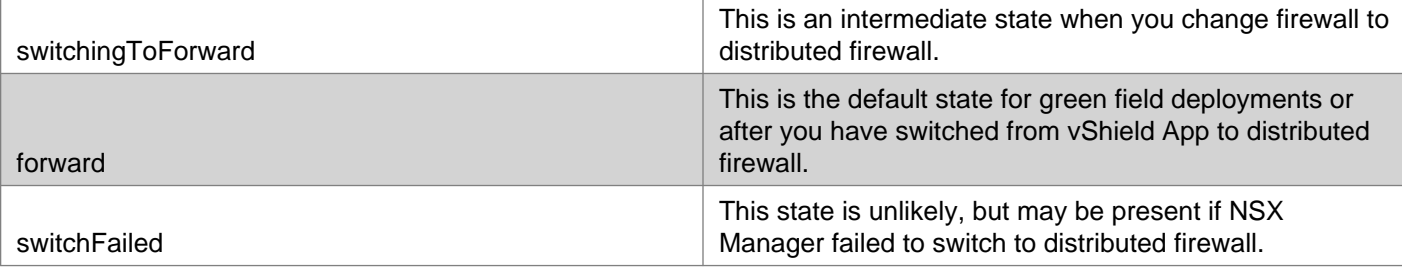

### GET /api/4.0/firewall/globalroot-0/state

#### **Description:**

Retrieve current state of firewall functioning after NSX upgrade.

### PUT /api/4.0/firewall/globalroot-0/state

#### **Description:**

Enable distributed firewall.

## **Working With Distributed Firewall Status**

Retrieve status of last publish action for each cluster in the NSX environment.

The status output displays a generation number (**generationNumber**) for each rule set, which can be used to verify whether a change in rule sets has propagated to a host. In 6.2.4, a generation number for objects (**generationNumberObjects**) has been added to the status API. This allows you to verify whether a change in objects consumed in firewall rules has propagated to a host. Note that the object generation number may change frequently and will always be equal to or greater than the ruleset generation number.

Starting in NSX 6.2.4, clusters (and hosts inside the cluster) are no longer included in the firewall status output if distributed firewall is disabled at the cluster level, or if the cluster is not prepared (NSX VIBs are not installed). In earlier versions of NSX these clusters and hosts are included in the output. However, because they are not configured for firewall, after a firewall rule publish their status is inprogress.

### GET /api/4.0/firewall/globalroot-0/status

#### **Description:**

Get firewall configuration status

#### **Method history:**

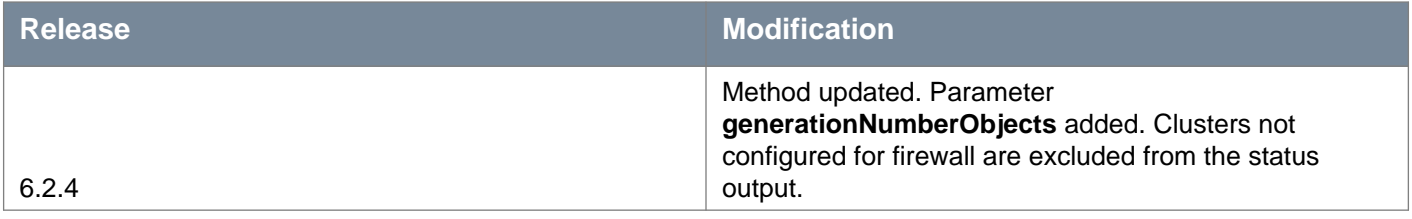

**Responses: Status Code: 200 Body:** application/xml

<firewallStatus> <startTime>1478235234617</startTime>

# **m**ware<sup>.</sup>

```
<status>published</status>
<generationNumber>1478235234617</generationNumber>
<generationNumberObjects>1478235234617</generationNumberObjects>
<clusterList>
  <clusterStatus>
    <clusterId>domain-c33</clusterId>
    <status>published</status>
    <generationNumber>1478235234617</generationNumber>
    <generationNumberObjects>1478235234617</generationNumberObjects>
    <sub>h</sub>nst<sub>st</sub></sub></sub>
      <hostStatus>
        <hostId>host-32</hostId>
        <hostName>esx-02a.corp.local</hostName>
        <status>published</status>
        <errorCode>0</errorCode>
        <startTime>1478235235421</startTime>
        <endTime>1478235235429</endTime>
        <generationNumber>1478235234617</generationNumber>
        <clusterId>domain-c33</clusterId>
        <generationNumberObjects>1478235234617</generationNumberObjects>
      </hostStatus>
      <hostStatus>
        <hostId>host-28</hostId>
        <hostName>esx-01a.corp.local</hostName>
        <status>published</status>
        <errorCode>0</errorCode>
        <startTime>1478235235421</startTime>
        <endTime>1478235235431</endTime>
        <generationNumber>1478235234617</generationNumber>
        <clusterId>domain-c33</clusterId>
        <generationNumberObjects>1478235234617</generationNumberObjects>
      </hostStatus>
    </hostStatusList>
  </clusterStatus>
  <clusterStatus>
    <clusterId>domain-c41</clusterId>
    <status>published</status>
    <generationNumber>1478235234617</generationNumber>
    <generationNumberObjects>1478235234617</generationNumberObjects>
    <hostStatusList>
      <hostStatus>
        <hostId>host-202</hostId>
        <hostName>esxmgt-01a.corp.local</hostName>
        <status>published</status>
        <errorCode>0</errorCode>
        <startTime>1478235235436</startTime>
        <endTime>1478235235442</endTime>
        <generationNumber>1478235234617</generationNumber>
        <clusterId>domain-c41</clusterId>
        <generationNumberObjects>1478235234617</generationNumberObjects>
      </hostStatus>
      <hostStatus>
        <hostId>host-203</hostId>
        <hostName>esxmgt-02a.corp.local</hostName>
        <status>published</status>
        <errorCode>0</errorCode>
        <startTime>1478235235436</startTime>
        <endTime>1478235235444</endTime>
        <generationNumber>1478235234617</generationNumber>
        <clusterId>domain-c41</clusterId>
        <generationNumberObjects>1478235234617</generationNumberObjects>
      </hostStatus>
```
## **Working With a Specific Layer 3 Section Status**

## GET /api/4.0/firewall/globalroot-0/status/layer3sections/{sectionID}

#### **URI Parameters:**

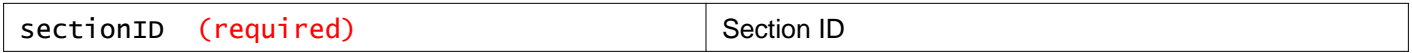

#### **Description:**

Retrieve status of the last publish action for the specified layer 3 section.

#### **Method history:**

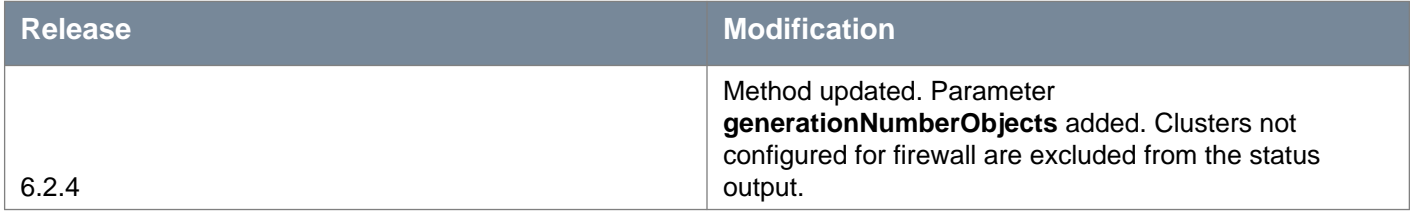

## **Working With a Specific Layer 2 Section Status**

## GET /api/4.0/firewall/globalroot-0/status/layer2sections/{sectionID}

#### **URI Parameters:**

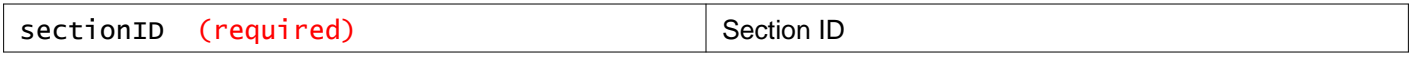

#### **Description:**

Retrieve status of the last publish action for the specified layer 2 section.

#### **Method history:**

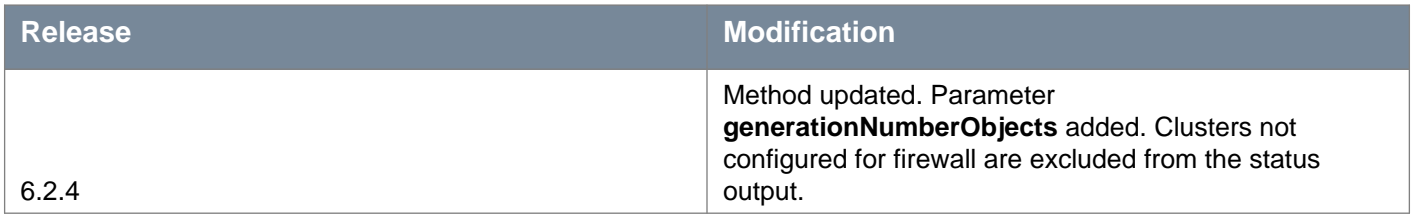

## **Import and Export Firewall Configurations**

## GET /api/4.0/firewall/globalroot-0/drafts

#### **Description:**

Displays the draft IDs of all saved configurations.

## POST /api/4.0/firewall/globalroot-0/drafts

#### **Description:**

Save a firewall configuration.

**Request: Body:** application/xml

```
<firewallDraft name="">
<description></description>
<preserve></preserve>
<mode></mode>
<config>
  <contextId></contextId>
  <layer3Sections>
    <section name="">
      <rule disabled="true|false" id="" logged="true|false">
        <name></name>
         <action></action>
         <precedence></precedence>
       \langlerule\rangle</section>
  </layer3Sections>
  <layer2Sections>
     <section name="">
       <rule disabled="true|false" id="" logged="true|false">
         <name></name>
         <action></action>
         <precedence></precedence>
       \langlerule>
     </section>
  </layer2Sections>
</config>
</firewallDraft>
```
# **Working With a Specific Saved Firewall Configuration**

## GET /api/4.0/firewall/globalroot-0/drafts/{draftID}

#### **URI Parameters:**

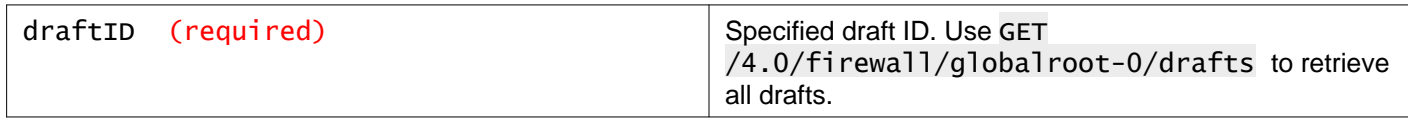

#### **Description:**

Get a saved firewall configuration.

## PUT /api/4.0/firewall/globalroot-0/drafts/{draftID}

#### **URI Parameters:**

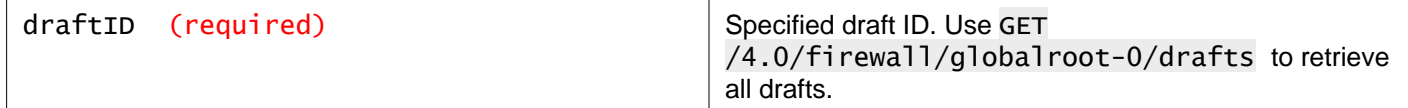

#### **Description:**

Update a saved firewall configuration.

#### **Request:**

**Body:** application/xml

```
<firewallDraft name="">
 <description></description>
<preserve></preserve>
<mode></mode>
<config>
   <contextId></contextId>
   <layer3Sections>
     <section name="">
       <rule disabled="true|false" id="" logged="true|false">
         <name></name>
         <action></action>
         <precedence></precedence>
       \langlerule\rangle</section>
   </layer3Sections>
   <layer2Sections>
     <section name="">
       <rule disabled="true|false" id="" logged="true|false">
         <name></name>
         <action></action>
         <precedence></precedence>
       \langlerule\rangle</section>
   </layer2Sections>
 </config>
</firewallDraft>
```
## DELETE /api/4.0/firewall/globalroot-0/drafts/{draftID}

#### **URI Parameters:**

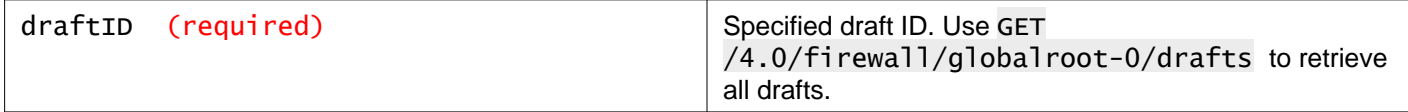

#### **Description:**

Delete a configuration.

## **Export a Firewall Configuration**

## GET /api/4.0/firewall/globalroot-0/drafts/{draftID}/action/export

#### **URI Parameters:**

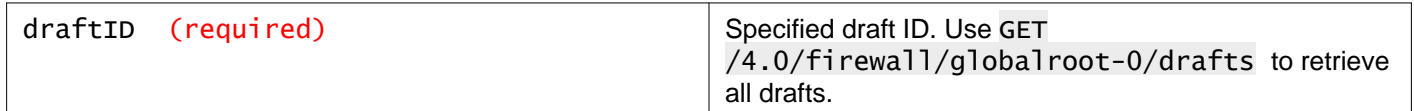

#### **Query Parameters:**

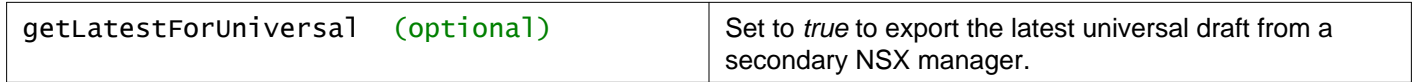

#### **Description:**

Export a configuration.

## **Import a Firewall Configuration**

### POST /api/4.0/firewall/globalroot-0/drafts/action/import

#### **Description:**

Import a configuration.

#### **Request: Body:** application/xml

```
<firewallDraft id="2326" name="Imported via API" timestamp="1508964034322">
<description></description>
<preserve>false</preserve>
<user>admin</user>
 <mode>imported</mode>
 <config timestamp="">
   <contextId></contextId>
   <layer3Sections>
     <section name="" timestamp="">
       <rule disabled="true|false" id="" logged="true|false">
         <name></name>
         <action></action>
         <precedence></precedence>
       \langlerule\rangle</section>
   </layer3Sections>
   <layer2Sections>
     <section name="" timestamp="">
       <rule disabled="true|false" id="" logged="true|false">
```

```
<name></name>
         <action></action>
         <precedence></precedence>
       \langlerule\rangle</section>
   </layer2Sections>
   <generationNumber></generationNumber>
 </config>
</firewallDraft>
```
# **Working With Distributed Firewall Session Timers**

You can configure session timers (session timeouts) for TCP, UDP, and ICMP. There is a default configuration, which applies to all VMs protected by Distributed Firewall. You can modify the session timers values of the default configuration, but not the **appliedTo** values.

You can add additional session timer configurations with different **appliedTo** configurations.

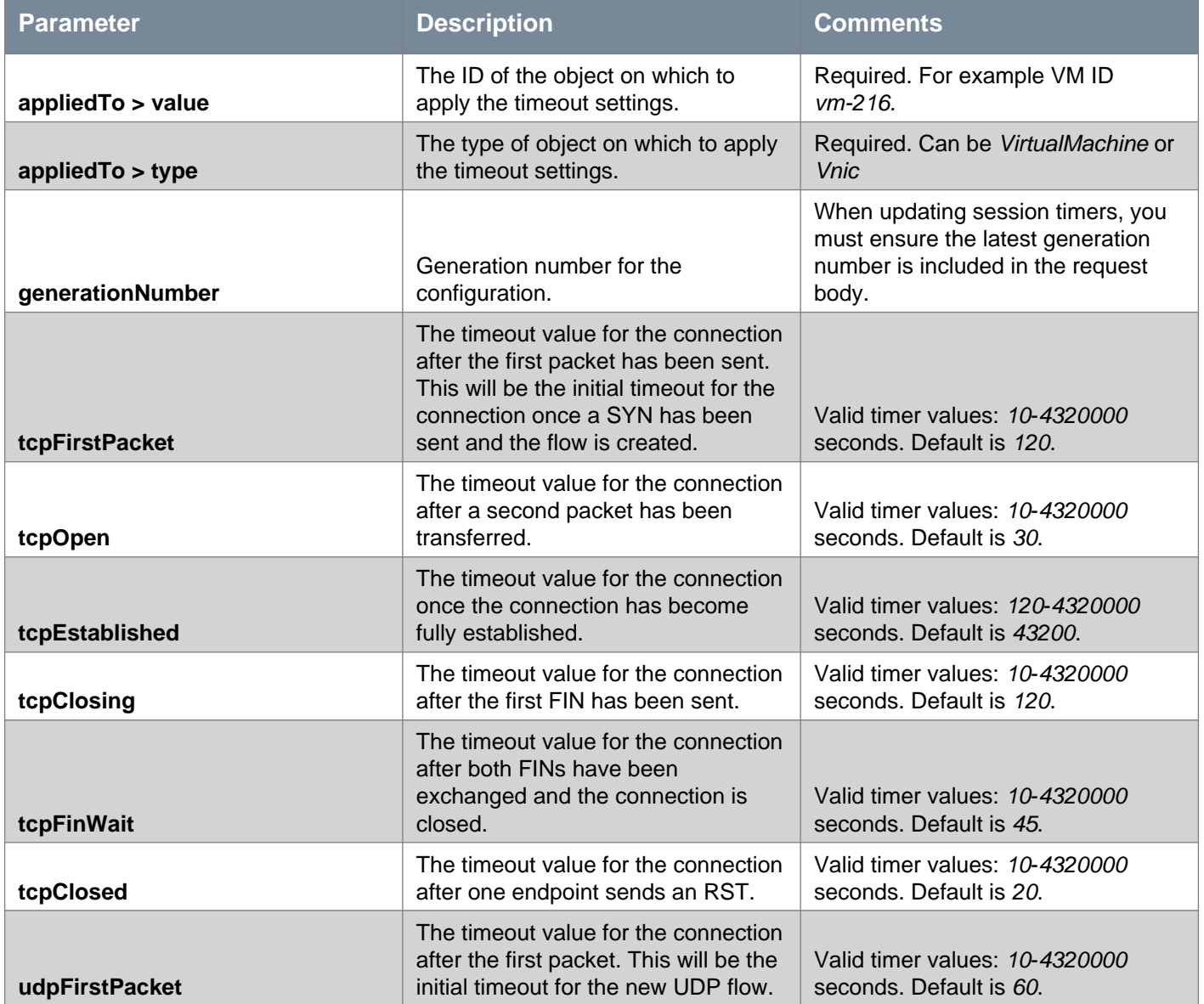

# **vm**ware<sup>®</sup>

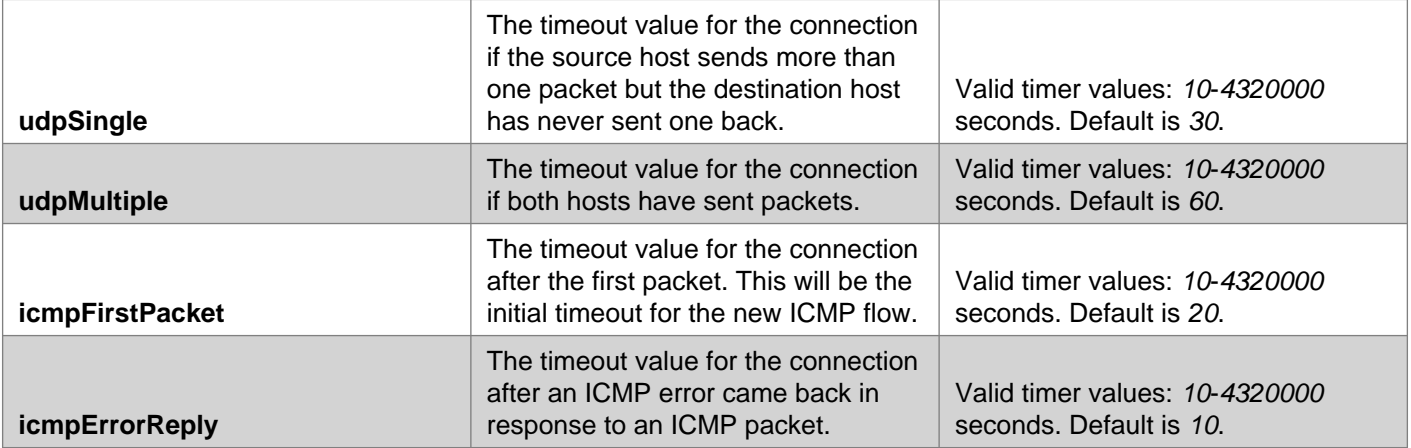

## GET /api/4.0/firewall/globalroot-0/timeouts

#### **Description:**

Retrieve Distributed Firewall session timer configuration.

#### **Method history:**

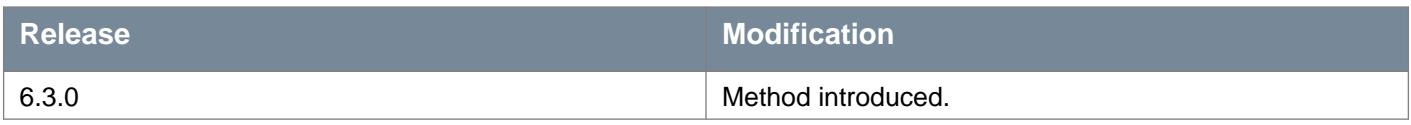

#### **Responses:**

#### **Status Code: 200**

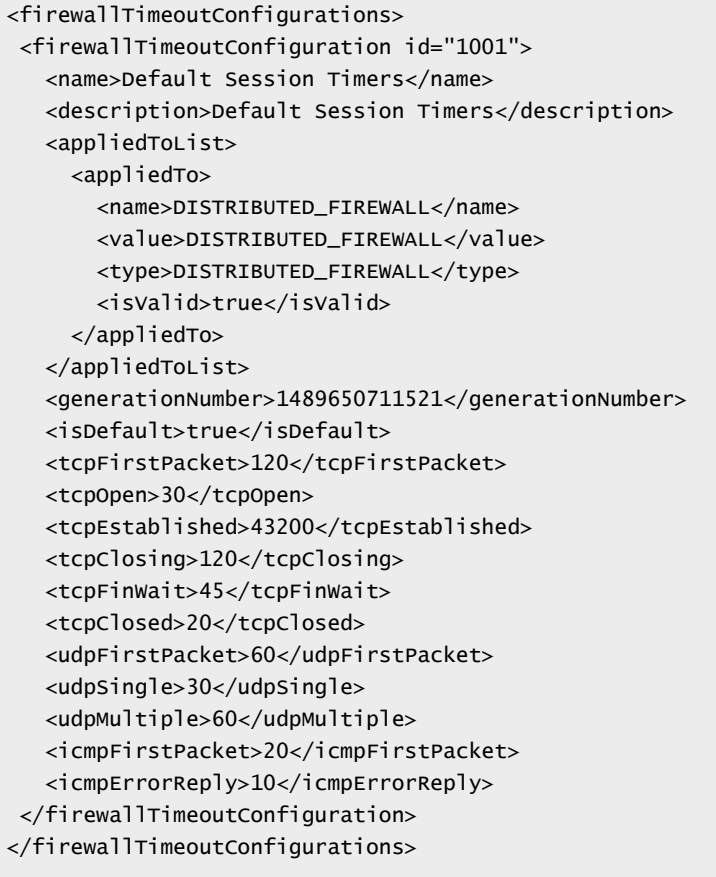

## POST /api/4.0/firewall/globalroot-0/timeouts

#### **Description:**

Create a Distributed Firewall session timer configuration.

#### **Method history:**

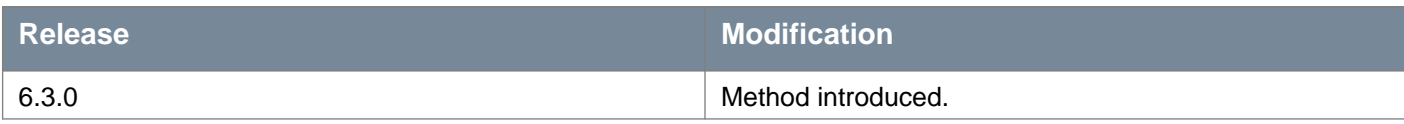

## **Request:**

#### **Body:** application/xml

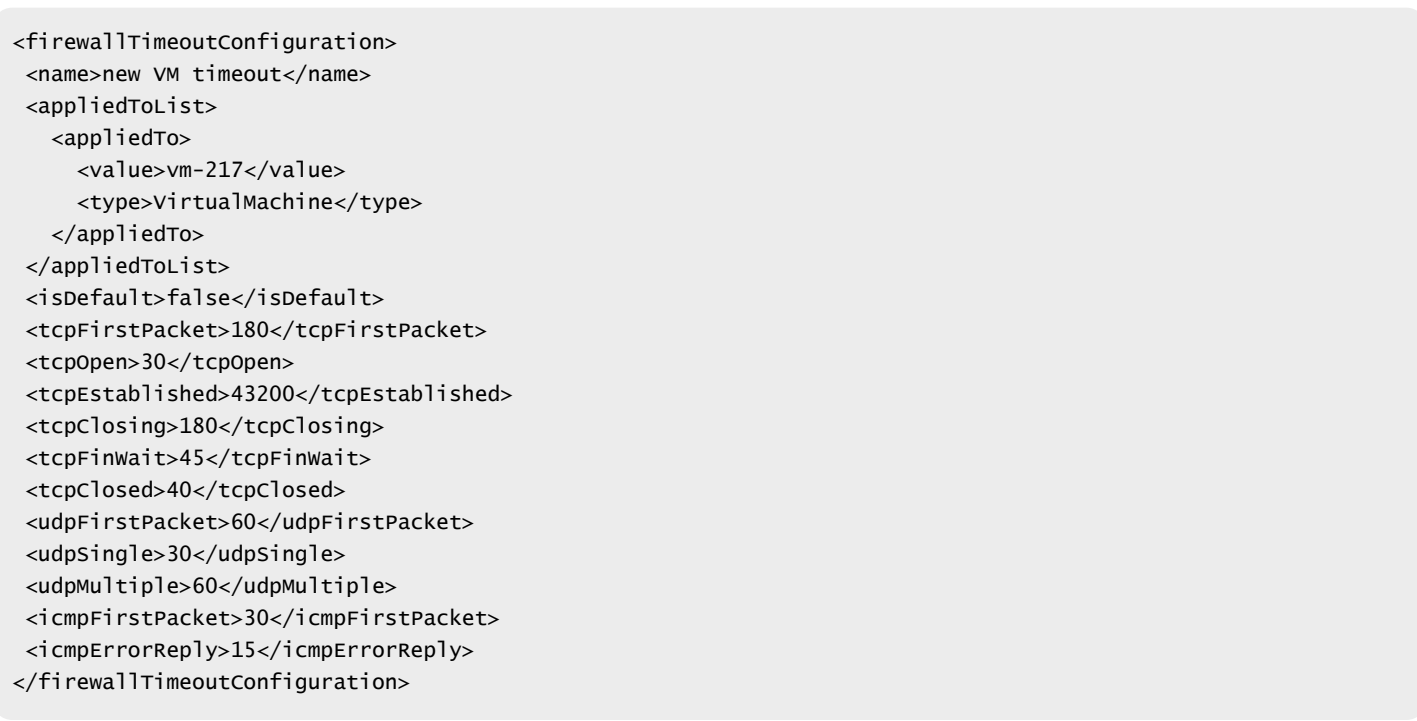

## **Working With a Specific Distributed Firewall Session Timer Configuration**

## GET /api/4.0/firewall/globalroot-0/timeouts/{configId}

#### **URI Parameters:**

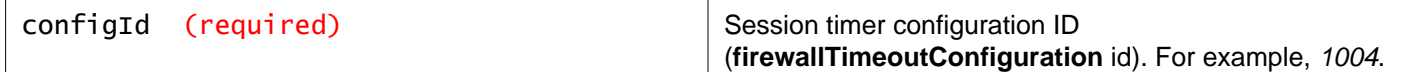

#### **Description:**

Retrieve the specified Distributed Firewall session timer configuration.

#### **Method history:**

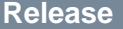

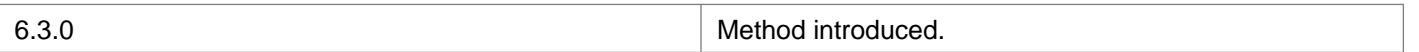

## PUT /api/4.0/firewall/globalroot-0/timeouts/{configId}

#### **URI Parameters:**

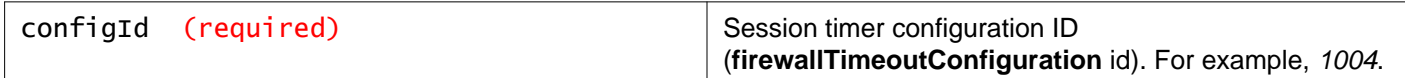

#### **Description:**

Update the specified Distributed Firewall session timer configuration.

#### **Method history:**

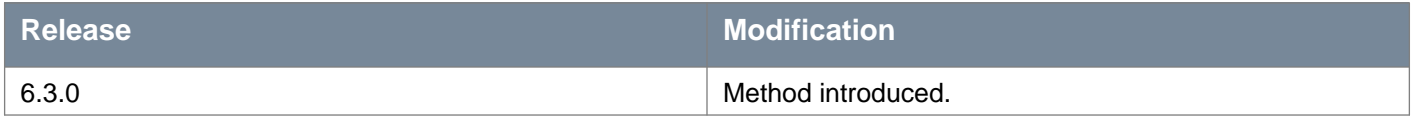

#### **Request:**

**Body:** application/xml

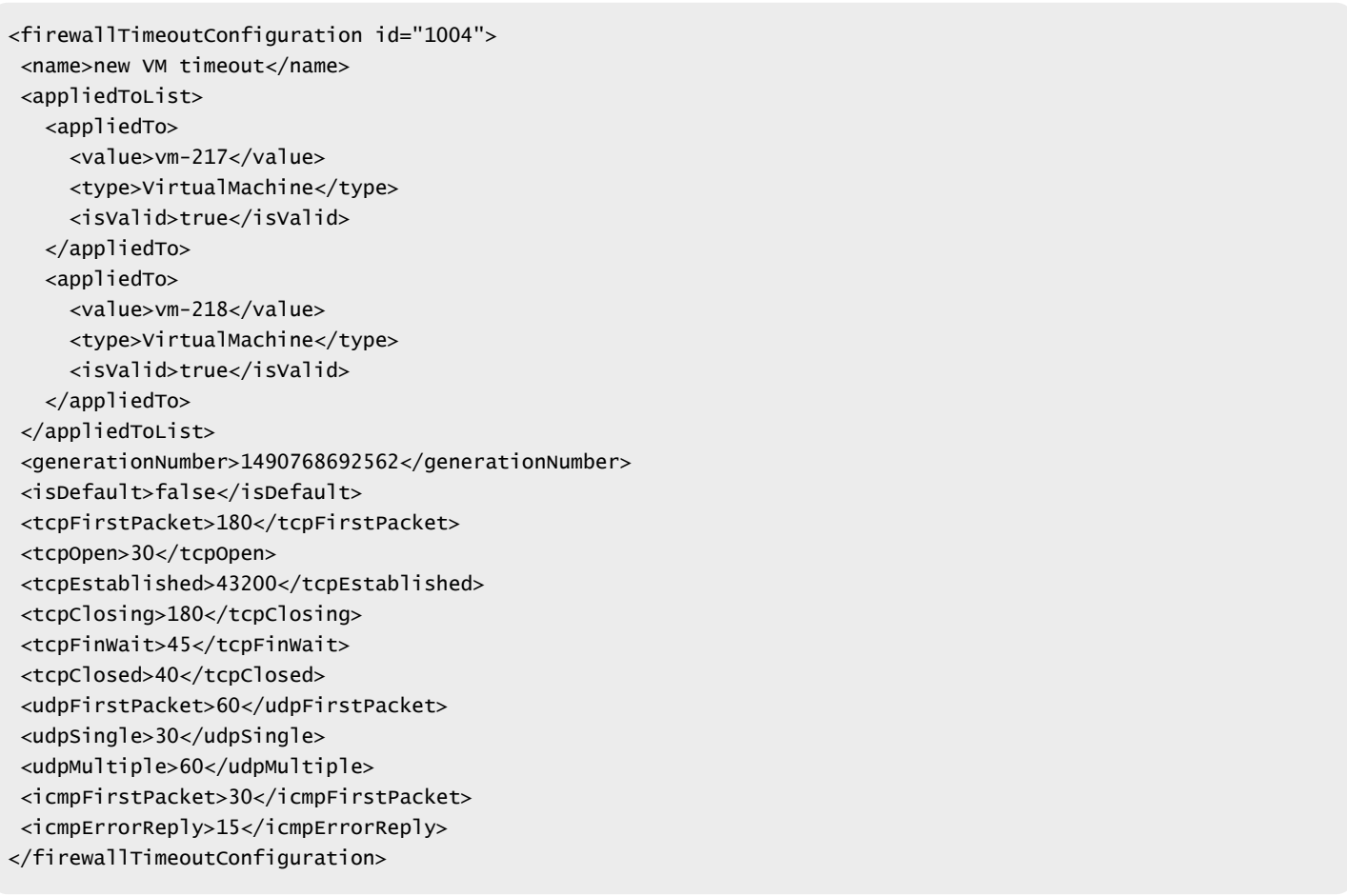

## DELETE /api/4.0/firewall/globalroot-0/timeouts/{configId}

#### **URI Parameters:**

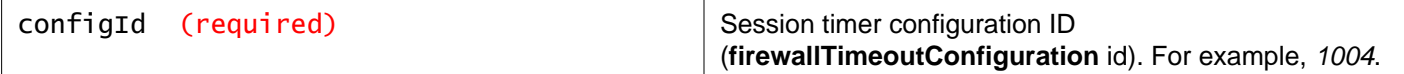

#### **Description:**

Delete the specified Distributed Firewall session timer configuration.

#### **Method history:**

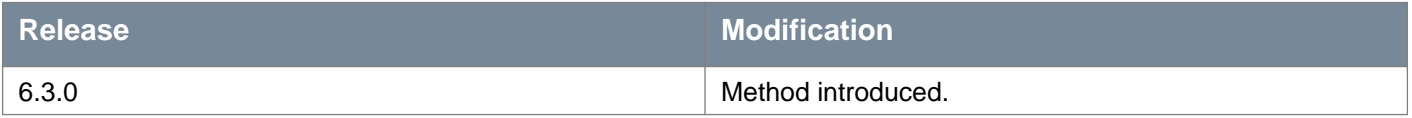

## **Working With Distributed Firewall Event Thresholds**

Configure memory, CPU, and connections per second (CPS) thresholds for distributed firewall.

The firewall module generates system events when the memory and CPU usage crosses these thresholds.

**Note**: Deprecated. Use GET /api/4.0/firewall/stats/thresholds instead.

### GET /api/4.0/firewall/stats/eventthresholds

#### **Description:**

Retrieve threshold configuration for distributed firewall.

**Note**: Starting in NSX 6.4, using this GET API will not display new threshold types such as process memory, different types of heap memory, and concurrent connections. Instead, use the new API introduced in NSX 6.4 which is GET /api/4.0/firewall/stats/thresholds/host/?type=<>&thresholdValue;=<>.

#### **Responses: Status Code: 200 Body:** application/xml

```
<eventThresholds>
<cpu>
   <percentValue>80</percentValue>
</cpu>
<memory>
  <percentValue>90</percentValue>
</memory>
<connectionsPerSecond>
   <value>250000</value>
</connectionsPerSecond>
</eventThresholds>
```
## PUT /api/4.0/firewall/stats/eventthresholds

#### **Description:**

Update threshold configuration for distributed firewall.

**Note**: Starting in NSX 6.4, using this PUT API will disable the new threshold types such as process memory and concurrent connections. Instead, use the new API introduced in NSX 6.4 which is PUT /api/4.0/firewall/stats/thresholds.

#### **Request:**

#### **Body:** application/xml

```
<eventThresholds>
<cpu>
   <percentValue>80</percentValue>
</cpu>
 <memory>
   <percentValue>90</percentValue>
 </memory>
<connectionsPerSecond>
   <value>250000</value>
 </connectionsPerSecond>
</eventThresholds>
```
## **Working With Distributed Firewall Thresholds**

Retrieve memory, CPU, and connections per second (CPS) thresholds for distributed firewall.

The firewall module generates system events when the memory and CPU usage crosses these thresholds.

#### **Method history:**

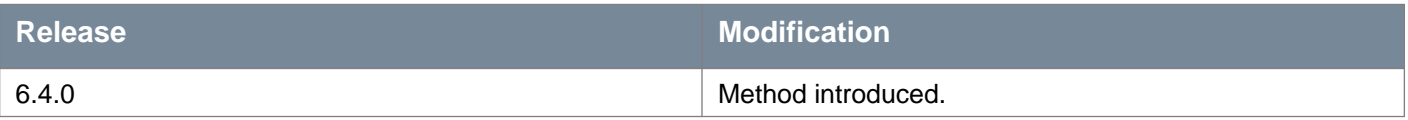

### PUT /api/4.0/firewall/stats/thresholds

#### **Description:**

Configure threshold values for distributed firewall such as CPU utilization, heap memory, calls per second, concurrent connections, and process memory.

#### **Parameters**

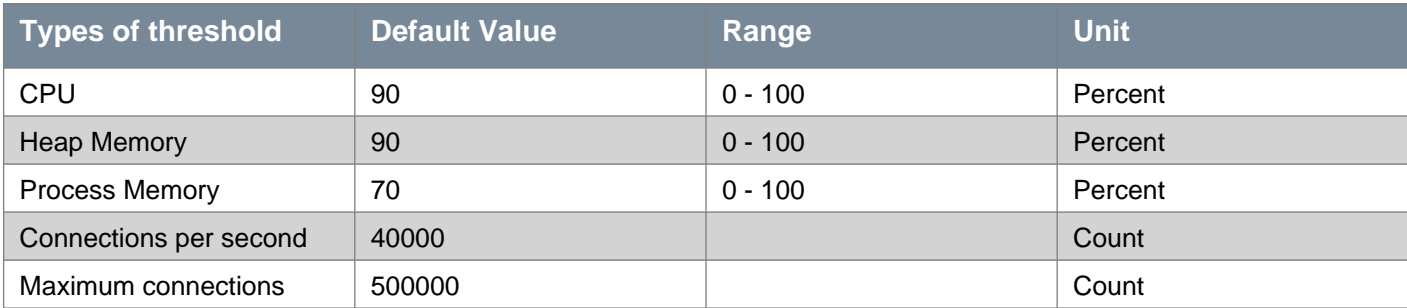

#### **Request:**

**Body:** application/xml

<firewallThresholds>

<thresholds type="CpuUtilization" unit="percent"> <configured>80</configured>

<current name="vsip-cpu" value="0"></current>

</thresholds>

<thresholds type="HeapMemory" unit="percent"> <configured>80</configured>

# **m**ware<sup>.</sup>

```
<current name="vsip-attr" value="0"></current>
  <current name="vsip-flow" value="0"></current>
   <current name="vsip-ipdiscovery" value="0"></current>
   <current name="vsip-module" value="0"></current>
   <current name="vsip-rules" value="0"></current>
   <current name="vsip-state" value="0"></current>
 </thresholds>
<thresholds type="CallsPerSecond" unit="count">
   <configured>10000</configured>
   <current name="e1441336-abfa-4f5f-be7c-50062a92ffc5.000-cps" value="0"></current>
   <current name="e1441336-abfa-4f5f-be7c-50062a92ffc5.001-cps" value="0"></current>
 </thresholds>
<thresholds type="ConcurrentConnections" unit="count">
   <configured>0</configured>
</thresholds>
<thresholds type="ProcessMemory" unit="percent">
   <configured>0</configured>
</thresholds>
</firewallThresholds>
```
## GET /api/4.0/firewall/stats/thresholds/host/{hostId}

#### **URI Parameters:**

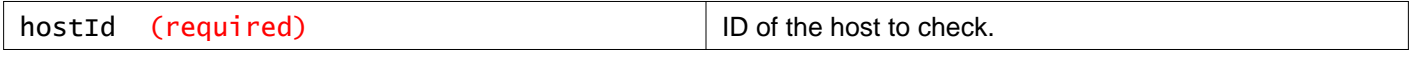

#### **Query Parameters:**

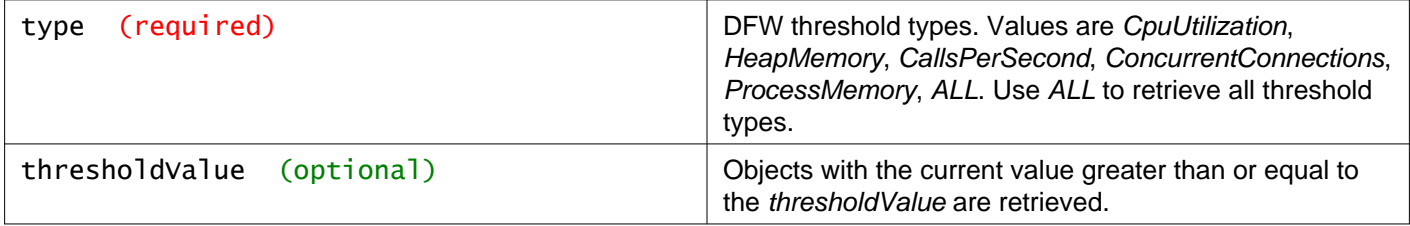

#### **Description:**

Retrieve threshold configuration for distributed firewall like CPU utilization, heap memory, calls per second, concurrent connections, process memory.

Use GET /api/4.0/firewall/stats/thresholds/host/?type=<>&thresholdValue;=<>.

#### **Responses: Status Code: 200 Body:** application/xml

<firewallThresholds> <thresholds type="CpuUtilization" unit="percent"> <configured>80</configured> <current name="vsip-cpu" value="0"></current> </thresholds> <thresholds type="HeapMemory" unit="percent"> <configured>80</configured> <current name="vsip-attr" value="0"></current> <current name="vsip-flow" value="0"></current> <current name="vsip-ipdiscovery" value="0"></current> <current name="vsip-module" value="0"></current> <current name="vsip-rules" value="0"></current>

# **m**ware<sup>®</sup>

```
<current name="vsip-state" value="0"></current>
</thresholds>
<thresholds type="CallsPerSecond" unit="count">
   <configured>10000</configured>
   <current name="e1441336-abfa-4f5f-be7c-50062a92ffc5.000-cps" value="0"></current>
</thresholds>
<thresholds type="ConcurrentConnections" unit="count">
   <configured>0</configured>
</thresholds>
<thresholds type="ProcessMemory" unit="percent">
   <configured>0</configured>
</thresholds>
</firewallThresholds>
```
## GET /api/4.0/firewall/stats/thresholds/types

#### **Description:**

Get the different types of thresholds for distributed firewall.

#### **Request:**

**Body:** application/xml

```
<thresholdTypes>
<type>CpuUtilization</type>
<type>HeapMemory</type>
<type>CallsPerSecond</type>
<type>ConcurrentConnections</type>
<type>ProcessMemory</type>
</thresholdTypes>
```
## **Working With Distributed Firewall Rule Hit Counts**

You can review and reset the distributed firewall hit count.

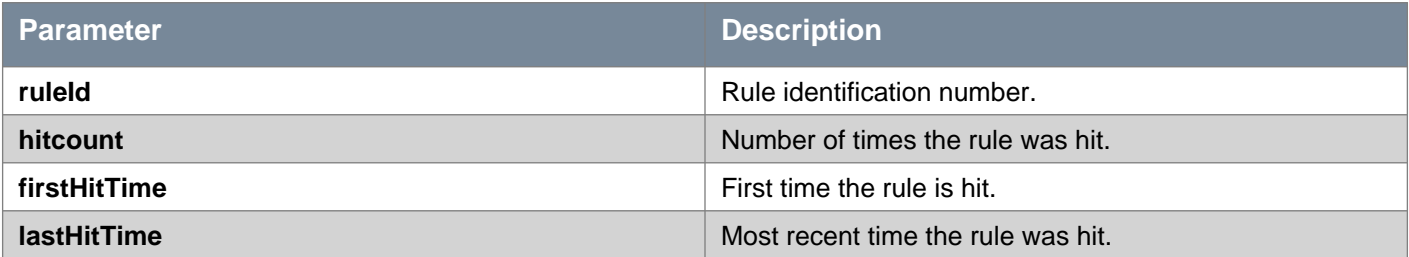

## POST /api/4.0/firewall/stats/rules

#### **Query Parameters:**

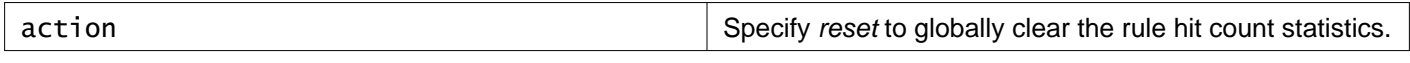

#### **Description:**

Globally clears the rule hit count statistics for all rules.

### **Method history:**

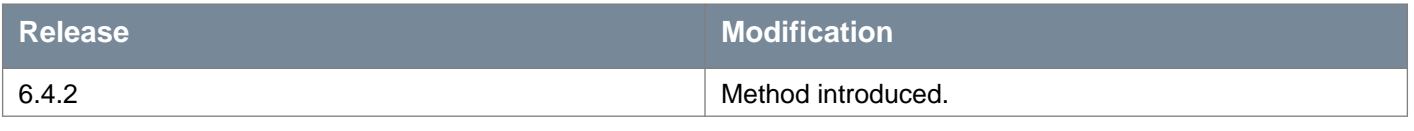

## **Working with Rule Hit Counts for a Specific Rule**

## GET /api/4.0/firewall/stats/rules/{ruleId}

#### **Description:**

Retrieves the rule hit count statistics for a given rule.

#### **Method history:**

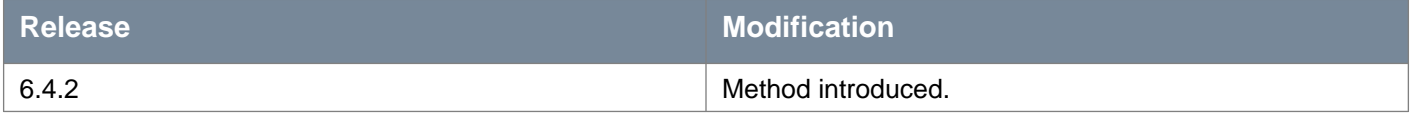

#### **Request:**

**Body:** application/xml

```
<ruleStats>
<ruleId>1001</ruleId>
<hitCount>111</hitCount>
<firstHitCount>1525987274749</firstHitCount>
<lastHitCount>1525987274749</lastHitCount>
</ruleStats>
```
## **Working With the Distributed Firewall Global Configuration**

You can use the following parameters to improve firewall performance:

- **layer3RuleOptimize** and **layer2RuleOptimize** to turn on/off rule optimization.
- **tcpStrictOption** determines whether or not to drop an established TCP connection when the firewall does not see the initial three-way handshake. If set to true, the connection will be dropped. **Note**: starting in NSX 6.4.0 this setting in the global configuration is ignored. **tcpStrict** is instead configured at the section level. See "Working with Distributed Firewall Configuration" for more information.
- **autoDraftDisabled** improves performances when making large numbers of changes to firewall rules.
- **ruleStatsDisabled** describes the state of the rule stats collection. Default value for this field is false meaning rule stats collection will be enabled by default. Set the value to *true* to disable rule stats collection on NSX Manager and hosts.
- **enableGlobalContainers** ensures that only one copy of address set is available in the hypervisor instead of one per DFW filter, thereby greatly reducing memory.

You can disable the auto draft feature by setting **autoDraftDisabled** to true. Distributed Firewall saves up to 100 configurations, including manually saved drafts (**preserve** parameter can be set to true or false) and auto saved drafts (**preserve** parameter is set to false). Once 100 configurations are saved, older drafts with the **preserve** parameter set to false will be deleted in order to save new configurations. You might want to disable the auto drafts feature before

making large numbers of changes to the firewall rules, to improve performance, and to prevent previously saved drafts from being overwritten.

Note: The **autoDraftDisabled** parameter does not appear in a GET of the global configuration.

### GET /api/4.0/firewall/config/globalconfiguration

#### **Description:**

Retrieve performance configuration for distributed firewall.

#### **Method history:**

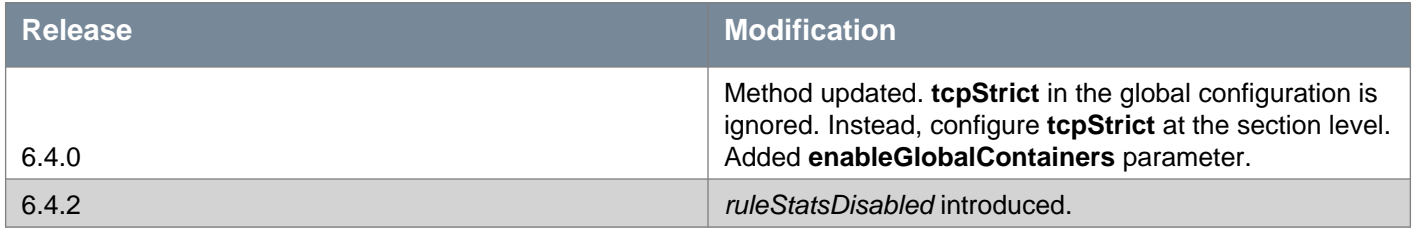

#### **Responses:**

**Status Code: 200 Body:** application/xml

#### <globalConfiguration>

```
<layer3RuleOptimize>false</layer3RuleOptimize>
```

```
<layer2RuleOptimize>true</layer2RuleOptimize>
```

```
<tcpStrictOption>false</tcpStrictOption>
```

```
<enableGlobalContainers>true</enableGlobalContainers>
```

```
<ruleStatsDisabled>false</ruleStatsDisabled>
```

```
</globalConfiguration>
```
## PUT /api/4.0/firewall/config/globalconfiguration

#### **Description:**

Update the distributed firewall performance configuration.

#### **Method history:**

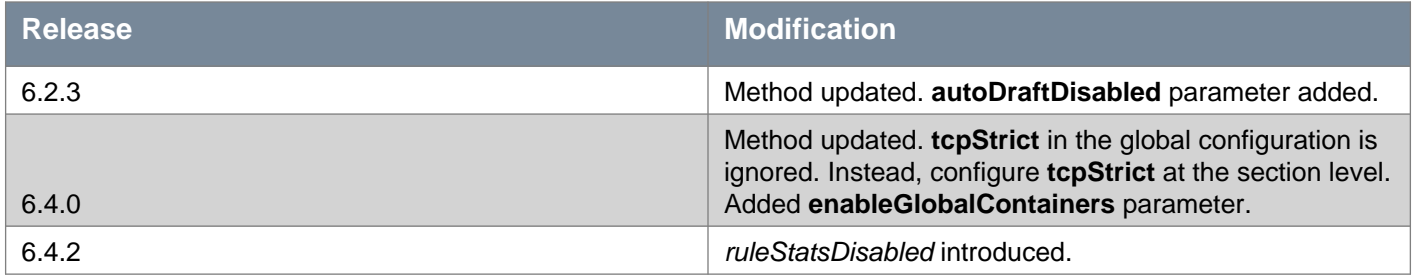

#### **Request:**

**Body:** application/xml

<globalConfiguration>

<layer3RuleOptimize>false</layer3RuleOptimize>

<layer2RuleOptimize>true</layer2RuleOptimize>

```
<tcpStrictOption>false</tcpStrictOption>
```
<enableGlobalContainers>true</enableGlobalContainers> <ruleStatsDisabled>false</ruleStatsDisabled> <autoDraftDisabled>true</autoDraftDisabled> </globalConfiguration>

## **Working With the Distributed Firewall Universal Configuration**

You can use this delete API to delete all universal sections when NSX Manager is in transit mode. This API only works when NSX Manager is in transit mode and universal section are only allowed to be deleted from primary NSX Manager. This API does not work for secondary NSX Manager.

### DELETE /api/4.0/firewall/config/sections

#### **Query Parameters:**

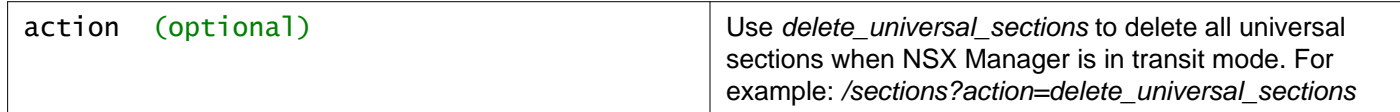

#### **Description:**

Delete the universal sections when NSX Manager is in transit mode.

#### **Method history:**

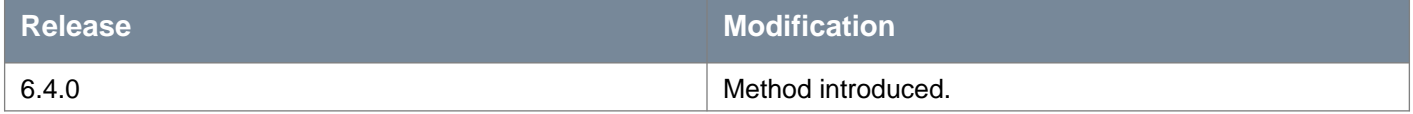

## **Synchronize Firewall**

Synchronize hosts and clusters with the last good configuration in NSX Manager database.

### POST /api/4.0/firewall/forceSync/{ID}

#### **URI Parameters:**

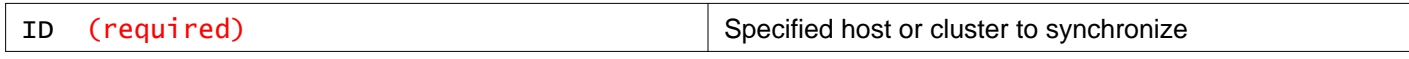

#### **Description:**

Force sync host or cluster.

## **Enable Firewall**

Enable or disable firewall components on a cluster.

### PUT /api/4.0/firewall/{domainID}/enable/{truefalse}

#### **URI Parameters:**

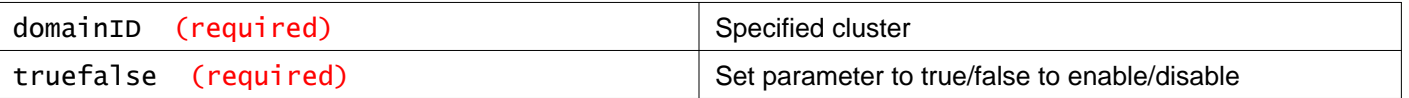

#### **Description:**

Enable or disable firewall components on a cluster

## **Working With IPFIX**

Configuring IPFIX exports specific flows directly from Distributed Firewall to a flow collector.

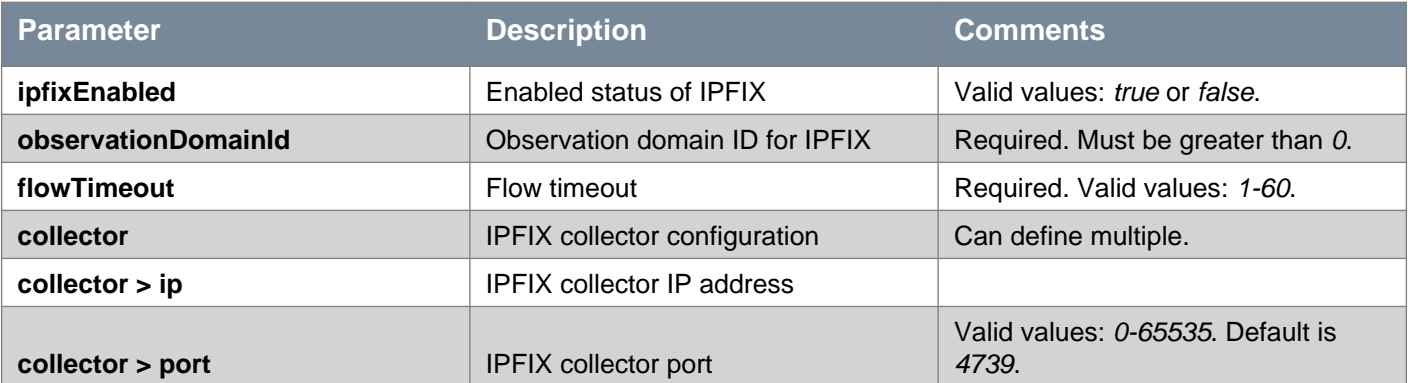

## GET /api/4.0/firewall/globalroot-0/config/ipfix

#### **Description:**

Retrieve IPFIX configuration.

## PUT /api/4.0/firewall/globalroot-0/config/ipfix

#### **Description:**

Update IPFIX configuration.

#### **Method history:**

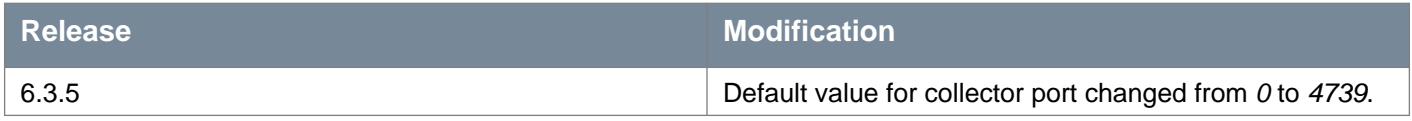

#### **Request:**

```
<ipfixConfiguration>
<contextId>globalroot-0</contextId>
 <ipfixEnabled>true</ipfixEnabled>
 <observationDomainId>1234</observationDomainId>
 <flowTimeout>50</flowTimeout>
 <collector>
   <ip>11.11.12.14</ip>
   <port>8087</port>
</collector>
</ipfixConfiguration>
```
## DELETE /api/4.0/firewall/globalroot-0/config/ipfix

#### **Description:**

Deleting IPFIX configuration resets the configuration to default values.

## **Distributed Firewall State Realization for Grouping Objects**

Use this API to verify whether changes made in the grouping object (container), such as security group, has been realized or not. The API takes the VM ID, the list of container IDs, and the list of appliedTo parameter as an input request and returns the list of IPs realized for each vNIC of the VM for each container for the provided appliedTo parameters. The API supports maximum of five containers IDs and five appliedTo parameters. The API is for Layer3 rules.

Realized status can be:

- **Yes**: If the grouping object (container) has any one of the IPs of the vNIC
- **No**: If the grouping object (container) has none of the IPs of the vNIC
- **Not found**: If the host could find the vNIC or the grouping object (container)

The API does not support:

- Excluded vNICs
- IPSET/MACSET grouping objects (containers)
- DFW/ Edge/ All Edges/ Any in the applied To List parameter

#### POST /api/4.0/firewall/objects/status/vm/{vm\_ID}/containers

#### **URI Parameters:**

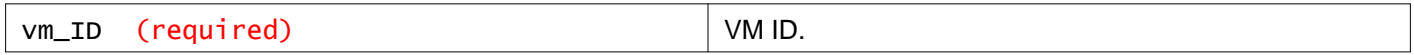

#### **Description:**

Get VM Status for the grouping object (container). The parameters in the container field are mandatory, and parameters in the appliedTo field are optional in the POST request body.

#### **Method history:**

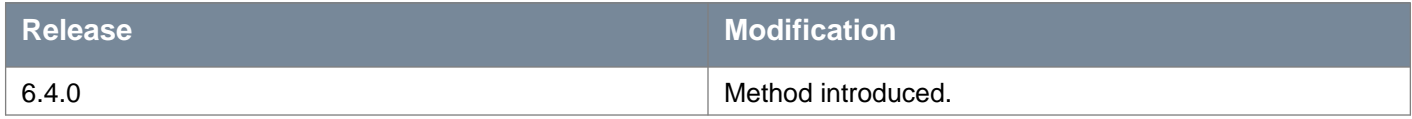

#### **Request:**

```
<vmContainerList>
<sourceOrDestList>
  <container>
    <name>sg-1</name>
    <value>securitygroup-10</value>
    <type>SecurityGroup</type>
   </container>
</sourceOrDestList>
<appliedToList>
  <appliedTo>
    <name>sg-1</name>
    <value>securitygroup-10</value>
    <type>SecurityGroup</type>
```
</appliedTo> </appliedToList> </vmContainerList>

**Responses: Status Code: 200 Body:** application/xml

```
<firewallVMStatus>
 <sourceOrDest>
   <container>
     <id>securitygroup-10</id>
     <realized>yes</realized>
     <vmVnic>
       <uuid>101905b3-3782-44a8-8021-51baa3ff6483.001</uuid>
       <realized>yes</realized>
       <ipAddress>fe80::250:56ff:fea6:b4d3</ipAddress>
     </vmVnic>
     <vmVnic>
       <uuid>101905b3-3782-44a8-8021-51baa3ff6483.000</uuid>
       <realized>yes</realized>
       <ipAddress>fd01:1:2:2916:69f0:cad0:5882:7f53</ipAddress>
       <ipAddress>10.192.202.68</ipAddress>
       <ipAddress>fe80::20c:29ff:fe36:5a01</ipAddress>
       <ipAddress>fd01:1:2:2916:20c:29ff:fe36:5a01</ipAddress>
       <ipAddress>fd01:1:2:2916:7d49:c3b:1915:7567</ipAddress>
       <ipAddress>fd01:1:2:2916:edc4:6e09:9121:9c31</ipAddress>
     </vmVnic>
   </container>
 </sourceOrDest>
 <appliedTos>
   <container>
     <id>securitygroup-10</id>
     <realized>yes</realized>
     <vmVnic>
       <uuid>101905b3-3782-44a8-8021-51baa3ff6483.001</uuid>
       <realized>yes</realized>
     </vmVnic>
     <vmVnic>
       <uuid>101905b3-3782-44a8-8021-51baa3ff6483.000</uuid>
       <realized>yes</realized>
     </vmVnic>
   </container>
 </appliedTos>
</firewallVMStatus>
```
# **Working With SpoofGuard**

After synchronizing with the vCenter Server, NSX Manager collects the IP addresses of all vCenter guest virtual machines. If a virtual machine has been compromised, the IP address can be spoofed and malicious transmissions can bypass firewall policies.

You create a SpoofGuard policy for specific networks that allows you to authorize the reported IP addresses and alter them if necessary to prevent spoofing. SpoofGuard inherently trusts the MAC addresses of virtual machines collected from the VMX files and vSphere SDK. Operating separately from Firewall rules, you can use SpoofGuard to block traffic determined to be spoofed.

## **Working With SpoofGuard Policies**

You can create a SpoofGuard policy to specify the operation mode for specific networks. The system generated policy applies to port groups and logical switches not covered by existing SpoofGuard policies.

The operationMode for a SpoofGuard policy can be set to one of the following:

- **TOFU**  Automatically trust IP assignments on their first use
- **MANUAL**  Manually inspect and approve all IP assignments before first use
- **DISABLE**  Disable the SpoofGuard policy

### GET /api/4.0/services/spoofguard/policies/

#### **Description:**

Retrieve information about all SpoofGuard policies.

**Note:** you must include the trailing slash for this URI: /api/4.0/services/spoofguard/policies/.

## POST /api/4.0/services/spoofguard/policies/

#### **Description:**

Create a SpoofGuard policy to specify the operation mode for networks.

**Note:** you must include the trailing slash for this URI: /api/4.0/services/spoofguard/policies/.

**Request:**

```
<spoofguardPolicy>
<name></name>
<description></description>
<operationMode></operationMode>
<enforcementPoint>
  <id></id><name></name>
   <type></type>
</enforcementPoint>
<allowLocalIPs></allowLocalIPs>
</spoofguardPolicy>
```
# **Working With a Specific SpoofGuard Policy**

## GET /api/4.0/services/spoofguard/policies/{policyID}

### **URI Parameters:**

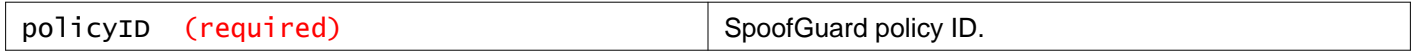

### **Description:**

Retrieve information about the specified SpoofGuard policy.

## PUT /api/4.0/services/spoofguard/policies/{policyID}

### **URI Parameters:**

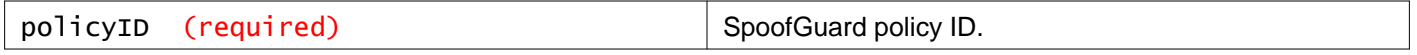

### **Description:**

Modify the specified SpoofGuard policy.

### **Request:**

**Body:** application/xml

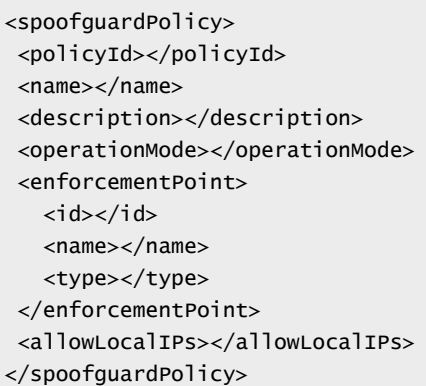

## DELETE /api/4.0/services/spoofguard/policies/{policyID}

### **URI Parameters:**

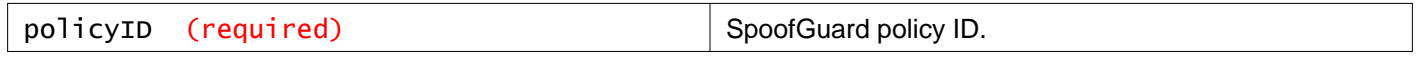

### **Description:**

Delete the specified SpoofGuard policy.

## **Perform SpoofGuard Operations on IP Addresses in a Specific Policy**

## GET /api/4.0/services/spoofguard/{policyID}

#### **URI Parameters:**

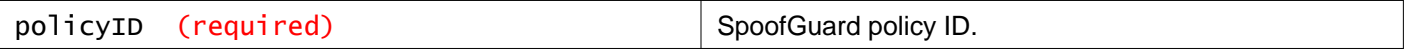

### **Query Parameters:**

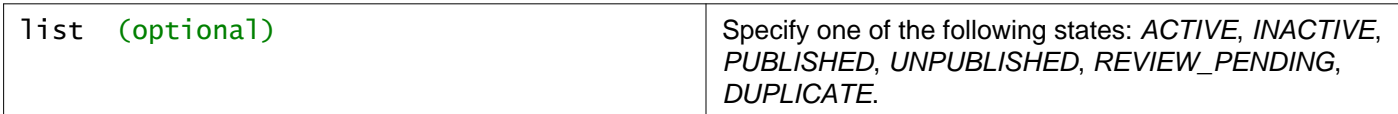

### **Description:**

Retrieve IP addresses for the specified state.

## POST /api/4.0/services/spoofguard/{policyID}

### **URI Parameters:**

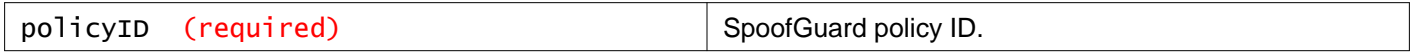

### **Query Parameters:**

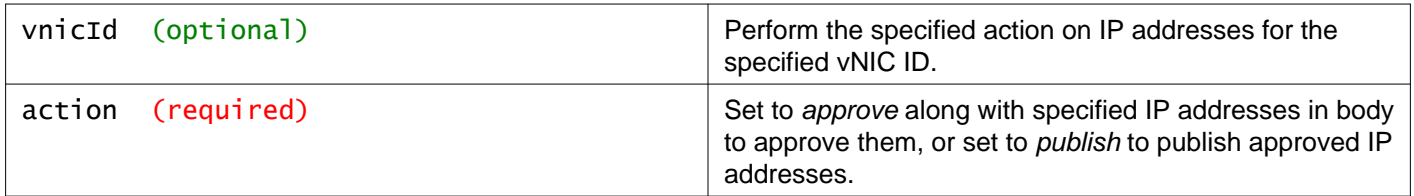

### **Description:**

Approve or publish IP addresses.

### **Request:**

**Body:** application/xml

```
<spoofguardList>
<spoofguard>
   <id></id><vnicUuid></vnicUuid>
   <approvedIpAddress>
     <ipAddress></ipAddress>
   </approvedIpAddress>
   <approvedMacAddress></approvedMacAddress>
   <approvedBy></approvedBy>
   <approvedOn></approvedOn>
   <publishedIpAddress>
     <ipAddress></ipAddress>
   </publishedIpAddress>
   <publishedMacAddress></publishedMacAddress>
   <publishedBy></publishedBy>
   <publishedOn></publishedOn>
 </spoofguard>
</spoofguardList>
```
# **Working With Flow Monitoring**

# **Working With Flow Monitoring Statistics**

## GET /api/2.1/app/flow/flowstats

### **Query Parameters:**

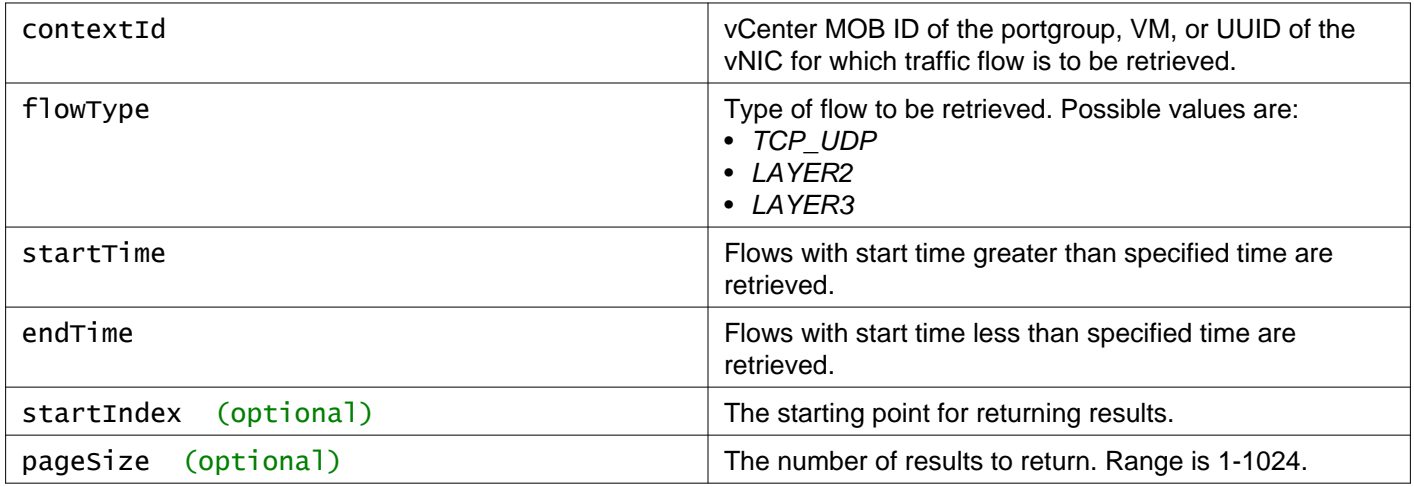

### **Description:**

Retrieve flow statistics for a port group, VM, or vNIC.

Response values for flow statistics:

- **blocked**  indicates whether traffic is blocked:
	- 0 flow allowed
	- 1 flow blocked
	- 2 flow blocked by SpoofGuard
- **protocol**  protocol in flow:
	- 0 TCP
	- 1 UDP
	- 2 ICMP
- **direction**  direction of flow:
	- 1 from virtual machine
	- 2 to virtual machine
- **controlDirection**  control direction for dynamic TCP traffic:
	- 0 source -> destination
	- 1 destination -> source

**Responses: Status Code: 200 Body:** application/xml

```
<FlowStatsPage>
```

```
<pagingInfo>
```

```
<contextId>vm-47</contextId>
```

```
<flowType>TCP_UDP</flowType>
```
<startTime>1327405883000</startTime>

```
<endTime>1327482600000</endTime>
   <totalCount>817</totalCount>
   <startIndex>0</startIndex>
   <pageSize>2</pageSize>
</pagingInfo>
<flowStatsTcpUdp>
  <startTime>1327405883000</startTime>
  <endTime>1327446000000</endTime>
   <ruleId>1001</ruleId>
   <blocked>0</blocked>
   <protocol>5</protocol>
   <direction>1</direction>
   <sessions>1449</sessions>
   <sourcePackets>1449</sourcePackets>
   <destinationPackets>0</destinationPackets>
   <sourceBytes>227493</sourceBytes>
   <destinationBytes>0</destinationBytes>
   <networkId>network-2553</networkId>
   <sourceIp>10.112.199.174</sourceIp>
   <destinationIp>255.255.255.255</destinationIp>
   <destinationPort>17500</destinationPort>
   <controlProtocol></controlProtocol>
   <controlSourceIp>0.0.0.0</controlSourceIp>
   <controlDestinationIp>0.0.0.0</controlDestinationIp>
   <controlDestinationPort>0</controlDestinationPort>
   <controlDirection>0</controlDirection>
 </flowStatsTcpUdp>
 <flowStatsTcpUdp>
   <startTime>1327405883000</startTime>
   <endTime>1327446000000</endTime>
   <ruleId>1001</ruleId>
   <blocked>0</blocked>
   <protocol>5</protocol>
   <direction>1</direction>
   <sessions>69</sessions>
   <sourcePackets>69</sourcePackets>
   <destinationPackets>0</destinationPackets>
   <sourceBytes>17832</sourceBytes>
   <destinationBytes>0</destinationBytes>
   <networkId>network-2553</networkId>
   <sourceIp>10.112.199.13</sourceIp>
   <destinationIp>10.112.199.255</destinationIp>
   <destinationPort>138</destinationPort>
  <controlProtocol></controlProtocol>
   <controlSourceIp>0.0.0.0</controlSourceIp>
   <controlDestinationIp>0.0.0.0</controlDestinationIp>
   <controlDestinationPort>0</controlDestinationPort>
   <controlDirection>0</controlDirection>
</flowStatsTcpUdp>
</FlowStatsPage>
```
# **Working With Flow Monitoring Meta-Data**

## GET /api/2.1/app/flow/flowstats/info

**Description:**

Retrieve flow statistics meta-data.

This method retrieves the following information for each flow type:

- minimum start time
- maximum end time
- total flow count

### **Responses:**

**Status Code: 200**

**Body:** application/xml

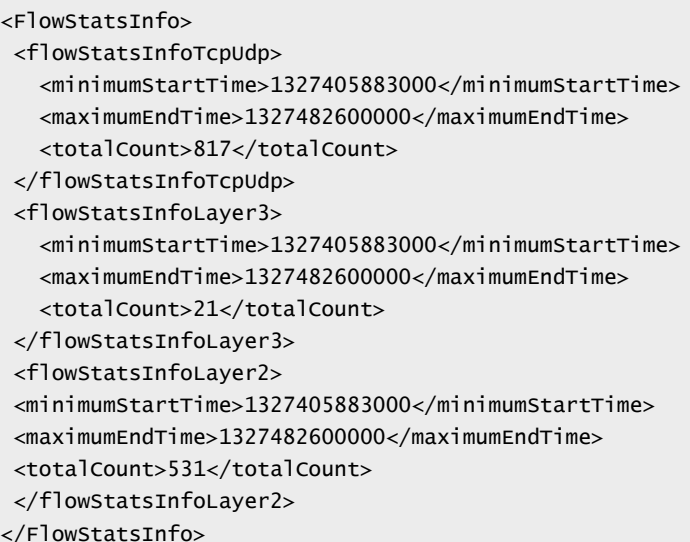

# **Working With Flow Monitoring Configuration**

Flow records generated on all hosts are sent to NSX Manager, which consumes the records and displays aggregated information. Hosts can generate large numbers of flow records. You can configure flow monitoring to exclude certain records from collection. The flow configuration applies to all hosts.

- **collectFlows**  if true, flow collection is enabled.
- **ignoreBlockedFlows**  if true, ignore blocked flows.
- **ignoreLayer2Flows**  if true, ignore layer 2 flows.
- **sourceIPs**  source IPs to exclude. For example: 10.112.3.14, 10.112.3.15-10.112.3.18,192.168.1.1/24.
- **sourceContainer**  source containers to exclude. Containers can contain VM, vNic, IP Set, MAC Set.
- **destinationIPs**  destination IPs to exclude.
- **destinationContainer**  destination containers to exclude. Containers can contain VM, vNic, IP Set, MAC Set.
- **destinationPorts**  destination ports to exclude.
- **serviceContainers**  service containers to exclude. Container can contain application or application group.

Flow exclusion happens at the host. The following flows are discarded by default:

- Broadcast IP (255.255.255.255)
- Local multicast group (224.0.0.0/24)
- Broadcast MAC address (FF:FF:FF:FF:FF:FF)

## GET /api/2.1/app/flow/config

### **Description:**

Retrieve flow monitoring configuration.

### **Responses:**

### **Status Code: 200**

**Body:** application/xml

```
<FlowConfiguration>
 <collectFlows>true</collectFlows>
 <ignoreBlockedFlows>false</ignoreBlockedFlows>
 <ignoreLayer2Flows>false</ignoreLayer2Flows>
 <sourceIPs>10.112.3.14, 10.112.3.15-10.112.3.18,192.168.1.1/24</sourceIPs>
 <sourceContainer>
   <name>vm1 - Network adapter 1</name>
   <id>5013bcd8-c666-1e28-c7a9-600da945954f.000</id>
   <type>Vnic</type>
 </sourceContainer>
 <sourceContainer>
   <name>Large XP-1</name>
   <id>vm-126</id>
   <type>VirtualMachine</type>
 </sourceContainer>
 <destinationIPs>10.112.3.14, 10.112.3.15-10.112.3.18,192.168.1.1/24</destinationIPs>
 <destinationContainer>
   <name>vm2 - Network adapter 2</name>
   <id>5013bcd8-c666-1e28-c7a9-600da945954f.000</id>
   <type>Vnic</type>
 </destinationContainer>
 <destinationContainer>
   <name>Small XP-2</name>
   <id>vm-226</id>
   <type>VirtualMachine</type>
 </destinationContainer>
 <destinationPorts>22, 40-50, 60</destinationPorts>
 <service>
   <name>VMware-VDM2.x-Ephemeral</name>
   <id>application-161</id>
 </service>
</FlowConfiguration>
```
## PUT /api/2.1/app/flow/config

### **Description:**

Update flow monitoring configuration.

### **Request:**

**Body:** application/xml

```
<FlowConfiguration>
<collectFlows>true</collectFlows>
<ignoreBlockedFlows>false</ignoreBlockedFlows>
<ignoreLayer2Flows>false</ignoreLayer2Flows>
<sourceIPs>10.112.3.14, 10.112.3.15-10.112.3.18,192.168.1.1/24</sourceIPs>
<sourceContainer>
   <name>vm1 - Network adapter 1</name>
   <id>5013bcd8-c666-1e28-c7a9-600da945954f.000</id>
   <type>Vnic</type>
</sourceContainer>
 <sourceContainer>
```
# **vm**ware<sup>®</sup>

<name>Large XP-1</name> *m-126* $*id*$ <type>VirtualMachine</type> </sourceContainer> <destinationIPs>10.112.3.14, 10.112.3.15-10.112.3.18,192.168.1.1/24</destinationIPs> <destinationContainer> <name>vm2 - Network adapter 2</name> <id>5013bcd8-c666-1e28-c7a9-600da945954f.000</id> <type>Vnic</type> </destinationContainer> <destinationContainer> <name>Small XP-2</name>  $<$ id>vm-226 $<$ /id> <type>VirtualMachine</type> </destinationContainer> <destinationPorts>22, 40-50, 60</destinationPorts> <service> <name>VMware-VDM2.x-Ephemeral</name> <id>application-161</id> </service> </FlowConfiguration>

## **Working With Flow Configuration for a Specific Context**

### DELETE /api/2.1/app/flow/{contextId}

### **URI Parameters:**

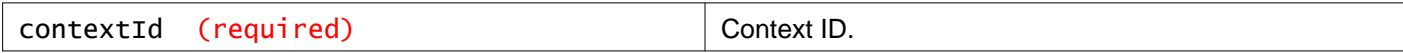

### **Description:**

Delete flow records for the specified context.

# **Exclude Virtual Machines from Firewall Protection**

## GET /api/2.1/app/excludelist

### **Query Parameters:**

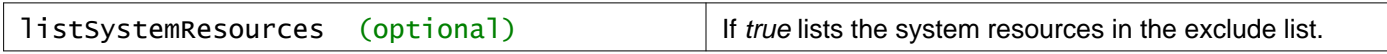

### **Description:**

Retrieve the set of VMs in the exclusion list.

### **Method history:**

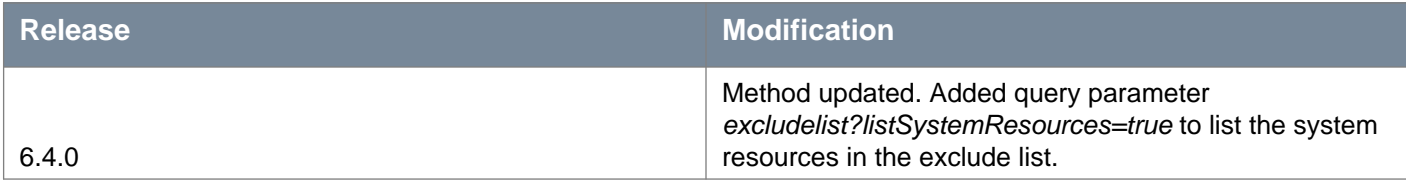

### **Responses: Status Code: 200 Body:** application/xml

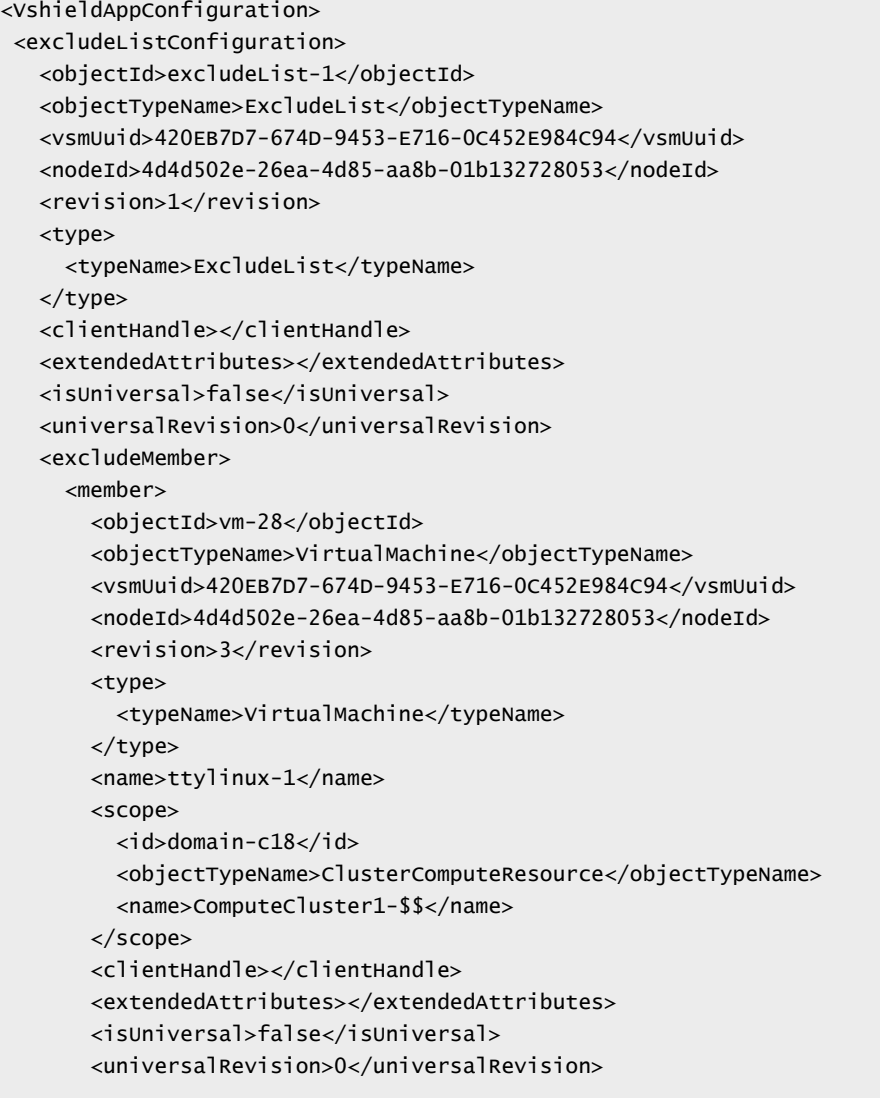

```
</member>
     <systemResource>false</systemResource>
   </excludeMember>
   <excludeMember>
     <member>
       <objectId>vm-24</objectId>
       <objectTypeName>VirtualMachine</objectTypeName>
       <vsmUuid>420EB7D7-674D-9453-E716-0C452E984C94</vsmUuid>
       <nodeId>4d4d502e-26ea-4d85-aa8b-01b132728053</nodeId>
       <revision>6</revision>
       <type>
         <typeName>VirtualMachine</typeName>
       </type>
       <name>NSX_Controller_7ca44fbf-4387-460d-827e-1f8b3b08eede</name>
       <scope>
         <id>domain-c8</id>
         <objectTypeName>ClusterComputeResource</objectTypeName>
         <name>ControlCluster1-$$</name>
       </scope>
       <clientHandle></clientHandle>
       <extendedAttributes></extendedAttributes>
       <isUniversal>false</isUniversal>
       <universalRevision>0</universalRevision>
     </member>
     <systemResource>true</systemResource>
   </excludeMember>
   <excludeMember>
     <member>
       <objectId>vm-33</objectId>
       <objectTypeName>VirtualMachine</objectTypeName>
       <vsmUuid>420EB7D7-674D-9453-E716-0C452E984C94</vsmUuid>
       <nodeId>4d4d502e-26ea-4d85-aa8b-01b132728053</nodeId>
       <revision>7</revision>
       <type>
         <typeName>VirtualMachine</typeName>
       </type>
       <name>edge-vm-01-0</name>
       <scope>
         <id>domain-c18</id>
         <objectTypeName>ClusterComputeResource</objectTypeName>
         <name>ComputeCluster1-$$</name>
       </scope>
       <clientHandle></clientHandle>
       <extendedAttributes></extendedAttributes>
       <isUniversal>false</isUniversal>
       <universalRevision>0</universalRevision>
     </member>
     <systemResource>true</systemResource>
   </excludeMember>
</excludeListConfiguration>
</VshieldAppConfiguration>
```
## **Working With the Exclusion List**

PUT /api/2.1/app/excludelist/{memberID}

### **URI Parameters:**

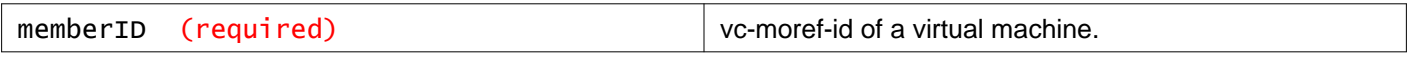

## **Description:**

Add a vm to the exclusion list.

## DELETE /api/2.1/app/excludelist/{memberID}

### **URI Parameters:**

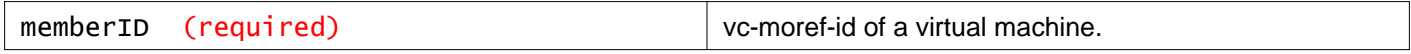

### **Description:**

Delete a vm from exclusion list.

# **Working With NSX Edge**

There are two types of NSX Edge: Edge services gateway and logical (distributed) router.

### **Edge Services Gateway**

The services gateway gives you access to all NSX Edge services such as firewall, NAT, DHCP, VPN, load balancing, and high availability. You can install multiple Edge services gateway virtual appliances in a datacenter. Each Edge service gateway virtual appliance can have a total of ten uplink and internal network interfaces.

The internal interfaces connect to secured port groups and act as the gateway for all protected virtual machines in the port group. The subnet assigned to the internal interface can be a publicly routed IP space or a NATed/routed RFC 1918 private space. Firewall rules and other NSX Edge services are enforced on traffic between network interfaces.

Uplink interfaces of NSX Edge connect to uplink port groups that have access to a shared corporate network or a service that provides access layer networking. Multiple external IP addresses can be configured for load balancer, site-to-site VPN, and NAT services.

### **Logical (Distributed) Router**

The logical router provides East-West distributed routing with tenant IP address space and data path isolation. Virtual machines or workloads that reside on the same host on different subnets can communicate with one another without having to traverse a traditional routing interface.

A logical router can have up to 9 uplink interfaces and up to 990 internal interfaces.

### GET /api/4.0/edges

### **Query Parameters:**

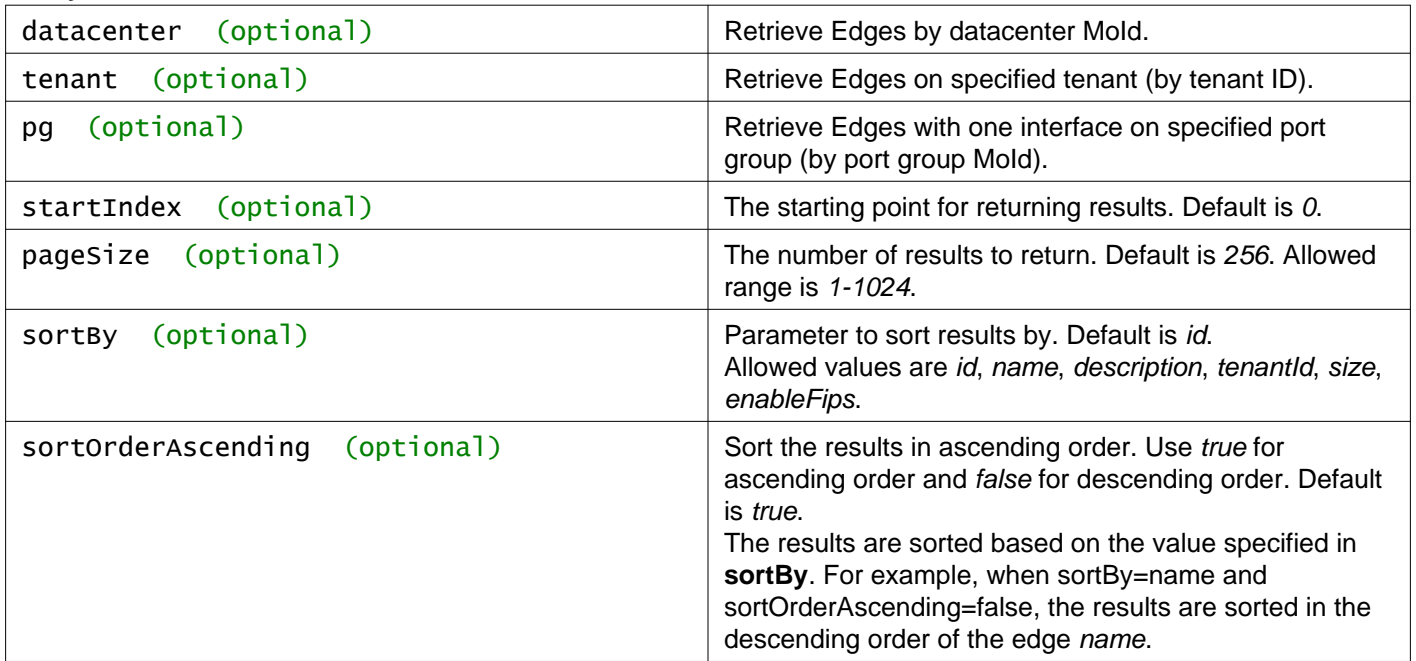

### **Description:**

Retrieve a list of all NSX Edges in your inventory. You can use the query parameters to filter results.

## POST /api/4.0/edges

### **Query Parameters:**

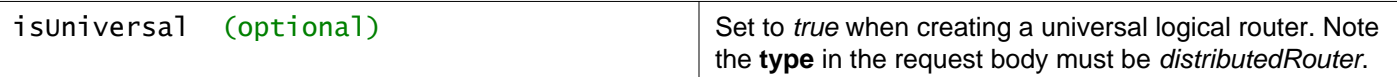

### **Description:**

You can install NSX Edge as a services gateway or as a logical router.

The **type** parameter determines which type of NSX Edge is deployed: distributedRouter or gatewayServices. If no type is specified, the type is gatewayServices.

Other parameters for this method will differ depending on which type of NSX Edge you are deploying. See the examples and parameter tables for more information.

### **NSX Edge: Service Gateway**

The NSX Edge installation API copies the NSX Edge OVF from the Edge Manager to the specified datastore and deploys an NSX Edge on the given datacenter. After the NSX Edge is installed, the virtual machine powers on and initializes according to the given network configuration. If an appliance is added, it is deployed with the specified configuration.

Installing an NSX Edge instance adds a virtual machine to the vCenter Server inventory, you must specify an IP address for the management interface, and you may name the NSX Edge instance.

The configuration you specify when you install an NSX Edge is stored in the database. If an appliance is added, the configuration is applied to it and it is deployed.

NOTE: Do not use hidden/system resource pool IDs as they are not supported on the UI.

### **Request Body to Create Edge Services Gateway**

```
<edge>
<datacenterMoid>datacenter-2</datacenterMoid>
<name>org1-edge</name>
<description>Description for the edge gateway</description>
<tenant>org1</tenant>
<fqdn>org1edge1</fqdn>
<vseLogLevel>info</vseLogLevel>
<enableAesni>false</enableAesni>
<enableFips>true</enableFips>
<appliances>
   <applianceSize>compact</applianceSize>
   <enableCoreDump>true</enableCoreDump>
   <appliance>
     <resourcePoolId>resgroup-53</resourcePoolId>
     <datastoreId>datastore-29</datastoreId>
    <hostId>host-28</hostId>
     <vmFolderId>group-v38</vmFolderId>
     <customField>
       <key>system.service.vmware.vsla.main01</key>
       <value>string</value>
     </customField>
     <cpuReservation>
       \langlelimit>2399</limit>
       <reservation>500</reservation>
       <shares>500</shares>
     </cpuReservation>
     <memoryReservation>
       <limit>5000</limit>
       <reservation>500</reservation>
       <shares>20480</shares>
     </memoryReservation>
   </appliance>
 </appliances>
```
# **m**ware<sup>®</sup>

emision<br>  $\alpha$  contact the state of the state of the state of the state of the state of the state of the state of the state of the state of the state of the state of the state of the state of the state of the state of the

```
<remoteAccess>false</remoteAccess>
</cliSettings>
<autoConfiguration>
   <enabled>true</enabled>
   <rulePriority>high</rulePriority>
</autoConfiguration>
<dnsClient>
   <primaryDns>10.117.0.1</primaryDns>
  <secondaryDns>10.117.0.2</secondaryDns>
   <domainName>vmware.com</domainName>
   <domainName>foo.com</domainName>
</dnsClient>
<queryDaemon>
   <enabled>true</enabled>
   <port>5666</port>
</queryDaemon>
</edge>
```
## **NSX Edge: Logical (Distributed) Router**

Before installing a logical router, you must prepare the hosts on the appropriate clusters.

The user specified configuration is stored in the database and Edge identifier is returned to the user. This identifier must be used for future configurations on the given Edge. If any appliance(s) are specified and at least one connected interface/vnic is specified, then the appliance(s) are deployed and configuration is applied to them.

It is not possible to set the true property upon creation of a distributed logical router Edge and a subsequent API call is required to enable ECMP.

DHCP relay settings are not able to be used when creating a distributed logical router Edge and a subsequent API call is required to configure DHCP relay properties.

### **Request Body to Create Logical (Distributed) Router**

```
<edge>
<datacenterMoid>datacenter-2</datacenterMoid>
<type>distributedRouter</type>
<appliances>
  <appliance>
  <resourcePoolId>resgroup-20</resourcePoolId>
  <datastoreId>datastore-23</datastoreId>
   </appliance>
</appliances>
 <mgmtInterface>
   <connectedToId>dvportgroup-38</connectedToId>
     <addressGroups>
       <addressGroup>
         <primaryAddress>10.112.196.165</primaryAddress>
         <subnetMask>255.255.252.0</subnetMask>
      </addressGroup>
      </addressGroups>
 </mgmtInterface>
<interfaces>
  <interface>
    <type>uplink</type>
     <mtu>1500</mtu>
    <isConnected>true</isConnected>
     <addressGroups>
       <addressGroup>
         <primaryAddress>192.168.10.1</primaryAddress>
```

```
<subnetMask>255.255.255.0</subnetMask>
      </addressGroup>
    </addressGroups>
     <connectedToId>dvportgroup-39</connectedToId>
  </interface>
  <interface>
    <type>internal</type>
    <mtu>1500</mtu>
    <isConnected>true</isConnected>
    <addressGroups>
      <addressGroup>
         <primaryAddress>192.168.20.1</primaryAddress>
         <subnetMask>255.255.255.0</subnetMask>
      </addressGroup>
    </addressGroups>
    <connectedToId>dvportgroup-40</connectedToId>
  </interface>
</interfaces>
</edge>
```
## **Request and Response Body Parameters for NSX Edge**

### **General Request Body Parameters: Edge Services Gateway and Logical (Distributed) Router**

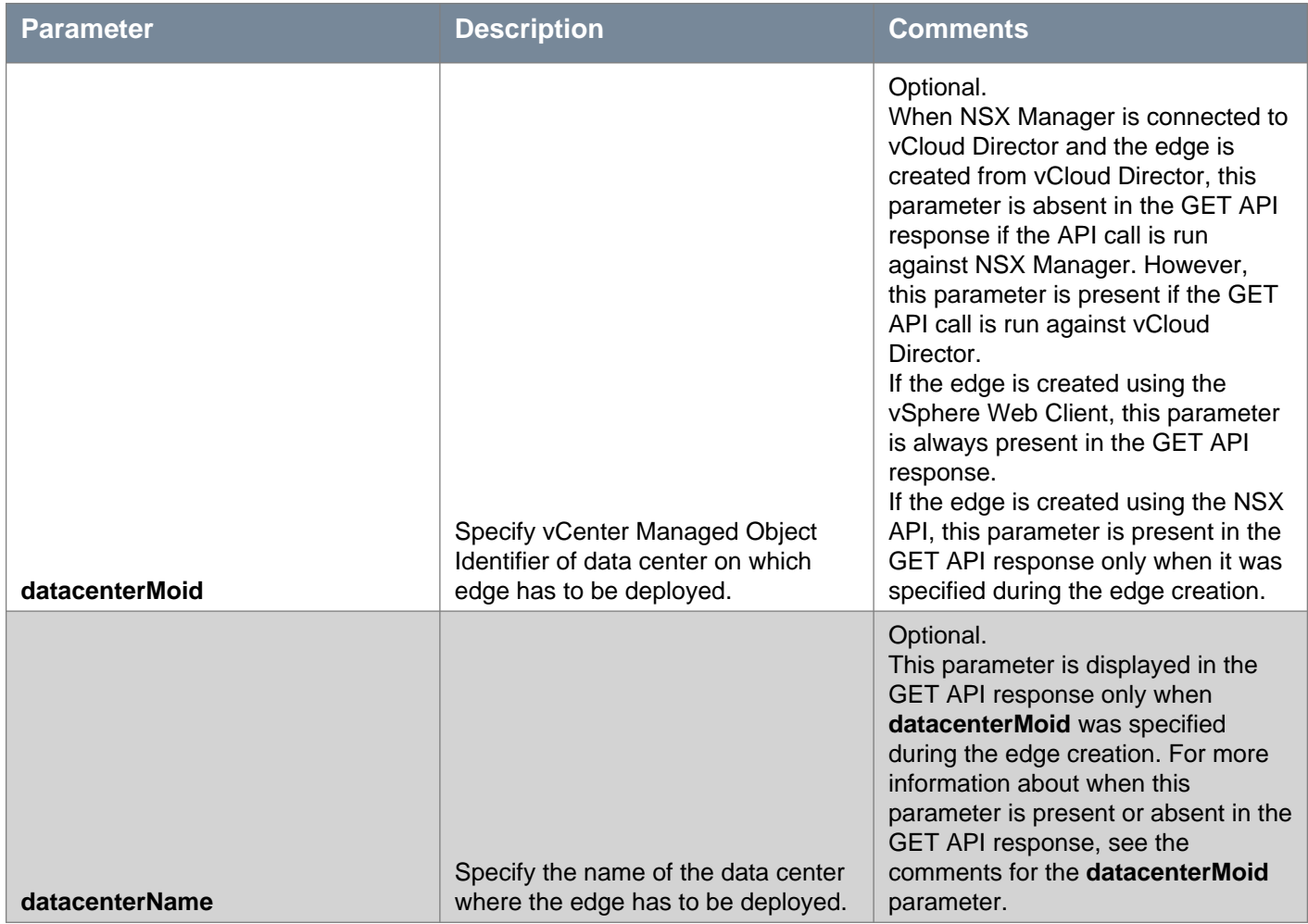

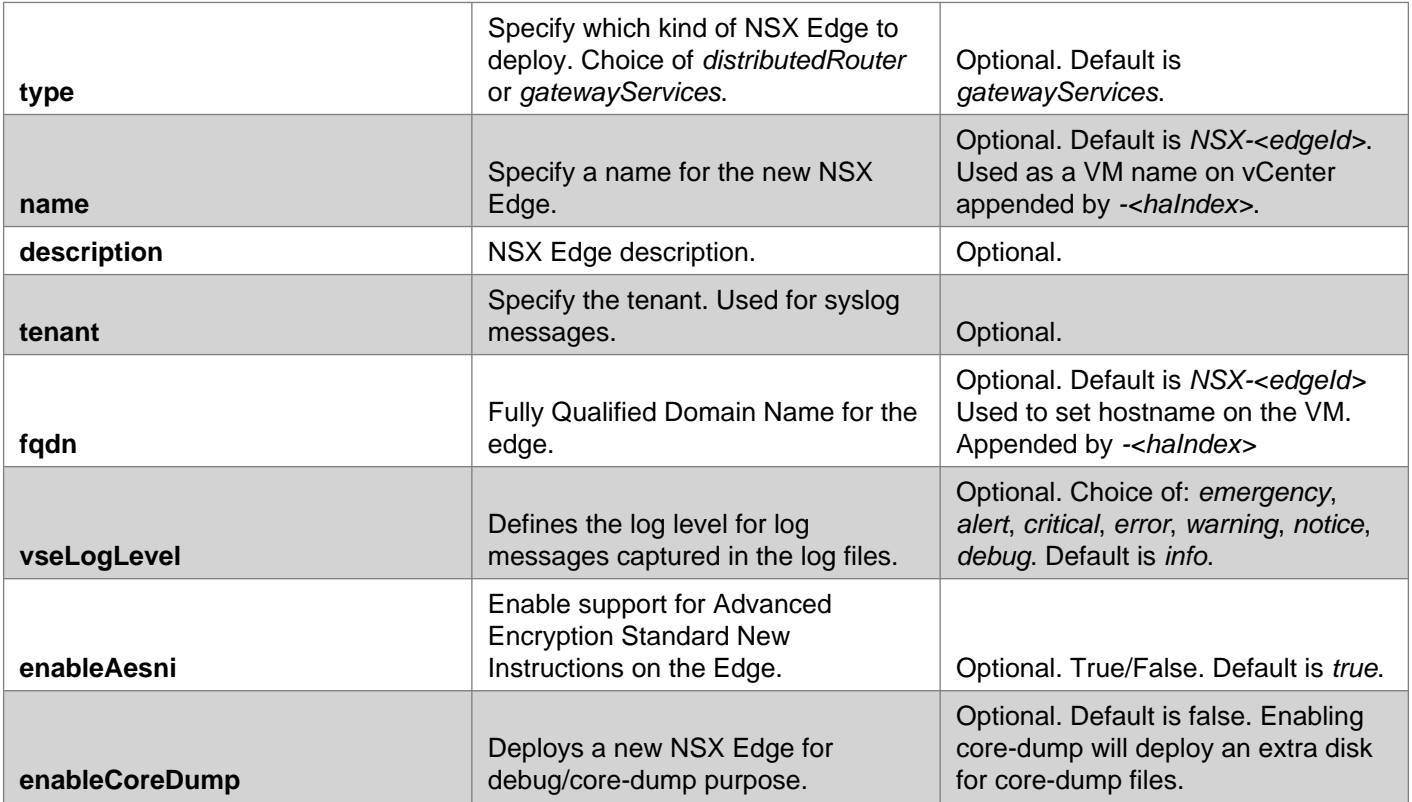

## **Appliances Configuration: Edge Services Gateway and Logical (Distributed) Router**

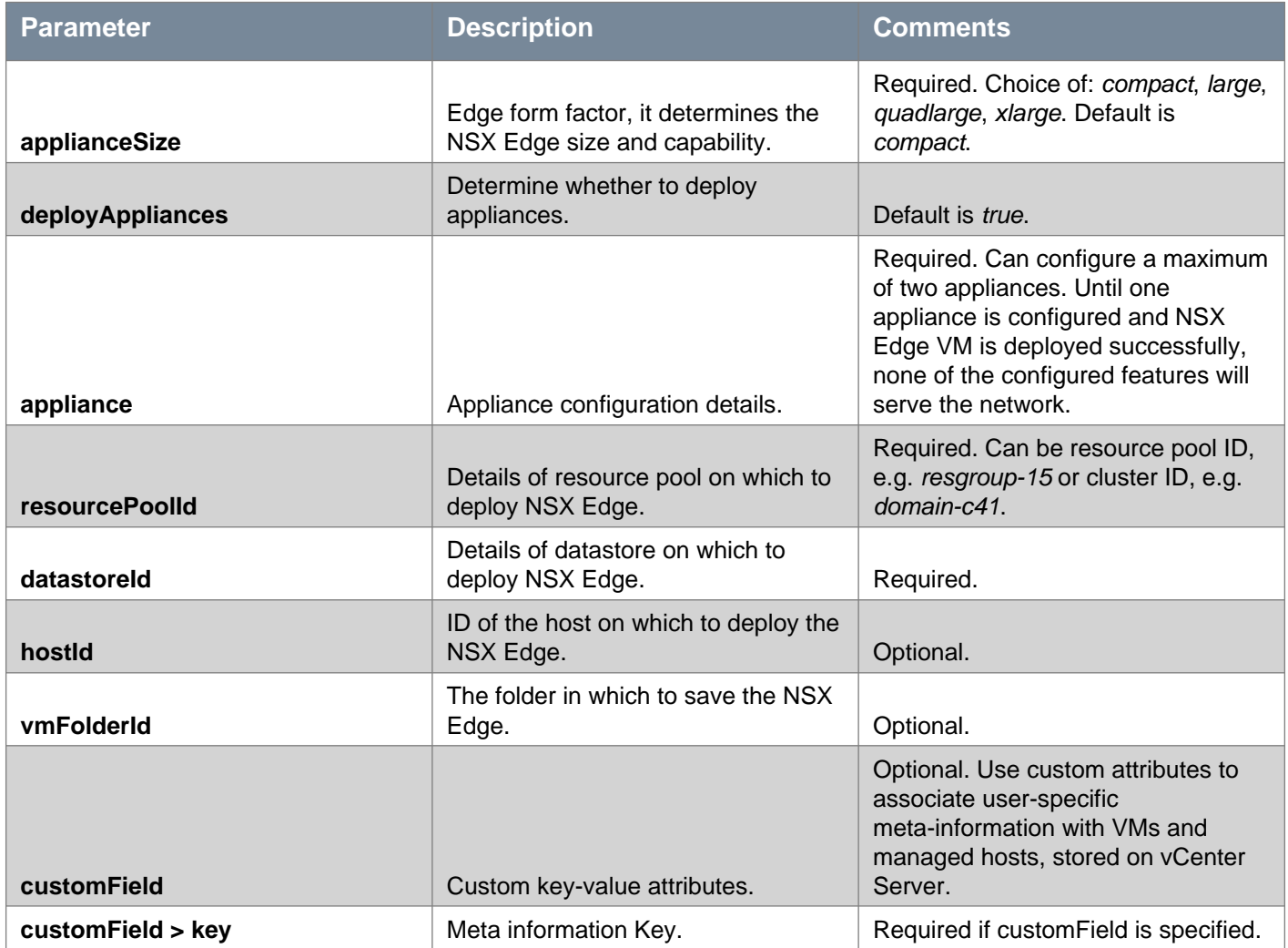

# **vm**ware<sup>®</sup>

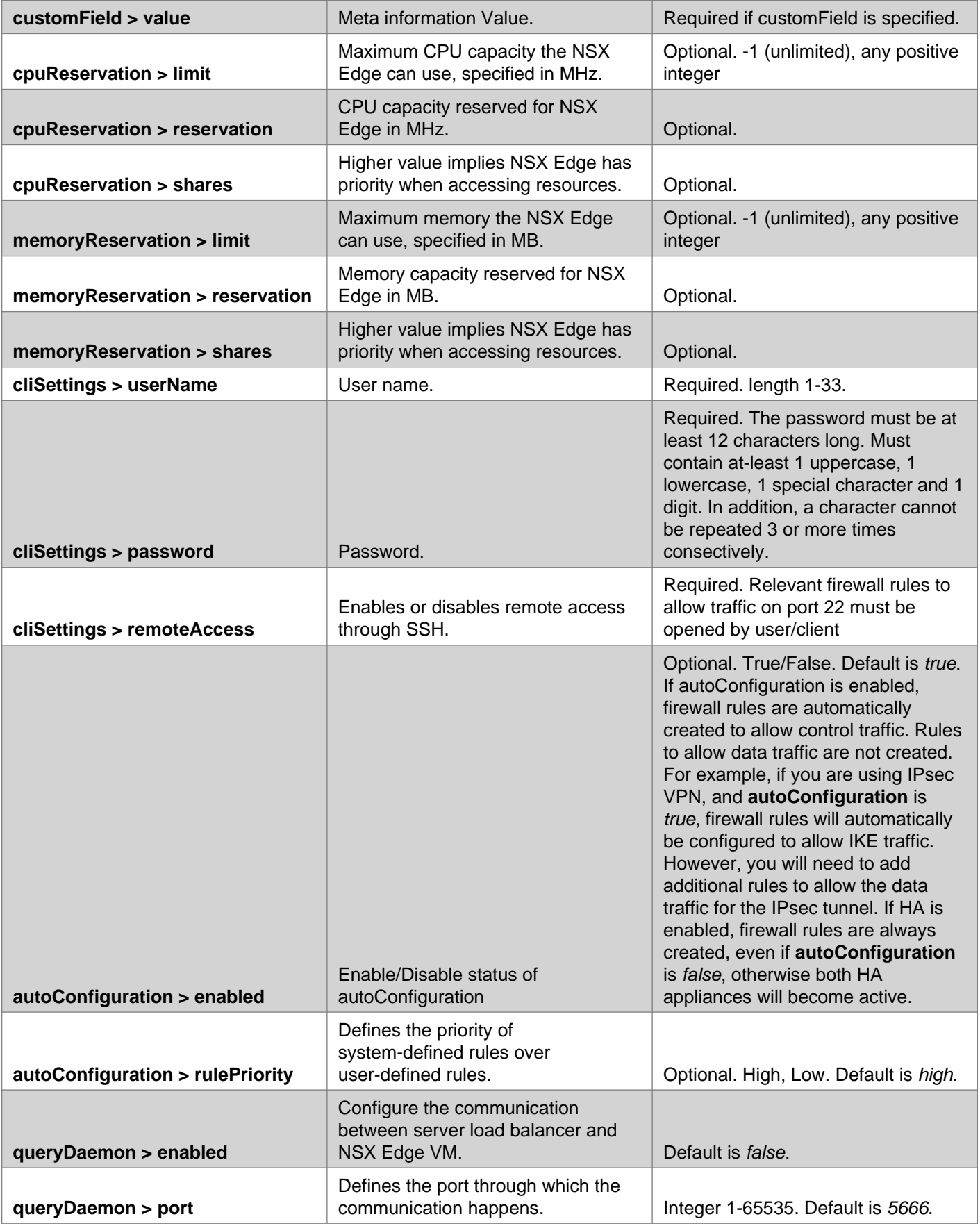

## **DNS Client: Edge Services Gateway and Logical (Distributed) Router**

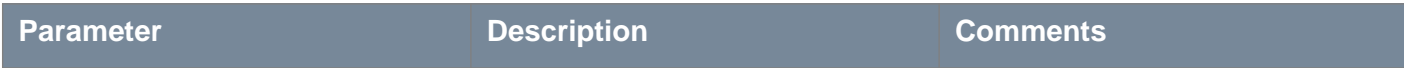

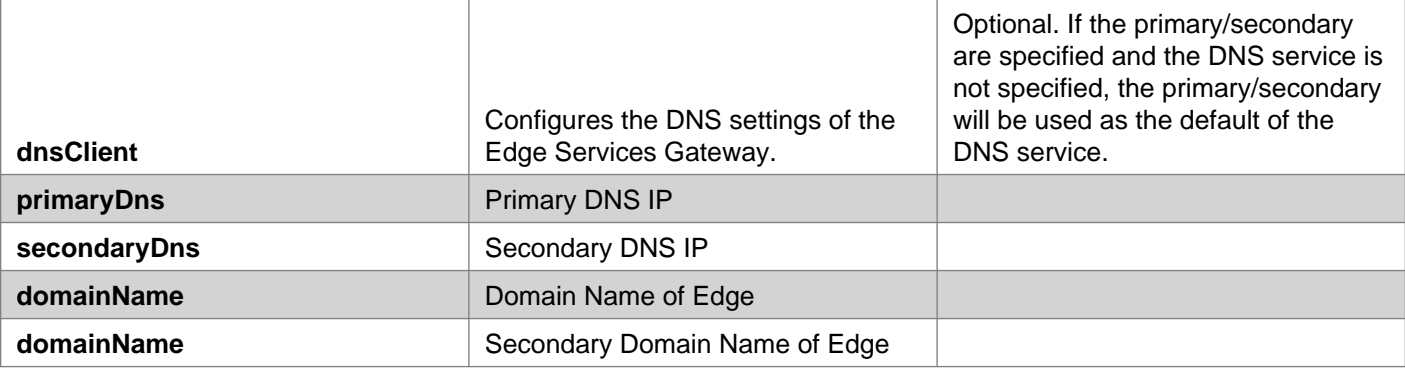

### **vNIC Parameters: Edge Services Gateway Only**

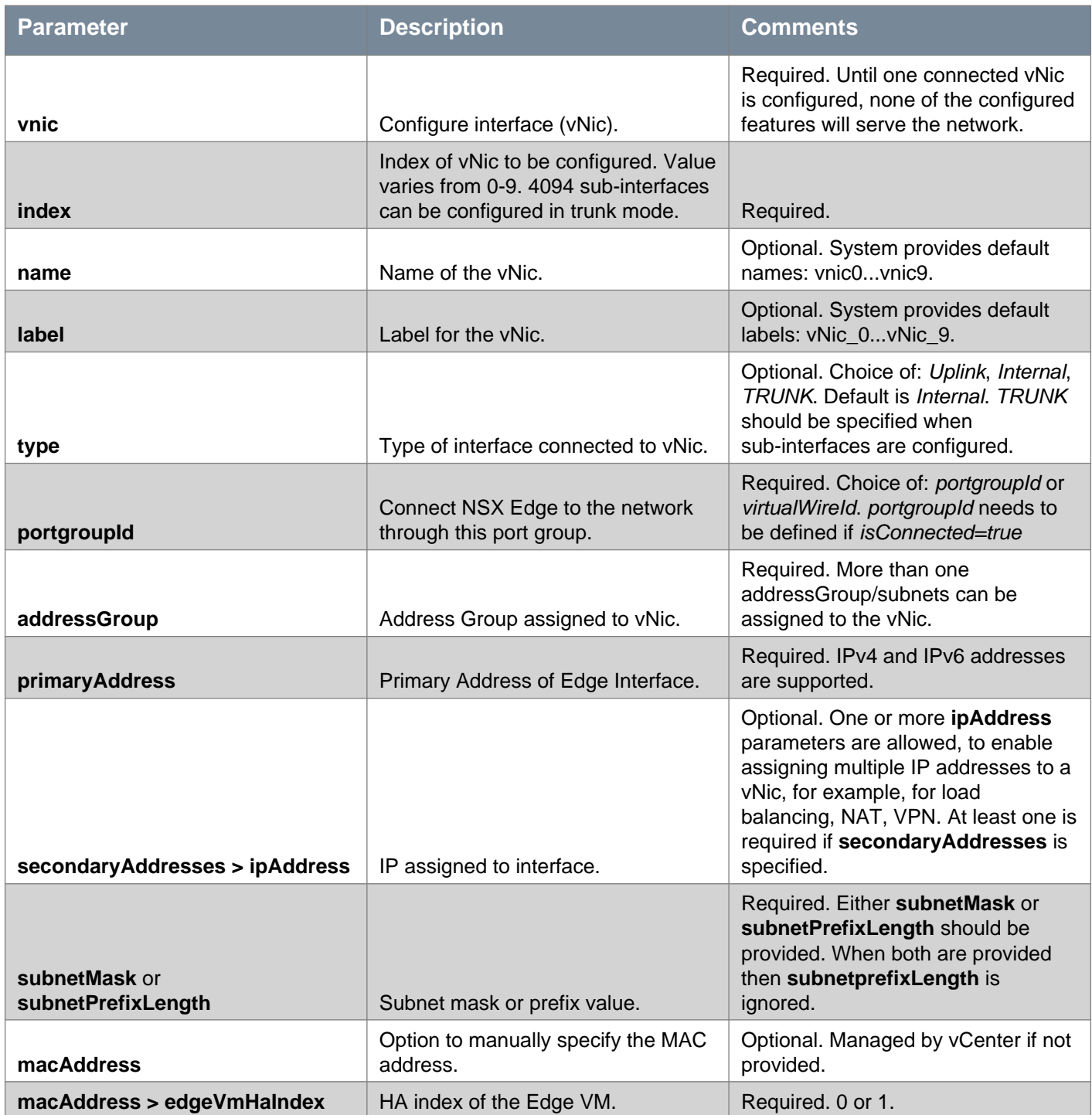

# **vm**ware<sup>®</sup>

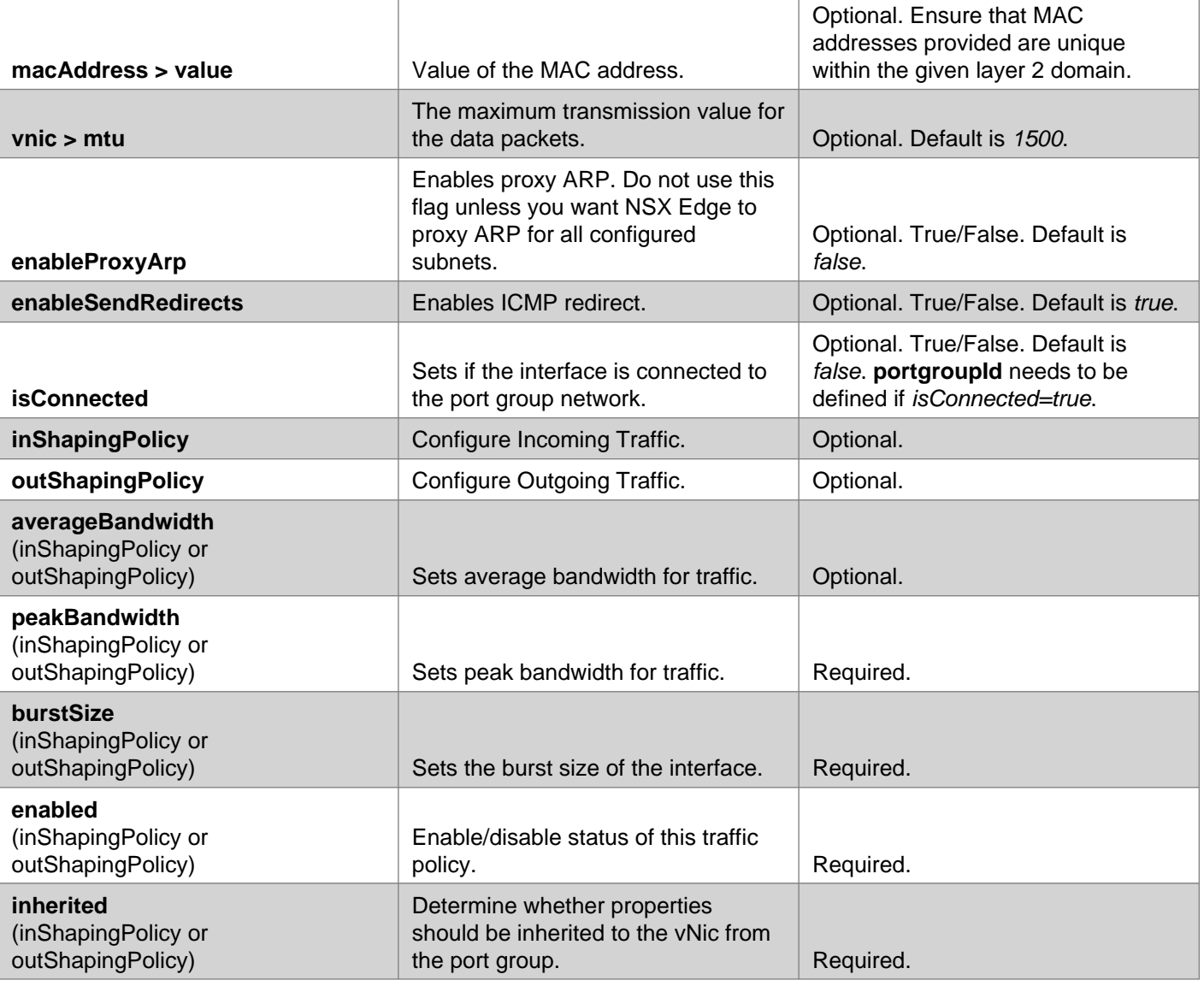

## **HA (Management) Interfaces and Interfaces Configuration: Logical (Distributed) Router Only**

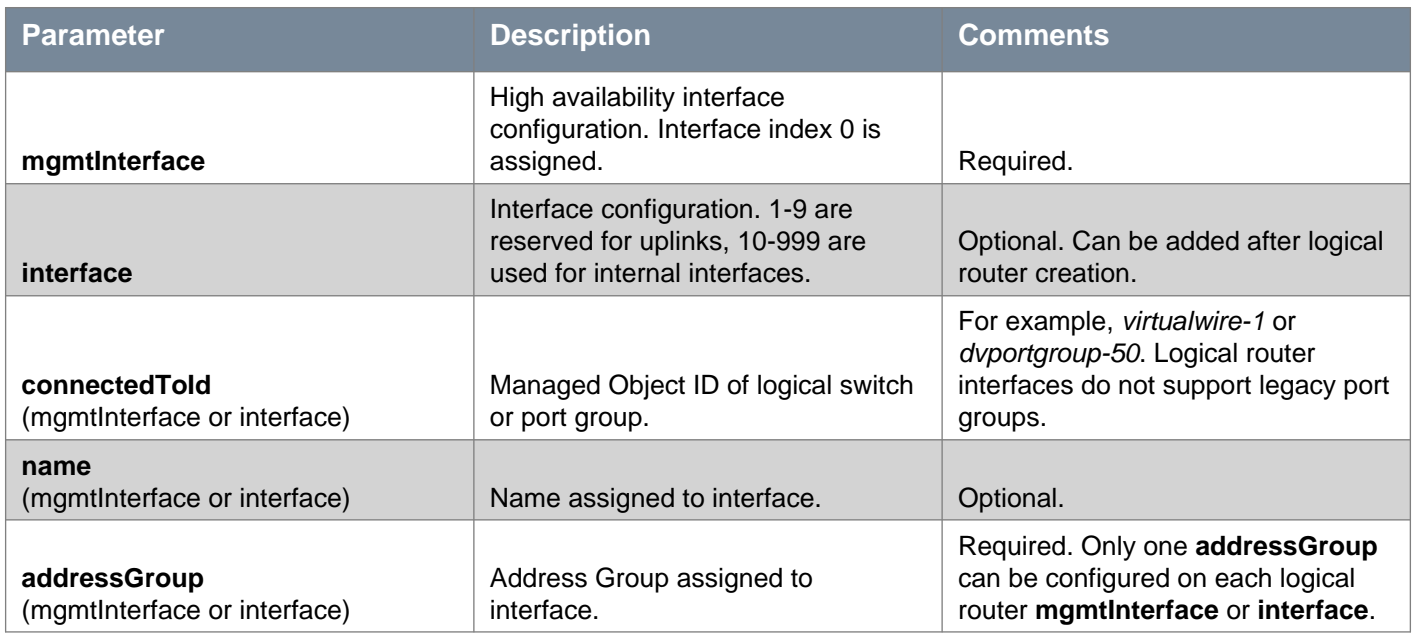

# *m*nware<sup>®</sup>

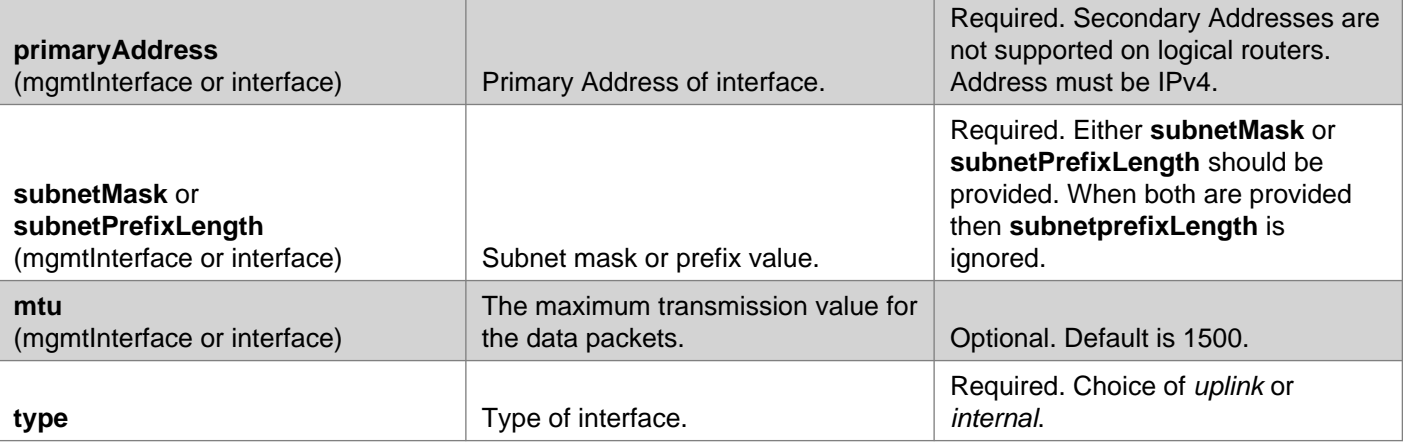

### **Request:**

**Body:** application/xml

<edge> <datacenterMoid>datacenter-2</datacenterMoid> <name>org1-edge</name> <description>Description for the edge gateway</description> <tenant>org1</tenant> <fqdn>org1edge1</fqdn> <vseLogLevel>info</vseLogLevel> <enableAesni>false</enableAesni> <enableFips>true</enableFips> <appliances> <applianceSize>compact</applianceSize> <enableCoreDump>true</enableCoreDump> <appliance> <resourcePoolId>resgroup-53</resourcePoolId> <datastoreId>datastore-29</datastoreId> <hostId>host-28</hostId> <vmFolderId>group-v38</vmFolderId> <customField> <key>system.service.vmware.vsla.main01</key> <value>string</value> </customField> <cpuReservation> <limit>2399</limit> <reservation>500</reservation> <shares>500</shares> </cpuReservation> <memoryReservation>  $\langle$ limit>5000</limit> <reservation>500</reservation> <shares>20480</shares> </memoryReservation> </appliance> </appliances> <vnics>  $\langle \text{vni} \rangle$ <index>0</index> <name>internal0</name> <type>internal</type> <portgroupId>dvportgroup-114</portgroupId> <addressGroups> <addressGroup>

# **m**ware<sup>®</sup>

```
or interaction and the state of the state of the state of the state of the state of the state of the state of the state of the state of the state of the state of the state of the state of the state of the state of the sta
```

```
<secondaryDns>10.117.0.2</secondaryDns>
   <domainName>vmware.com</domainName>
   <domainName>foo.com</domainName>
 </dnsClient>
<queryDaemon>
   <enabled>true</enabled>
   <port>5666</port>
</queryDaemon>
</edge>
```
# **Working With a Specific NSX Edge**

## GET /api/4.0/edges/{edgeId}

### **URI Parameters:**

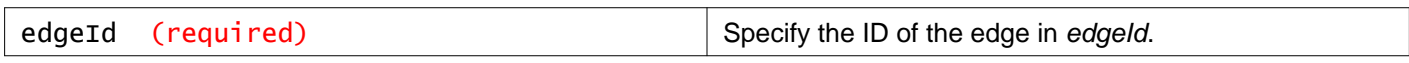

### **Query Parameters:**

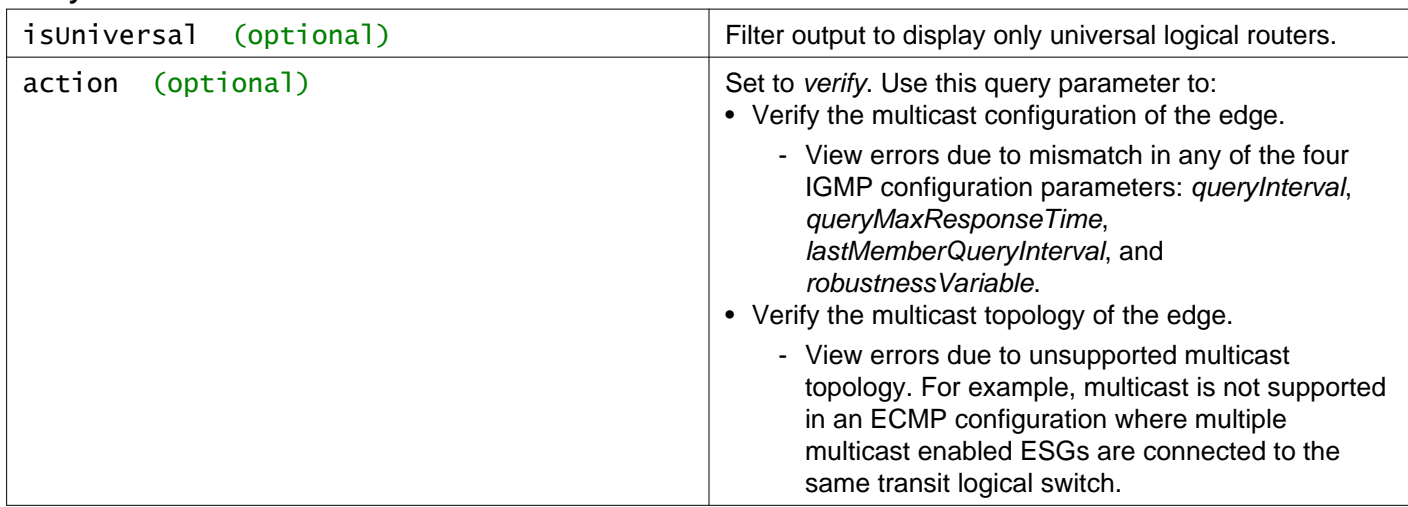

### **Description:**

Retrieve information about the specified NSX Edge.

The following table lists the error codes that can be displayed in the API response when you use the **action** query parameter.

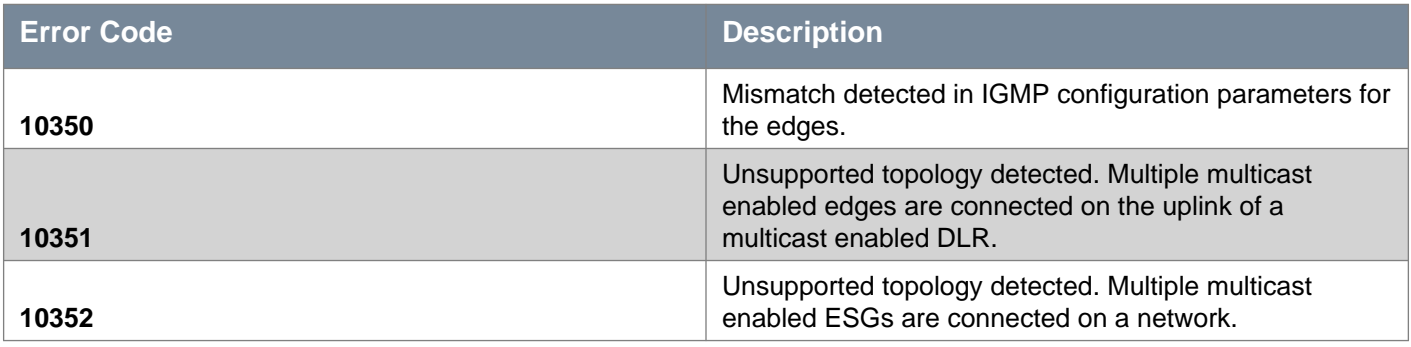

### **Method history:**

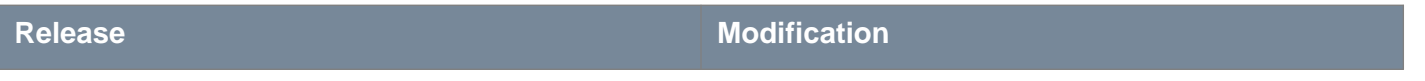

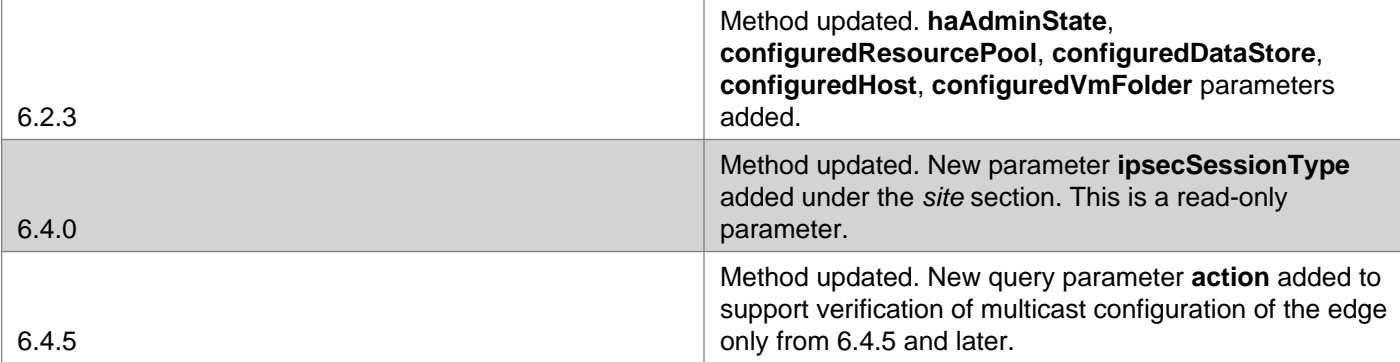

### **XML Response for Error 10350**

```
<error>
 <errorCode>10350</errorCode>
   <details>Multicast IGMP configuration mismatch detected for Edge: edge-1 with Igmp parameters:
     [queryInterval:30, queryMaxResponseTime:10, lastMemberQueryInterval:1, robustnessVariable:2] and Edge:
edge-2 with Igmp parameters: [queryInterval:31, queryMaxResponseTime:11, lastMemberQueryInterval:1,
robustnessVariable:2]
   </details>
   <moduleName>vShield</moduleName>
</error>
```
### **XML Response for Error 10351**

```
<error>
```

```
<errorCode>10351</errorCode>
```

```
<details>Unsupported topology detected. Multiple multicast enabled NSX Edges [edge-2, edge-4, edge-5] are
connected to multicast enabled Distributed Logical Router edge-3 on virtualwire-3</details>
   <moduleName>vShield</moduleName>
```
</error>

#### **XML Response for Error 10352**

```
<error>
<errorCode>10352</errorCode>
   <details>Unsupported topology detected. Multiple multicast enabled Edges [edge-2, edge-3, edge-5, edge-4]
are connected on virtualwire-3</details>
   <moduleName>vShield</moduleName>
</error>
```
## PUT /api/4.0/edges/{edgeId}

### **URI Parameters:**

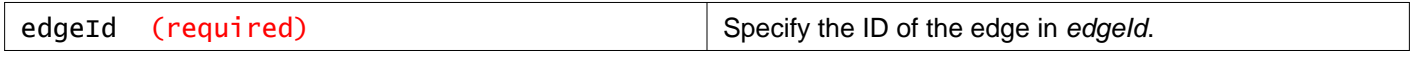

### **Description:**

Update the NSX Edge configuration.

#### **Method history:**

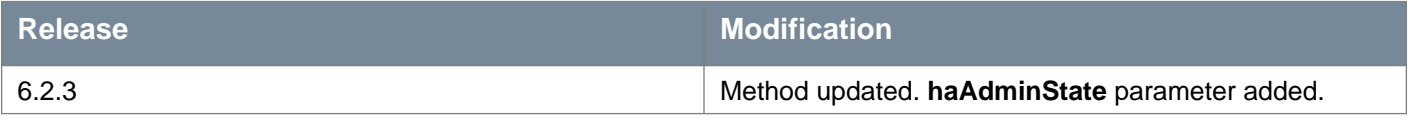

# **vm**ware<sup>®</sup>

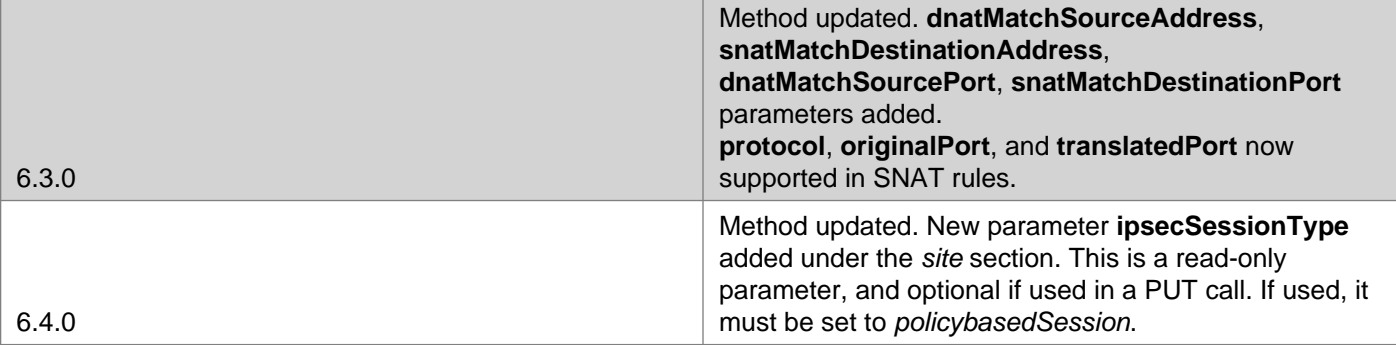

### **Request:**

**Body:** application/xml

<edge>

```
<id></id><description></description>
<datacenterMoid></datacenterMoid>
<name></name>
<type></type>
<fqdn></fqdn>
<enableAesni></enableAesni>
<enableFips></enableFips>
<vseLogLevel></vseLogLevel>
<vnics>
 <vnic>
    <index></index>
    <name></name>
    <type></type>
    <portgroupId></portgroupId>
    <addressGroups>
      <addressGroup>
        <primaryAddress></primaryAddress>
        <secondaryAddresses>
          <ipAddress></ipAddress>
        </secondaryAddresses>
        <subnetMask></subnetMask>
      </addressGroup>
    </addressGroups>
    <mtu></mtu>
    <enableProxyArp></enableProxyArp>
    <enableSendRedirects></enableSendRedirects>
    <isConnected></isConnected>
    <inShapingPolicy>
      <averageBandwidth></averageBandwidth>
      <peakBandwidth></peakBandwidth>
      <burstSize></burstSize>
      <enabled></enabled>
      <inherited></inherited>
    </inShapingPolicy>
    <outShapingPolicy>
      <averageBandwidth></averageBandwidth>
      <peakBandwidth></peakBandwidth>
      <burstSize></burstSize>
      <enabled></enabled>
      <inherited></inherited>
    </outShapingPolicy>
  </vnic>
```

```
\gamma (which control the control of the control of the control of the control of the control of the control of the control of the control of the control of the control of the control of the control of the control of the co
```

```
essantino de la contrata de la contrata de la contrata de la contrata de la contrata de la contrata de la contrata de la contrata de la contrata de la contrata de la contrata de la contrata de la contrata de la contrata de
```

```
<poolId></poolId>
         <ipRange></ipRange>
         <defaultGateway></defaultGateway>
         <leaseTime></leaseTime>
       </ipPool>
     </ipPools>
     <logging>
       <enable></enable>
       <logLevel></logLevel>
     </logging>
   </dhcp>
   <sub>nat</sub></sub>
     <natRules>
       <natRule>
         <ruleId></ruleId>
         <ruleTag></ruleTag>
         <ruleType></ruleType>
         <action>dnat</action>
         <vnic></vnic>
         <originalAddress></originalAddress>
         <translatedAddress></translatedAddress>
         <dnatMatchSourceAddress></dnatMatchSourceAddress>
         <loggingEnabled></loggingEnabled>
         <enabled></enabled>
         <protocol></protocol>
         <originalPort></originalPort>
         <translatedPort></translatedPort>
         <dnatMatchSourcePort></dnatMatchSourcePort>
       </natRule>
     </natRules>
   \langle/nat\rangle</features>
 <autoConfiguration>
   <enabled></enabled>
   <rulePriority></rulePriority>
 </autoConfiguration>
</edge>
```
## POST /api/4.0/edges/{edgeId}

### **URI Parameters:**

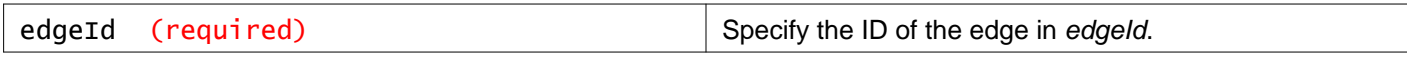

### **Query Parameters:**

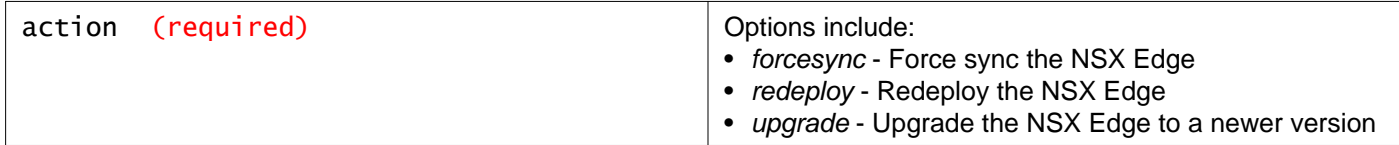

### **Description:**

Manage NSX Edge.

## DELETE /api/4.0/edges/{edgeId}

### **URI Parameters:**

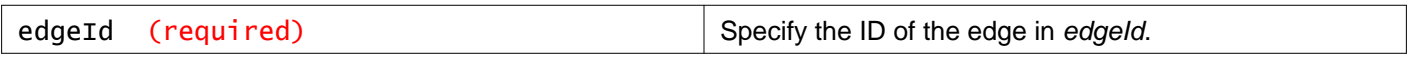

# **Working With DNS Client Configuration**

### PUT /api/4.0/edges/{edgeId}/dnsclient

### **URI Parameters:**

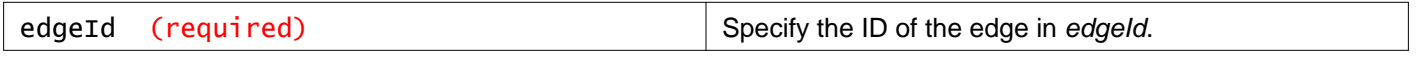

### **Description:**

Update Edge DNS settings.

### **Request:**

**Body:** application/xml

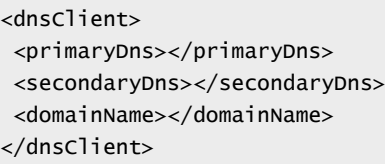

# **Working With AESNI**

## POST /api/4.0/edges/{edgeId}/aesni

### **URI Parameters:**

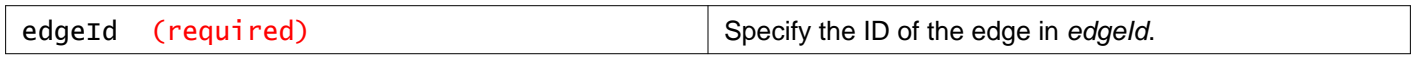

### **Query Parameters:**

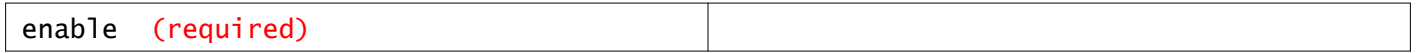

### **Description:**

Modify AESNI setting.

## **Working With Core Dumps**

Enabling core-dump feature results in deployment of built-in extra disk to save core-dump files. Disabling detaches the disk.

### POST /api/4.0/edges/{edgeId}/coredump

### **URI Parameters:**

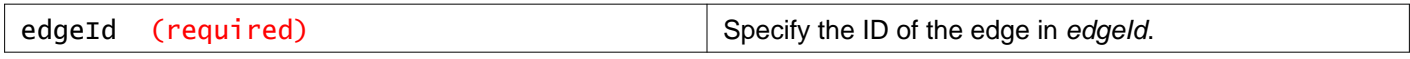

### **Query Parameters:**

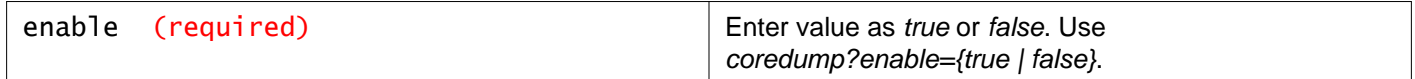

### **Description:**

Modify core dump setting.

## **Working With FIPS on NSX Edge**

### POST /api/4.0/edges/{edgeId}/fips

### **URI Parameters:**

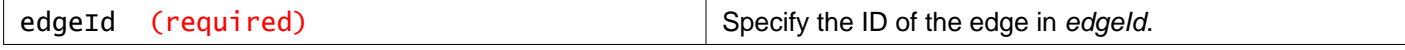

### **Query Parameters:**

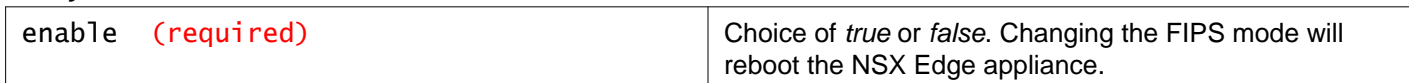

### **Description:**

Modify FIPS setting.

# **Working With NSX Edge Logs**

## POST /api/4.0/edges/{edgeId}/logging

### **URI Parameters:**

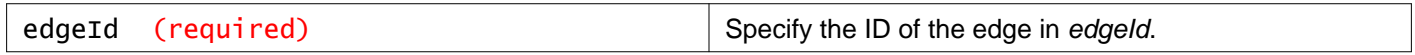

### **Query Parameters:**

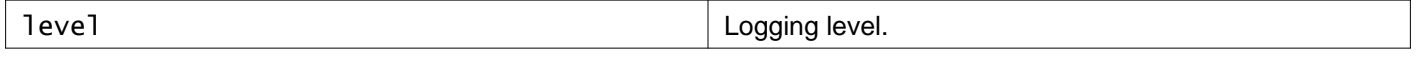

### **Description:**

Modify log setting.

## **Working With NSX Edge Summary**

### GET /api/4.0/edges/{edgeId}/summary

#### **URI Parameters:**

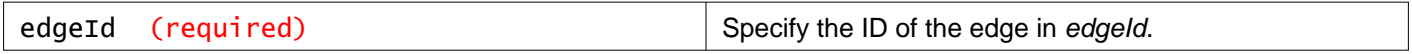

### **Description:**

Retrieve details about the specified NSX Edge.

### **Method history:**

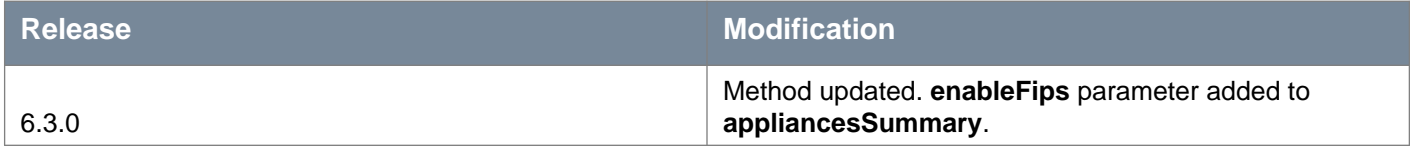

**Responses: Status Code: 200 Body:** application/xml

<edgeSummary> <objectId>edge-3</objectId> <objectTypeName>Edge</objectTypeName> <vsmUuid>423A993F-BEE6-1285-58F1-54E48D508D90</vsmUuid> <nodeId>916287b3-761d-430b-8ab2-83878dfe3e7f</nodeId> <revision>9</revision> <type> <typeName>Edge</typeName> </type> <name>Perimeter-Gateway-01</name> <clientHandle></clientHandle> <extendedAttributes></extendedAttributes> <isUniversal>false</isUniversal> <universalRevision>0</universalRevision> <id>edge-3</id> <state>deployed</state> <edgeType>gatewayServices</edgeType> <datacenterMoid>datacenter-21</datacenterMoid> <datacenterName>Datacenter Site A</datacenterName> <tenantId>default</tenantId> <apiVersion>4.0</apiVersion> <recentJobInfo> <jobId>jobdata-35884</jobId> <status>SUCCESS</status> </recentJobInfo> <edgeStatus>GREEN</edgeStatus> <numberOfConnectedVnics>2</numberOfConnectedVnics> <appliancesSummary> <vmVersion>6.2.4</vmVersion> <vmBuildInfo>6.2.4-4259031</vmBuildInfo> <applianceSize>compact</applianceSize> <fqdn>Perimeter-Gateway-01</fqdn> <numberOfDeployedVms>1</numberOfDeployedVms> <activeVseHaIndex>0</activeVseHaIndex> <vmMoidOfActiveVse>vm-391</vmMoidOfActiveVse> <vmNameOfActiveVse>Perimeter-Gateway-01-0</vmNameOfActiveVse> <hostMoidOfActiveVse>host-203</hostMoidOfActiveVse> <hostNameOfActiveVse>esxmgt-02a.corp.local</hostNameOfActiveVse> <resourcePoolMoidOfActiveVse>resgroup-42</resourcePoolMoidOfActiveVse> <resourcePoolNameOfActiveVse>Resources</resourcePoolNameOfActiveVse>

# **m**ware<sup>®</sup>

```
<dataStoreMoidOfActiveVse>datastore-29</dataStoreMoidOfActiveVse>
 <dataStoreNameOfActiveVse>ds-site-a-nfs01</dataStoreNameOfActiveVse>
  <statusFromVseUpdatedOn>1487375637539</statusFromVseUpdatedOn>
  <communicationChannel>msgbus</communicationChannel>
  <deployAppliances>true</deployAppliances>
  <enableFips>false</enableFips>
</appliancesSummary>
<featureCapabilities>
 <timestamp>1487375669338</timestamp>
 <featureCapability>
   <service>dhcp</service>
   <isSupported>true</isSupported>
   <permission>
      <accessPermission>
       <viewPermission>true</viewPermission>
       <managePermission>true</managePermission>
      </accessPermission>
      <isLicensed>true</isLicensed>
   </permission>
   <configurationLimit>
     <key>MAX_POOL_AND_BINDINGS</key>
      <value>2048</value>
   </configurationLimit>
 </featureCapability>
 <featureCapability>
   <service>syslog</service>
   <isSupported>true</isSupported>
   <permission>
     <accessPermission>
       <viewPermission>true</viewPermission>
       <managePermission>true</managePermission>
      </accessPermission>
      <isLicensed>true</isLicensed>
   </permission>
   <configurationLimit>
     <key>MAX_SERVER_IPS</key>
      <value>2</value>
   </configurationLimit>
 </featureCapability>
 <featureCapability>
   <service>bridging</service>
   <isSupported>true</isSupported>
   <permission>
     <accessPermission>
       <viewPermission>true</viewPermission>
        <managePermission>true</managePermission>
      </accessPermission>
      <isLicensed>true</isLicensed>
   </permission>
   <configurationLimit>
     <key>MAX_BRIDGES</key>
      <value>500</value>
   </configurationLimit>
 </featureCapability>
 <featureCapability>
   <service>nat</service>
   <isSupported>true</isSupported>
   <permission>
     <accessPermission>
       <viewPermission>true</viewPermission>
        <managePermission>true</managePermission>
      </accessPermission>
```
of the formula control into the control of the formula control of the control of the control of the control of the control of the control of the control of the control of the control of the control of the control of the c

# *mware*<sup>®</sup>

**NSX API Guide** Version: 6.4 Page 357 <isSupported>true</isSupported> <permission> <accessPermission> <viewPermission>true</viewPermission> <managePermission>true</managePermission> </accessPermission> <isLicensed>true</isLicensed> </permission> <configurationLimit> <key>MAX\_GSLB\_SITES</key> <value>10</value> </configurationLimit> <configurationLimit> <key>MAX\_GSLB\_IPS</key> <value>32</value> </configurationLimit> <configurationLimit> <key>MAX\_GSLB\_POOLs</key> <value>32</value> </configurationLimit> <configurationLimit> <key>MAX\_MEMBERS\_PER\_POOL</key> <value>10</value> </configurationLimit> <configurationLimit> <key>MAX\_GSLB\_MONITORS</key> <value>128</value> </configurationLimit> <configurationLimit> <key>MAX\_MONITOR\_INSTANCES</key> <value>320</value> </configurationLimit> </featureCapability> <featureCapability> <service>edge</service> <isSupported>true</isSupported> <permission> <accessPermission> <viewPermission>true</viewPermission> <managePermission>true</managePermission> </accessPermission> <isLicensed>true</isLicensed> </permission> <configurationLimit> <key>MAX\_APPLIANCES</key> <value>2</value> </configurationLimit> </featureCapability> <featureCapability> <service>firewall</service> <isSupported>true</isSupported> <permission> <accessPermission> <viewPermission>true</viewPermission> <managePermission>true</managePermission> </accessPermission> <isLicensed>true</isLicensed> </permission> <configurationLimit> <key>MAX\_RULES</key> <value>2048</value> </configurationLimit>

of the anti-section of the system of the system of the system of the system of the system of the system of the system of the system of the system of the system of the system of the system of the system of the system of th

of the state of the transformation of the state of the state of the state of the state of the state of the state of the state of the state of the state of the state of the state of the state of the state of the state of t

</accessPermission> <isLicensed>true</isLicensed> </permission> <configurationLimit> <key>MAX\_ROUTES</key> <value>2048</value> </configurationLimit> </featureCapability> <featureCapability> <service>vnics</service> <isSupported>true</isSupported> <permission> <accessPermission> <viewPermission>true</viewPermission> <managePermission>true</managePermission> </accessPermission> <isLicensed>true</isLicensed> </permission> <configurationLimit> <key>MAX\_SUB\_INTERFACES</key> <value>200</value> </configurationLimit> </featureCapability> </featureCapabilities> <hypervisorAssist>false</hypervisorAssist> <allowedActions> <string>Change Log Level</string> <string>Add Edge Appliance</string> <string>Delete Edge Appliance</string> <string>Edit Edge Appliance</string> <string>Edit CLI Credentials</string> <string>Change edge appliance size</string> <string>Force Sync</string> <string>Redeploy Edge</string> <string>Change Edge Appliance Core Dump Configuration</string> <string>Enable hypervisorAssist</string> <string>Edit Highavailability</string> <string>Edit Dns</string> <string>Edit Syslog</string> <string>Edit Automatic Rule Generation Settings</string> <string>Disable SSH</string> <string>Download Edge TechSupport Logs</string> </allowedActions> <localEgressEnabled>false</localEgressEnabled> </edgeSummary>

# **Working With NSX Edge Status**

## GET /api/4.0/edges/{edgeId}/status

### **URI Parameters:**

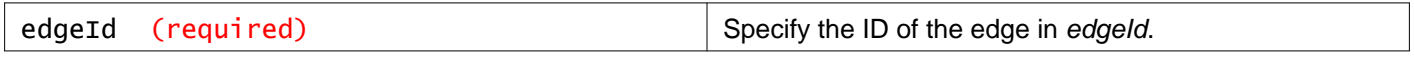

**Query Parameters:**
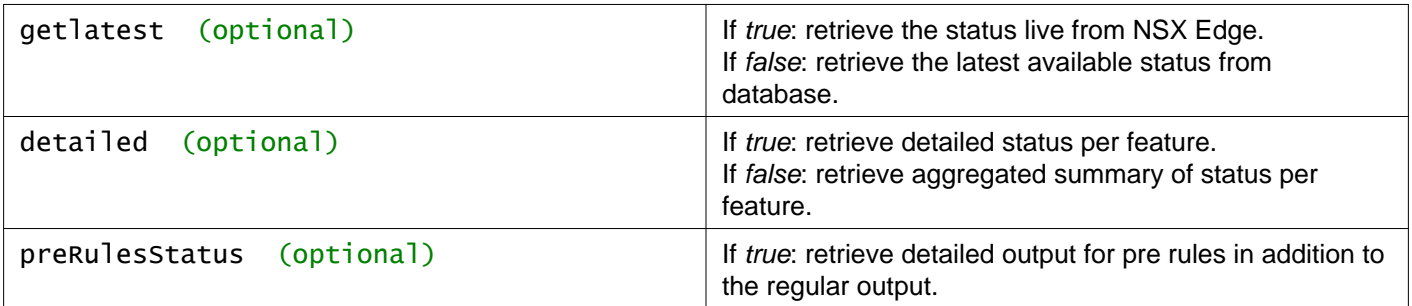

#### **Description:**

Retrieve the status of the specified Edge.

The **edgeStatus** has the following possible states:

- GREEN: Health checks are successful, status is good.
- YELLOW: Intermittent health check failure. If health check fails for five consecutive times for all appliances, status will turn RED.
- GREY: Unknown Status. For a Distributed Logical Router with no edge appliance (control VM), status is Grey because no edge appliance is deployed.
- RED: None of the appliances for this NSX Edge are in a serving state.

#### **Method history:**

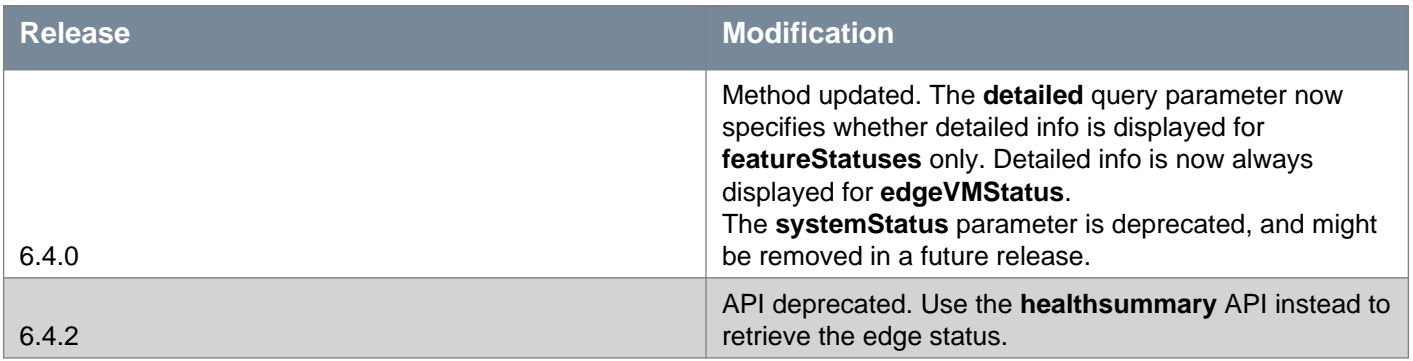

### **Responses: Status Code: 200**

**Body:** application/xml

#### <edgeStatus>

```
<timestamp>1343739873000</timestamp>
<systemStatus>good</systemStatus>
<activeVseHaIndex>0</activeVseHaIndex>
<edgeStatus>GREEN</edgeStatus>
<publishStatus>APPLIED</publishStatus>
<version>8</version>
<edgeVmStatus>
  <edgeVmStatus>
    <edgeVMStatus>GREEN</edgeVMStatus>
    <haState>active</haState>
    <index>0</index>
    <id>vm-358</id>
    <name>test2-0</name>
  </edgeVmStatus>
  <edgeVmStatus>
    <edgeVMStatus>GREEN</edgeVMStatus>
    <haState>active</haState>
    <index>1</index>

    <name>test2-1</name>
```
 $\label{eq:2} \begin{small} &\text{c,non-invariant} \\ \text{c,non-invariant} \\ \text{d,non-invariant} \\ \text{d,non-invariant} \\ \text{e,non-invariant} \\ \text{e,non-in$ 

# **Working With NSX Edge Health Summary**

## GET /api/4.0/edges/{edgeId}/healthsummary

#### **URI Parameters:**

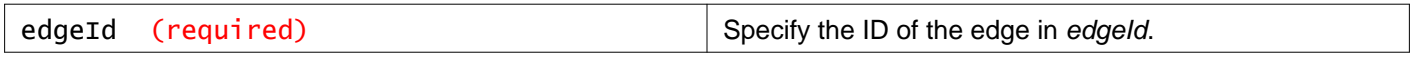

#### **Description:**

Retrieve detailed health information about an NSX Edge.

This includes features, VM health status, upgrade availability, alarms and pending jobs.

### **Method history:**

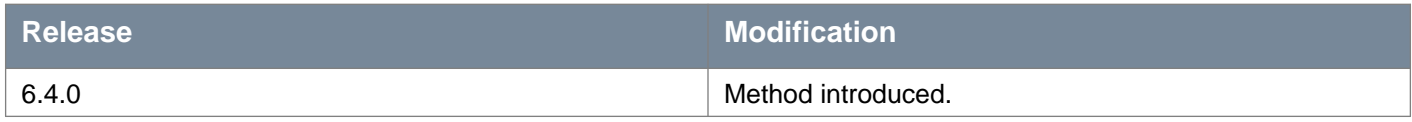

**Responses: Status Code: 200 Body:** application/xml

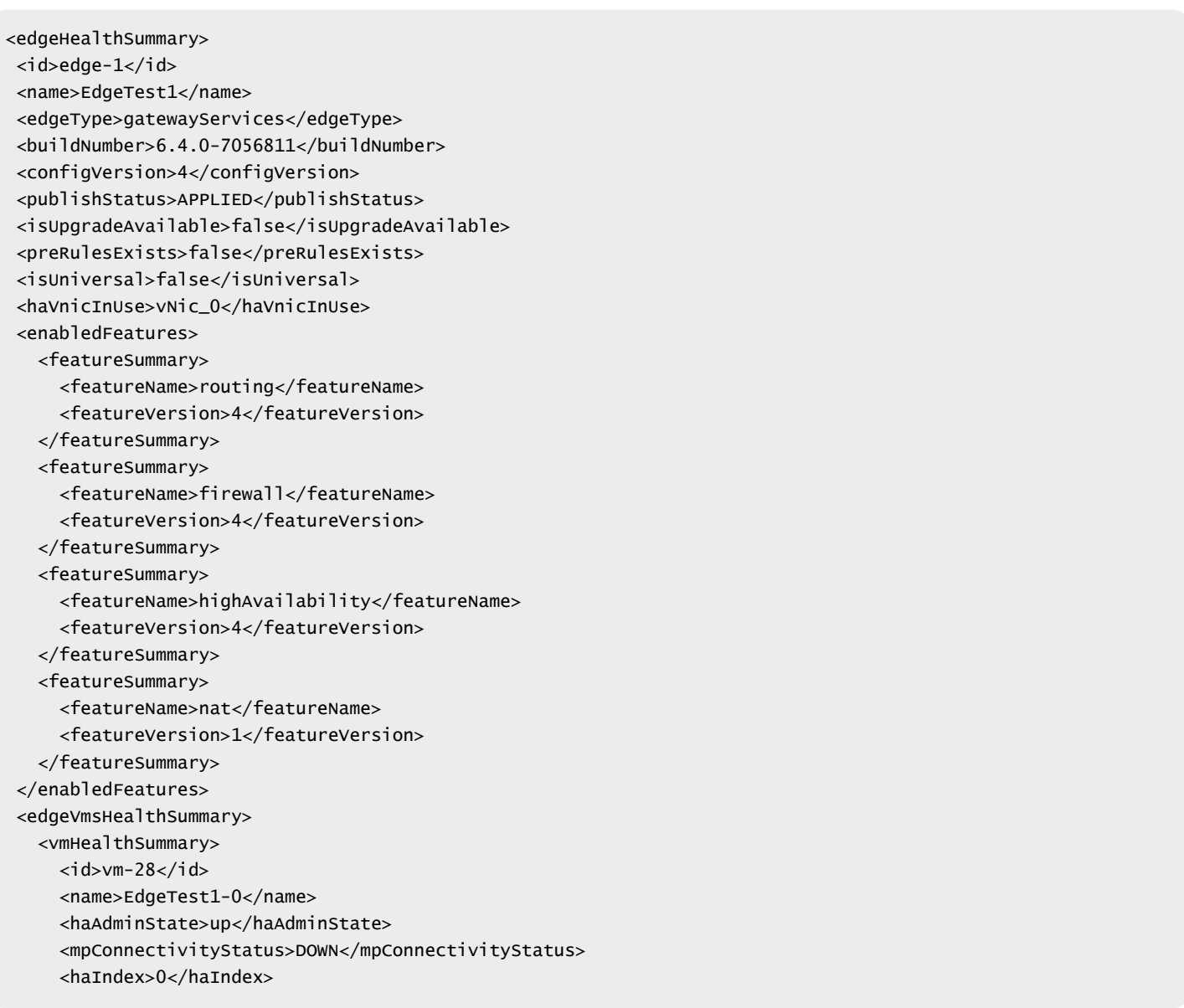

```
<lastHeartBeatTimeStamp>1509719278437</lastHeartBeatTimeStamp>
   </vmHealthSummary>
   <vmHealthSummary>
     <id>vm-30</id>
     <name>EdgeTest1-1</name>
     <haAdminState>up</haAdminState>
     <haState>active</haState>
     <mpConnectivityStatus>UP</mpConnectivityStatus>
     <haIndex>1</haIndex>
     <lastHeartBeatTimeStamp>1509719278478</lastHeartBeatTimeStamp>
     <vmConfigVersion>4</vmConfigVersion>
   </vmHealthSummary>
 </edgeVmsHealthSummary>
 <pendingJobs>
   <edgeJob>
     <jobId>jobdata-1120</jobId>
     <message>Deploying NSX Edge Virtual Machine edge-2-jobdata-1120-0</message>
     <jobType>edge.redeploy.job.name;edge-2</jobType>
     <status>RUNNING</status>
     <submitTime>1506510927486</submitTime>
     <result>
       <key>edgeId</key>
       <value>edge-2</value>
     </result>
   </edgeJob>
 </pendingJobs>
 <activeAlarms>
   <edgeAlarm>
     <alarmId>158</alarmId>
     <alarmCode>130200</alarmCode>
     <eventSourceInfo>
       <eventSourceInfo>
         <eventSourceId>edge-1</eventSourceId>
         <eventSourceType>Edge</eventSourceType>
       </eventSourceInfo>
     </eventSourceInfo>
     <severity>High</severity>
     <message>NSX Edge HighAvailability heartbeat channel of VM : vm-30 is disconnected from peer 
node.</message>
     <timeOfOccurence>1509719267000</timeOfOccurence>
   </edgeAlarm>
   <edgeAlarm>
     <alarmId>160</alarmId>
     <alarmCode>130027</alarmCode>
     <eventSourceInfo>
       <eventSourceInfo>
         <eventSourceId>edge-1</eventSourceId>
         <eventSourceType>Edge</eventSourceType>
       </eventSourceInfo>
       <eventSourceInfo>
         <eventSourceId>vm-28</eventSourceId>
         <eventSourceType>Edge Vm Id</eventSourceType>
       </eventSourceInfo>
     </eventSourceInfo>
     <severity>High</severity>
     <message>NSX Edge VM (vmId : vm-28) is powered off. Please use vsphere client to power on Edge 
VM</message>
     <timeOfOccurence>1509719272066</timeOfOccurence>
   </edgeAlarm>
   <edgeAlarm>
     <alarmId>163</alarmId>
     <alarmCode>130033</alarmCode>
```

```
<eventSourceInfo>
       <eventSourceInfo>
         <eventSourceId>edge-1</eventSourceId>
         <eventSourceType>Edge</eventSourceType>
       </eventSourceInfo>
     </eventSourceInfo>
     <severity>High</severity>
     <message>NSX Edge VM (vmId : vm-28) is not responding to NSX manager health check. Please check NSX
manager logs for details.</message>
     <timeOfOccurence>1509719278437</timeOfOccurence>
   </edgeAlarm>
 </activeAlarms>
</edgeHealthSummary>
```
# **Working With NSX Edge Tech Support Logs**

## GET /api/4.0/edges/{edgeId}/techsupportlogs

#### **URI Parameters:**

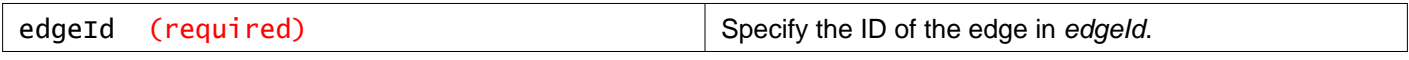

#### **Description:**

Retrieve the tech support logs for the specified NSX Edge.

The response status for the tech support logs API request is 303 See Other, and the **Location** header contains the file location of the tech support logs on the NSX Manager web server.

If your REST client is configured to not follow redirects, see the Location header to find the location of the tech support logs on the NSX Manager web server. You can retrieve the logs from https://<nsxmgr-address>/<location>.

Example in curl:

```
$ curl -k -i -s -H 'Authorization: Basic YWRtaW46Vk13YXJlMSE=' -H "Content-Type: application/xml" -H
"Accept: application/xml" -X GET https://192.168.110.42/api/4.0/edges/edge-4/techsupportlogs
HTTP/1.1 303 See Other
Cache-Control: private
Expires: Thu, 01 Jan 1970 00:00:00 GMT+00:00
Server:
Cache-Control: no-cache
Location: /tech_support_logs/vse/NSX_Edge_Support_edge-4_050217_155853GMT+00:00.log.gz
Date: Tue, 02 May 2017 15:59:02 GMT
Strict-Transport-Security: max-age=31536000; includeSubDomains
X-Frame-Options: SAMEORIGIN
Content-Length: 0
```
In this example, the log location is https://192.168.110.42/tech\_support\_logs/vse/NSX\_Edge\_Support \_edge-4\_050217\_155853GMT+00:00.log.gz

If your REST client is configured to follow redirects, the request retrieves the tech support log file from the file location in the **Location** field. Consult your REST client documentation for information on saving binary file responses.

Example in curl:

curl -k -L -s -H 'Authorization: Basic YWRtaW46ZGXXXXXXXX==' -H "Content-Type: application/xml" -H "Accept: application/xml" -X GET https://192.168.110.42/api/4.0/edges/edge-4/techsupportlogs >

# **Working With NSX Edge CLI Settings**

## PUT /api/4.0/edges/{edgeId}/clisettings

#### **URI Parameters:**

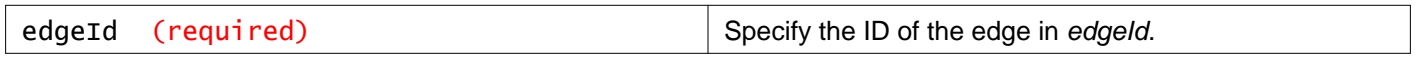

#### **Description:**

Modify CLI credentials and enable/disable SSH for Edge.

#### **Method history:**

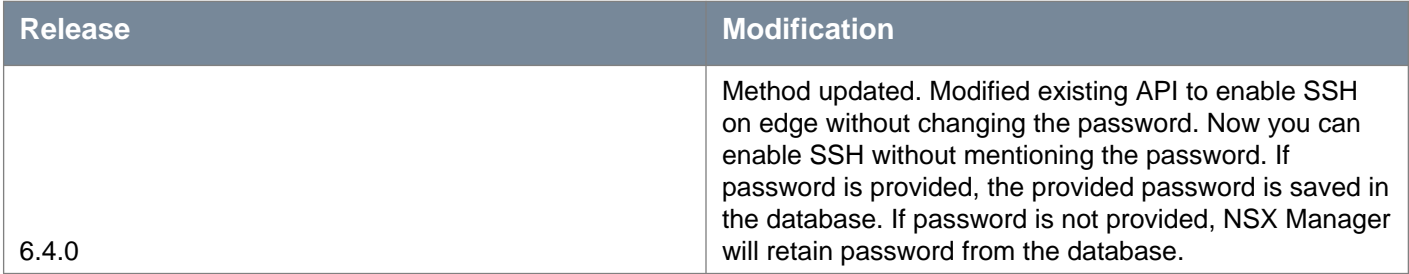

#### **Request:**

**Body:** application/xml

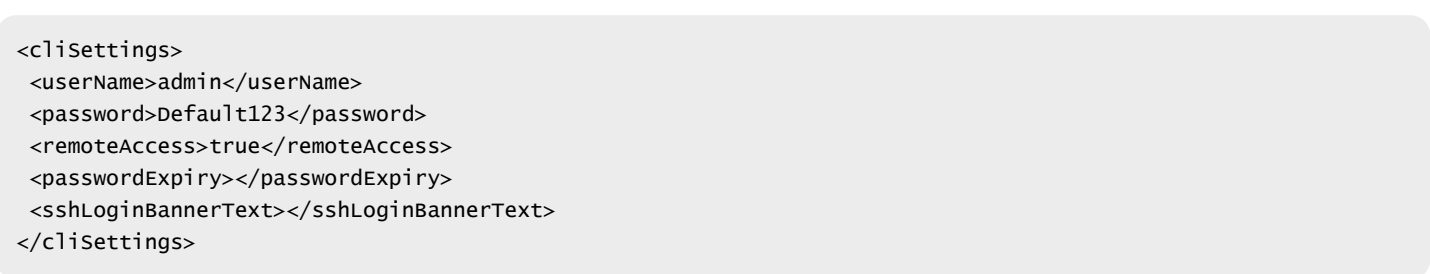

## **Working With NSX Edge Remote Access**

### POST /api/4.0/edges/{edgeId}/cliremoteaccess

#### **URI Parameters:**

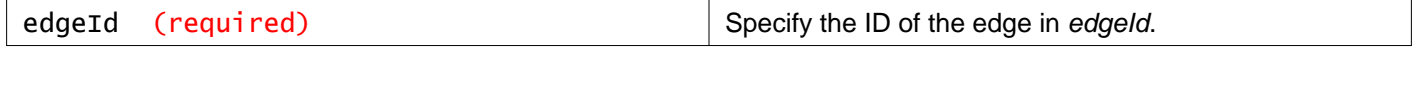

### **Query Parameters:**

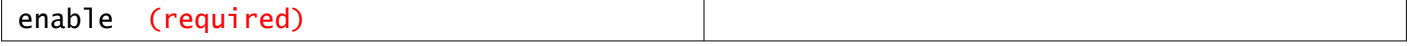

### **Description:**

# **Working With NSX Edge System Control Configuration**

## GET /api/4.0/edges/{edgeId}/systemcontrol/config

#### **URI Parameters:**

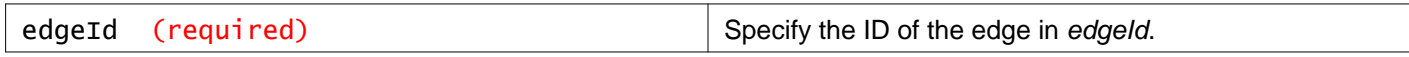

#### **Description:**

Retrieve all NSX Edge system control configuration.

If no system control parameters are configured, the response is empty.

## PUT /api/4.0/edges/{edgeId}/systemcontrol/config

#### **URI Parameters:**

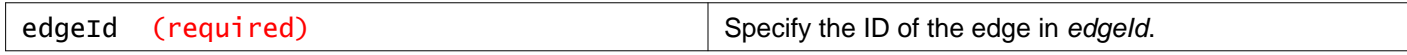

#### **Description:**

Update the NSX Edge system control (sysctl) configuration.

The following tables provide the system control configuration parameters and their default values.

#### **Determine IP address to be sent in ARP**

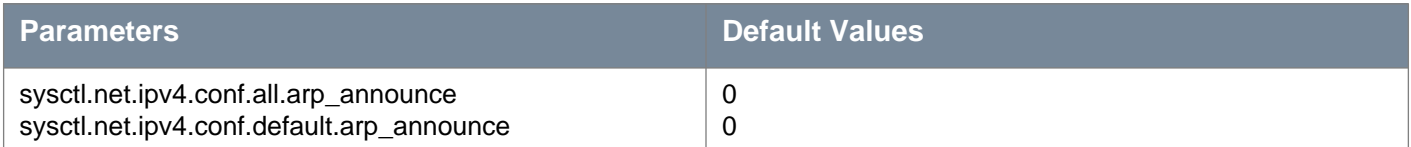

#### **ARP ignore**

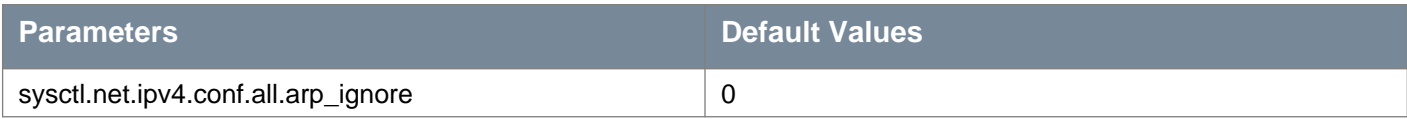

#### **TCP timeout values for conntrack to fine tune NAT performance**

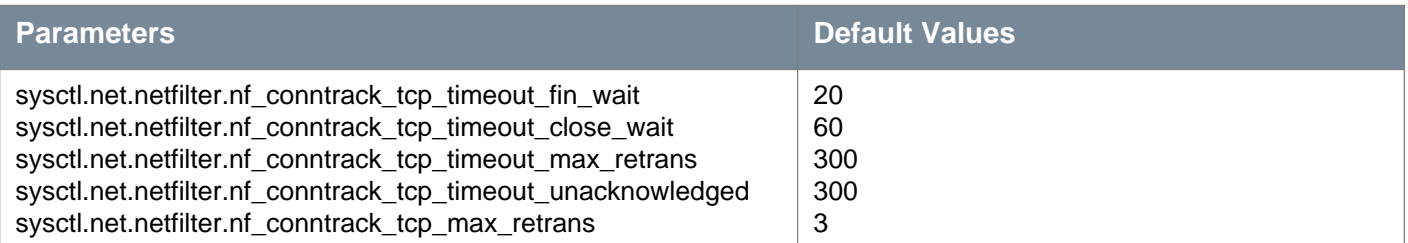

#### **Disable uRPF check**

# mware

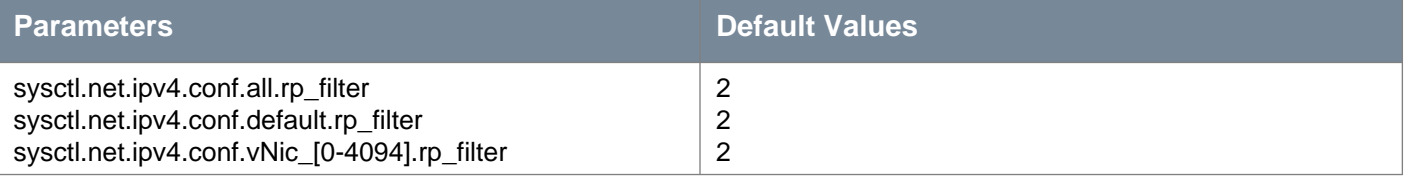

#### **Modify ARP limits in cache**

#### **C - compact, L - large, QL - quad large, XL - xLarge, All - all form factors**

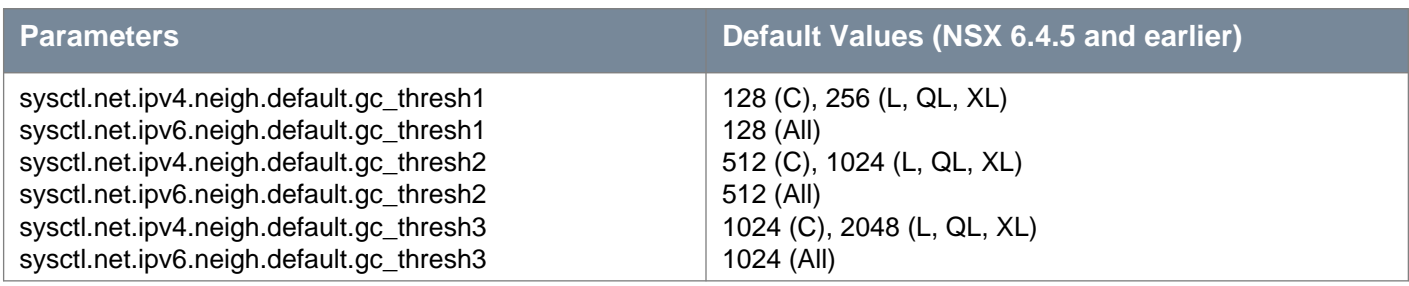

In NSX 6.4.6, the default values of some sysctl properties that are used for modifying the ARP limits are increased. The following default values are applicable in NSX 6.4.6 and later.

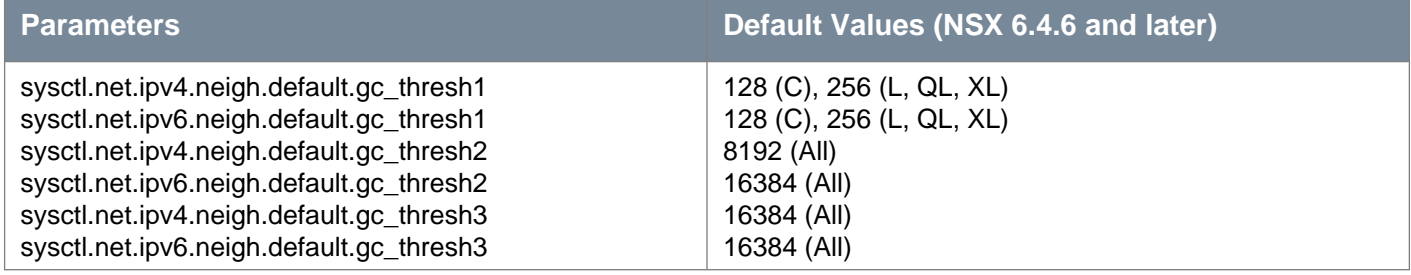

#### **TIME\_WAIT socket connections configuration**

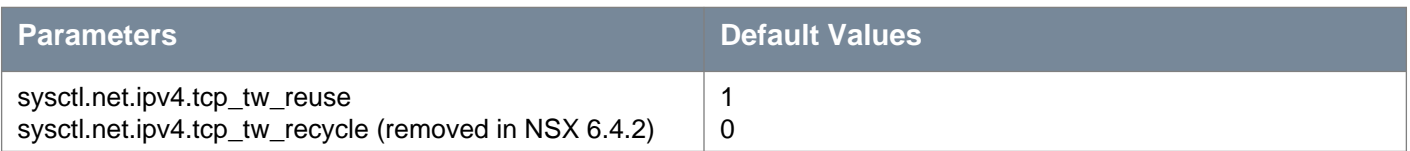

#### **Load balancer tuning**

**C - compact, L - large, QL - quad large, XL - xLarge, All - all form factors**

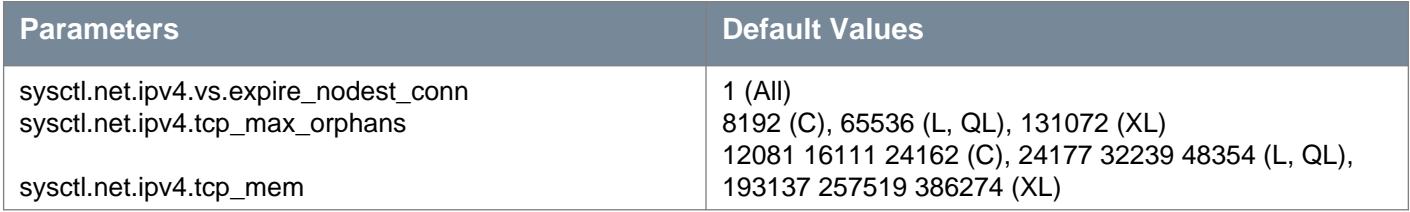

The following load balancer tuning parameters are handled by HAProxy, and not NSX Edge system control configuration parameters. Figures in parentheses denote default values.

• lb.global.tune.bufsize (16384)

• lb.global.tune.maxrewrite (8192)

• lb.global.tune.http.maxhdr (101)

• lb.global.tune.ssl.default-dh-param (1024)

# **vmware**®

## **IPFragment tuning**

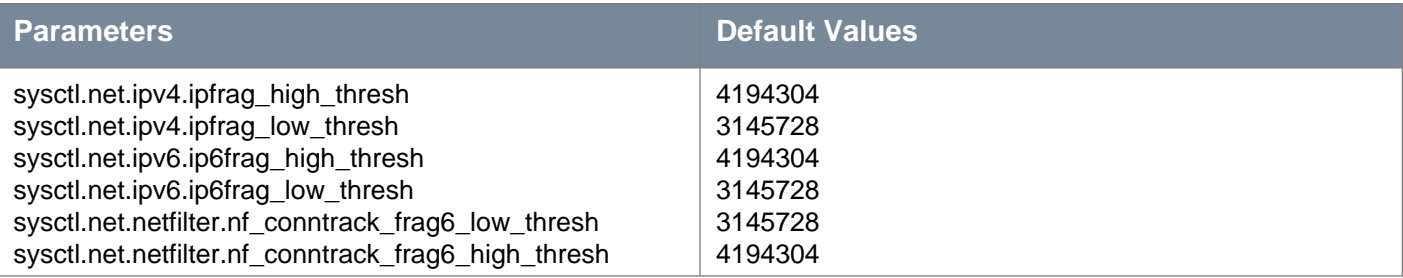

# **Bridge tuning**

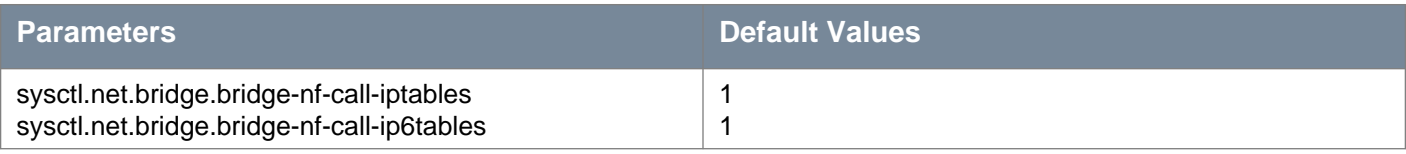

## **Disable IPv6**

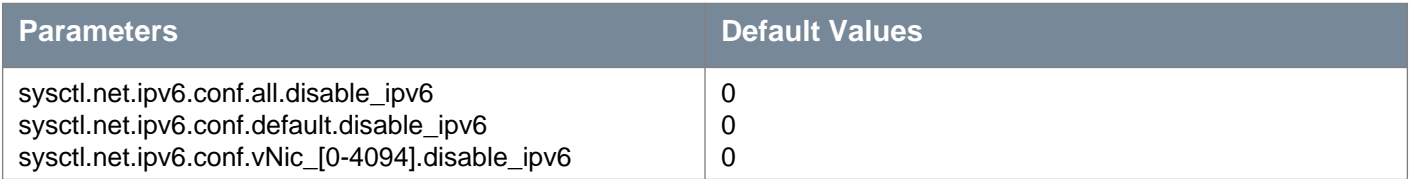

## **Method history:**

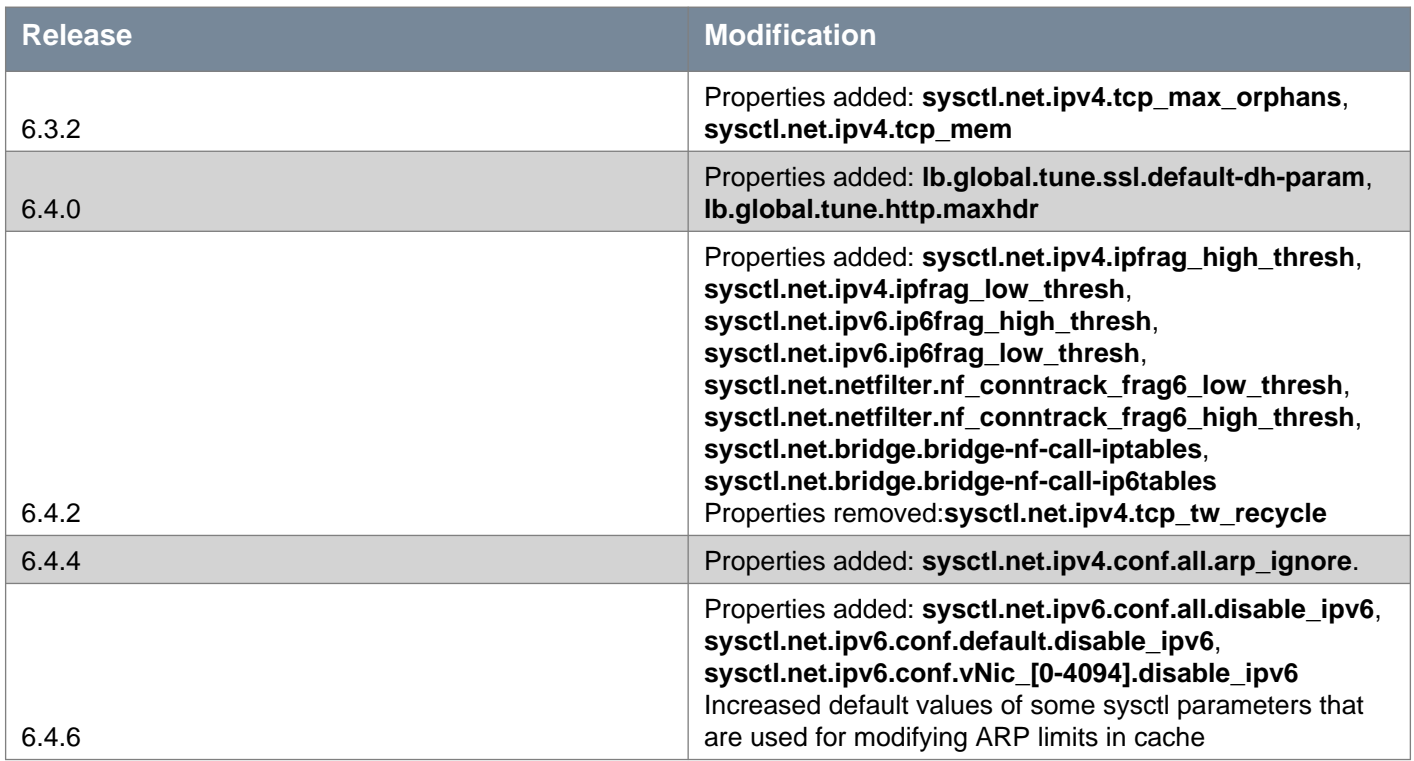

## **Request:**

**Body:** application/xml

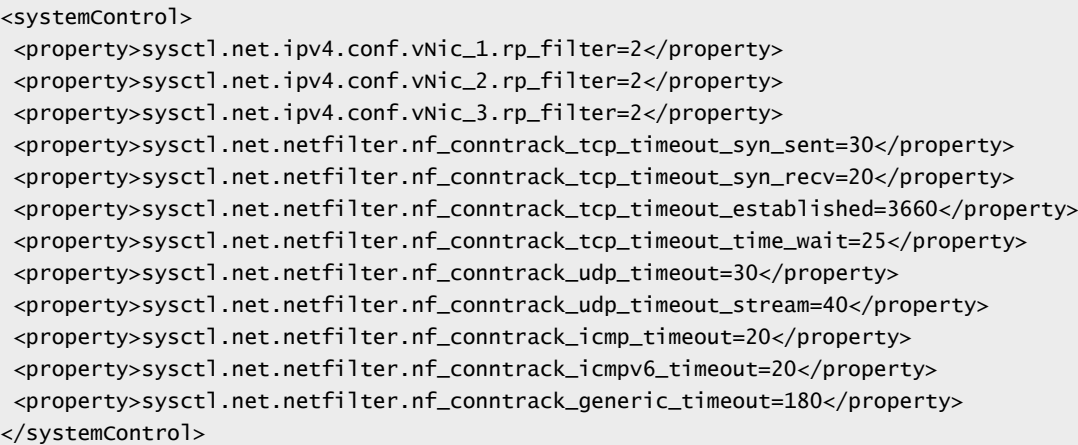

## DELETE /api/4.0/edges/{edgeId}/systemcontrol/config

### **URI Parameters:**

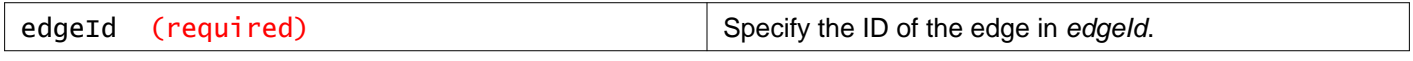

#### **Query Parameters:**

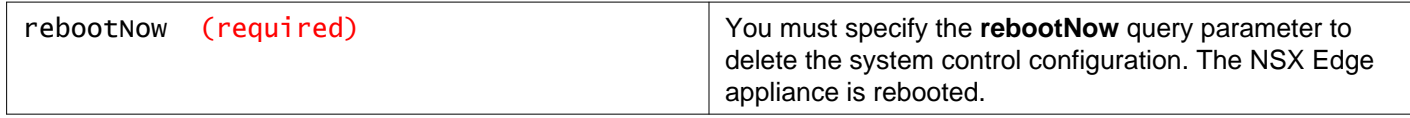

### **Description:**

Delete all NSX Edge system control configuration.

Deleting the system control configuration requires a reboot of the NSX Edge appliance.

# **Working With NSX Edge Firewall Configuration**

Configures firewall for an Edge and stores the specified configuration in database. If any appliances are associated with this Edge, applies the configuration to them. While using this API, you should send the globalConfig, defaultPolicy and the rules. If either of them are not sent, the previous config if any on those fields will be removed and will be changed to the system defaults.

**ruleId** uniquely identifies a rule and should be specified only for rules that are being updated. If **ruleTag** is specified, the rules on Edge are configured using this user input. Otherwise, Edge is configured using **ruleIds** generated by NSX Manager.

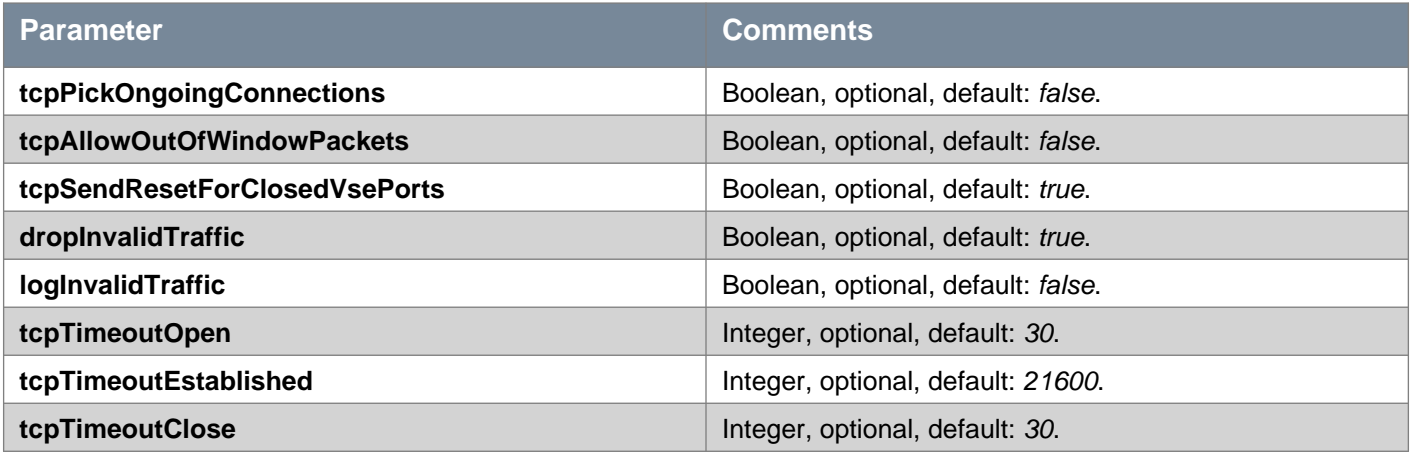

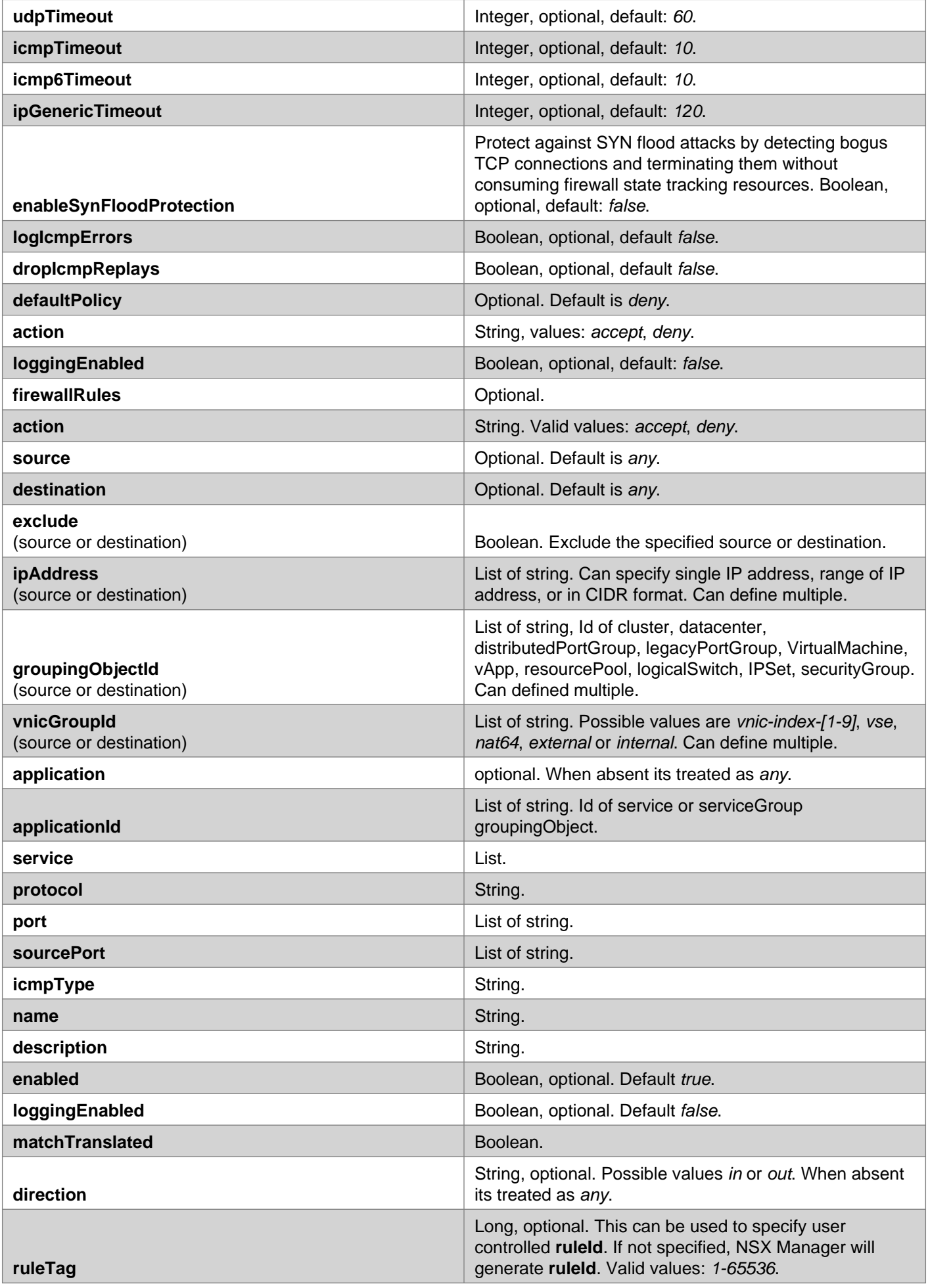

## GET /api/4.0/edges/{edgeId}/firewall/config

#### **URI Parameters:**

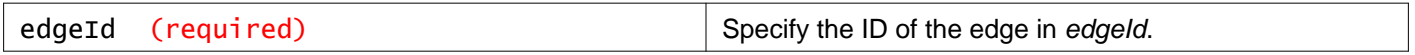

#### **Description:**

Retrieve the NSX Edge firewall configuration.

#### **Method history:**

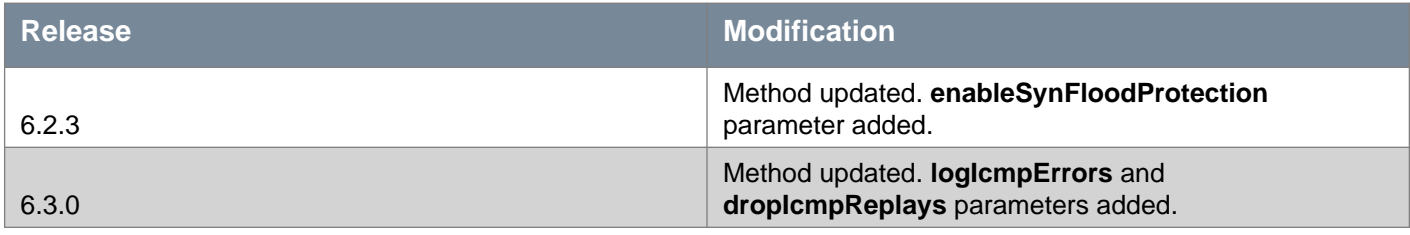

## PUT /api/4.0/edges/{edgeId}/firewall/config

#### **URI Parameters:**

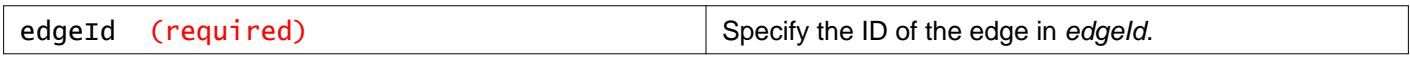

#### **Description:**

Configure NSX Edge firewall.

### **Method history:**

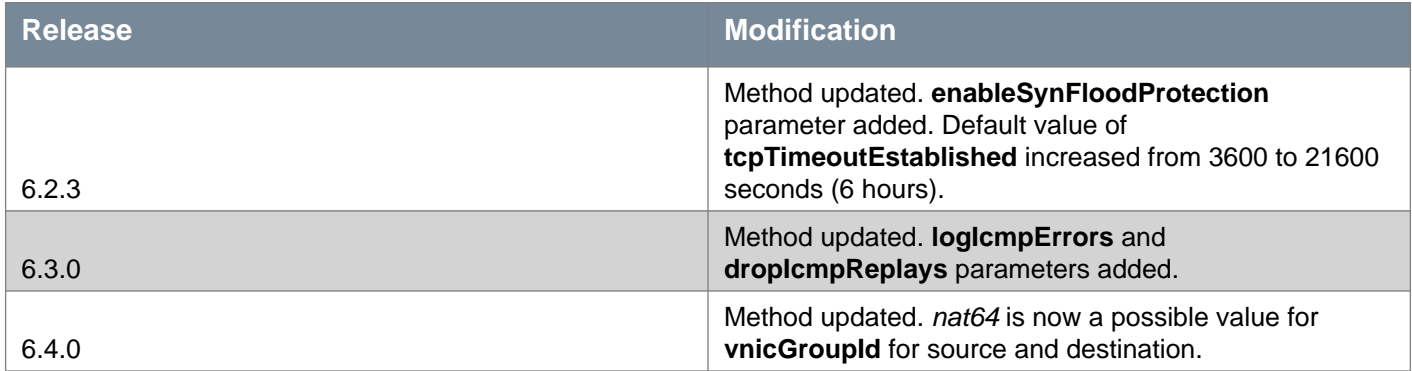

### **Request:**

**Body:** application/xml

<firewall> <defaultPolicy> <action>deny</action> <loggingEnabled>false</loggingEnabled> </defaultPolicy> <globalConfig> <tcpPickOngoingConnections>false</tcpPickOngoingConnections> <tcpAllowOutOfWindowPackets>false</tcpAllowOutOfWindowPackets> <tcpSendResetForClosedVsePorts>true</tcpSendResetForClosedVsePorts> <dropInvalidTraffic>true</dropInvalidTraffic> <logInvalidTraffic>false</logInvalidTraffic> <tcpTimeoutOpen>30</tcpTimeoutOpen> <tcpTimeoutEstablished>21600</tcpTimeoutEstablished>

```
<tcpTimeoutClose>30</tcpTimeoutClose>
  <udpTimeout>60</udpTimeout>
   <icmpTimeout>10</icmpTimeout>
   <icmp6Timeout>10</icmp6Timeout>
   <ipGenericTimeout>120</ipGenericTimeout>
   <enableSynFloodProtection>false</enableSynFloodProtection>
   <logIcmpErrors>false</logIcmpErrors>
   <dropIcmpReplays>false</dropIcmpReplays>
</globalConfig>
<firewallRules>
   <firewallRule>
    <ruleTag>1</ruleTag>
    <name>rule1</name>
     <source>
       <vnicGroupId>vnic-index-5</vnicGroupId>
       <groupingObjectId>ipset-128</groupingObjectId>
       <ipAddress>1.1.1.1</ipAddress>
     </source>
     <destination>
       <groupingObjectId>ipset-126</groupingObjectId>
       <vnicGroupId>vnic-index-5</vnicGroupId>
       <groupingObjectId>ipset-128</groupingObjectId>
       <ipAddress>192.168.10.0/24</ipAddress>
     </destination>
     <application>
       <applicationId>application-155</applicationId>
       <service>
         <protocol>tcp</protocol>
         <port>80</port>
         <sourcePort>1500</sourcePort>
       </service>
     </application>
     <matchTranslated>true</matchTranslated>
     <direction>in</direction>
     <action>accept</action>
     <enabled>true</enabled>
     <loggingEnabled>true</loggingEnabled>
     <description>comments</description>
   </firewallRule>
</firewallRules>
</firewall>
```
## DELETE /api/4.0/edges/{edgeId}/firewall/config

#### **URI Parameters:**

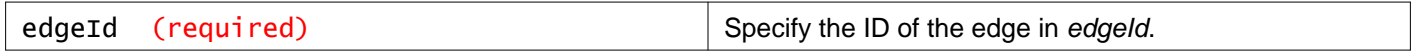

#### **Description:**

Delete NSX Edge firewall configuration.

## **Working With Firewall Rules**

## POST /api/4.0/edges/{edgeId}/firewall/config/rules

#### **URI Parameters:**

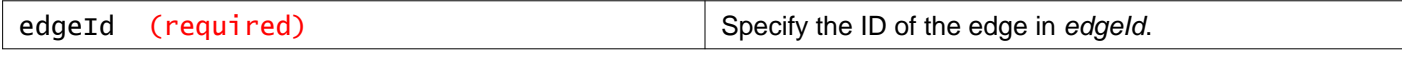

#### **Query Parameters:**

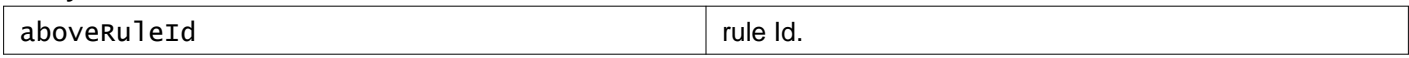

#### **Description:**

Add one or more rules. You can add a rule above a specific rule using the query parameter, indicating the desired ruleID.

#### **Request:**

**Body:** application/xml

```
<firewallRules>
 <firewallRule>
   <ruleTag></ruleTag>
   <name></name>
   <source>
    <ipAddress></ipAddress>
     <groupingObjectId></groupingObjectId>
     <vnicGroupId></vnicGroupId>
   </source>
   <destination>
     <ipAddress></ipAddress>
     <groupingObjectId></groupingObjectId>
     <vnicGroupId></vnicGroupId>
   </destination>
   <application>
     <applicationId></applicationId>
     <service>
       <protocol></protocol>
       <port></port>
       <sourcePort></sourcePort>
     </service>
   </application>
   <matchTranslated></matchTranslated>
   <direction></direction>
   <action></action>
   <enabled></enabled>
   <loggingEnabled></loggingEnabled>
   <description></description>
 </firewallRule>
</firewallRules>
```
# **Working With a Specific Firewall Rule**

## GET /api/4.0/edges/{edgeId}/firewall/config/rules/{ruleId}

#### **URI Parameters:**

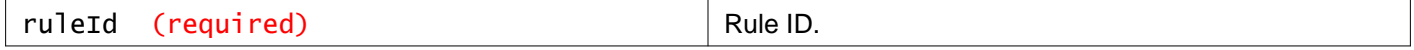

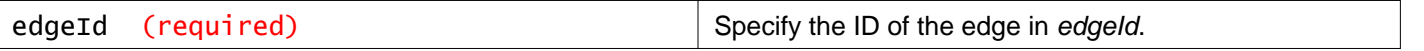

### **Description:**

Retrieve specific rule.

## PUT /api/4.0/edges/{edgeId}/firewall/config/rules/{ruleId}

#### **URI Parameters:**

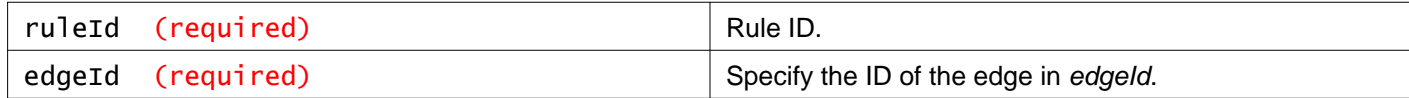

### **Description:**

Modify a specific firewall rule.

### **Request:**

**Body:** application/xml

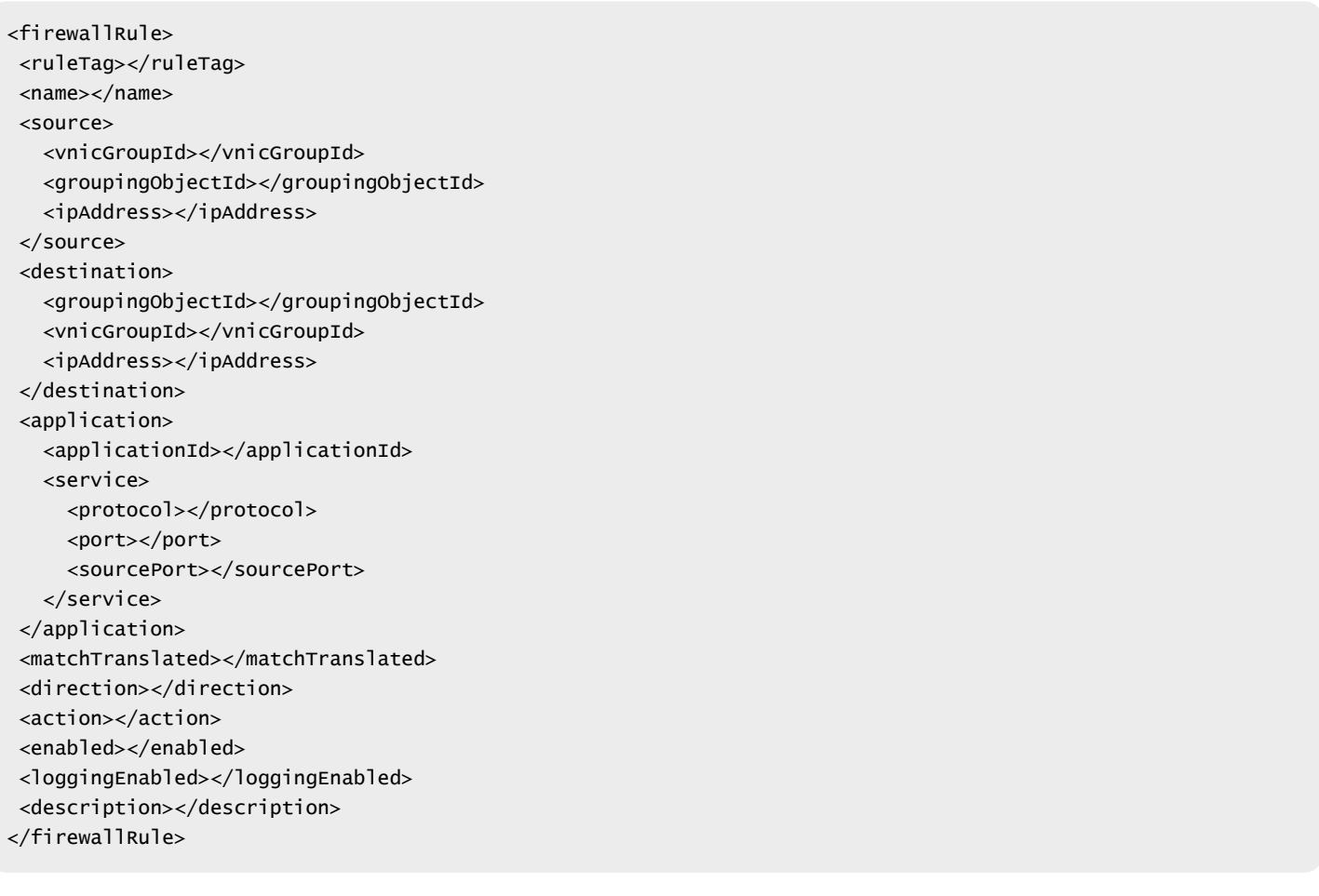

## DELETE /api/4.0/edges/{edgeId}/firewall/config/rules/{ruleId}

### **URI Parameters:**

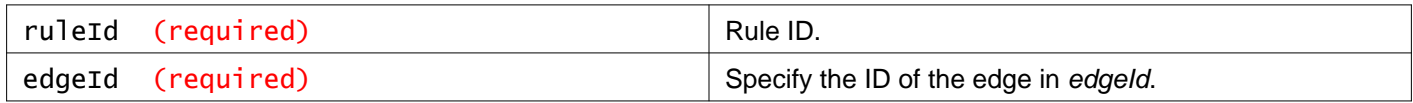

#### **Description:**

# **Working With the NSX Edge Global Firewall Configuration**

## GET /api/4.0/edges/{edgeId}/firewall/config/global

#### **URI Parameters:**

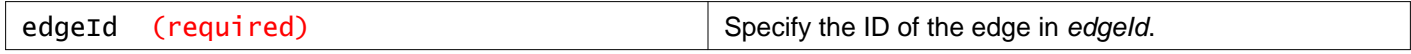

#### **Description:**

Retrieve the firewall default policy for an Edge.

#### **Method history:**

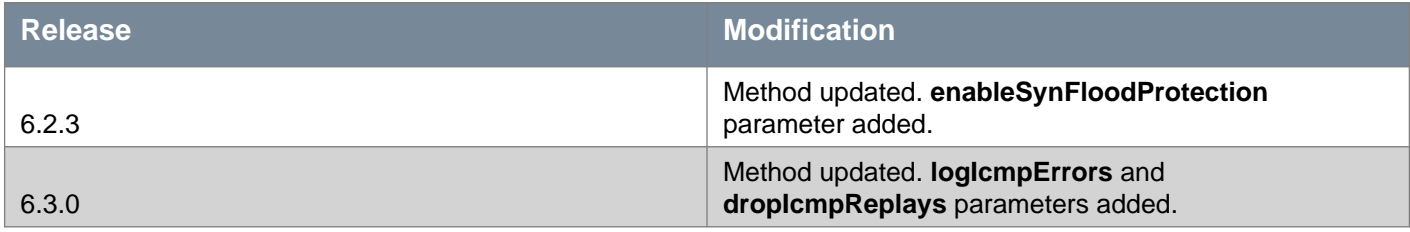

## PUT /api/4.0/edges/{edgeId}/firewall/config/global

#### **URI Parameters:**

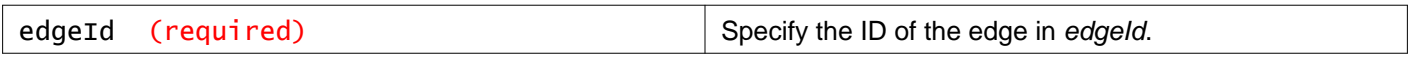

#### **Description:**

Configure firewall global config for an Edge.

### **Method history:**

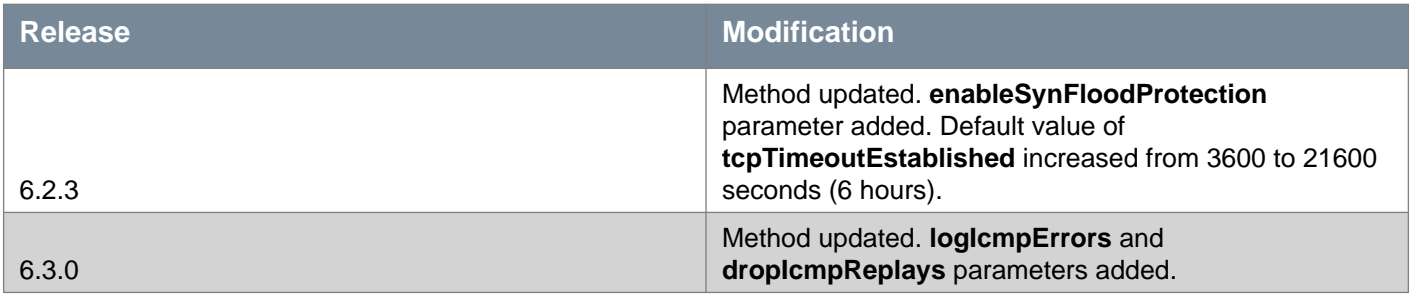

#### **Request:**

**Body:** application/xml

<globalConfig>

<tcpPickOngoingConnections></tcpPickOngoingConnections>

<tcpAllowOutOfWindowPackets></tcpAllowOutOfWindowPackets>

<tcpSendResetForClosedVsePorts></tcpSendResetForClosedVsePorts>

<dropInvalidTraffic></dropInvalidTraffic>

<logInvalidTraffic></logInvalidTraffic>

<tcpTimeoutOpen></tcpTimeoutOpen> <tcpTimeoutEstablished></tcpTimeoutEstablished> <tcpTimeoutClose></tcpTimeoutClose> <udpTimeout></udpTimeout> <icmpTimeout></icmpTimeout> <icmp6Timeout></icmp6Timeout> <ipGenericTimeout></ipGenericTimeout> <enableSynFloodProtection></enableSynFloodProtection> <logIcmpErrors></logIcmpErrors> <dropIcmpReplays></dropIcmpReplays> </globalConfig>

# **Working With the Default Firewall Policy for an Edge**

## GET /api/4.0/edges/{edgeId}/firewall/config/defaultpolicy

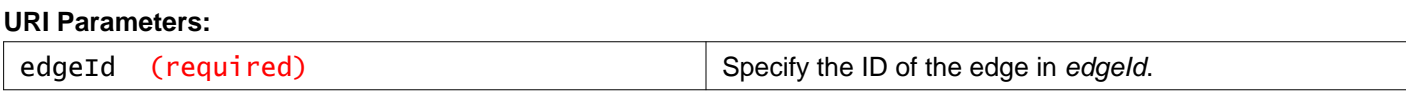

**Description:** Retrieve default firewall policy

## PUT /api/4.0/edges/{edgeId}/firewall/config/defaultpolicy

#### **URI Parameters:**

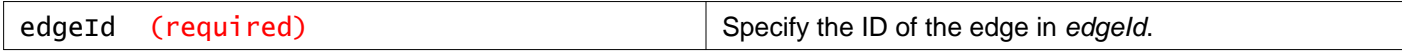

**Description:**

Configure default firewall policy

**Request:**

**Body:** application/xml

```
<firewallDefaultPolicy>
<action></action>
<loggingEnabled></loggingEnabled>
</firewallDefaultPolicy>
```
# **Working With Statistics for a Specific Firewall Rule**

## GET /api/4.0/edges/{edgeId}/firewall/statistics/{ruleId}

### **URI Parameters:**

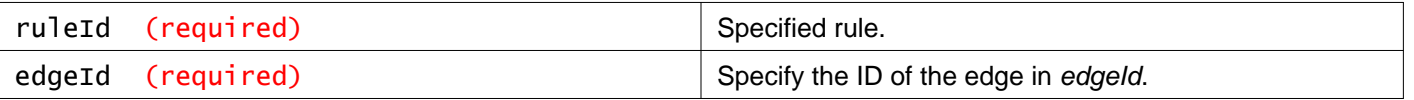

#### **Description:**

Retrieve stats for firewall rule.

## **Working With NAT Configuration**

NSX Edge provides network address translation (NAT) service to protect the IP addresses of internal (private) networks from the public network.

You can configure NAT rules to provide access to services running on privately addressed virtual machines. You can configure source NAT (SNAT) and destination NAT (DNAT) rules.

For the data path to work, you need to add firewall rules to allow the required traffic for IP addresses and port per the NAT rules.

You can also configure NAT64 rules to allow access from IPv6 networks to IPv4 networks.

You must configure your Edge Services Gateway to have the IPv6 address configured on an uplink interface, and the IPv4 address configured on an internal interface.

See the NSX Administration Guide for more information about NAT64, including how to configure the Edge Services Gateway, and what features of NAT64 are supported.

#### **NAT Parameter Table**

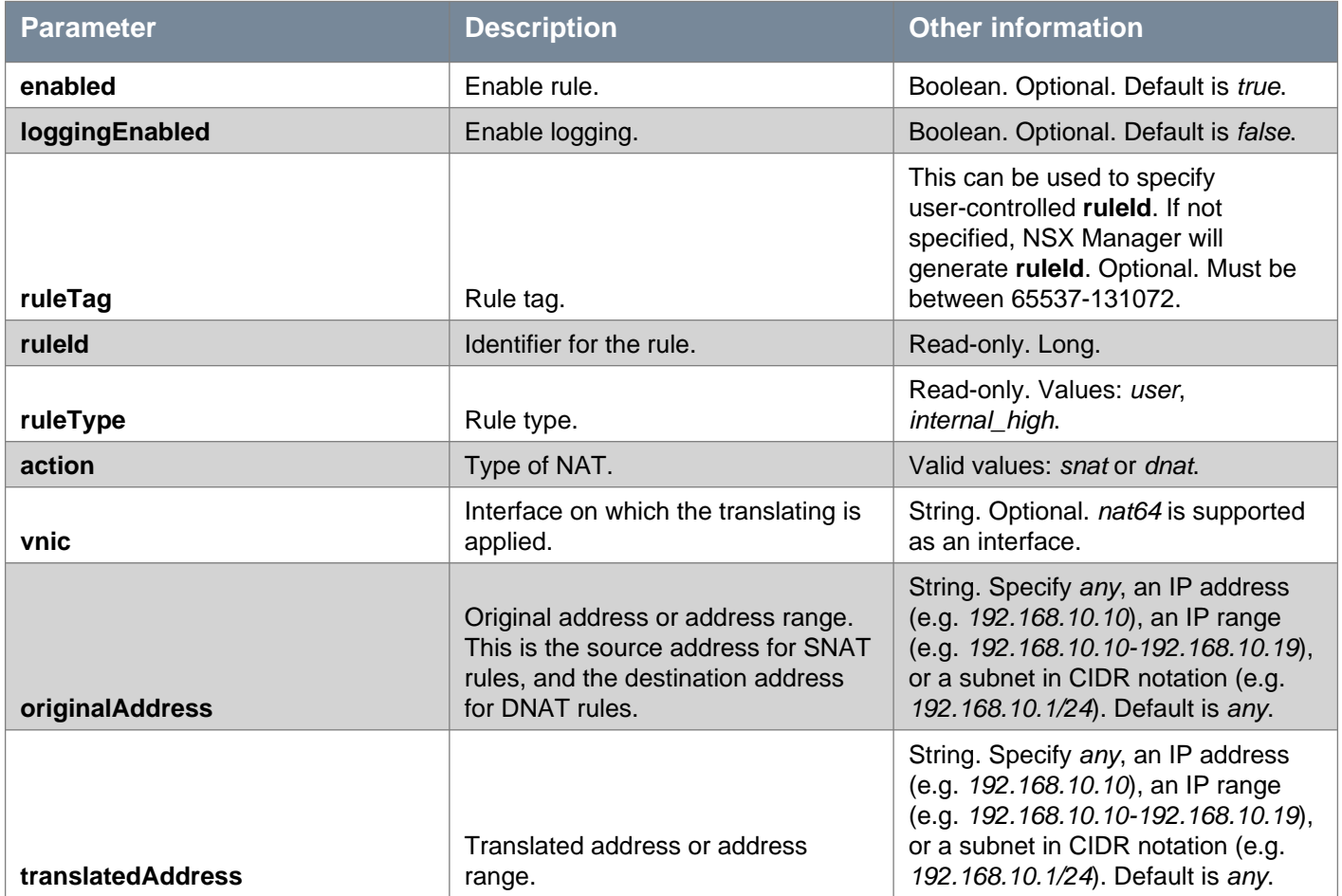

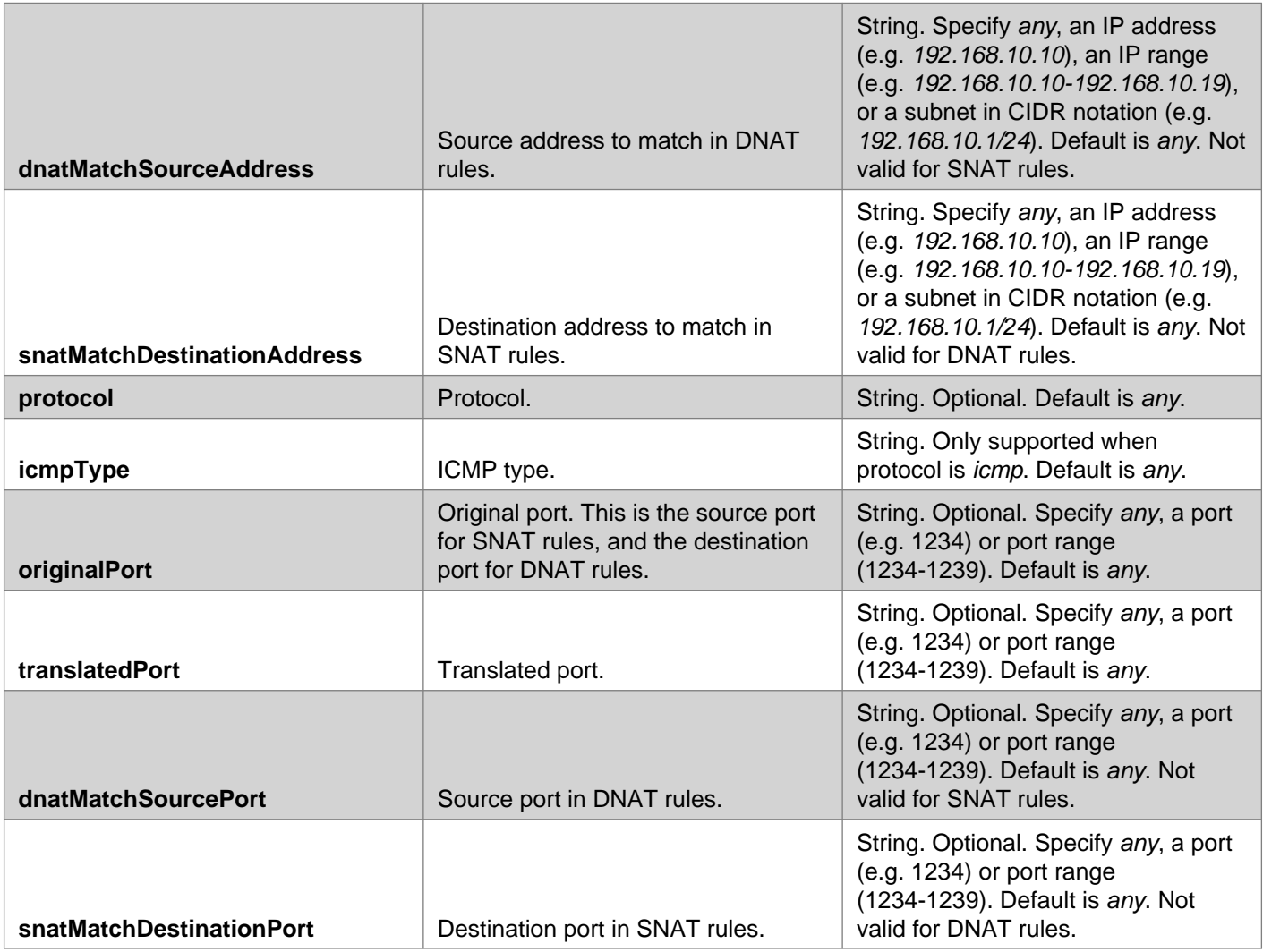

## **NAT64 Parameter Table**

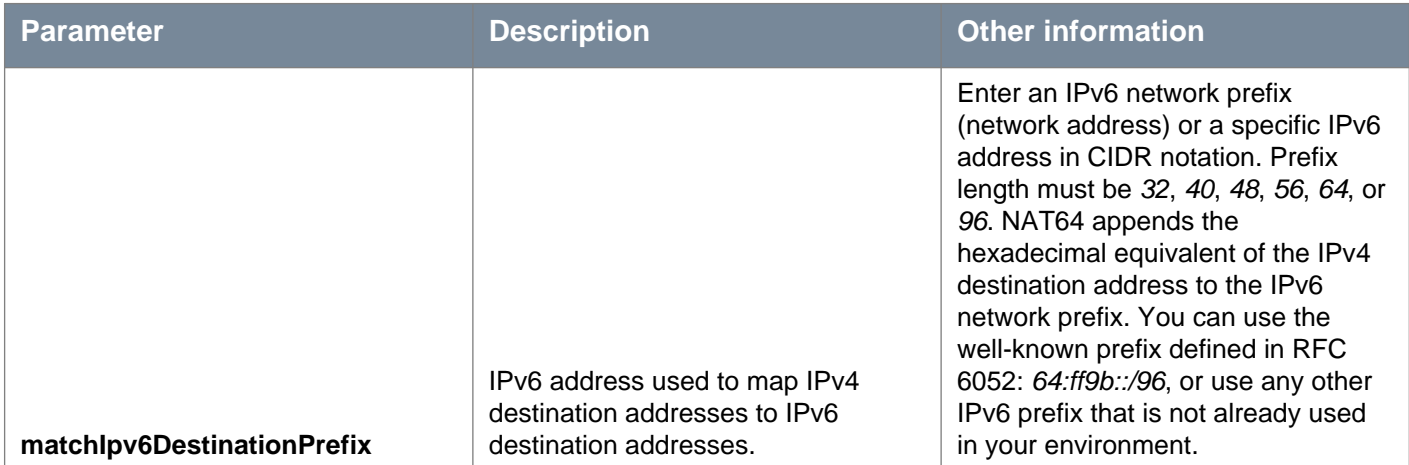

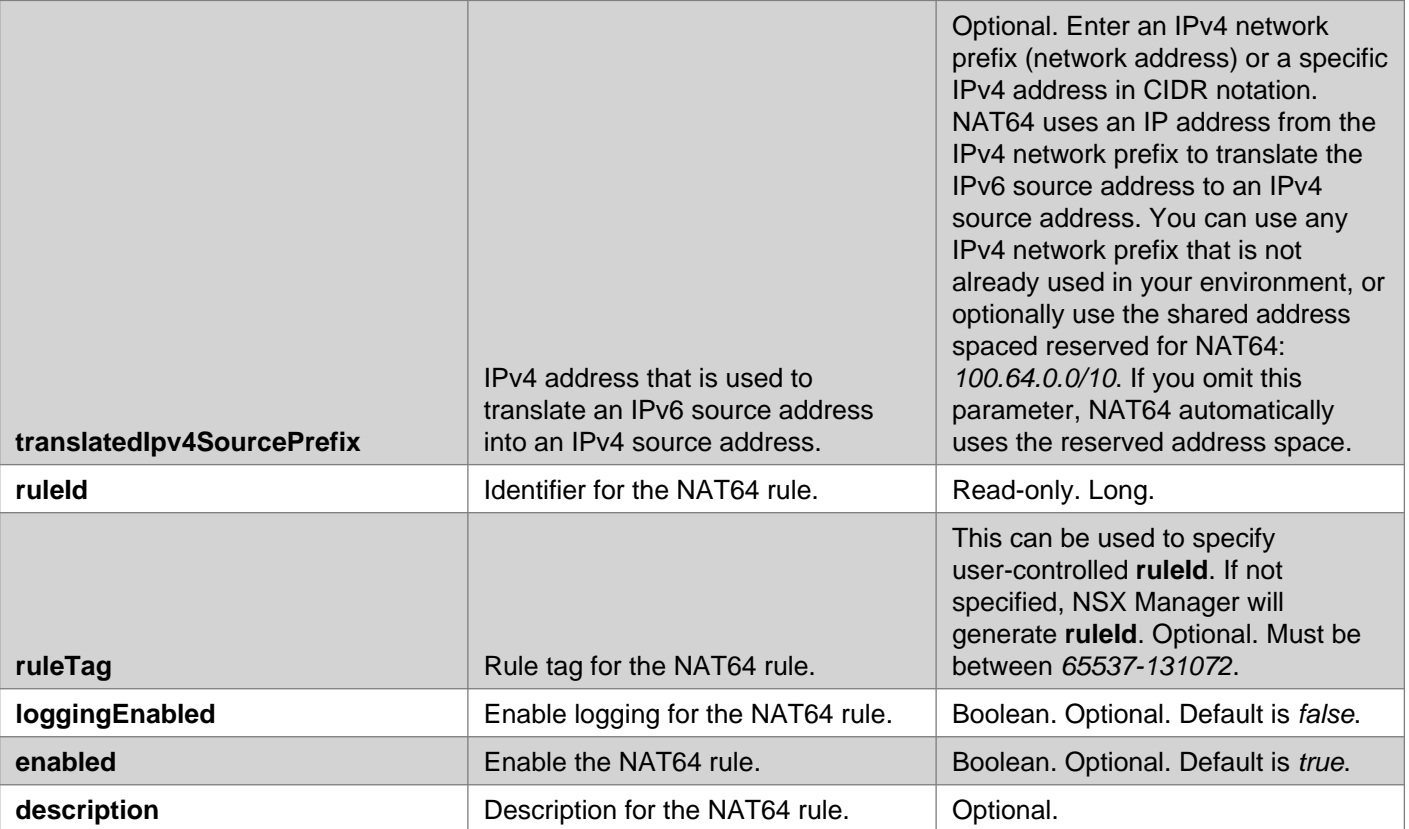

## GET /api/4.0/edges/{edgeId}/nat/config

#### **URI Parameters:**

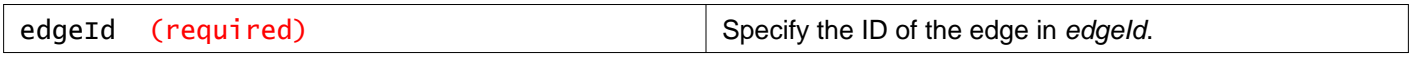

### **Description:**

Retrieve NAT rules for the specified NSX Edge.

#### **Method history:**

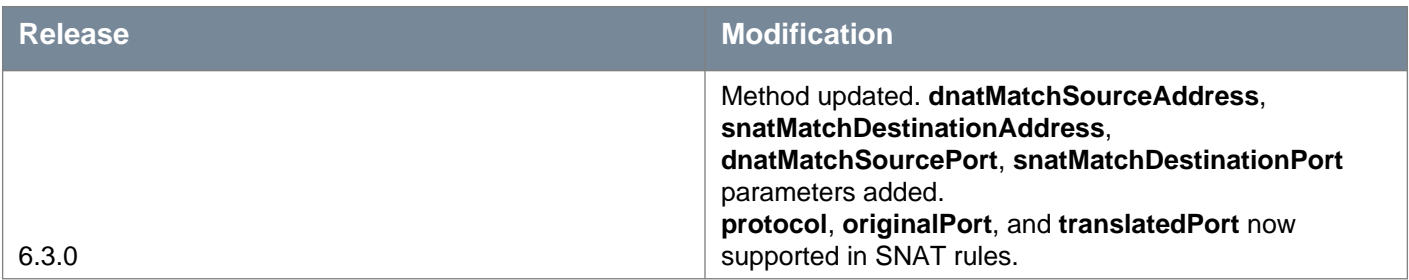

### **Responses: Status Code: 200 Body:** application/xml

 $<sub>nat</sub>$ </sub> <natRules> <natRule> <ruleTag>196609</ruleTag> <ruleId>196609</ruleId> <action>dnat</action> <vnic>0</vnic> <originalAddress>10.112.196.116</originalAddress> <translatedAddress>172.16.1.10</translatedAddress>

<loggingEnabled>true</loggingEnabled> <enabled>true</enabled> <description>my comments</description> <protocol>tcp</protocol> <translatedPort>3389</translatedPort> <originalPort>3389</originalPort> <ruleType>user</ruleType> </natRule> <natRule> <ruleTag>196609</ruleTag> <ruleId>196609</ruleId> <action>snat</action> <vnic>1</vnic> <originalAddress>172.16.1.10</originalAddress> <translatedAddress>10.112.196.116</translatedAddress> <loggingEnabled>false</loggingEnabled> <enabled>true</enabled> <description>no comments</description> <protocol>any</protocol> <originalPort>any</originalPort> <translatedPort>any</translatedPort> <ruleType>user</ruleType> </natRule> </natRules> </nat>

## PUT /api/4.0/edges/{edgeId}/nat/config

#### **URI Parameters:**

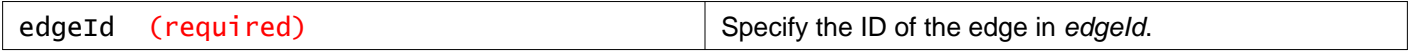

#### **Description:**

Configure NAT rules for an Edge.

If you use this method to add new NAT rules, you must include all existing rules in the request body. Any rules that are omitted will be deleted.

For a detailed example of adding a NAT64 rule, see the NSX Administration Guide.

#### **Method history:**

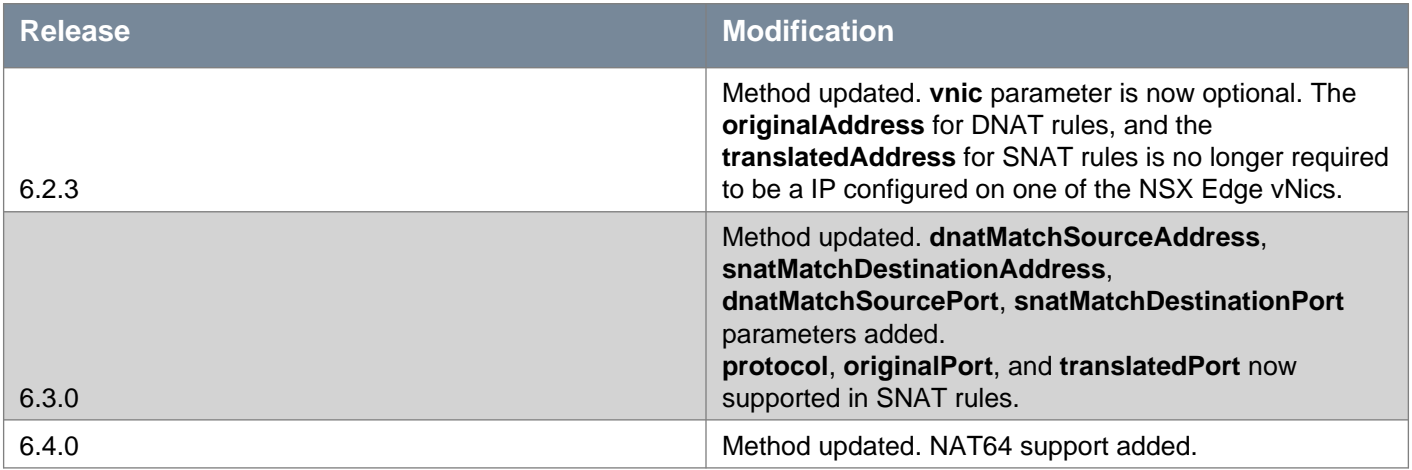

#### **Request:**

#### **Body:** application/xml

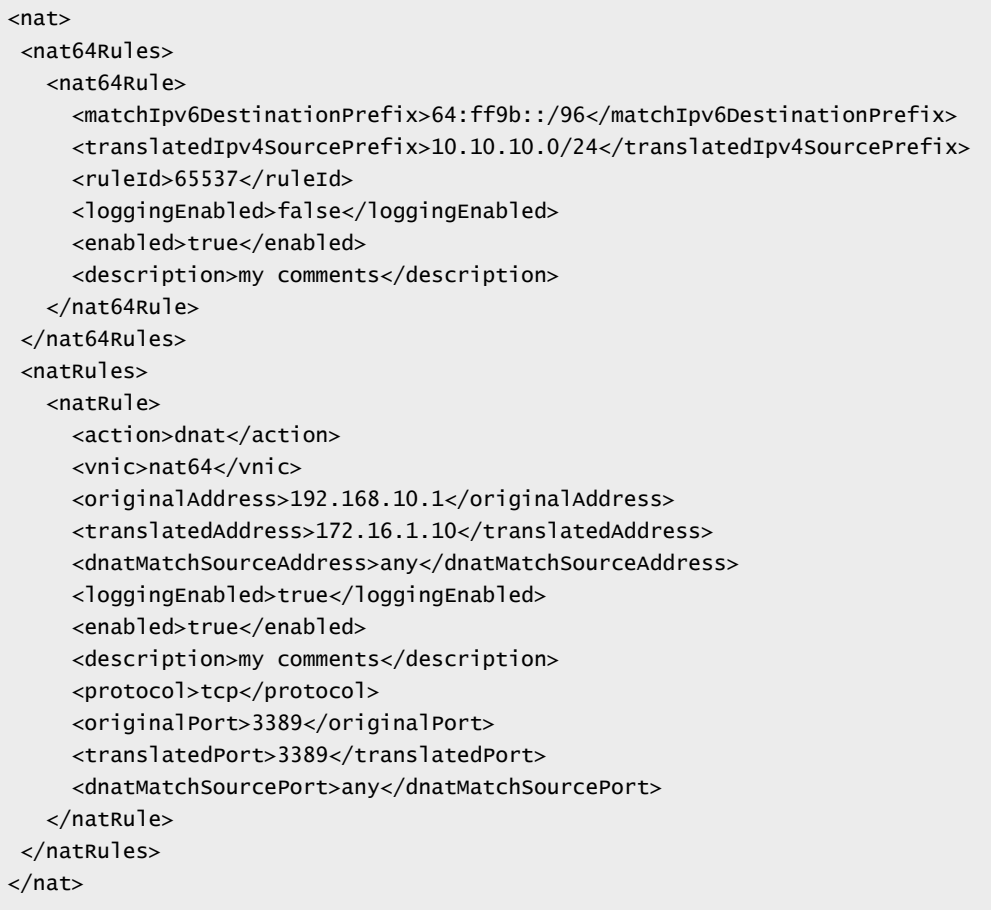

## DELETE /api/4.0/edges/{edgeId}/nat/config

#### **URI Parameters:**

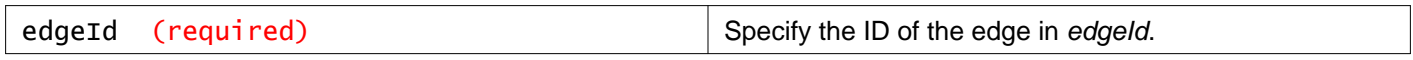

#### **Description:**

Delete all NAT rules for the specified NSX Edge. The auto plumbed rules continue to exist.

## **Working With NAT Rules**

## POST /api/4.0/edges/{edgeId}/nat/config/rules

#### **URI Parameters:**

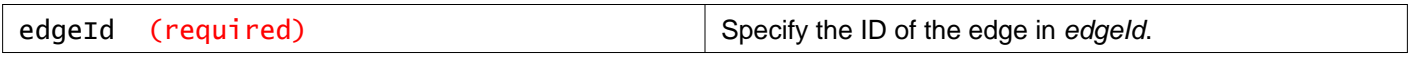

### **Query Parameters:**

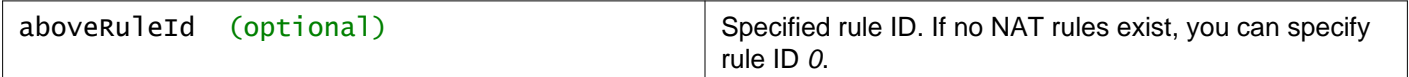

#### **Description:**

Add a NAT rule above a specific rule in the NAT rules table (using **aboveRuleId** query parameter) or append NAT rules to the bottom.

### **Method history:**

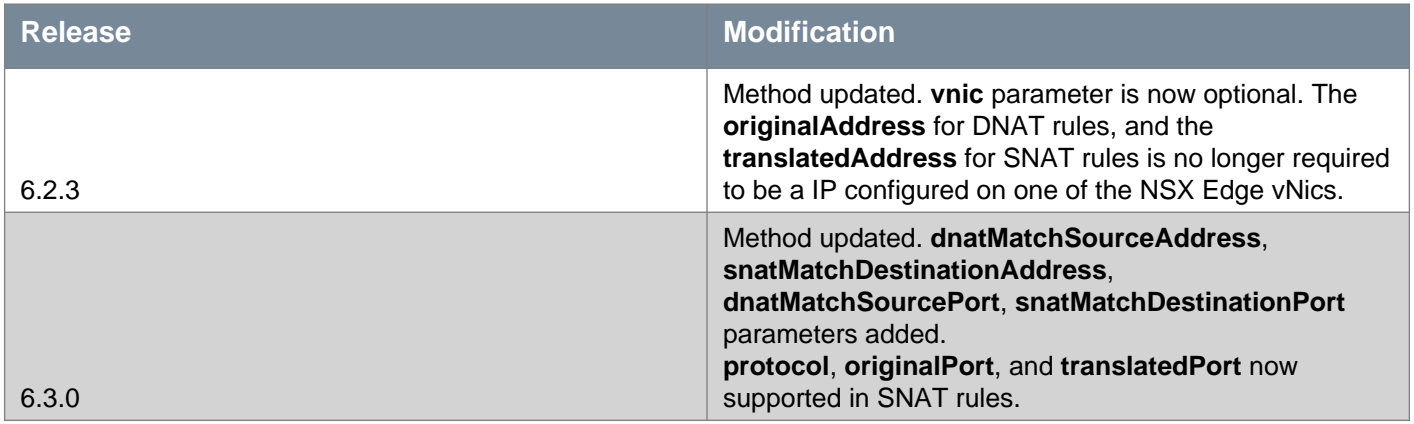

### **Request:**

**Body:** application/xml

```
<natRules>
 <natRule>
   <action>dnat</action>
   <vnic>0</vnic>
   <originalAddress>10.112.196.116</originalAddress>
   <translatedAddress>172.16.1.10</translatedAddress>
   <loggingEnabled>true</loggingEnabled>
   <enabled>true</enabled>
   <description>my comments</description>
   <protocol>tcp</protocol>
   <translatedPort>3389</translatedPort>
   <originalPort>3389</originalPort>
 </natRule>
</natRules>
```
# **Working With a Specific NAT Rule**

## PUT /api/4.0/edges/{edgeId}/nat/config/rules/{ruleID}

#### **URI Parameters:**

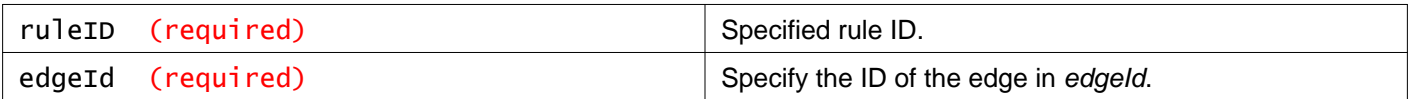

#### **Description:**

Update the specified NAT rule.

#### **Method history:**

**Release Modification**

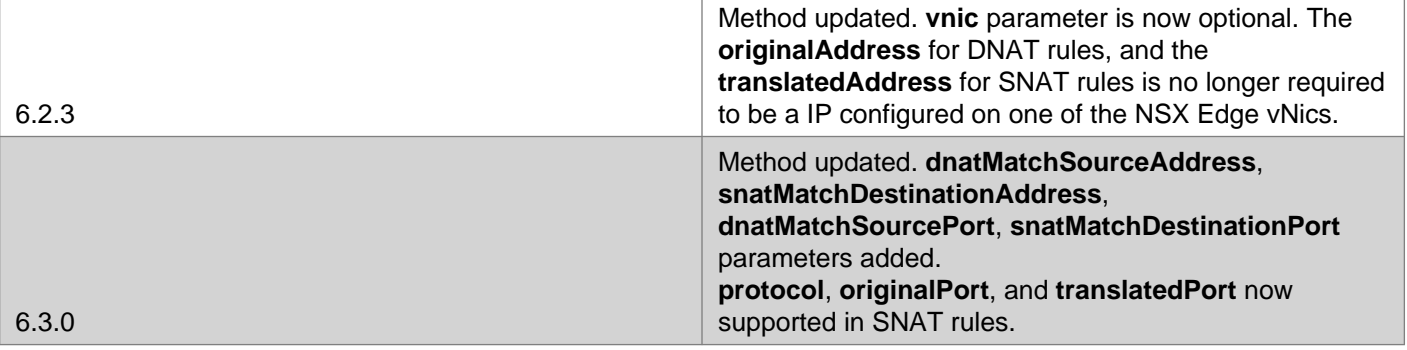

### **Request:**

**Body:** application/xml

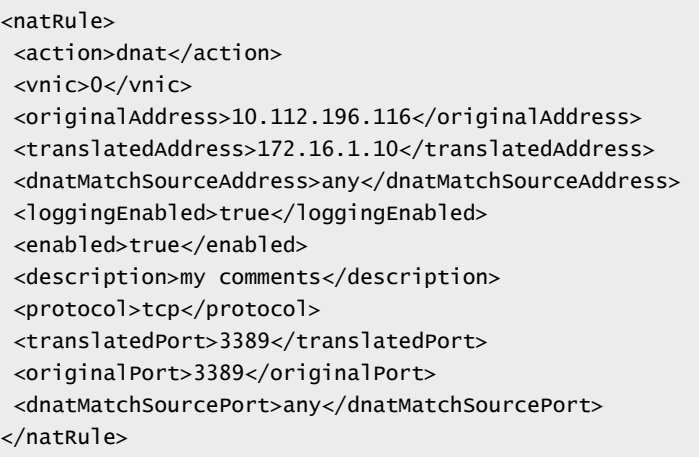

## DELETE /api/4.0/edges/{edgeId}/nat/config/rules/{ruleID}

#### **URI Parameters:**

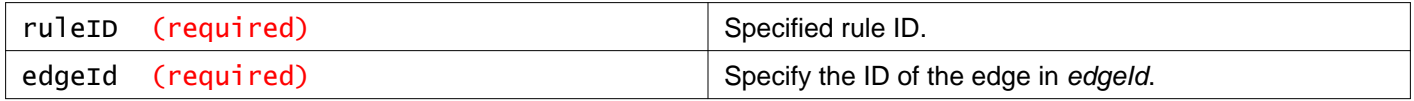

#### **Description:**

Delete the specified NAT rule.

# **Working With the NSX Edge Routing Configuration**

You can specify static and dynamic routing for each NSX Edge.

Dynamic routing provides the necessary forwarding information between layer 2 broadcast domains, thereby allowing you to decrease layer 2 broadcast domains and improve network efficiency and scale. NSX extends this intelligence to where the workloads reside for doing East-West routing. This allows more direct virtual machine to virtual machine communication without the costly or timely need to extend hops. At the same time, NSX also provides North-South connectivity, thereby enabling tenants to access public networks.

## **Global Routing Configuration**

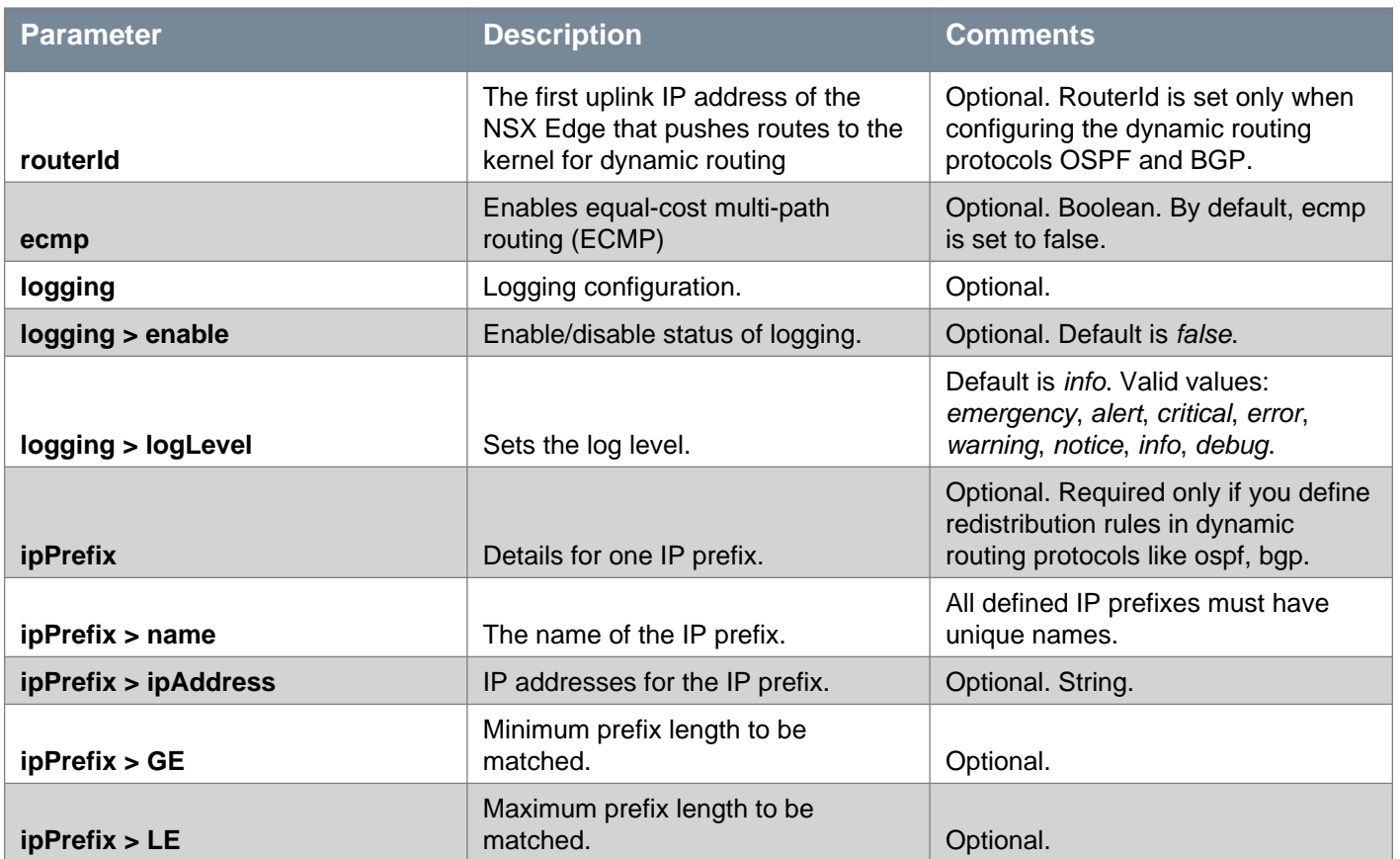

# **Default Route Configuration**

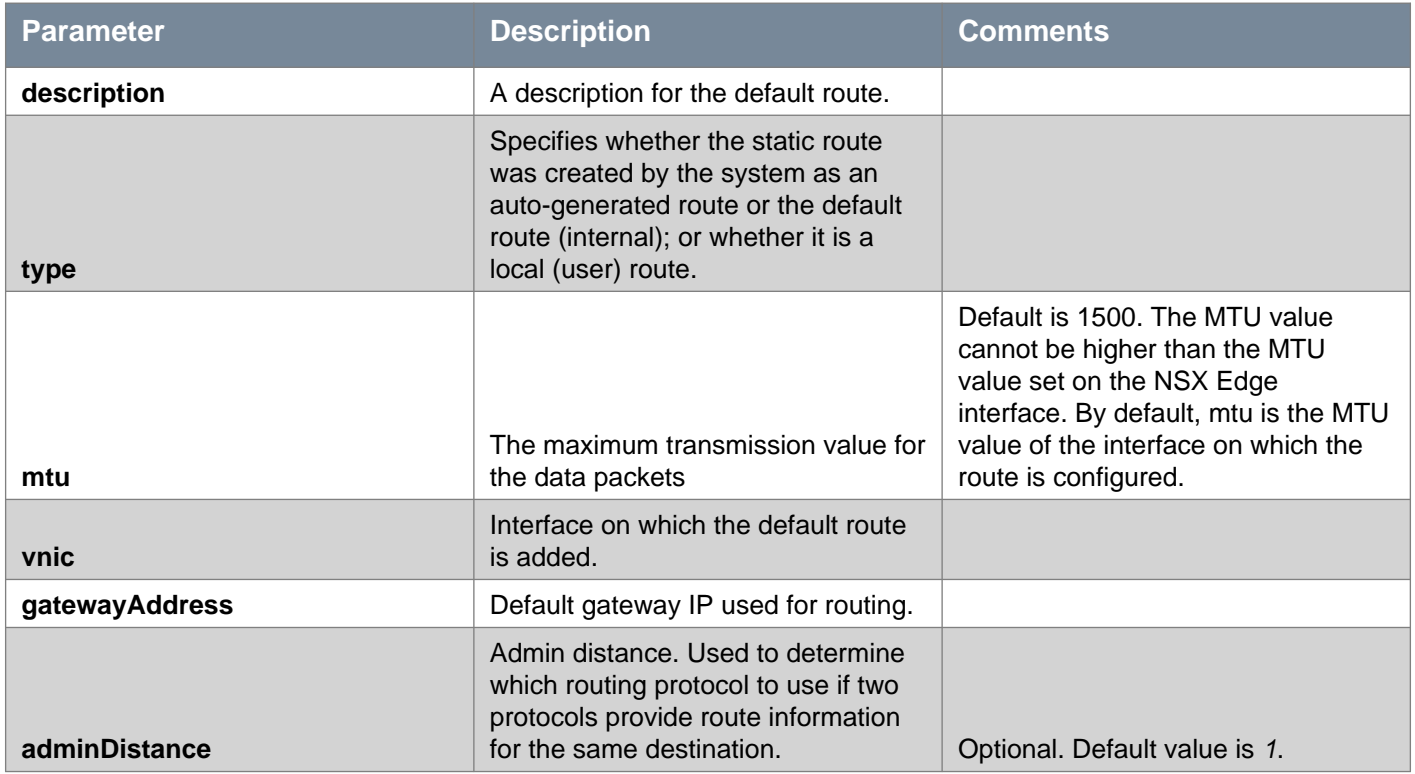

# **Static Route Configuration**

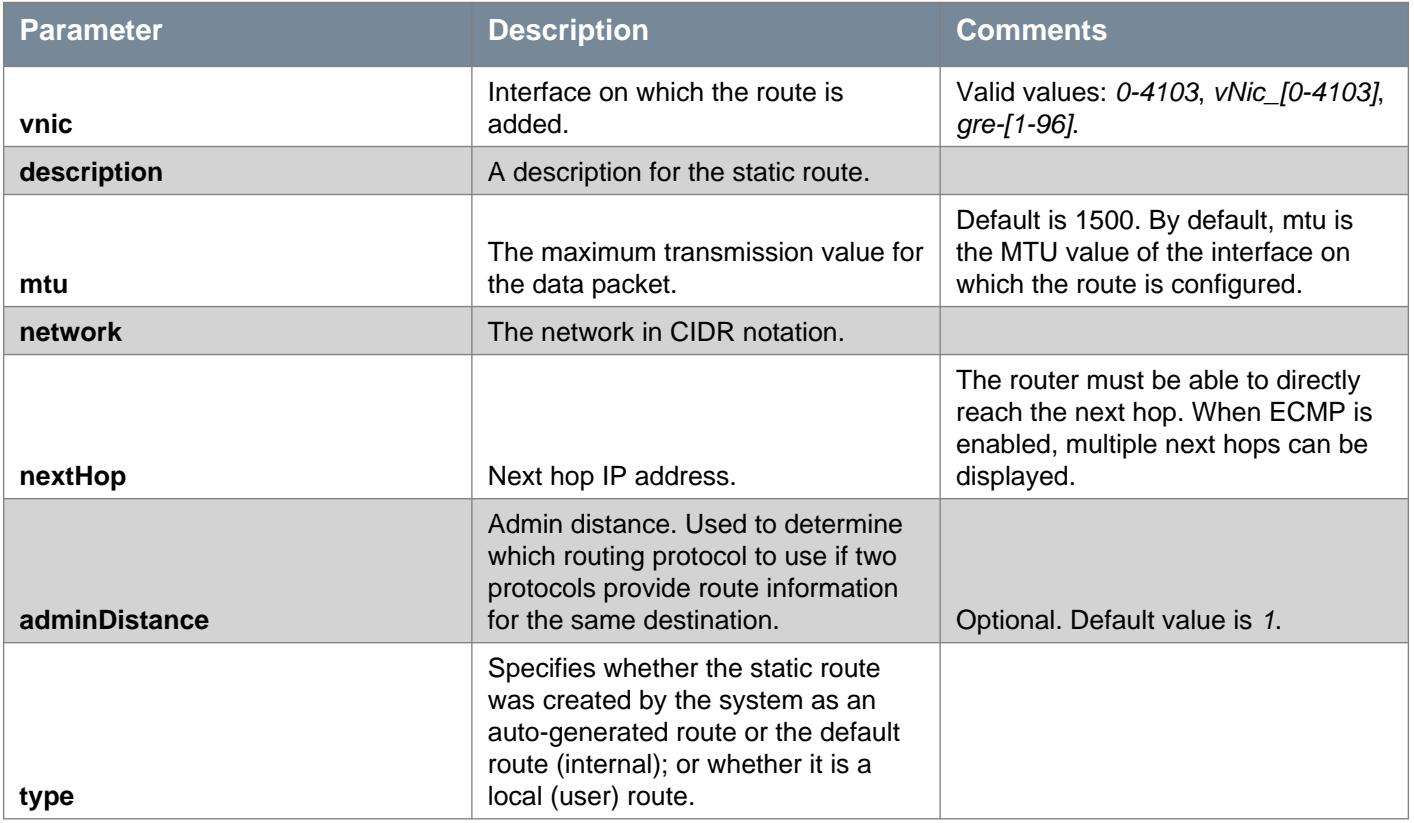

# **OSPF Configuration**

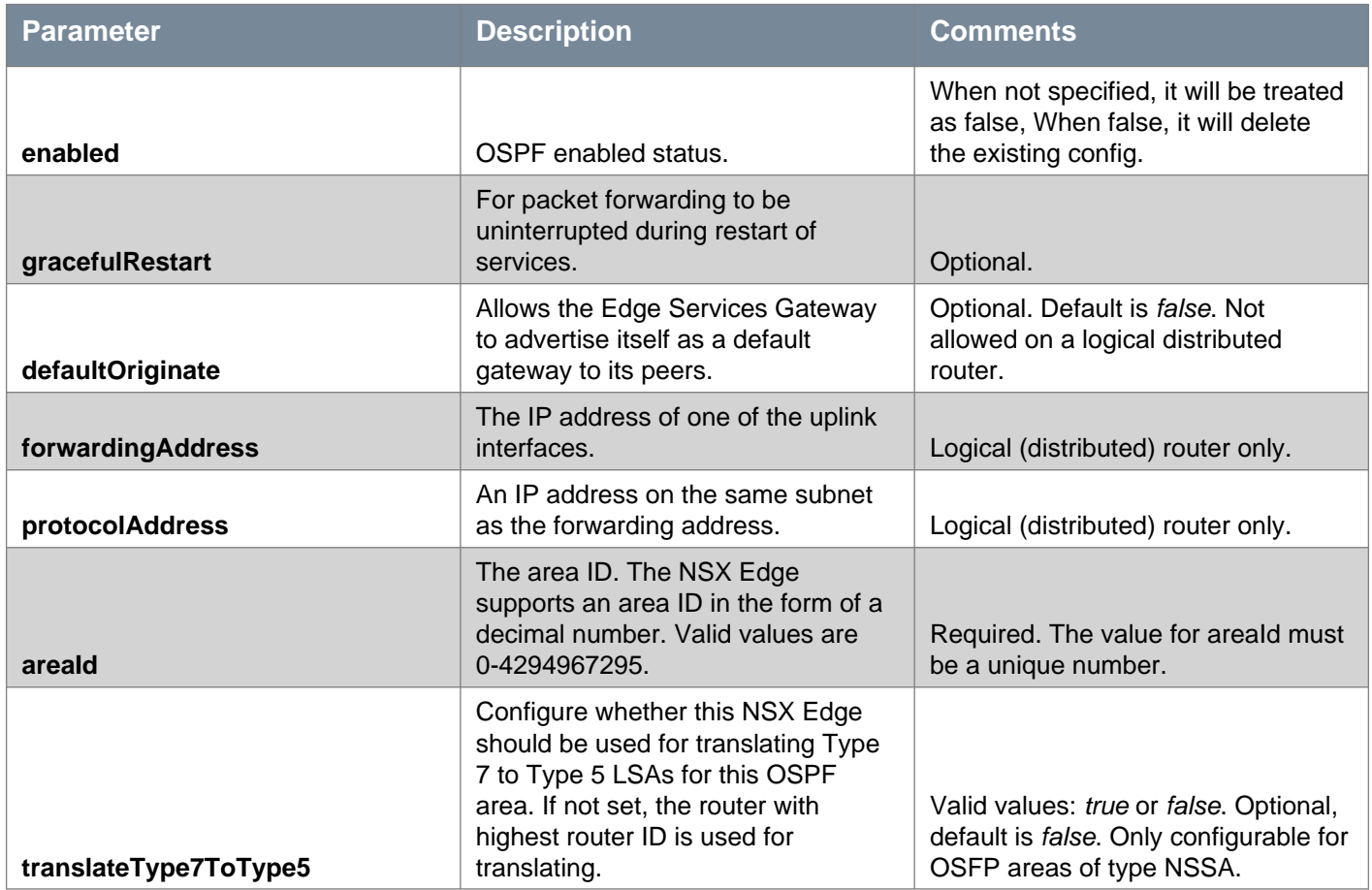

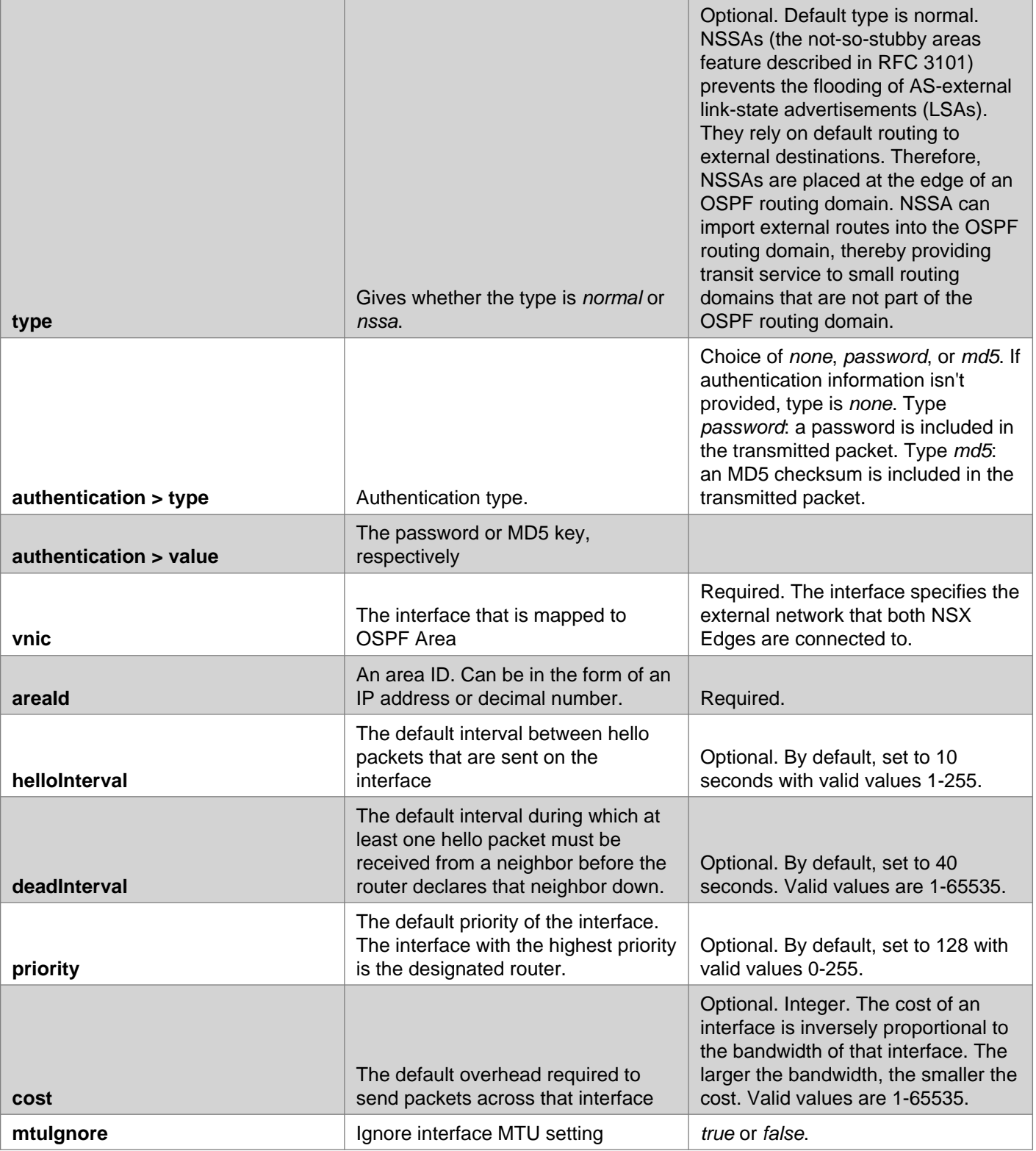

# **BGP Configuration**

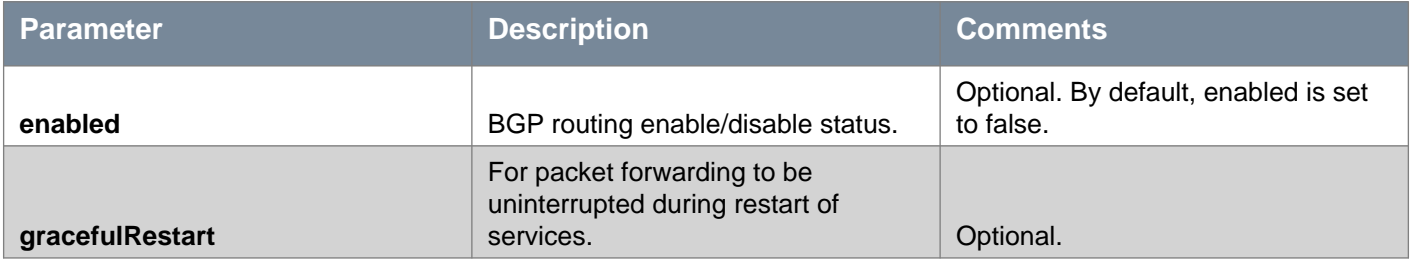

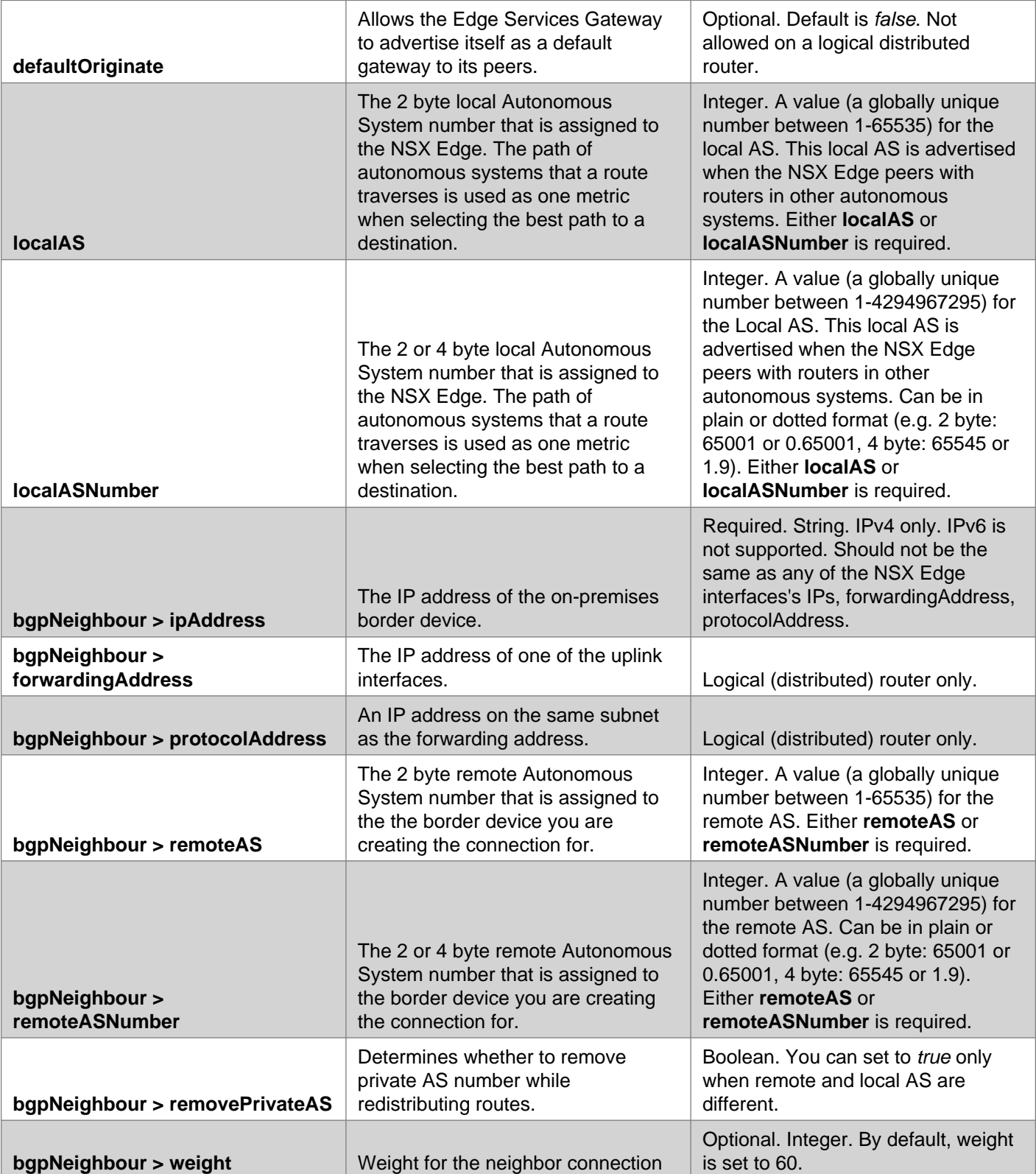

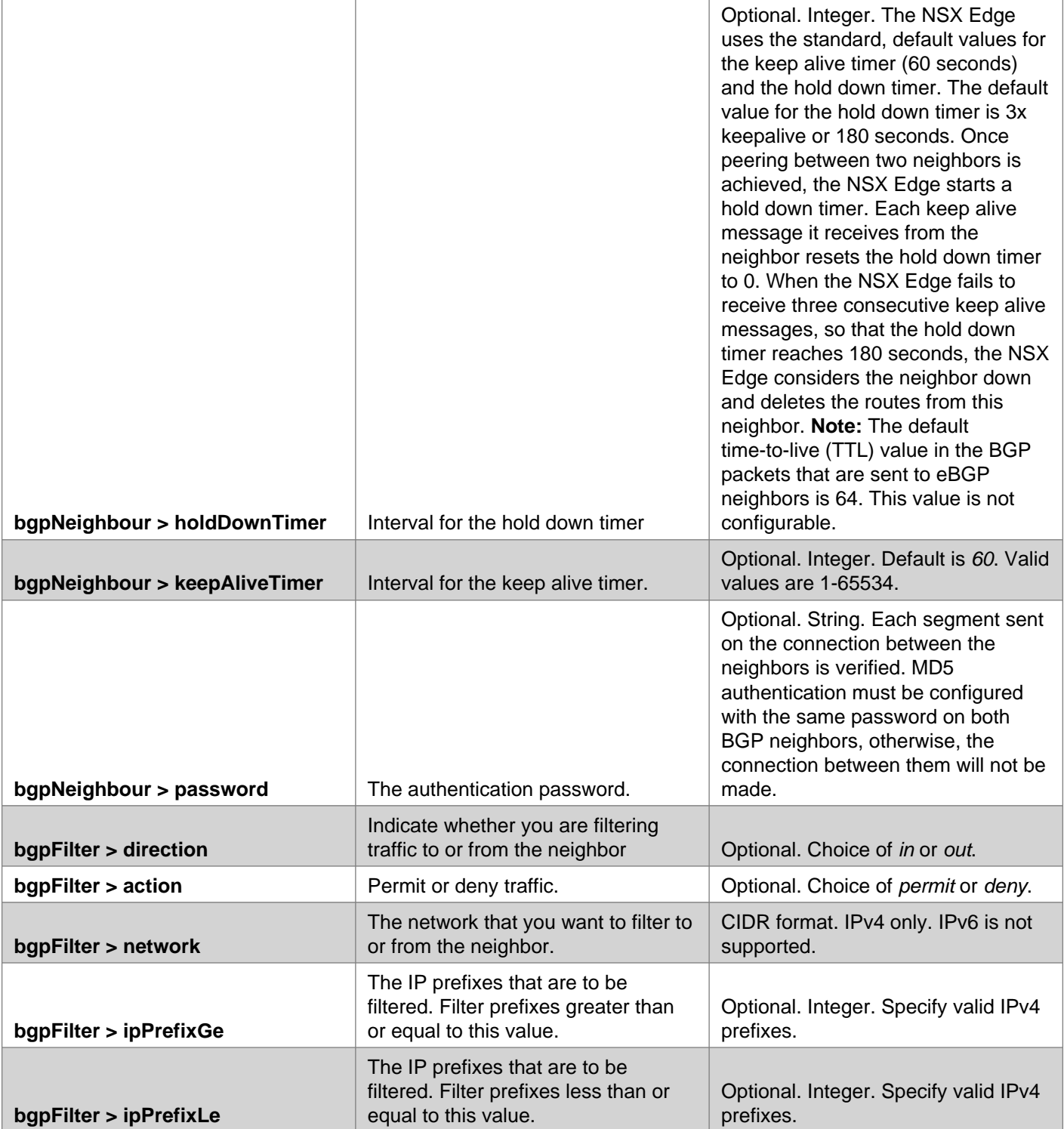

**Note:** New parameters **localASNumber** and **remoteASNumber** have been added in NSX 6.3.0 to allow configuration of 4 byte AS numbers. The previous parameters, **localAS** and **remoteAS** are still valid.

When you configure BGP, you must provide a local AS number parameter (**localAS** or **localASNumber**) and a remote AS number parameter (**remoteAS** or **remoteASNumber**). If you provide both forms of either local or remote AS number (for example, **localAS** and **localASNumber**), the values must be the same.

You can use any combination of remote and local AS parameters, as long as the values are valid. For example, **localAS** of 65501 and **remoteASNumber** of 70000.

If you configure a 2 byte number, both forms of the AS number parameters are returned with a GET request (for example, **localAS** and **localASNumber**). If you configure a 4 byte number, only the 4 byte parameter is returned (**localASNumber**).

If both parameters are present (for example **localAS** and **localASNumber**), and you update one parameter (**localAS**) subsequent GET requests will show both parameters updated.

# **Multicast Configuration**

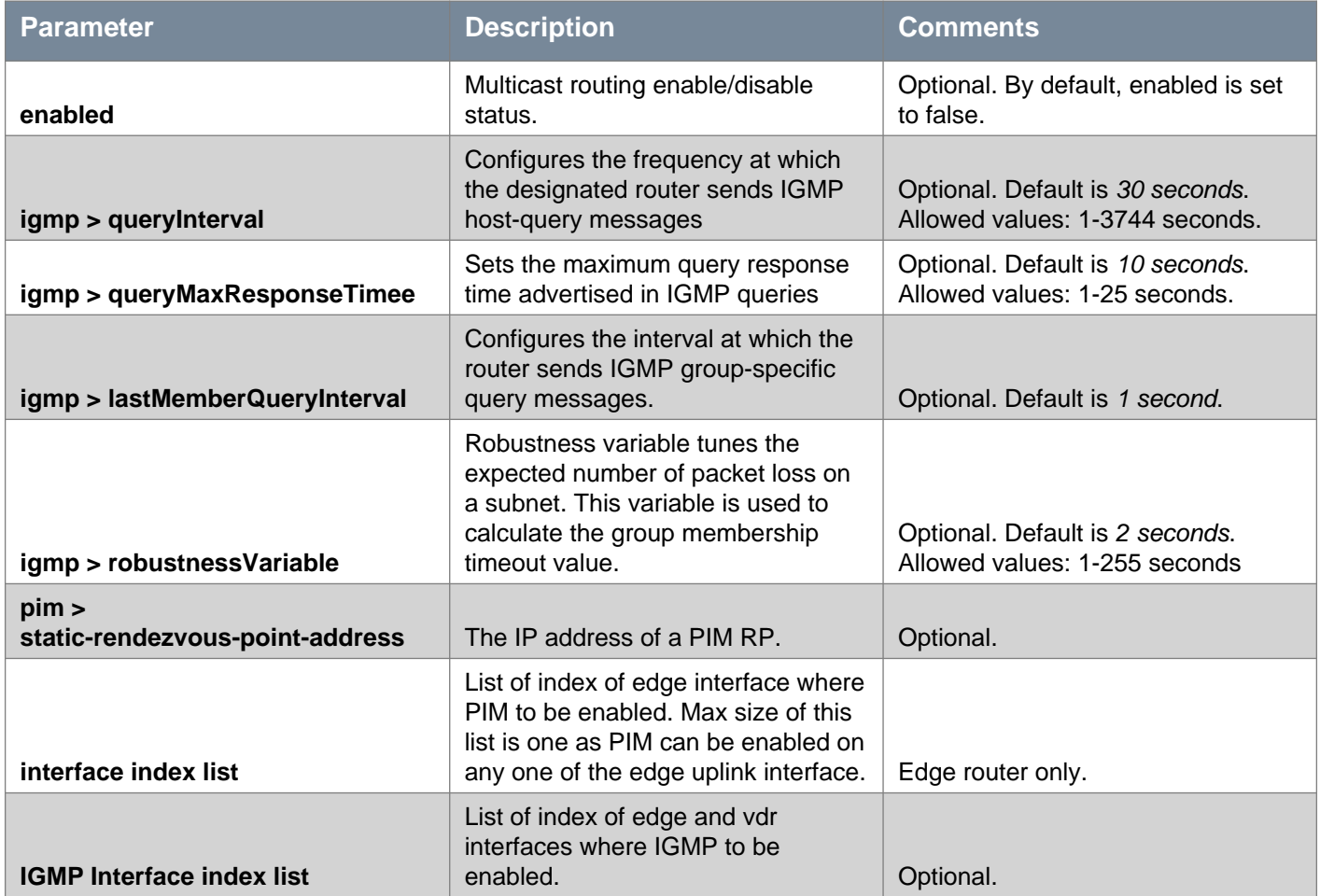

# **Route Redistribution Configuration for OSPF or BGP**

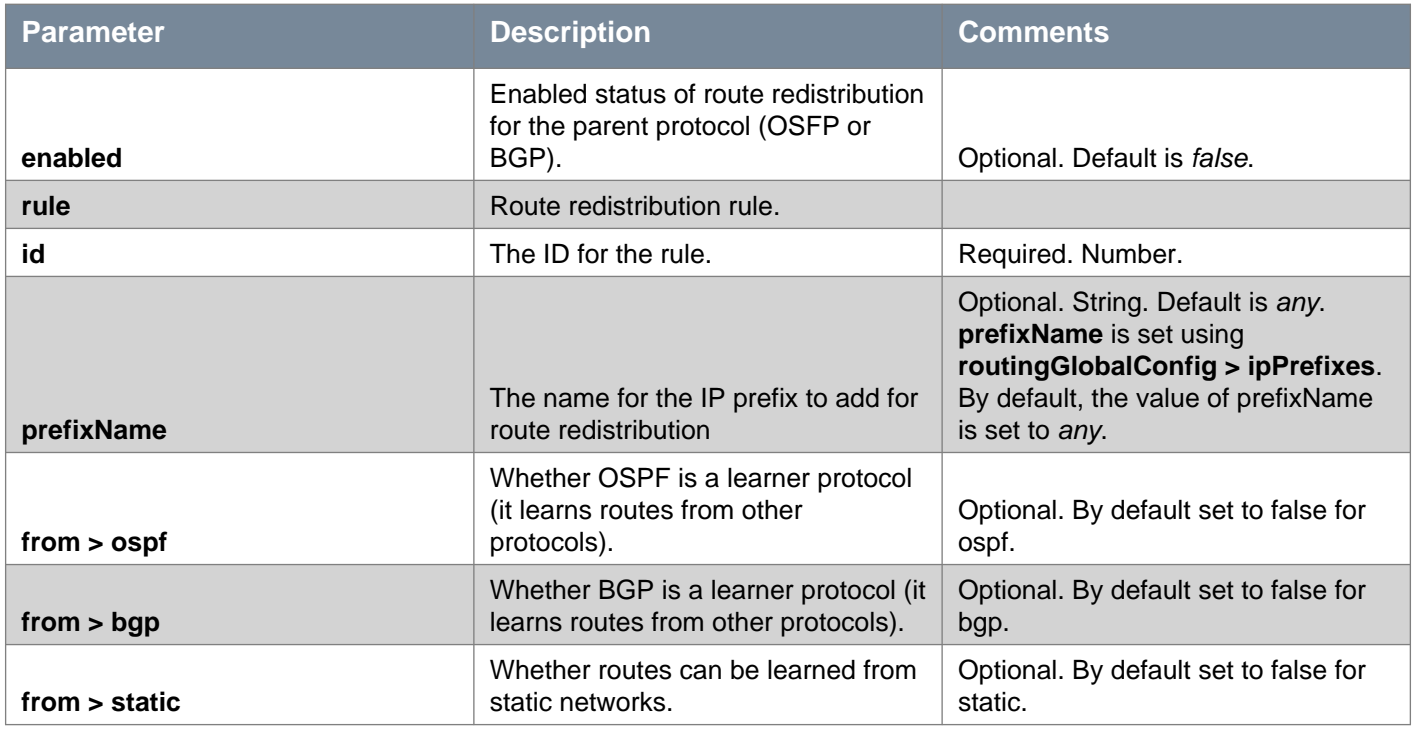

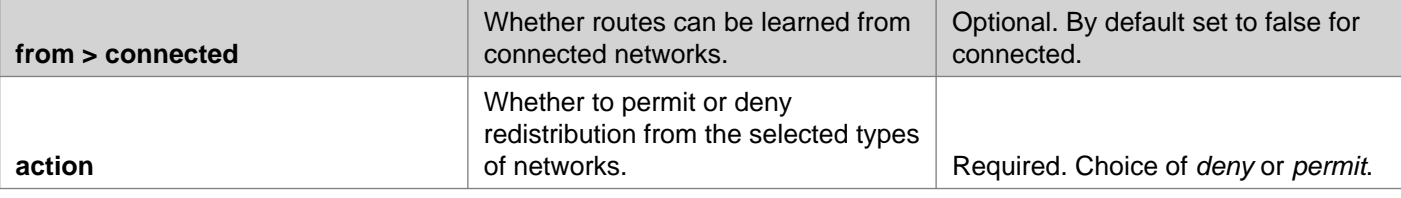

## GET /api/4.0/edges/{edgeId}/routing/config

### **URI Parameters:**

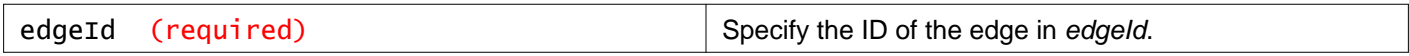

### **Query Parameters:**

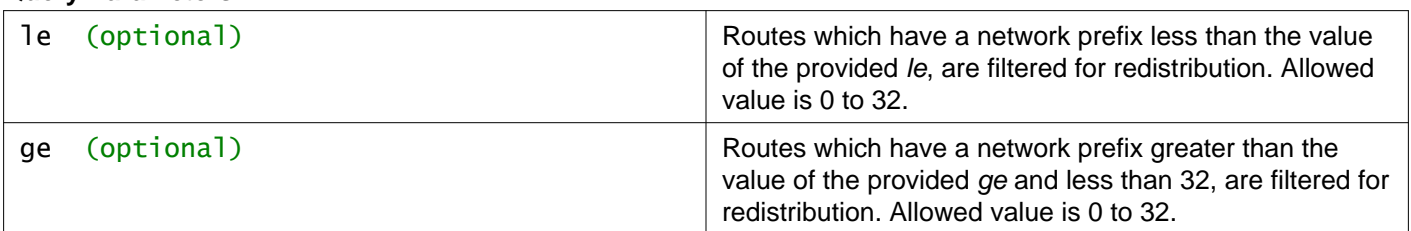

### **Description:**

Retrieve routes.

### **Method history:**

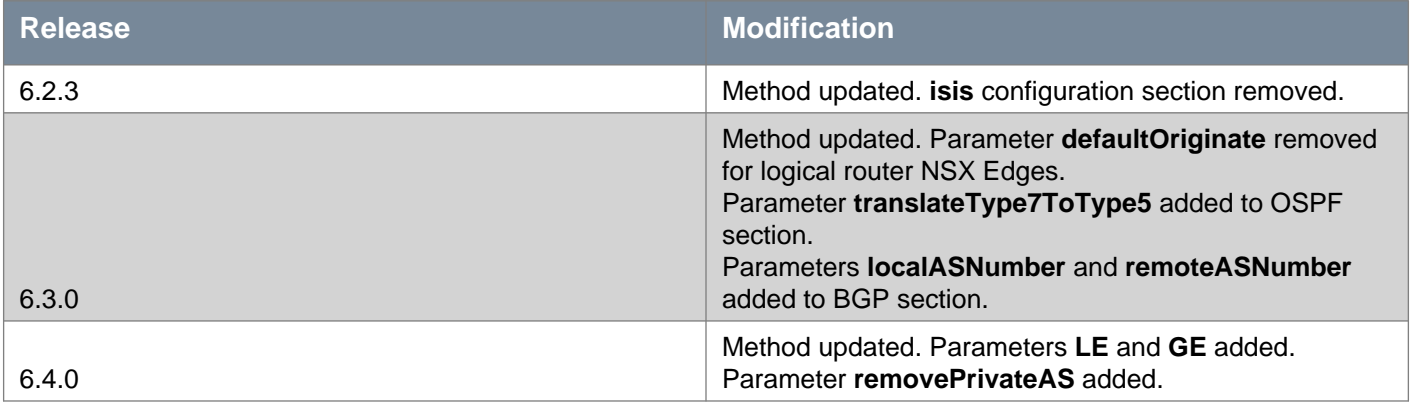

## PUT /api/4.0/edges/{edgeId}/routing/config

#### **URI Parameters:**

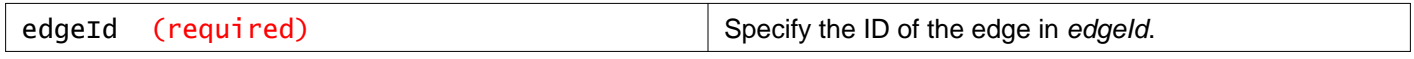

### **Query Parameters:**

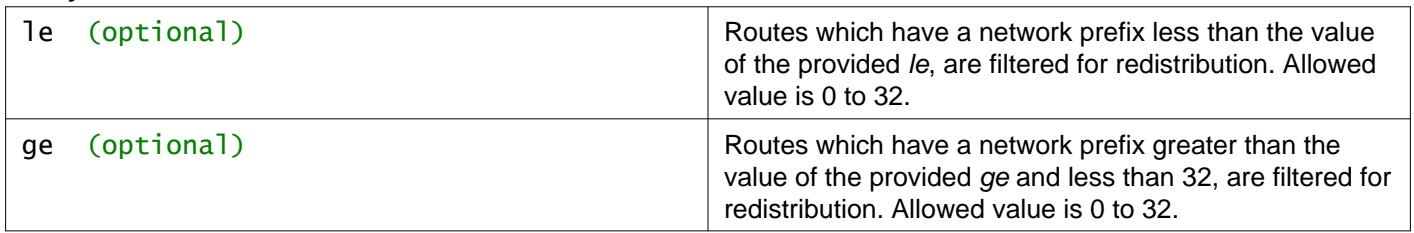

### **Description:**

Configure NSX Edge global routing configuration, static routing, and dynamic routing (OSPF and BGP).

### **Method history:**

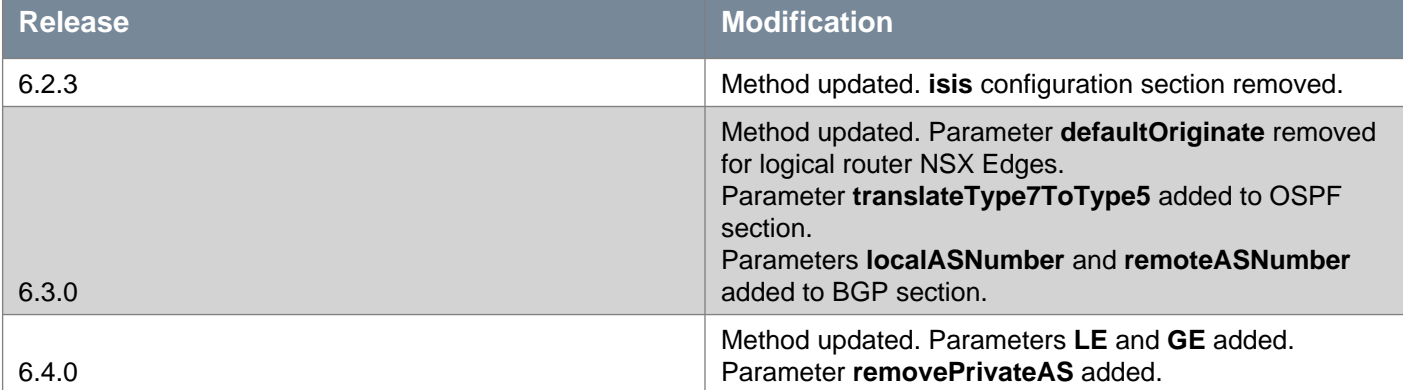

### **Request:**

**Body:** application/xml

```
<routing>
<routingGlobalConfig>
   <routerId>1.1.1.1</routerId>
   <logging>
     <enable>false</enable>
     <logLevel>info</logLevel>
   </logging>
   <ipPrefixes>
     <ipPrefix>
       <name>a</name>
       <ipAddress>192.168.10.0/24</ipAddress>
       <ge>16</ge>
       <le>24</le>
     </ipPrefix>
   </ipPrefixes>
 </routingGlobalConfig>
 <staticRouting>
   <staticRoutes>
     <route>
       <description>route1</description>
       <vnic>0</vnic>
       <network>3.1.1.0/22</network>
       <nextHop>172.16.1.14</nextHop>
       <mtu>1500</mtu>
     </route>
   </staticRoutes>
   <defaultRoute>
     <description>defaultRoute</description>
     <vnic>0</vnic>
     <gatewayAddress>172.16.1.12</gatewayAddress>
     <mtu>1500</mtu>
   </defaultRoute>
 </staticRouting>
 <ospf>
   <enabled>true</enabled>
   <forwardingAddress>192.168.10.2</forwardingAddress>
   <protocolAddress>192.168.10.3</protocolAddress>
   <ospfAreas>
     <ospfArea>
       <areaId>100</areaId>
       <translateType7ToType5>true</translateType7ToType5>
       <type>normal</type>
       <authentication>
```
of materials and the state of the state of the state of the state of the state of the state of the state of the state of the state of the state of the state of the state of the state of the state of the state of the state

<ipPrefixGe>17</ipPrefixGe> <ipPrefixLe>32</ipPrefixLe> </bgpFilter> </bgpFilters> </bgpNeighbour> </bgpNeighbours> <redistribution> <enabled>true</enabled> <rules> <rule> <from> <ospf>true</ospf> <bgp>false</bgp> <static>true</static> <connected>false</connected> </from> <action>deny</action>  $\langle$ rule> </rules> </redistribution> </bgp> </routing>

## DELETE /api/4.0/edges/{edgeId}/routing/config

### **URI Parameters:**

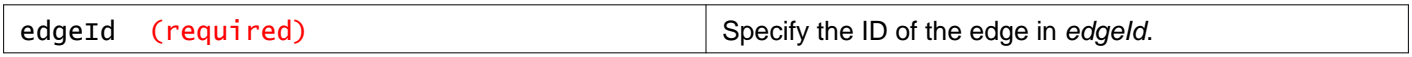

### **Description:**

Delete the routing config stored in the NSX Manager database and the default routes from the specified NSX Edge appliance.

# **Working With the NSX Edge Global Configuration**

## GET /api/4.0/edges/{edgeId}/routing/config/global

#### **URI Parameters:**

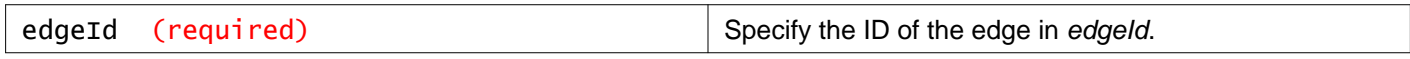

### **Query Parameters:**

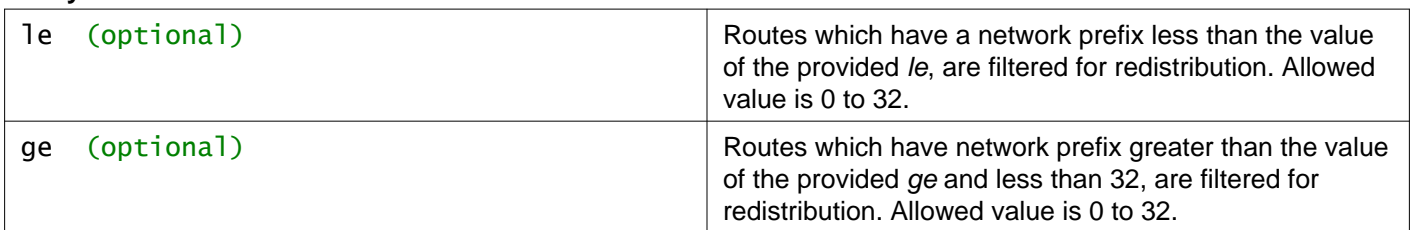

#### **Description:**

Retrieve routing info from NSX Manager database (default route settings, static route configurations).

## PUT /api/4.0/edges/{edgeId}/routing/config/global

#### **URI Parameters:**

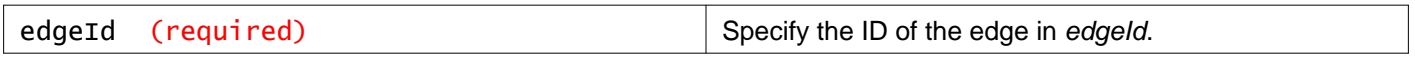

#### **Query Parameters:**

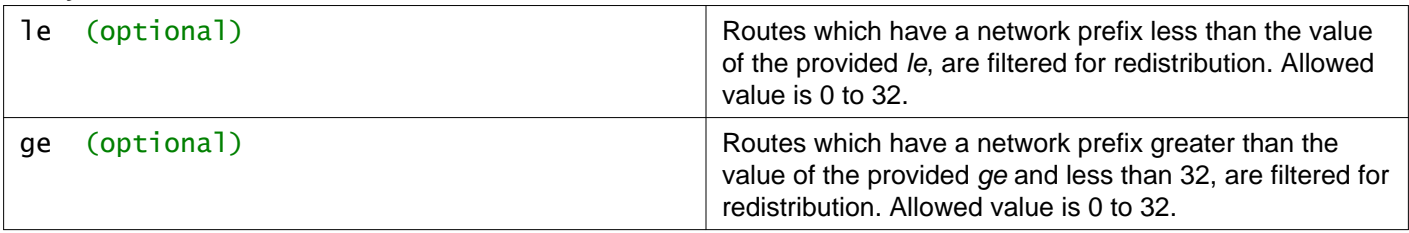

#### **Description:**

Configure global route.

#### **Request:**

**Body:** application/xml

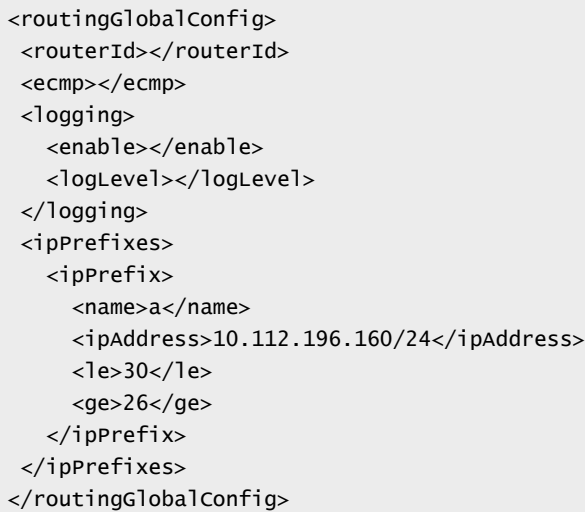

## **Working With Static and Default Routes**

Prior to NSX Data Center for vSphere 6.4.4, the maximum number of static routes is limited to 2048 (2K) for all Edge appliance form factors. Starting with NSX Data Center for vSphere 6.4.4, the maximum number of static routes depends on the Edge appliance form factor. However, for a Distributed Logical Router appliance, the maximum number of static routes remains unchanged (2048) because the edge form factor is always Compact.

The following table shows the maximum number of permitted static routes for various Edge appliance form factors.

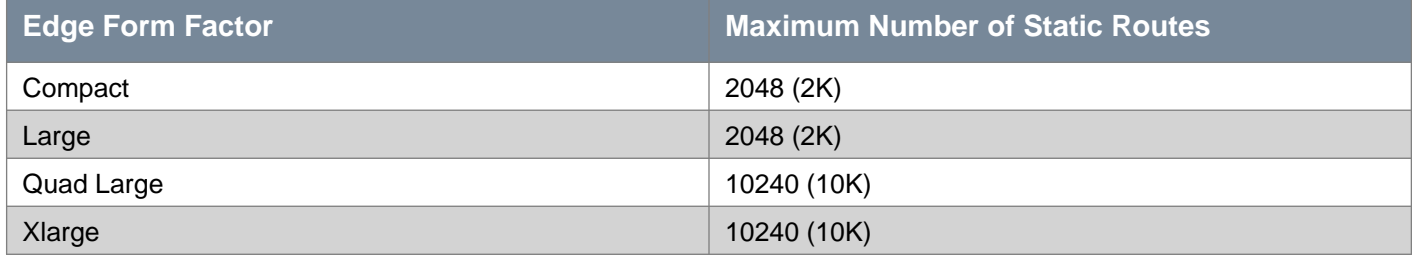

## GET /api/4.0/edges/{edgeId}/routing/config/static

#### **URI Parameters:**

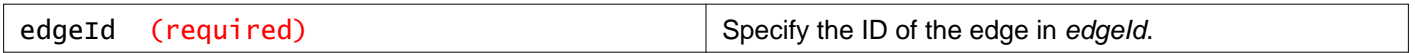

#### **Description:**

Read static and default routes.

## PUT /api/4.0/edges/{edgeId}/routing/config/static

### **URI Parameters:**

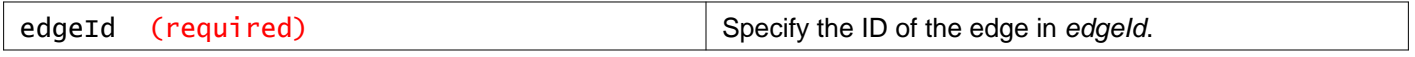

#### **Description:**

Configure static and default routes.

#### **Request:**

**Body:** application/xml

```
<staticRouting>
<staticRoutes>
   <route>
     <description>Static Route 1</description>
     <vnic>0</vnic>
    <network>11.11.11.0/24</network>
    <nextHop>10.10.10.251</nextHop>
    <mtu>1600</mtu>
   </route>
 </staticRoutes>
 <defaultRoute>
   <description>Default Route 1</description>
   <vnic>1</vnic>
   <gatewayAddress>10.10.10.253</gatewayAddress>
   <mtu>1600</mtu>
</defaultRoute>
</staticRouting>
```
## DELETE /api/4.0/edges/{edgeId}/routing/config/static

#### **URI Parameters:**

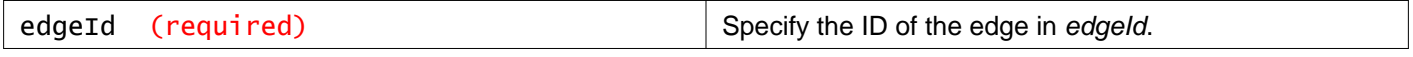

#### **Description:**

Delete both static and default routing config stored in the NSX Manager database.

## **Working with Static Routes for a Specific Network**
Starting with NSX Data Center for vSphere 6.4.4, you can add, update, and delete hops of the static routes for a given network.

## GET /api/4.0/edges/{edgeId}/routing/config/staticroute

#### **URI Parameters:**

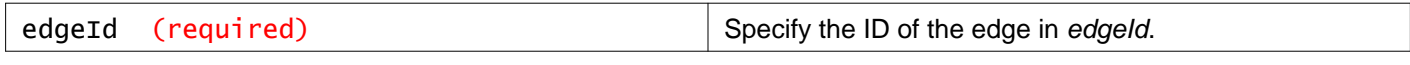

#### **Query Parameters:**

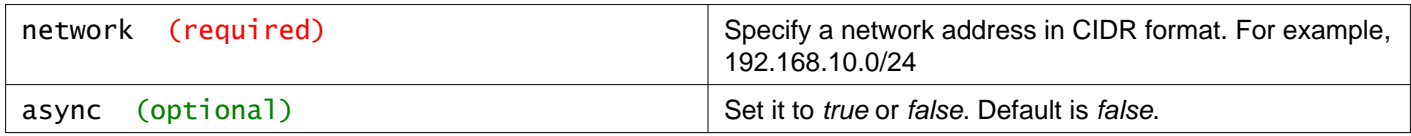

#### **Description:**

List all the hops for a specifed network.

#### **Method history:**

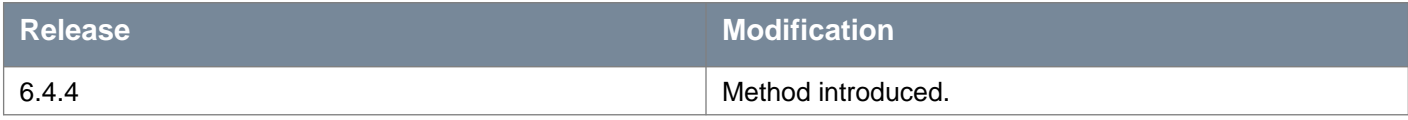

### **Responses: Status Code: 200 Body:** application/xml

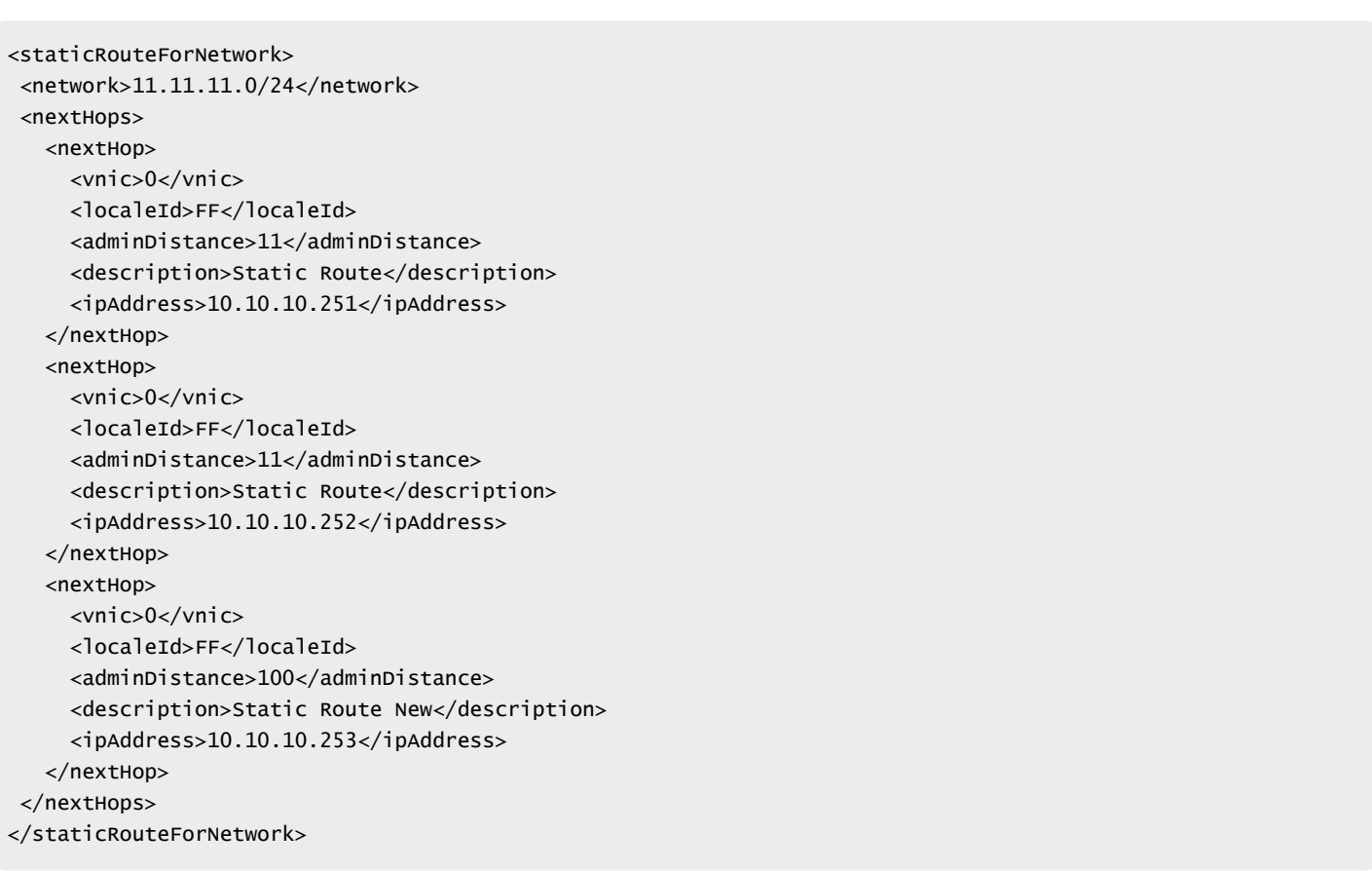

## PUT /api/4.0/edges/{edgeId}/routing/config/staticroute

#### **URI Parameters:**

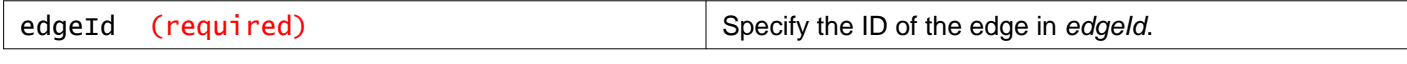

#### **Query Parameters:**

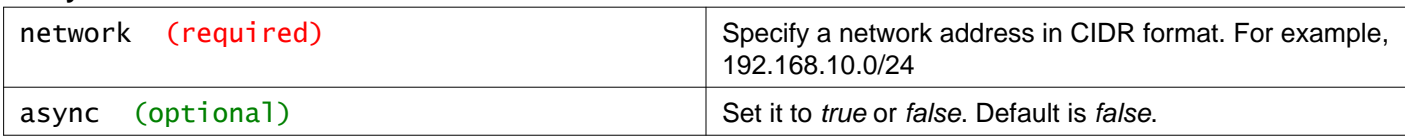

#### **Description:**

Replace all the hops for a specifed network. At a granular level, you can use this API to add, update, or delete next hops of static routes for a given network.

## **Request body parameters**

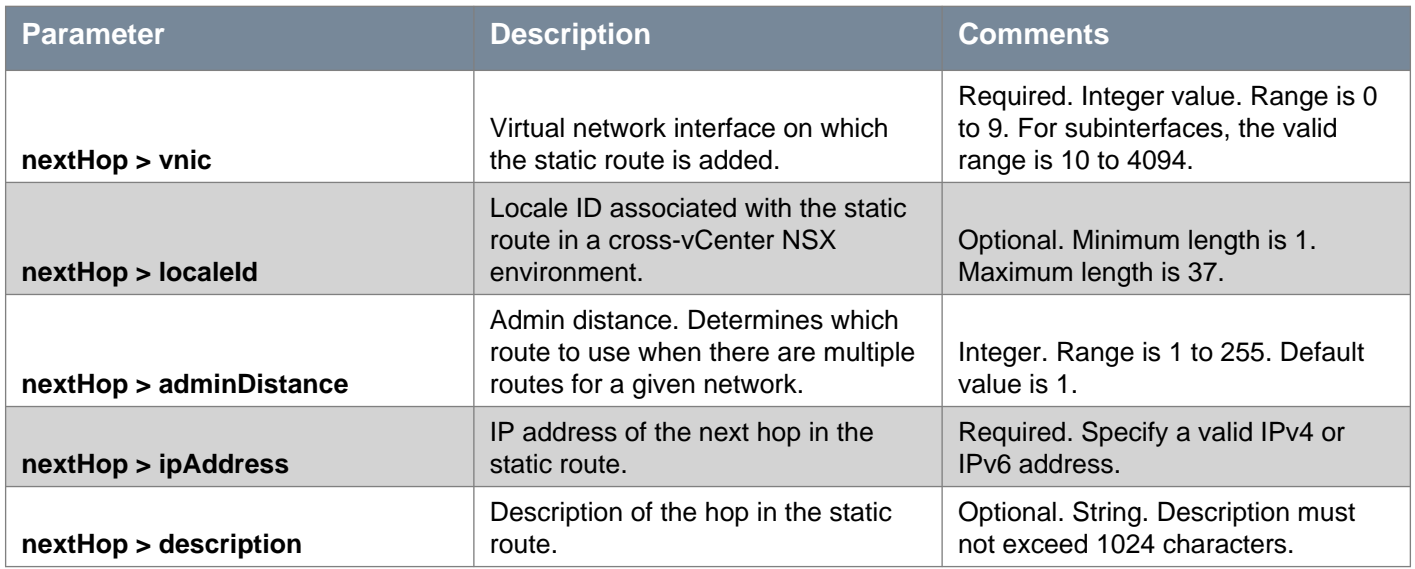

#### **Method history:**

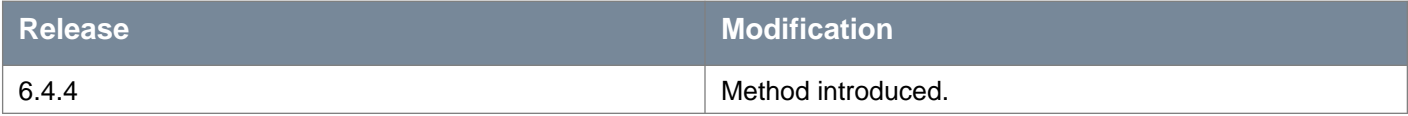

#### **Request:**

```
<staticRouteForNetwork>
<network>11.11.11.0/24</network>
<nextHops>
  <nextHop>
    <vnic>0</vnic>
    <localeId>FF</localeId>
    <adminDistance>11</adminDistance>
    <description>Static Route</description>
    <ipAddress>10.10.10.251</ipAddress>
  </nextHop>
  <nextHop>
    <vnic>0</vnic>
     <localeId>FF</localeId>
     <adminDistance>11</adminDistance>
```

```
<description>Static Route</description>
    <ipAddress>10.10.10.252</ipAddress>
   </nextHop>
   <nextHop>
    <vnic>0</vnic>
    <localeId>FF</localeId>
    <adminDistance>100</adminDistance>
     <description>Static Route New</description>
    <ipAddress>10.10.10.253</ipAddress>
   </nextHop>
</nextHops>
</staticRouteForNetwork>
```
## DELETE /api/4.0/edges/{edgeId}/routing/config/staticroute

#### **URI Parameters:**

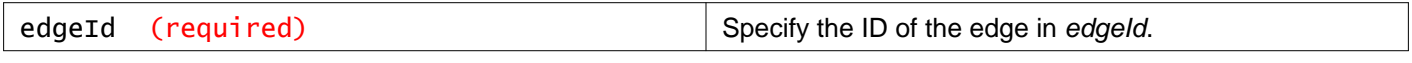

#### **Query Parameters:**

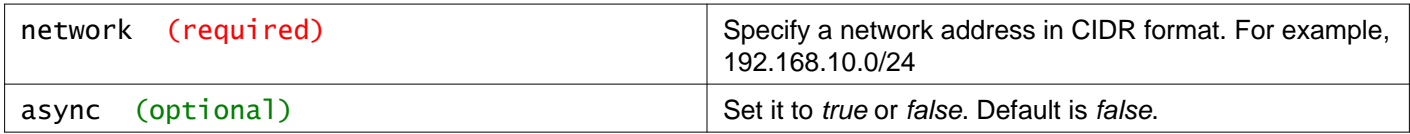

#### **Description:**

Delete a static route and all its hops for a given network.

#### **Method history:**

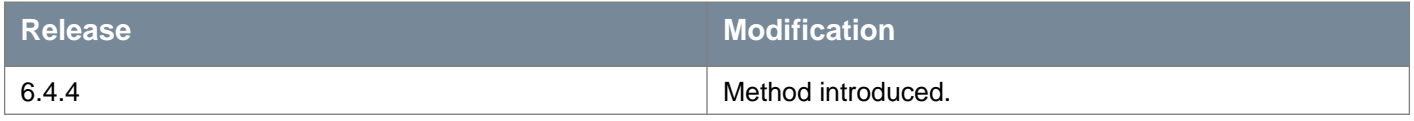

# **Working With OSPF Routing for NSX Edge**

NSX Edge supports OSPF, an interior gateway protocol that routes IP packets only within a single routing domain. It gathers link state information from available routers and constructs a topology map of the network. The topology determines the routing table presented to the Internet Layer, which makes routing decisions based on the destination IP address found in IP packets.

OSPF routing policies provide a dynamic process of traffic load balancing between routes of equal cost. An OSPF network is divided into routing areas to optimize traffic. An area is a logical collection of OSPF networks, routers, and links that have the same area identification.

Areas are identified by an Area ID.

## GET /api/4.0/edges/{edgeId}/routing/config/ospf

#### **URI Parameters:**

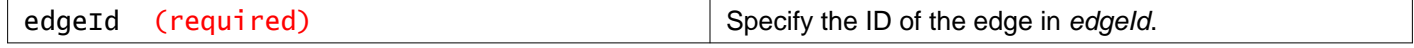

#### **Description:**

Retrieve OSPF configuration.

Note: **protocolAddress** and **forwardingAddress** are required for Distributed Logical Router only. See Working With the NSX Edge Routing Configuration for full details of OSPF parameters.

#### **Method history:**

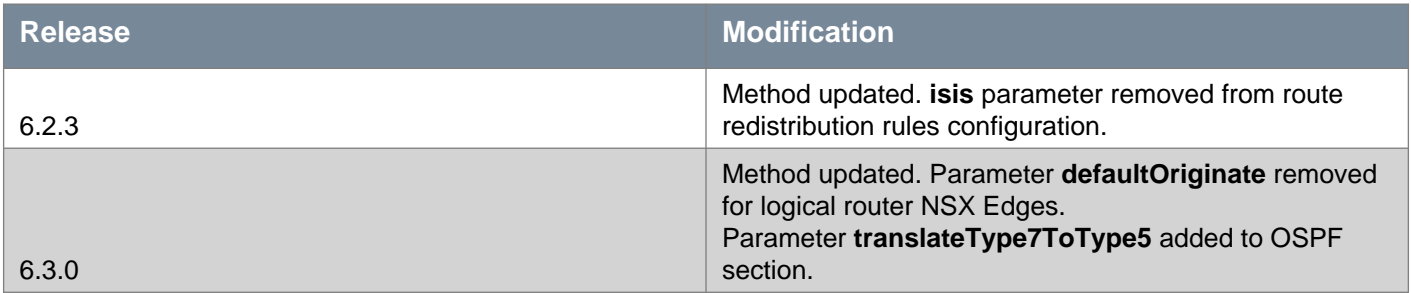

#### **Responses: Status Code: 200**

```
<ospf>
<enabled>true</enabled>
<protocolAddress>1.1.1.10</protocolAddress>
<forwardingAddress>1.1.1.1</forwardingAddress>
<ospfAreas>
  <ospfArea>
    <areaId>51</areaId>
    <type>nssa</type>
    <authentication>
       <type>none</type>
    </authentication>
     <translateType7ToType5>false</translateType7ToType5>
  </ospfArea>
  <ospfArea>
    <areaId>0</areaId>
    <type>normal</type>
    <authentication>
       <type>none</type>
    </authentication>
   </ospfArea>
</ospfAreas>
<ospfInterfaces>
  <ospfInterface>
    <vnic>0</vnic>
    <areaId>0</areaId>
     <helloInterval>10</helloInterval>
    <deadInterval>40</deadInterval>
    <priority>128</priority>
    <cost>1</cost>
    <mtuIgnore>false</mtuIgnore>
   </ospfInterface>
  <ospfInterface>
    <vnic>1</vnic>
     <areaId>51</areaId>
    <helloInterval>10</helloInterval>
    <deadInterval>40</deadInterval>
    <priority>128</priority>
    <cost>1</cost>
     <mtuIgnore>false</mtuIgnore>
   </ospfInterface>
 </ospfInterfaces>
 <redistribution>
```

```
<enabled>true</enabled>
   <rules>
     \epsilonrules
       <id>0</id>
       <from>
         <ospf>false</ospf>
         <bgp>false</bgp>
         <static>false</static>
         <connected>true</connected>
       </from>
       <action>permit</action>
     \langlerule\rangle</rules>
 </redistribution>
 <gracefulRestart>true</gracefulRestart>
<defaultOriginate>false</defaultOriginate>
</ospf>
```
## PUT /api/4.0/edges/{edgeId}/routing/config/ospf

#### **URI Parameters:**

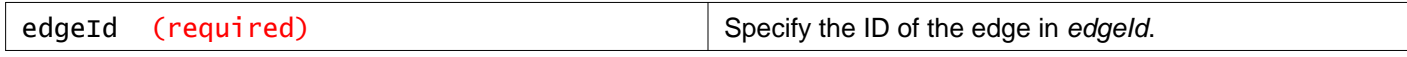

#### **Description:**

Configure OSPF.

Note: **protocolAddress** and **forwardingAddress** are required for Distributed Logical Router only. See Working With the NSX Edge Routing Configuration for full details of OSPF parameters.

#### **Method history:**

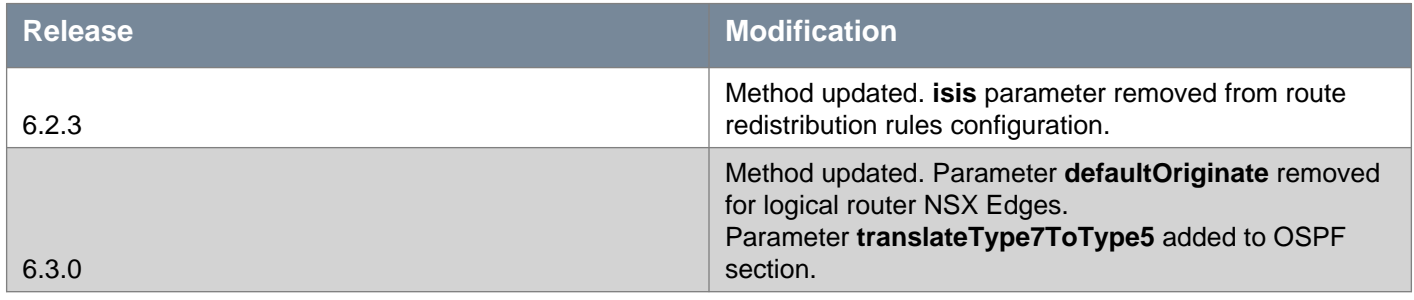

#### **Request:**

```
<ospf>
 <enabled>true</enabled>
 <protocolAddress>1.1.1.10</protocolAddress>
 <forwardingAddress>1.1.1.1</forwardingAddress>
<ospfAreas>
   <ospfArea>
     <areaId>51</areaId>
     <type>nssa</type>
     <authentication>
       <type>none</type>
     </authentication>
     <translateType7ToType5>false</translateType7ToType5>
```
</ospfArea> <ospfArea> <areaId>0</areaId> <type>normal</type> <authentication> <type>none</type> </authentication> </ospfArea> </ospfAreas> <ospfInterfaces> <ospfInterface> <vnic>0</vnic> <areaId>0</areaId> <helloInterval>10</helloInterval> <deadInterval>40</deadInterval> <priority>128</priority> <cost>1</cost> <mtuIgnore>false</mtuIgnore> </ospfInterface> <ospfInterface> <vnic>1</vnic> <areaId>51</areaId> <helloInterval>10</helloInterval> <deadInterval>40</deadInterval> <priority>128</priority> <cost>1</cost> <mtuIgnore>false</mtuIgnore> </ospfInterface> </ospfInterfaces> <redistribution> <enabled>true</enabled> <rules> <rule>  $<$ id>0 $<$ /id> <from> <ospf>false</ospf> <bgp>false</bgp> <static>false</static> <connected>true</connected> </from> <action>permit</action>  $\langle$ rule $\rangle$ </rules> </redistribution> <gracefulRestart>true</gracefulRestart> <defaultOriginate>false</defaultOriginate> </ospf>

## DELETE /api/4.0/edges/{edgeId}/routing/config/ospf

#### **URI Parameters:**

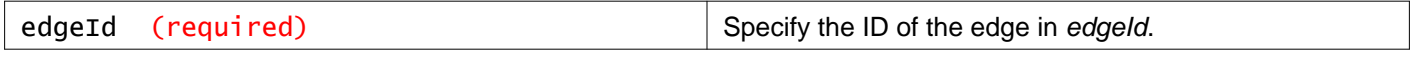

#### **Description:**

Delete OSPF routing.

# **Working With BGP Routes for NSX Edge**

Border Gateway Protocol (BGP) makes core routing decisions. It includes a table of IP networks or prefixes which designate network reachability among autonomous systems. An underlying connection between two BGP speakers is established before any routing information is exchanged. Keep alive messages are sent out by the BGP speakers in order to keep this relationship alive. Once the connection is established, the BGP speakers exchange routes and synchronize their tables.

## GET /api/4.0/edges/{edgeId}/routing/config/bgp

#### **URI Parameters:**

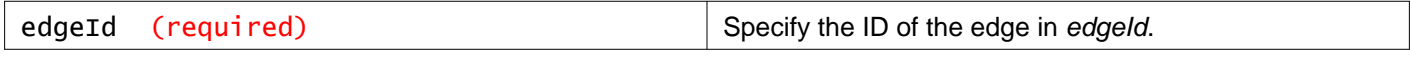

#### **Query Parameters:**

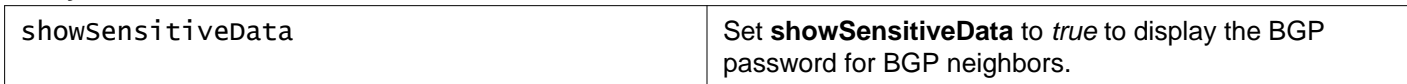

#### **Description:**

Retrieve BGP configuration.

#### **Method history:**

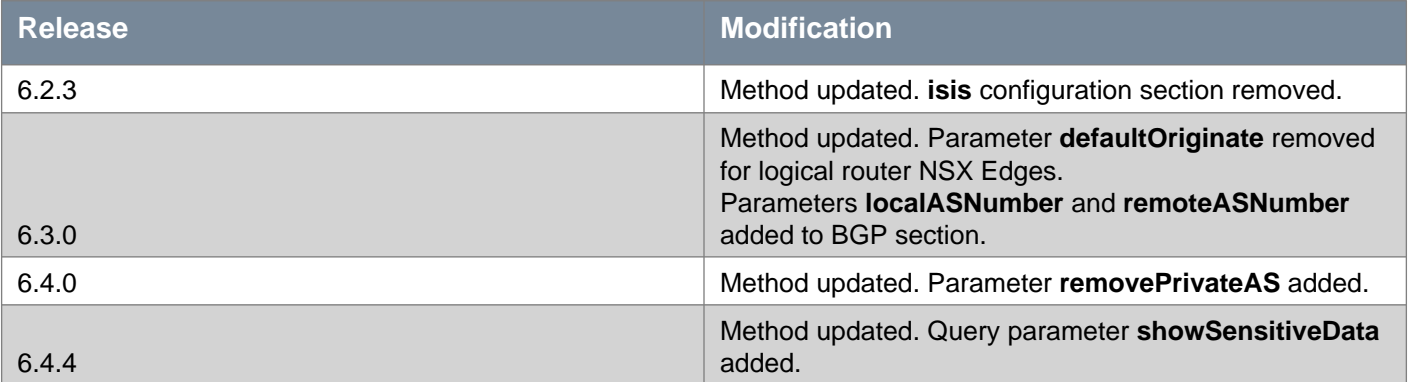

### **Responses: Status Code: 200 Body:** application/xml

```
<bgp>
<enabled>true</enabled>
<localAS>65535</localAS>
<bgpNeighbours>
   <bgpNeighbour>
     <ipAddress>192.168.1.10</ipAddress>
     <remoteAS>65500</remoteAS>
     <weight>60</weight>
     <holdDownTimer>180</holdDownTimer>
     <keepAliveTimer>60</keepAliveTimer>
     <password>vmware123</password>
     <bgpFilters>
       <bgpFilter>
         <direction>in</direction>
         <action>permit</action>
         <network>10.0.0.0/8</network>
         <ipPrefixGe>17</ipPrefixGe>
         <ipPrefixLe>32</ipPrefixLe>
       </bgpFilter>
```

```
<bgpFilter>
         <direction>out</direction>
         <action>deny</action>
         <network>20.0.0.0/26</network>
       </bgpFilter>
     </bgpFilters>
     <removePrivateAS>true</removePrivateAS>
   </bgpNeighbour>
</bgpNeighbours>
<redistribution>
   <enabled>true</enabled>
  <rules>
     <rule>
       <id>1</id>
       <prefixName>a</prefixName>
       <from>
         <ospf>true</ospf>
         <bgp>false</bgp>
         <static>true</static>
         <connected>false</connected>
       </from>
       <action>deny</action>
     \langlerule\rangle<rule>
       <id>0</id>
       <from>
         <ospf>false</ospf>
         <bgp>false</bgp>
         <static>false</static>
         <connected>true</connected>
       </from>
       <action>permit</action>
     \langlerule\rangle</rules>
</redistribution>
</bgp>
```
## PUT /api/4.0/edges/{edgeId}/routing/config/bgp

#### **URI Parameters:**

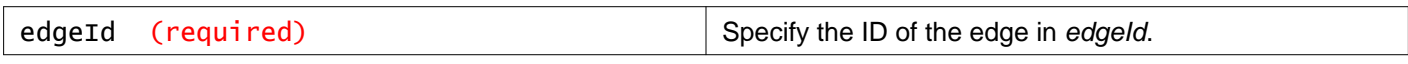

#### **Description:**

Configure BGP.

#### **Method history:**

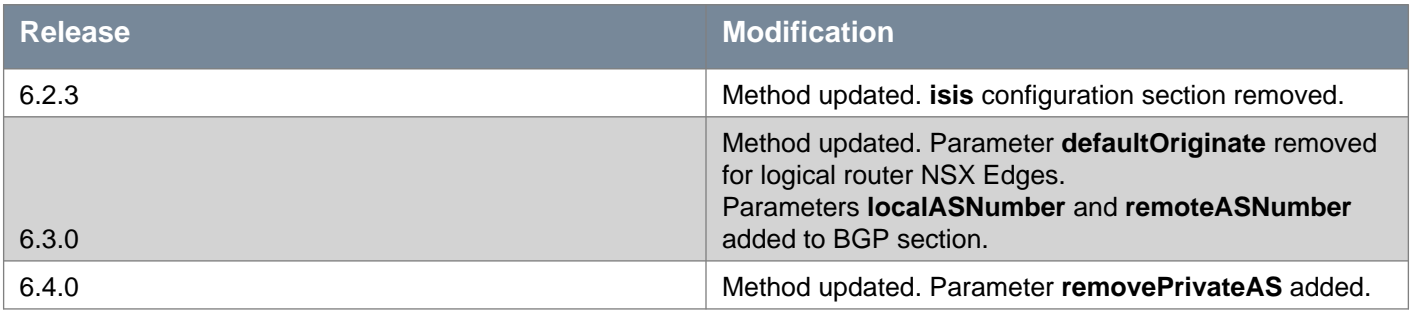

### **Request:**

**Body:** application/xml

```
<bgp>
 <enabled>true</enabled>
 <localAS>65534</localAS>
 <localASNumber>65534</localASNumber>
 <bgpNeighbours>
   <bgpNeighbour>
     <ipAddress>192.168.1.10</ipAddress>
     <remoteAS>65500</remoteAS>
     <remoteASNumber>65500</remoteASNumber>
     <weight>60</weight>
     <holdDownTimer>180</holdDownTimer>
     <keepAliveTimer>60</keepAliveTimer>
     <password>vmware123</password>
     <bgpFilters>
       <bgpFilter>
         <direction>in</direction>
         <action>permit</action>
         <network>10.0.0.0/8</network>
         <ipPrefixGe>17</ipPrefixGe>
         <ipPrefixLe>32</ipPrefixLe>
       </bgpFilter>
     </bgpFilters>
   </bgpNeighbour>
 </bgpNeighbours>
 <redistribution>
   <enabled>true</enabled>
   <rules>
     <rule>
       <prefixName>a</prefixName>
       <from>
         <ospf>false</ospf>
         <bgp>false</bgp>
         <static>false</static>
         <connected>true</connected>
       </from>
       <action>permit</action>
     \langlerule>
   </rules>
 </redistribution>
</bgp>
```
## DELETE /api/4.0/edges/{edgeId}/routing/config/bgp

#### **URI Parameters:**

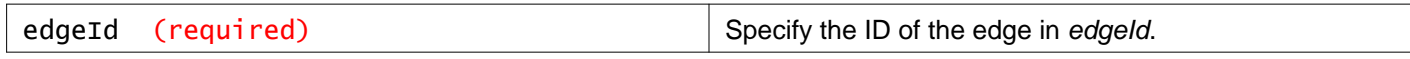

**Description:**

Delete BGP Routing

# **Working With Multicast Routing**

NSX Edge supports Multicast routing on Edge Services Gateways and on Distributed Logical Routers.

Starting in NSX 6.4.5, you can verify the multicast configuration and supported multicast topologies of the edge by using the **action** query parameter in the GET /api/4.0/edges/{edgeId} API request.

For more information, see the **Working With a Specific NSX Edge** section in this API Guide.

Starting in NSX 6.4.7, protocol independent multicast (PIM) is supported on one GRE tunnel interface per ESG. You can enable PIM either on a maximum of two uplink interfaces of the NSX ESG or one GRE tunnel interface, but not on both simultaneously.

To reach the multicast sources, receivers, and rendezvous point (RP) outside the NSX network, static routes must be configured with the IP address of the GRE virtual tunnel endpoint as the next hop IP address.

The GRE virtual tunnel interface can be configured with either IPv4 address, or IPv6 address, or both. However, to enable PIM on the GRE tunnel interface, the tunnel interface must have an IPv4 address. If the GRE virtual tunnel interface is configured with only an IPv6 address, this GRE tunnel interface cannot be enabled as a PIM interface.

## GET /api/4.0/edges/{edgeId}/routing/config/multicast

#### **URI Parameters:**

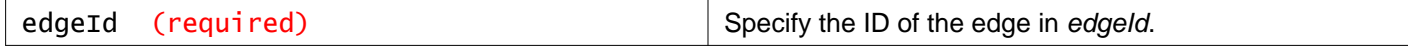

#### **Description:**

Retrieve Multicast configuration. A GET example for Edge Services Gateway is shown below.

```
<multicast>
 <enabled>true</enabled>
 \langleigmp\rangle<globalConfig>
     <queryInterval>30</queryInterval>
     <queryMaxResponseTime>10</queryMaxResponseTime>
     <lastMemberQueryInterval>1</lastMemberQueryInterval>
     <robustnessVariable>2</robustnessVariable>
   </globalConfig>
 </igmp>
 <pim><sparseMode>
     <globalConfig>
       <staticRendezvousPointAddress>198.168.23.2</staticRendezvousPointAddress>
     </globalConfig>
     <interface>
       <index>0</index>
     </interface>
     <interface>
       <index>1</index>
     </interface>
   </sparseMode>
 \langle/nim\rangle</multicast>
```
A GET example for a Distributed Logical Router is shown below.

```
multricats<enabled>true<.enabled>
     <replicationMulticastRange>229.0.0.0/24</replicationMulticastRange>
     <igmp>
       <interface>
         <index>0</index>
       </interface>
       <interface>
```
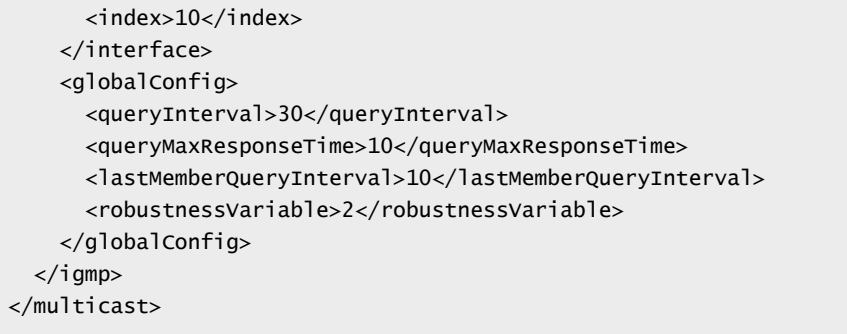

#### **Method history:**

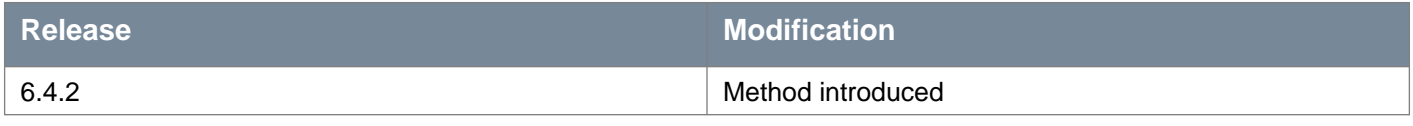

### **Request:**

**Body:** application/xml

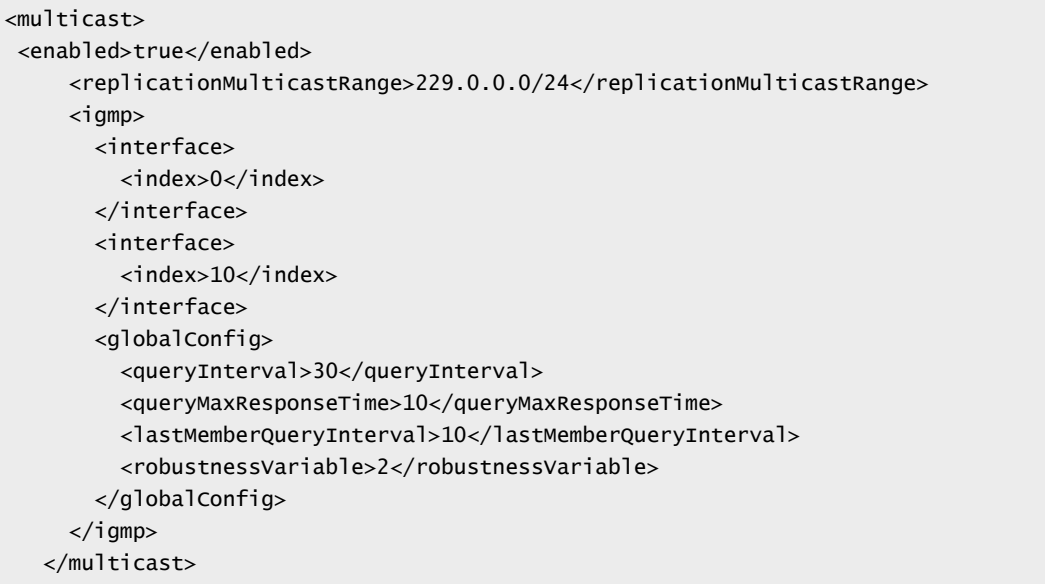

## PUT /api/4.0/edges/{edgeId}/routing/config/multicast

#### **URI Parameters:**

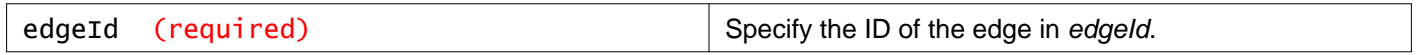

#### **Description:**

Configure Multicast. A PUT example for configuring PIM on the uplink interface of Edge Services Gateway is shown below. The uplink interface is index 0, and the internal interface is index 1.

```
<multicast>
<enabled>true</enabled>
<igmp>
  <globalConfig>
    <queryInterval>30</queryInterval>
    <queryMaxResponseTime>10</queryMaxResponseTime>
     <lastMemberQueryInterval>10</lastMemberQueryInterval>
```
# **m**ware<sup>®</sup>

```
<robustnessVariable>2</robustnessVariable>
    </globalConfig>
  </igmp>
 <pim>
    <sparseMode>
     <interface>
        <index>0</index>
      </interface>
      <interface>
        <index>1</index>
      </interface>
      <globalConfig>
        <staticRendezvousPointAddress>10.1.1.10</staticRendezvousPointAddress>
      </globalConfig>
    </sparseMode>
  </pim>
</multicast>
```
A PUT example for configuring PIM on a GRE virtual tunnel interface is shown below. The label **gre-1** of the GRE tunnel interface is the PIM interface, and the internal interface is index 1.

```
<multicast>
 <enabled>true</enabled>
 <igmp>
    <globalConfig>
      <queryInterval>30</queryInterval>
      <queryMaxResponseTime>10</queryMaxResponseTime>
      <lastMemberQueryInterval>1</lastMemberQueryInterval>
      <robustnessVariable>2</robustnessVariable>
    </globalConfig>
 </igmp>
  <pim>
    <sparseMode>
      <globalConfig>
        <staticRendezvousPointAddress>10.10.10.51</staticRendezvousPointAddress>
      </globalConfig>
      <interface>
        <index>gre-1</index>
      </interface>
      <interface>
        <index>1</index>
      </interface>
    </sparseMode>
 </pim>
</multicast>
```
A PUT example for a Distributed Logical Router is shown below. The uplink interface is index 0, and the internal interface is index 10.

```
<multicast>
 <enabled>true<.enabled>
   <replicationMulticastRange>229.0.0.0/24</replicationMulticastRange>
   \langleigmp\rangle<interface>
       <index>0</index>
     </interface>
     <interface>
       <index>10</index>
     </interface>
     <globalConfig>
```

```
<queryInterval>30</queryInterval>
        <queryMaxResponseTime>10</queryMaxResponseTime>
        <lastMemberQueryInterval>10</lastMemberQueryInterval>
        <robustnessVariable>2</robustnessVariable>
      </globalConfig>
   </igmp>
</multicast>
```
#### **Method history:**

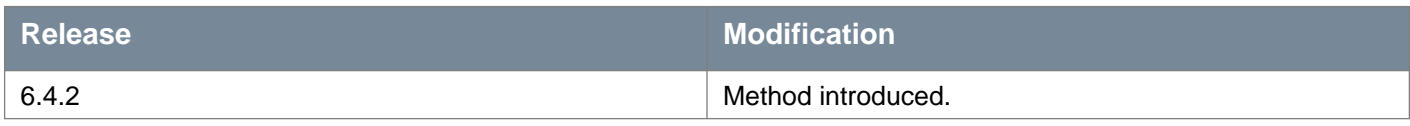

#### **Request:**

**Body:** application/xml

```
<multicast>
<enabled>true</enabled>
<igmp>
   <globalConfig>
    <queryInterval>30</queryInterval>
    <queryMaxResponseTime>10</queryMaxResponseTime>
     <lastMemberQueryInterval>10</lastMemberQueryInterval>
     <robustnessVariable>2</robustnessVariable>
   </globalConfig>
</igmp>
<pim><sparseMode>
    <interface>
      <index>0</index>
    </interface>
    <interface>
      <index>1</index>
    </interface>
    <globalConfig>
       <staticRendezvousPointAddress>10.1.1.10</staticRendezvousPointAddress>
    </globalConfig>
   </sparseMode>
</pim>
</multicast>
```
## DELETE /api/4.0/edges/{edgeId}/routing/config/multicast

#### **URI Parameters:**

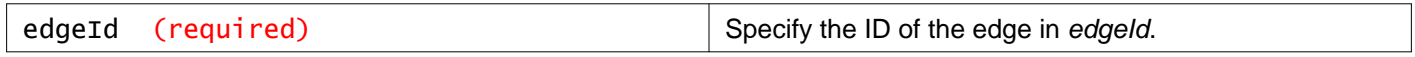

#### **Description:**

Delete Multicast routing.

# **Working With GRE Tunnels**

You can create GRE tunnels between your NSX Data Center for vSphere environment and another site. Routing using BGP and static routes is supported.

You can create up to 32 tunnels.

DHCP service is not supported through the tunnel, but DHCP relay is supported.

Load balancer VIP on tunnel subnet is not supported. DNS relay through tunnel is not supported.

#### **Tunnel Configuration**

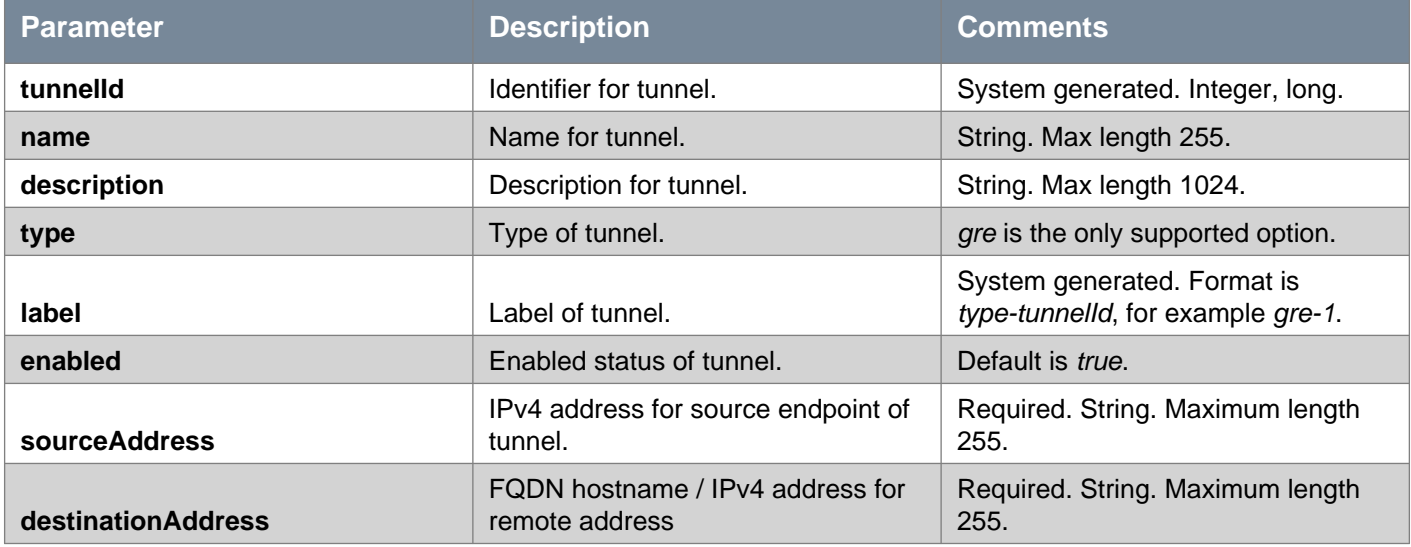

#### **Tunnel Interface Configuration**

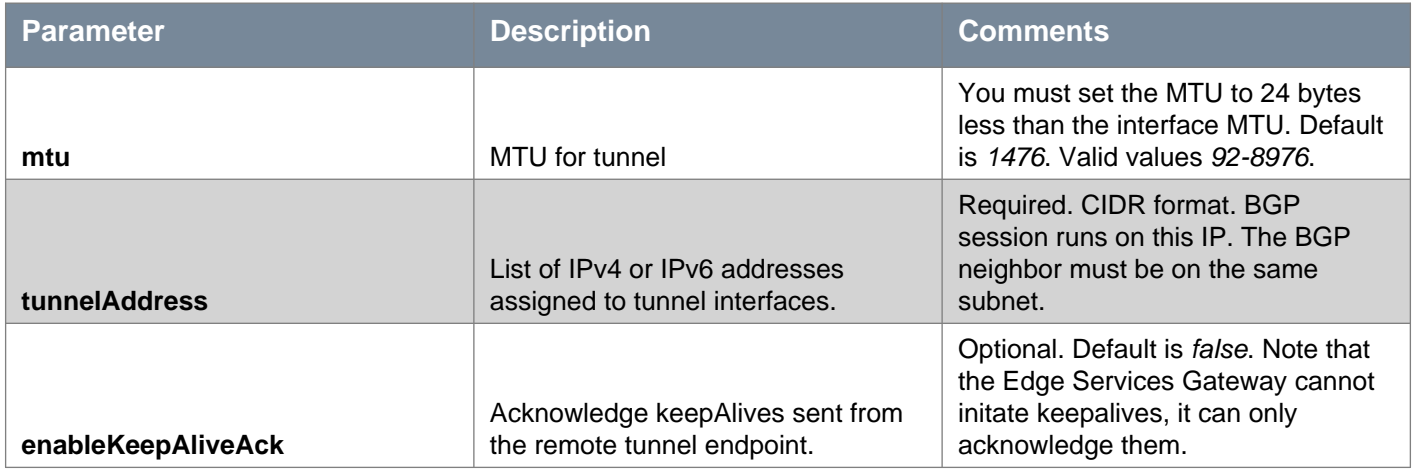

#### **Tunnel Health Check Configuration**

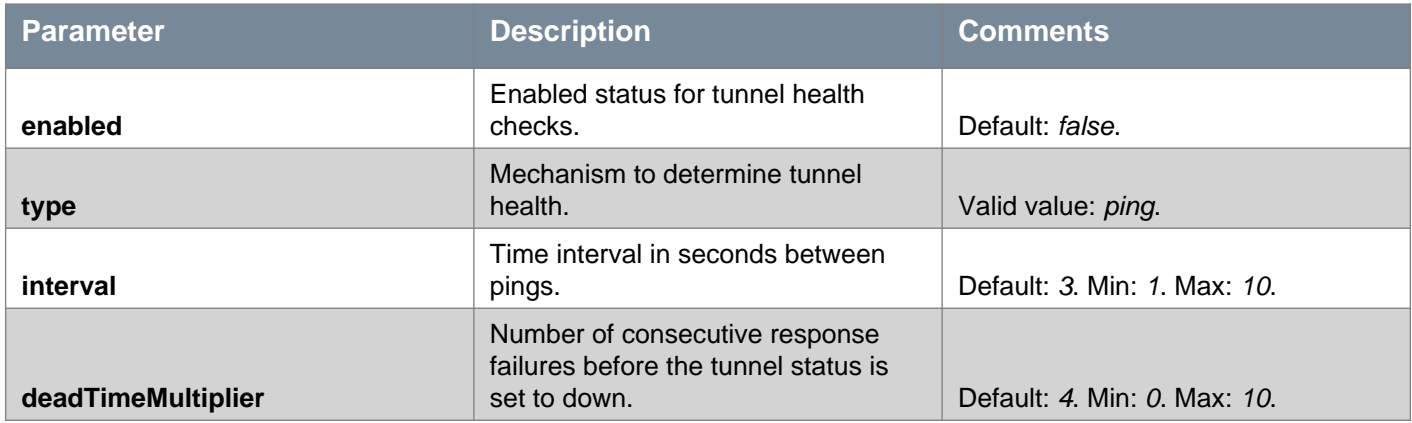

## GET /api/4.0/edges/{edgeId}/tunnels

**URI Parameters:**

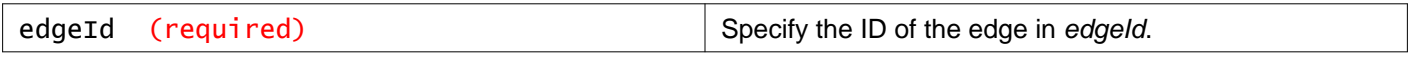

#### **Description:**

Retrieve information about all tunnels on this Edge Services Gateway.

#### **Method history:**

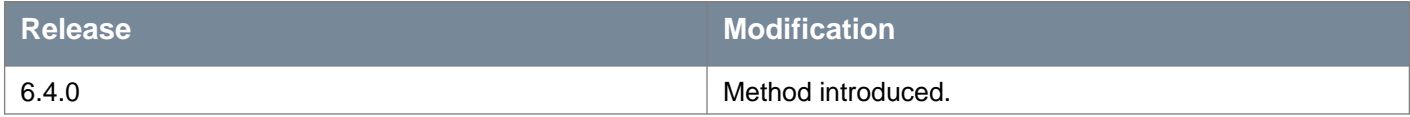

**Responses: Status Code: 200 Body:** application/xml

```
<tunnels>
<tunnel>
  <tunnelId>1</tunnelId>
  <name>GreTunn</name>
  <description>Gre Tunnel</description>
  <type>gre</type>
   <label>gre-1</label>
  <enabled>true</enabled>
   <sourceAddress>10.10.10.1</sourceAddress>
  <destinationAddress>20.20.20.21</destinationAddress>
  <tunnelInterface>
    <mtu>1400</mtu>
    <tunnelAddresses>
       <tunnelAddress>192.20.20.21/24</tunnelAddress>
       <tunnelAddress>2001:db8:abcd:0012::3/64</tunnelAddress>
     </tunnelAddresses>
  </tunnelInterface>
   <greConfig>
    <enableKeepAliveAck>true</enableKeepAliveAck>
  </greConfig>
  <tunnelHealthCheck>
    <enabled>false</enabled>
    <type>ping</type>
    <interval>3</interval>
    <deadTimeMultiplier>3</deadTimeMultiplier>
  </tunnelHealthCheck>
</tunnel>
</tunnels>
```
## PUT /api/4.0/edges/{edgeId}/tunnels

#### **URI Parameters:**

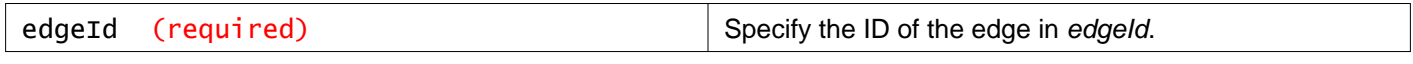

#### **Description:**

Update all tunnels on this Edge Services Gateway.

**Recommendation:** The subnet of the GRE tunnel interface must not overlap with the subnet of the edge vnic interfaces. In addition, subnet overlap in different GRE tunnels is not recommended. If overlapping subnets are configured for different GRE tunnels, ensure that corresponding static routes are manually configured.

#### **Method history:**

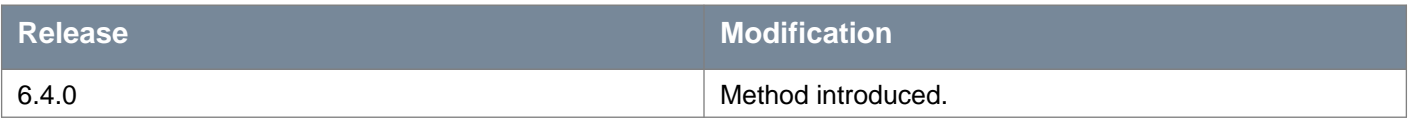

#### **Request:**

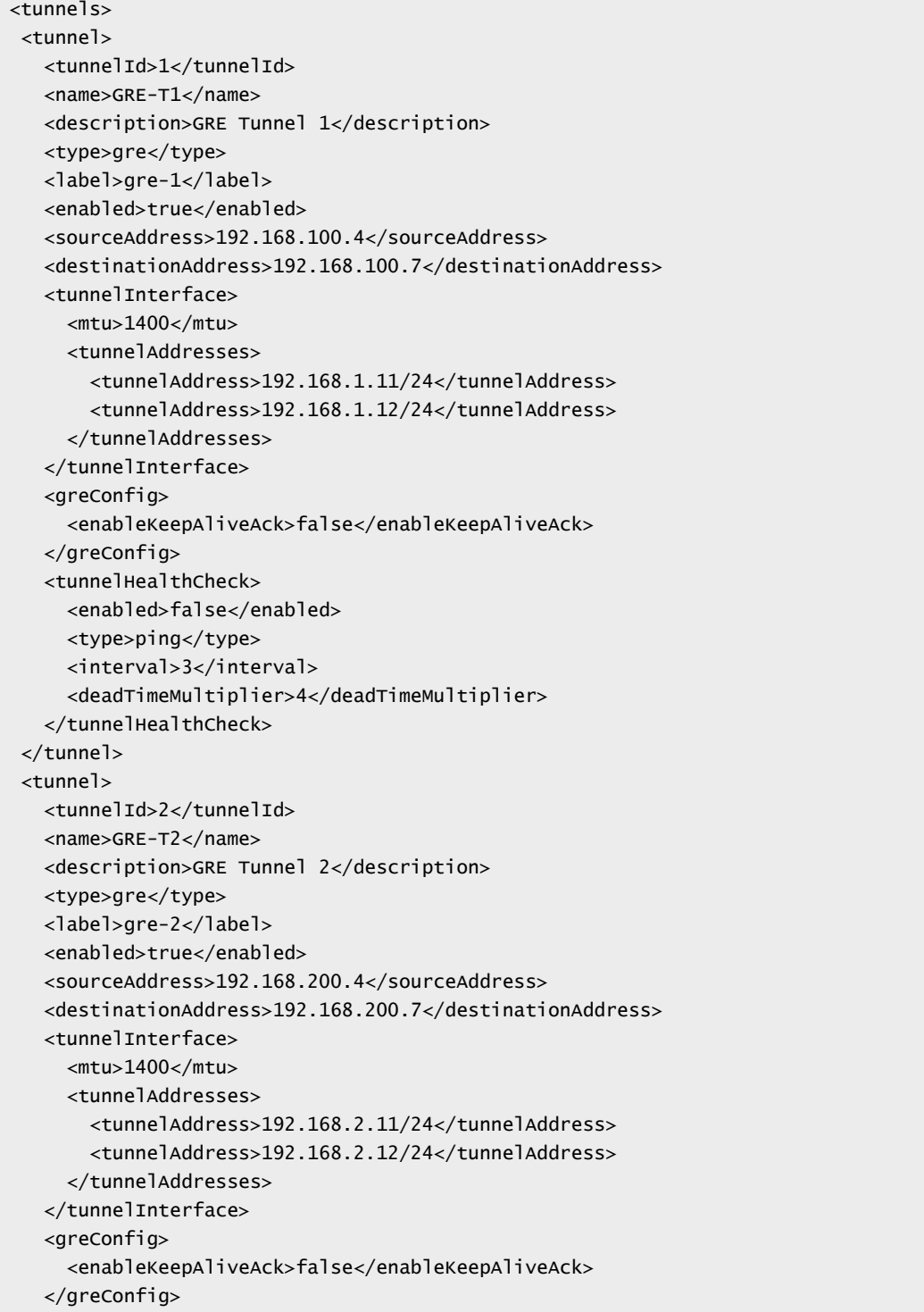

```
<tunnelHealthCheck>
    <enabled>false</enabled>
    <type>ping</type>
    <interval>5</interval>
     <deadTimeMultiplier>5</deadTimeMultiplier>
  </tunnelHealthCheck>
</tunnel>
</tunnels>
```
## POST /api/4.0/edges/{edgeId}/tunnels

#### **URI Parameters:**

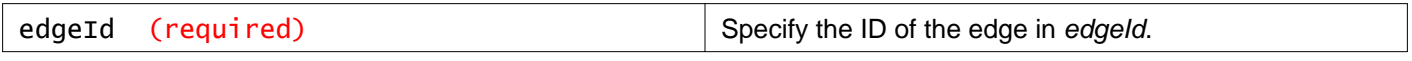

#### **Description:**

Create a tunnel on this Edge Services Gateway.

**Recommendation:** The subnet of the GRE tunnel interface must not overlap with the subnet of the edge vnic interfaces. In addition, subnet overlap in different GRE tunnels is not recommended. If overlapping subnets are configured for different GRE tunnels, ensure that corresponding static routes are manually configured.

#### **Method history:**

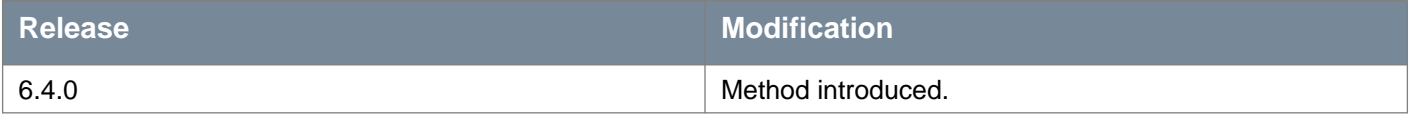

#### **Request:**

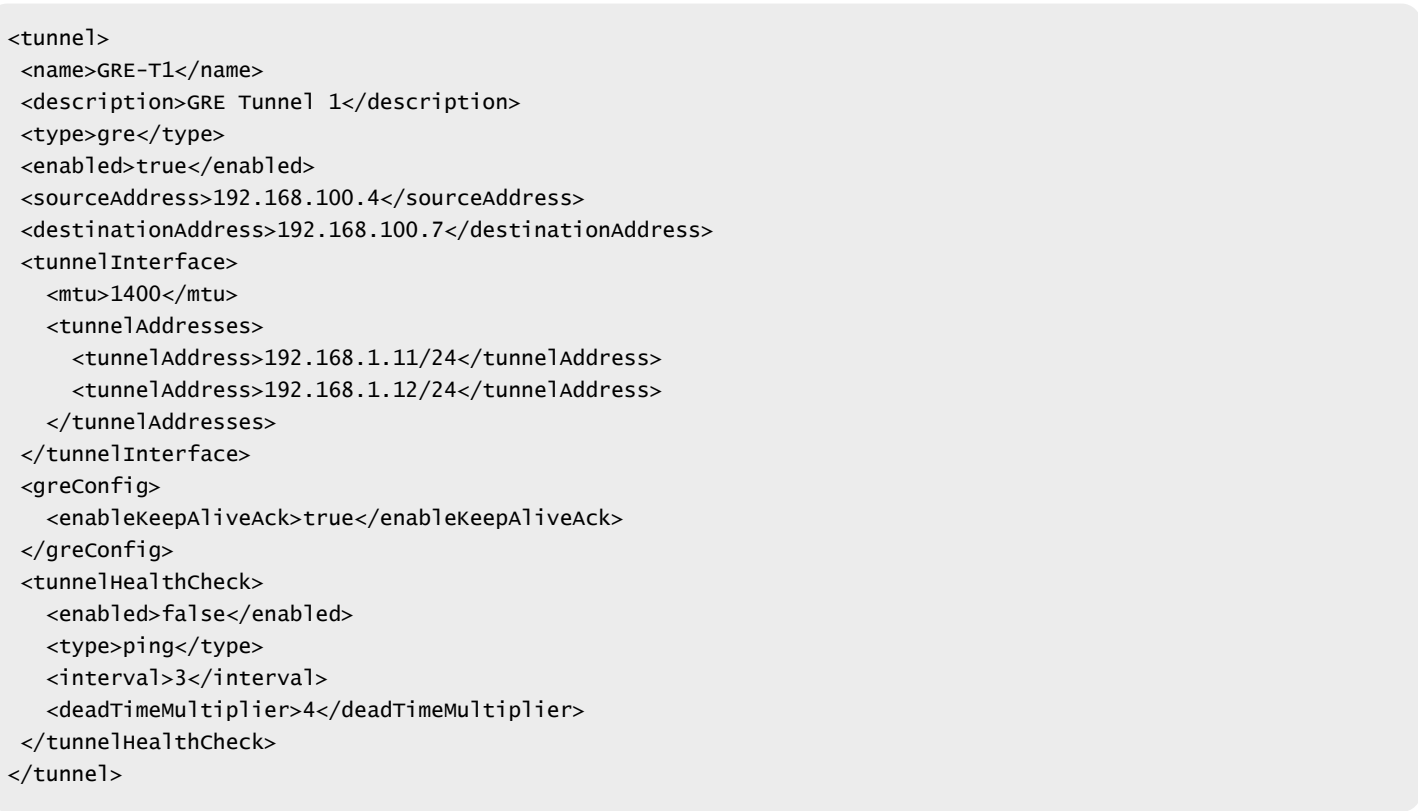

## DELETE /api/4.0/edges/{edgeId}/tunnels

#### **URI Parameters:**

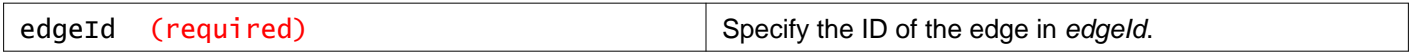

#### **Description:**

Delete all configured tunnels on this Edge Services Gateway.

#### **Method history:**

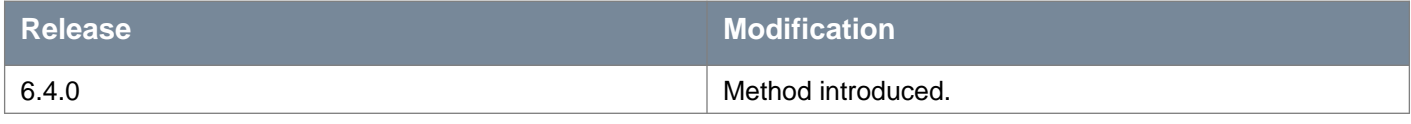

# **Working With a Specific GRE Tunnel**

#### GET /api/4.0/edges/{edgeId}/tunnels/{tunnelId}

#### **URI Parameters:**

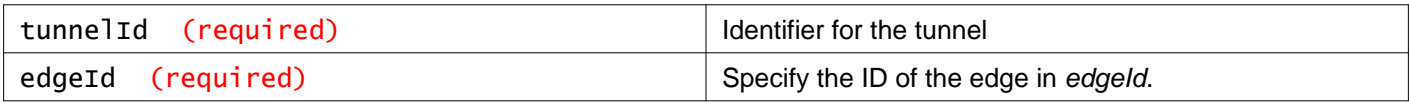

#### **Description:**

Retrieve information about the specified tunnel.

#### **Method history:**

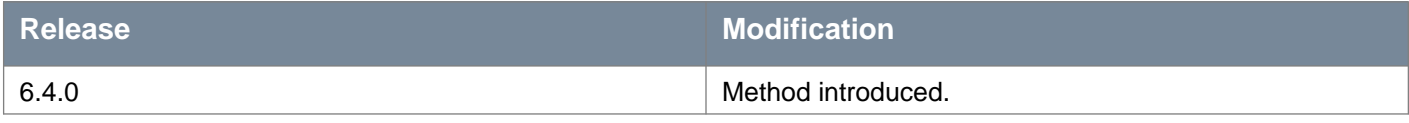

#### **Responses: Status Code: 200 Body:** application/xml

```
<tunnel>
<tunnelId>1</tunnelId>
<name>GRE-T1</name>
<description>GRE Tunnel 1</description>
<type>gre</type>
<label>gre-1</label>
<enabled>true</enabled>
<sourceAddress>192.168.100.4</sourceAddress>
<destinationAddress>192.168.100.7</destinationAddress>
<tunnelInterface>
  <mtu>1400</mtu>
  <tunnelAddresses>
    <tunnelAddress>192.168.1.11/24</tunnelAddress>
    <tunnelAddress>192.168.1.12/24</tunnelAddress>
  </tunnelAddresses>
</tunnelInterface>
<greConfig>
```

```
<enableKeepAliveAck>false</enableKeepAliveAck>
 </greConfig>
 <tunnelHealthCheck>
   <enabled>false</enabled>
   <type>ping</type>
   <interval>3</interval>
   <deadTimeMultiplier>4</deadTimeMultiplier>
 </tunnelHealthCheck>
</tunnel>
```
## PUT /api/4.0/edges/{edgeId}/tunnels/{tunnelId}

#### **URI Parameters:**

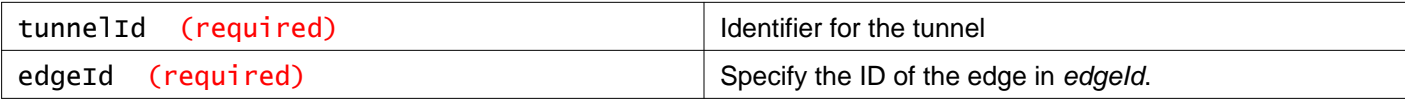

#### **Description:**

Update the specified tunnel.

#### **Method history:**

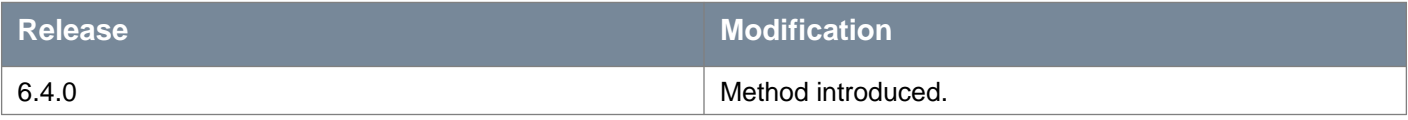

#### **Request:**

```
<tunnel>
<tunnelId>1</tunnelId>
 <name>GRE-T1</name>
<description>GRE Tunnel</description>
<type>gre</type>
<label>gre-1</label>
<enabled>true</enabled>
 <sourceAddress>192.168.100.4</sourceAddress>
 <destinationAddress>192.168.100.7</destinationAddress>
 <tunnelInterface>
   <mtu>1400</mtu>
   <tunnelAddresses>
     <tunnelAddress>192.168.1.11/24</tunnelAddress>
     <tunnelAddress>192.168.1.12/24</tunnelAddress>
   </tunnelAddresses>
 </tunnelInterface>
 <greConfig>
   <enableKeepAliveAck>true</enableKeepAliveAck>
 </greConfig>
 <tunnelHealthCheck>
   <enabled>true</enabled>
   <type>ping</type>
   <interval>5</interval>
   <deadTimeMultiplier>5</deadTimeMultiplier>
 </tunnelHealthCheck>
</tunnel>
```
## DELETE /api/4.0/edges/{edgeId}/tunnels/{tunnelId}

#### **URI Parameters:**

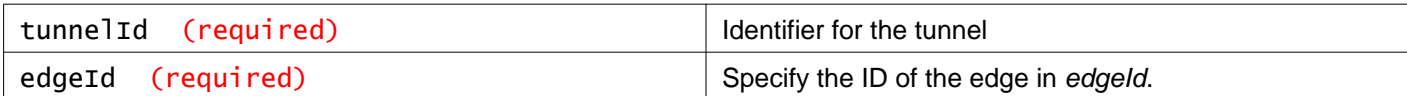

#### **Description:**

Delete the specified tunnel.

#### **Method history:**

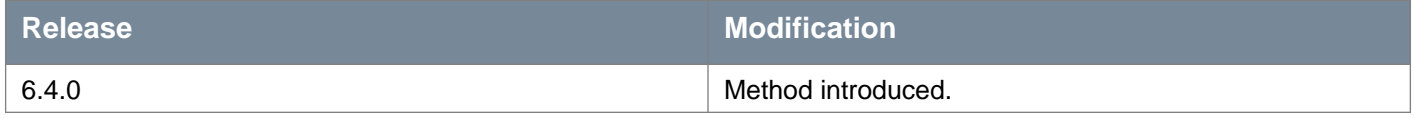

# **Working With Layer 2 Bridging**

## GET /api/4.0/edges/{edgeId}/bridging/config

#### **URI Parameters:**

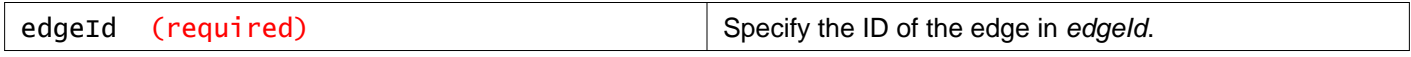

#### **Description:**

Retrieve bridge configuration. The value of the enabled field is always true for a Distributed Logical Router.

## PUT /api/4.0/edges/{edgeId}/bridging/config

#### **URI Parameters:**

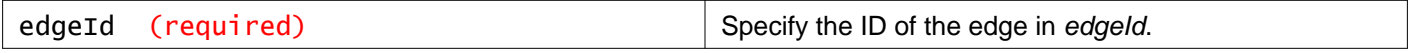

#### **Description:**

Configure a bridge. Note that the bridging is always enabled for Distributed Logical Router and is unsupported for Edge Services Gateway. You cannot disable the bridging by setting the enable field to false. The value for the enable field is not honored.

#### **Request:**

```
<bridges>
<version>9</version>
 <enabled>true</enabled>
 <bridge>
     <bridgeId>1</bridgeId>
     <name>br001</name>
     <virtualWire>virtualwire-3</virtualWire>
     <virtualWireName>ls001_03</virtualWireName>
     <dvportGroup>dvportgroup-32</dvportGroup>
```
## DELETE /api/4.0/edges/{edgeId}/bridging/config

#### **URI Parameters:**

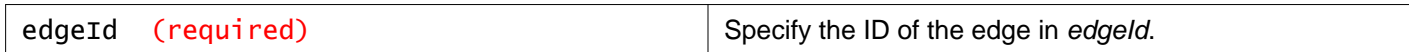

#### **Description:**

Delete bridges.

# **Working With NSX Edge Load Balancer**

The NSX Edge load balancer enables network traffic to follow multiple paths to a specific destination. It distributes incoming service requests evenly among multiple servers in such a way that the load distribution is transparent to users. Load balancing thus helps in achieving optimal resource utilization, maximizing throughput, minimizing response time, and avoiding overload. NSX Edge provides load balancing up to Layer 7.

You map an external, or public, IP address to a set of internal servers for load balancing. The load balancer accepts TCP, HTTP, or HTTPS requests on the external IP address and decides which internal server to use. Port 8090 is the default listening port for TCP, port 80 is the default port for HTTP, and port 443 is the default port for HTTPs.

## GET /api/4.0/edges/{edgeId}/loadbalancer/config

#### **URI Parameters:**

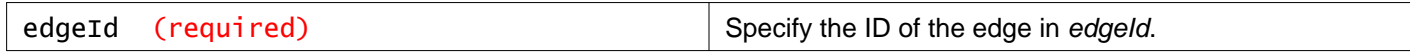

#### **Description:**

Get load balancer configuration.

## PUT /api/4.0/edges/{edgeId}/loadbalancer/config

#### **URI Parameters:**

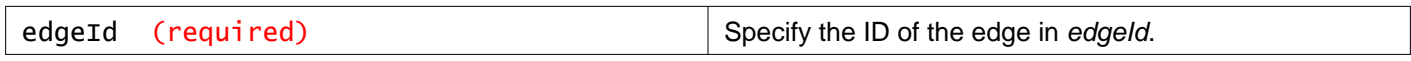

#### **Description:**

Configure load balancer.

The input contains five parts: application profile, virtual server, pool, monitor and application rule.

For the data path to work, you need to add firewall rules to allow required traffic as per the load balancer configuration.

#### **General Load Balancer Parameters**

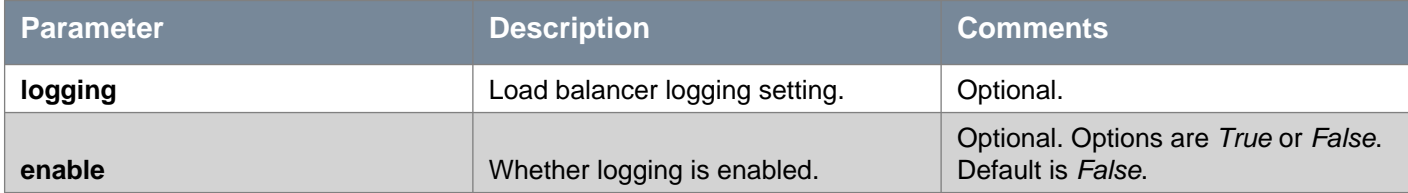

# **vmware**<sup>®</sup>

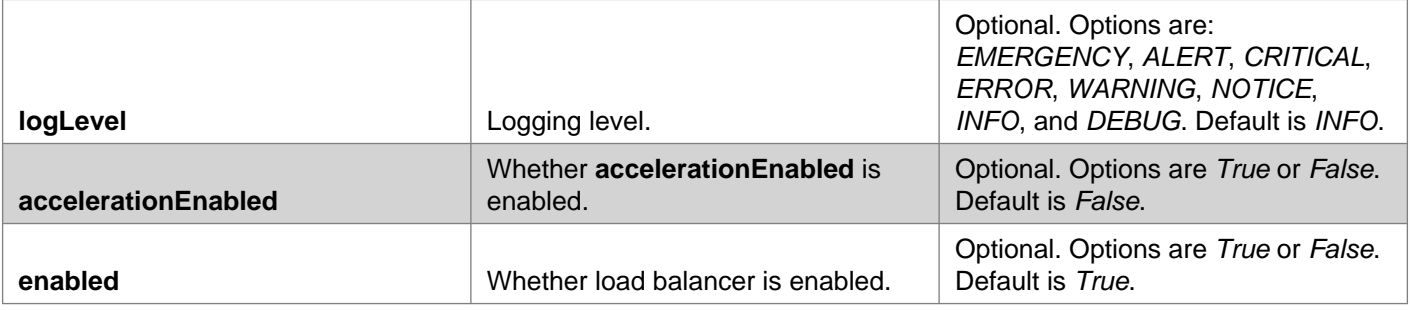

### **Parameter Table for Monitors**

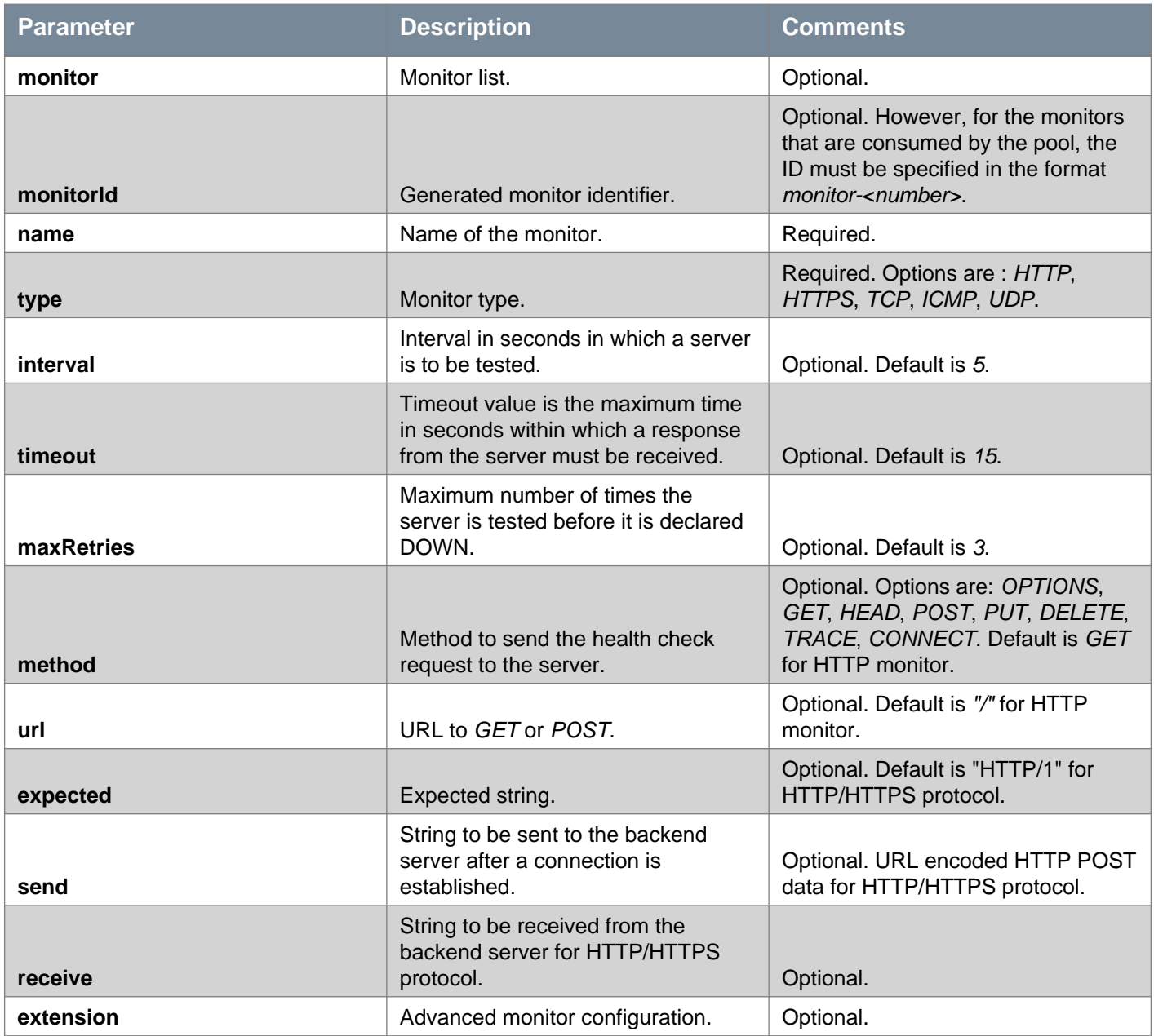

#### **Parameter Table for Virtual Servers**

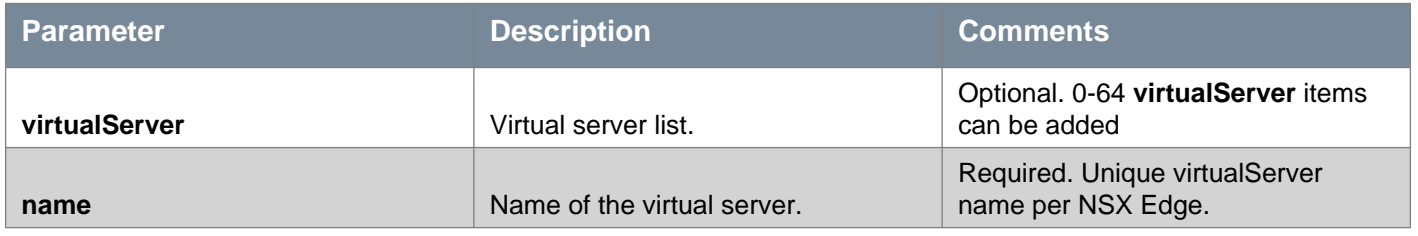

# **vmware**<sup>®</sup>

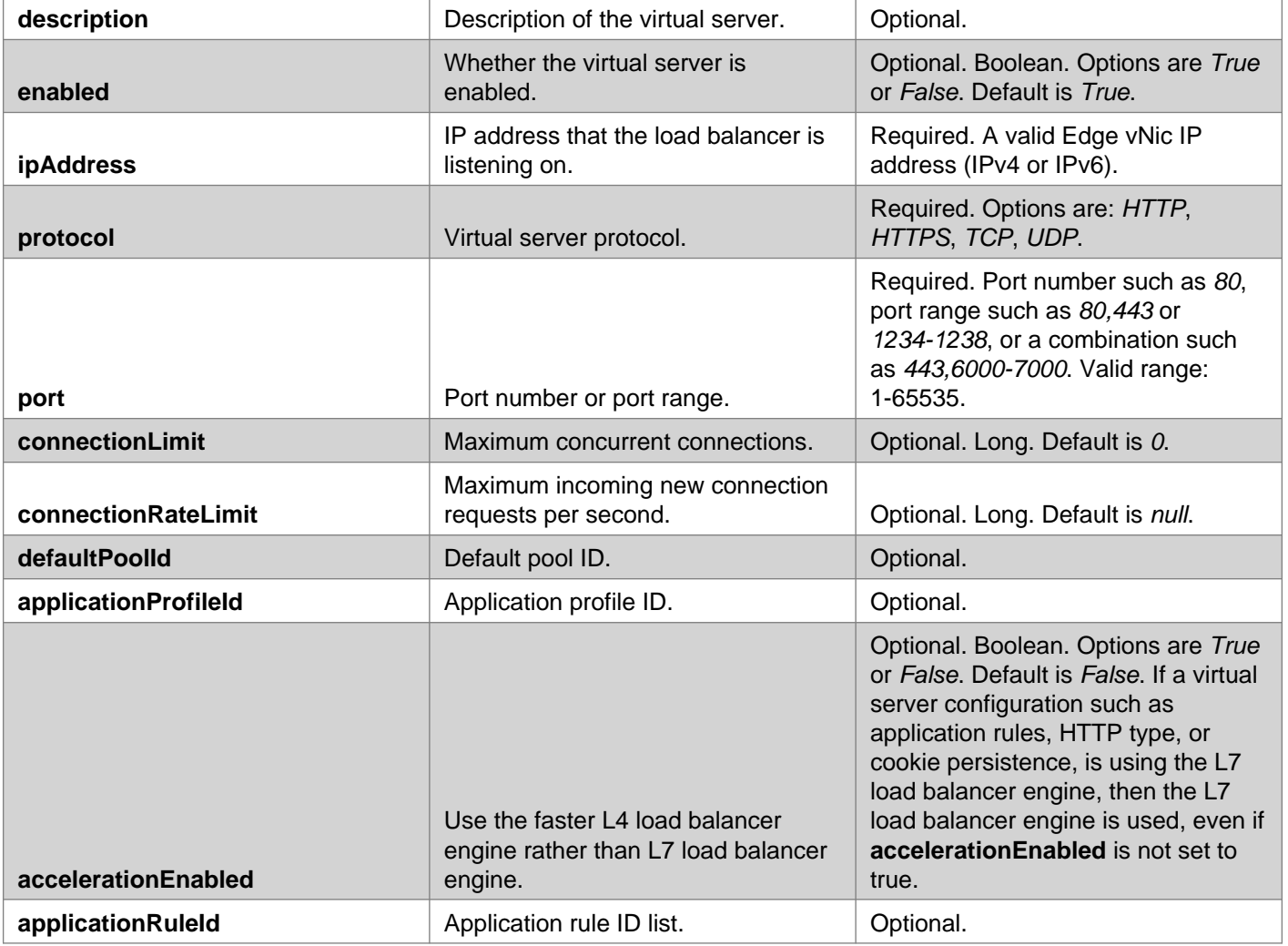

#### **Parameter Table for Pools**

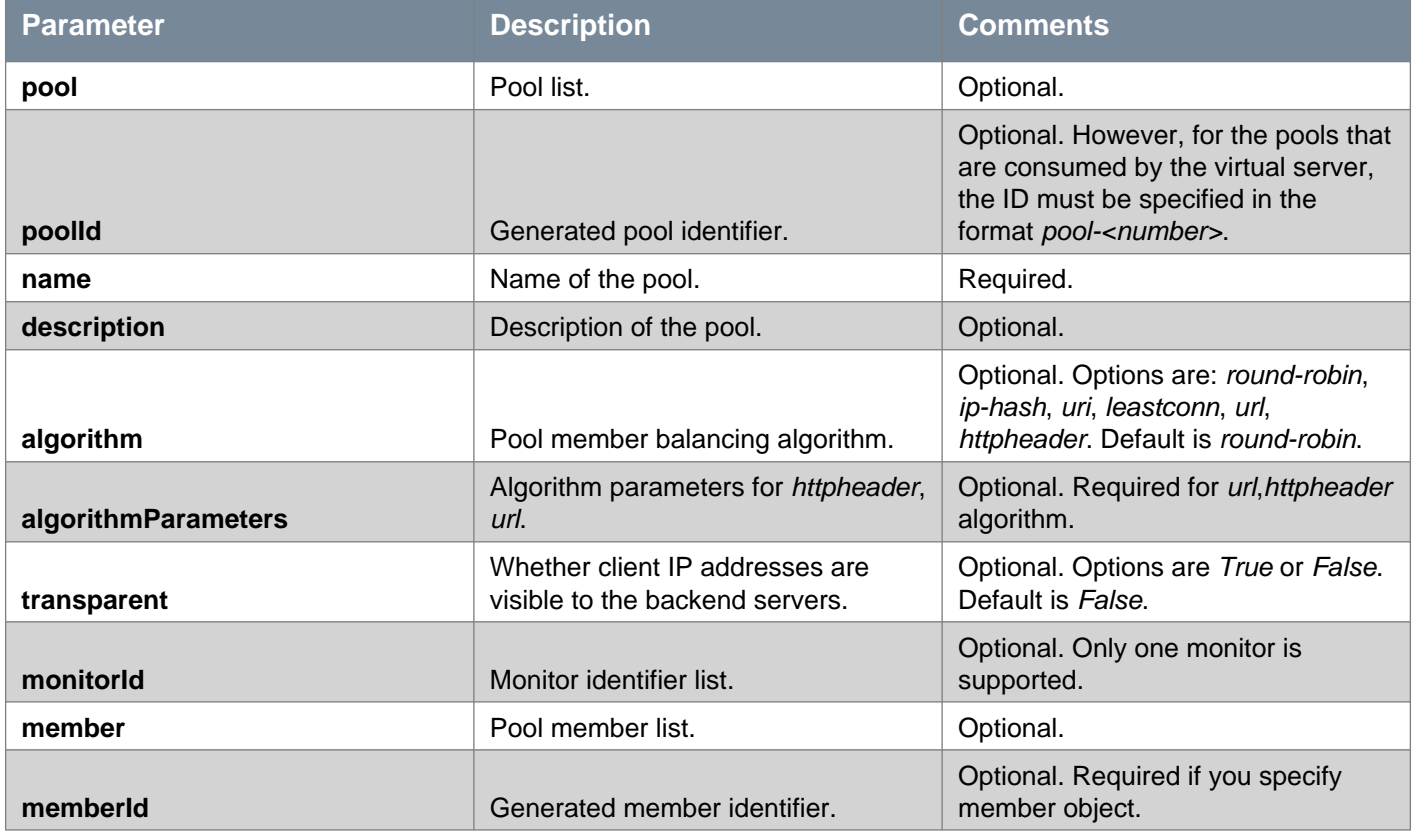

# **vmware**<sup>®</sup>

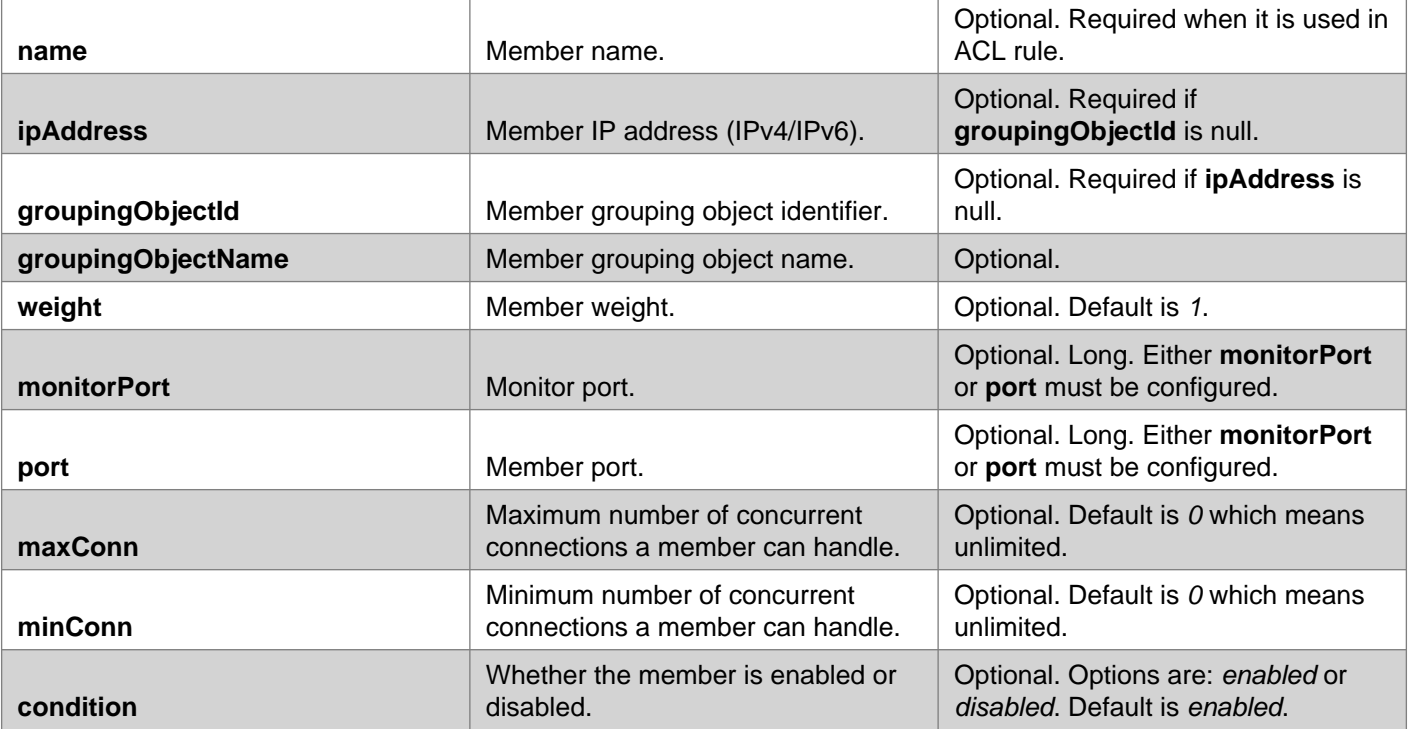

## **Parameter Table for Application Profiles**

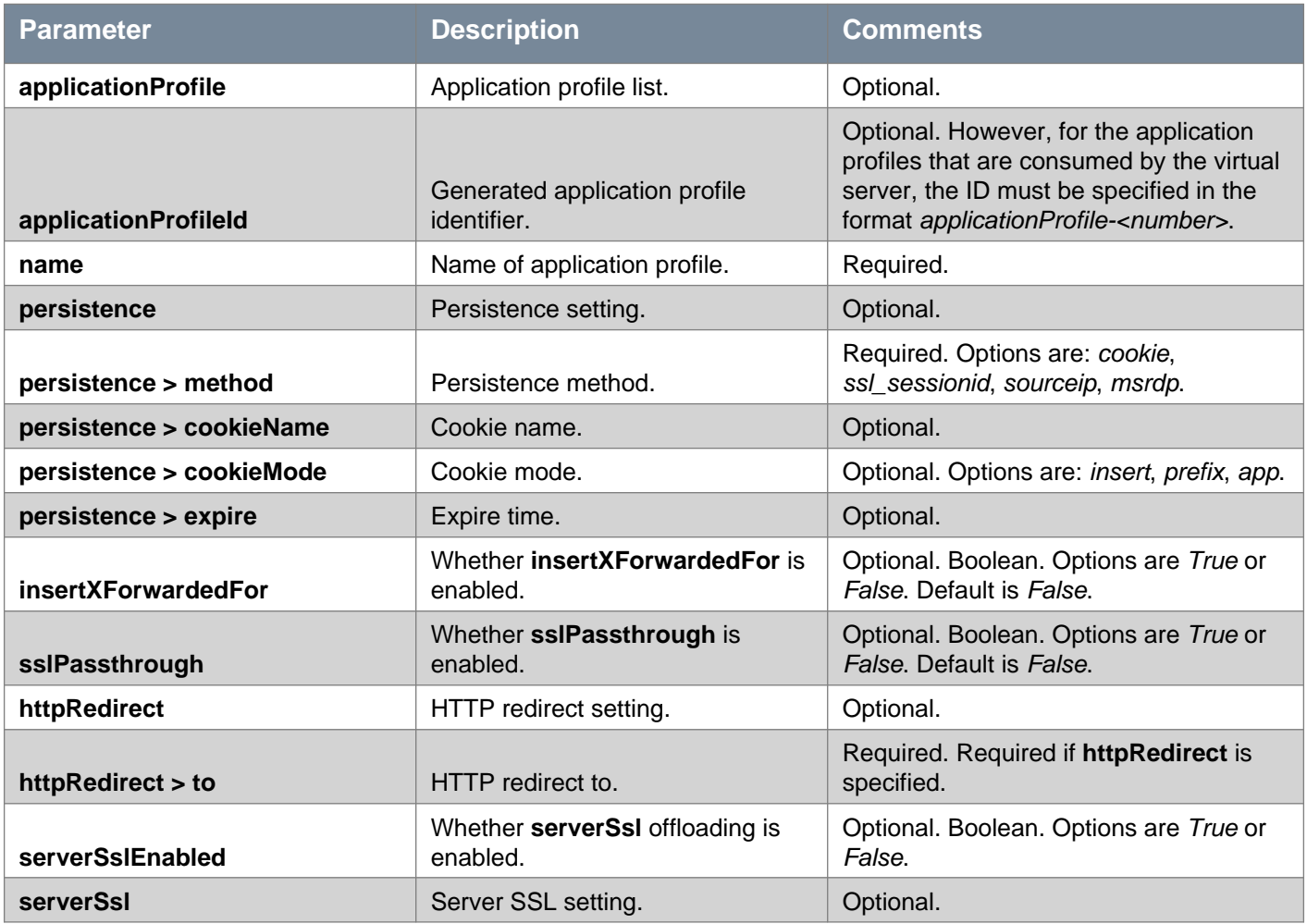

# **vmware**®

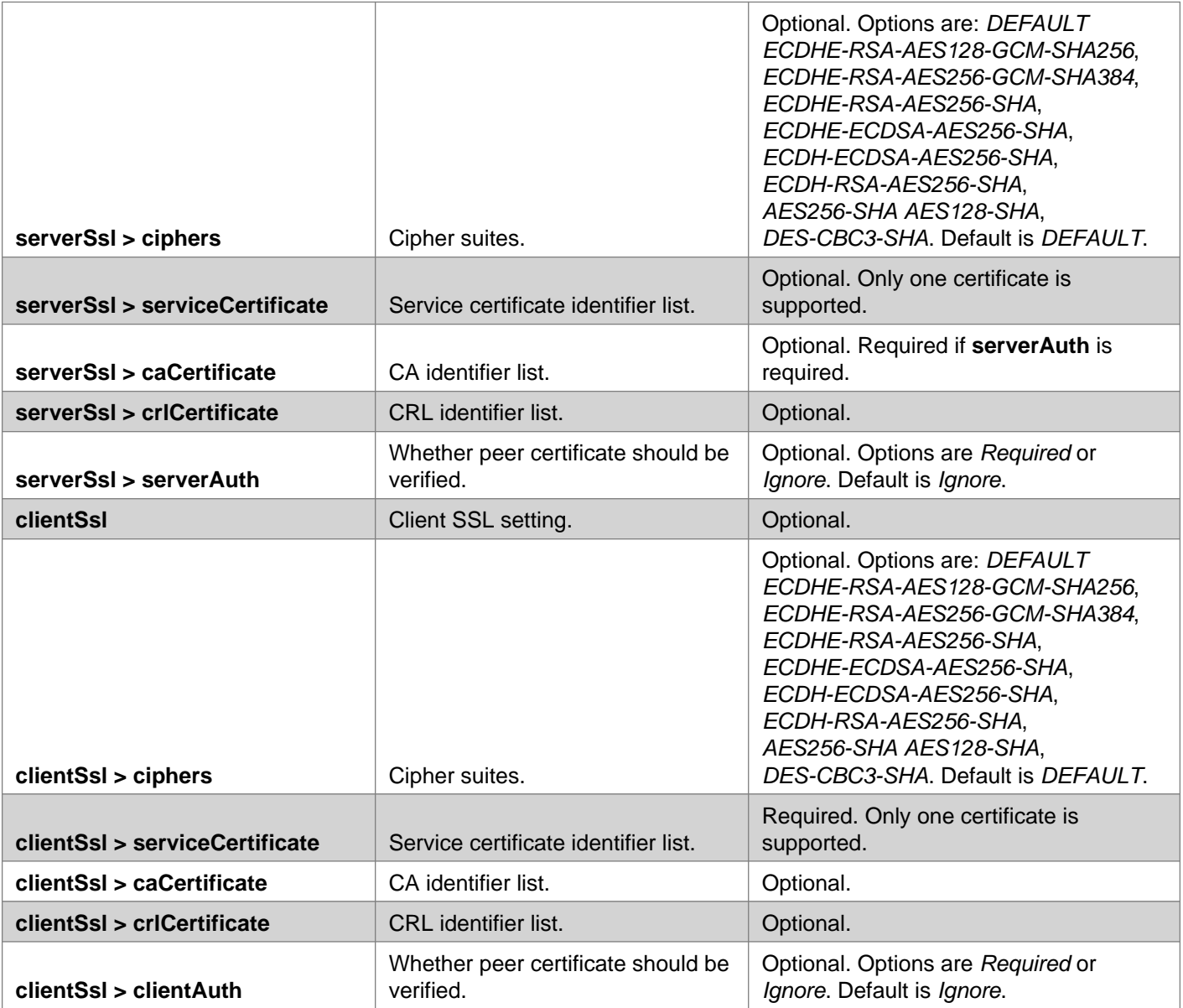

#### **Parameter Table for Application Rules**

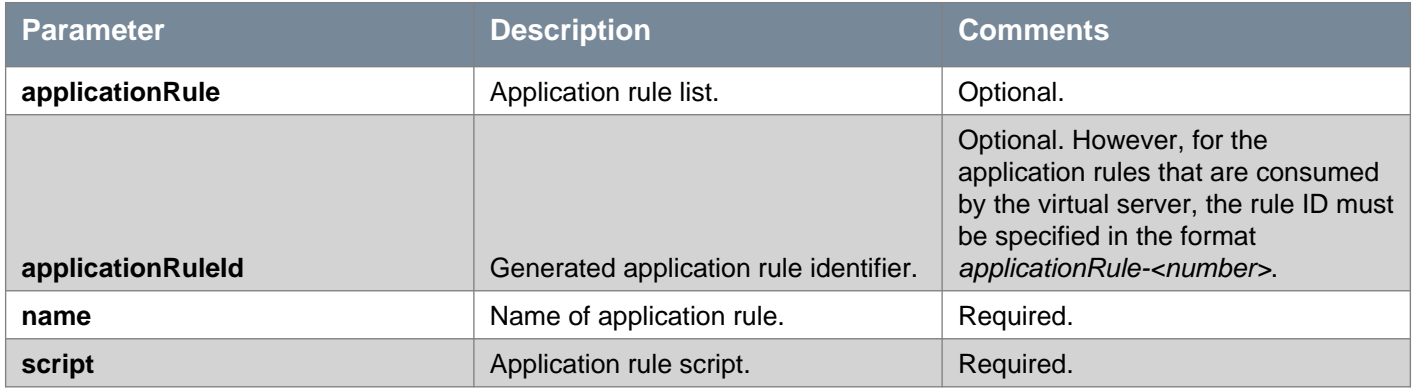

For the data path to work, you need to add firewall rules to allow required traffic as per the load balancer configuration.

#### **Request:**

**Body:** application/xml

<loadBalancer> <enabled>true</enabled>

# **m**ware<sup>®</sup>

```
<enableServiceInsertion>false</enableServiceInsertion>
<accelerationEnabled>true</accelerationEnabled>
<logging>
  <enable>true</enable>
  <logLevel>debug</logLevel>
</logging>
<virtualServer>
  <virtualServerId>virtualServer-1</virtualServerId>
  <name>http_vip</name>
  <description>http virtualServer</description>
  <enabled>true</enabled>
  <ipAddress>10.117.35.172</ipAddress>
  <protocol>http</protocol>
  <port>80</port>
  <connectionLimit>123</connectionLimit>
  <connectionRateLimit>123</connectionRateLimit>
  <applicationProfileId>applicationProfile-1</applicationProfileId>
  <defaultPoolId>pool-1</defaultPoolId>
  <enableServiceInsertion>false</enableServiceInsertion>
  <accelerationEnabled>true</accelerationEnabled>
  <vendorProfile>
    <vendorTemplateId>577</vendorTemplateId>
    <vendorTemplateName>F5</vendorTemplateName>
    <profileAttributes>
      <attribute>
        <key>abcd</key>
        <name>abcd</name>
        <value>1234</value>
      </attribute>
   </profileAttributes>
  </vendorProfile>
</virtualServer>
<virtualServer>
  <virtualServerId>virtualServer-2</virtualServerId>
  <name>https_vip</name>
  <description>https virtualServer</description>
  <enabled>true</enabled>
  <ipAddress>10.117.35.172</ipAddress>
  <protocol>https</protocol>
  <port>443</port>
  <connectionLimit>123</connectionLimit>
  <connectionRateLimit>123</connectionRateLimit>
  <applicationProfileId>applicationProfile-2</applicationProfileId>
  <defaultPoolId>pool-2</defaultPoolId>
  <enableServiceInsertion>false</enableServiceInsertion>
  <accelerationEnabled>false</accelerationEnabled>
</virtualServer>
<virtualServer>
  <virtualServerId>virtualServer-3</virtualServerId>
  <name>tcp_transparent_vip</name>
  <description>tcp virtualServer</description>
  <enabled>true</enabled>
  <ipAddress>10.117.35.172</ipAddress>
  <protocol>tcp</protocol>
  <port>1234</port>
  <connectionLimit>123</connectionLimit>
  <applicationProfileId>applicationProfile-3</applicationProfileId>
  <defaultPoolId>pool-3</defaultPoolId>
  <enableServiceInsertion>false</enableServiceInsertion>
  <accelerationEnabled>true</accelerationEnabled>
</virtualServer>
<virtualServer>
```
# **m**ware<sup>®</sup>

```
<virtualServerId>virtualServer-4</virtualServerId>
  <name>tcp_snat_vip</name>
  <description>tcp snat virtualServer</description>
  <enabled>true</enabled>
  <ipAddress>10.117.35.172</ipAddress>
  <protocol>tcp</protocol>
  <port>1235</port>
  <connectionLimit>123</connectionLimit>
  <applicationProfileId>applicationProfile-3</applicationProfileId>
  <defaultPoolId>pool-4</defaultPoolId>
  <enableServiceInsertion>false</enableServiceInsertion>
  <accelerationEnabled>true</accelerationEnabled>
</virtualServer>
<applicationProfile>
  <applicationProfileId>applicationProfile-1</applicationProfileId>
 <name>http_application_profile</name>
  <insertXForwardedFor>true</insertXForwardedFor>
  <sslPassthrough>true</sslPassthrough>
  <persistence>
   <method>cookie</method>
    <cookieName>JSESSIONID</cookieName>
    <cookieMode>insert</cookieMode>
  </persistence>
</applicationProfile>
<applicationProfile>
  <applicationProfileId>applicationProfile-2</applicationProfileId>
  <name>https_application_profile</name>
 <insertXForwardedFor>true</insertXForwardedFor>
  <sslPassthrough>true</sslPassthrough>
  <persistence>
    <method>ssl_sessionid</method>
  </persistence>
</applicationProfile>
<applicationProfile>
  <applicationProfileId>applicationProfile-3</applicationProfileId>
  <name>tcp_application_profile</name>
 <insertXForwardedFor>false</insertXForwardedFor>
  <sslPassthrough>true</sslPassthrough>
</applicationProfile>
<pool><poolId>pool-1</poolId>
  <name>pool-http</name>
  <description>pool-http</description>
  <transparent>false</transparent>
  <algorithm>round-robin</algorithm>
  <monitorId>monitor-1</monitorId>
  <member>
    <memberId>member-1</memberId>
   <ipAddress>192.168.101.201</ipAddress>
    <groupingObjectId>vm-24</groupingObjectId>
    <weight>1</weight>
    <port>80</port>
    <minConn>10</minConn>
    <maxConn>100</maxConn>
    <name>m1</name>
  </member>
  <member>
    <memberId>member-2</memberId>
    <ipAddress>192.168.101.202</ipAddress>
    <weight>1</weight>
    <port>80</port>
    <minConn>10</minConn>
```

```
\sigma states in the control of the control of the control of the control of the control of the control of the control of the control of the control of the control of the control of the control of the control of the control
```
<description>pool-tcp-snat</description> <transparent>false</transparent> <algorithm>round-robin</algorithm> <monitorId>monitor-3</monitorId> <member> <memberId>member-7</memberId> <ipAddress>192.168.101.201</ipAddress> <weight>1</weight> <port>1234</port> <minConn>10</minConn> <maxConn>100</maxConn> <name>m7</name> <monitorPort>80</monitorPort> </member> <member> <memberId>member-8</memberId> <ipAddress>192.168.101.202</ipAddress> <weight>1</weight> <port>1234</port> <minConn>10</minConn> <maxConn>100</maxConn> <name>m8</name> <monitorPort>80</monitorPort> </member> </pool> <monitor> <monitorId>monitor-1</monitorId> <type>http</type> <interval>5</interval> <timeout>15</timeout> <maxRetries>3</maxRetries> <method>GET</method>  $\langle \text{url}\rangle / \langle \text{url}\rangle$ <name>http-monitor</name> <expected>HTTP/1</expected> <send>hello</send> <receive>ok</receive> <extension>no-bodymax-age=3hcontent-type=Application/xml</extension> </monitor> <monitor> <monitorId>monitor-2</monitorId> <type>https</type> <interval>5</interval> <timeout>15</timeout> <maxRetries>3</maxRetries> <method>GET</method> <url>/</url> <name>https-monitor</name> </monitor> <monitor> <monitorId>monitor-3</monitorId> <type>tcp</type> <interval>5</interval> <timeout>15</timeout> <maxRetries>3</maxRetries> <name>tcp-monitor</name> </monitor> </loadBalancer>

## DELETE /api/4.0/edges/{edgeId}/loadbalancer/config

#### **URI Parameters:**

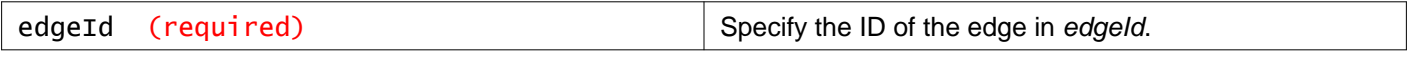

#### **Description:**

Delete load balancer configuration.

# **Working With Application Profiles**

You create an application profile to define the behavior of a particular type of network traffic. After configuring a profile, you associate the profile with a virtual server. The virtual server then processes traffic according to the values specified in the profile. Using profiles enhances your control over managing network traffic, and makes traffic-management tasks easier and more efficient.

See Working With NSX Edge Load Balancer for **applicationProfiles** parameter information.

## GET /api/4.0/edges/{edgeId}/loadbalancer/config/applicationprofiles

#### **URI Parameters:**

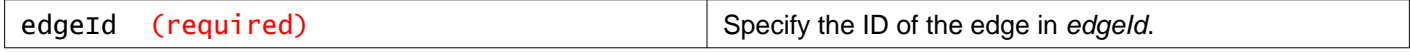

#### **Description:**

Retrieve all application profiles on the specified Edge.

#### **Responses:**

**Status Code: 200 Body:** application/xml

```
<loadBalancer>
<applicationProfile>
   <applicationProfileId>applicationProfile-2</applicationProfileId>
   <name>HTTPS-Application-Profile</name>
  <insertXForwardedFor>true</insertXForwardedFor>
  <sslPassthrough>false</sslPassthrough>
  <template>HTTPS</template>
   <serverSslEnabled>false</serverSslEnabled>
 </applicationProfile>
 <applicationProfile>
   <applicationProfileId>applicationProfile-3</applicationProfileId>
   <persistence>
     <method>cookie</method>
     <cookieName>JSESSIONID</cookieName>
     <cookieMode>insert</cookieMode>
   </persistence>
   <name>HTTP-Application-Profile</name>
   <insertXForwardedFor>true</insertXForwardedFor>
  <sslPassthrough>false</sslPassthrough>
   <template>HTTP</template>
   <serverSslEnabled>false</serverSslEnabled>
 </applicationProfile>
<applicationProfile>
   <applicationProfileId>applicationProfile-4</applicationProfileId>
   <persistence>
     <method>sourceip</method>
```

```
</persistence>
   <name>TCP-Application-Profile</name>
   <insertXForwardedFor>false</insertXForwardedFor>
  <sslPassthrough>false</sslPassthrough>
  <template>TCP</template>
   <serverSslEnabled>false</serverSslEnabled>
</applicationProfile>
</loadBalancer>
```
## POST /api/4.0/edges/{edgeId}/loadbalancer/config/applicationprofiles

#### **URI Parameters:**

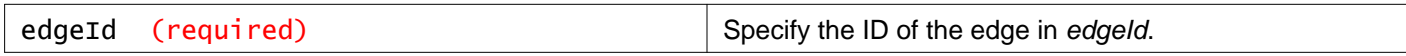

#### **Description:**

Add an application profile.

#### **Request:**

**Body:** application/xml

```
<applicationProfile>
<name>http_application_profile_2</name>
<insertXForwardedFor>true</insertXForwardedFor>
<sslPassthrough>true</sslPassthrough>
<persistence>
  <method>cookie</method>
  <cookieName>JSESSIONID</cookieName>
   <cookieMode>insert</cookieMode>
</persistence>
</applicationProfile>
```
## DELETE /api/4.0/edges/{edgeId}/loadbalancer/config/applicationprofiles

## **URI Parameters:** edgeId (required)  $\vert$  Specify the ID of the edge in edgeId.

#### **Description:**

Delete all application profiles on the specified Edge.

# **Working With a Specific Application Profile**

#### GET

/api/4.0/edges/{edgeId}/loadbalancer/config/applicationprofiles/{appProfileID}

#### **URI Parameters:**

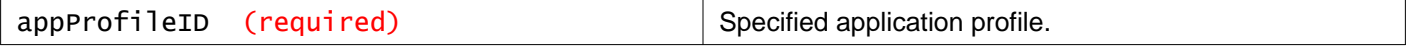

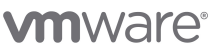

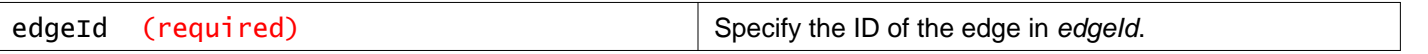

#### **Description:**

Retrieve an application profile.

#### **Responses: Status Code: 200**

**Body:** application/xml

<applicationProfile> <applicationProfileId>applicationProfile-2</applicationProfileId> <name>HTTPS-Application-Profile</name> <insertXForwardedFor>true</insertXForwardedFor> <sslPassthrough>false</sslPassthrough> <template>HTTPS</template> <serverSslEnabled>false</serverSslEnabled>

</applicationProfile>

### PUT /api/4.0/edges/{edgeId}/loadbalancer/config/applicationprofiles/{appProfileID}

#### **URI Parameters:**

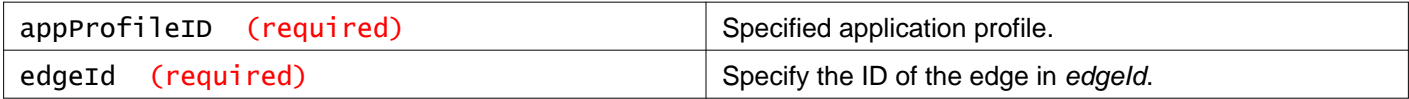

#### **Description:**

Modify an application profile.

#### **Request:**

**Body:** application/xml

```
<applicationProfile>
<name>http_application_profile_2</name>
<insertXForwardedFor>true</insertXForwardedFor>
<sslPassthrough>true</sslPassthrough>
<persistence>
  <method>cookie</method>
  <cookieName>JSESSIONID</cookieName>
   <cookieMode>insert</cookieMode>
</persistence>
</applicationProfile>
```
## DELETE /api/4.0/edges/{edgeId}/loadbalancer/config/applicationprofiles/{appProfileID}

#### **URI Parameters:**

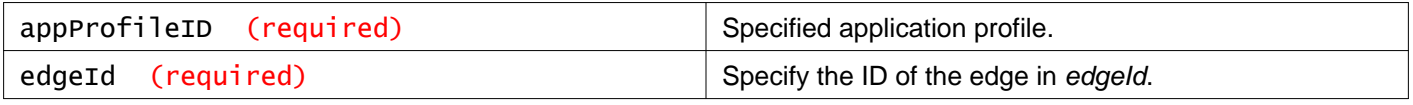

**Description:** Delete an application profile.

## **Working With Application Rules**

You can write an application rule to directly manipulate and manage IP application traffic. See Working With NSX Edge Load Balancer for **applicationRule** parameter information.

## GET /api/4.0/edges/{edgeId}/loadbalancer/config/applicationrules

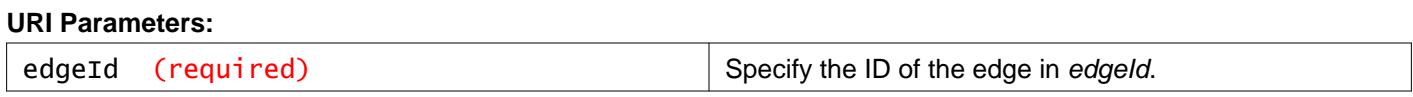

**Description:** Retrieve all application rules.

**Responses: Status Code: 200 Body:** application/xml

<applicationRule> <name>redirection\_rule</name> <script>acl vmware\_page url\_beg / vmware redirect location https://www.vmware.com/ if vmware\_page</script> </applicationRule>

## POST /api/4.0/edges/{edgeId}/loadbalancer/config/applicationrules

#### **URI Parameters:**

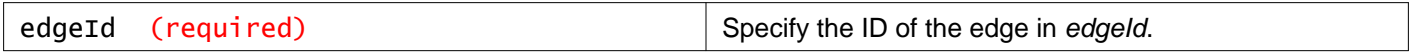

#### **Description:**

Add an application rule.

## **Request:**

**Body:** application/xml

```
<applicationRule>
<name>redirection_rule</name>
<script>acl vmware_page url_beg / vmware redirect location https://www.vmware.com/ if vmware_page</script>
</applicationRule>
```
## DELETE /api/4.0/edges/{edgeId}/loadbalancer/config/applicationrules

#### **URI Parameters:**

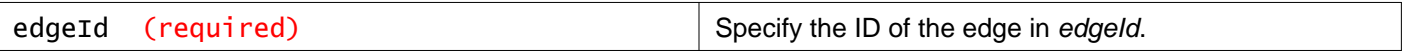

#### **Description:**

Delete all application rules.

## **Working With a Specific Application Rule**

## GET /api/4.0/edges/{edgeId}/loadbalancer/config/applicationrules/{appruleID}

#### **URI Parameters:**

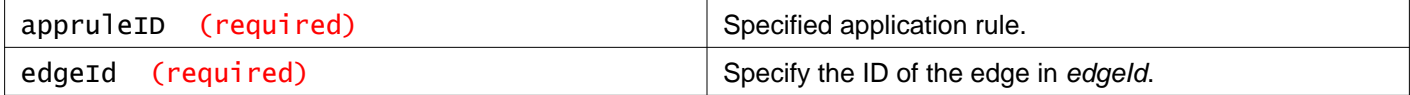

**Description:** Retrieve an application rule.

#### **Responses: Status Code: 200 Body:** application/xml

<applicationRule>

<name>redirection\_rule</name>

<script>acl vmware\_page url\_beg / vmware redirect location https://www.vmware.com/ if vmware\_page</script> </applicationRule>

## PUT /api/4.0/edges/{edgeId}/loadbalancer/config/applicationrules/{appruleID}

#### **URI Parameters:**

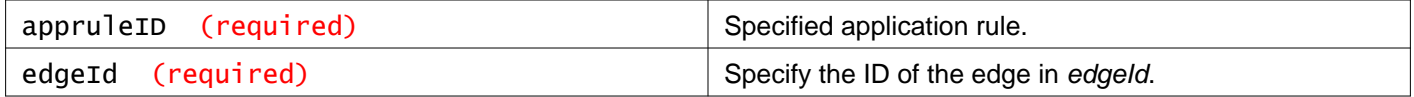

#### **Description:**

Modify an application rule.

#### **Request: Body:** application/xml

```
<applicationRule>
<name>redirection_rule</name>
<script>acl vmware_page url_beg / vmware redirect location https://www.vmware.com/ if vmware_page</script>
</applicationRule>
```
## DELETE /api/4.0/edges/{edgeId}/loadbalancer/config/applicationrules/{appruleID}

**URI Parameters:**

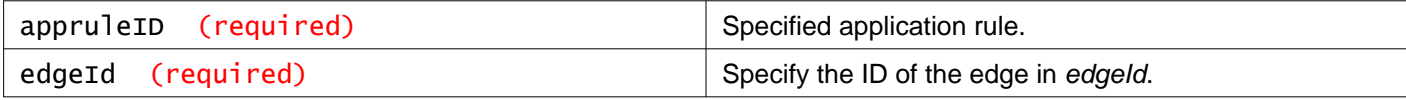

#### **Description:**

Delete an application rule.

# **Working With Load Balancer Monitors**

You create a service monitor to define health check parameters for a particular type of network traffic. When you associate a service monitor with a pool, the pool members are monitored according to the service monitor parameters.

See Working With NSX Edge Load Balancer for **monitor** parameter information.

## GET /api/4.0/edges/{edgeId}/loadbalancer/config/monitors

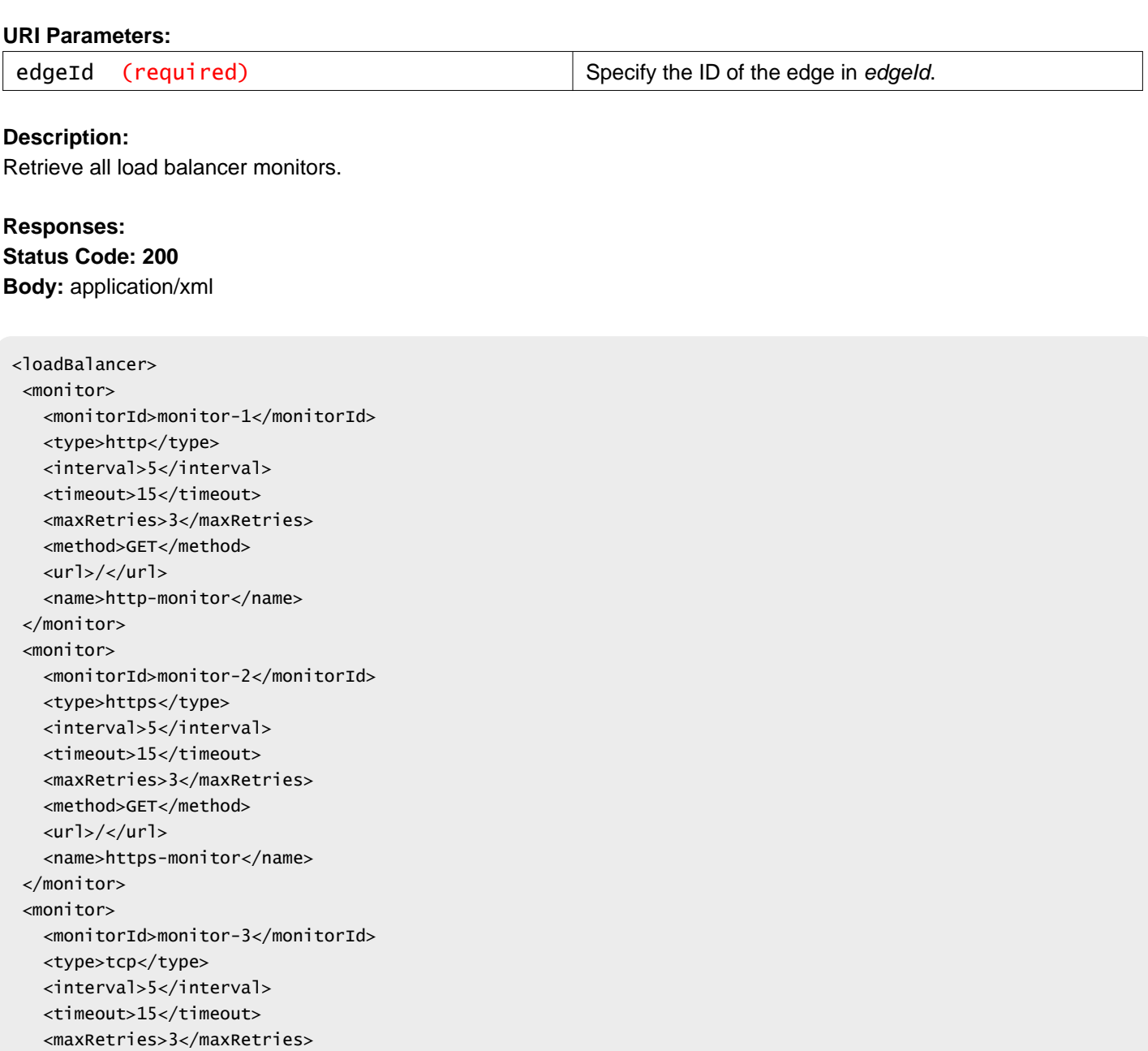

## POST /api/4.0/edges/{edgeId}/loadbalancer/config/monitors

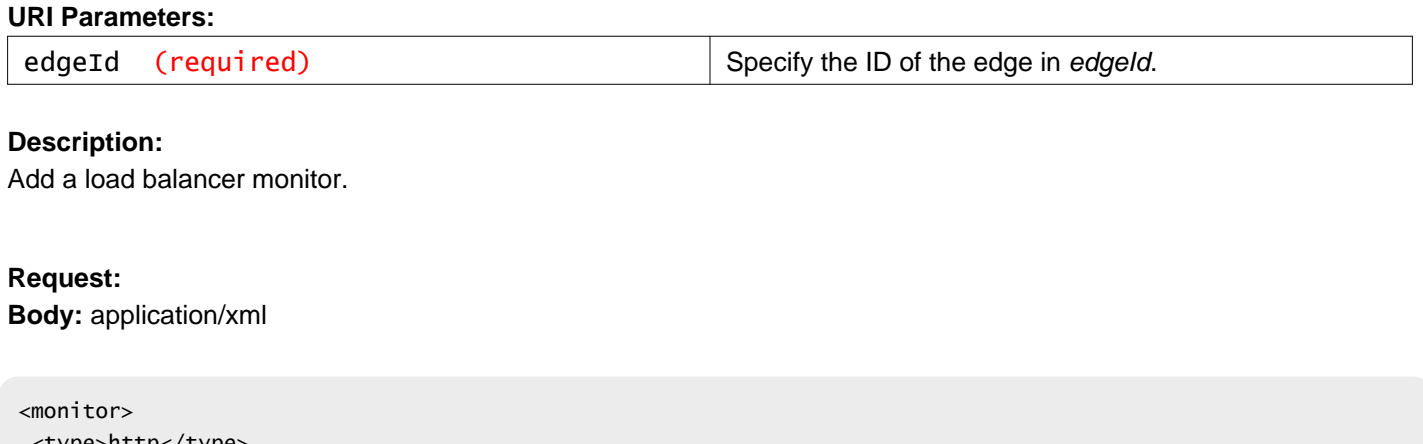

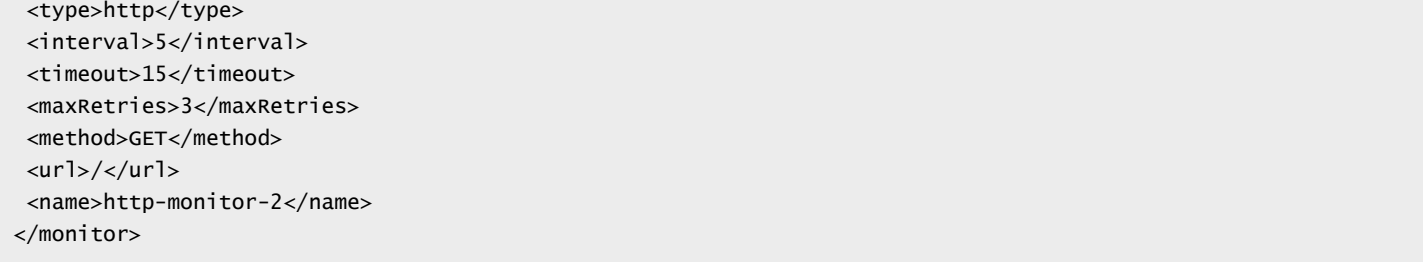

## DELETE /api/4.0/edges/{edgeId}/loadbalancer/config/monitors

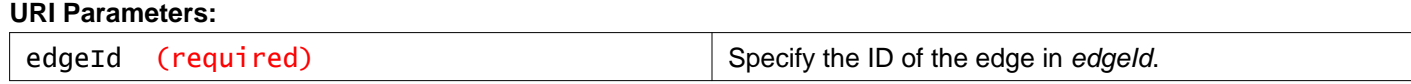

#### **Description:**

Delete all load balancer monitors.

# **Working With a Specific Load Balancer Monitor**

## GET /api/4.0/edges/{edgeId}/loadbalancer/config/monitors/{monitorID}

#### **URI Parameters:**

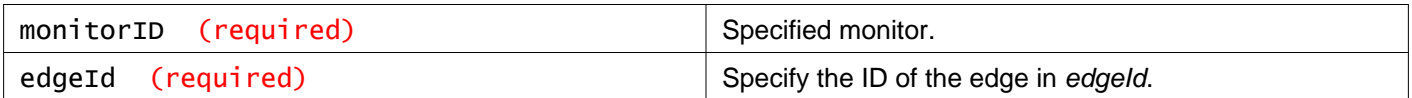

#### **Description:**

Retrieve a load balancer monitor.

#### **Responses: Status Code: 200**
### **Body:** application/xml

<monitor> <type>http</type> <interval>5</interval> <timeout>15</timeout> <maxRetries>3</maxRetries> <method>GET</method> <url>/</url> <name>http-monitor-2</name> </monitor>

### PUT /api/4.0/edges/{edgeId}/loadbalancer/config/monitors/{monitorID}

#### **URI Parameters:**

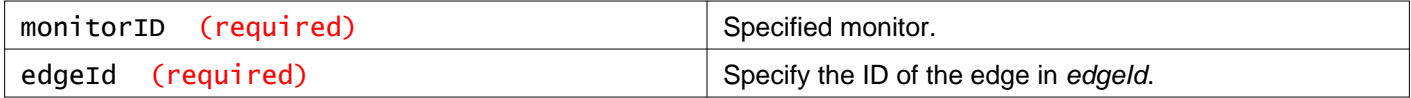

#### **Description:**

Modify a load balancer monitor.

#### **Request:**

**Body:** application/xml

```
<monitor>
<type>http</type>
<interval>15</interval>
<timeout>25</timeout>
<maxRetries>3</maxRetries>
<method>GET</method>
<url>/</url><name>http-monitor-2</name>
</monitor>
```
### DELETE /api/4.0/edges/{edgeId}/loadbalancer/config/monitors/{monitorID}

### **URI Parameters:**

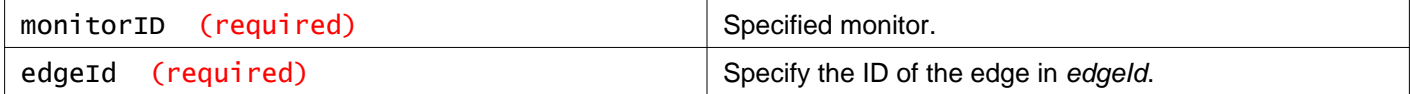

#### **Description:**

Delete a load balancer monitor.

# **Working With Virtual Servers**

### GET /api/4.0/edges/{edgeId}/loadbalancer/config/virtualservers

#### **URI Parameters:**

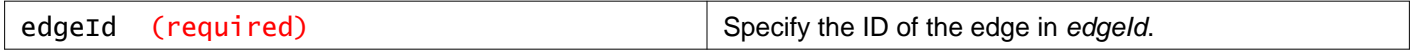

### **Description:**

Retrieve all virtual servers.

### POST /api/4.0/edges/{edgeId}/loadbalancer/config/virtualservers

#### **URI Parameters:**

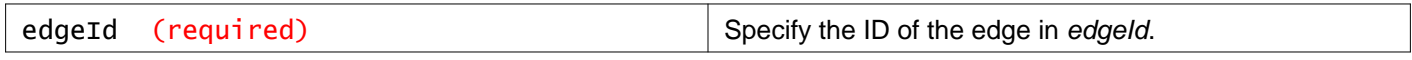

#### **Description:**

Add a virtual server.

You can add an NSX Edge internal or uplink interface as a virtual server.

See Working With NSX Edge Load Balancer for **virtualServer** parameter information.

### **Request:**

**Body:** application/xml

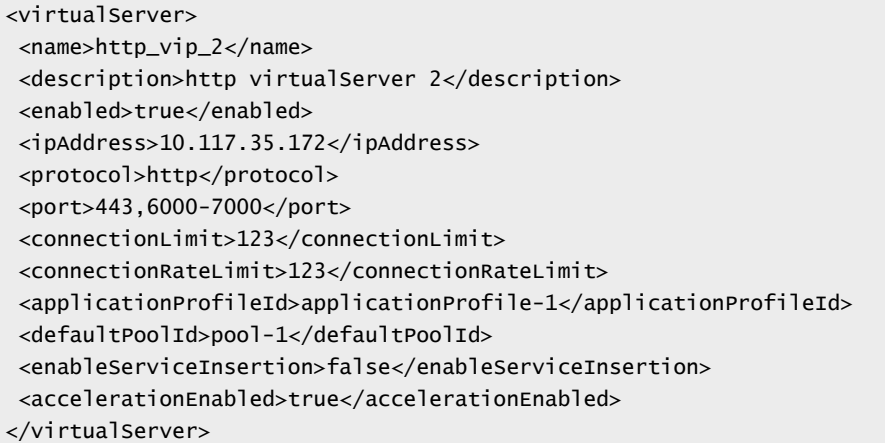

### DELETE /api/4.0/edges/{edgeId}/loadbalancer/config/virtualservers

#### **URI Parameters:**

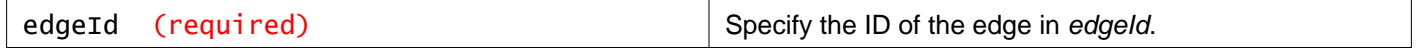

### **Description:**

Delete all virtual servers.

# **Working With a Specific Virtual Server**

### **GET** /api/4.0/edges/{edgeId}/loadbalancer/config/virtualservers/{virtualserverID}

### **URI Parameters:**

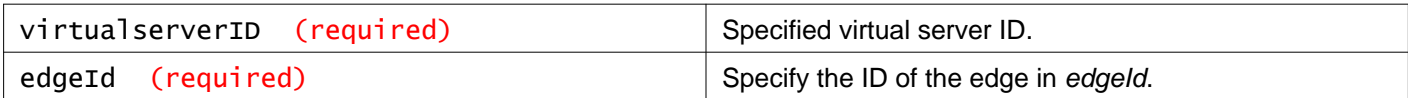

### **Description:**

Retrieve details for the specified virtual server.

### PUT /api/4.0/edges/{edgeId}/loadbalancer/config/virtualservers/{virtualserverID}

### **URI Parameters:**

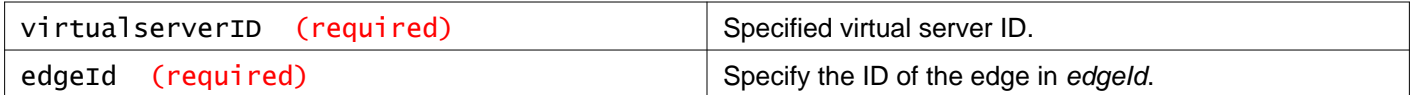

### **Description:**

Modify the specified virtual server.

### **Request:**

**Body:** application/xml

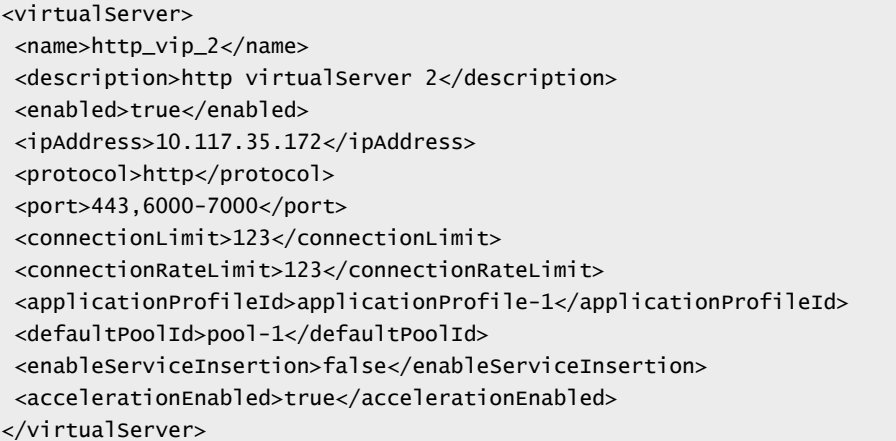

### DELETE /api/4.0/edges/{edgeId}/loadbalancer/config/virtualservers/{virtualserverID}

#### **URI Parameters:**

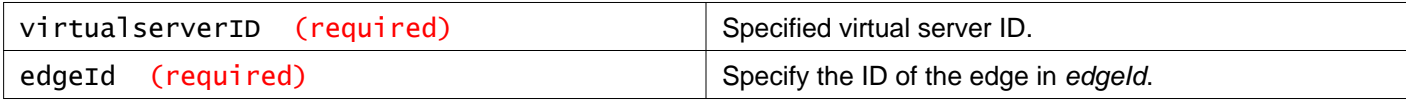

### **Description:**

Delete the specified virtual server.

# **Working With Server Pools**

You can add a server pool to manage and share backend servers flexibly and efficiently. A pool manages load balancer distribution methods and has a service monitor attached to it for health check parameters.

See Working With NSX Edge Load Balancer for **pools** parameter information.

### GET /api/4.0/edges/{edgeId}/loadbalancer/config/pools

#### **URI Parameters:**

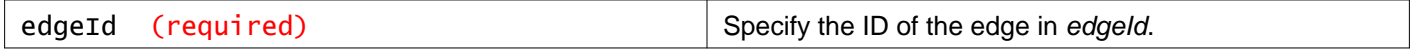

#### **Description:**

Get all server pools on the specified NSX Edge.

#### **Responses:**

**Status Code: 200**

**Body:** application/xml

```
<loadBalancer>
<pool>
   <type>slb</type>
   <poolId>pool-1</poolId>
  <name>pool-http</name>
  <description>pool-http</description>
   <algorithm>round-robin</algorithm>
   <transparent>true</transparent>
   <monitorId>monitor-1</monitorId>
   <member>
    <memberId>member-1</memberId>
    <ipAddress>192.168.101.201</ipAddress>
    <weight>1</weight>
    <port>80</port>
     <maxConn>100</maxConn>
     <minConn>10</minConn>
     <condition>enabled</condition>
    <name>m1</name>
   </member>
   <member>
    <memberId>member-2</memberId>
    <ipAddress>192.168.101.202</ipAddress>
     <weight>1</weight>
    <port>80</port>
     <maxConn>100</maxConn>
    <minConn>10</minConn>
     <condition>enabled</condition>
     <name>m2</name>
   </member>
 </pool>
<pool><type>slb</type>
   <poolId>pool-2</poolId>
   <name>pool-https</name>
  <description>pool-https</description>
   <algorithm>round-robin</algorithm>
   <transparent>false</transparent>
   <monitorId>monitor-2</monitorId>
```

```
contained information (1) received in the contained information (1) relative to the contained information (1) relative to the contained in the contained in the contained in the contained in the contained in the contained
```
<ipAddress>192.168.101.201</ipAddress> <weight>1</weight> <monitorPort>80</monitorPort> <port>1234</port> <maxConn>100</maxConn> <minConn>10</minConn> <condition>enabled</condition> <name>m7</name> </member> <member> <memberId>member-8</memberId> <ipAddress>192.168.101.202</ipAddress> <weight>1</weight> <monitorPort>80</monitorPort> <port>1234</port> <maxConn>100</maxConn> <minConn>10</minConn> <condition>enabled</condition> <name>m8</name> </member> </pool> </loadBalancer>

# POST /api/4.0/edges/{edgeId}/loadbalancer/config/pools

### **URI Parameters:**

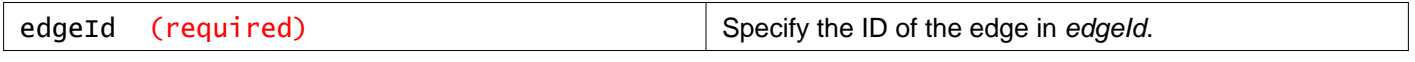

### **Description:**

Add a load balancer server pool to the Edge.

### **Method history:**

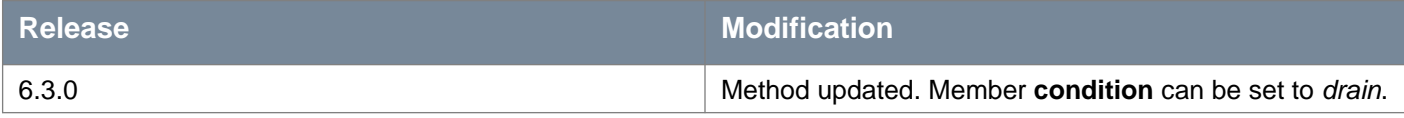

### **Request:**

**Body:** application/xml

 $<$ pool $>$ <name>pool-tcp-snat-2</name> <description>pool-tcp-snat-2</description> <transparent>false</transparent> <algorithm>round-robin</algorithm> <monitorId>monitor-3</monitorId> <member> <ipAddress>192.168.101.201</ipAddress> <weight>1</weight> <port>80</port> <minConn>10</minConn> <maxConn>100</maxConn> <name>m5</name> <monitorPort>80</monitorPort> </member>

```
<member>
   <ipAddress>192.168.101.202</ipAddress>
   <weight>1</weight>
   <port>80</port>
   <minConn>10</minConn>
   <maxConn>100</maxConn>
   <name>m6</name>
   <monitorPort>80</monitorPort>
</member>
</pool>
```
### DELETE /api/4.0/edges/{edgeId}/loadbalancer/config/pools

### **URI Parameters:**

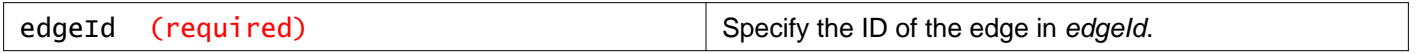

### **Description:**

Delete all server pools configured on the specified NSX Edge.

# **Working With a Specific Server Pool**

### GET /api/4.0/edges/{edgeId}/loadbalancer/config/pools/{poolID}

### **URI Parameters:**

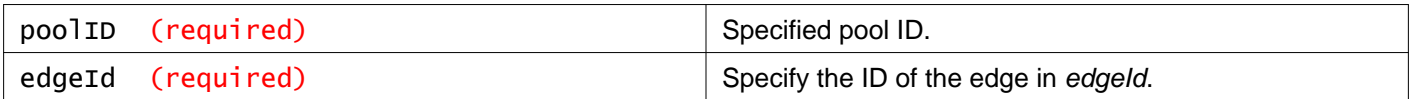

### **Description:**

Retrieve information about the specified server pool.

### PUT /api/4.0/edges/{edgeId}/loadbalancer/config/pools/{poolID}

### **URI Parameters:**

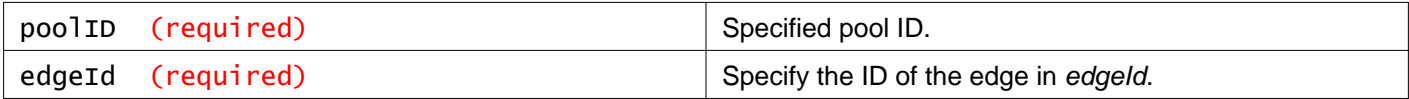

### **Description:**

Update the specified server pool.

### **Method history:**

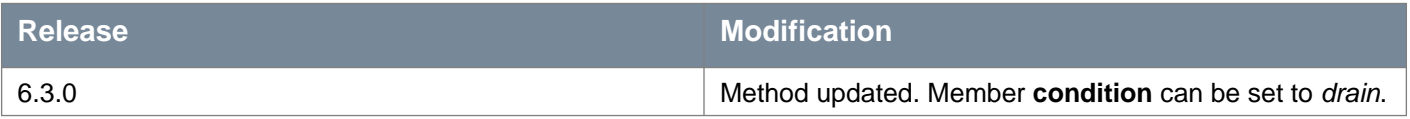

### **Request:**

**Body:** application/xml

 $<$ pool $>$ <name>pool-tcp-snat-2</name> <description>pool-tcp-snat-3</description> <transparent>false</transparent> <algorithm>round-robin</algorithm> <monitorId>monitor-3</monitorId> <member> <ipAddress>192.168.101.201</ipAddress> <weight>1</weight> <port>1234</port> <minConn>10</minConn> <maxConn>100</maxConn> <name>m5</name> <condition>enabled\disabled</condition> <monitorPort>80</monitorPort> </member> <member> <ipAddress>192.168.101.202</ipAddress> <weight>1</weight> <port>1234</port> <minConn>10</minConn> <maxConn>100</maxConn> <name>m6</name> <condition>enabled\disabled</condition> <monitorPort>80</monitorPort> </member> </pool>

### DELETE /api/4.0/edges/{edgeId}/loadbalancer/config/pools/{poolID}

### **URI Parameters:**

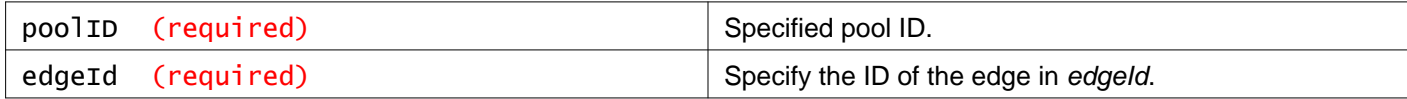

### **Description:**

Delete the specified server pool.

### **Working With a Specific Load Balancer Member**

### POST /api/4.0/edges/{edgeId}/loadbalancer/config/members/{memberID}

### **URI Parameters:**

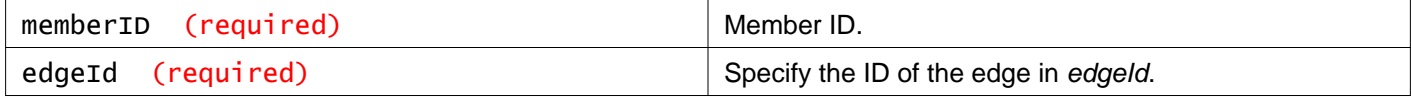

### **Query Parameters:**

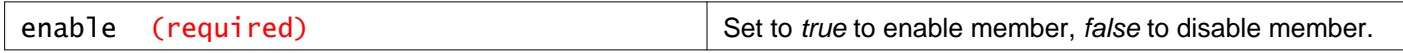

### **Description:**

Update enabled status of the specified member.

# **Working With Load Balancer Statistics**

Retrieves load balancer statistics.

### **Load Balancer Statistics Parameters**

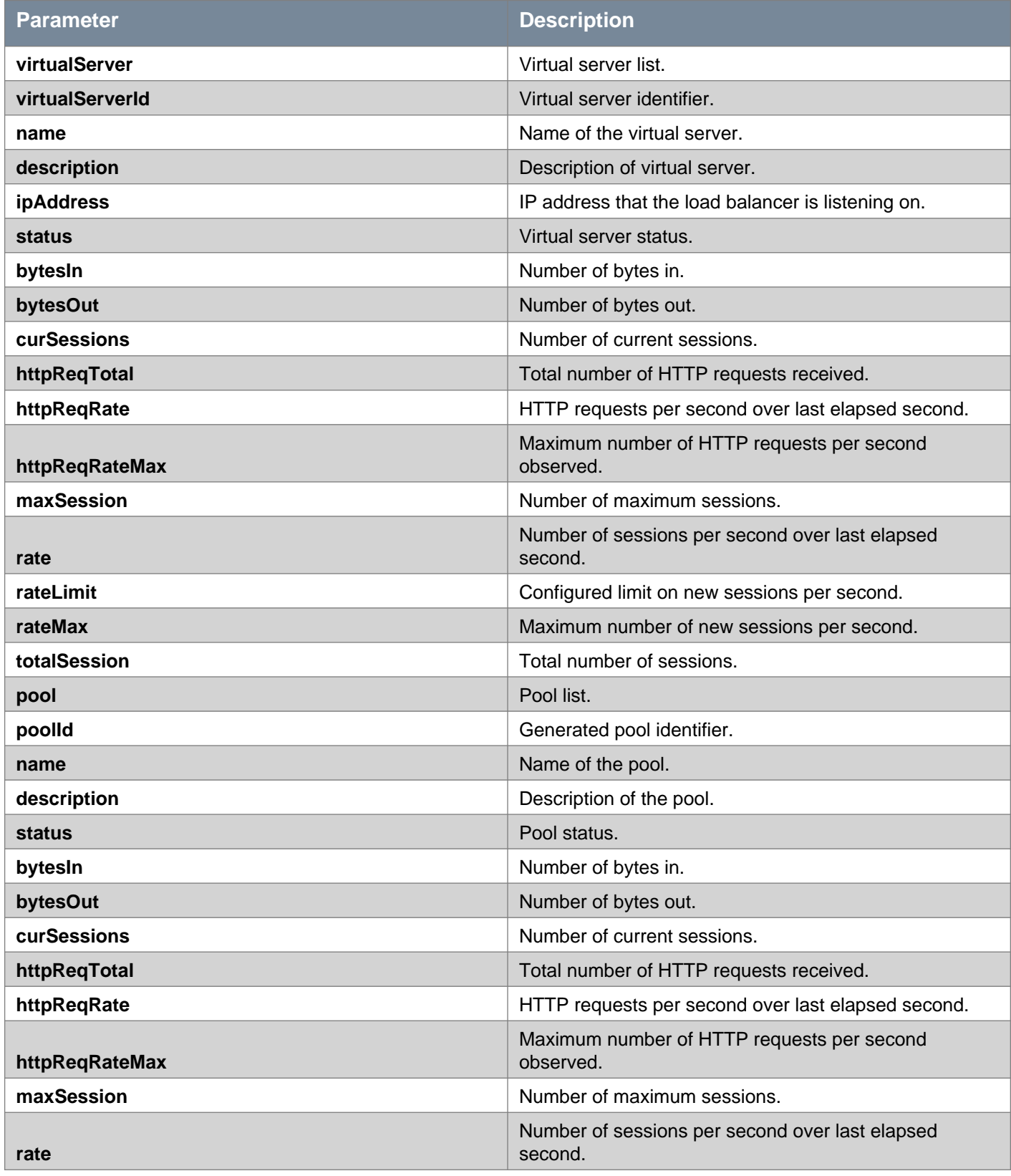

# **vm**ware<sup>®</sup>

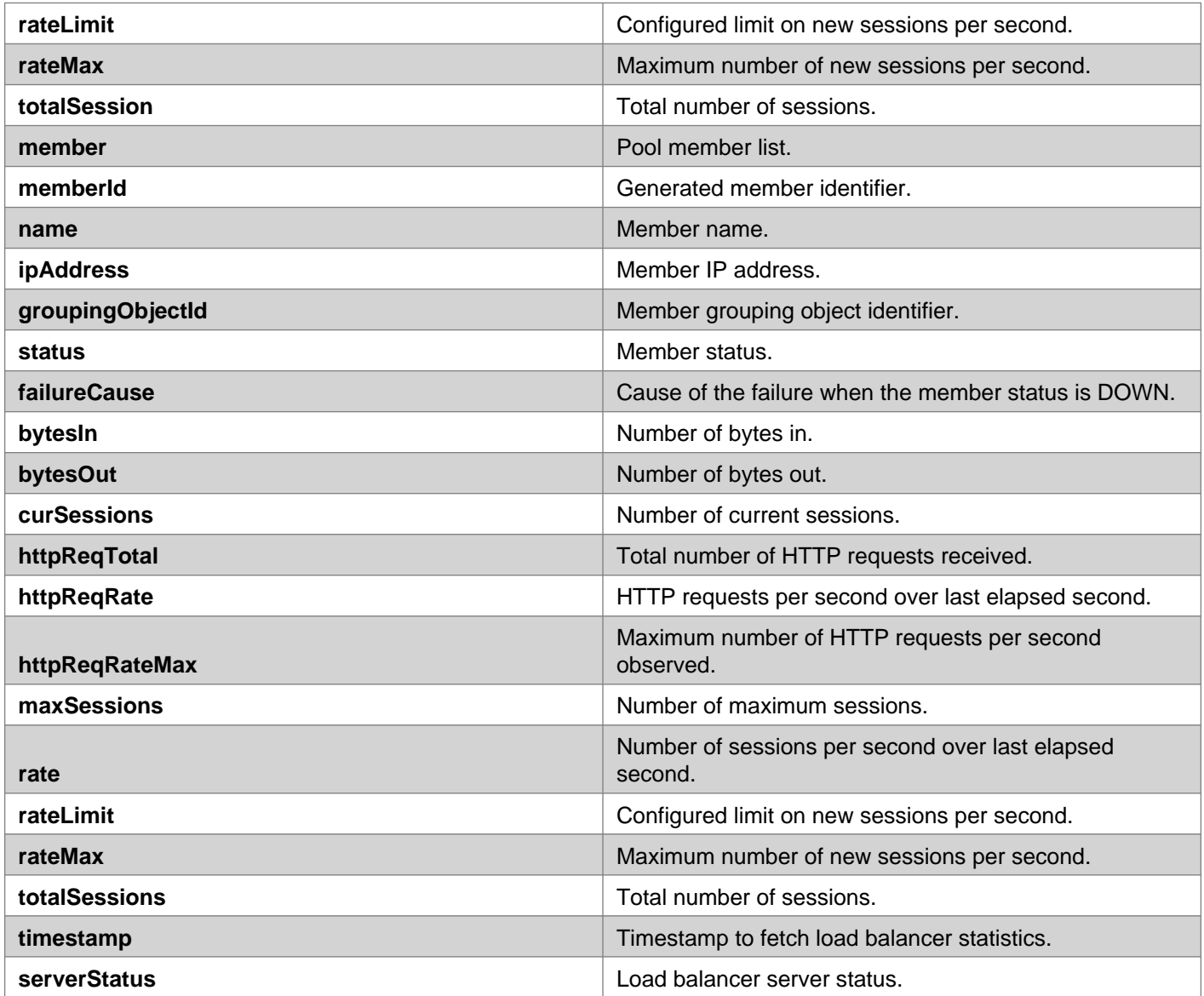

# GET /api/4.0/edges/{edgeId}/loadbalancer/statistics

### **URI Parameters:**

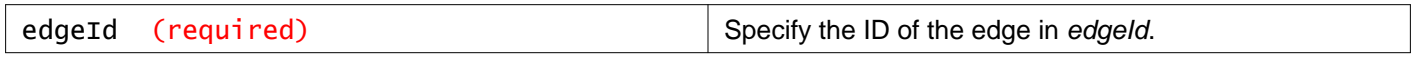

### **Description:**

Retrieve load balancer statistics.

### **Method history:**

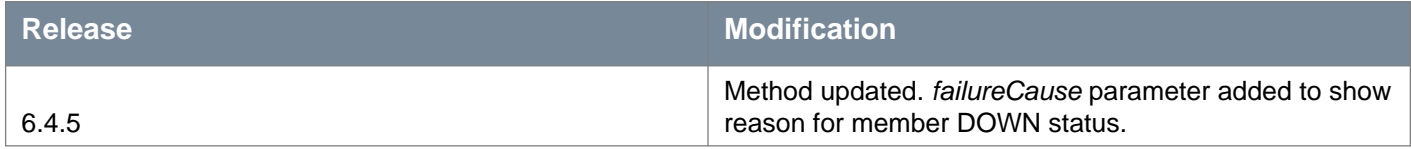

### **Responses: Status Code: 200 Body:** application/xml

```
<loadBalancerStatusAndStats>
 <timeStamp>1359722922</timeStamp>
```

```
<pool><poolId>pool-1</poolId>
  <name>pool-http</name>
  <member>
    <memberId>member-1</memberId>
   <name>m1</name>
   <ipAddress>192.168.101.201</ipAddress>
    <status>UP</status>
   <bytesIn>70771</bytesIn>
    <bytesOut>74619</bytesOut>
    <curSessions>0</curSessions>
    <httpReqTotal>0</httpReqTotal>
   <httpReqRate>0</httpReqRate>
   <httpReqRateMax>0</httpReqRateMax>
    <maxSessions>1</maxSessions>
   <rate>0</rate>
    <rateLimit>0</rateLimit>
   <rateMax>17</rateMax>
    <totalSessions>142</totalSessions>
  </member>
  <member>
   <memberId>member-2</memberId>
   <name>m2</name>
    <ipAddress>192.168.101.202</ipAddress>
    <status>DOWN</status>
    <failureCause>CRITICAL - Socket timeout</failureCause>
   <bytesIn>70823</bytesIn>
   <bytesOut>70605</bytesOut>
    <curSessions>0</curSessions>
    <httpReqTotal>0</httpReqTotal>
    <httpReqRate>0</httpReqRate>
    <httpReqRateMax>0</httpReqRateMax>
    <maxSessions>1</maxSessions>
   <rate>0</rate>
   <rateLimit>0</rateLimit>
   <rateMax>17</rateMax>
    <totalSessions>141</totalSessions>
  </member>
  <status>UP</status>
  <bytesIn>141594</bytesIn>
  <bytesOut>145224</bytesOut>
  <curSessions>0</curSessions>
  <httpReqTotal>0</httpReqTotal>
 <httpReqRate>0</httpReqRate>
  <httpReqRateMax>0</httpReqRateMax>
  <maxSessions>2</maxSessions>
 <rate>0</rate>
 <rateLimit>0</rateLimit>
 <rateMax>34</rateMax>
  <totalSessions>283</totalSessions>
</pool>
<virtualServer>
  <virtualServerId>virtualServer-9</virtualServerId>
  <name>http_vip</name>
  <ipAddress>10.117.35.172</ipAddress>
  <status>OPEN</status>
  <bytesIn>141594</bytesIn>
 <bytesOut>145224</bytesOut>
  <curSessions>1</curSessions>
  <httpReqTotal>283</httpReqTotal>
  <httpReqRate>0</httpReqRate>
  <httpReqRateMax>34</httpReqRateMax>
```
s entertained in the state of the state of the state of the state of the state of the state of the state of the state of the state of the state of the state of the state of the state of the state of the state of the state

# **Working With Load Balancer Acceleration**

### POST /api/4.0/edges/{edgeId}/loadbalancer/acceleration

### **URI Parameters:**

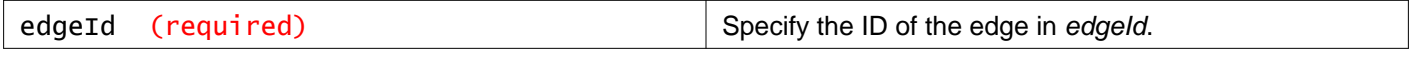

### **Query Parameters:**

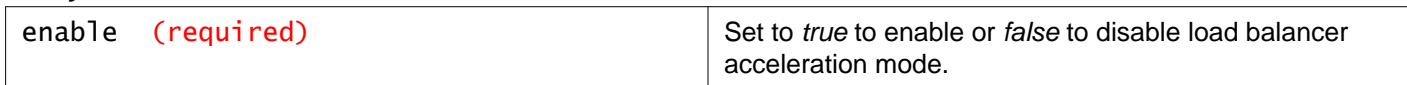

### **Description:**

Configure load balancer acceleration mode.

# **Working With NSX Edge DNS Server Configuration**

You can configure external DNS servers to which NSX Edge can relay name resolution requests from clients. NSX Edge will relay client application requests to the DNS servers to fully resolve a network name and cache the response from the servers.

The DNS server list allows two addresses – primary and secondary. The default cache size is 16 MB where the minimum can be 1 MB, and the maximum 8196 MB. The default listeners is any, which means listen on all NSX Edge interfaces. If provided, the listener's IP address must be assigned to an internal interface. Logging is disabled by default.

### GET /api/4.0/edges/{edgeId}/dns/config

### **URI Parameters:**

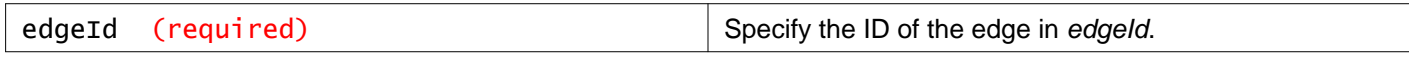

### **Description:**

Retrieve DNS configuration.

### PUT /api/4.0/edges/{edgeId}/dns/config

### **URI Parameters:**

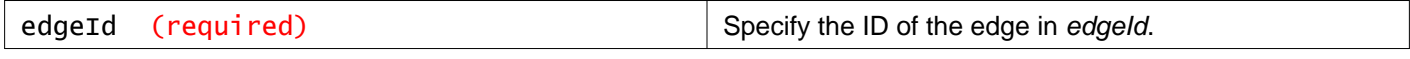

### **Description:**

Configure DNS servers.

#### **Request:**

### **Body:** application/xml

```
<dns>
<version>2</version>
<enabled>true</enabled>
<cacheSize>128</cacheSize>
 <listeners>
   <ipAddress>192.168.100.1</ipAddress>
   <ipAddress>192.168.100.2</ipAddress>
 </listeners>
 <dnsViews>
   <dnsView>
     <viewId>view-0</viewId>
     <name>vsm-default-view</name>
     <enabled>true</enabled>
     <viewMatch>
       <ipAddress>any</ipAddress>
       <vnic>any</vnic>
     </viewMatch>
     <recursion>false</recursion>
     <forwarders>
       <ipAddress>10.117.0.1</ipAddress>
     </forwarders>
   </dnsView>
 </dnsViews>
 <logging>
   <enable>true</enable>
   <logLevel>info</logLevel>
</logging>
\langle dns>
```
### DELETE /api/4.0/edges/{edgeId}/dns/config

#### **URI Parameters:**

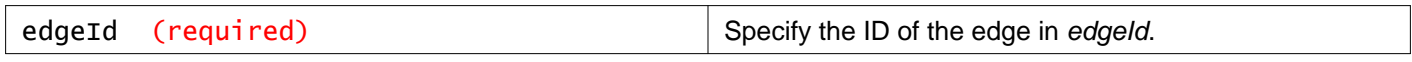

### **Description:**

Delete DNS configuration

Get DNS server statistics

### GET /api/4.0/edges/{edgeId}/dns/statistics

### **URI Parameters:**

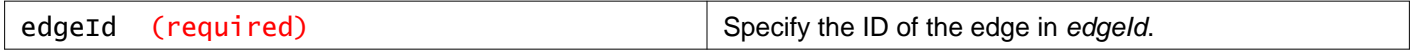

### **Description:**

### **Get DNS server statistics**

### **DNS Server Statistics Parameters**

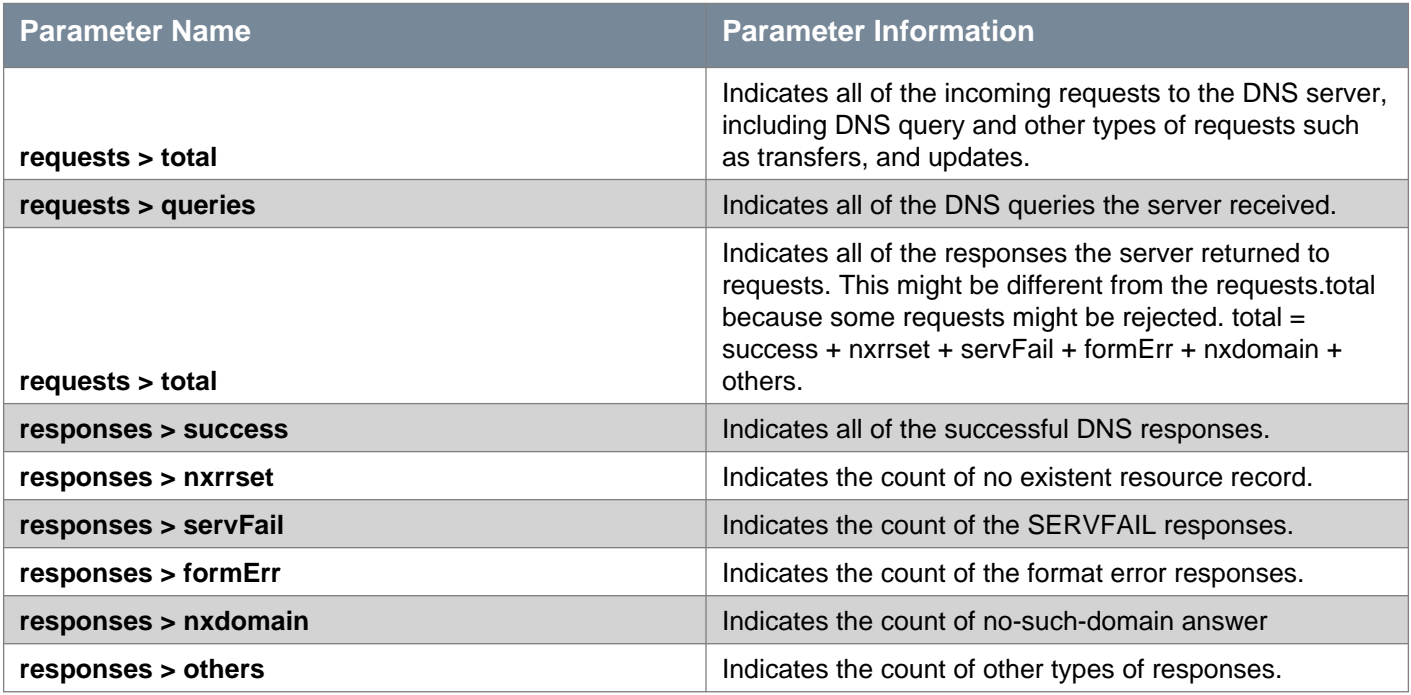

### **Responses:**

### **Status Code: 200**

**Body:** application/xml

```
<dns>
 <stats>
   <timeStamp>2011-10-10 12:12:12</timeStamp>
   <requests>
    <total>120000</total>
     <queries>110000</queries>
   </requests>
   <responses>
     <total>108000</total>
     <success>105000</success>
     <nxrrset>1000</nxrrset>
     <servFail>400</servFail>
     <formErr>300</formErr>
     <nxdomain>1000</nxdomain>
     <others>300</others>
   </responses>
   <cachedDBRRSet>15000</cachedDBRRSet>
 </stats>
</dns>
```
# **Configure DHCP for NSX Edge**

NSX Edge provides DHCP service to bind assigned IP addresses to MAC addresses, helping to prevent MAC spoofing attacks. All virtual machines protected by a NSX Edge can obtain IP addresses dynamically from the NSX Edge DHCP service.

NSX Edge supports IP address pooling and one-to-one static IP address allocation based on the vCenter managed object ID (vmId) and interface ID (interfaceId) of the requesting client.

If either bindings or pools are not included in the PUT call, existing bindings or pools are deleted.

If the NSX Edge autoConfiguration flag and autoConfigureDNS is true, and the primaryNameServer or secondaryNameServer parameters are not specified, NSX Manager applies the DNS settings to the DHCP configuration.

NSX Edge DHCP service adheres to the following rules:

- Listens on the NSX Edge internal interface (non-uplink interface) for DHCP discovery.
- As stated above, vmId specifies the vc-moref-id of the virtual machine, and vnicId specifies the index of the vNic for the requesting client. The hostname is an identification of the binding being created. This hostName is not pushed as the specified host name of the virtual machine.
- By default, all clients use the IP address of the internal interface of the NSX Edge as the default gateway address. To override it, specify **defaultGateway** per binding or per pool. The client's broadcast and subnetMask values are from the internal interface for the container network.
- **leaseTime** can be infinite, or a number of seconds. If not specified, the default lease time is 1 day.
- Logging is disabled by default.
- Setting the parameter **enable** to true starts the DHCP service while setting **enable** to false stops the service.
- Both **staticBinding** and **ipPools** must be part of the PUT request body. If either bindings or pools are not included in the PUT call, existing bindings or pools are deleted.

### **DHCP Configuration Parameters**

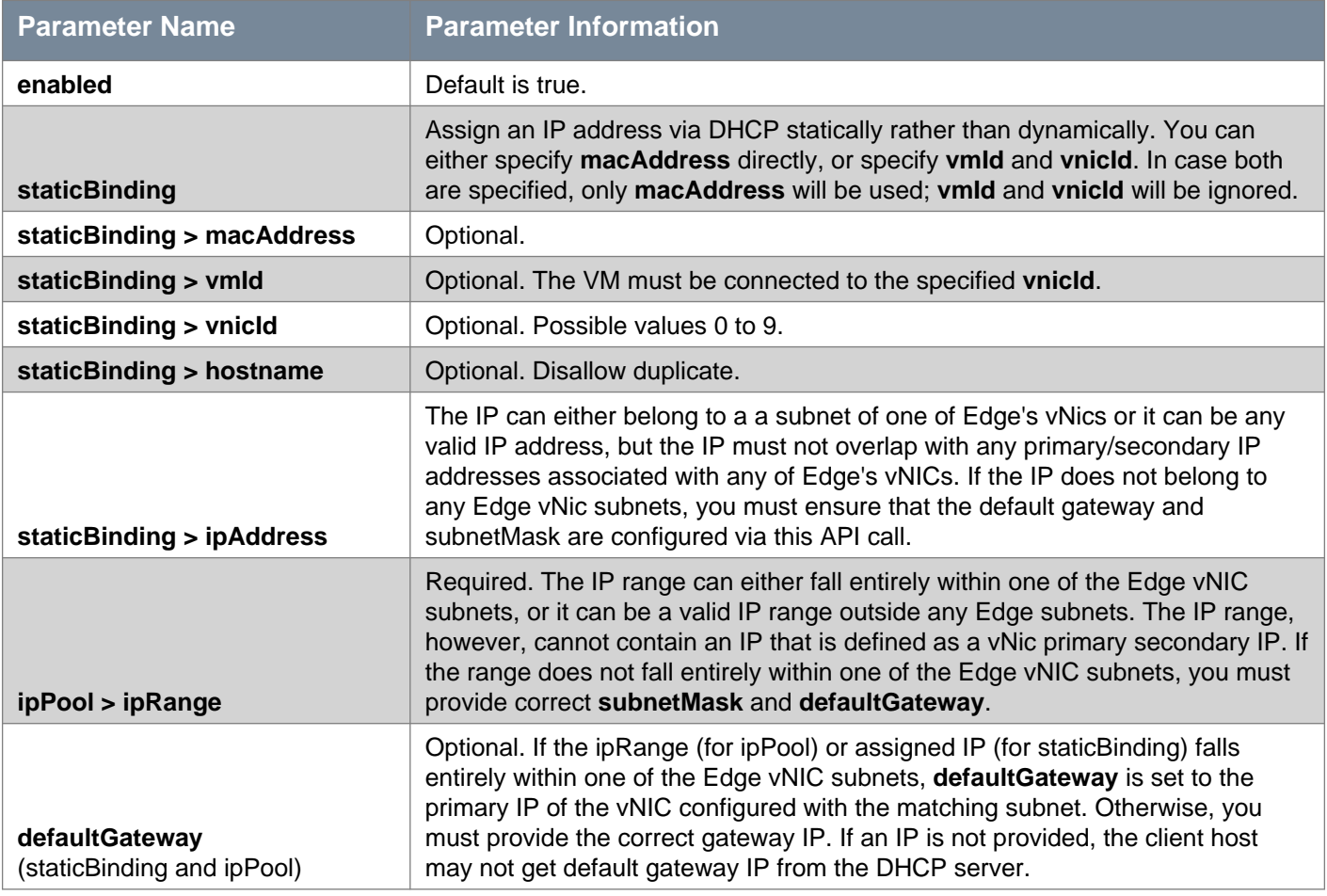

# **vm**ware<sup>®</sup>

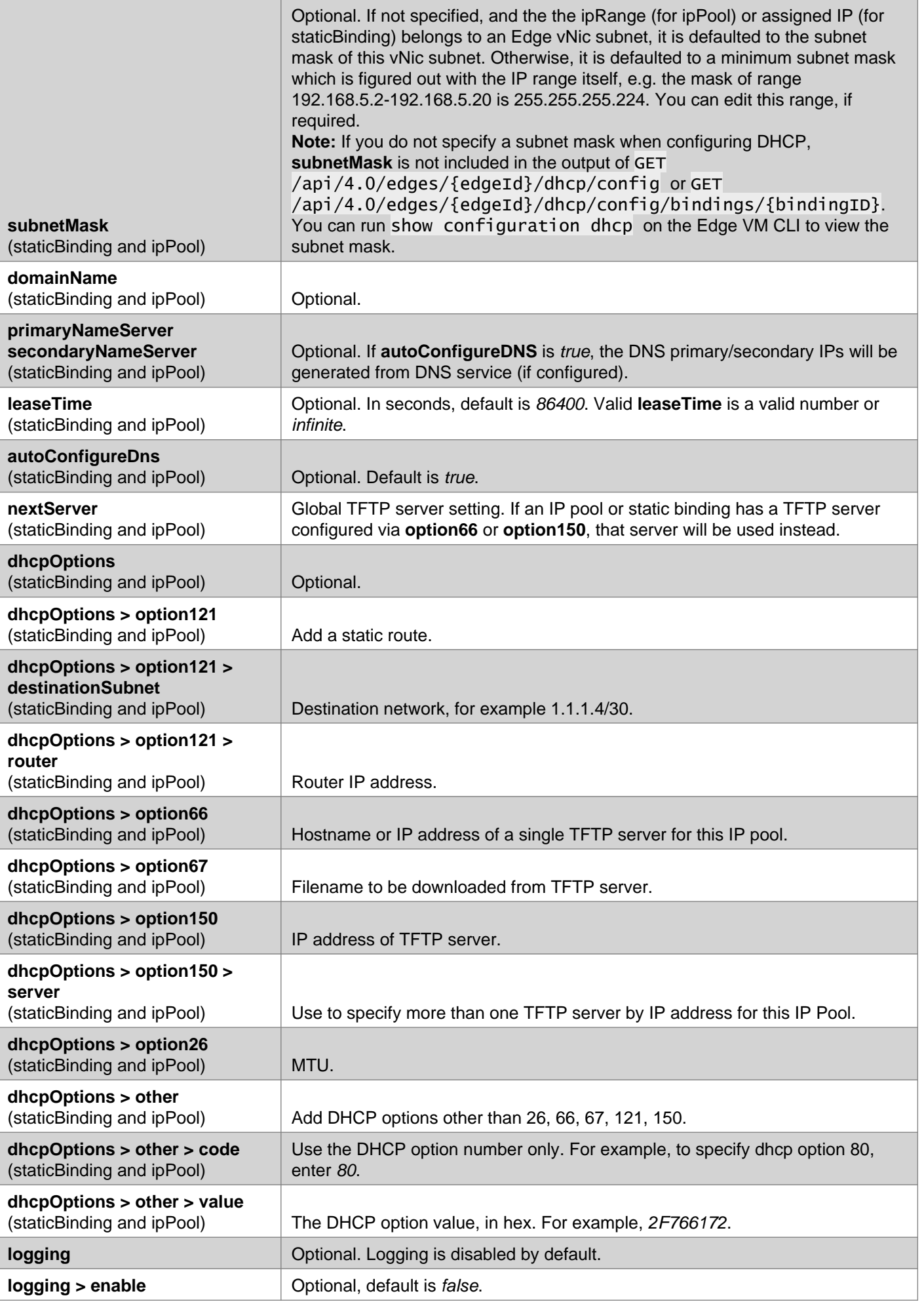

## GET /api/4.0/edges/{edgeId}/dhcp/config

#### **URI Parameters:**

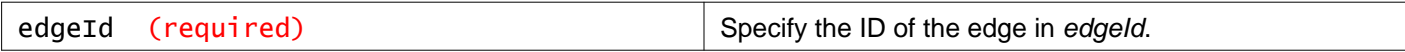

### **Description:**

Retrieve DHCP configuration.

### **Method History**

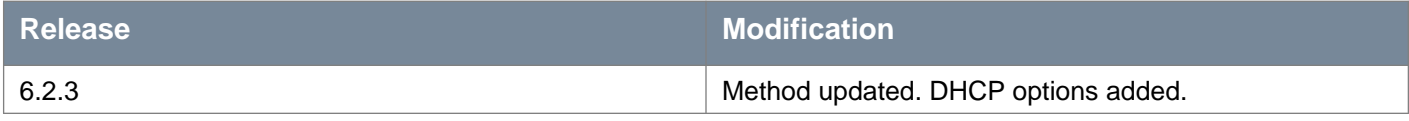

### PUT /api/4.0/edges/{edgeId}/dhcp/config

### **URI Parameters:**

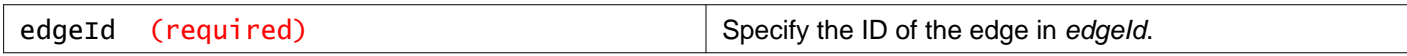

#### **Description:**

Configure DHCP service.

#### **Method History**

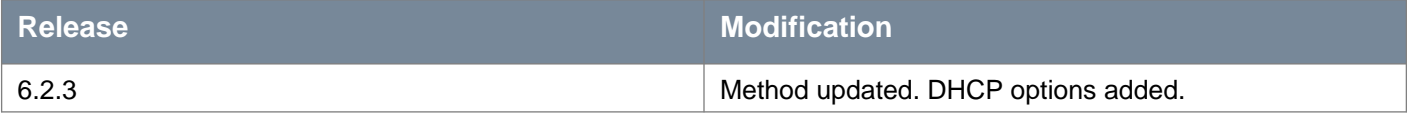

### **Request:**

**Body:** application/xml

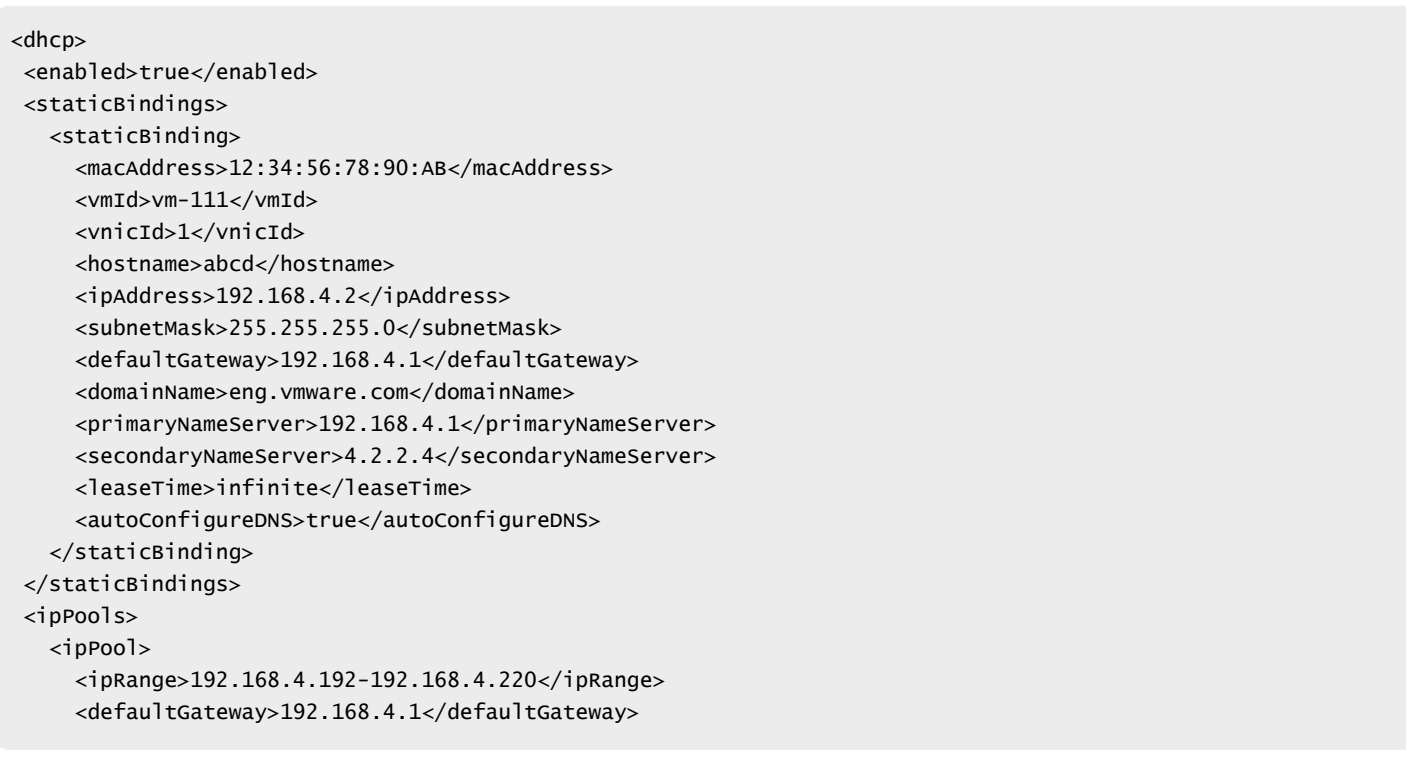

# **vm**ware<sup>®</sup>

```
<subnetMask>255.255.255.0</subnetMask>
    <domainName>eng.vmware.com</domainName>
     <primaryNameServer>192.168.4.1</primaryNameServer>
     <secondaryNameServer>4.2.2.4</secondaryNameServer>
     <leaseTime>3600</leaseTime>
    <autoConfigureDNS>true</autoConfigureDNS>
    <nextServer>11.11.18.105</nextServer>
    <dhcpOptions>
       <option121>
         <staticRoute>
           <destinationSubnet>1.1.1.4/30</destinationSubnet>
           <router>10.10.10.254</router>
         </staticRoute>
         <staticRoute>
           <destinationSubnet>2.2.2.4/30</destinationSubnet>
           <router>10.10.10.210</router>
         </staticRoute>
       </option121>
       <option66>boot.tftp.org</option66>
       <option67>/opt/tftpServer</option67>
       <option150>
         <server>10.10.10.1</server>
         <server>100.100.100.1</server>
       </option150>
       <option26>2048</option26>
       <other>
         <code>80</code>
         <value>2F766172</value>
       </other>
       <other>
         <code>85</code>
         <value>01010101</value>
       </other>
    </dhcpOptions>
   </ipPool>
</ipPools>
<logging>
   <enable>false</enable>
   <logLevel>info</logLevel>
</logging>
</dhcp>
```
### DELETE /api/4.0/edges/{edgeId}/dhcp/config

### **URI Parameters:**

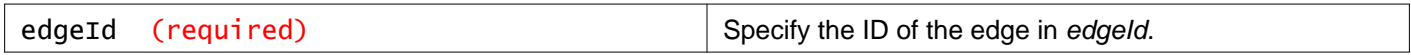

### **Description:**

Delete the DHCP configuration, restoring it to factory default.

# **Working With DHCP IP Pools**

### POST /api/4.0/edges/{edgeId}/dhcp/config/ippools

### **URI Parameters:**

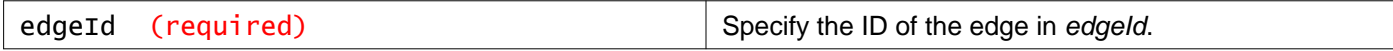

### **Description:**

Add an IP pool to the DHCP configuration. Returns a pool ID within a Location HTTP header.

### **Method history:**

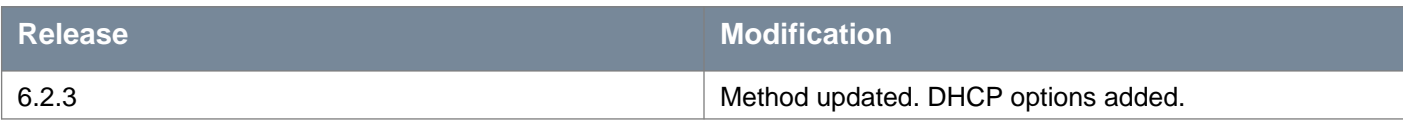

### **Request:**

**Body:** application/xml

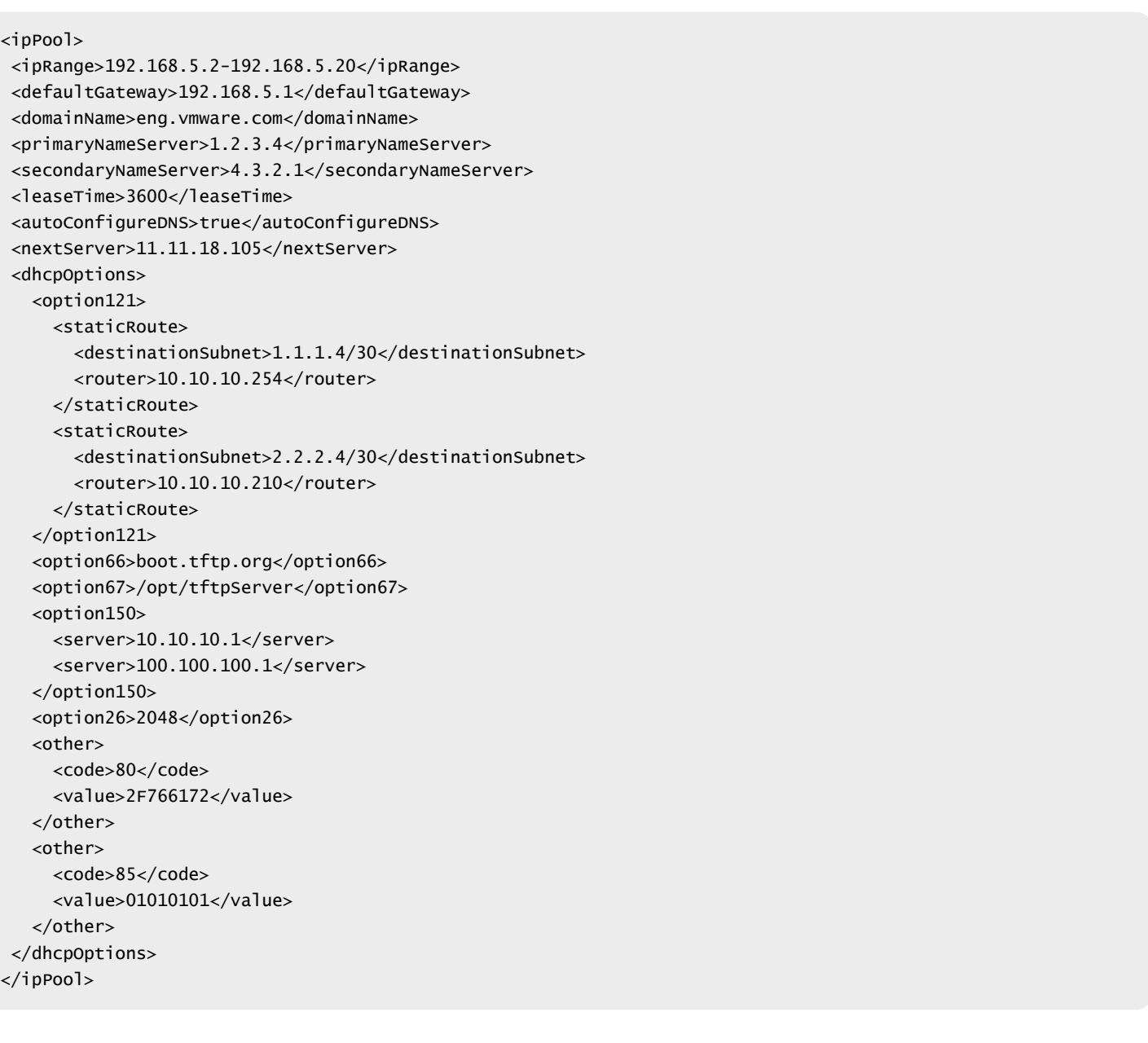

# **Working With a Specific DHCP IP Pool**

### DELETE /api/4.0/edges/{edgeId}/dhcp/config/ippools/{poolID}

### **URI Parameters:**

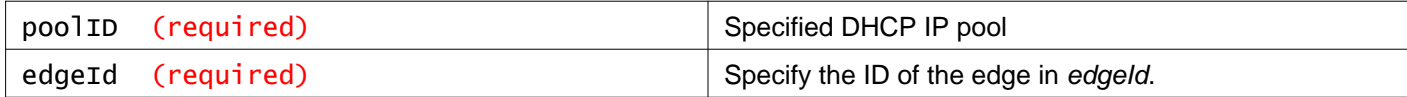

### **Description:**

Delete a pool specified by pool ID

# **Working With DHCP Static Bindings**

### GET /api/4.0/edges/{edgeId}/dhcp/config/bindings

#### **URI Parameters:**

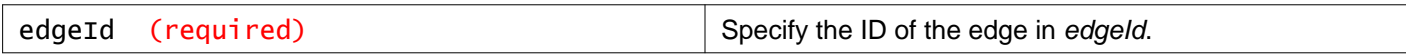

### **Description:**

Retrieve the multiple DHCP bindings with IP and MAC address.

#### **Method history:**

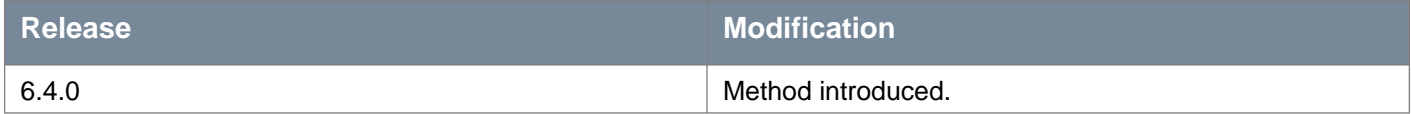

### **Responses: Status Code: 200 Body:** application/xml

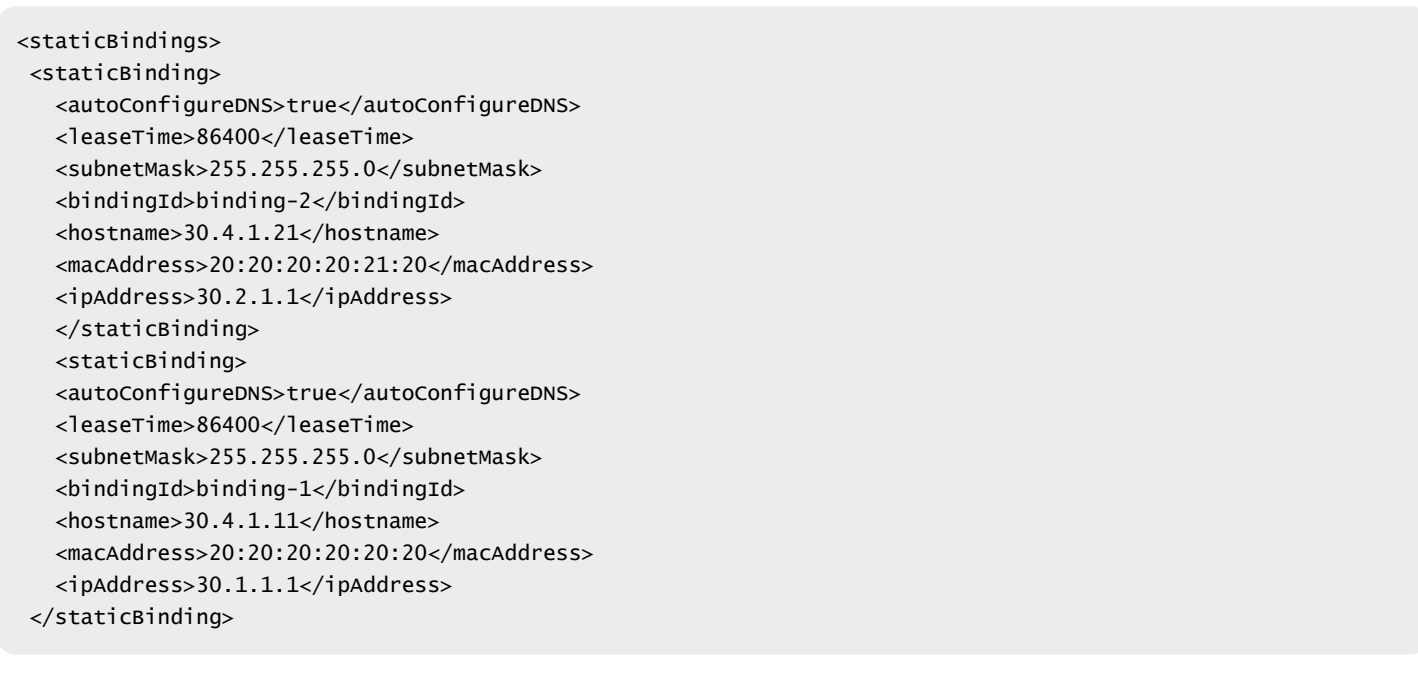

### POST /api/4.0/edges/{edgeId}/dhcp/config/bindings

#### **URI Parameters:**

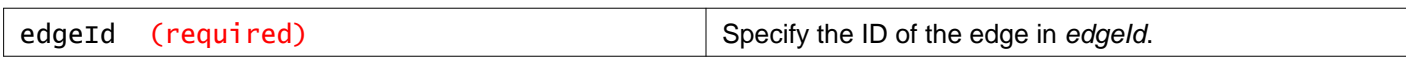

### **Description:**

Append a static-binding to DHCP config. A static-binding ID is returned within a Location HTTP header.

#### **Method history:**

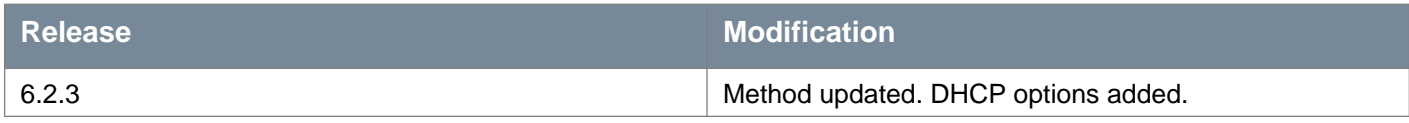

#### **Request:**

**Body:** application/xml

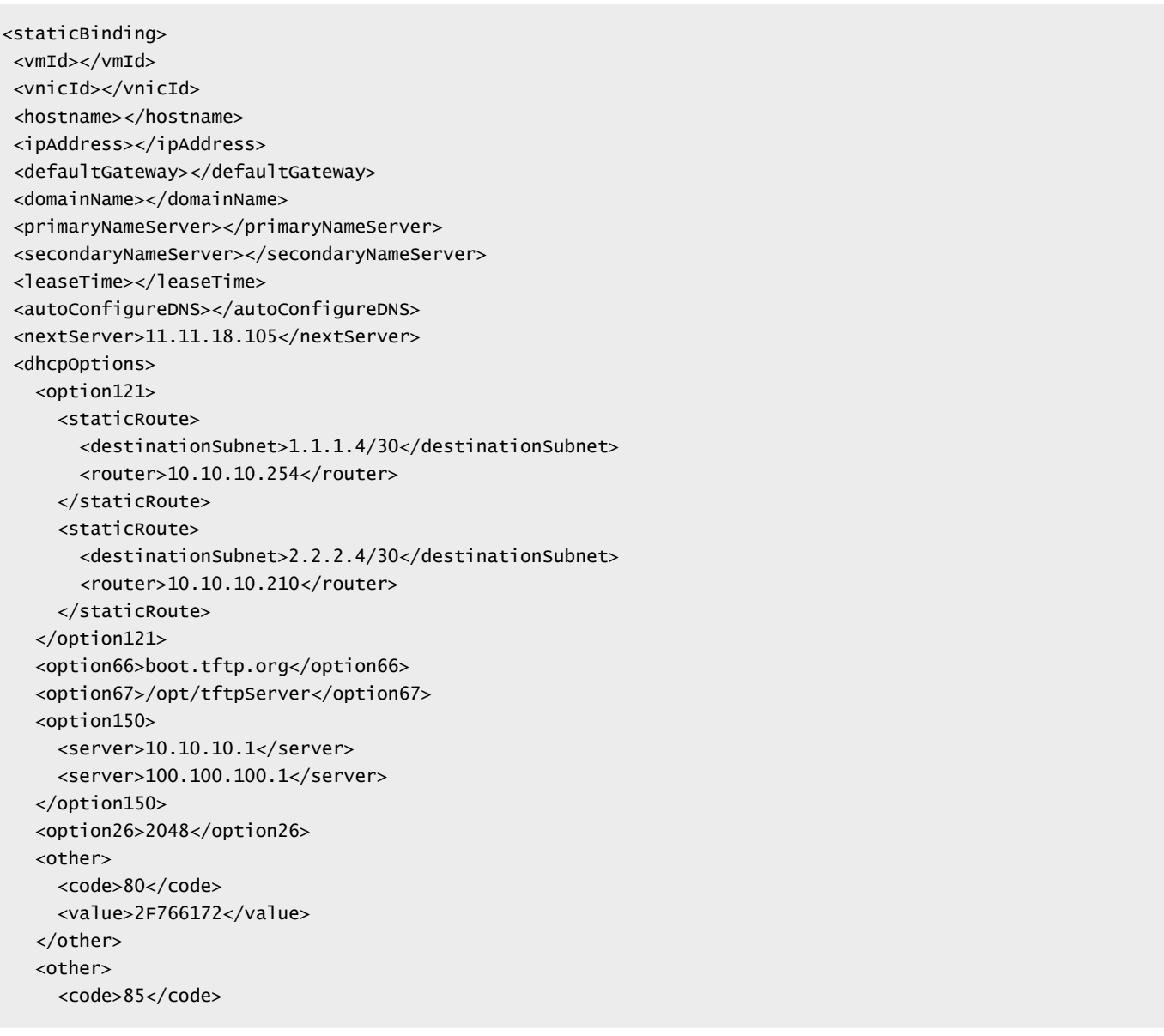

# **Working With a Specific DHCP Static Binding**

### GET /api/4.0/edges/{edgeId}/dhcp/config/bindings/{bindingID}

#### **URI Parameters:**

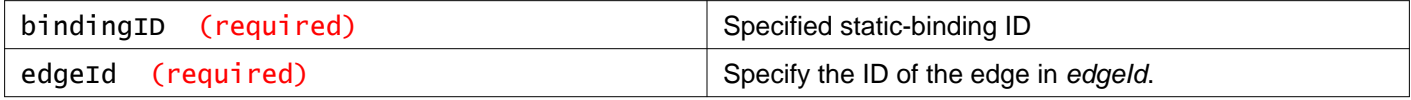

### **Description:**

Retrieve the specified static binding.

### **Method history:**

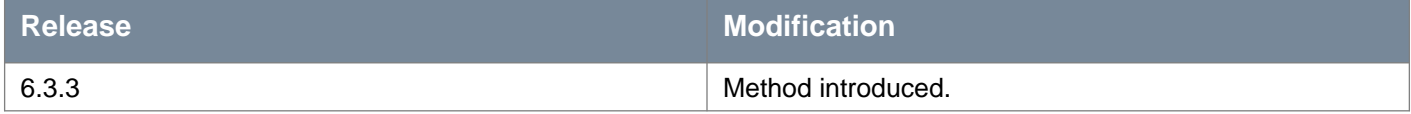

#### **Responses:**

#### **Status Code: 200**

**Body:** application/xml

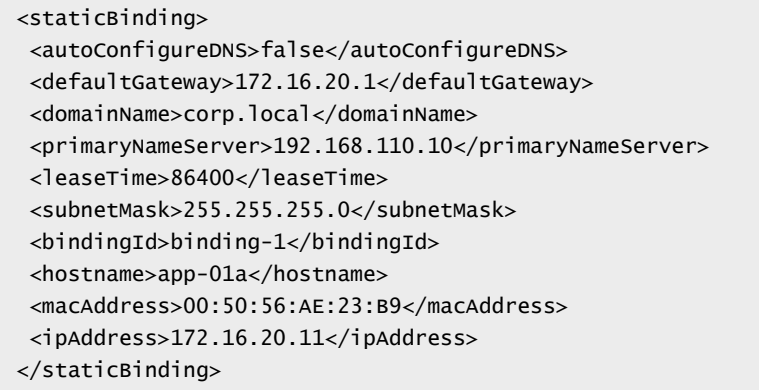

### DELETE /api/4.0/edges/{edgeId}/dhcp/config/bindings/{bindingID}

#### **URI Parameters:**

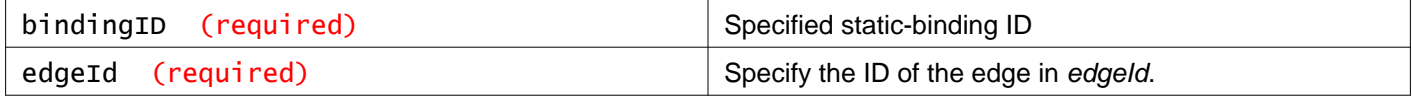

### **Description:**

Delete the specified static binding.

# **Working With DHCP Relays**

Dynamic Host Configuration Protocol (DHCP) relay enables you to leverage your existing DHCP infrastructure from within NSX without any interruption to the IP address management in your environment. DHCP messages are relayed from virtual machine(s) to the designated DHCP server(s) in the physical world. This enables IP addresses within NSX to continue to be in synch with IP addresses in other environments.

DHCP configuration is applied on the logical router port and can list several DHCP servers. Requests are sent to all listed servers. While relaying the DHCP request from the client, the relay adds a Gateway IP Address to the request. The external DHCP server uses this gateway address to match a pool and allocate an IP address for the request. The gateway address must belong to a subnet of the NSX port on which the relay is running.

You can specify a different DHCP server for each logical switch and can configure multiple DHCP servers on each logical router to provide support for multiple IP domains.

NOTE DHCP relay does not support overlapping IP address space (option 82).

DHCP Relay and DHCP service cannot run on a port/vNic at the same time. If a relay agent is configured on a port, a DHCP pool cannot be configured on the subnet(s) of this port.

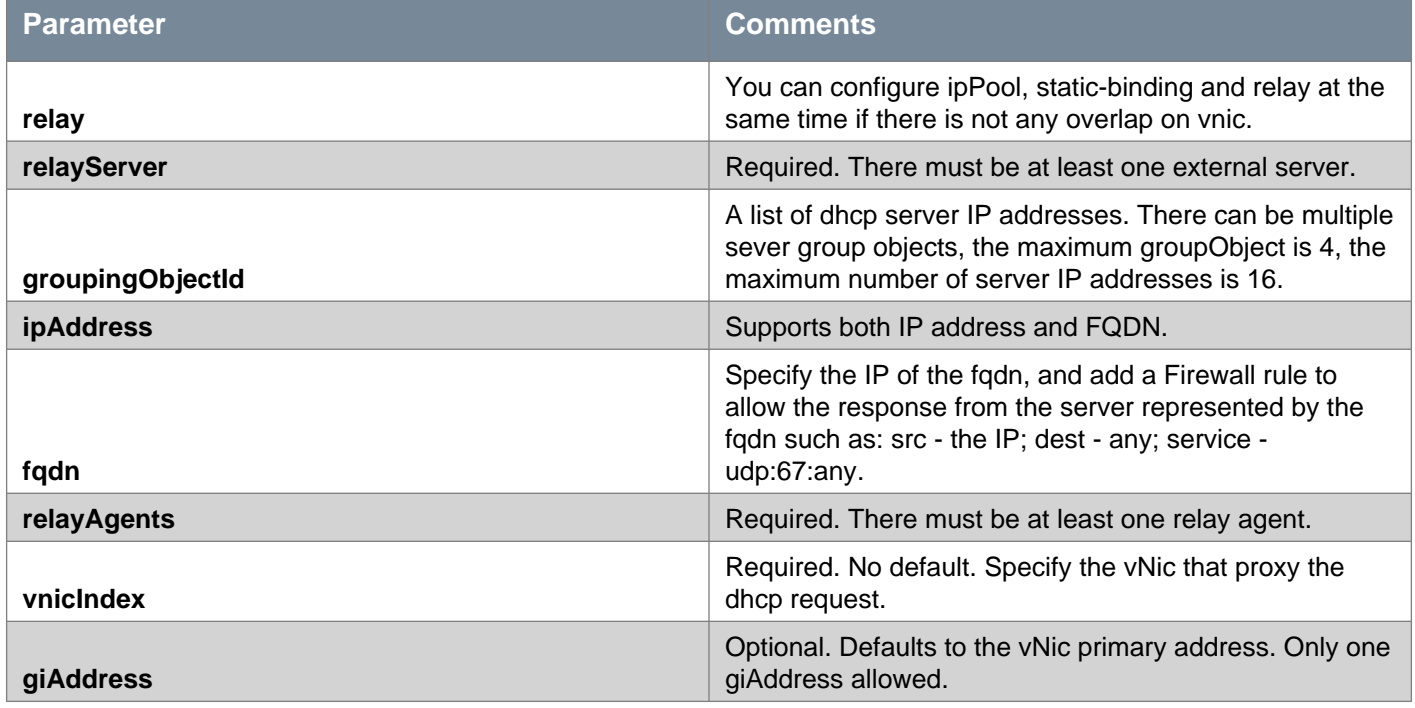

### GET /api/4.0/edges/{edgeId}/dhcp/config/relay

### **URI Parameters:**

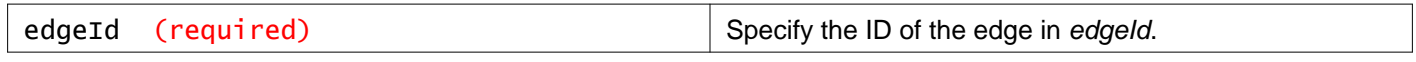

### **Description:**

Retrieve DHCP relay information.

### **Responses:**

**Status Code: 200 Body:** application/xml

```
<relay>
<relayServer>
   <groupingObjectId>IPset1</groupingObjectId>
   <groupingObjectId>IPset2</groupingObjectId>
</relayServer>
<relayAgents>
  <relayAgent>
    <vnicIndex>1</vnicIndex>
     <giAddress>192.168.1.254</giAddress>
  </relayAgent>
  <relayAgent>
    <vnicIndex>3</vnicIndex>
    <giAddress>192.168.3.254</giAddress>
  </relayAgent>
</relayAgents>
</relay>
```
### PUT /api/4.0/edges/{edgeId}/dhcp/config/relay

#### **URI Parameters:**

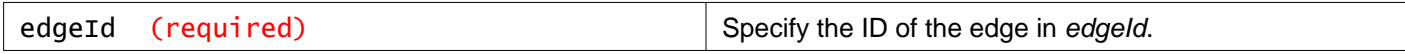

#### **Description:**

Configure DHCP relay.

#### **Request:**

**Body:** application/xml

```
<relay>
<relayServer>
   <groupingObjectId>IPset1</groupingObjectId>
   <groupingObjectId>IPset2</groupingObjectId>
   <ipAddress>10.117.35.202</ipAddress>
   <fqdn>www.dhcpserver</fqdn>
 </relayServer>
 <relayAgents>
   <relayAgent>
     <giAddress>192.168.1.254</giAddress>
   </relayAgent>
   <relayAgent>
     <vnicIndex>3</vnicIndex>
     <giAddress>192.168.3.254</giAddress>
   </relayAgent>
 </relayAgents>
</relay>
```
### DELETE /api/4.0/edges/{edgeId}/dhcp/config/relay

### **URI Parameters:**

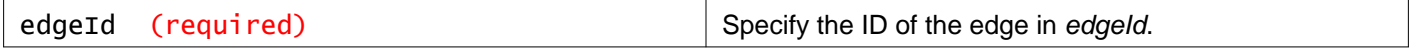

#### **Description:**

## **Working With DHCP Leases**

### GET /api/4.0/edges/{edgeId}/dhcp/leaseInfo

#### **URI Parameters:**

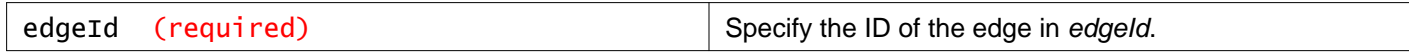

### **Description:**

Get DHCP lease information.

# **Working With NSX Edge High Availability**

High Availability (HA) ensures that a NSX Edge appliance is always available on your virtualized network. You can enable HA either when installing NSX Edge or on an installed NSX Edge instance.

If a single appliance is associated with NSX Edge, the appliance configuration is cloned for the standby appliance. If two appliances are associated with NSX Edge and one of them is deployed, this REST call deploys the remaining appliance and push HA configuration to both.

HA relies on an internal interface. If an internal interface does not exist, this call will not deploy the secondary appliance, or push HA config to appliance. The enabling of HA will be done once an available internal interface is added. If the PUT call includes an empty <highAvailability /> or enabled=false, it acts as a DELETE call.

### GET /api/4.0/edges/{edgeId}/highavailability/config

### **URI Parameters:**

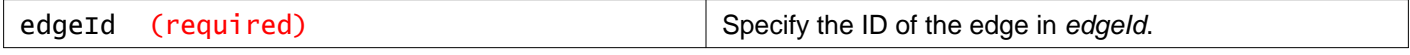

### **Description:**

Get high availability configuration.

### **Responses:**

**Status Code: 200**

**Body:** application/xml

```
<highAvailability>
<vnic>1</vnic>
<ipAddresses>
   <ipAddress>192.168.10.1/30</ipAddress>
   <ipAddress>192.168.10.2/30</ipAddress>
</ipAddresses>
<declareDeadTime>6</declareDeadTime>
</highAvailability>
```
### PUT /api/4.0/edges/{edgeId}/highavailability/config

#### **URI Parameters:**

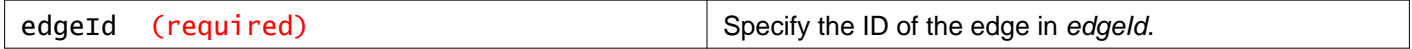

### **Description:**

Configure high availability.

- **ipAddress**  Optional. A pair of ipAddresses with /30 subnet mandatory, one for each appliance. If provided, they must NOT overlap with any subnet defined on the Edge vNics. If not specified, a pair of IPs will be picked up from the reserved subnet, 169.254.0.0/16.
- **declareDeadTime** Optional. The default is 6 seconds.
- **enabled**  Optional. The default is set to true. The enabled flag will cause the HA appliance to be deployed or destroyed.

**Request:**

**Body:** application/xml

```
<highAvailability>
<ipAddresses>
   <ipAddress>192.168.10.1/30</ipAddress>
   <ipAddress>192.168.10.2/30</ipAddress>
</ipAddresses>
<declareDeadTime>6</declareDeadTime>
 <enabled>true</enabled>
</highAvailability>
```
### DELETE /api/4.0/edges/{edgeId}/highavailability/config

#### **URI Parameters:**

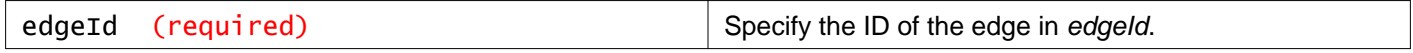

### **Description:**

NSX Manager deletes the standby appliance and removes the HA config from the active appliance. You can also delete the HA configuration by using a PUT call with empty  $\langle$ highAvailability  $\rangle$  or with <highAvailability><enabled>false</enabled></highAvailability>.

# **Working With Remote Syslog Server on NSX Edge**

You can configure one or two remote syslog servers. Edge events and logs related to firewall events that flow from Edge appliances are sent to the syslog servers

### GET /api/4.0/edges/{edgeId}/syslog/config

#### **URI Parameters:**

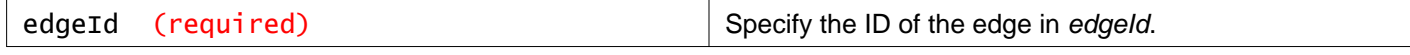

#### **Description:**

Retrieve syslog servers information.

### PUT /api/4.0/edges/{edgeId}/syslog/config

#### **URI Parameters:**

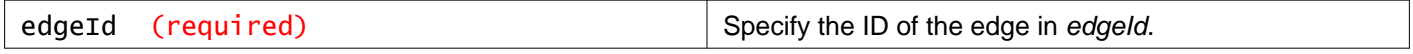

#### **Description:**

Configure syslog servers.

#### **Request:**

**Body:** application/xml

```
<syslog>
<protocol>udp</protocol>
<serverAddresses>
   <ipAddress>1.1.1.1</ipAddress>
   <ipAddress>1.1.1.2</ipAddress>
</serverAddresses>
</syslog>
```
### DELETE /api/4.0/edges/{edgeId}/syslog/config

#### **URI Parameters:**

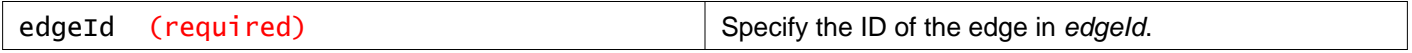

#### **Description:**

Delete syslog servers.

# **Working With SSL VPN**

With SSL VPN-Plus, remote users can connect securely to private networks behind a NSX Edge gateway. Remote users can access servers and applications in the private networks.

### GET /api/4.0/edges/{edgeId}/sslvpn/config

## **URI Parameters:** edgeId (required) Specify the ID of the edge in edgeId.

**Description:** Retrieve SSL VPN details.

**Responses: Status Code: 200 Body:** application/xml

<sslvpnConfig> <version>4</version> <enabled>true</enabled> <logging>

# **m**ware<sup>.</sup>

```
<enable>true</enable>
  <logLevel>notice</logLevel>
</logging>
<advancedConfig>
  <enableCompression>false</enableCompression>
 <forceVirtualKeyboard>false</forceVirtualKeyboard>
 <randomizeVirtualkeys>false</randomizeVirtualkeys>
  <preventMultipleLogon>false</preventMultipleLogon>
  <clientNotification></clientNotification>
  <enablePublicUrlAccess>false</enablePublicUrlAccess>
  \leqtimeout\leq<forcedTimeout>0</forcedTimeout>
    <sessionIdleTimeout>10</sessionIdleTimeout>
  </timeout>
</advancedConfig>
<clientConfiguration>
  <autoReconnect>true</autoReconnect>
  <upgradeNotification>false</upgradeNotification>
</clientConfiguration>
<layoutConfiguration>
  <portalTitle>VMware</portalTitle>
  <companyName>VMware</companyName>
  <logoExtention>jpg</logoExtention>
  <logoUri>/api/4.0/edges/edge-2/sslvpn/config/layout/images/portallogo</logoUri>
  <logoBackgroundColor>56A2D4</logoBackgroundColor>
  <titleColor>996600</titleColor>
  <topFrameColor>000000</topFrameColor>
  <menuBarColor>999999</menuBarColor>
  <rowAlternativeColor>FFFFFF</rowAlternativeColor>
  <bodyColor>FFFFFF</bodyColor>
  <rowColor>F5F5F5</rowColor>
</layoutConfiguration>
<authenticationConfiguration>
  <passwordAuthentication>
    <authenticationTimeout>1</authenticationTimeout>
    <primaryAuthServers>
      <adAuthServer>
        <authServerType>ad</authServerType>
        <objectId>authserver-1</objectId>
        <order>1</order>
        <isSecondaryAuthServer>false</isSecondaryAuthServer>
        <terminateSessionOnAuthFails>false</terminateSessionOnAuthFails>
        <enabled>true</enabled>
        <ip>10.10.10.11</ip>
        <port>389</port>
        <timeOut>10</timeOut>
        <searchBase>searchBaseValue</searchBase>
        <searchFilter>objectClass=*</searchFilter>
        <bindDomainName>BindDomainNameValue</bindDomainName>
        <loginAttributeName>sAMAccountName</loginAttributeName>
        <enableSsl>false</enableSsl>
      </adAuthServer>
    </primaryAuthServers>
    <secondaryAuthServer></secondaryAuthServer>
  </passwordAuthentication>
</authenticationConfiguration>
<serverSettings>
  <serverAddresses>
    <ipAddress>192.178.14.2</ipAddress>
  </serverAddresses>
  <port>443</port>
  <cipherList>
```

```
<cipher>AES128-GCM-SHA256</cipher>
  </cipherList>
   <sslVersionList></sslVersionList>
</serverSettings>
</sslvpnConfig>
```
### PUT /api/4.0/edges/{edgeId}/sslvpn/config

#### **URI Parameters:**

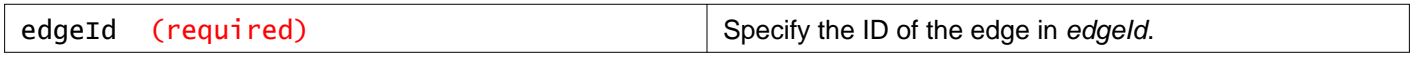

#### **Description:**

Update the entire SSL VPN configuration to the specified NSX Edge in a single call.

### POST /api/4.0/edges/{edgeId}/sslvpn/config

#### **URI Parameters:**

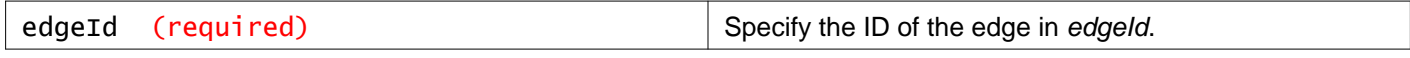

#### **Query Parameters:**

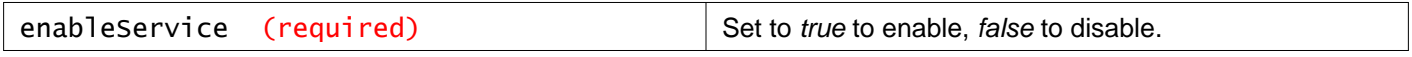

#### **Description:**

Enable or disable SSL VPN on the NSX Edge appliance.

### DELETE /api/4.0/edges/{edgeId}/sslvpn/config

#### **URI Parameters:**

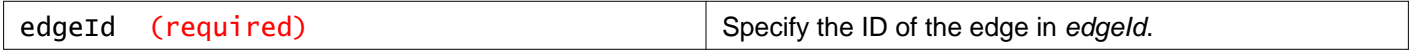

### **Description:**

Delete the SSL VPN configurations on the Edge.

## **Working With SSL VPN Server**

### GET /api/4.0/edges/{edgeId}/sslvpn/config/server

### **URI Parameters:**

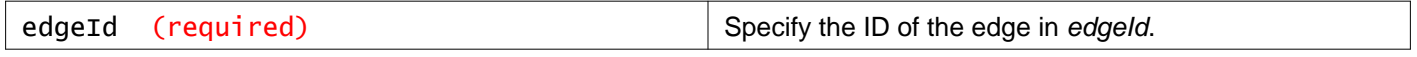

#### **Description:**

Retrieve server settings.

### PUT /api/4.0/edges/{edgeId}/sslvpn/config/server

#### **URI Parameters:**

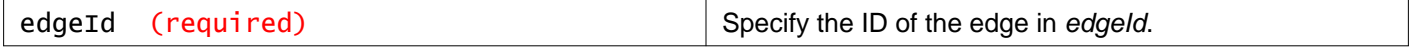

### **Description:**

Update server settings.

### **Request:**

**Body:** application/xml

```
<serverSettings>
<serverAddresses>
  <ipAddress>10.112.243.109</ipAddress>
</serverAddresses>
<port>443</port>
<certificateId>certificate-1</certificateId>
<cipherList>
  <cipher>AES128-SHA</cipher>
   <cipher>AES256-SHA</cipher>
</cipherList>
</serverSettings>
```
# **Working With Private Networks**

You can use a private network to expose to remote users over SSL VPN tunnel.

### /api/4.0/edges/{edgeId}/sslvpn/config/client/networkextension/privatenetworks

#### **URI Parameters:**

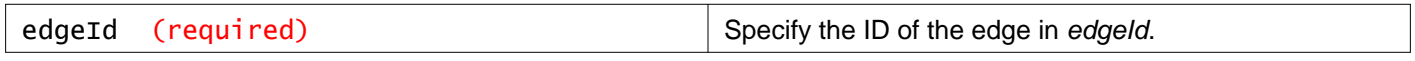

#### **Description:**

Retrieve all private network profiles in the SSL VPN instance.

### **PUT**

GET

/api/4.0/edges/{edgeId}/sslvpn/config/client/networkextension/privatenetworks

### **URI Parameters:**

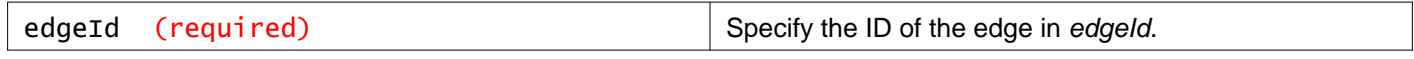

### **Description:**

Update all private network configs of NSX Edge with the given list of private network configs. If the config is present, it is updated; otherwise, a new private network config is created. Existing configs not included in the call body are deleted.

### POST /api/4.0/edges/{edgeId}/sslvpn/config/client/networkextension/privatenetworks

### **URI Parameters:**

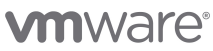

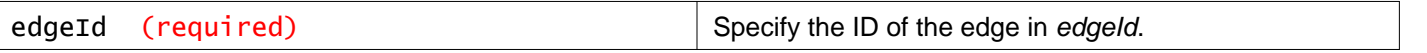

### **Description:**

Configure a private network.

### **Request:**

**Body:** application/xml

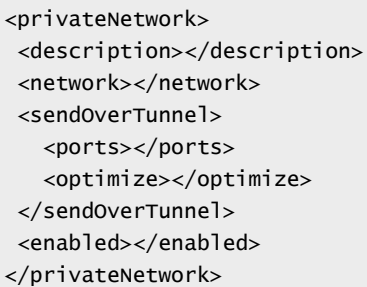

### DELETE /api/4.0/edges/{edgeId}/sslvpn/config/client/networkextension/privatenetworks

### **URI Parameters:**

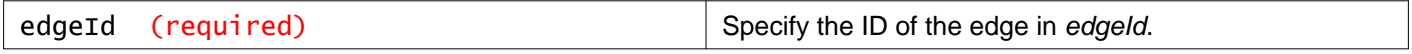

#### **Description:**

Delete all private networks from the SSL VPN instance.

# **Working With a Specific Private Network**

### GET /api/4.0/edges/{edgeId}/sslvpn/config/client/networkextension/privatenetwor ks/{networkID}

### **URI Parameters:**

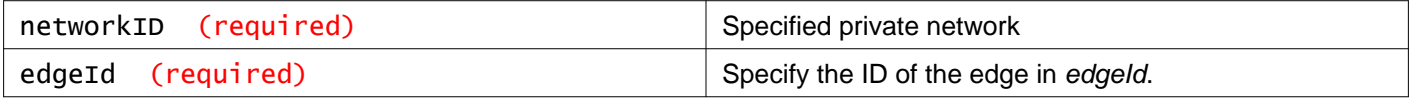

### **Description:**

Retrieve the specified private network in the SSL VPN service.

### PUT /api/4.0/edges/{edgeId}/sslvpn/config/client/networkextension/privatenetwor ks/{networkID}

### **URI Parameters:**

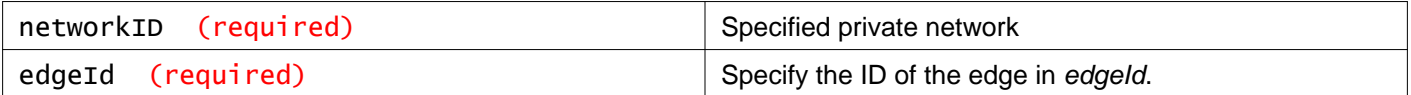

### **Description:**

Update the specified private network in the SSL VPN service.

**Request: Body:** application/xml

<privateNetwork> <description></description> <network></network> <sendOverTunnel> <ports></ports> <optimize></optimize> </sendOverTunnel> <enabled></enabled> </privateNetwork>

### DELETE /api/4.0/edges/{edgeId}/sslvpn/config/client/networkextension/privatenet works/{networkID}

#### **URI Parameters:**

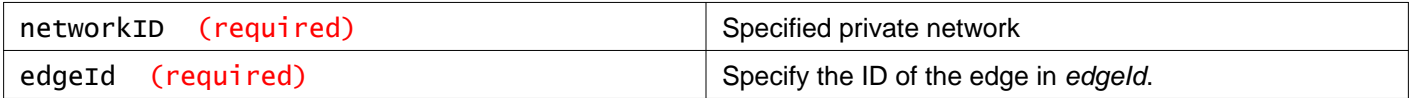

### **Description:**

Delete private network

# **Working With IP Pools for SSL VPN**

### GET /api/4.0/edges/{edgeId}/sslvpn/config/client/networkextension/ippools

#### **URI Parameters:**

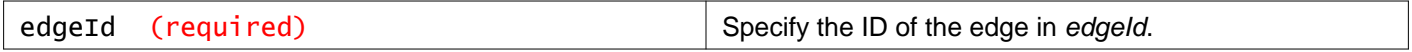

**Description:**

Retrieve all IP pools configured on SSL VPN.

### PUT /api/4.0/edges/{edgeId}/sslvpn/config/client/networkextension/ippools

#### **URI Parameters:**

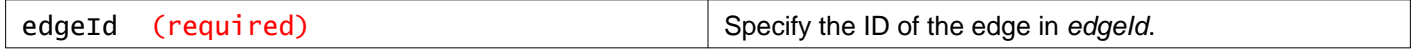

#### **Description:**

Update all IP pools with the given list of pools. If the pool is present, it is updated; otherwise, a new pool is created. Existing pools not in the body are deleted.

#### **Request:**

### **Body:** application/xml

<ipAddressPool> <description></description> <ipRange></ipRange> <netmask></netmask> <gateway></gateway> <primaryDns></primaryDns> <secondaryDns></secondaryDns> <dnsSuffix></dnsSuffix> <winsServer></winsServer> <enabled></enabled> </ipAddressPool>

### POST /api/4.0/edges/{edgeId}/sslvpn/config/client/networkextension/ippools

### **URI Parameters:**

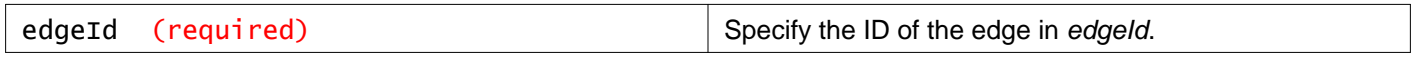

### **Description:**

Create an IP pool.

### **Request:**

**Body:** application/xml

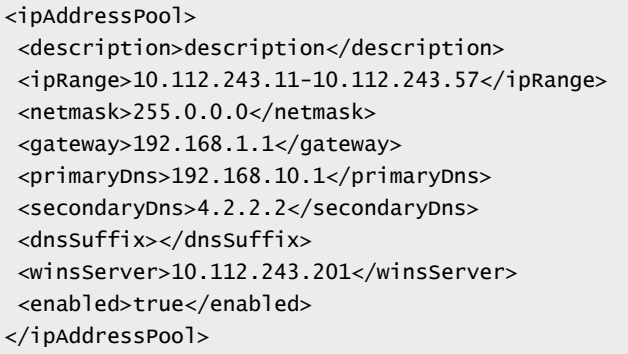

# DELETE /api/4.0/edges/{edgeId}/sslvpn/config/client/networkextension/ippools

## **URI Parameters:** edgeId (required) Specify the ID of the edge in edgeId.

### **Description:**

Delete all IP pools configured on SSL VPN

# **Working With a Specific IP Pool for SSL VPN**

### GET /api/4.0/edges/{edgeId}/sslvpn/config/client/networkextension/ippools/{ippo olID}

### **URI Parameters:**

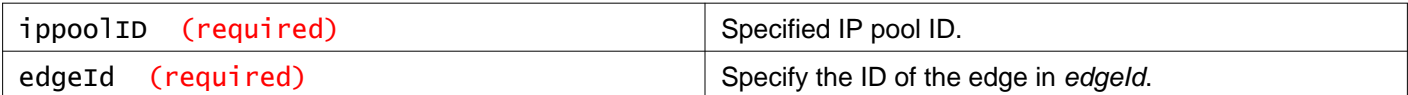

### **Description:**

Retrieve details of specified IP pool.

### PUT /api/4.0/edges/{edgeId}/sslvpn/config/client/networkextension/ippools/{ippo olID}

#### **URI Parameters:**

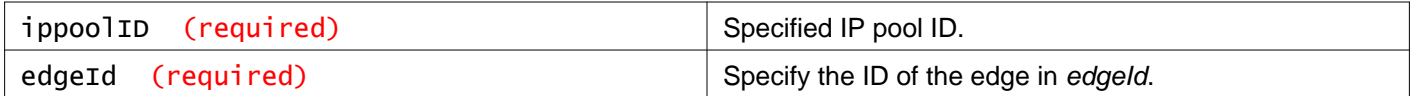

### **Description:**

Update specified IP pool.

### **Request:**

**Body:** application/xml

```
<ipAddressPool>
<description>description</description>
<ipRange>10.112.243.11-10.112.243.57</ipRange>
<netmask>255.0.0.0</netmask>
<gateway>192.168.1.1</gateway>
<primaryDns>192.168.10.1</primaryDns>
<secondaryDns>4.2.2.2</secondaryDns>
<dnsSuffix></dnsSuffix>
<winsServer>10.112.243.201</winsServer>
<enabled>true</enabled>
</ipAddressPool>
```
### DELETE /api/4.0/edges/{edgeId}/sslvpn/config/client/networkextension/ippools/{i ppoolID}

#### **URI Parameters:**

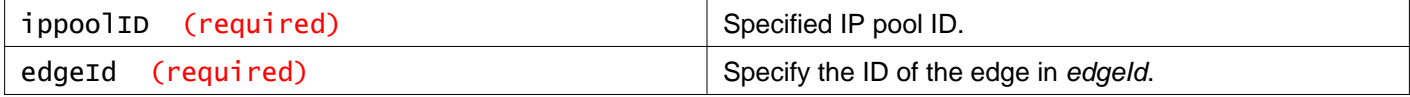

#### **Description:**

Delete the specified IP pool.

# **Working With Network Extension Client Parameters**

### GET /api/4.0/edges/{edgeId}/sslvpn/config/client/networkextension/clientconfig

### **URI Parameters:**

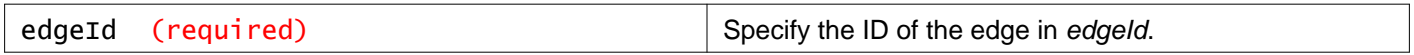

### **Description:**

Retrieve client configuration.

### PUT /api/4.0/edges/{edgeId}/sslvpn/config/client/networkextension/clientconfig

#### **URI Parameters:**

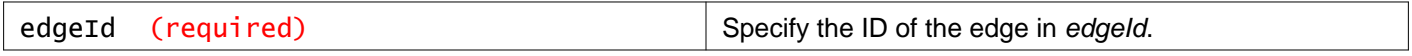

#### **Description:**

Set advanced parameters for full access client configurations, such as whether client should auto-reconnect in case of network failures or network unavailability, or whether the client should be uninstalled after logout.

#### **Request:**

**Body:** application/xml

```
<clientConfiguration>
 <autoReconnect>true</autoReconnect>
 <fullTunnel>
   <excludeLocalSubnets>false</excludeLocalSubnets>
   <gatewayIp>10.112.243.11</gatewayIp>
</fullTunnel>
 <upgradeNotification>false</upgradeNotification>
</clientConfiguration>
```
# **Working With SSL VPN Client Installation Packages**

### GET

/api/4.0/edges/{edgeId}/sslvpn/config/client/networkextension/installpackages

### **URI Parameters:**

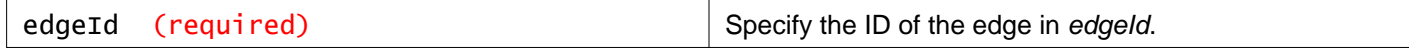

### **Description:**

Retrieve information about all installation packages.

### PUT

/api/4.0/edges/{edgeId}/sslvpn/config/client/networkextension/installpackages

#### **URI Parameters:**

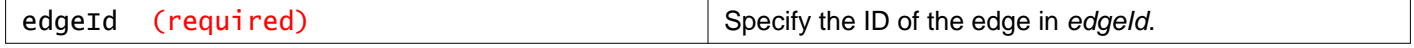
### **Description:**

Update all installation packages with the given list. If the package is present, it is updated; otherwise a new installation package is created. Existing packages not included in the body are deleted.

### POST /api/4.0/edges/{edgeId}/sslvpn/config/client/networkextension/installpackages

### **URI Parameters:**

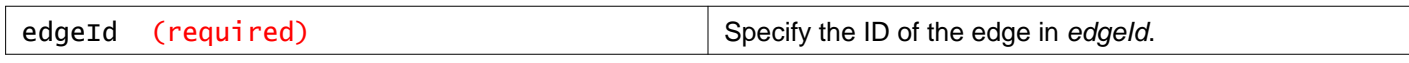

### **Description:**

Creates setup executables (installers) for full access network clients. These setup binaries are later downloaded by remote clients and installed on their systems. The primary parameters needed to configure this setup are hostname of the gateway, and its port and a profile name which is shown to the user to identify this connection. The Administrator can also set other parameters such as whether to automatically start the application on windows login, or hide the system tray icon.

### **Request:**

**Body:** application/xml

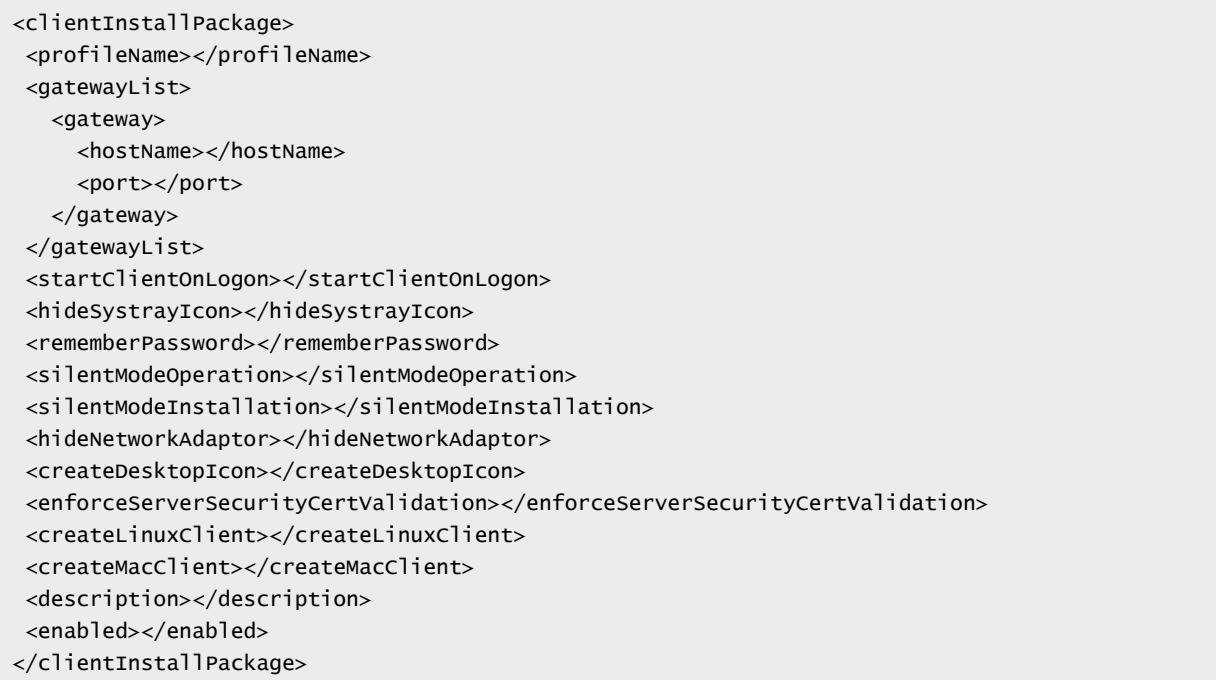

### DELETE /api/4.0/edges/{edgeId}/sslvpn/config/client/networkextension/installpackages

### **URI Parameters:**

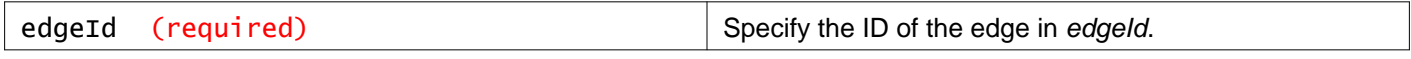

### **Description:**

Delete all client installation packages.

# **Working With a Specific SSL VPN Client Installation Package**

GET /api/4.0/edges/{edgeId}/sslvpn/config/client/networkextension/installpackag es/{packageID}

### **URI Parameters:**

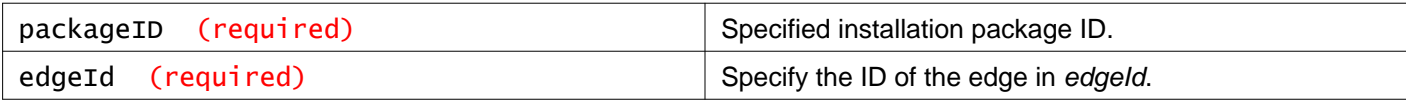

### **Description:**

Get information about the specified installation package.

### PUT /api/4.0/edges/{edgeId}/sslvpn/config/client/networkextension/installpackag es/{packageID}

### **URI Parameters:**

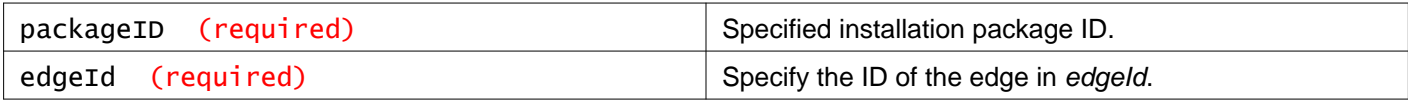

### **Description:**

Modify the specified installation package.

### **Request:**

**Body:** application/xml

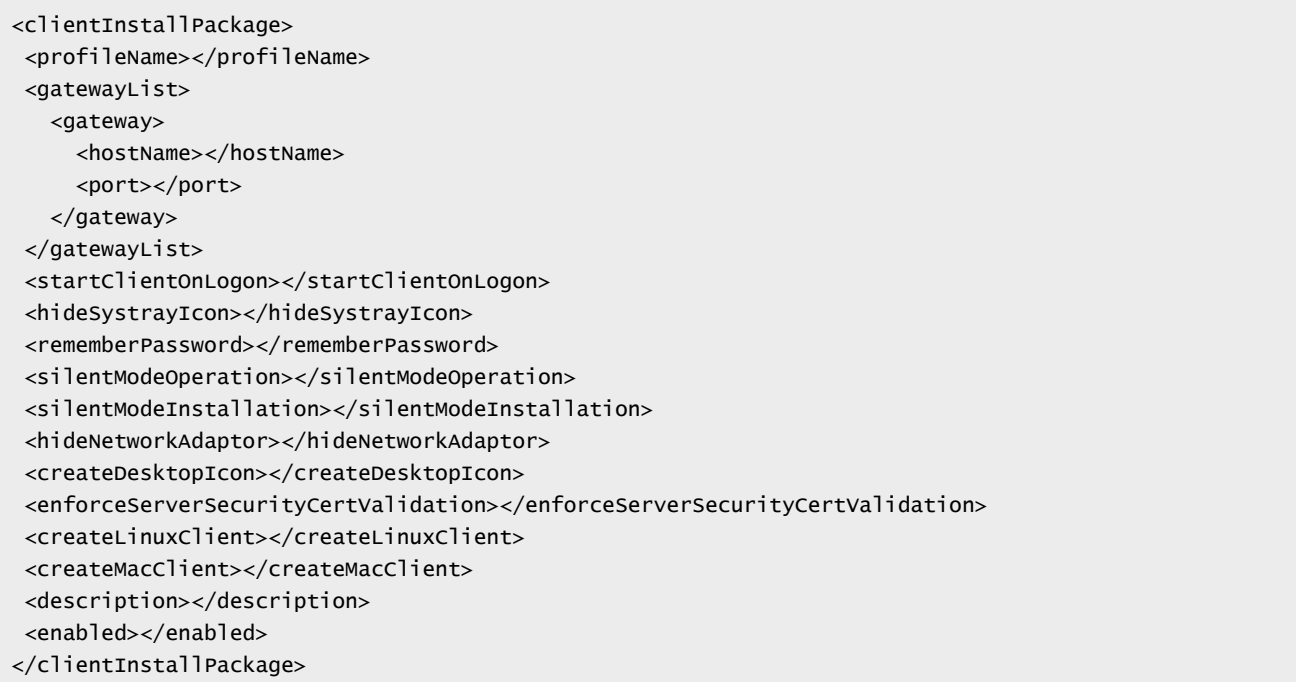

### DELETE /api/4.0/edges/{edgeId}/sslvpn/config/client/networkextension/installpac kages/{packageID}

#### **URI Parameters:**

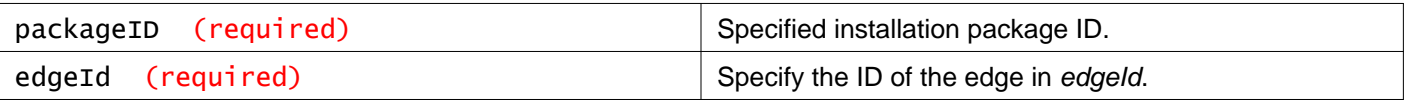

### **Description:**

Delete the specified installation package.

# **Working With Image Files for SSL VPN**

POST /api/4.0/edges/{edgeId}/sslvpn/config/client/networkextension/installpacka ges/images/{imageType}

### **URI Parameters:**

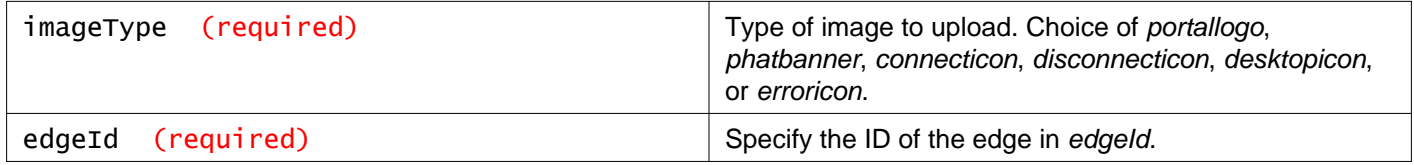

### **Description:**

Upload images for use with SSL VPN portal and client.

You can upload a logo to use in the SSL VPN portal, and a banner and icons to use in the SSL VPN client.

You must upload the image files using the form-data content-type. Consult the documentation for your REST client for instructions.

Do not set other Content-type headers in your request, for example, Content-type: application/xml.

When you upload a file as form-data, you must provide a **key** and a **value** for the file. See the table below for the form-data **key** to use for each image type. The **value** is the path to the image file.

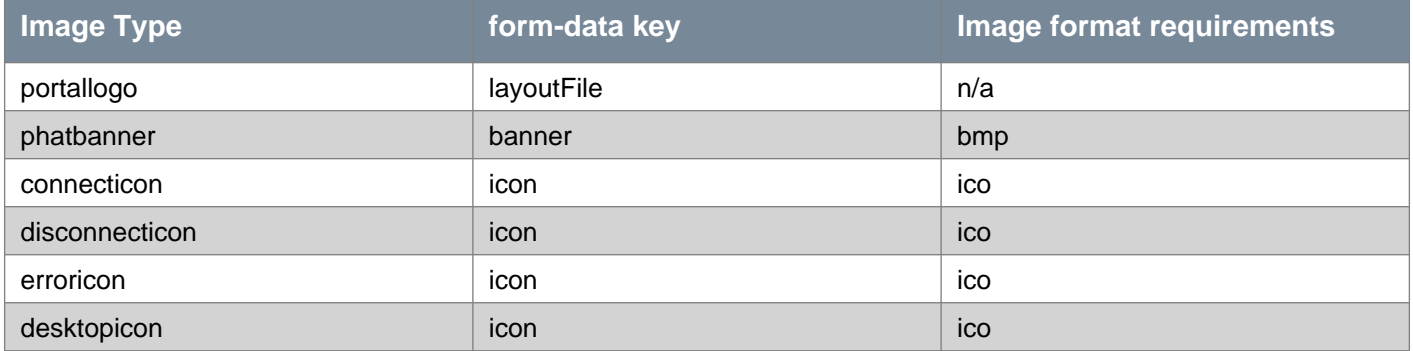

### **Example using curl**

/usr/bin/curl -v -k -i -F layoutFile=@/tmp/portalLogo.jpg -H 'Authorization: Basic YWRtaW46ZGXXXXXXXX==' https://192.168.110.42/api/4.0/edges/edge-3/sslvpn/config/layout/images/portallogo

# **Working With Portal Users**

### PUT /api/4.0/edges/{edgeId}/sslvpn/config/auth/localserver/users

#### **URI Parameters:**

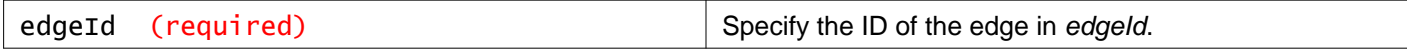

### **Description:**

Modify the portal user specified in the request body.

#### **Request:**

**Body:** application/xml

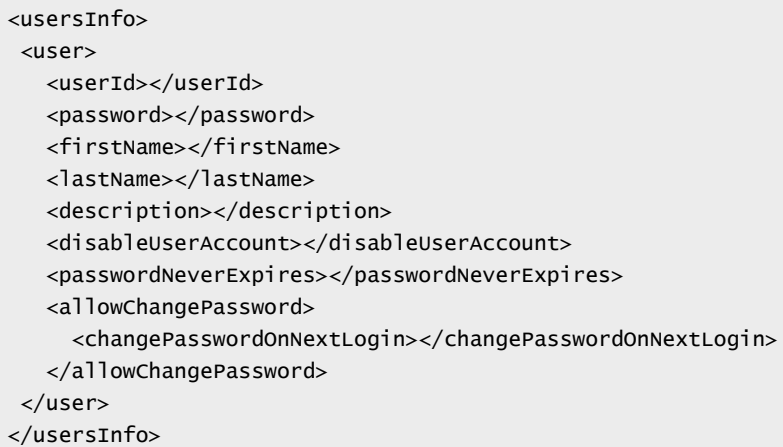

### POST /api/4.0/edges/{edgeId}/sslvpn/config/auth/localserver/users

#### **URI Parameters:**

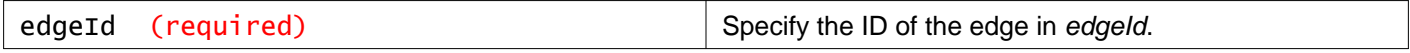

### **Description:**

Add a new portal user.

#### **Request:**

**Body:** application/xml

```
<user>
<userId></userId>
<password></password>
 <firstName></firstName>
<lastName></lastName>
<description></description>
<disableUserAccount></disableUserAccount>
<passwordNeverExpires></passwordNeverExpires>
<allowChangePassword>
   <changePasswordOnNextLogin></changePasswordOnNextLogin>
</allowChangePassword>
```
#### </user>

### DELETE /api/4.0/edges/{edgeId}/sslvpn/config/auth/localserver/users

#### **URI Parameters:**

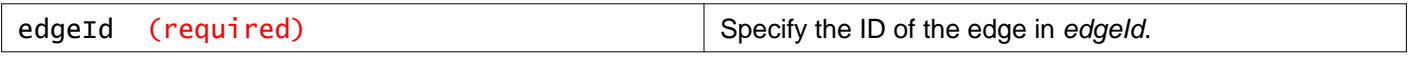

### **Description:**

Delete all users on the specifed SSL VPN instance

# **Working With a Specific Portal User**

### GET /api/4.0/edges/{edgeId}/sslvpn/config/auth/localserver/users/{userID}

#### **URI Parameters:**

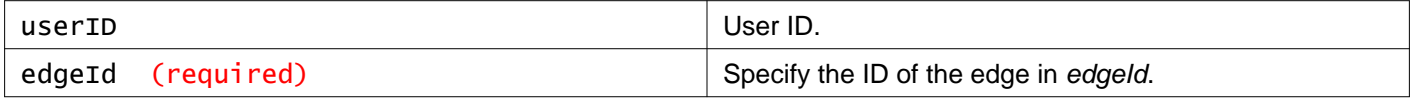

#### **Description:**

Get information about the specified user.

### DELETE /api/4.0/edges/{edgeId}/sslvpn/config/auth/localserver/users/{userID}

#### **URI Parameters:**

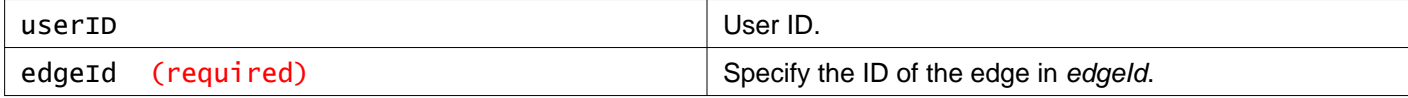

#### **Description:**

Delete the specified user.

# **Working With Authentication Settings**

### GET /api/4.0/edges/{edgeId}/sslvpn/config/auth/settings

#### **URI Parameters:**

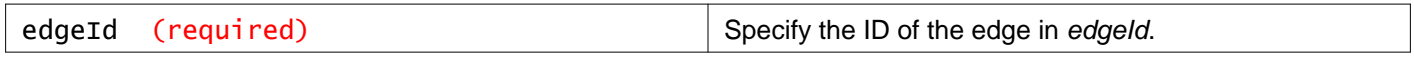

#### **Description:**

Retrieve information about authentication settings.

### PUT /api/4.0/edges/{edgeId}/sslvpn/config/auth/settings

#### **URI Parameters:**

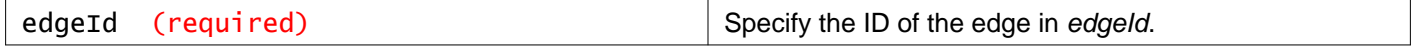

#### **Description:**

Update authentication settings for remote users. Specify username/password authentication, active directory, ldap, radius, client certificate based authentication.

### **Request:**

**Body:** application/xml

```
<authenticationConfig>
<passwordAuthentication>
<authenticationTimeout></authenticationTimeout>
   <primaryAuthServers>
     <com.vmware.vshield.edge.sslvpn.dto.LdapAuthServerDto>
       <ip></ip>
       <port></port>
       <timeOut></timeOut>
       <enableSsl></enableSsl>
       <searchBase></searchBase>
       <bindDomainName></bindDomainName>
       <bindPassword></bindPassword>
       <loginAttributeName></loginAttributeName>
       <searchFilter></searchFilter>
       <enabled></enabled>
     </com.vmware.vshield.edge.sslvpn.dto.LdapAuthServerDto>
     <com.vmware.vshield.edge.sslvpn.dto.RadiusAuthServerDto>
       <ip></ip>
       <port></port>
       <timeOut></timeOut>
       <secret></secret>
       <nasIp></nasIp>
       <retryCount></retryCount>
     </com.vmware.vshield.edge.sslvpn.dto.RadiusAuthServerDto>
     <com.vmware.vshield.edge.sslvpn.dto.LocalAuthServerDto>
       <enabled></enabled>
       <passwordPolicy>
         <minLength></minLength>
         <maxLength></maxLength>
         <minAlphabets></minAlphabets>
         <minDigits></minDigits>
         <minSpecialChar></minSpecialChar>
         <allowUserIdWithinPassword></allowUserIdWithinPassword>
         <passwordLifeTime></passwordLifeTime>
         <expiryNotification></expiryNotification>
       </passwordPolicy>
       <accountLockoutPolicy>
         <retryCount></retryCount>
         <retryDuration></retryDuration>
         <lockoutDuration></lockoutDuration>
       </accountLockoutPolicy>
     </com.vmware.vshield.edge.sslvpn.dto.LocalAuthServerDto>
     <com.vmware.vshield.edge.sslvpn.dto.RsaAuthServerDto>
       <timeOut></timeOut>
       <sourceIp></sourceIp>
     </com.vmware.vshield.edge.sslvpn.dto.RsaAuthServerDto>
   </primaryAuthServers>
   <secondaryAuthServer>
     <com.vmware.vshield.edge.sslvpn.dto.AdAuthServerDto>
       <ip>1.1.1.1</ip>
       <port>90</port>
       <timeOut>20</timeOut>
       <enableSsl>false</enableSsl>
```
# *m*mware<sup>®</sup>

<searchBase>searchbasevalue</searchBase> <bindDomainName>binddnvalue</bindDomainName> <bindPassword>password</bindPassword> <loginAttributeName>cain</loginAttributeName> <searchFilter>found</searchFilter> <terminateSessionOnAuthFails>false</terminateSessionOnAuthFails> <enabled>true</enabled> </com.vmware.vshield.edge.sslvpn.dto.AdAuthServerDto> </secondaryAuthServer> </passwordAuthentication> </authenticationConfig>

# **Working With the RSA Config File**

### POST /api/4.0/edges/{edgeId}/sslvpn/config/auth/settings/rsaconfigfile

### **URI Parameters:**

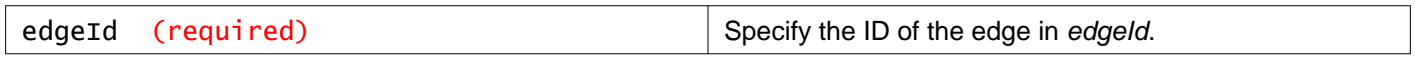

### **Description:**

Upload RSA config file (See "Generate the Authentication Manager Configuration File" section of the RSA Authentication Manager Administrator's guide for instructions on how to configure and download the RSA config file from RSA Authentication Manager).

# **SSL VPN Advanced Configuration**

### GET /api/4.0/edges/{edgeId}/sslvpn/config/advancedconfig

### **URI Parameters:**

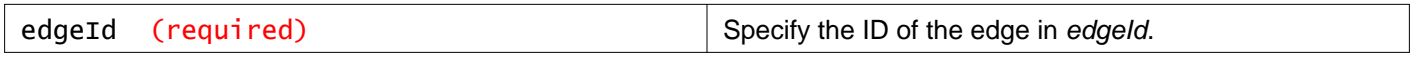

### **Description:**

Retrieve SSL VPN advanced configuration.

### PUT /api/4.0/edges/{edgeId}/sslvpn/config/advancedconfig

#### **URI Parameters:**

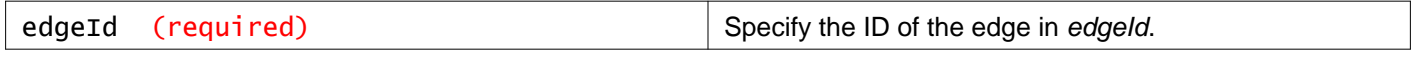

### **Description:**

Update SSL VPN advanced configuration.

### **Request:**

### **Body:** application/xml

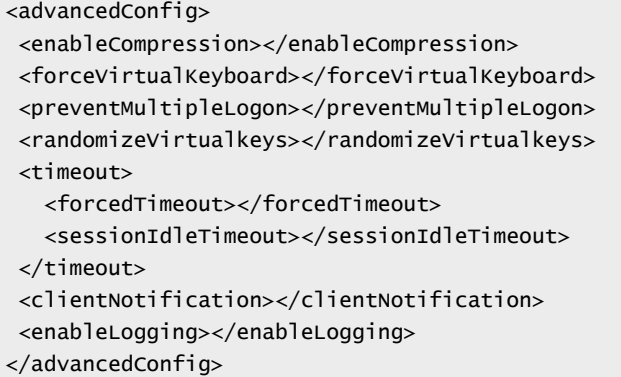

# **Working With Logon and Logoff Scripts for SSL VPN**

### GET /api/4.0/edges/{edgeId}/sslvpn/config/script

#### **URI Parameters:**

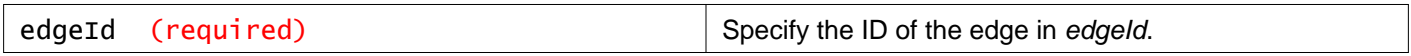

### **Description:**

Retrieve all script configurations.

### PUT /api/4.0/edges/{edgeId}/sslvpn/config/script

#### **URI Parameters:**

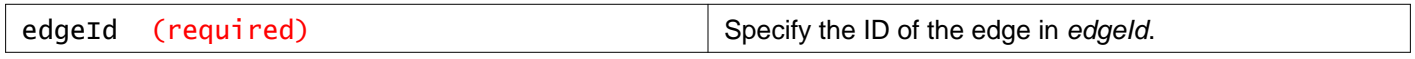

#### **Description:**

Update all script configurations with the given list of configurations. If the config is present, its is updated; otherwise, a new config is created. Existing configs not included in the body are deleted.

#### **Request:**

**Body:** application/xml

```
<logonLogoffScript>
<scriptFileId></scriptFileId>
<type></type>
<description></description>
<enabled></enabled>
</logonLogoffScript>
```
# POST /api/4.0/edges/{edgeId}/sslvpn/config/script

### **URI Parameters:**

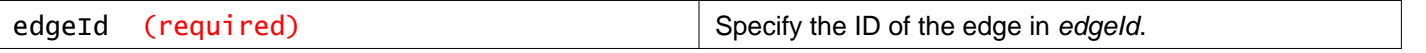

### **Description:**

Configure parameters associated with the uploaded script file.

### **Request:**

**Body:** application/xml

```
<logonLogoffScript>
<scriptFileId></scriptFileId>
<type></type>
<description></description>
 <enabled></enabled>
</logonLogoffScript>
```
### DELETE /api/4.0/edges/{edgeId}/sslvpn/config/script

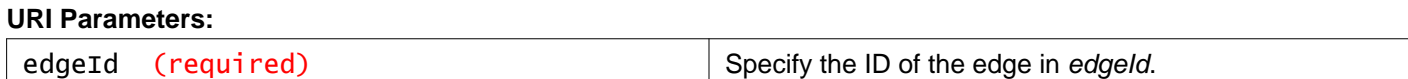

#### **Description:**

Delete all script configurations

# **Working With Uploaded Script Files**

### GET /api/4.0/edges/{edgeId}/sslvpn/config/script/{fileID}

### **URI Parameters:**

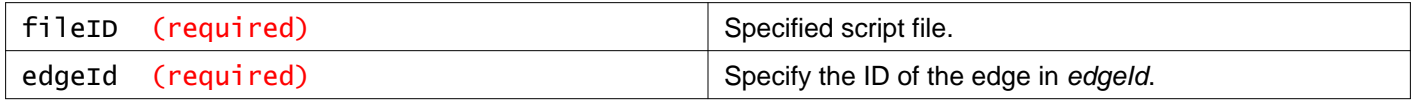

### **Description:**

Retrieve parameters associated with the specified script file.

### PUT /api/4.0/edges/{edgeId}/sslvpn/config/script/{fileID}

### **URI Parameters:**

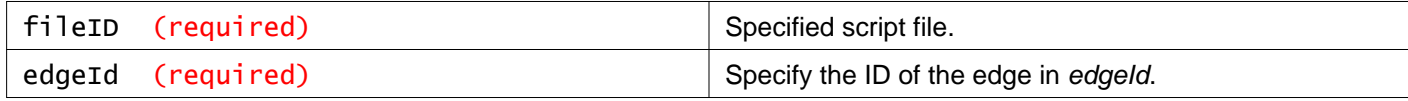

### **Description:**

Update parameters associated with the specified script file.

### **Request:**

### **Body:** application/xml

<logonLogoffScript> <scriptFileId></scriptFileId> <type></type> <description></description> <enabled></enabled> </logonLogoffScript>

### DELETE /api/4.0/edges/{edgeId}/sslvpn/config/script/{fileID}

#### **URI Parameters:**

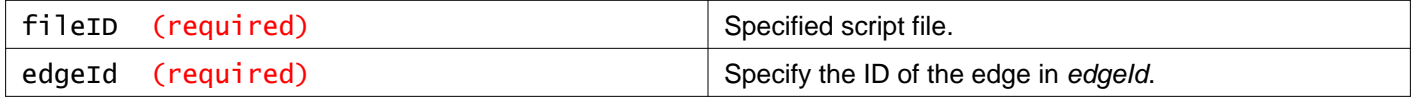

### **Description:**

Delete script parameters.

# **Uploading Script Files for SSL VPN**

### POST /api/4.0/edges/{edgeId}/sslvpn/config/script/file/

### **URI Parameters:**

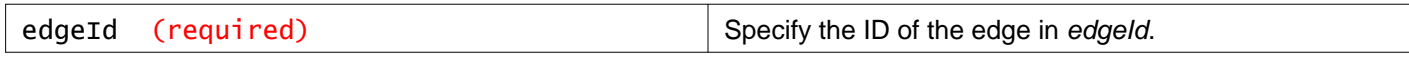

### **Description:**

You can add multiple login or logoff scripts. For example, you can bind a login script for starting Internet Explorer with gmail.com. When the remote user logs in to the SSL client, Internet Explorer opens up gmail.com. This method returns a scriptFileId which can be used to update parameters associated with the script file.

You must upload the script files using the form-data content-type. Consult the documentation for your REST client for instructions.

Do not set other Content-type headers in your request, for example, Content-type: application/xml.

When you upload a file as form-data, you must provide a **key** and a **value** for the file. The **key** is file, and the **value** is the location of the script file.

#### **Example using curl**

```
/usr/bin/curl -v -k -i -F file=@/tmp/script.sh -H 'Authorization: Basic YWRtaW46ZGXXXXXXXX=='
https://192.168.110.42/api/4.0/edges/edge-3/sslvpn/config/script/file/
```
# **Working With SSL VPN Users**

### PUT /api/4.0/edges/{edgeId}/sslvpn/auth/localusers/users

#### **URI Parameters:**

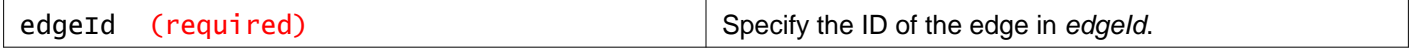

#### **Description:**

Update all users with the given list of users. If the user is present, it is updated. Otherwise, a new user is created. Existing users not included in the body are deleted.

### **Request:**

**Body:** application/xml

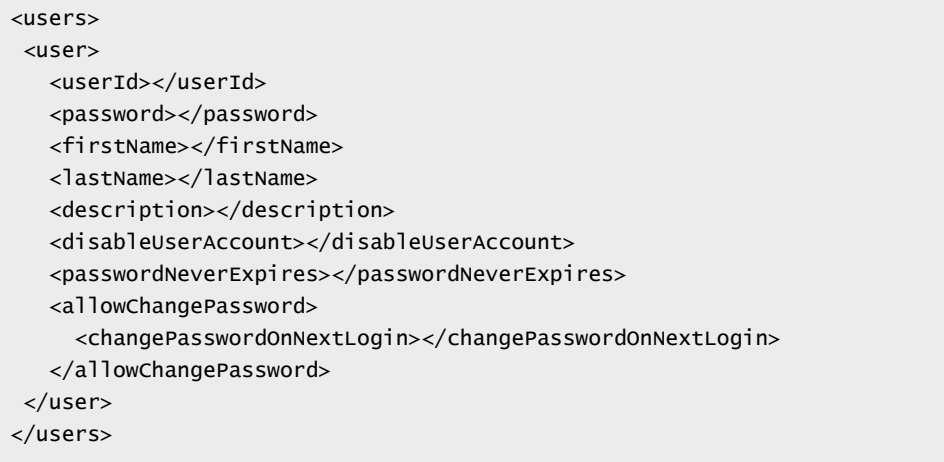

# **Working With Active Client Sessions**

### GET /api/4.0/edges/{edgeId}/sslvpn/activesessions

#### **URI Parameters:**

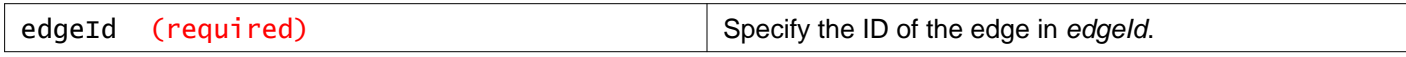

### **Description:**

Retrieve a list of active clients for the SSL VPN session.

## **Working With a Specific Active Client Session**

### DELETE /api/4.0/edges/{edgeId}/sslvpn/activesessions/{sessionID}

#### **URI Parameters:**

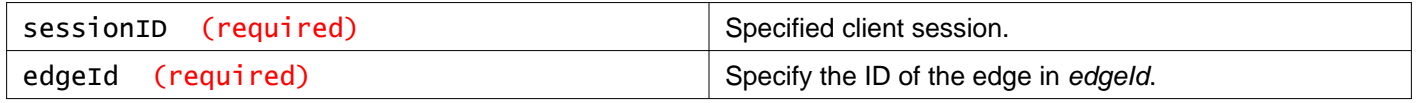

# **Working With NSX Edge Firewall Dashboard Statistics**

### GET /api/4.0/edges/{edgeId}/statistics/dashboard/firewall

### **URI Parameters:**

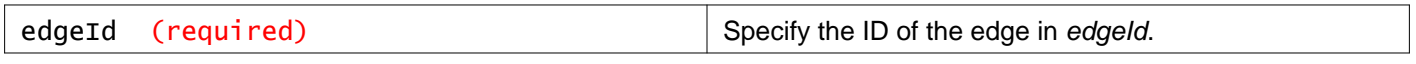

### **Query Parameters:**

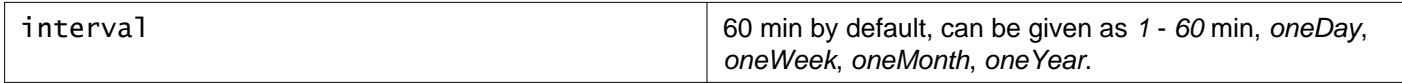

### **Description:**

Retrieve number of ongoing connections for the firewall configuration. This API is not supported for Distributed Logical Routers.

### **Responses:**

# **Status Code: 200**

**Body:** application/xml

```
<dashboardStatistics>
 <meta>
   <startTime>1509754620</startTime>
   <endTime>1509758200</endTime>
   <interval>20</interval>
 </meta>
 <data>
   <firewall>
     <connections>
       <dashboardStatistic>
         <timestamp>1509754620</timestamp>
         <value>15.0</value>
       </dashboardStatistic>
       <dashboardStatistic>
         <timestamp>1509754640</timestamp>
         <value>15.0</value>
       </dashboardStatistic>
       <dashboardStatistic>
         <timestamp>1509754660</timestamp>
         <value>15.0</value>
       </dashboardStatistic>
     </connections>
   </firewall>
 </data>
</dashboardStatistics>
```
# **Working With SSL VPN Dashboard Statistics**

### GET /api/4.0/edges/{edgeId}/statistics/dashboard/sslvpn

### **URI Parameters:**

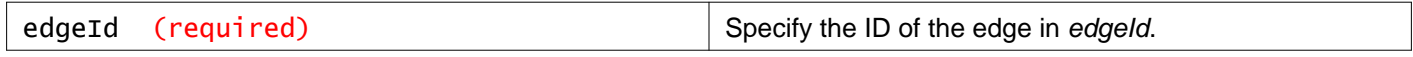

### **Query Parameters:**

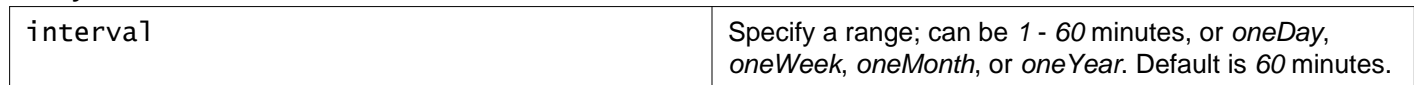

### **Description:**

Retrieve SSL VPN statistics on the specified NSX Edge. This API is not supported for Distributed Logical Routers.

# **Working With Tunnel Traffic Dashboard Statistics**

### GET /api/4.0/edges/{edgeId}/statistics/dashboard/ipsec

### **URI Parameters:**

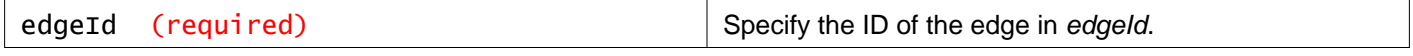

### **Query Parameters:**

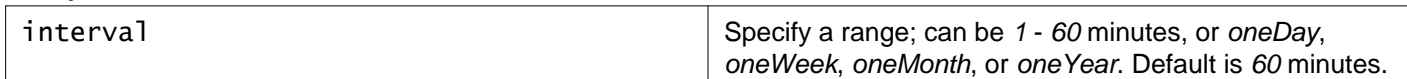

### **Description:**

Retrieve tunnel traffic statistics for specified time interval. This API is not supported for Distributed Logical Routers.

# **Working With Interface Dashboard Statistics**

### GET /api/4.0/edges/{edgeId}/statistics/dashboard/interface

### **URI Parameters:**

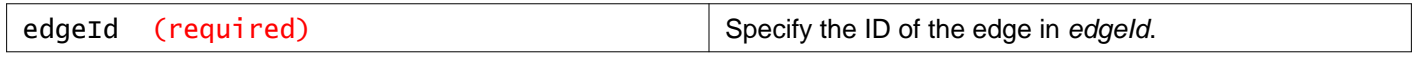

#### **Query Parameters:**

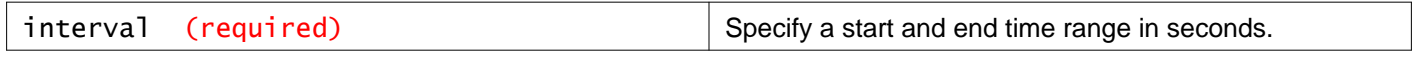

### **Description:**

Retrieves dashboard statistics between the specified start and end times. When start and end time are not specified, all statistics since the Edge deployed are displayed. When no end time is specified, the current Edge Manager time is set as endTime. Each record has the stats of 5 minutes granularity. This API is not supported for Distributed Logical Routers.

# **Working With Interface Statistics**

### GET /api/4.0/edges/{edgeId}/statistics/interfaces

### **URI Parameters:**

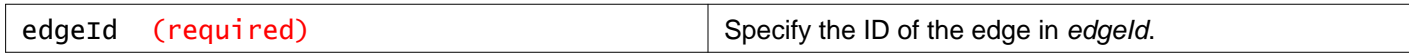

#### **Query Parameters:**

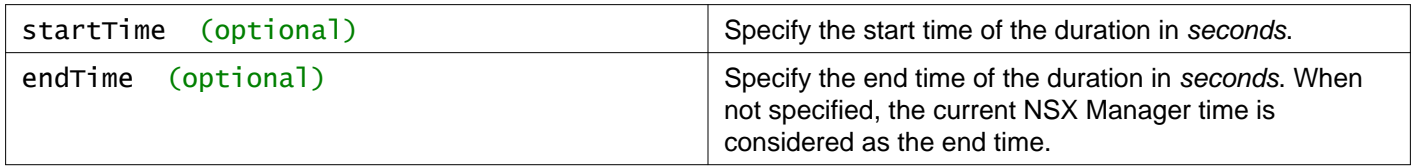

### **Description:**

Retrieve the statistics of all configured vnics between a specified duration. If the duration is not specified, then all the statistics collected since the deployment of the NSX Edge are retrieved. The statistics are retrieved after an interval of 5 minutes.

#### **Responses:**

**Status Code: 200 Body:** application/xml

```
<statistics>
 <meta>
   <startTime>1336068000</startTime>
   <endTime>1336100700</endTime>
   <interval>300</interval>
 </meta>
 <data>
   <statistic>
    <vnic>0</vnic>
     <timestamp>1336068000</timestamp>
    <in>9.1914285714e+02</in>
     <out>5.1402857143e+02</out>
   </statistic>
   ***
   ***
   <statistic>
     <vnic>1</vnic>
     <timestamp>1336100700</timestamp>
     <in>9.2914285714e+02</in>
     <out>5.2402857143e+02</out>
     </statistic>
 </data>
</statistics>
```
# **Working With Uplink Interface Statistics**

### GET /api/4.0/edges/{edgeId}/statistics/interfaces/uplink

### **URI Parameters:**

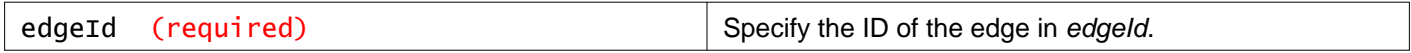

#### **Query Parameters:**

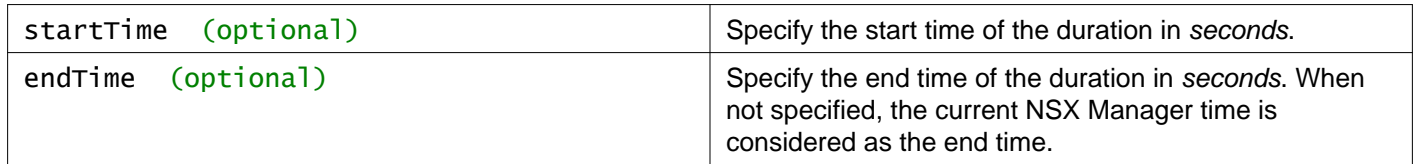

#### **Description:**

Retrieve the statistics of all uplink interfaces between a specified duration. If the duration is not specified, then all the statistics collected since the deployment of the NSX Edge are retrieved. The statistics are retrieved after an interval of 5 minutes.

#### **Responses:**

# **Status Code: 200**

**Body:** application/xml

```
<statistics>
 <meta>
   <startTime>1336068000</startTime>
   <endTime>1336100700</endTime>
   <interval>300</interval>
 </meta>
 <data>
   <statistic>
    <vnic>0</vnic>
     <timestamp>1336068000</timestamp>
    <in>9.1914285714e+02</in>
     <out>5.1402857143e+02</out>
   </statistic>
   ***
   ***
   <statistic>
     <vnic>1</vnic>
     <timestamp>1336100700</timestamp>
     <in>9.2914285714e+02</in>
     <out>5.2402857143e+02</out>
     </statistic>
 </data>
</statistics>
```
# **Working With Internal Interface Statistics**

GET /api/4.0/edges/{edgeId}/statistics/interfaces/internal

#### **URI Parameters:**

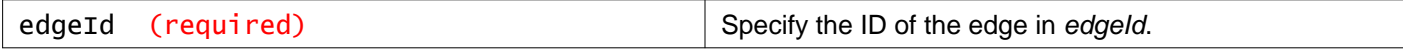

### **Query Parameters:**

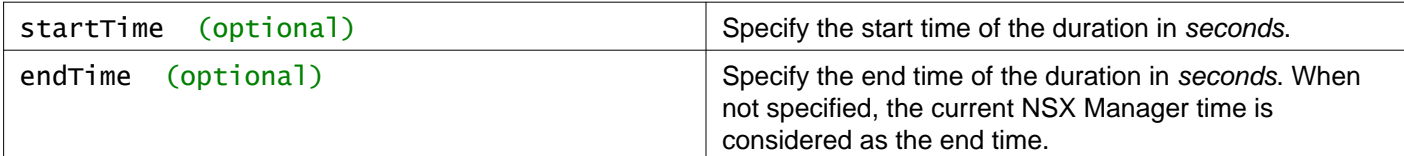

### **Description:**

Retrieve the statistics of all internal interfaces between a specified duration. If the duration is not specified, then all the statistics collected since the deployment of the NSX Edge are retrieved. The statistics are retrieved after an interval of 5 minutes.

**Responses: Status Code: 200**

**Body:** application/xml

```
<statistics>
<meta>
  <startTime>1336068000</startTime>
  <endTime>1336100700</endTime>
   <interval>300</interval>
</meta>
<data>
   <statistic>
     <vnic>0</vnic>
     <timestamp>1336068000</timestamp>
    <in>9.1914285714e+02</in>
     <out>5.1402857143e+02</out>
  </statistic>
   ***
  ***
   <statistic>
     <vnic>1</vnic>
     <timestamp>1336100700</timestamp>
     <in>9.2914285714e+02</in>
     <out>5.2402857143e+02</out>
     </statistic>
</data>
</statistics>
```
# **Working With L2 VPN Over SSL**

L2 VPN allows you to configure a tunnel between two sites. VMs can move between the sites and stay on the same subnet, enabling you to extend your datacenter. An NSX Edge at one site can provide all services to VMs on the other site.

### GET /api/4.0/edges/{edgeId}/l2vpn/config

#### **URI Parameters:**

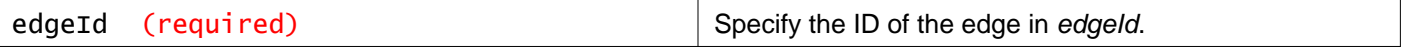

### **Query Parameters:**

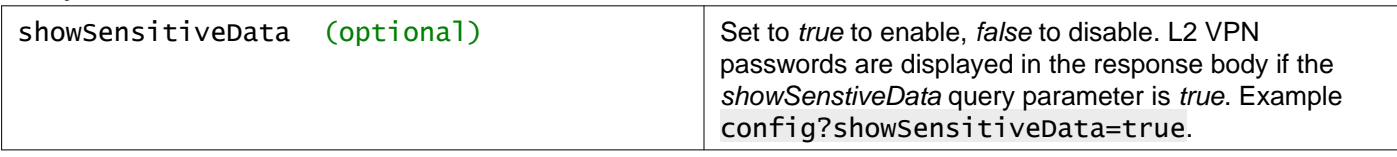

### **Description:**

Retrieve the current L2 VPN over SSL configuration for the NSX Edge.

### **Method history:**

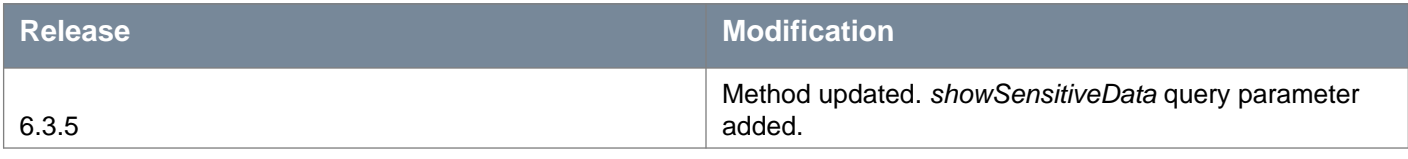

### **Responses:**

### **Status Code: 200 Body:** application/xml

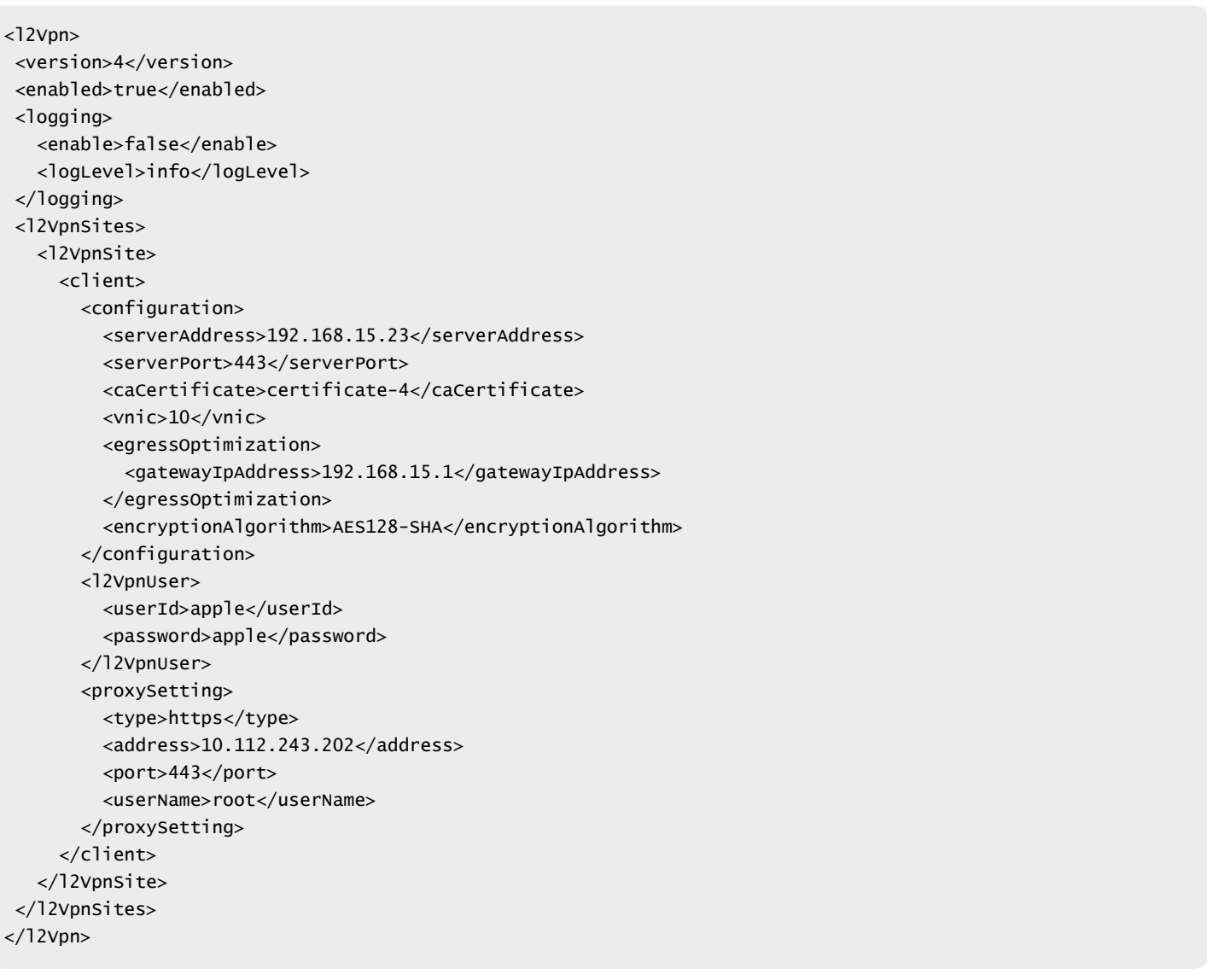

# PUT /api/4.0/edges/{edgeId}/l2vpn/config

### **URI Parameters:**

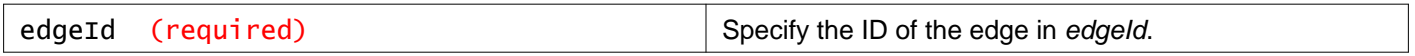

### **Description:**

Configure L2 VPN over SSL service for the server or client.

You first enable the L2 VPN service on the NSX Edge instance and then configure a server and a client.

### **L2 VPN Over SSL Parameters**

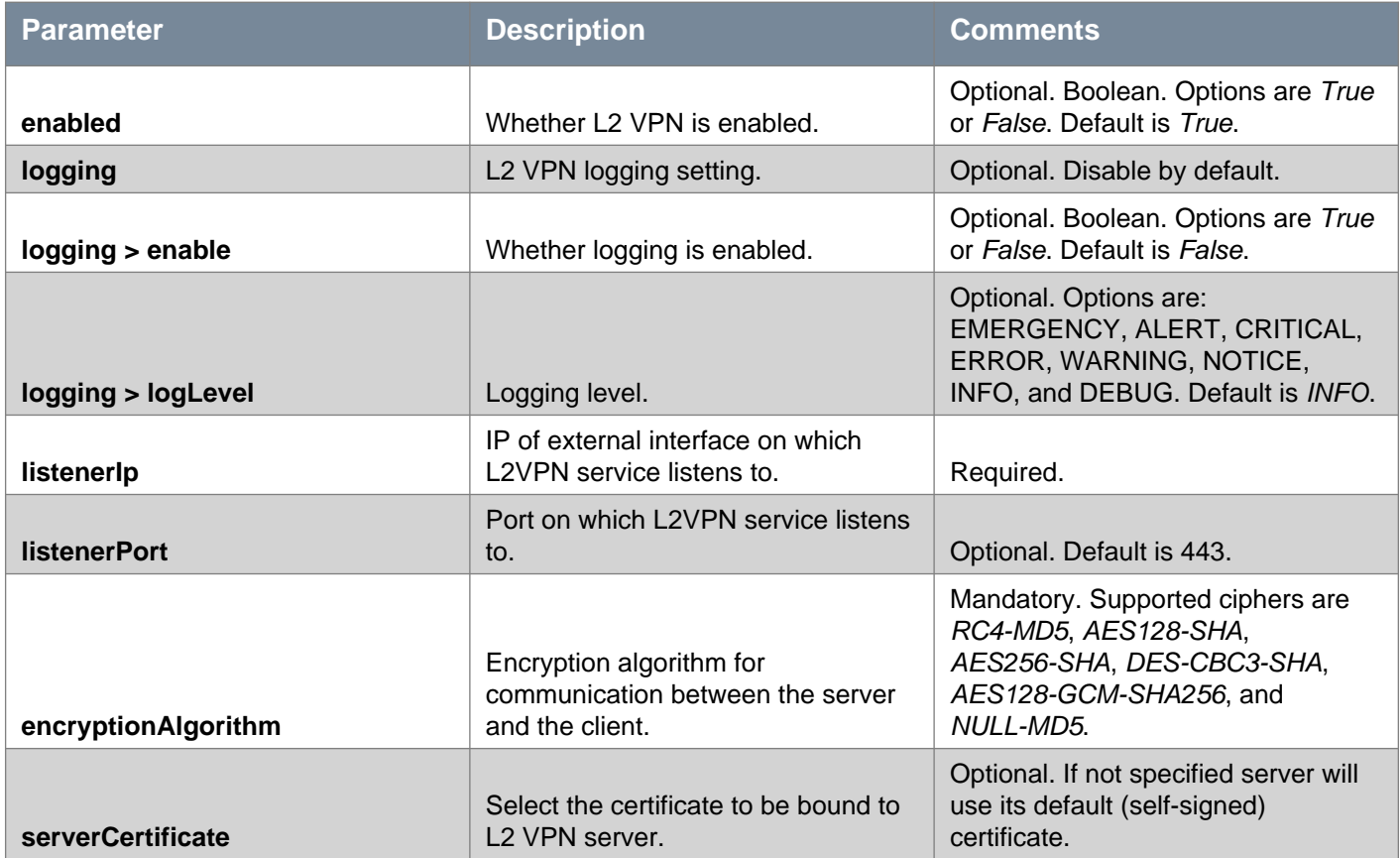

### **Peer Site Parameters**

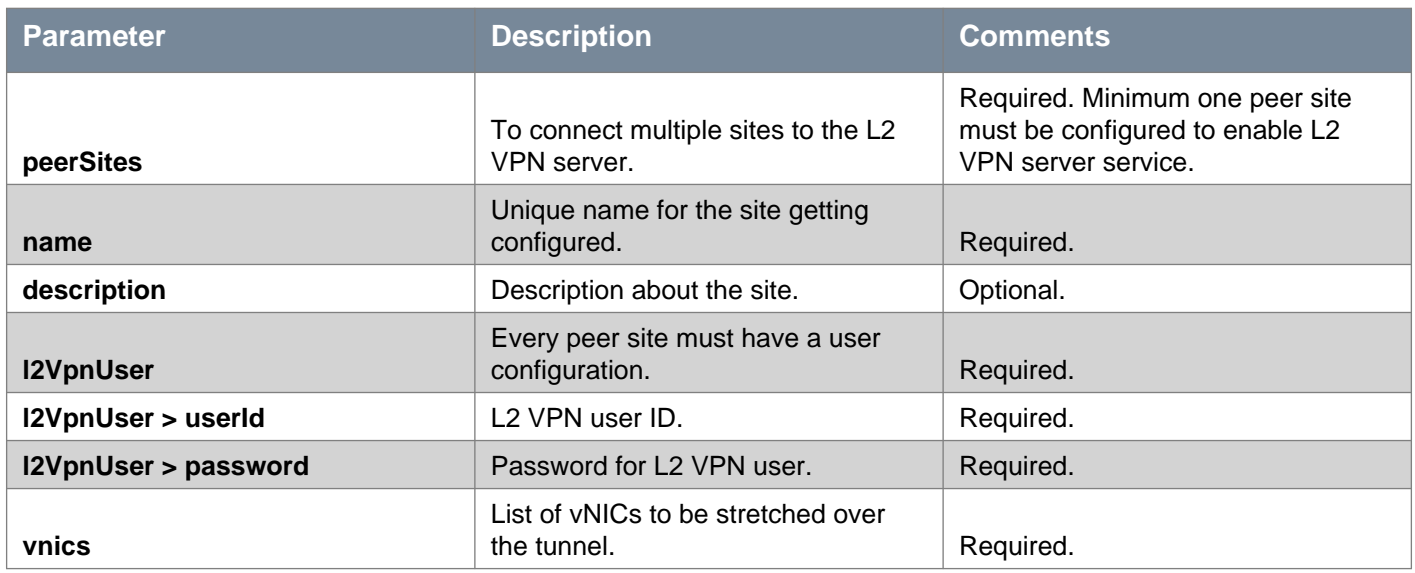

# *m*nware<sup>®</sup>

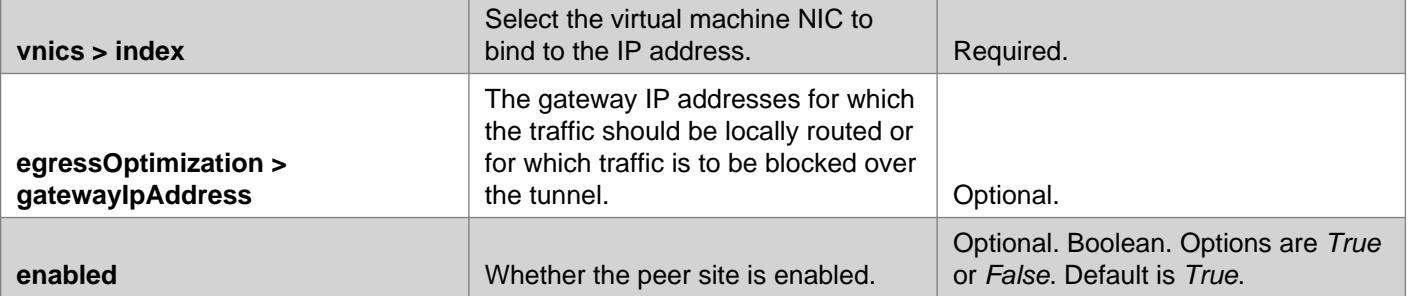

### **Example to configure L2 VPN for Client**

```
<12Vpn><enabled>true</enabled>
<logging>
   <enable>false</enable>
   <logLevel>info</logLevel>
 </logging>
 <l2VpnSites>
   <l2VpnSite>
     <client>
       <configuration>
         <serverAddress>192.168.15.23</serverAddress>
         <serverPort>443</serverPort>
         <vnic>10</vnic>
         <encryptionAlgorithm>AES128-SHA</encryptionAlgorithm>
         <caCertificate>certificate-4</caCertificate>
         <egressOptimization>
           <gatewayIpAddress>192.168.15.1</gatewayIpAddress>
         </egressOptimization>
       </configuration>
       <proxySetting>
         <type>https</type>
         <address>10.112.243.202</address>
         <port>443</port>
         <userName>root</userName>
         <password>java123</password>
       </proxySetting>
       <l2VpnUser>
         <userId>apple</userId>
         <password>apple</password>
       </l2VpnUser>
     </client>
   </l2VpnSite>
 </l2VpnSites>
</12Vpn>
```
### **Example to configure L2 VPN for Server**

```
<l2Vpn><enabled>true</enabled>
<logging>
   <enable>false</enable>
   <logLevel>info</logLevel>
 </logging>
 <l2VpnSites>
   <l2VpnSite>
     <server>
       <configuration>
         <listenerIp>192.168.15.65</listenerIp>
```
# **vm**ware<sup>®</sup>

```
<listenerPort>443</listenerPort>
         <encryptionAlgorithm>RC4-MD5</encryptionAlgorithm>
         <peerSites>
           <peerSite>
             <name>PeerSite1</name>
             <description>description</description>
             <l2VpnUser>
               <userId>apple</userId>
               <password>apple</password>
             </l2VpnUser>
             <vnics>
               <index>10</index>
             </vnics>
             <egressOptimization>
               <gatewayIpAddress>192.168.15.1</gatewayIpAddress>
             </egressOptimization>
             <enabled>true</enabled>
           </peerSite>
         </peerSites>
       </configuration>
     </server>
   </l2VpnSite>
</l2VpnSites>
</12Vpn>
```
### **Request: Body:** application/xml

```
<12Vpn><enabled>true</enabled>
<logging>
   <enable>false</enable>
   <logLevel>info</logLevel>
 </logging>
 <l2VpnSites>
   <l2VpnSite>
     <server>
       <configuration>
         <listenerIp>192.168.15.65</listenerIp>
         <listenerPort>443</listenerPort>
         <encryptionAlgorithm>RC4-MD5</encryptionAlgorithm>
         <peerSites>
           <peerSite>
             <name>PeerSite1</name>
             <description>description</description>
             <l2VpnUser>
               <userId>apple</userId>
               <password>apple</password>
             </l2VpnUser>
             <vnics>
               <index>10</index>
             </vnics>
             <egressOptimization>
               <gatewayIpAddress>192.168.15.1</gatewayIpAddress>
             </egressOptimization>
             <enabled>true</enabled>
           </peerSite>
         </peerSites>
```
### POST /api/4.0/edges/{edgeId}/l2vpn/config

### **URI Parameters:**

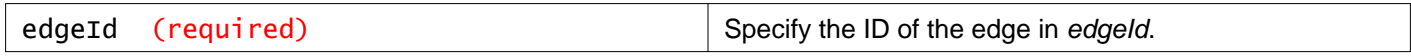

#### **Query Parameters:**

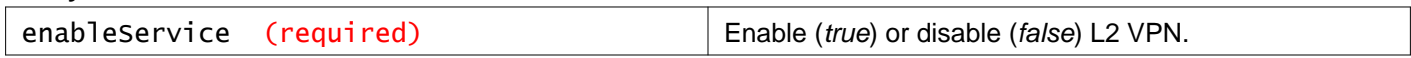

### **Description:**

Enable or disable the L2 VPN over SSL service.

### DELETE /api/4.0/edges/{edgeId}/l2vpn/config

### **URI Parameters:**

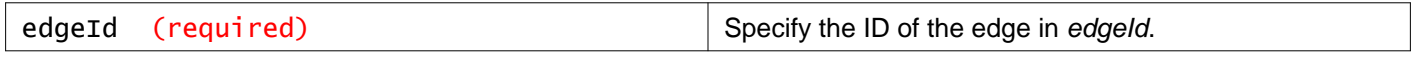

### **Description:**

Delete the L2 VPN over SSL configuration.

# **Working With L2 VPN Over SSL Statistics**

# GET /api/4.0/edges/{edgeId}/l2vpn/config/statistics

### **URI Parameters:**

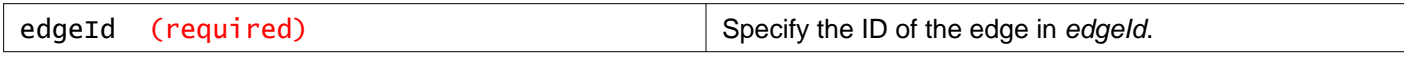

### **Description:**

Retrieve L2 VPN over SSL statistics, which has information such as tunnel status, sent bytes, received bytes for the specified Edge.

**Responses: Status Code: 200 Body:** application/xml

```
<l2vpnStatusAndStats>
<timeStamp>1403285853</timeStamp>
<siteStats>
  <l2vpnStats>
     <name>site-1</name>
    <tunnelStatus>up</tunnelStatus>
     <establishedDate>1403285827</establishedDate>
```

```
<txBytesFromLocalSubnet>478</txBytesFromLocalSubnet>
    <encryptionAlgorithm>RC4-MD5</encryptionAlgorithm>
     <rxBytesOnLocalSubnet>42</rxBytesOnLocalSubnet>
   </l2vpnStats>
  <l2vpnStats>
    <name>site-2</name>
    <tunnelStatus>up</tunnelStatus>
    <establishedDate>1403285829</establishedDate>
    <txBytesFromLocalSubnet>408</txBytesFromLocalSubnet>
     <encryptionAlgorithm>RC4-MD5</encryptionAlgorithm>
     <rxBytesOnLocalSubnet>450</rxBytesOnLocalSubnet>
   </l2vpnStats>
</siteStats>
</l2vpnStatusAndStats>
```
# **Working with L2 VPN Over IPSec**

Starting with NSX 6.4.2, you can stretch your layer 2 networks between two sites with L2 VPN service over IPSec. Before configuring the L2 VPN service over IPSec, you must first create a route-based IPSec VPN tunnel. You then consume this route-based IPSec VPN tunnel to create a L2 VPN tunnel between the two sites.

In NSX 6.4.2, you cannot create and edit route-based IPSec VPN tunnel by using the vSphere Web Client. You must use the NSX Data Center for vSphere REST APIs.

For a detailed workflow of configuring the L2 VPN service over IPSec, see the NSX Administration Guide.

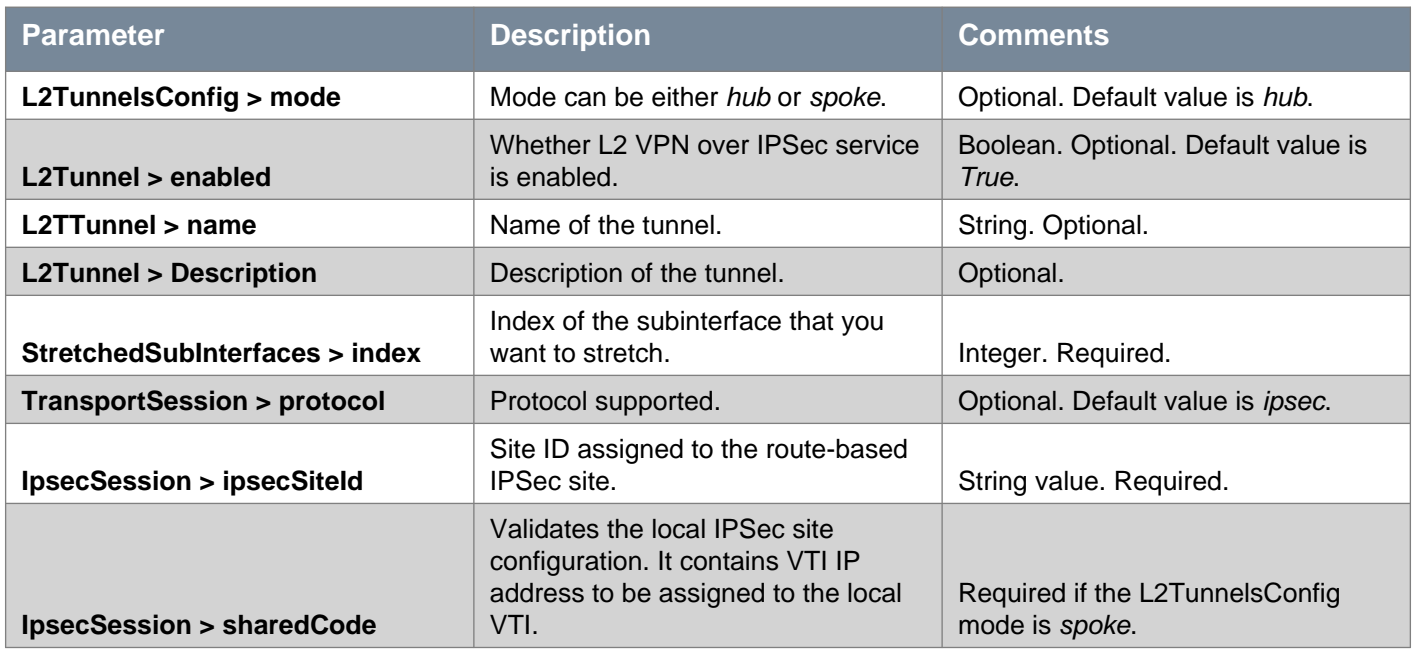

### **L2 VPN Over IPSec Parameters**

# GET /api/4.0/edges/{edgeId}/l2t/config

### **URI Parameters:**

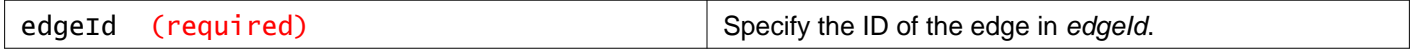

#### **Query Parameters:**

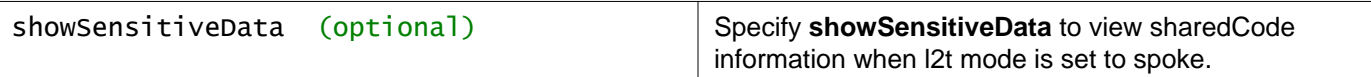

### **Description:**

Retrieve the configuration of all L2 VPN over IPSec tunnels on the specific NSX Edge.

### **Method history:**

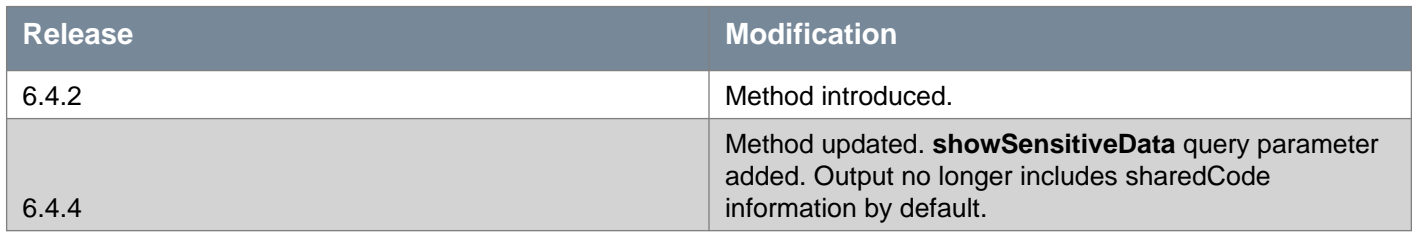

**Responses:**

**Status Code: 200**

**Body:** application/xml

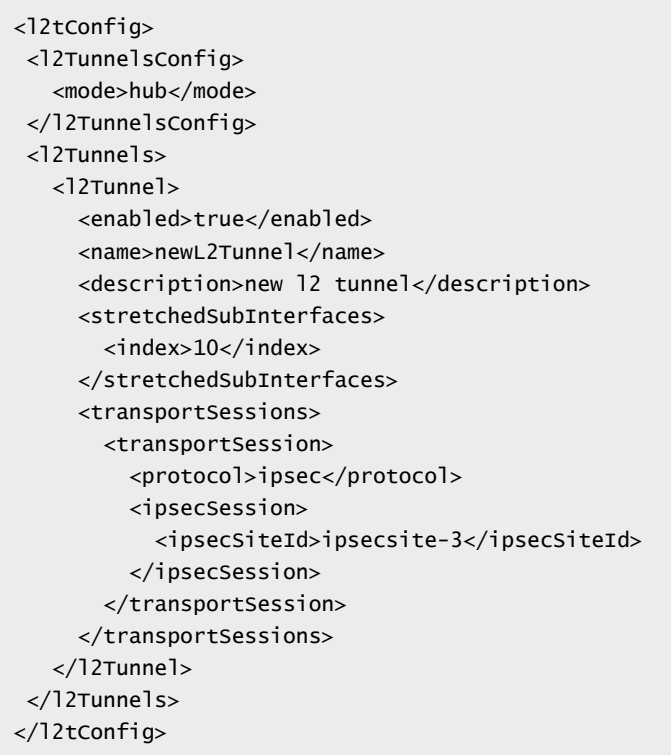

### POST /api/4.0/edges/{edgeId}/l2t/config

#### **URI Parameters:**

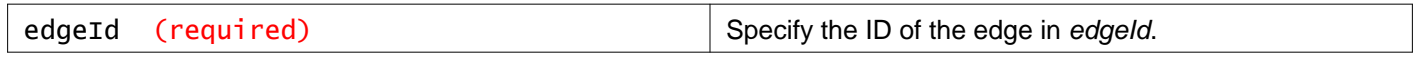

### **Query Parameters:**

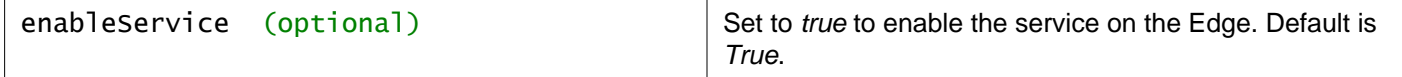

### **Description:**

Enable the L2 VPN over IPSec service on the Edge.

### **Method history:**

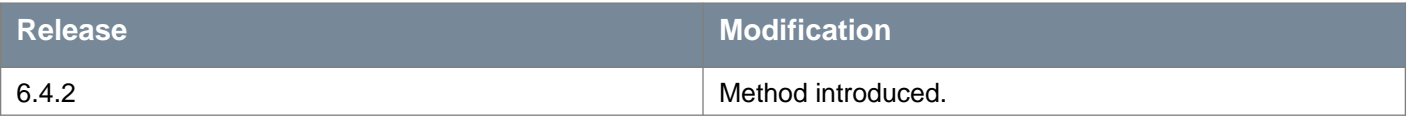

# **Working With L2 VPN Tunnels**

## POST /api/4.0/edges/{edgeId}/l2t/config/l2tunnels

### **URI Parameters:**

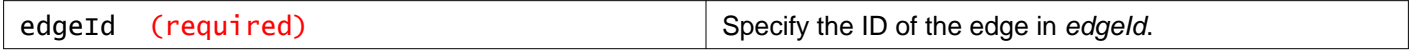

### **Description:**

Create a L2 VPN tunnel on the NSX Edge by consuming a route-based IPSec VPN tunnel.

**Note:** The shared code in the L2 VPN configuration contains the sensitive pre-shared key in plain text format. This code must be kept securely according to the client security policy.

Specify the shared code as an input only when you are creating or updating the L2 VPN over IPSec tunnel in the client (spoke) mode.

### **Method history:**

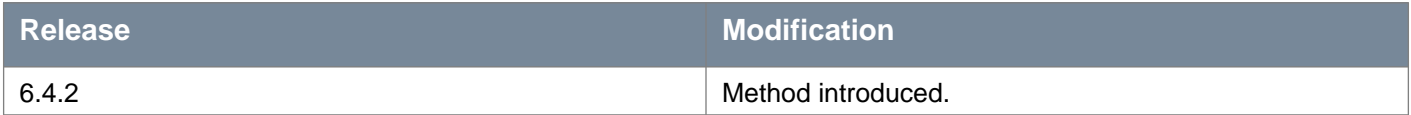

### **Request:**

#### **Body:** application/xml

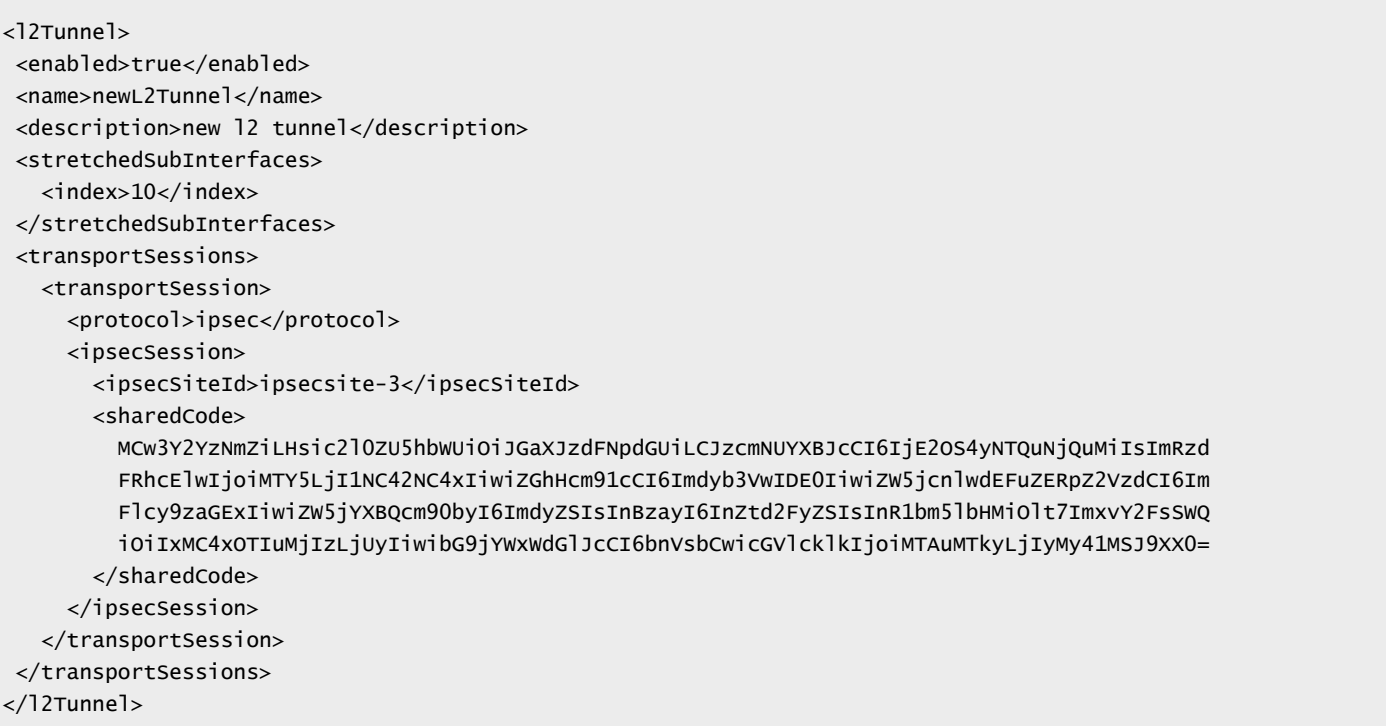

# **Working With a Specific L2 VPN Tunnel**

### GET /api/4.0/edges/{edgeId}/l2t/config/l2tunnels/{l2tunnelId}

### **URI Parameters:**

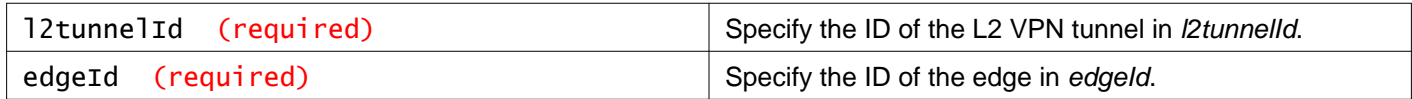

#### **Query Parameters:**

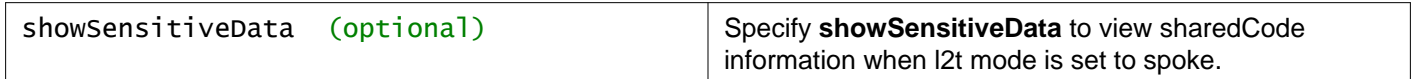

### **Description:**

Retrieve the configuration of a specific L2 VPN over IPSec tunnel on the Edge.

#### **Method history:**

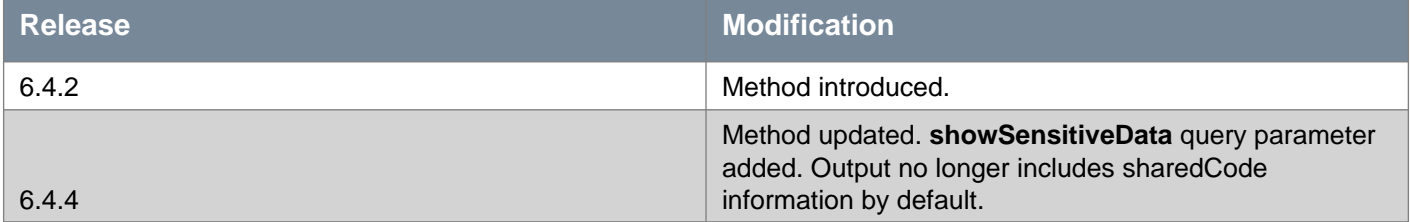

### **Responses: Status Code: 200**

**Body:** application/xml

```
<l2Tunnel>
<enabled>true</enabled>
<name>newL2Tunnel</name>
<description>new l2 tunnel</description>
<stretchedSubInterfaces>
  <index>10</index>
</stretchedSubInterfaces>
<transportSessions>
  <transportSession>
    <protocol>ipsec</protocol>
    <ipsecSession>
      <ipsecSiteId>ipsecsite-3</ipsecSiteId>
    </ipsecSession>
   </transportSession>
</transportSessions>
</l2Tunnel>
```
### PUT /api/4.0/edges/{edgeId}/l2t/config/l2tunnels/{l2tunnelId}

**URI Parameters:**

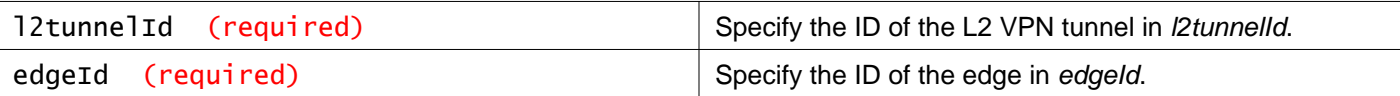

### **Description:**

Update a specific L2 VPN over IPSec tunnel on the NSX Edge.

**Note:** The shared code in the L2 VPN configuration contains the sensitive pre-shared key in plain text format. This code must be kept securely according to the client security policy.

Specify the shared code as an input only when you are creating or updating the L2 VPN over IPSec tunnel in the client (spoke) mode.

Starting in NSX 6.4.4, if an **ipsecSiteId** already exists, you can omit the corresponding **sharedCode** information from the PUT request body, and the existing **sharedCode** configuration will be retained. If the **ipsecSiteId** does not exist, **sharedCode** is required.

### **Method history:**

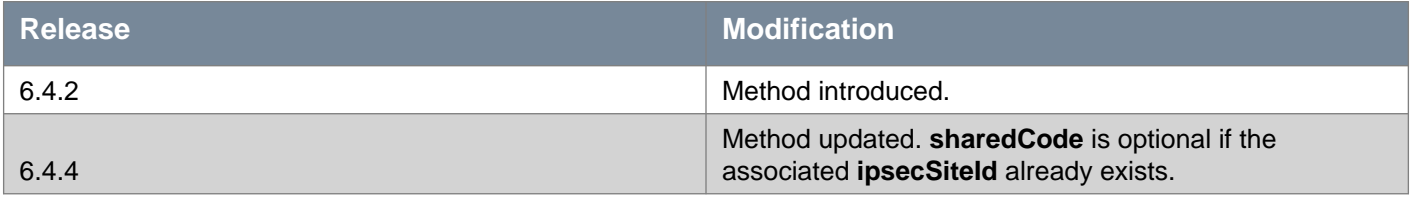

### **Request:**

**Body:** application/xml

```
<l2Tunnel>
<enabled>true</enabled>
<name>newL2Tunnel</name>
<description>new l2 tunnel</description>
<stretchedSubInterfaces>
   <index>10</index>
</stretchedSubInterfaces>
<transportSessions>
  <transportSession>
    <protocol>ipsec</protocol>
    <ipsecSession>
      <ipsecSiteId>ipsecsite-3</ipsecSiteId>
       <sharedCode>
        MCw3Y2YzNmZiLHsic2l0ZU5hbWUiOiJGaXJzdFNpdGUiLCJzcmNUYXBJcCI6IjE2OS4yNTQuNjQuMiIsImRzd
         FRhcElwIjoiMTY5LjI1NC42NC4xIiwiZGhHcm91cCI6Imdyb3VwIDE0IiwiZW5jcnlwdEFuZERpZ2VzdCI6Im
         Flcy9zaGExIiwiZW5jYXBQcm90byI6ImdyZSIsInBzayI6InZtd2FyZSIsInR1bm5lbHMiOlt7ImxvY2FsSWQ
         iOiIxMC4xOTIuMjIzLjUyIiwibG9jYWxWdGlJcCI6bnVsbCwicGVlcklkIjoiMTAuMTkyLjIyMy41MSJ9XX0=
      </sharedCode>
     </ipsecSession>
   </transportSession>
</transportSessions>
</l2Tunnel>
```
### DELETE /api/4.0/edges/{edgeId}/l2t/config/l2tunnels/{l2tunnelId}

### **URI Parameters:**

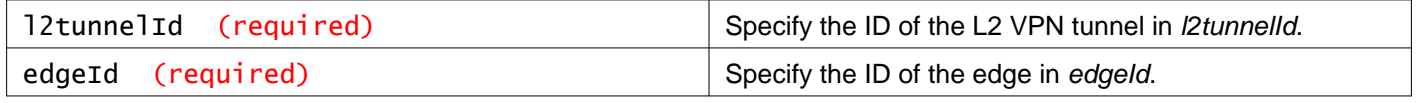

### **Description:**

Delete a specific L2 VPN over IPSec tunnel on the Edge.

### **Method history:**

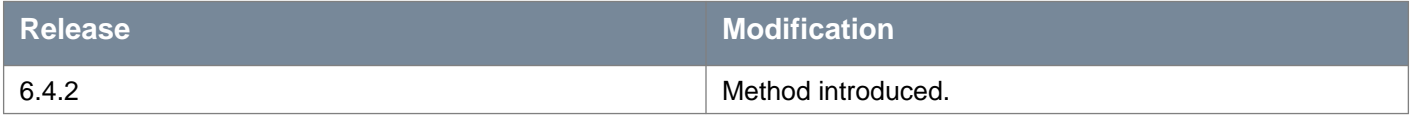

# **Working With Peer Codes for L2 VPN over IPSec**

### GET /api/4.0/edges/{edgeId}/l2t/config/l2tunnels/{l2tunnelId}/peercodes

### **URI Parameters:**

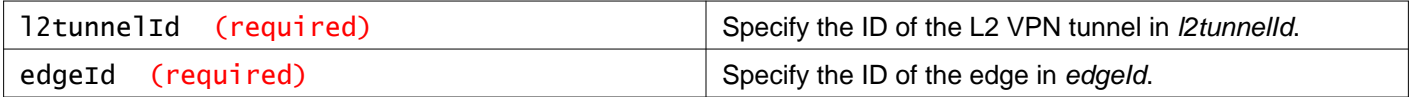

### **Description:**

Retrieve the peer code of the client from the NSX Edge that is configured as the server (hub).

This peer code becomes the input code (shared code) for configuring L2 VPN over IPSec service on the client Edge.

**Note:** The peer code contains the sensitive pre-shared key in plain text format. The peer code must be kept securely according to the client security policy.

### **Method history:**

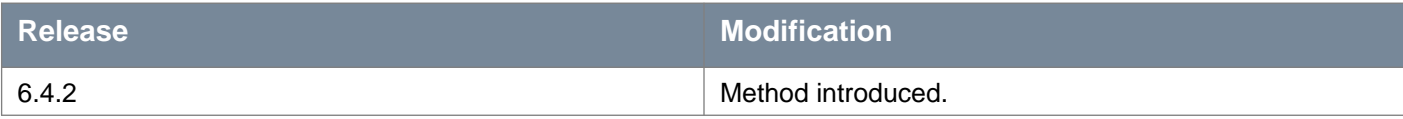

### **Responses: Status Code: 200 Body:** application/xml

```
<l2TunnelPeerCodes>
<tunnelId>l2tunnel-3</tunnelId>
  <peerSession>
    <ipsecSiteId>ipsecsite-3</ipsecSiteId>
    <ipsecSiteName>FirstSite</ipsecSiteName>
    <localIp>10.192.223.51</localIp>
    <peerIp>10.192.223.52</peerIp>
     <peerCode>
      MCw3Y2YzNmZiLHsic2l0ZU5hbWUiOiJGaXJzdFNpdGUiLCJzcmNUYXBJcCI6IjE2OS4yNTQuNjQuM
      iIsImRzdFRhcElwIjoiMTY5LjI1NC42NC4xIiwiZGhHcm91cCI6Imdyb3VwIDE0IiwiZW5jcnlwdE
      FuZERpZ2VzdCI6ImFlcy9zaGExIiwiZW5jYXBQcm90byI6ImdyZSIsInBzayI6InZtd2FyZSIsInR
      1bm5lbHMiOlt7ImxvY2FsSWQiOiIxMC4xOTIuMjIzLjUyIiwibG9jYWxWdGlJcCI6bnVsbCwicGVl
      cklkIjoiMTAuMTkyLjIyMy41MSJ9XX0=
     </peerCode>
   </peerSession>
</l2TunnelPeerCodes>
```
# **Working With Global Configuration for L2 VPN Over IPSec**

### GET /api/4.0/edges/{edgeId}/l2t/config/globalconfig

### **URI Parameters:**

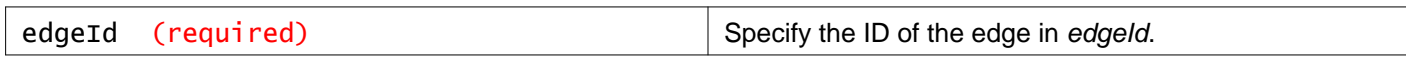

#### **Description:**

Retrieve the mode of the L2 VPN over IPSec service on the Edge.

#### **Method history:**

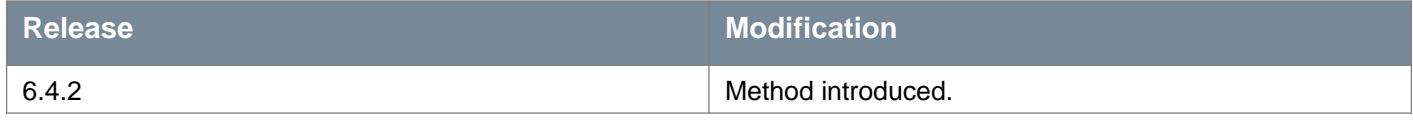

### **Responses: Status Code: 200 Body:** application/xml

<l2TunnelsConfig> <mode>spoke</mode> </l2TunnelsConfig>

### PUT /api/4.0/edges/{edgeId}/l2t/config/globalconfig

#### **URI Parameters:**

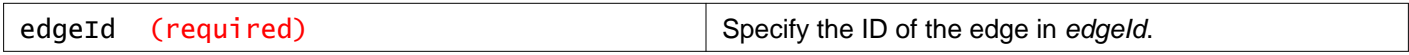

### **Description:**

Modify the mode of the L2 VPN over IPSec service on the Edge.

### **Method history:**

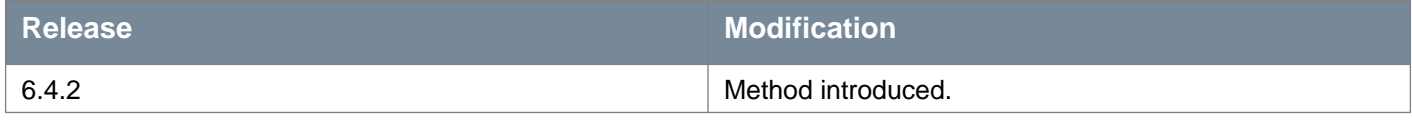

#### **Request:**

**Body:** application/xml

<l2TunnelsConfig> <mode>spoke</mode>

</l2TunnelsConfig>

# **Working With IPSec VPN**

NSX Edge supports site-to-site IPSec VPN between an NSX Edge instance and remote sites. NSX Edge supports certificate authentication, preshared key mode, and IP unicast traffic between the NSX Edge instance and remote VPN sites.

Starting with NSX 6.4.2, you can configure both policy-based IPSec VPN service and route-based IPSec VPN service. However, you can configure, manage, and edit route-based IPSec VPN parameters only by using REST APIs.

### **Policy-based IPSec VPN**

In a policy-based IPSec VPN, you explicitly configure the subnets behind the NSX Edge on the local site that require secure and encrypted communication with the remote subnets on the peer site.

When the local IPSec VPN site originates traffic from unprotected local subnets to the protected remote subnets on the peer site, the traffic is dropped.

The local subnets behind an NSX Edge must have address ranges that do not overlap with the IP addresses on the peer VPN site.

If the local and remote peer across an IPSec VPN tunnel have overlapping IP addresses, traffic forwarding across the tunnel might not be consistent.

### **Route-based IPSec VPN**

Route-based IPSec VPN is similar to Generic Routing Encapsulation (GRE) over IPSec, with the exception that no additional encapsulation is added to the packet before applying IPSec processing.

In a route-based IPSec tunnel configuration, you must define a VTI with a private IP address on both the local and peer sites. Traffic from the local subnets is routed through the VTI to the peer subnets. Use a dynamic routing protocol, such as BGP, to route traffic through the IPSec tunnel. The dynamic routing protocol decides traffic from which local subnet is routed using the IPSec tunnel to the peer subnet.

**Note:** The VTI that you configure is a static VTI. Therefore, it cannot have more than one IP address. A good practice is to ensure that the IP address of the VTI on both the local and peer sites are on the same subnet.

**Important:** In NSX 6.4.2 and later, static routing and OSPF dynamic routing through an IPSec tunnel is not supported.

For a detailed example of configuring a route-based IPSec VPN tunnel between an NSX Edge and a Cisco CSR 1000V Virtual Appliance, see the NSX Administration Guide.

### **IPSec VPN Parameters**

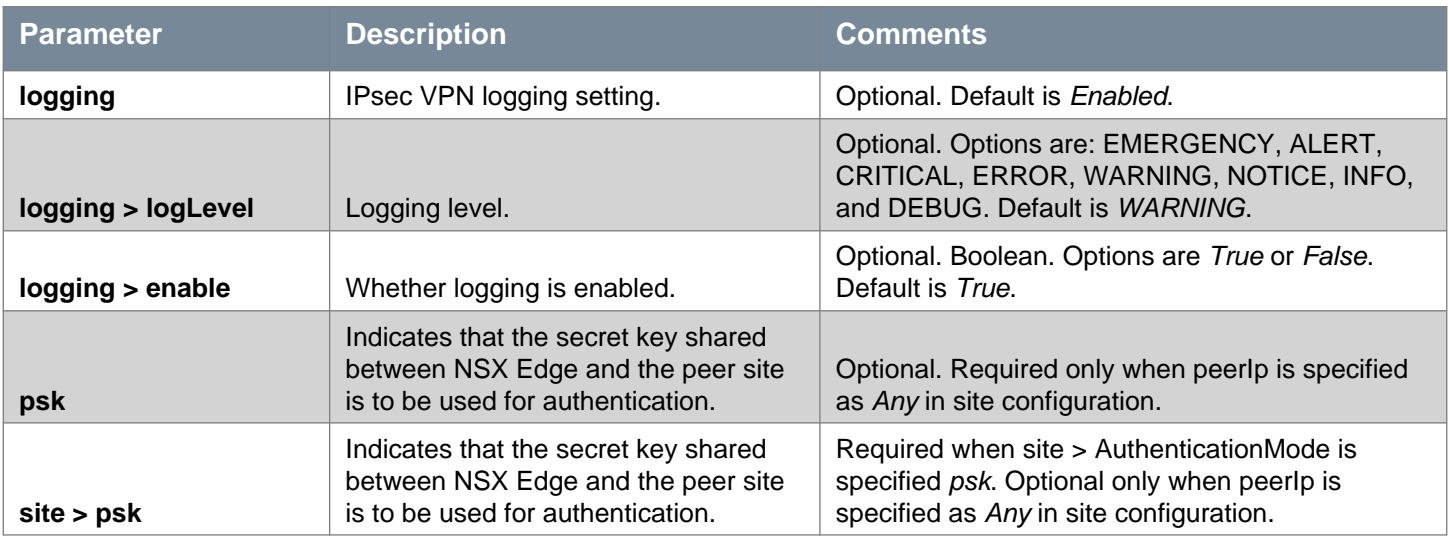

# **vm**ware<sup>®</sup>

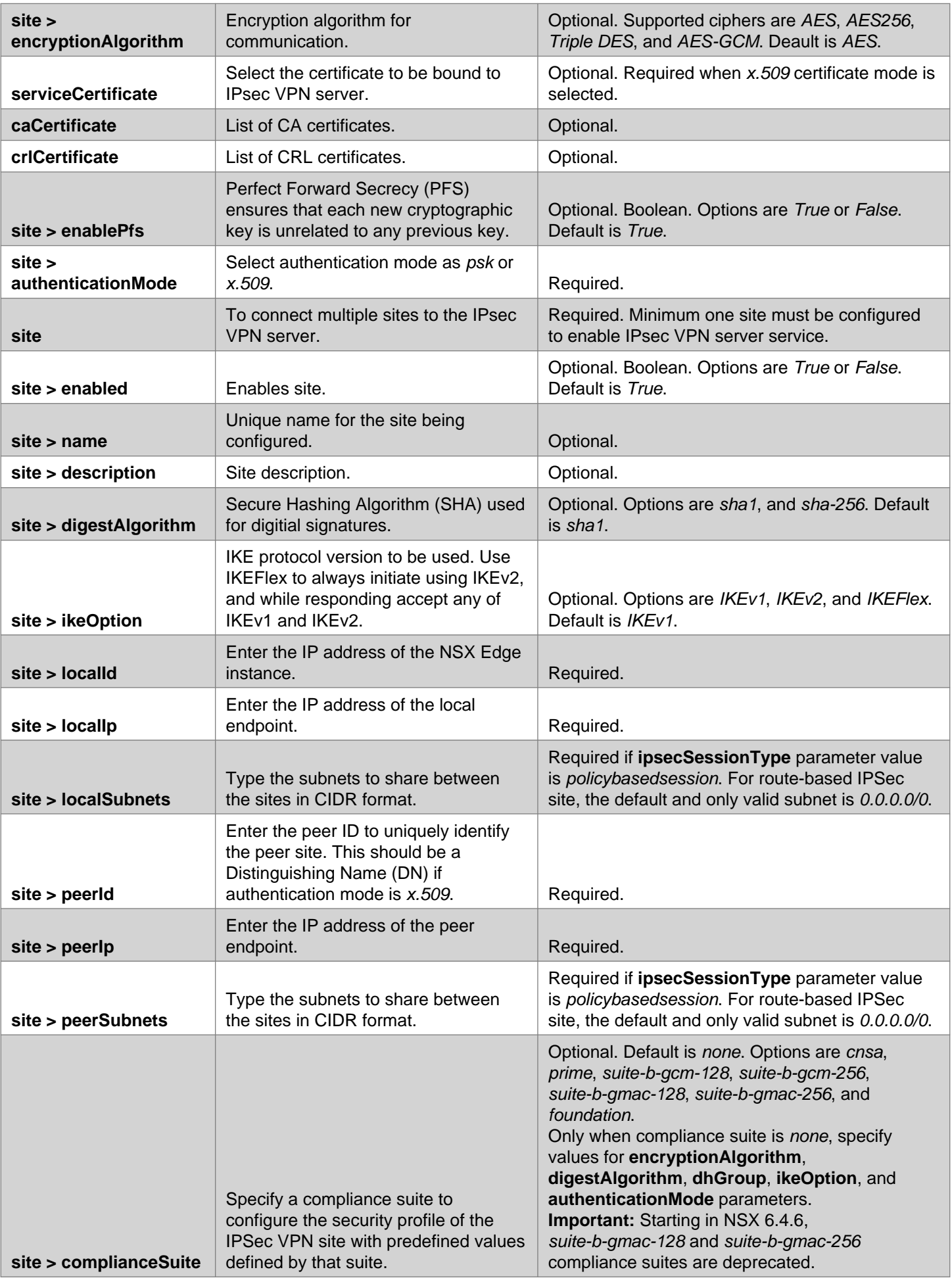

# **m**ware<sup>®</sup>

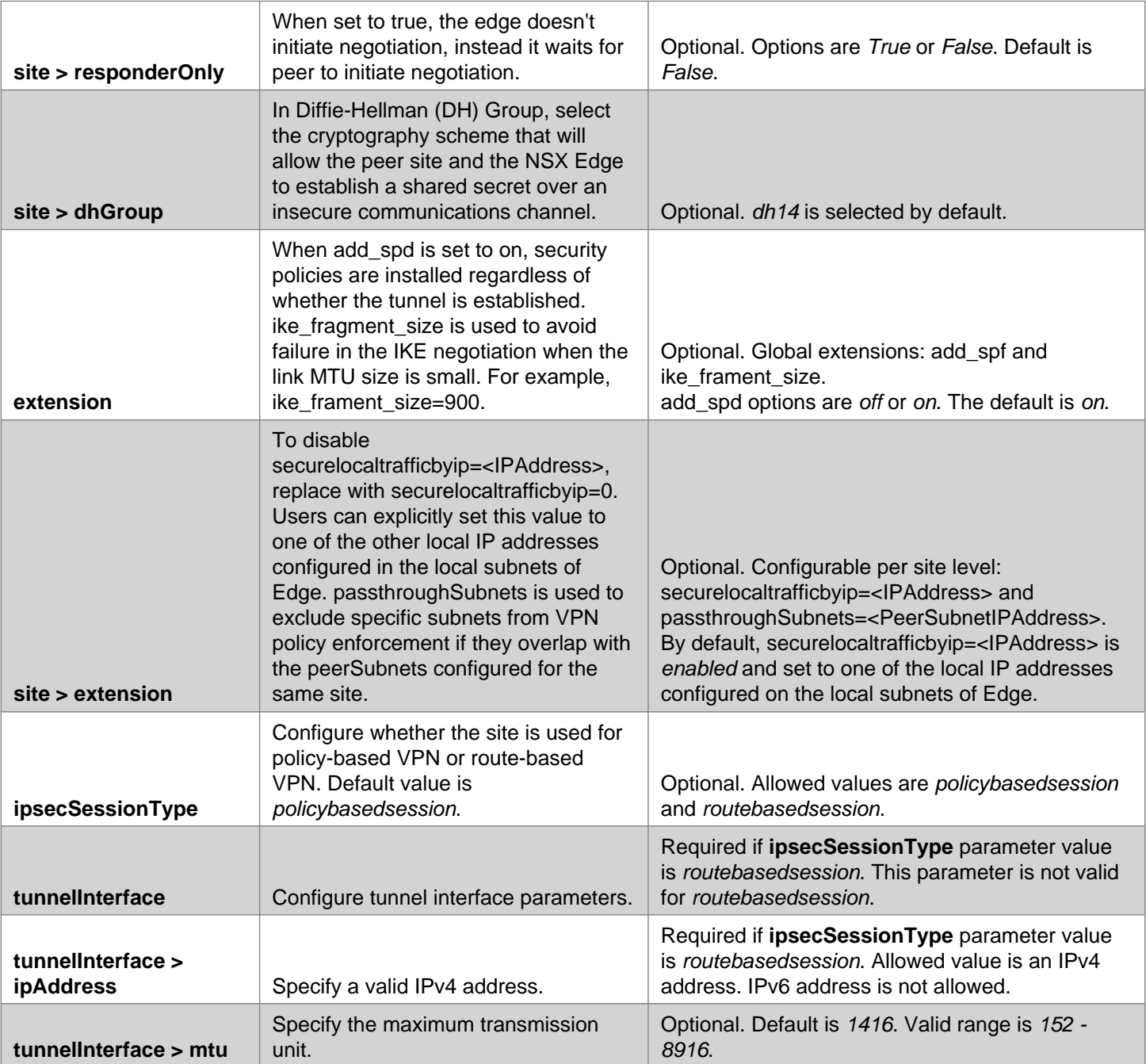

# GET /api/4.0/edges/{edgeId}/ipsec/config

### **URI Parameters:**

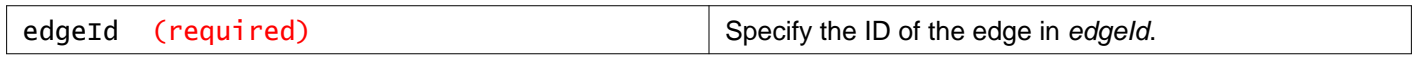

### **Query Parameters:**

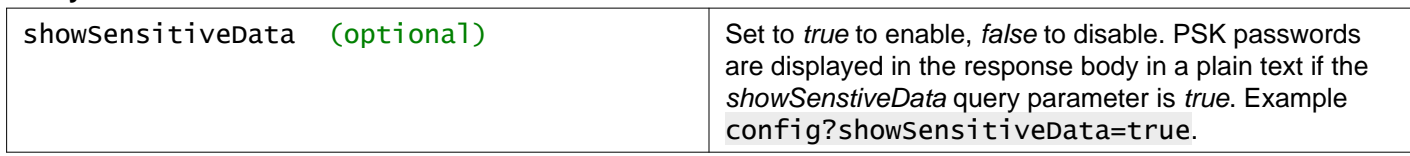

### **Description:**

Retrieve IPSec VPN configuration.

**Note:** The Pre-shared Key (PSK) in IPSec VPN configuration is a shared secret or sensitive data in plain text format. This pre-shared key must be kept securely according to the client security policy.

### **Method history:**

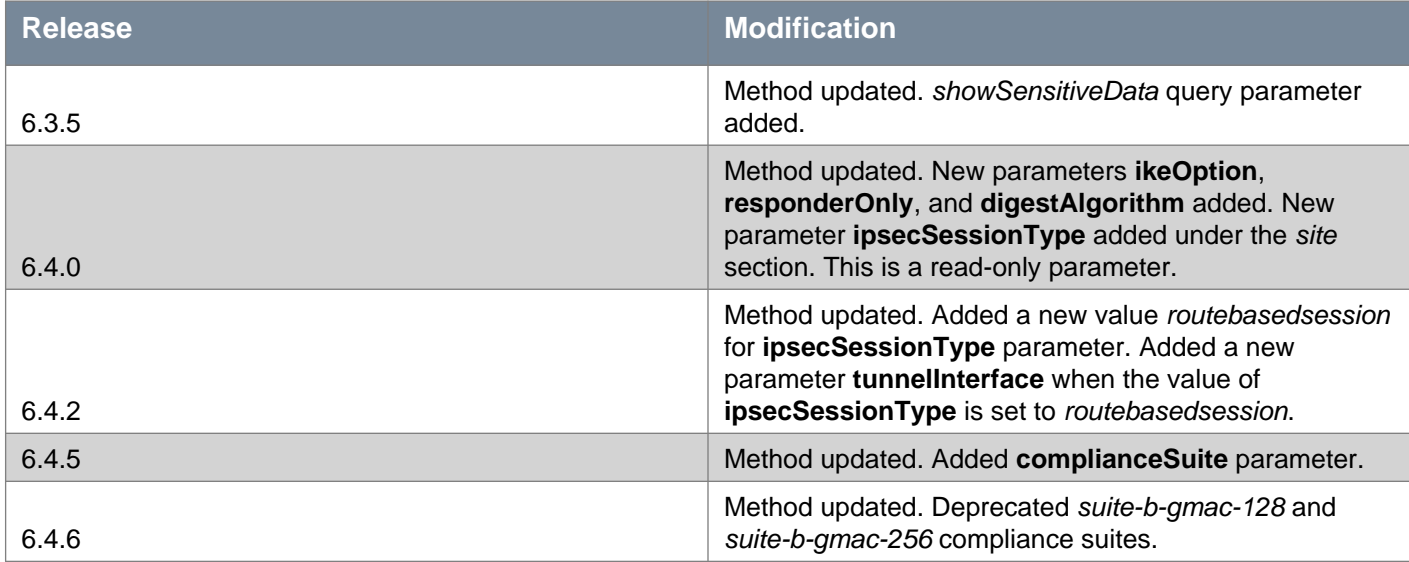

### **Response: Policy-based IPSec site**

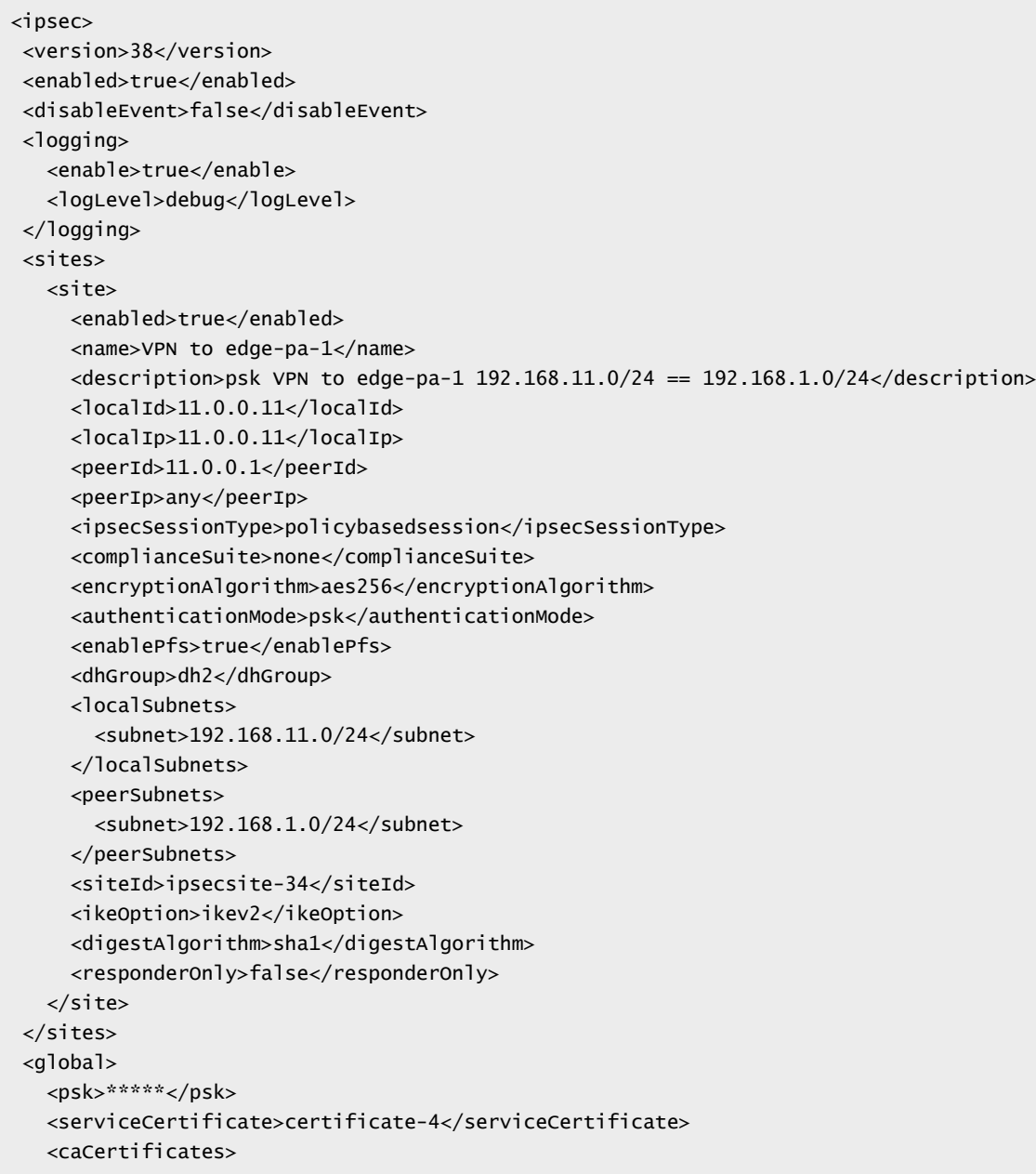

```
<caCertificate>certificate-3</caCertificate>
    </caCertificates>
    <crlCertificates>
      <crlCertificate>crl-1</crlCertificate>
    </crlCertificates>
 </global>
</ipsec>
```
#### **Response: Route-based IPSec site**

```
<ipsec>
  <version>143</version>
  <enabled>true</enabled>
  <disableEvent>false</disableEvent>
  <logging>
    <enable>true</enable>
    <logLevel>debug</logLevel>
  </logging>
  <sites>
    <site>
      <enabled>true</enabled>
      <name>RBVPN-252</name>
      <description>Route-based VPN to edge 19</description>
      <localId>10.109.229.252</localId>
      <localIp>10.109.229.252</localIp>
      <peerId>10.109.229.251</peerId>
      <peerIp>10.109.229.251</peerIp>
      <ipsecSessionType>routebasedsession</ipsecSessionType>
      <complianceSuite>none</complianceSuite>
      <tunnelInterface>
        <label>vti-1</label>
        <ipAddress>2.2.2.2/24</ipAddress>
        <mtu>1416</mtu>
      </tunnelInterface>
      <encryptionAlgorithm>aes256</encryptionAlgorithm>
      <enablePfs>true</enablePfs>
      <dhGroup>dh2</dhGroup>
      <localSubnets>
        <subnet>0.0.0.0/0</subnet>
      </localSubnets>
      <peerSubnets>
        <subnet>0.0.0.0/0</subnet>
      </peerSubnets>
      <psk>******</psk>
      <authenticationMode>psk</authenticationMode>
      <siteId>ipsecsite-34</siteId>
      <ikeOption>ikev2</ikeOption>
      <digestAlgorithm>sha1</digestAlgorithm>
      <responderOnly>false</responderOnly>
    </site>
  </sites>
  <global>
    <psk>******</psk>
    <caCertificates/>
    <crlCertificates/>
  </global>
</ipsec>
```
### PUT /api/4.0/edges/{edgeId}/ipsec/config

### **URI Parameters:**

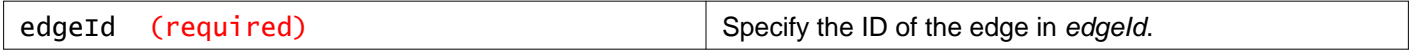

### **Description:**

Update IPSec VPN configuration.

**Note:** The Pre-shared Key (PSK) in IPSec VPN configuration is a shared secret or sensitive data in plain text format. This pre-shared key must be kept securely according to the client security policy.

### **Method history:**

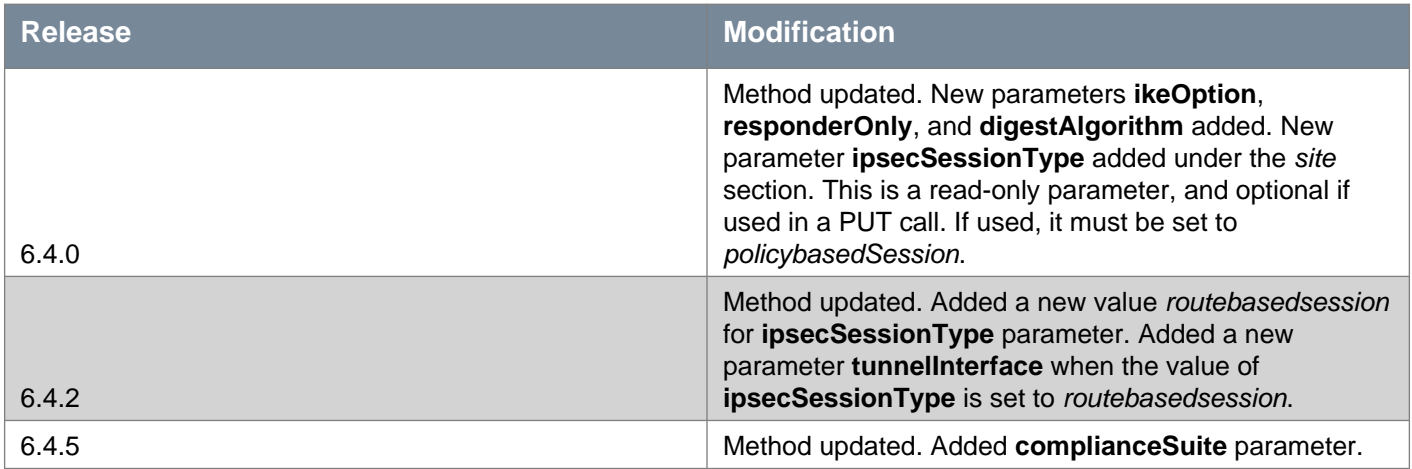

**Request: Policy-based IPSec site and compliance suite=none**

```
<ipsec>
<enabled>true</enabled>
<disableEvent>false</disableEvent>
<logging>
   <enable>true</enable>
   <logLevel>debug</logLevel>
</logging>
<sites>
   <site>
     <enabled>true</enabled>
     <name>VPN to edge-pa-1</name>
     \alpha <description>psk VPN to edge-pa-1 192.168.11.0/24 == 192.168.1.0/24</description>
     <localId>11.0.0.11</localId>
     <localIp>11.0.0.11</localIp>
     <peerId>11.0.0.1</peerId>
     <peerIp>any</peerIp>
     <ipsecSessionType>policybasedsession</ipsecSessionType>
     <complianceSuite>none</complianceSuite>
     <encryptionAlgorithm>aes256</encryptionAlgorithm>
     <authenticationMode>psk</authenticationMode>
     <enablePfs>true</enablePfs>
     <dhGroup>dh2</dhGroup>
     <localSubnets>
       <subnet>192.168.11.0/24</subnet>
     </localSubnets>
     <peerSubnets>
       <subnet>192.168.1.0/24</subnet>
     </peerSubnets>
     <psk>******</psk>
     <siteId>ipsecsite-34</siteId>
     <ikeOption>ikev2</ikeOption>
```

```
<digestAlgorithm>sha1</digestAlgorithm>
      <responderOnly>false</responderOnly>
    </site>
 </sites>
 <global>
    <psk>*****</psk>
    <serviceCertificate>certificate-4</serviceCertificate>
    <caCertificates>
      <caCertificate>certificate-3</caCertificate>
    </caCertificates>
    <crlCertificates>
      <crlCertificate>crl-1</crlCertificate>
    </crlCertificates>
 </global>
</ipsec>
```
### **Request: Policy-based IPSec site and compliance suite=prime**

```
<ipsec>
 <enabled>true</enabled>
 <disableEvent>false</disableEvent>
 <logging>
    <enable>true</enable>
    <logLevel>debug</logLevel>
 </logging>
 <sites>
    <site>
      <enabled>true</enabled>
      <name>VPN to edge-pa-1</name>
      \alpha <description>psk VPN to edge-pa-1 192.168.11.0/24 == 192.168.1.0/24</description>
      <localId>11.0.0.11</localId>
      <localIp>11.0.0.11</localIp>
      <peerId>11.0.0.1</peerId>
      <peerIp>any</peerIp>
      <ipsecSessionType>policybasedsession</ipsecSessionType>
      <complianceSuite>prime</complianceSuite>
      <enablePfs>true</enablePfs>
      <localSubnets>
        <subnet>192.168.11.0/24</subnet>
      </localSubnets>
      <peerSubnets>
        <subnet>192.168.1.0/24</subnet>
      </peerSubnets>
      <psk>******</psk>
      <siteId>ipsecsite-34</siteId>
      <responderOnly>false</responderOnly>
    </site>
 </sites>
 <global>
    <psk>*****</psk>
    <serviceCertificate>certificate-4</serviceCertificate>
    <caCertificates>
      <caCertificate>certificate-3</caCertificate>
    </caCertificates>
    <crlCertificates>
      <crlCertificate>crl-1</crlCertificate>
    </crlCertificates>
 </global>
</ipsec>
```
#### **Request: Route-based IPSec site and compliance suite=none**

```
<ipsec>
  <enabled>true</enabled>
  <disableEvent>false</disableEvent>
  <logging>
    <enable>true</enable>
    <logLevel>debug</logLevel>
  </logging>
  <sites>
    <site>
      <enabled>true</enabled>
      <name>RBVPN-252</name>
      <description>Route-based VPN to edge 19</description>
      <localId>10.109.229.252</localId>
      <localIp>10.109.229.252</localIp>
      <peerId>10.109.229.251</peerId>
      <peerIp>10.109.229.251</peerIp>
      <ipsecSessionType>routebasedsession</ipsecSessionType>
      <complianceSuite>none</complianceSuite>
      <tunnelInterface>
        <label>vti-1</label>
        <ipAddress>2.2.2.2/24</ipAddress>
        <mtu>1416</mtu>
      </tunnelInterface>
      <encryptionAlgorithm>aes256</encryptionAlgorithm>
      <enablePfs>true</enablePfs>
      <dhGroup>dh2</dhGroup>
      <localSubnets>
        <subnet>0.0.0.0/0</subnet>
      </localSubnets>
      <peerSubnets>
        <subnet>0.0.0.0/0</subnet>
      </peerSubnets>
      <psk>******</psk>
      <authenticationMode>psk</authenticationMode>
      <siteId>ipsecsite-34</siteId>
      <ikeOption>ikev2</ikeOption>
      <digestAlgorithm>sha1</digestAlgorithm>
      <responderOnly>false</responderOnly>
    </site>
  </sites>
  <global>
    <psk>******</psk>
    <caCertificates/>
    <crlCertificates/>
  </global>
</ipsec>
```
### DELETE /api/4.0/edges/{edgeId}/ipsec/config

### **URI Parameters:**

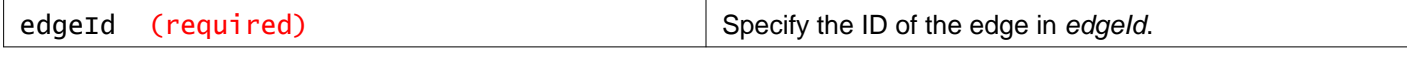

### **Description:**

Delete the IPSec VPN configuration.
## **Downloading IPSec VPN and BGP Neighbor Configuration**

## GET /api/4.0/edges/{edgeId}/peerconfig

#### **URI Parameters:**

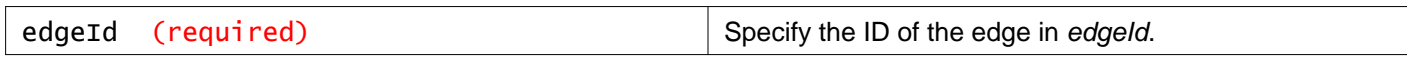

#### **Query Parameters:**

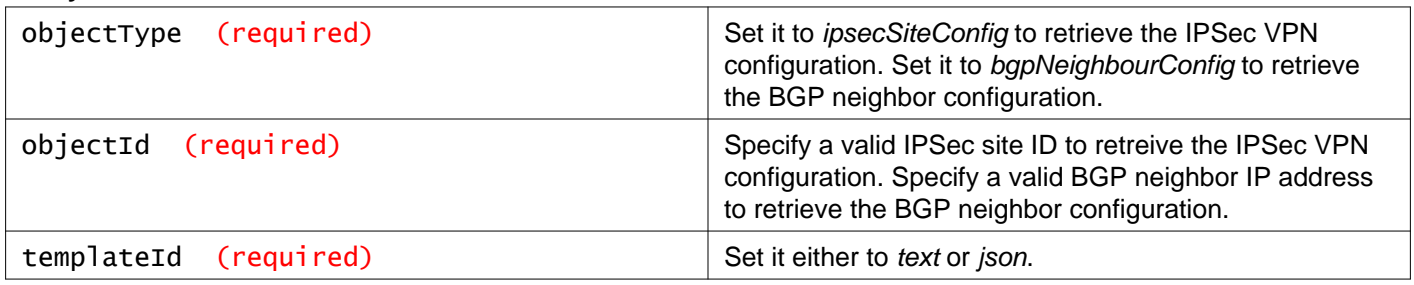

#### **Description:**

Retrieve the IPSec VPN configuration, or the BGP neighbor configuration, or both for the NSX Edge either in plain text format or JSON format. You can use the configuration details as reference to configure the IPSec VPN parameters and the BGP neighbor on the third-party VPN Gateway at the peer site. For a policy-based IPSec VPN site, BGP neighbor configuration is not applicable.

**Note:** The Pre-shared Key (PSK) in IPSec VPN configuration is a shared secret or sensitive data in plain text format. This pre-shared key must be kept securely according to the client security policy.

#### **Method history:**

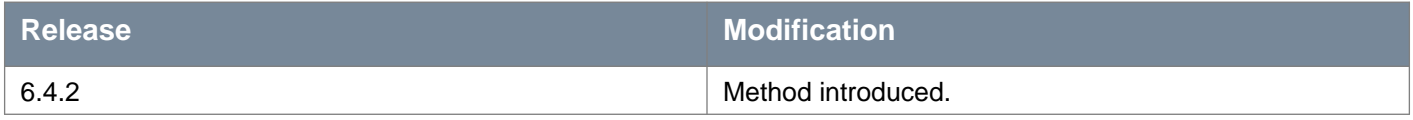

#### **Response: Text (Route-based IPSec VPN and BGP Neighbor Configuration)**

```
# Configuration for IPsec VPN connection
#
# Peer NSX Edge and IPSec Site configuration details.
#
# IPsec site Id : ipsecsite-4
# IPsec site name : SecondSite
# IPsec site description:
# IPsec site enabled : true
# IPsec site vpn type : Route-based VPN
# NSX Edge Id : edge-1
# Feature version : 4
# Time stamp : 122817_181701GMT
#
# Internet Key Exchange Configuration
# Phase 1
# Configure the IKE SA as outlined below
-
Connection initiation mode : initiator
IKE version : ikev1
Authentication method : psk
Pre shared key : vmware
Authentication algorithm : sha1
```
Encryption algorithm : aes SA life time : 28800 seconds Phase 1 negotiation mode : main DH group : DH14 # IPsec\_configuration # Phase 2 # Configure the IPsec SA as outlined below Protocol : ESP Authentication algorithm : sha1 Encryption algorithm : aes Sa life time : 3600 seconds Encapsulation mode : Tunnel mode Enable perfect forward secrecy : true Perfect forward secrecy DH group: DH14 # Peer configuration Peer address : 10.10.10.10 # Peer gateway public IP. Peer id : 10.10.10.10 Peer subnets : [ 0.0.0.0./0 ] # IPsec Dead Peer Detection (DPD) settings DPD enabled : true DPD interval : 30 seconds DPD timeout : 150 seconds # Local configuration Local address : 10.10.10.30 # Local gateway public IP. Local id : 10.10.10.30 Local subnets : [ 0.0.0.0/0 ] # Virtual Tunnel Interface Peer VTI address : 172.16.2.45 Local VTI address : Your tunnel interface IP address Tunnel Interface MTU : 1416 bytes # BGP Configuration # BGP neighbour IP : 172.16.2.45 BGP neighbour AS number : 65000 BGP local IP : 172.16.3.45 BGP local AS number : 65300 BGP secret : VMWare BGP weight : 60 (optional) BGP hold down timer : 180 BGP keep alive timer : 60

#### **Response: JSON (Route-based IPSec VPN and BGP Neighbor Configuration)**

```
{
"peer_config": {
   "ipsecSiteConfig_ipsecsite-4": {
     "ipsec_site_config": {
     "ipsec_site_id": "ipsecsite-4",
     "ipsec_site_name": "SecondSite",
     "ipsec_site_description": "",
     "ipsec_site_enabled": true,
     "ipsec_site_vpn_type": "Route based VPN",
     "edge_id": "edge-1",
     "feature_version": "4",
     "time_stamp": "122817_181701GMT",
     "ike_configuration": {
       "ike_version": "ikev1",
       "connection_initiation_mode": "initiator",
       "authentication_method": "psk",
       "pre_shared_key": "vmware",
```

```
"authentication_algorithm": "sha1",
      "encryption_algorithm": "aes",
      "sa_life_time": "28800 seconds",
      "negotiation_mode": "main",
      "dh_group": "DH14"
    },
    "ipsec_configuration": {
      "protocol": "ESP",
      "authentication_algorithm": "sha1",
      "encryption_algorithm": "aes",
      "sa_life_time": "3600 seconds",
      "encapsulation_mode": "Tunnel mode",
      "enable_perfect_forward_secrecy": true,
      "perfect_forward_secrecy_dh_group": "DH14"
    },
    "peer_configuration": {
      "peer_address": "10.10.10.10",
      "peer_id": "10.10.10.10",
      "peer_subnets": "[ 0.0.0.0/0 ]",
      "dpd_enabled": true,
      "dpd_interval": "30 seconds",
      "dpd_timeout": "150 seconds"
    },
    "local_configuration": {
      "local_address": "10.10.10.30",
      "local_id": "10.10.10.30",
      "local_subnets": "[ 0.0.0.0/0 ]"
    },
    "virtual_tunnel_interface": {
      "peer_vti_address": "172.16.2.45",
      "local_vti_address": "172.16.3.45",
      "tunnel_interface_mtu": "1416 bytes"
    }
  },
   "bgpNeighbourConfig_172.16.3.45": {"bgp_config": {
      "bgp_neighbour_ip": "172.16.2.45",
      "bgp_neighbour_as": "65000",
      "bgp_local_ip": "172.16.3.45",
      "bgp_local_as": "65300",
      "bgp_secret": "VMWare",
      "bgp_weight": "60 (optional)",
      "bgp_hold_down_timer": "180",
      "bgp_keep_alive_timer": "60"
    }
  }
}
```
## **Working With IPSec VPN Statistics**

## GET /api/4.0/edges/{edgeId}/ipsec/statistics

#### **URI Parameters:**

}

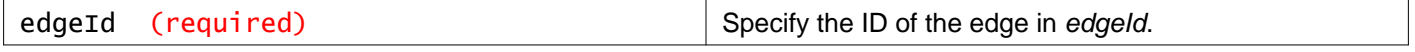

### **Description:**

Retrieve IPSec VPN statistics.

### **Method history:**

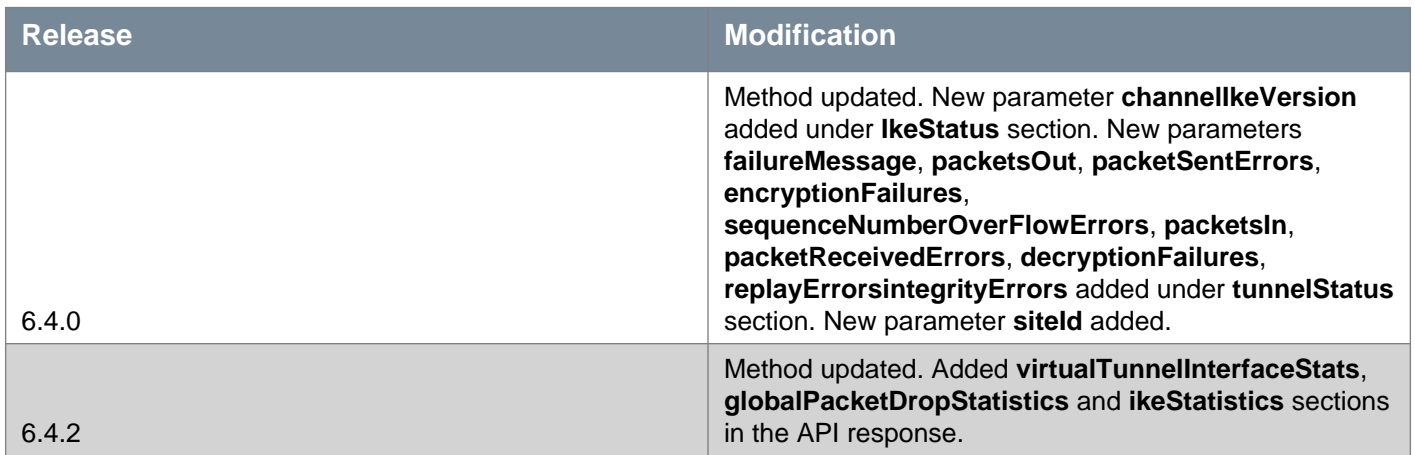

#### **Responses:**

#### **Status Code: 200**

**Body:** application/xml

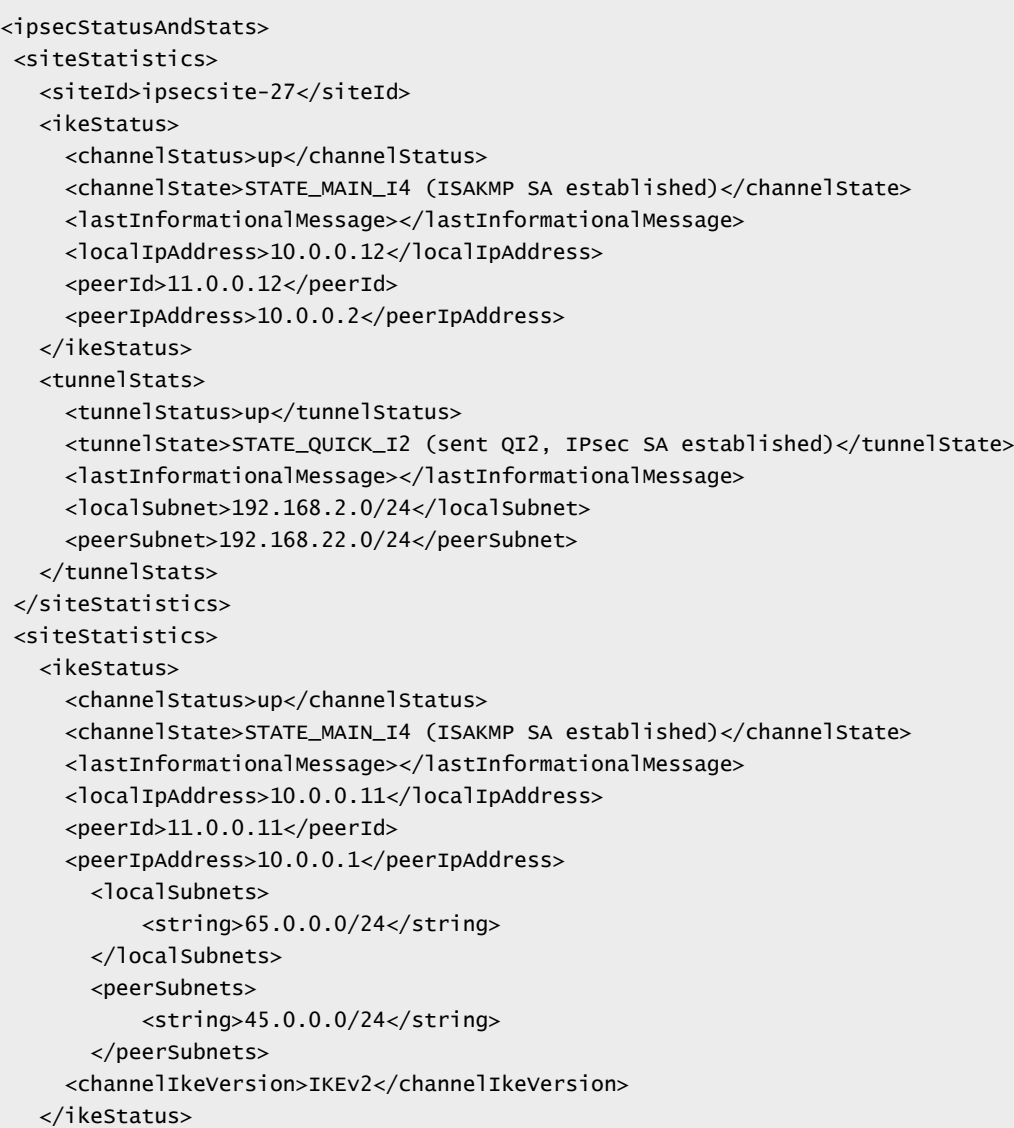

## **m**ware<sup>.</sup>

```
<tunnelStats>
    <tunnelStatus>up</tunnelStatus>
    <tunnelState>STATE_QUICK_I2 (sent QI2, IPsec SA established)</tunnelState>
    <lastInformationalMessage></lastInformationalMessage>
    <localSubnet>192.168.1.0/24</localSubnet>
    <peerSubnet>192.168.11.0/24</peerSubnet>
    <encryptionAlgorithm>aes-cbc</encryptionAlgorithm>
    <authenticationAlgorithm>hmac-sha256</authenticationAlgorithm>
    <localSPI>cb3289ac</localSPI>
    <peerSPI>cc6d464a</peerSPI>
    <establishedDate>Jul 31 14:56:22 2017</establishedDate>
    <txBytesFromLocalSubnet>0</txBytesFromLocalSubnet>
    <rxBytesOnLocalSubnet>0</rxBytesOnLocalSubnet>
    <packetsOut>0</packetsOut>
    <packetSentErrors>0</packetSentErrors>
    <encryptionFailures>0</encryptionFailures>
    <sequenceNumberOverFlowErrors>0</sequenceNumberOverFlowErrors>
    <packetsIn>0</packetsIn>
    <packetReceivedErrors>0</packetReceivedErrors>
    <decryptionFailures>0</decryptionFailures>
    <replayErrors>0</replayErrors>
    <integrityErrors>0</integrityErrors>
    <lastUpdatedTime>Jul 31 14:56:28 2017</lastUpdatedTime>
  </tunnelStats>
  <virtualTunnelInterfaceStats>
    <label>vti-1</label>
    <destinationAddress>10.109.229.251</destinationAddress>
    <sourceAddress>10.109.229.252</sourceAddress>
   <rxPackets>0</rxPackets>
   <rxBytes>0</rxBytes>
    <rxErrors>0</rxErrors>
    <rxChecksumErrors>0</rxChecksumErrors>
    <rxOutOfSequence>0</rxOutOfSequence>
    <rxMulticastPackets>0</rxMulticastPackets>
    <txPackets>0</txPackets>
    <txBytes>0</txBytes>
    <txErrors>0</txErrors>
    <txDeadLoopErrors>0</txDeadLoopErrors>
    <txNoRouteErrors>0</txNoRouteErrors>
    <txNoBufferErrors>0</txNoBufferErrors>
  </virtualTunnelInterfaceStats>
</siteStatistics>
<timeStamp>1325766138</timeStamp>
<globalPacketDropStatistics>
  <inBufferError>0</inBufferError>
  <inHdrError>0</inHdrError>
  <inNoStates>0</inNoStates>
  <inStateProtoError>0</inStateProtoError>
 <inStateModeError>0</inStateModeError>
 <inStateSeqError>0</inStateSeqError>
 <inStateExpired>0</inStateExpired>
  <inStateMismatch>0</inStateMismatch>
  <inStateInvalid>0</inStateInvalid>
  <inTmplMismatch>0</inTmplMismatch>
  <inNoPols>0</inNoPols>
  <inPolBlock>0</inPolBlock>
  <inPolError>0</inPolError>
  <inError>0</inError>
  <outStateInvalid>0</outStateInvalid>
  <outBundleGenError>0</outBundleGenError>
  <outBundleCheckError>0</outBundleCheckError>
  <outNoStates>0</outNoStates>
```

```
<outStateProtoError>0</outStateProtoError>
   <outStateModeError>0</outStateModeError>
   <outStateSeqError>0</outStateSeqError>
   <outStateExpired>0</outStateExpired>
   <outPolBlock>0</outPolBlock>
   <outPolDead>0</outPolDead>
   <outPolError>0</outPolError>
   <fwdHdrError>0</fwdHdrError>
   <outError>0</outError>
   <acquireError>0</acquireError>
 </globalPacketDropStatistics>
<ikeStatistics>
   <ikeStatistics>
     <ikeVersion>ikev2</ikeVersion>
     <ikeInitRekey>10</ikeInitRekey>
     <ikeRspRekey>12</ikeRspRekey>
     <ikeChildSaRekey>234</ikeChildSaRekey>
     <ikeInInvalid>0</ikeInInvalid>
     <ikeInInvalidSpi>0</ikeInInvalidSpi>
     <ikeOutInitReq>0</ikeOutInitReq>
     <ikeInInitRsp>0</ikeInInitRsp>
     <ikeInInitReq>1</ikeInInitReq>
     <ikeOutAuthReq>0</ikeOutAuthReq>
     <ikeInAuthRsp>0</ikeInAuthRsp>
     <ikeInAuthReq>1</ikeInAuthReq>
     <ikeOutAuthRsp>1</ikeOutAuthRsp>
     <ikeOutCrChildReq>126</ikeOutCrChildReq>
     <ikeInCrChildRsp>126</ikeInCrChildRsp>
     <ikeInCrChildReq>130</ikeInCrChildReq>
     <ikeOutCrChildRsp>130</ikeOutCrChildRsp>
     <ikeOutInfoReq>10465</ikeOutInfoReq>
     <ikeInInfoRsp>10465</ikeInInfoRsp>
     <ikeInInfoReq>11954</ikeInInfoReq>
     <ikeOutInfoRsp>11954</ikeOutInfoRsp>
     <ikeOutInitRsp>1</ikeOutInitRsp>
   </ikeStatistics>
</ikeStatistics>
</ipsecStatusAndStats>
```
## **Automatic Configuration of Firewall Rules**

If autoConfiguration is enabled, firewall rules are automatically created to allow control traffic. Rules to allow data traffic are not created. For example, if you are using IPsec VPN, and **autoConfiguration** is true, firewall rules will automatically be configured to allow IKE traffic. However, you will need to add additional rules to allow the data traffic for the IPsec tunnel. If HA is enabled, firewall rules are always created, even if **autoConfiguration** is false, otherwise both HA appliances will become active.

## GET /api/4.0/edges/{edgeId}/autoconfiguration

#### **URI Parameters:**

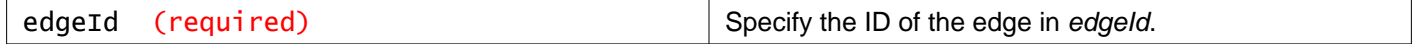

#### **Description:**

Retrieve the auto configuration settings for the NSX Edge.

## PUT /api/4.0/edges/{edgeId}/autoconfiguration

#### **URI Parameters:**

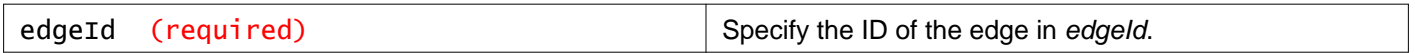

#### **Description:**

Update the auto configuration settings for the NSX Edge.

**Request: Body:** application/xml

<autoConfiguration> <enabled></enabled> <rulePriority></rulePriority> </autoConfiguration>

## **Working With NSX Edge Appliance Configuration**

See Working With NSX Edge for additional parameters used to configure appliances.

When you create an NSX Edge, you define parameters that determine how the appliance is deployed, including **resourcePoolId**, **dataStoreId**, **hostId**, and **vmFolderId**. After the appliance is deployed, these deployment details may change, and the appliance parameters are updated to reflect the current, live location.

You can view the originally configured parameters by using the **configuredResourcePool**, **configuredDataStore**, **configuredHost**, and **configuredVmFolder** parameters.

You can trigger a high availability failover on the active NSX Edge appliance by changing the haAdminState value to down as part of appliance configuration for an NSX Edge. The haAdminState parameter determines whether or not an NSX Edge appliance is participating in high availability. Both appliances in an NSX Edge high availability configuration normally have an haAdminState of up. When you set the haAdminState of the active appliance to be down, it stops participating in high availability, and informs the standby appliance of its status. The standby appliance becomes active immediately.

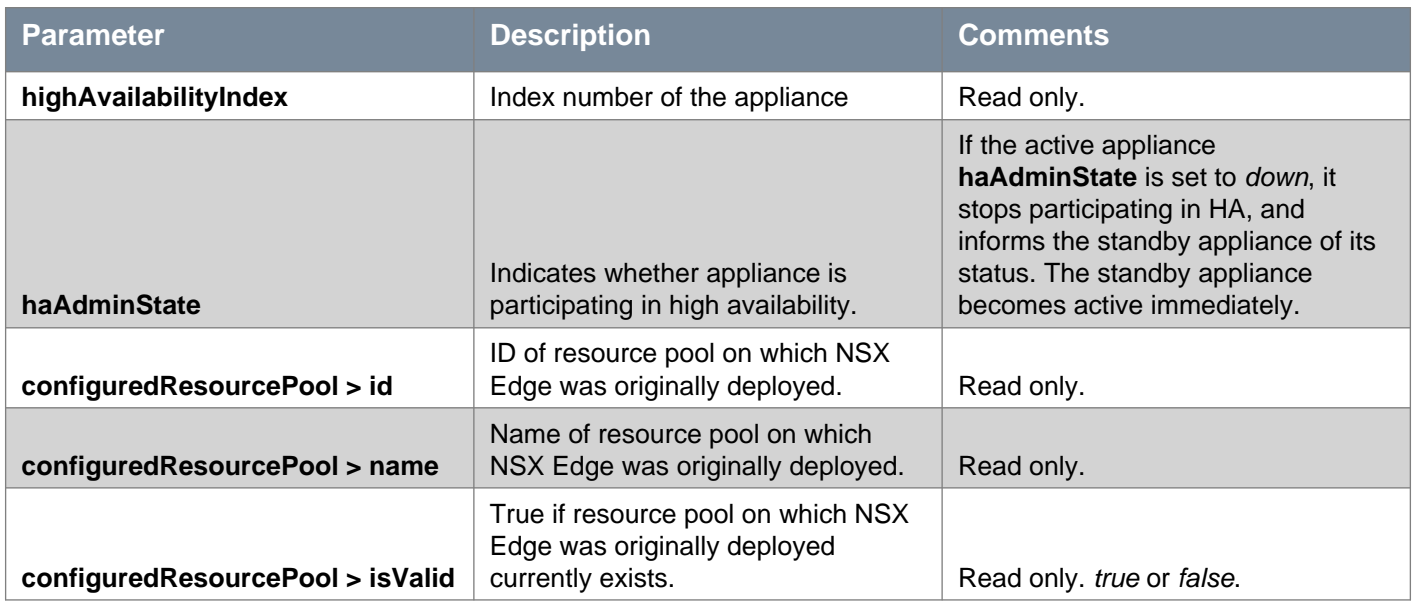

## **vm**ware<sup>®</sup>

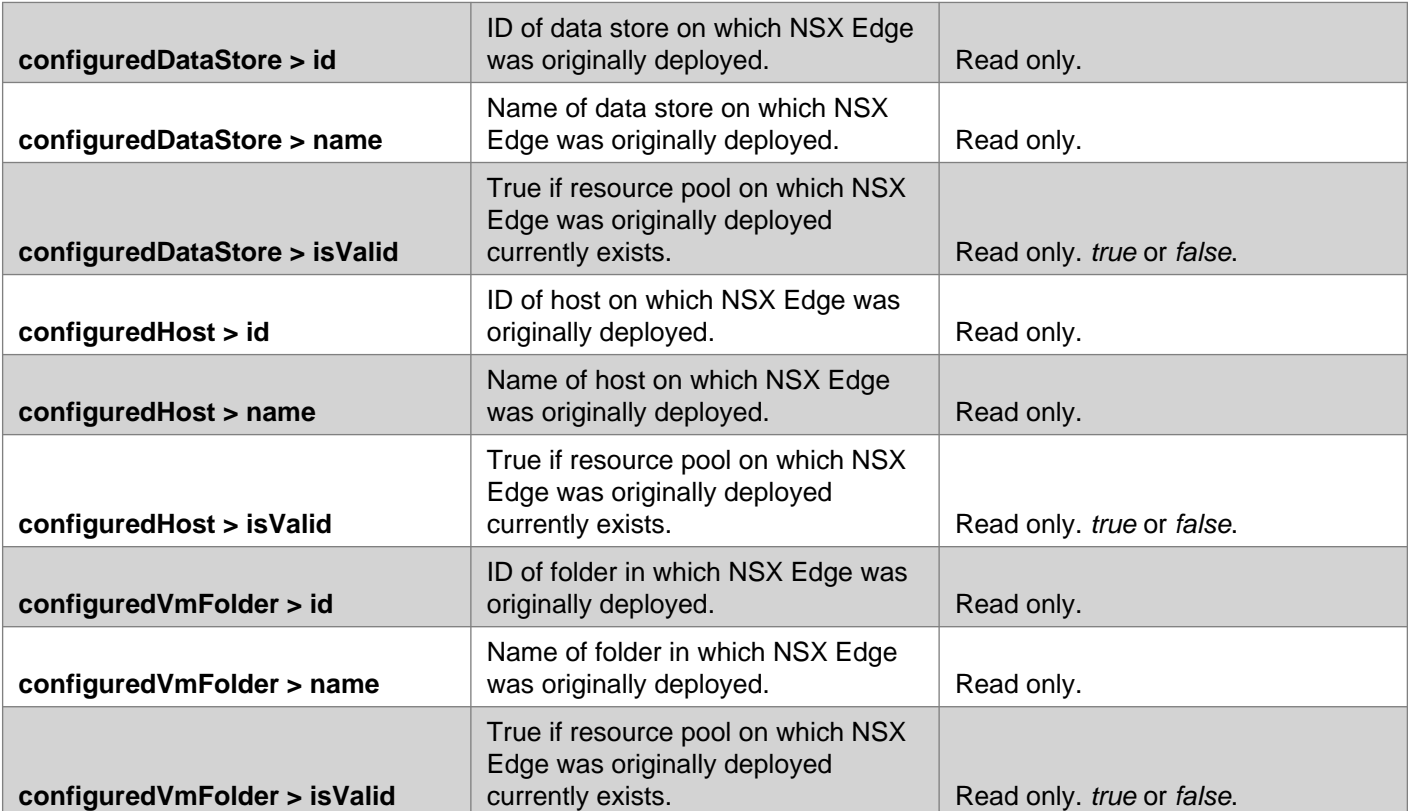

## GET /api/4.0/edges/{edgeId}/appliances

#### **URI Parameters:**

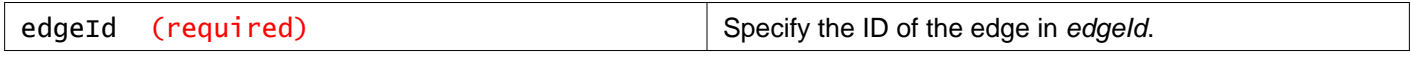

#### **Description:**

Retrieve appliance configuration.

#### **Method history:**

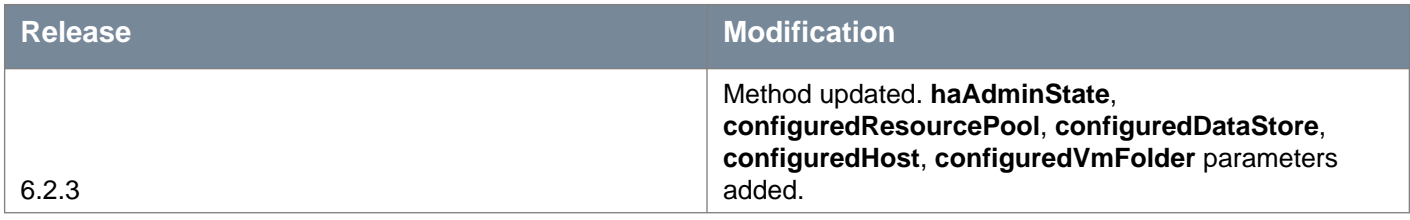

#### **Responses: Status Code: 200 Body:** application/xml

<appliances> <applianceSize>compact</applianceSize> <appliance> <highAvailabilityIndex>0</highAvailabilityIndex> <haAdminState>up</haAdminState> <vcUuid>502e2dd9-3df7-4820-6925-29832a1c0b79</vcUuid> <vmId>vm-417</vmId> <haAdminState>up</haAdminState> <resourcePoolId>domain-c41</resourcePoolId> <resourcePoolName>Management & amp; Edge Cluster</resourcePoolName> <datastoreId>datastore-29</datastoreId>

## **m**ware<sup>®</sup>

<datastoreName>ds-site-a-nfs01</datastoreName> <hostId>host-202</hostId> <hostName>esxmgt-01a.corp.local</hostName> <vmFolderId>group-v242</vmFolderId> <vmFolderName>NSX Edges</vmFolderName> <vmHostname>Perimeter-Gateway-02-0</vmHostname> <vmName>Perimeter-Gateway-02-0</vmName> <deployed>true</deployed> <cpuReservation> <reservation>1000</reservation> </cpuReservation> <memoryReservation> <reservation>512</reservation> </memoryReservation> <edgeId>edge-5</edgeId> <configuredResourcePool> <id>domain-c41</id> <name>Management & amp; Edge Cluster</name> <isValid>true</isValid> </configuredResourcePool> <configuredDataStore> <id>datastore-29</id> <name>ds-site-a-nfs01</name> <isValid>true</isValid> </configuredDataStore> <configuredHost> <id>host-202</id> <name>esxmgt-01a.corp.local</name> <isValid>true</isValid> </configuredHost> <configuredVmFolder> <id>group-v242</id> <name>NSX Edges</name> <isValid>true</isValid> </configuredVmFolder> </appliance> <appliance> <highAvailabilityIndex>1</highAvailabilityIndex> <haAdminState>up</haAdminState> <vcUuid>502e3ebf-02cb-dcd2-9701-91db1e0e3bd8</vcUuid> <vmId>vm-429</vmId> <haAdminState>up</haAdminState> <resourcePoolId>domain-c41</resourcePoolId> <resourcePoolName>Management & amp; Edge Cluster</resourcePoolName> <datastoreId>datastore-29</datastoreId> <datastoreName>ds-site-a-nfs01</datastoreName> <hostId>host-202</hostId> <hostName>esxmgt-01a.corp.local</hostName> <vmFolderId>group-v242</vmFolderId> <vmFolderName>NSX Edges</vmFolderName> <vmHostname>Perimeter-Gateway-02-1</vmHostname> <vmName>Perimeter-Gateway-02-1</vmName> <deployed>true</deployed> <edgeId>edge-5</edgeId> <configuredResourcePool> <id>domain-c41</id> <name>Management & amp; Edge Cluster</name> <isValid>true</isValid> </configuredResourcePool> <configuredDataStore> <id>datastore-29</id> <name>ds-site-a-nfs01</name>

<isValid>true</isValid> </configuredDataStore> <configuredHost> <id>host-202</id> <name>esxmgt-01a.corp.local</name> <isValid>true</isValid> </configuredHost> <configuredVmFolder> <id>group-v242</id> <name>NSX Edges</name> <isValid>true</isValid> </configuredVmFolder> </appliance> <deployAppliances>true</deployAppliances> </appliances>

## PUT /api/4.0/edges/{edgeId}/appliances

#### **URI Parameters:**

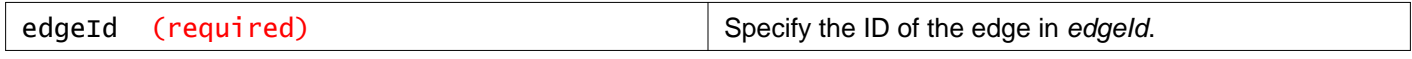

#### **Description:**

You can retrieve the configuration of both appliances by using the GET call and replace the size, resource pool, datastore, and custom parameters of the appliances by using a PUT call. If there were two appliances earlier and you PUT only one appliance, the other appliance is deleted.

#### **Method history:**

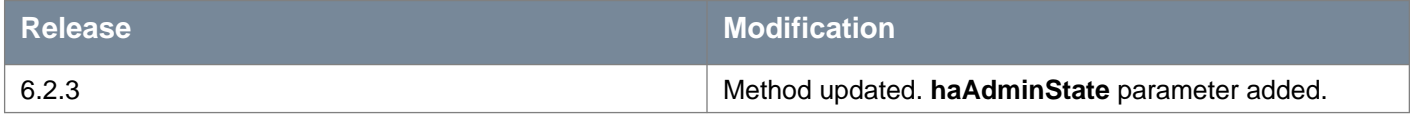

## POST /api/4.0/edges/{edgeId}/appliances

#### **URI Parameters:**

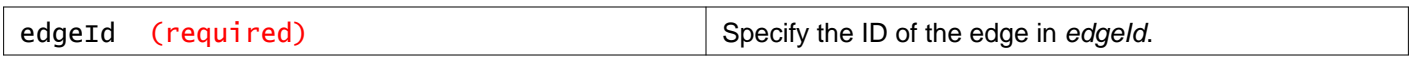

#### **Query Parameters:**

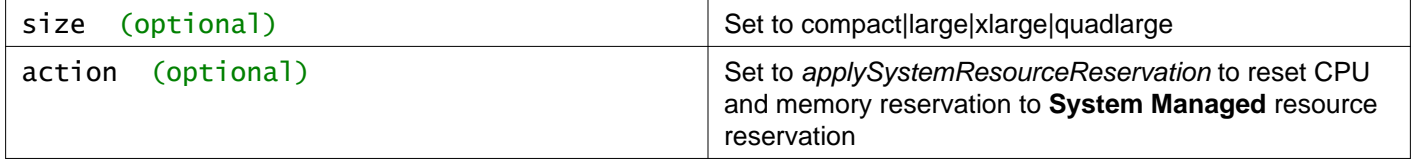

#### **Description:**

- Use the size query parameter to change the form factor of the Edge appliance.
- Use the action query parameter to reset the CPU and memory reservation of the Edge appliance to **System Managed** resource reservation.

**Note:** Do not combine the size and action query parameters in a single API request by using an ampersand (&). In other words, run the API requests independently with a single query parameter.

#### **Method history:**

#### **Release Modification**

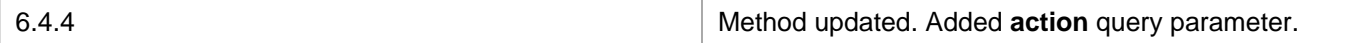

## **Working With NSX Edge Appliance Configuration by Index**

## GET /api/4.0/edges/{edgeId}/appliances/{haIndex}

#### **URI Parameters:**

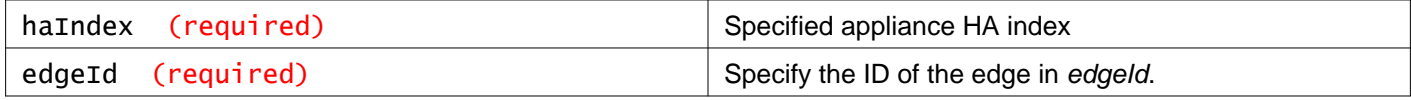

#### **Description:**

Retrieve the configuration of the specified appliance.

#### **Method history:**

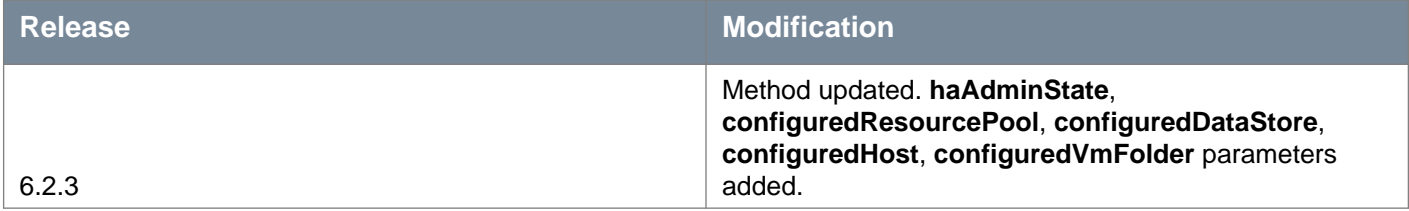

## PUT /api/4.0/edges/{edgeId}/appliances/{haIndex}

#### **URI Parameters:**

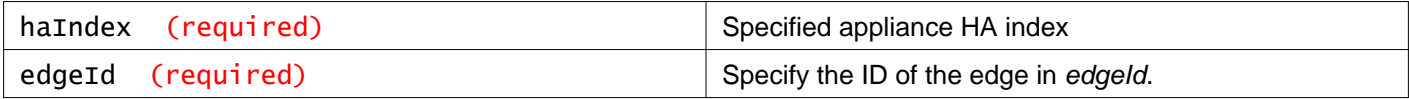

#### **Description:**

Update the configuration of the specified appliance.

### **Method history:**

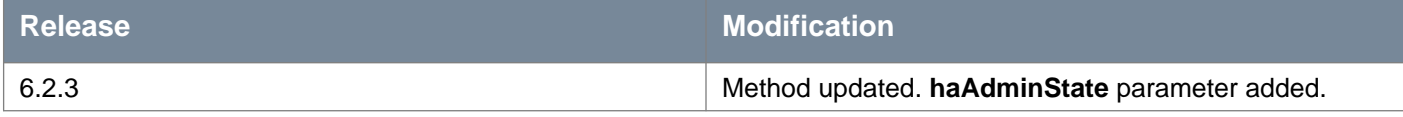

#### **Request:**

**Body:** application/xml

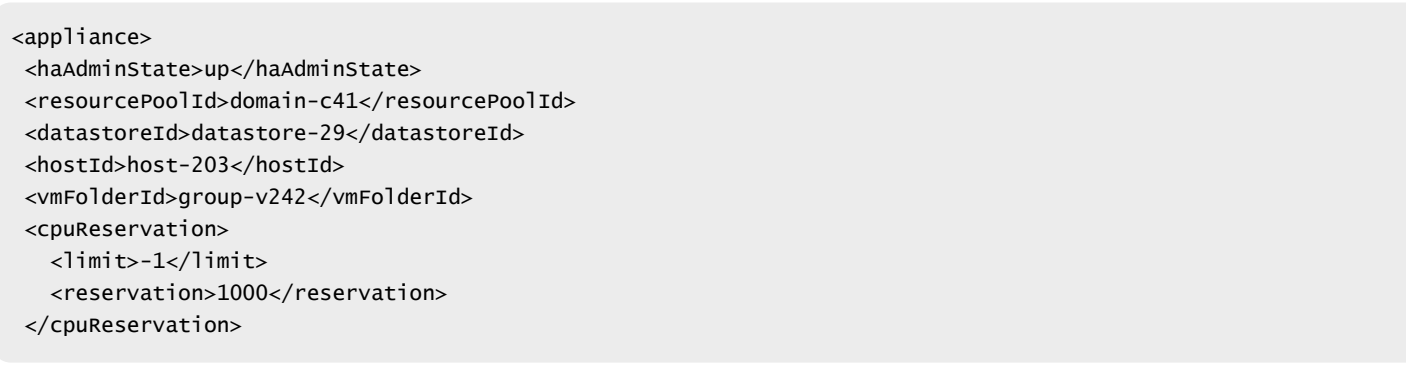

```
<memoryReservation>
   \langlelimit>-1</limit>
   <reservation>512</reservation>
 </memoryReservation>
<edgeId>edge-3</edgeId>
</appliance>
```
## POST /api/4.0/edges/{edgeId}/appliances/{haIndex}

#### **URI Parameters:**

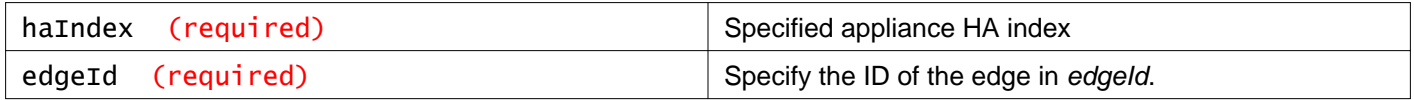

#### **Query Parameters:**

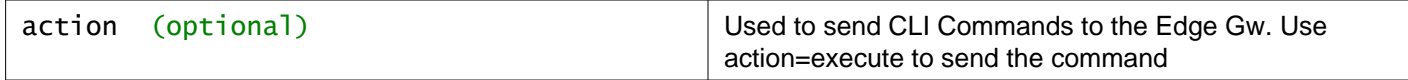

#### **Headers:**

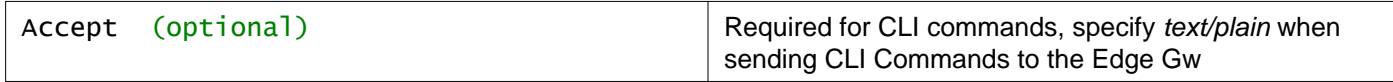

#### **Description:**

Used to send CLI Commands to the Edge Gateway. To use CLI commands you also need to add an additional Accept Header with type text/plain, as well as the query parameter action=execute.

VMware recommends using the Central CLI instead of this method. See Working With the Central CLI

#### **Request:**

**Body:** application/xml

```
<cliCmd>
<cmdStr>show ip ospf neighbours</cmdStr>
</cliCmd>
```
## DELETE /api/4.0/edges/{edgeId}/appliances/{haIndex}

#### **URI Parameters:**

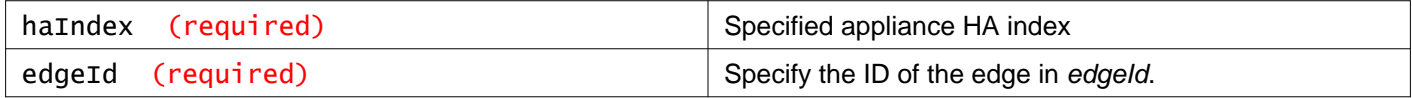

#### **Description:**

Delete the appliance

## **Working With Edge Services Gateway Interfaces**

See Working With NSX Edge for descriptions of parameters used to configure Edge Service Gateway interfaces.

## GET /api/4.0/edges/{edgeId}/vnics

#### **URI Parameters:**

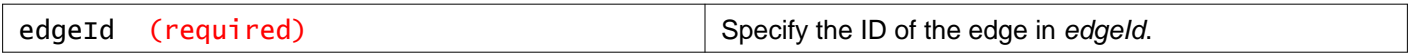

#### **Description:**

Retrieve all interfaces for the specified Edge Services Gateway.

## POST /api/4.0/edges/{edgeId}/vnics

### **URI Parameters:**

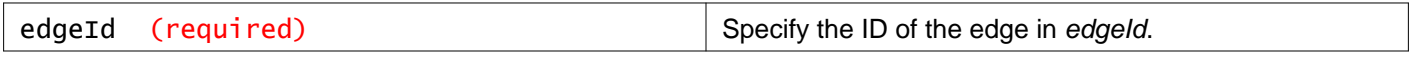

#### **Query Parameters:**

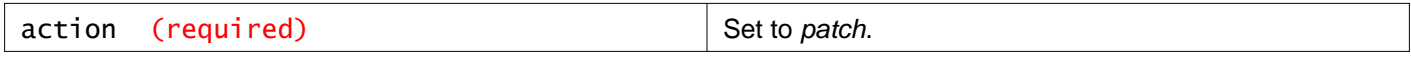

#### **Description:**

Add an interface or sub interface.

#### **Request:**

**Body:** application/xml

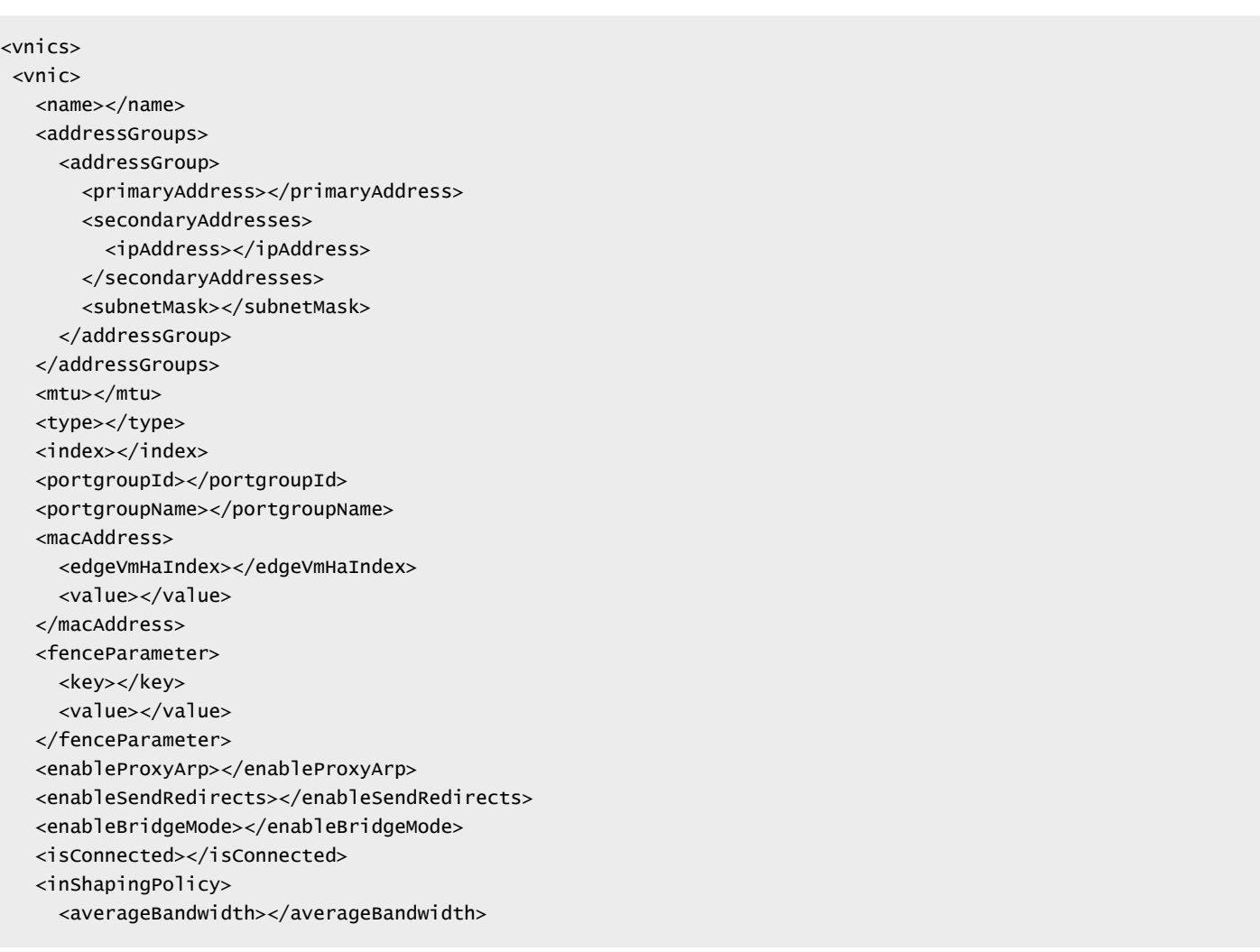

<peakBandwidth></peakBandwidth> <burstSize></burstSize> <enabled></enabled> <inherited></inherited> </inShapingPolicy> <outShapingPolicy> <averageBandwidth></averageBandwidth> <peakBandwidth></peakBandwidth> <burstSize></burstSize> <enabled></enabled> <inherited></inherited> </outShapingPolicy> </vnic> </vnics>

## **Working With a Specific Edge Services Gateway Interface**

See Working With NSX Edge for descriptions of parameters used to configure Edge Service Gateway interfaces.

## GET /api/4.0/edges/{edgeId}/vnics/{index}

#### **URI Parameters:**

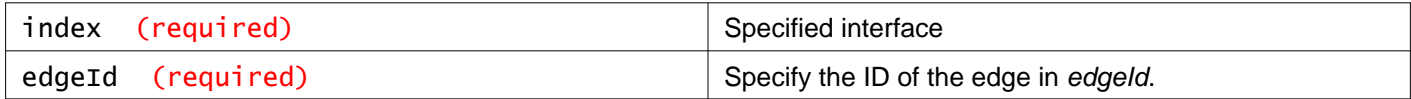

#### **Description:**

Retrieve the specified interface.

## PUT /api/4.0/edges/{edgeId}/vnics/{index}

#### **URI Parameters:**

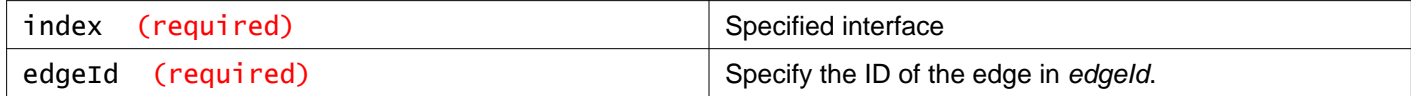

#### **Description:**

Update the specified interface.

#### **Request:**

**Body:** application/xml

<vnic> <name></name> <addressGroups> <addressGroup> <primaryAddress></primaryAddress> <secondaryAddresses> <ipAddress></ipAddress> </secondaryAddresses> <subnetMask></subnetMask> </addressGroup>

</addressGroups> <mtu></mtu> <type></type> <index></index> <portgroupId></portgroupId> <portgroupName></portgroupName> <macAddress> <edgeVmHaIndex></edgeVmHaIndex> <value></value> </macAddress> <fenceParameter> <key></key> <value></value> </fenceParameter> <enableProxyArp></enableProxyArp> <enableSendRedirects></enableSendRedirects> <enableBridgeMode></enableBridgeMode> <isConnected></isConnected> <inShapingPolicy> <averageBandwidth></averageBandwidth> <peakBandwidth></peakBandwidth> <burstSize></burstSize> <enabled></enabled> <inherited></inherited> </inShapingPolicy> <outShapingPolicy> <averageBandwidth></averageBandwidth> <peakBandwidth></peakBandwidth> <burstSize></burstSize> <enabled></enabled> <inherited></inherited> </outShapingPolicy> </vnic>

## DELETE /api/4.0/edges/{edgeId}/vnics/{index}

#### **URI Parameters:**

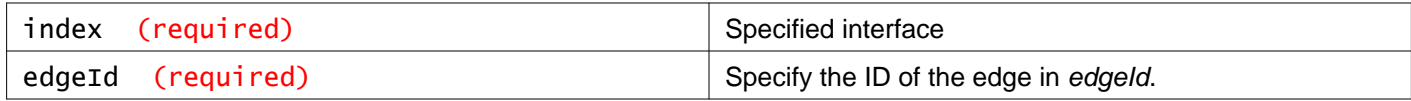

#### **Description:**

Delete interface

## **Creating a Sub-Interface of a Backing Type**

Create a sub-interface with backing type, VLAN or Network.

### POST /api/4.0/edges/{edgeId}/vnics/{parentVnicIndex}/subinterfaces

### **URI Parameters:**

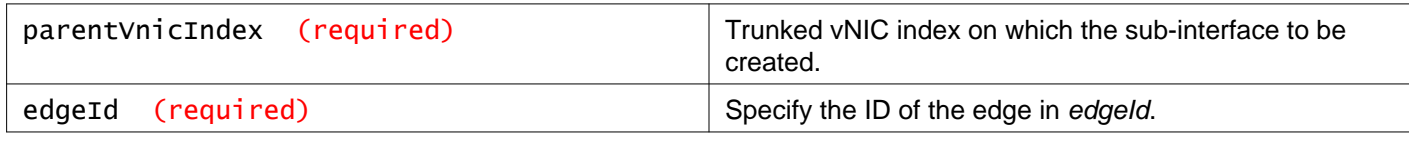

#### **Description:**

Add a sub-interface of backing type VLAN or Network.

#### **Method history:**

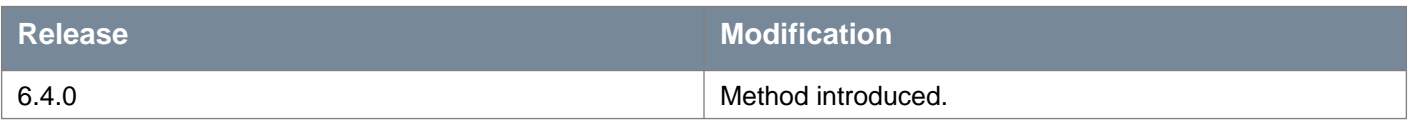

#### **Request:**

**Body:** application/xml

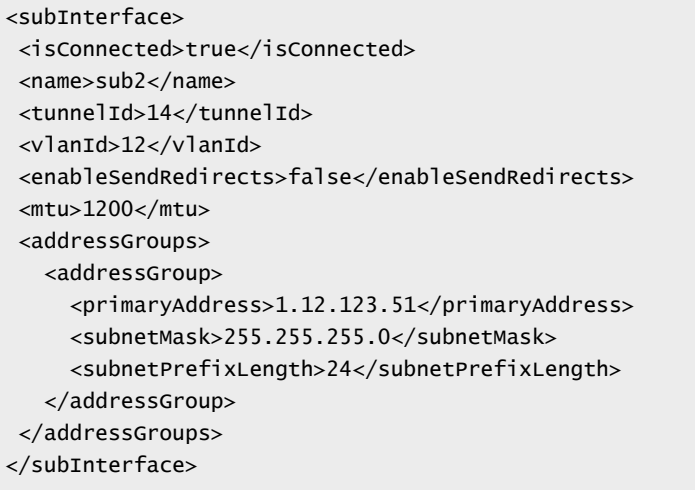

## **Working With a Specific Sub-Interface of a Backing Type**

View, modify, or delete the specified sub-interface for a backing type VLAN or Network.

GET /api/4.0/edges/{edgeId}/vnics/{parentVnicIndex}/subinterfaces/{subInterface Index}

#### **URI Parameters:**

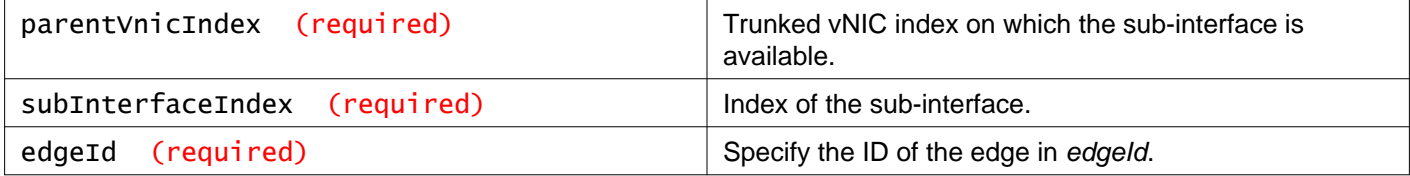

#### **Description:**

Retrieve the specified sub-interface.

#### **Method history:**

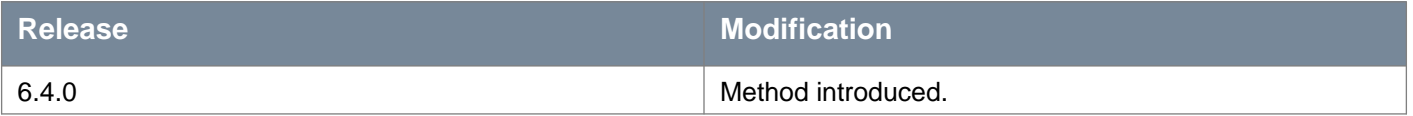

**Request:**

#### **Body:** application/xml

```
<subInterface>
<isConnected>true</isConnected>
<label>vNic_10</label>
<name>sub2</name>
<index>10</index>
<tunnelId>14</tunnelId>
<vlanId>12</vlanId>
<enableSendRedirects>false</enableSendRedirects>
<parentVnicIndex>1</parentVnicIndex>
<mtu>1200</mtu>
<addressGroups>
  <addressGroup>
     <primaryAddress>1.12.123.51</primaryAddress>
     <subnetMask>255.255.255.0</subnetMask>
     <subnetPrefixLength>24</subnetPrefixLength>
   </addressGroup>
</addressGroups>
</subInterface>
```
### PUT /api/4.0/edges/{edgeId}/vnics/{parentVnicIndex}/subinterfaces/{subInterface Index}

#### **URI Parameters:**

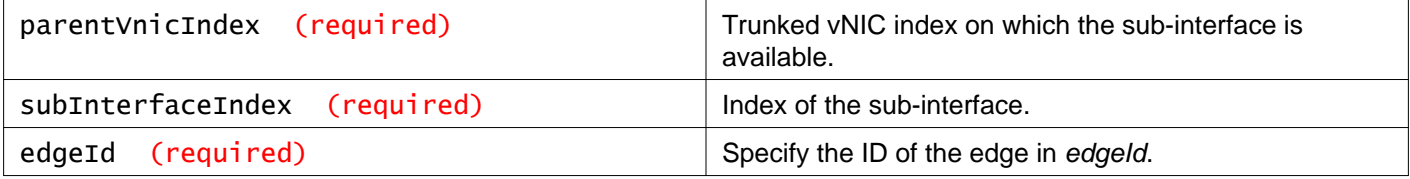

#### **Description:**

Update the specified sub-interface.

#### **Method history:**

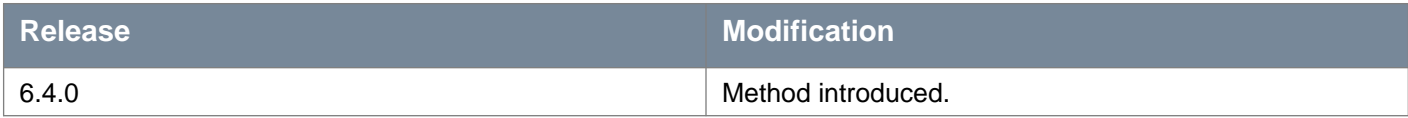

### **Request:**

**Body:** application/xml

```
<subInterface>
<isConnected>true</isConnected>
<name>Sub23</name>
<tunnelId>4001</tunnelId>
<vlanId>30</vlanId>
<enableSendRedirects>false</enableSendRedirects>
<mtu>1500</mtu>
<addressGroups>
  <addressGroup>
    <primaryAddress>35.1.1.2</primaryAddress>
    <subnetMask>255.255.0.0</subnetMask>
     <subnetPrefixLength>24</subnetPrefixLength>
```
### DELETE /api/4.0/edges/{edgeId}/vnics/{parentVnicIndex}/subinterfaces/{subInterf aceIndex}

#### **URI Parameters:**

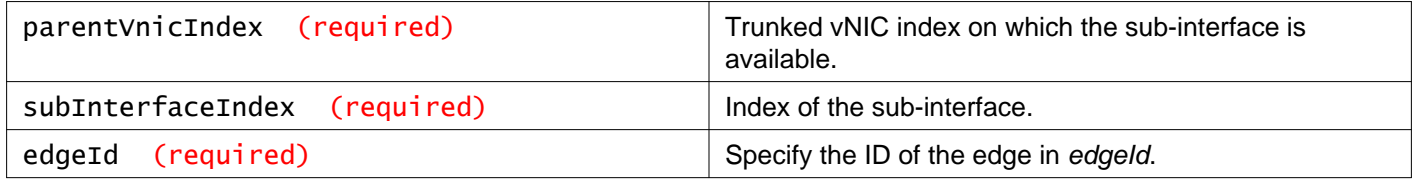

#### **Description:**

Delete a sub-interface.

#### **Method history:**

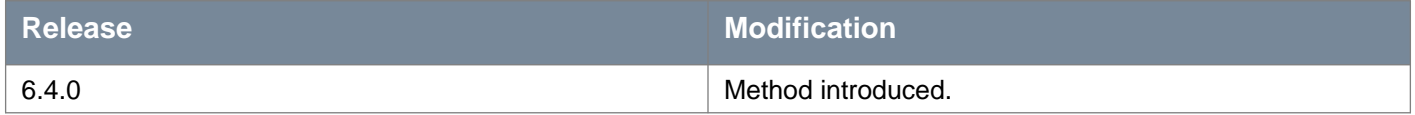

## **Working With Logical Router HA (Management) Interface**

### GET /api/4.0/edges/{edgeId}/mgmtinterface

#### **URI Parameters:**

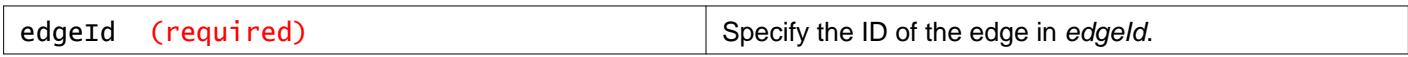

#### **Description:**

Retrieve the management interface configuration for the logical router.

### PUT /api/4.0/edges/{edgeId}/mgmtinterface

#### **URI Parameters:**

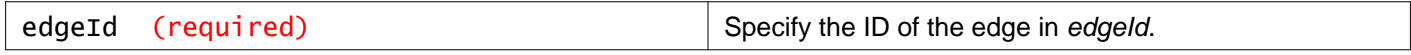

#### **Description:**

Configure high availability (management) interface for logical (distributed) router. See Working With NSX Edge for descriptions of parameters used to configure the logical router HA interface.

**Request: Body:** application/xml

<mgmtInterface> <addressGroups>

```
<addressGroup>
    <primaryAddress></primaryAddress>
     <subnetMask></subnetMask>
   </addressGroup>
</addressGroups>
<mtu></mtu>
<connectedToId></connectedToId>
</mgmtInterface>
```
## **Working With Logical Router Interfaces**

Configure interfaces for logical (distributed) router. See Working with NSX Edge for descriptions of parameters used to configure the logical router interfaces.

### GET /api/4.0/edges/{edgeId}/interfaces

#### **URI Parameters:**

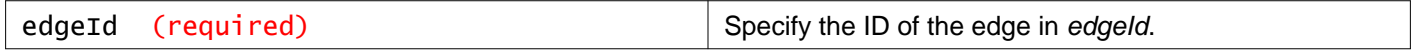

#### **Description:**

Retrieve all interfaces on the logical router.

## POST /api/4.0/edges/{edgeId}/interfaces

#### **URI Parameters:**

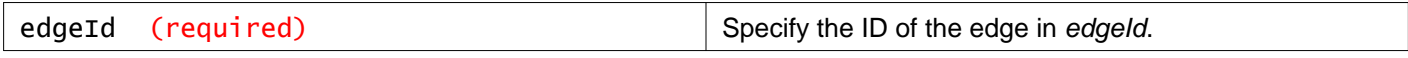

#### **Query Parameters:**

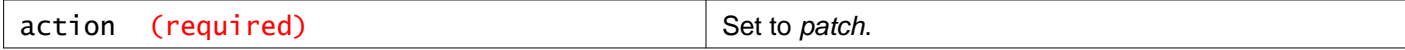

#### **Description:**

Add interfaces for a logical router.

#### **Request:**

**Body:** application/xml

```
<interfaces>
<interface>
   <name></name>
   <addressGroups>
     <addressGroup>
       <primaryAddress></primaryAddress>
       <subnetMask></subnetMask>
     </addressGroup>
   </addressGroups>
   <mtu></mtu>
   <type></type>
   <isConnected></isConnected>
   <connectedToId></connectedToId>
 </interface>
```
### DELETE /api/4.0/edges/{edgeId}/interfaces

#### **URI Parameters:**

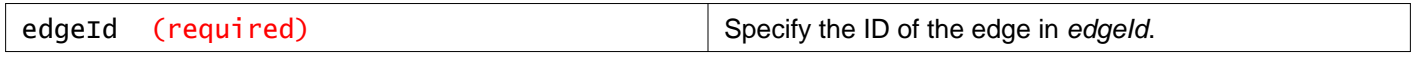

#### **Query Parameters:**

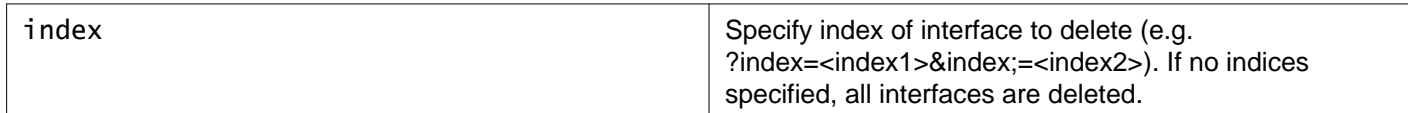

#### **Description:**

Delete all interfaces on the logical router.

## **Working With a Specific Logical Router Interface**

### GET /api/4.0/edges/{edgeId}/interfaces/{index}

#### **URI Parameters:**

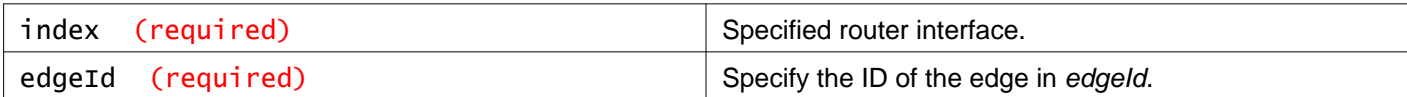

#### **Description:**

Retrieve information about the specified logical router interface.

### PUT /api/4.0/edges/{edgeId}/interfaces/{index}

#### **URI Parameters:**

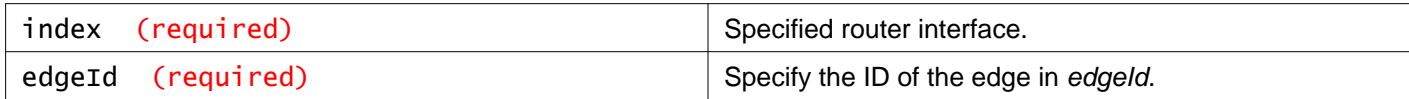

#### **Description:**

Update interface configuration for the specified logical router interface.

## DELETE /api/4.0/edges/{edgeId}/interfaces/{index}

### **URI Parameters:**

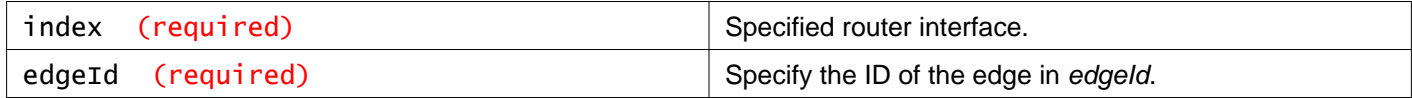

#### **Description:**

Delete interface configuration and reset to factory default.

## **Configuring Edge Services in Async Mode**

You can configure NSX Edge to work in async mode. In the async mode, accepted commands return an Accepted status and a taskId. To know the status of the task, you can check the status of that taskId. The advantage of the async mode is that APIs are returned very fast and actions like vm deployment, reboots, publish to NSX Edge appliance, are done behind the scene under the taskId. To configure async mode, ?async=true at the end of any 4.0 service configuration URL for POST, PUT, and DELETE calls. Without async mode, the location header in HTTP response has the resource ID whereas in async mode, location header has the job ID.

The job status response includes the job status (SUCCESS, FAILED, QUEUED, RUNNING, ROLLBACK), URI of the resource, and ID of the resource.

## GET /api/4.0/edges/jobs

#### **Query Parameters:**

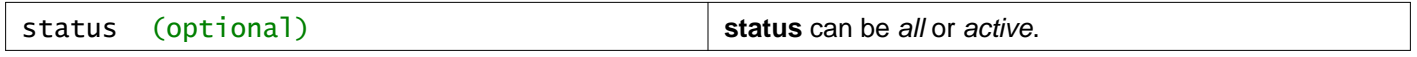

## **Description:**

Retrieve NSX Edge job status.

#### **Responses: Status Code: 200 Body:** application/xml

<edgeJobs> <edgeJob> <jobId>jobdata-917</jobId> <status>COMPLETED</status> <result> <key>edgeId</key> <value>edge-4</value> </result> </edgeJob> <edgeJob> <jobId>jobdata-915</jobId> <status>COMPLETED</status>  $rac{1}{x}$ <key>edgeId</key> <value>edge-4</value> </result> </edgeJob> </edgeJobs>

## **Working With a Specific Edge Job Status**

## GET /api/4.0/edges/jobs/{jobId}

#### **URI Parameters:**

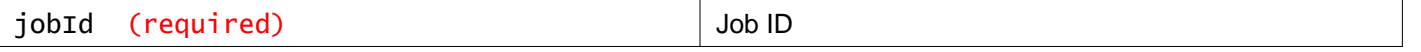

#### **Description:**

Retrieve job status for the specified job.

### **Responses:**

**Status Code: 200**

**Body:** application/xml

<edgeJob> <jobId>jobdata-2128</jobId> <message>Deploying vShield Edge Virtual Machine TestEdge11-0</message> <status>RUNNING</status> <result> <key>ResultURI</key> <value>/api/4.0/edges/edge-4</value> </result> <result> <key>edgeId</key> <value>edge-4</value> </result> </edgeJob>

# **Working With NSX Edge Configuration Publishing**

## **Working With NSX Edge Tuning Configuration**

Starting in 6.2.3 you can configure default values for NSX Edge configuration parameters, including publishing and health check timeouts, and CPU and memory reservation, which are applicable to all NSX Edges. The values for the tuning configuration parameters have been set to sensible defaults and may not require any changes. However, based on datacenter capacity and requirements, you can change the default CPU and memory resource reservation percentages using this API. This percentage is applied across all Edge VM Sizes {COMPACT, LARGE, QUADLARGE, XLARGE}. The default values are:

- 100% for CPU reservation
- 100% for Memory reservation
- 1000 MHz per CPU

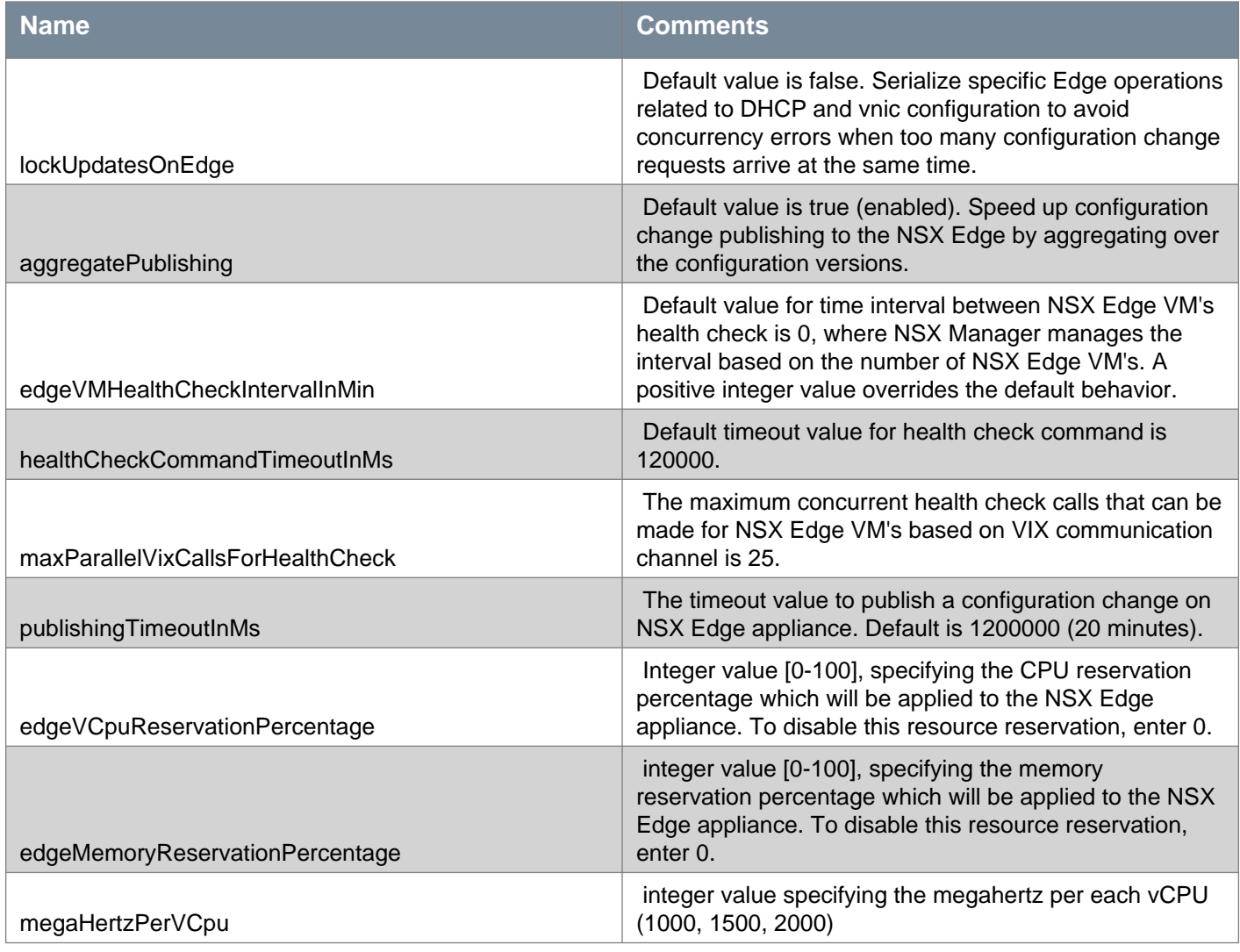

## GET /api/4.0/edgePublish/tuningConfiguration

#### **Description:**

Retrieve the NSX Edge tuning configuration.

#### **Method history:**

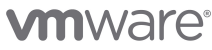

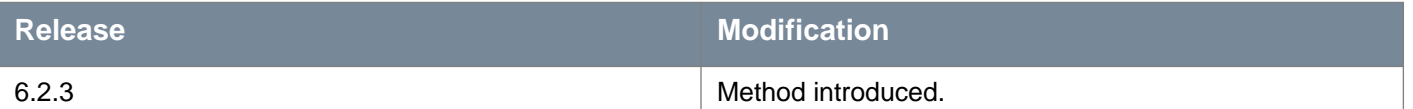

**Responses: Status Code: 200 Body:** application/xml

<tuningConfiguration>

<lockUpdatesOnEdge>false</lockUpdatesOnEdge> <aggregatePublishing>true</aggregatePublishing> <edgeVMHealthCheckIntervalInMin>0</edgeVMHealthCheckIntervalInMin> <healthCheckCommandTimeoutInMs>120000</healthCheckCommandTimeoutInMs> <maxParallelVixCallsForHealthCheck>25</maxParallelVixCallsForHealthCheck> <publishingTimeoutInMs>1200000</publishingTimeoutInMs> <edgeVCpuReservationPercentage>100</edgeVCpuReservationPercentage> <edgeMemoryReservationPercentage>100</edgeMemoryReservationPercentage> <megaHertzPerVCpu>1000</megaHertzPerVCpu>

</tuningConfiguration>

## PUT /api/4.0/edgePublish/tuningConfiguration

#### **Description:**

Update the NSX Edge tuning configuration.

#### **Method history:**

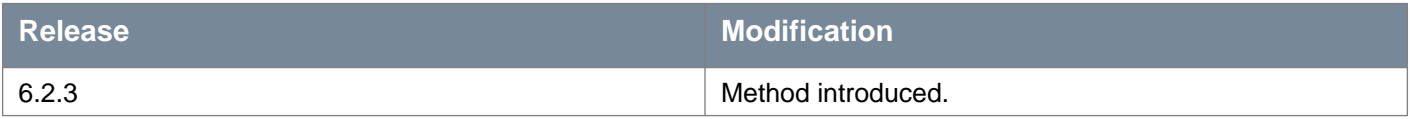

#### **Request:**

**Body:** application/xml

<tuningConfiguration>

<lockUpdatesOnEdge>false</lockUpdatesOnEdge>

<aggregatePublishing>true</aggregatePublishing>

<edgeVMHealthCheckIntervalInMin>0</edgeVMHealthCheckIntervalInMin>

<healthCheckCommandTimeoutInMs>120000</healthCheckCommandTimeoutInMs>

<maxParallelVixCallsForHealthCheck>25</maxParallelVixCallsForHealthCheck>

<publishingTimeoutInMs>1200000</publishingTimeoutInMs>

<edgeVCpuReservationPercentage>0</edgeVCpuReservationPercentage>

<edgeMemoryReservationPercentage>0</edgeMemoryReservationPercentage>

<megaHertzPerVCpu>1000</megaHertzPerVCpu>

</tuningConfiguration>

# **Working With Certificates**

NSX Edge supports self-signed certificates, certificates signed by a Certification Authority (CA), and certificates generated and signed by a CA.

## **Working With Certificates and Certificate Chains**

### POST /api/2.0/services/truststore/certificate

#### **Query Parameters:**

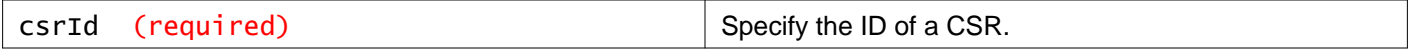

#### **Description:**

Import a certificate or a certificate chain against a certificate signing request.

#### **Request:**

**Body:** application/xml

```
<trustObject>
<pemEncoding></pemEncoding>
</trustObject>
```
## **Working With Certificate Configuration**

## GET /api/2.0/services/truststore/certificate/config

#### **Description:**

View certificate expiry notification duration in days. This API is available for all roles.

#### **Method history:**

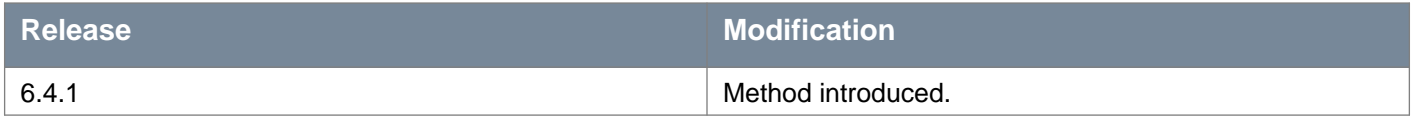

**Responses: Status Code: 200 Body:** application/xml

```
<certificateConfig>
<expiryPreNotificationDuration>7</expiryPreNotificationDuration>
</certificateConfig>
```
## PUT /api/2.0/services/truststore/certificate/config

#### **Description:**

Update certificate expiry notification duration in days. This duration is used to generate notification before the certificate expires, which helps you to monitor and renew certificates. Default value for the expiry notification is 7 days. This API is available to Enterprise Administrator, NSX Administrator, and Security Administrator roles.

#### **Method history:**

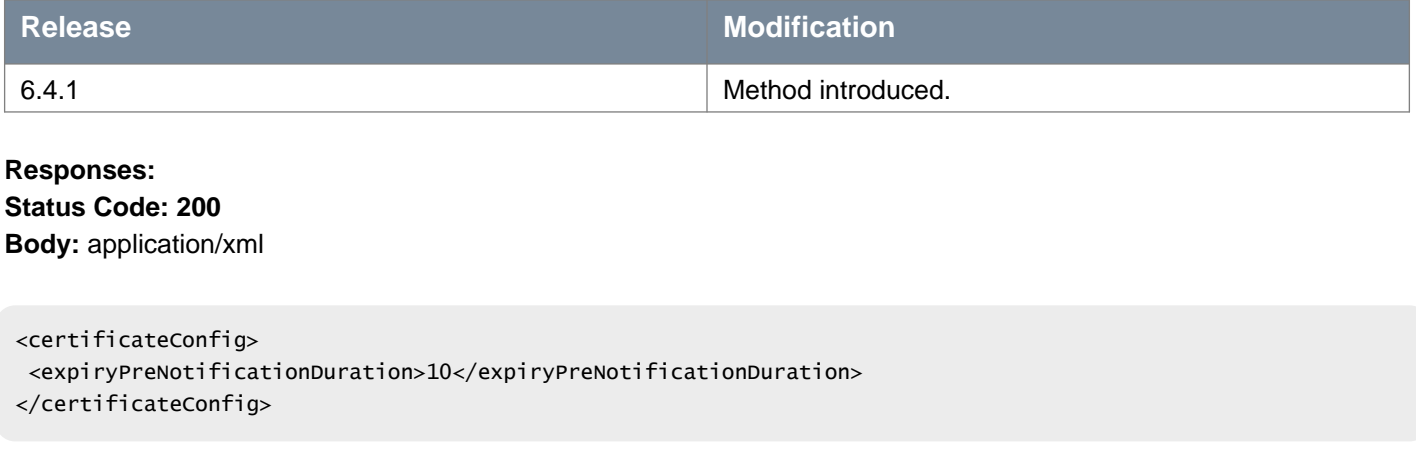

## **Working With Certificates on a Specific Scope**

### GET /api/2.0/services/truststore/certificate/scope/{scopeId}

#### **URI Parameters:**

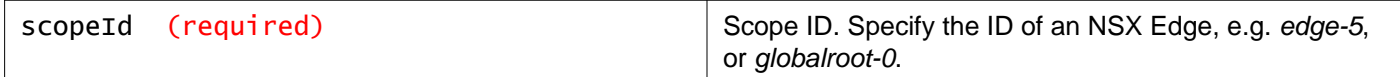

#### **Description:**

Retrieve all certificates on the specified scope.

### **Responses: Status Code: 200**

**Body:** application/xml

```
<csrs><csr></csr>
<csr></csr>
\langle/csrs>
```
## **Working With Self-Signed Certificates**

### POST /api/2.0/services/truststore/certificate/{scopeId}

#### **URI Parameters:**

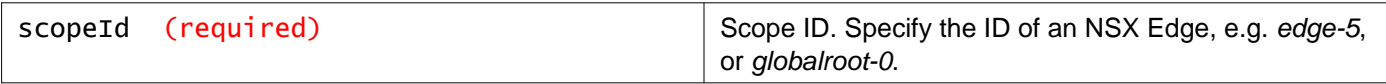

#### **Description:**

Create a single certificate

You can create a certificate for a specific NSX Edge, or if you specify a scope of globalroot-0 you can create a global certificate in NSX Manager which is available to all NSX Edges.

#### **Request:**

**Body:** application/xml

```
<trustObject>
<pemEncoding></pemEncoding>
<privateKey></privateKey>
 <passphrase></passphrase>
</trustObject>
```
## **Working With a Specific Certificate**

### GET /api/2.0/services/truststore/certificate/{certificateId}

#### **URI Parameters:**

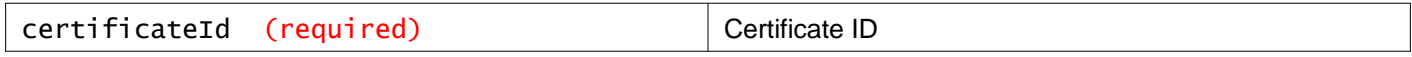

#### **Description:**

Retrieve the certificate object specified by ID. If the ID specifies a chain, multiple certificate objects are retrieved.

## DELETE /api/2.0/services/truststore/certificate/{certificateId}

#### **URI Parameters:**

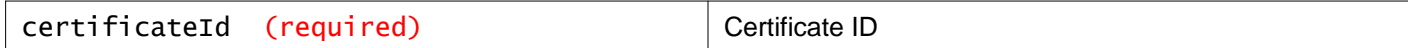

#### **Description:**

Delete the specified certificate.

## **Working With Certificate Signing Requests**

#### POST /api/2.0/services/truststore/csr/{scopeId}

#### **URI Parameters:**

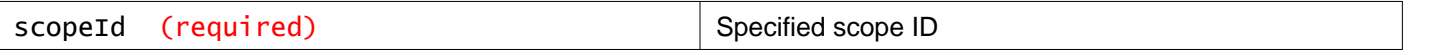

#### **Description:**

Create a certificate signing request (CSR).

#### **Request:**

**Body:** application/xml

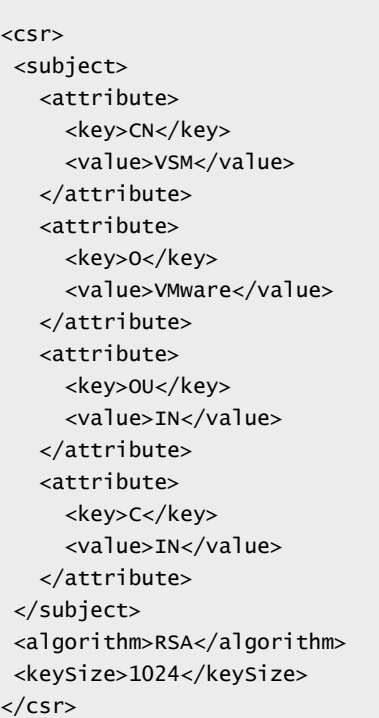

## **Working With Self-Signed Certificate for CSR**

## GET /api/2.0/services/truststore/csr/{csrId}

#### **URI Parameters:**

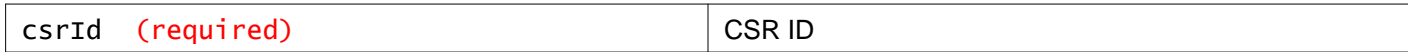

### **Description:**

Retrieve the specified certificate signing request (CSR).

## PUT /api/2.0/services/truststore/csr/{csrId}

### **URI Parameters:**

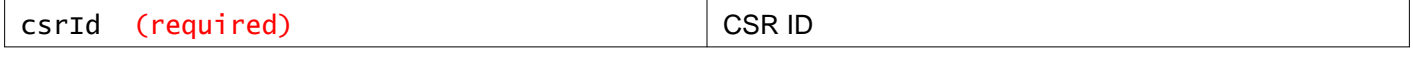

#### **Query Parameters:**

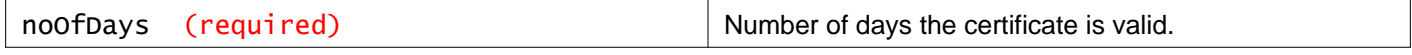

## **Working With Certificate Signing Requests on a Specific Scope**

## GET /api/2.0/services/truststore/csr/scope/{scopeId}

#### **URI Parameters:**

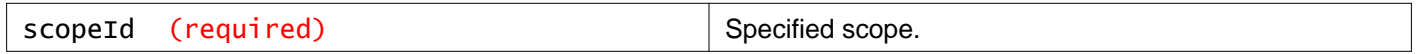

#### **Description:**

Retrieve certificate signing requests (CSR) on the specified scope.

## **Working With Certificate Revocation Lists on a Specific Scope**

## POST /api/2.0/services/truststore/crl/{scopeId}

#### **URI Parameters:**

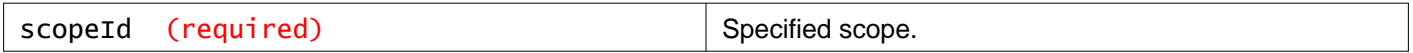

#### **Description:**

Create a certificate revocation list (CRL) on the specified scope.

#### **Request: Body:** application/xml

```
<trustObject>
<pemEncoding></pemEncoding>
</trustObject>
```
## **Working With CRL Certificates in a Specific Scope**

## GET /api/2.0/services/truststore/crl/scope/{scopeId}

#### **URI Parameters:**

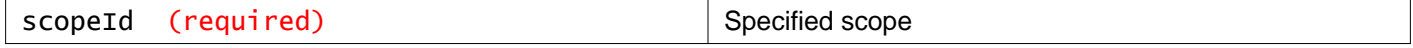

#### **Description:**

Retrieve all certificates for the specified scope.

## **Working With a Specific CRL Certificate**

## GET /api/2.0/services/truststore/crl/{crlId}

#### **URI Parameters:**

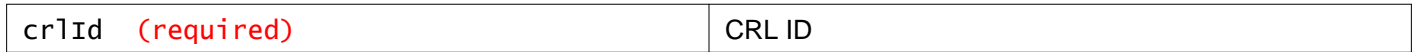

#### **Description:**

Retrieve certificate object for the specified certificate revocation list (CRL).

## DELETE /api/2.0/services/truststore/crl/{crlId}

#### **URI Parameters:**

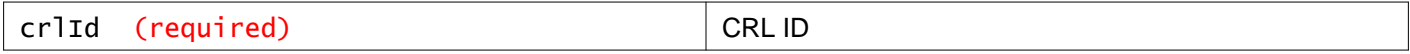

#### **Description:**

Delete the specified certificate revocation list (CRL).

# **Working With Service Composer**

Service Composer helps you provision and assign network and security services to applications in a virtual infrastructure. You map these services to a security group, and the services are applied to the virtual machines in the security group.

## **Security Groups**

You begin by creating a security group to define assets that you want to protect. Security groups may be static (including specific virtual machines) or dynamic where membership may be defined in one or more of the following ways:

- vCenter containers (clusters, port groups, or datacenters).
- Security tags, IPset, MACset, or even other security groups. For example, you may include a criteria to add all members tagged with the specified security tag (such as AntiVirus.virusFound) to the security group.
- Directory Groups (if NSX Manager is registered with Active Directory).
- Regular expressions such as virtual machines with name VM1.

Note that security group membership changes constantly. For example, a virtual machine tagged with the AntiVirus.virusFound tag is moved into the Quarantine security group. When the virus is cleaned and this tag is removed from the virtual machine, it again moves out of the Quarantine security group.

## **Security Policies**

A security policy is a collection of the following service configurations.

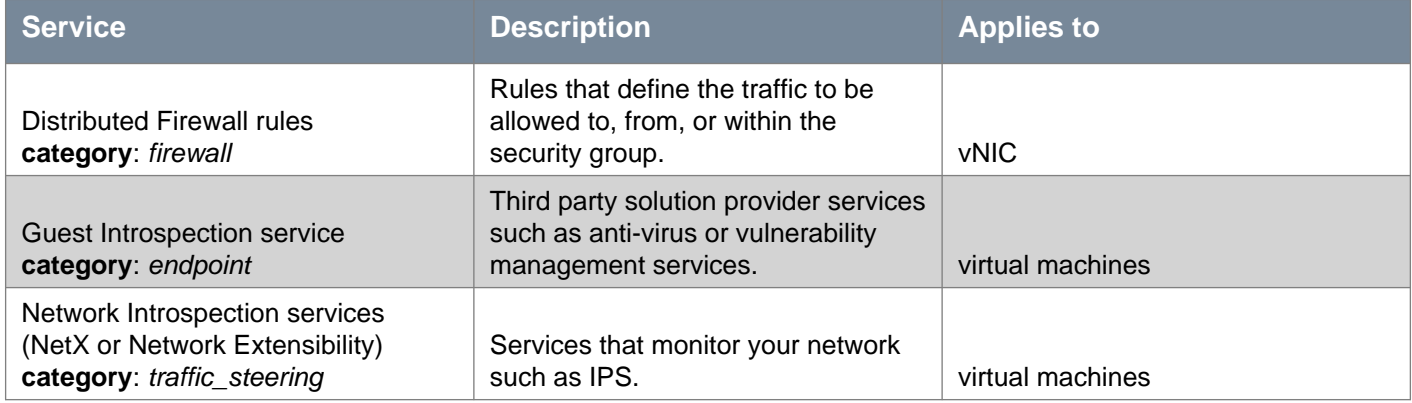

## **Applying Security Policies to Security Groups**

You apply a security policy (say SP1) to a security group (say SG1). The services configured for SP1 are applied to all virtual machines that are members of SG1. If a virtual machine belongs to more than one security group, the services that are applied to the virtual machine depends on the precedence of the security policy mapped to the security groups. Service Composer profiles can be exported and imported as backups or for use in other environments. This approach to managing network and security services helps you with actionable and repeatable security policy management.

## **Service Composer Parameters**

The following parameters are related to Service Composer, security policies, and security groups.

## **Common Parameters**

- **actionType**  Defines the type of action belonging to a given executionOrderCategory
- **executionOrderCategory** Category to which the action belongs to (endpoint, firewall or traffic steering)
- **isActive**  In a security policy hierarchy, an action within a policy may or may not be active based on the precedence of the policy or usage of isActionEnforced flag in that hierarchy

## mware

- **isActionEnforced**  Enforces an action of a parent policy on its child policies for a given actionType and executionOrderCategory. Note that in a policy hierarchy, for a given actionType and executionOrderCategory, there can be only one action which can be marked as enforced.
- **isEnabled**  Indicates whether an action is enabled
- **secondarySecurityGroup**  Applicable for actions which need secondary security groups, say a source-destination firewall rule
- **securityPolicy**  Parent policy in an action

### **Output-only Parameters**

• **executionOrder** - Defines the sequence in which actions belonging to an executionOrderCategory are executed. Note that this is not an input parameter and its value is implied by the index in the list.

### **Firewall Category Parameters**

- **action**  Allow or block the traffic
- **applications**  Applications / application groups on which the rules are to be applied
- **direction**  Direction of traffic towards primary security group. Possible values: inbound, outbound, intra
- **logged**  Flag to enable logging of the traffic that is hit by this rule
- **outsideSecondaryContainer**  Flag to specify outside i.e. outside securitygroup-3

### **Endpoint Category Parameters**

- **serviceId**  ID of the service (as registered with the service insertion module). If this tag is null, the functionality type (as defined in actionType tag) is not applied which will also result in blocking the actions (of given functionality type) that are inherited from the parent security policy. This is true if there is no action of enforce type.
- **invalidServiceId**  Flag to indicate that the service that was referenced in this rule is deleted, which make the rule ineffective (or deviate from the original intent that existed while configuring the rule). You must either modify this rule by adding correct Service or delete this rule.
- **serviceName** -Name of the service
- **serviceProfile**  Profile to be referenced in Endpoint rule.
- **invalidServiceProfile**  Flag to indicate that the service profile that was referenced in this rule is deleted, which makes the rule ineffective (or deviate from the original intent that existed while configuring the rule). You must either modify this rule by adding correct Service Profile or delete this rule.

The following parameters are deprecated:

- **vendorTemplateId**
- **invalidVendorTemplateId**
- **vendorTemplateName**

#### **Traffic Steering/NetX Category Parameters**

- **redirect**  Flag to indicate whether to redirect the traffic or not
- **serviceProfile**  Service profile for which redirection is being configured
- **logged**  Flag to enable logging of the traffic that is hit by this rule

## **Working With Security Policies**

A security policy is a set of Endpoint, firewall, and network introspection services that can be applied to a security group.

See Working With Security Groups for more information about managing security groups.

### POST /api/2.0/services/policy/securitypolicy

#### **Description:**

Create a security policy.

## **vm**ware<sup>®</sup>

When creating a security policy, a parent security policy can be specified if required. The security policy inherits services from the parent security policy. Security group bindings and actions can also be specified while creating the policy. Note that execution order of actions in a category is implied by their order in the list. The response of the call has Location header populated with the URI using which the created object can be fetched.

Ensure that:

- the required VMware built in services (such as Distributed Firewall and Endpoint) are installed. See NSX Installation Guide.
- the required partner services have been registered with NSX Manager.
- the required security groups have been created.

#### **Method history:**

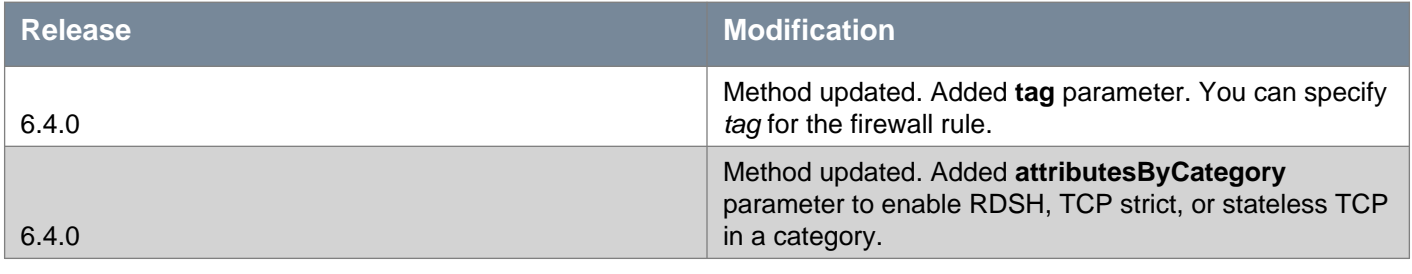

#### **Request:**

**Body:** application/xml

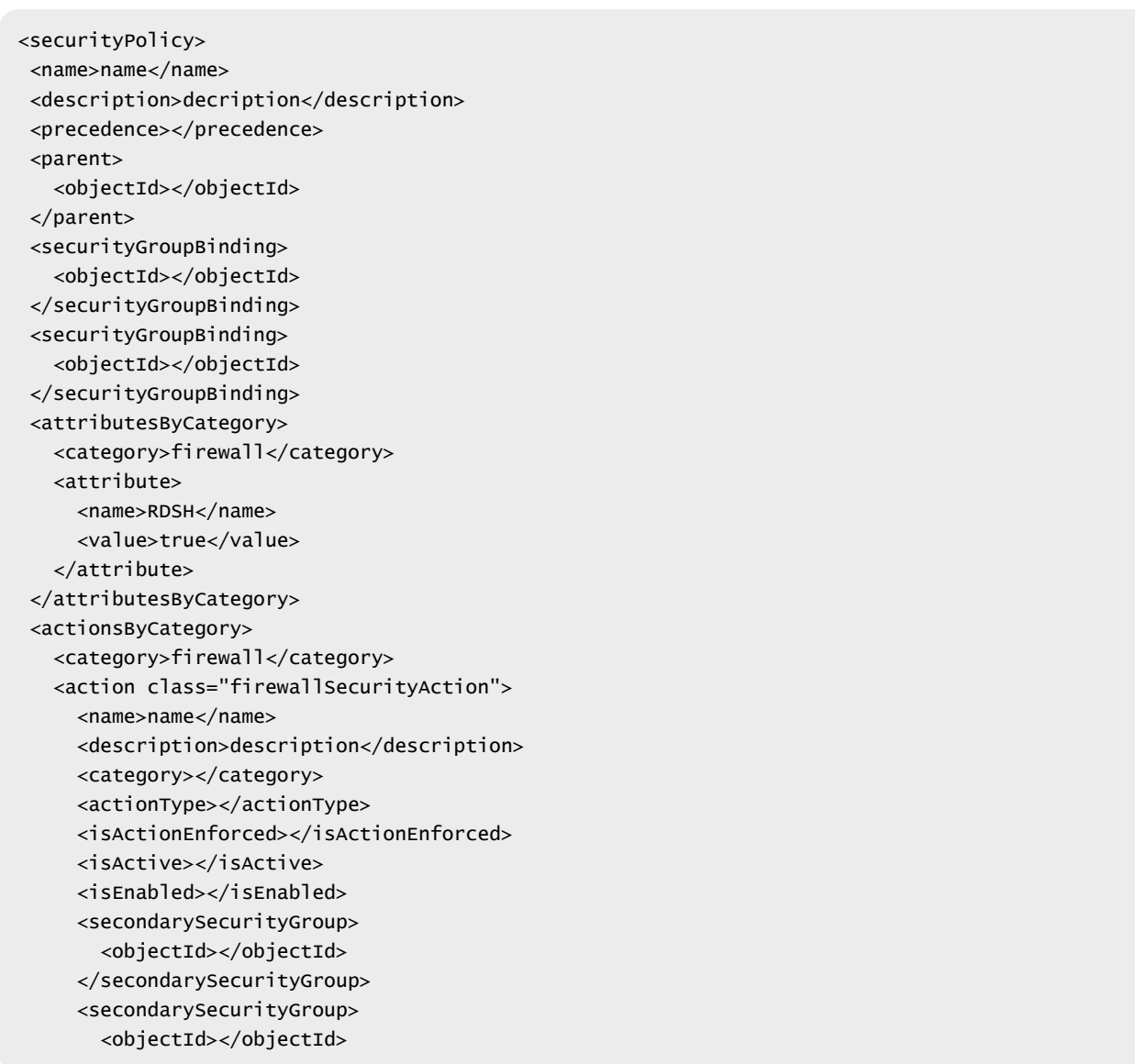

</secondarySecurityGroup> <applications> <application> <objectId></objectId> </application> <applicationGroup> <objectId></objectId> </applicationGroup> </applications> <logged></logged> <action></action> <direction></direction> <outsideSecondaryContainer></outsideSecondaryContainer> <tag>TagFW</tag> </action> <action> \*\*\* </action> </actionsByCategory> <actionsByCategory> <category>endpoint</category> <action class="endpointSecurityAction"> <name>name</name> <description>description</description> <category></category> <actionType></actionType> <isActionEnforced></isActionEnforced> <isActive></isActive> <isEnabled></isEnabled> <serviceId></serviceId> <serviceProfile> <objectId>serviceprofile-1</objectId> \*\*\* </serviceProfile> <invalidServiceProfile>false</invalidServiceProfile> </action> </actionsByCategory> <actionsByCategory> <category>traffic\_steering</category> <action class="trafficSteeringSecurityAction"> <name>name</name> <description>description</description> <category></category> <actionType></actionType> <isActionEnforced></isActionEnforced> <isActive></isActive> <isEnabled></isEnabled> <logged></logged> <redirect></redirect> <serviceProfile> <objectId></objectId> </serviceProfile> </action> </actionsByCategory> </securityPolicy>

## **Working With all Security Policies**

Retrieve information for all security policies. The **startIndex** and **pageSize** query parameters control how this information is displayed. **startIndex** determines which security policy to begin the list with, and **pageSize** determines how many security policies to list.

## GET /api/2.0/services/policy/securitypolicy/all

#### **Query Parameters:**

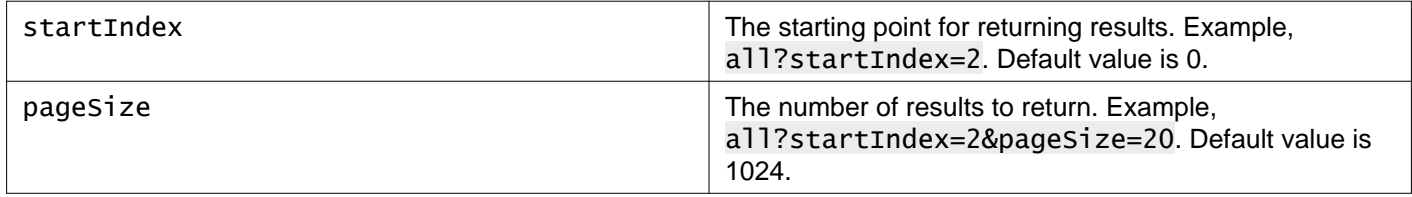

#### **Description:**

Retrieve information for all security policies.

#### **Method history:**

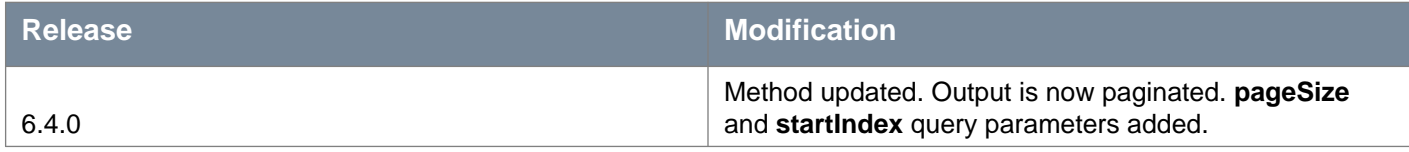

#### **Responses:**

#### **Status Code: 200**

**Body:** application/xml

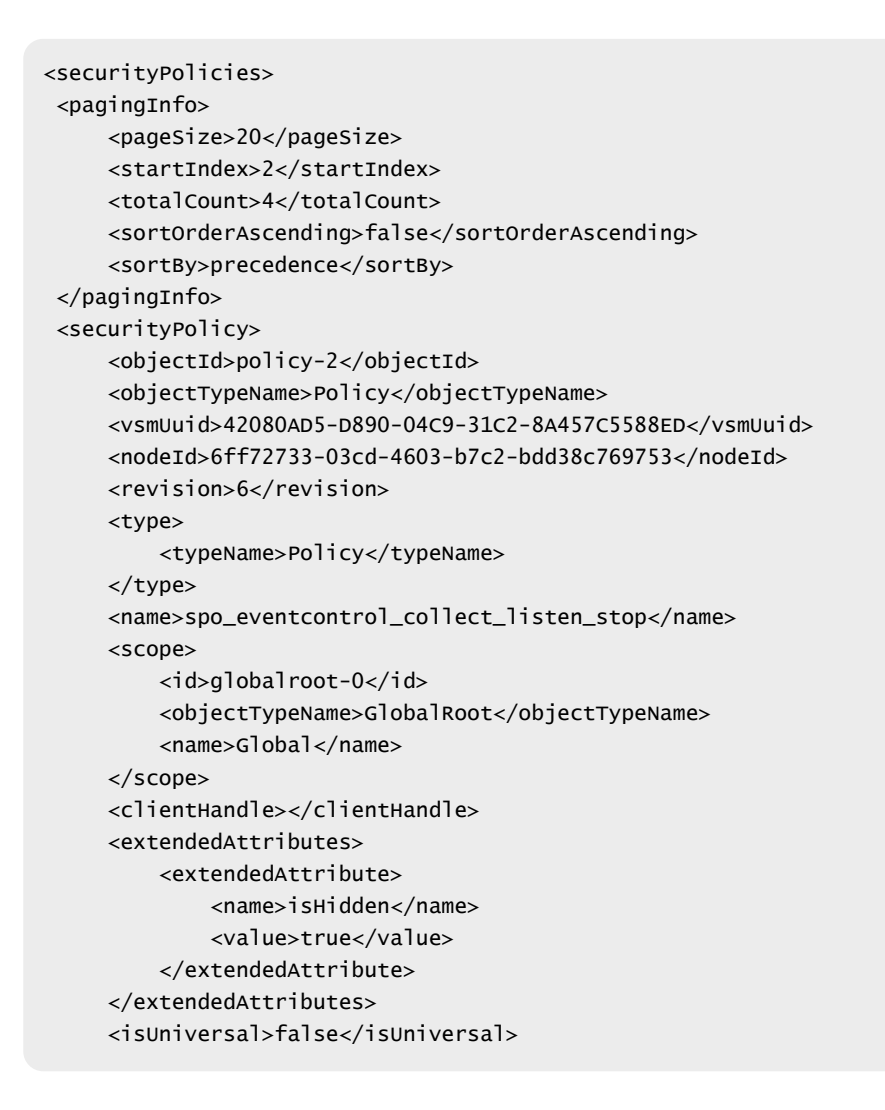

## **m**ware<sup>.</sup>

```
<universalRevision>0</universalRevision>
    <inheritanceAllowed>false</inheritanceAllowed>
    <precedence>3100</precedence>
    <securityGroupBinding>
        <objectId>securitygroup-3</objectId>
        <objectTypeName>SecurityGroup</objectTypeName>
        <vsmUuid>42080AD5-D890-04C9-31C2-8A457C5588ED</vsmUuid>
        <nodeId>6ff72733-03cd-4603-b7c2-bdd38c769753</nodeId>
        <revision>4</revision>
        <type>
            <typeName>SecurityGroup</typeName>
        </type>
        <name>sg_eventcontrol_collect_listen_stop</name>
        <scope>
            <id>globalroot-0</id>
            <objectTypeName>GlobalRoot</objectTypeName>
            <name>Global</name>
        </scope>
        <clientHandle></clientHandle>
        <extendedAttributes>
            <extendedAttribute>
                <name>isHidden</name>
                <value>true</value>
            </extendedAttribute>
        </extendedAttributes>
        <isUniversal>false</isUniversal>
        <universalRevision>0</universalRevision>
    </securityGroupBinding>
    <actionsByCategory>
        <category>eventcontrol</category>
        <action class="eventcontrolSecurityAction">
            <objectId>eventcontrolpolicyaction-2</objectId>
            <objectTypeName>EventControlPolicyAction</objectTypeName>
            <vsmUuid>42080AD5-D890-04C9-31C2-8A457C5588ED</vsmUuid>
            <nodeId>6ff72733-03cd-4603-b7c2-bdd38c769753</nodeId>
            <revision>3</revision>
            <type>
                <typeName>EventControlPolicyAction</typeName>
            </type>
            <name>policyaction_eventcontrol_collect_listen_stop</name>
            <scope>
                <id>globalroot-0</id>
                <objectTypeName>GlobalRoot</objectTypeName>
                <name>Global</name>
            </scope>
            <clientHandle></clientHandle>
            <extendedAttributes></extendedAttributes>
            <isUniversal>false</isUniversal>
            <universalRevision>0</universalRevision>
            <category>eventcontrol</category>
            <executionOrder>1</executionOrder>
            <isEnabled>true</isEnabled>
            <isActionEnforced>false</isActionEnforced>
            <serviceId>service-4</serviceId>
            <serviceName>SAM Data Collection Service</serviceName>
            <vendorTemplateId>142</vendorTemplateId>
            <vendorTemplateName>Collect Listen Stop Events</vendorTemplateName>
        </action>
   </actionsByCategory>
</securityPolicy>
<securityPolicy>
    <objectId>policy-1</objectId>
```
# **m**ware<sup>.</sup>

```
<objectTypeName>Policy</objectTypeName>
<vsmUuid>42080AD5-D890-04C9-31C2-8A457C5588ED</vsmUuid>
<nodeId>6ff72733-03cd-4603-b7c2-bdd38c769753</nodeId>
<revision>6</revision>
<type>
    <typeName>Policy</typeName>
</type>
<name>spo_eventcontrol_collect_listen_start</name>
<scope>
    <id>globalroot-0</id>
    <objectTypeName>GlobalRoot</objectTypeName>
    <name>Global</name>
</scope>
<clientHandle></clientHandle>
<extendedAttributes>
    <extendedAttribute>
        <name>isHidden</name>
        <value>true</value>
    </extendedAttribute>
</extendedAttributes>
<isUniversal>false</isUniversal>
<universalRevision>0</universalRevision>
<inheritanceAllowed>false</inheritanceAllowed>
<precedence>3000</precedence>
<securityGroupBinding>
    <objectId>securitygroup-2</objectId>
    <objectTypeName>SecurityGroup</objectTypeName>
    <vsmUuid>42080AD5-D890-04C9-31C2-8A457C5588ED</vsmUuid>
    <nodeId>6ff72733-03cd-4603-b7c2-bdd38c769753</nodeId>
    <revision>4</revision>
    <type>
        <typeName>SecurityGroup</typeName>
    </type>
    <name>sg_eventcontrol_collect_listen_start</name>
    <scope>
        <id>globalroot-0</id>
        <objectTypeName>GlobalRoot</objectTypeName>
        <name>Global</name>
    </scope>
    <clientHandle></clientHandle>
    <extendedAttributes>
        <extendedAttribute>
            <name>isHidden</name>
            <value>true</value>
        </extendedAttribute>
    </extendedAttributes>
    <isUniversal>false</isUniversal>
    <universalRevision>0</universalRevision>
</securityGroupBinding>
<actionsByCategory>
    <category>eventcontrol</category>
    <action class="eventcontrolSecurityAction">
        <objectId>eventcontrolpolicyaction-1</objectId>
        <objectTypeName>EventControlPolicyAction</objectTypeName>
        <vsmUuid>42080AD5-D890-04C9-31C2-8A457C5588ED</vsmUuid>
        <nodeId>6ff72733-03cd-4603-b7c2-bdd38c769753</nodeId>
        <revision>3</revision>
        <type>
            <typeName>EventControlPolicyAction</typeName>
        </type>
        <name>policyaction_eventcontrol_collect_listen_start</name>
        <scope>
```
# *m*nware<sup>®</sup>

```
<id>globalroot-0</id>
                 <objectTypeName>GlobalRoot</objectTypeName>
                 <name>Global</name>
             </scope>
             <clientHandle></clientHandle>
             <extendedAttributes></extendedAttributes>
             <isUniversal>false</isUniversal>
             <universalRevision>0</universalRevision>
             <category>eventcontrol</category>
             <executionOrder>1</executionOrder>
             <isEnabled>true</isEnabled>
             <isActionEnforced>false</isActionEnforced>
             <serviceId>service-4</serviceId>
             <serviceName>SAM Data Collection Service</serviceName>
             <vendorTemplateId>136</vendorTemplateId>
             <vendorTemplateName>Collect Listen Start Events</vendorTemplateName>
         </action>
     </actionsByCategory>
</securityPolicy>
</securityPolicies>
```
### **Working With a Specific Security Policy**

### GET /api/2.0/services/policy/securitypolicy/{ID}

#### **URI Parameters:**

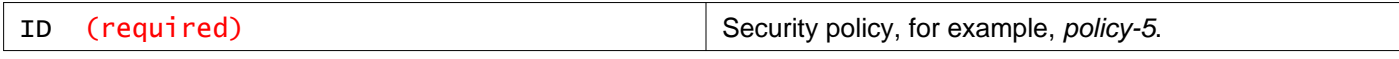

#### **Description:**

Retrieve security policy information. To view all security policies, specify all as the security policy ID.

**Responses: Status Code: 200 Body:** application/xml

```
<securityPolicy>
<objectId>policy-5</objectId>
<objectTypeName>Policy</objectTypeName>
<vsmUuid>423A993F-BEE6-1285-58F1-54E48D508D90</vsmUuid>
<nodeId>916287b3-761d-430b-8ab2-83878dfe3e7f</nodeId>
<revision>10</revision>
<type>
   <typeName>Policy</typeName>
</type>
<name>Test Security Policy</name>
<description></description>
<scope>
  <id>globalroot-0</id>
  <objectTypeName>GlobalRoot</objectTypeName>
   <name>Global</name>
</scope>
 <clientHandle></clientHandle>
```

```
<extendedAttributes></extendedAttributes>
<isUniversal>false</isUniversal>
<universalRevision>0</universalRevision>
<inheritanceAllowed>false</inheritanceAllowed>
<precedence>4300</precedence>
<securityGroupBinding>
  <objectId>securitygroup-10</objectId>
  <objectTypeName>SecurityGroup</objectTypeName>
  <vsmUuid>423A993F-BEE6-1285-58F1-54E48D508D90</vsmUuid>
  <nodeId>916287b3-761d-430b-8ab2-83878dfe3e7f</nodeId>
  <revision>2</revision>
 <type>
    <typeName>SecurityGroup</typeName>
  </type>
  <name>Local_Web_Tier</name>
 <description></description>
  <scope>
   <id>globalroot-0</id>
   <objectTypeName>GlobalRoot</objectTypeName>
    <name>Global</name>
  </scope>
  <clientHandle></clientHandle>
  <extendedAttributes></extendedAttributes>
  <isUniversal>false</isUniversal>
  <universalRevision>0</universalRevision>
</securityGroupBinding>
<attributesByCategory>
  <category>firewall</category>
 <attribute>
    <name>RDSH</name>
    <value>true</value>
  </attribute>
</attributesByCategory>
<actionsByCategory>
 <category>firewall</category>
 <action class="firewallSecurityAction">
    <objectId>firewallpolicyaction-1</objectId>
    <objectTypeName>FirewallPolicyAction</objectTypeName>
    <vsmUuid>423A993F-BEE6-1285-58F1-54E48D508D90</vsmUuid>
    <nodeId>916287b3-761d-430b-8ab2-83878dfe3e7f</nodeId>
   <revision>7</revision>
   <type>
      <typeName>FirewallPolicyAction</typeName>
    </type>
    <name>allow to DB_SG</name>
    <scope>
      <id>globalroot-0</id>
      <objectTypeName>GlobalRoot</objectTypeName>
      <name>Global</name>
    </scope>
    <clientHandle></clientHandle>
    <extendedAttributes></extendedAttributes>
    <isUniversal>false</isUniversal>
    <universalRevision>0</universalRevision>
    <category>firewall</category>
    <executionOrder>1</executionOrder>
    <isEnabled>true</isEnabled>
    <isActionEnforced>false</isActionEnforced>
    <secondarySecurityGroup>
      <objectId>securitygroup-12</objectId>
      <objectTypeName>SecurityGroup</objectTypeName>
      <vsmUuid>423A993F-BEE6-1285-58F1-54E48D508D90</vsmUuid>
```
# mware

```
<nodeId>916287b3-761d-430b-8ab2-83878dfe3e7f</nodeId>
       <revision>2</revision>
       <type>
         <typeName>SecurityGroup</typeName>
       </type>
       <name>Local_DB_Tier</name>
       <description></description>
       <scope>
         <id>globalroot-0</id>
         <objectTypeName>GlobalRoot</objectTypeName>
         <name>Global</name>
       </scope>
       <clientHandle></clientHandle>
       <extendedAttributes></extendedAttributes>
       <isUniversal>false</isUniversal>
       <universalRevision>0</universalRevision>
     </secondarySecurityGroup>
     <invalidSecondaryContainers>false</invalidSecondaryContainers>
     <invalidApplications>false</invalidApplications>
     <logged>true</logged>
     <action>allow</action>
     <direction>outbound</direction>
     <outsideSecondaryContainer>false</outsideSecondaryContainer>
   </action>
</actionsByCategory>
<statusesByCategory>
   <category>firewall</category>
   <status>in_sync</status>
</statusesByCategory>
</securityPolicy>
```
### PUT /api/2.0/services/policy/securitypolicy/{ID}

#### **URI Parameters:**

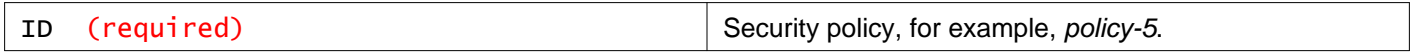

#### **Description:**

Edit a security policy.

To update a security policy, you must first fetch it. Then edit the received XML and pass it back as the input. The specified configuration replaces the current configuration.

Security group mappings provided in the PUT call replaces the security group mappings for the security policy. To remove all mappings, delete the securityGroupBindings parameter.

You can add or update actions for the security policy by editing the **actionsByCategory** parameter. To remove all actions (belonging to all categories), delete the actionsByCategory parameter. To remove actions belonging to a specific category, delete the block for that category.

To enable RDSH, TCP strict, or stateless TCP for a category, use the **attributesByCategory** parameter. This parameter is optional. Category has two attributes: name and value. Name is a string, for example, RDSH, and value is either *true* or *false*.

#### **Method history:**

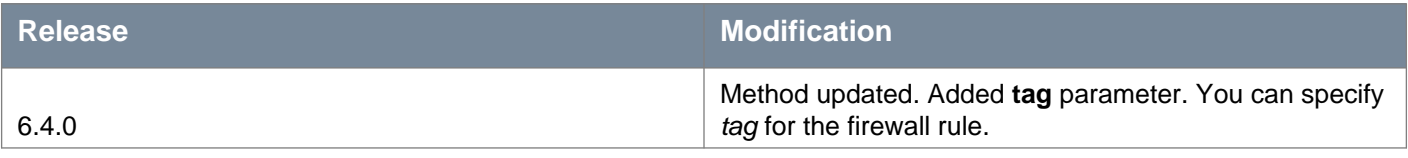

# **vm**ware<sup>®</sup>

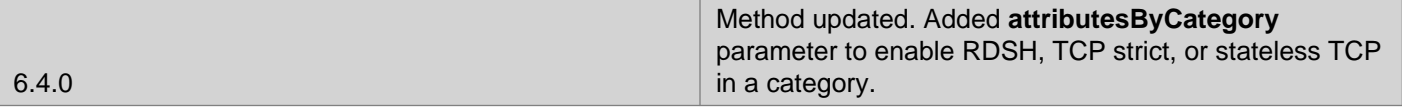

#### **Request:**

**Body:** application/xml

<securityPolicy> <securityPolicy> <name></name> <description></description> <precedence></precedence> <parent> <objectId></objectId> </parent> <securityGroupBinding> <objectId></objectId> </securityGroupBinding> <attributesByCategory> <category></category> <attribute> <name></name> <value></value> </attribute> </attributesByCategory> <actionsByCategory> <category></category> <action class=""> <name></name> <description></description> <category></category> <actionType></actionType> <isActionEnforced></isActionEnforced> <isActive></isActive> <isEnabled></isEnabled> <secondarySecurityGroup> <objectId></objectId> </secondarySecurityGroup> <applications> <application> <objectId></objectId> </application> <applicationGroup> <objectId></objectId> </applicationGroup> </applications> <logged></logged> <scope>  $<$ id $>$  $<$ /id $>$ <name></name> <objectTypeName></objectTypeName> </scope> </action> <direction></direction> <outsideSecondaryContainer></outsideSecondaryContainer> <tag>TagFW</tag> </actionsByCategory> </securityPolicy> </securityPolicy>

### DELETE /api/2.0/services/policy/securitypolicy/{ID}

#### **URI Parameters:**

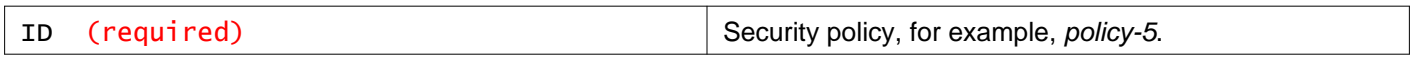

#### **Query Parameters:**

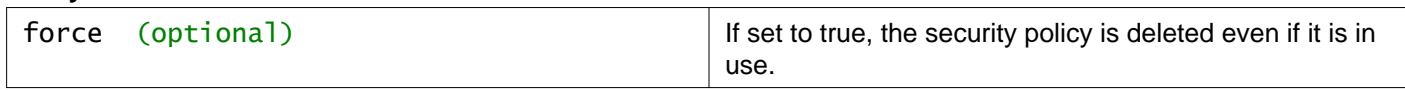

#### **Description:**

Delete a security policy.

When you delete a security policy, its child security policies and all the actions in it are deleted as well.

### **Working With Security Group Bindings**

### PUT /api/2.0/services/policy/securitypolicy/{ID}/sgbinding/{securityGroupId}

#### **URI Parameters:**

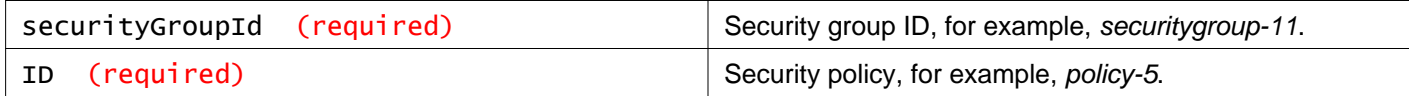

#### **Description:**

Apply the specified security policy to the specified security group.

### **Working With Security Actions on a Security Policy**

### GET /api/2.0/services/policy/securitypolicy/{ID}/securityactions

#### **URI Parameters:**

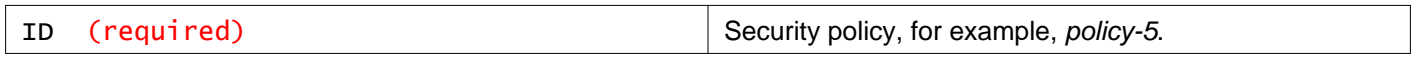

#### **Description:**

Retrieve all security actions applicable on a security policy.

This list includes security actions from associated parent security policies, if any. Security actions per Execution Order Category are sorted based on the weight of security actions in descending order.

**Responses: Status Code: 200 Body:** application/xml

```
<securityPolicies>
<securityPolicy></securityPolicy>
 <securityPolicy></securityPolicy>
```
### **Working with Service Composer Policy Precedence**

### GET /api/2.0/services/policy/securitypolicy/maxprecedence

#### **Description:**

Retrieve the highest precedence (or weight) of the Service Composer security policies.

The response body contains only the maximum precedence.

Example:

6300

### **Working With Service Composer Status**

### GET /api/2.0/services/policy/securitypolicy/status/

#### **Description:**

Retrieve the consolidated status of Service Composer.

The possible return of value for status are: in sync, in progress, out of sync, and pending.

#### **Method history:**

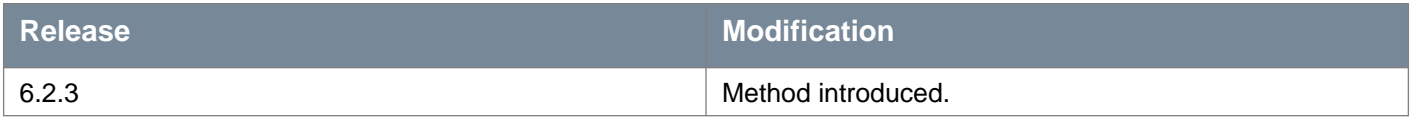

**Responses: Status Code: 200 Body:** application/xml

<serviceComposerStatus> <status>in\_sync</status> </serviceComposerStatus>

### **Working With All Service Composer Alarms**

GET /api/2.0/services/policy/securitypolicy/alarms/all

### **Description:**

Retrieve all system alarms that are raised at Service Composer level and policy level.

### **Method history:**

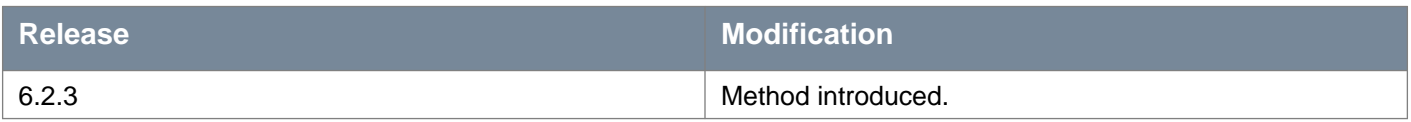

### **Responses:**

### **Status Code: 200**

**Body:** application/xml

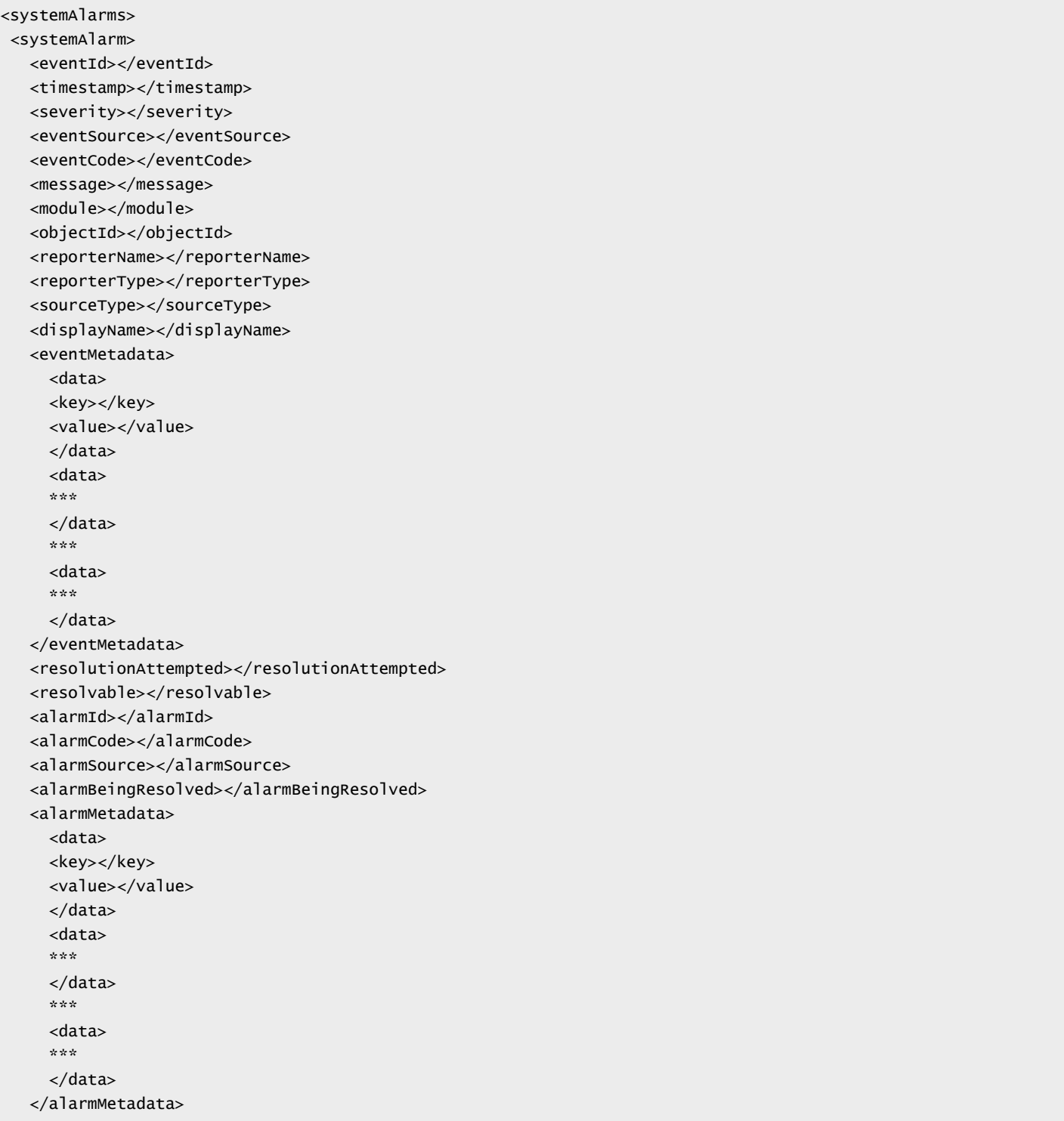

## **Working With Service Composer Firewall Applied To Setting**

You can set the applied to setting for all firewall rules created though Service Composer to either Distributed Firewall or Policy's Security Groups. By default, the applied to is set to Distributed Firewall. When Service Composer firewall rules have an applied to setting of distributed firewall, the rules are applied to all clusters on which distributed firewall is installed. If the firewall rules are set to apply to the policy's security groups, you have more granular control over the firewall rules, but may need multiple security policies or firewall rules to get the desired result.

#### **Applied To Values for Service Composer Firewall Rules**

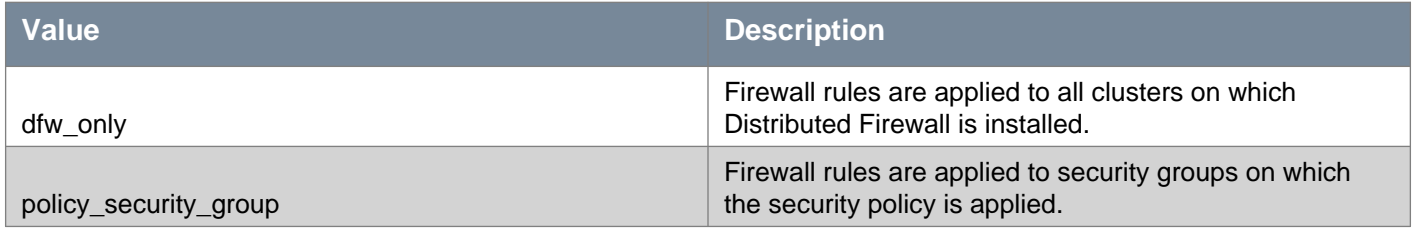

### GET /api/2.0/services/policy/securitypolicy/serviceprovider/firewall

#### **Description:**

Retrieve the Service Composer firewall applied to setting.

```
Responses:
Status Code: 200
Body: application/xml
```
<SecurityPolicyFirewallConfig> <appliedTo>dfw\_only</appliedTo> </SecurityPolicyFirewallConfig>

### PUT /api/2.0/services/policy/securitypolicy/serviceprovider/firewall

#### **Description:**

Update the Service Composer firewall applied to setting.

**Request: Body:** application/xml

```
<SecurityPolicyFirewallConfig>
<appliedTo>policy_security_group</appliedTo>
</SecurityPolicyFirewallConfig>
```
### **Working With Service Composer Configuration Import and Export**

### GET /api/2.0/services/policy/securitypolicy/hierarchy

#### **Query Parameters:**

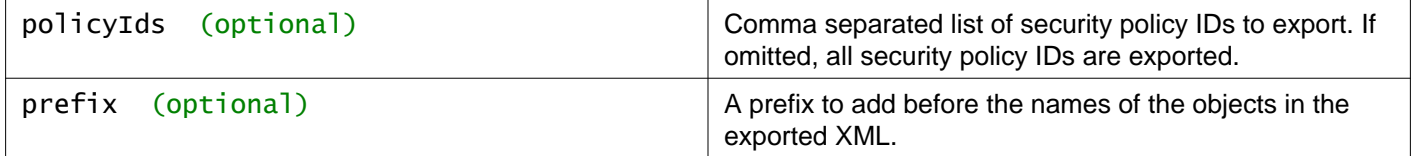

#### **Description:**

Export a Service Composer configuration (along with the security groups to which the security policies are mapped). You can save the response to a file. The saved configuration can be used as a backup for situations where you may accidentally delete a policy configuration, or it can be exported for use in another NSX Manager environment.

If a prefix is specified, it is added before the names of the security policy, security action, and security group objects in the exported XML. The prefix can thus be used to indicate the remote source from where the hierarchy was exported.

### POST /api/2.0/services/policy/securitypolicy/hierarchy

#### **Query Parameters:**

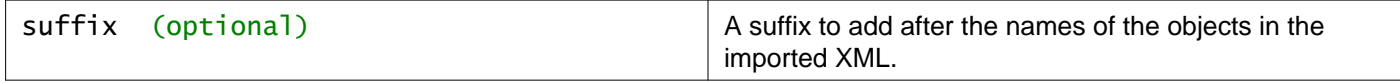

#### **Description:**

Import a security policy configuration

You can create multiple security policies and parent-child hierarchies using the data fetched through export. All objects including security policies, security groups and security actions are created on a global scope.

The policy that is being imported needs to be included in the request body.

If a suffix is specified, it is added after the names of the security policy, security action, and security group objects in the exported XML. The suffix can thus be used to differentiate locally created objects from imported ones.

The location of the newly created security policy objects (multiple locations are separated by commas) is populated in the Location header of the response.

#### **Request:**

**Body:** application/xml

```
<securityPolicyHierarchy>
<name></name>
<description></description>
<securityPolicy></securityPolicy>
<securityGroup></securityGroup>
</securityPolicyHierarchy>
```
### **Working With Virtual Machines with Security Actions Applied**

### GET /api/2.0/services/policy/securityaction/{category}/virtualmachines

#### **URI Parameters:**

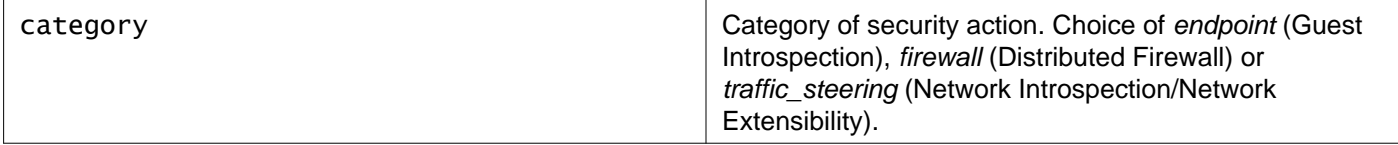

#### **Query Parameters:**

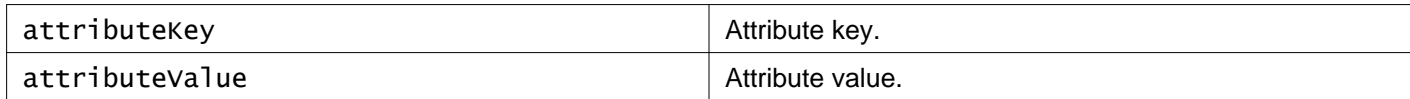

#### **Description:**

Retrieve all VirtualMachine objects on which security action of a given category and attribute has been applied.

#### **Responses:**

**Status Code: 200 Body:** application/xml

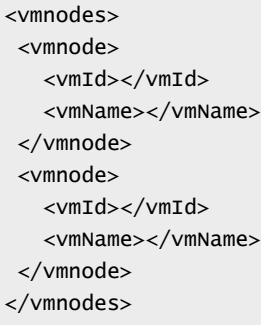

### **Working With Security Actions Applicable on a Security Group**

### GET /api/2.0/services/policy/securitygroup/{ID}/securityactions

#### **URI Parameters:**

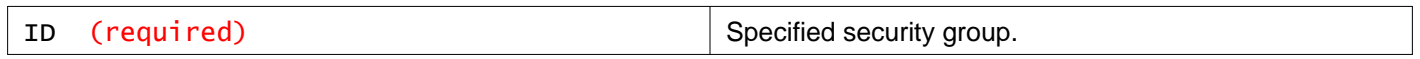

#### **Description:**

Retrieve all security actions applicable on a security group for all ExecutionOrderCategories. The list is sorted based on the weight of security actions in descending order. The **isActive** tag indicates if a securityaction will be applied (by the enforcement engine) on the security group.

**Responses: Status Code: 200 Body:** application/xml

<securityActionsByCategoryMap> <actionsByCategory>

```
<category>firewall</category>
<action class="firewallSecurityAction">
  <objectId></objectId>
  <objectTypeName></objectTypeName>
  <vsmUuid></vsmUuid>
  <revision></revision>
  <type>
    <typeName></typeName>
  </type>
  <name>name</name>
  <description>description</description>
  <category></category>
  <executionOrder></executionOrder>
  <actionType></actionType>
  <isActionEnforced></isActionEnforced>
  <isActive></isActive>
  <isEnabled></isEnabled>
  <secondarySecurityGroup>
    <objectId></objectId>
    <objectTypeName></objectTypeName>
    <vsmUuid></vsmUuid>
    <revision></revision>
    <type>
      <typeName></typeName>
    </type>
    <name>name</name>
    <description>description</description>
    <scope>
      <id></id><objectTypeName></objectTypeName>
      <name>name</name>
      <description>description</description>
    </scope>
    <extendedAttributes></extendedAttributes>
  </secondarySecurityGroup>
  <secondarySecurityGroup>
    ***
  </secondarySecurityGroup>
  ***
  ***
  <secondarySecurityGroup>
    ***
  </secondarySecurityGroup>
  <securityPolicy>
    <objectId></objectId>
    <objectTypeName></objectTypeName>
    <vsmUuid></vsmUuid>
    <revision></revision>
   <type>
      <typeName></typeName>
    </type>
    <name>name</name>
    <description>description</description>
    <scope>
      <id></id><objectTypeName></objectTypeName>
      <name>name</name>
      <description>description</description>
    </scope>
  </securityPolicy>
  <invalidSecondaryContainers></invalidSecondaryContainers>
  <applications>
```

```
<application>
        <objectId></objectId>
        <objectTypeName></objectTypeName>
        <vsmUuid></vsmUuid>
        <revision></revision>
        <type>
          <typeName></typeName>
        </type>
        <name></name>
        <scope>
          <id></id>
          <objectTypeName></objectTypeName>
          <name></name>
        </scope>
        <clientHandle></clientHandle>
         <extendedAttributes></extendedAttributes>
        <inheritanceAllowed></inheritanceAllowed>
        <element>
          <applicationProtocol></applicationProtocol>
          <value></value>
        </element>
      </application>
      <application>
        ***
      </application>
      ***
      ***
    </applications>
    <invalidApplications>false</invalidApplications>
    <logged>false</logged>
    <action>block</action>
    <direction>inbound</direction>
    <outsideSecondaryContainer>true</outsideSecondaryContainer>
  </action>
  <action>
  </action>
  ***
  ***
  <action>
   ***
  </action>
</actionsByCategory>
<actionsByCategory>
 <category>endpoint</category>
 <action class="endpointSecurityAction">
    <objectId></objectId>
    <objectTypeName></objectTypeName>
    <vsmUuid></vsmUuid>
    <revision></revision>
    <type>
      <typeName></typeName>
    </type>
    <name>name</name>
    <description>description</description>
    <category></category>
    <executionOrder></executionOrder>
    <actionType></actionType>
    <isActionEnforced></isActionEnforced>
    <isActive></isActive>
    <isEnabled></isEnabled>
    <securityPolicy>
      <objectId></objectId>
```

```
<objectTypeName></objectTypeName>
      <vsmUuid></vsmUuid>
      <revision></revision>
      <type>
        <typeName></typeName>
      </type>
      <name></name>
      <description></description>
      <scope>
        <id></id><objectTypeName></objectTypeName>
        <name>name</name>
        <description>description</description>
      </scope>
    </securityPolicy>
    <serviceName></serviceName>
    <serviceId></serviceId>
    <invalidServiceId></invalidServiceId>
    <ServiceProfile>
      <objectId>serviceprofile-1</objectId>
      ***
    </ServiceProfile>
    <invalidServiceProfile>false</invalidServiceProfile>
  </action>
  <action>
  </action>
  ***
  ***
 <action>
    ***
  </action>
</actionsByCategory>
<actionsByCategory>
 <category>traffic_steering</category>
 <action class="trafficSteeringSecurityAction">
    <objectId></objectId>
    <objectTypeName></objectTypeName>
    <vsmUuid></vsmUuid>
    <revision></revision>
    <type>
      <typeName></typeName>
    </type>
    <name>name</name>
    <description>description</description>
    <category></category>
    <executionOrder></executionOrder>
    <actionType></actionType>
    <isActionEnforced></isActionEnforced>
    <isActive></isActive>
    <isEnabled></isEnabled>
    <securityPolicy>
      <objectId></objectId>
      <objectTypeName></objectTypeName>
      <vsmUuid></vsmUuid>
      <revision></revision>
     <type>
        <typeName></typeName>
      </type>
      <name>name</name>
      <description>description</description>
      <scope>
        <id></id>
```

```
es de la transmission de la construction de la construction de la construction de la construction de la construction de la construction de la construction de la construction de la construction de la construction de la con
               ***
             </attribute
>
           </profileAttributes
>
           <service
>
             <objectId></objectId>
             <objectTypeName></objectTypeName>
             <vsmUuid></vsmUuid>
             <revision></revision>
             <type
>
               <typeName></typeName>
             </type
>
             <name>name</name>
             <clientHandle></clientHandle>
              <extendedAttributes></extendedAttributes>
           </service
>
           <category></category>
           <vendorTemplate
>
             <id></id>
             <revision></revision>
             <name>name</name>
             <idFromVendor></idFromVendor>
             <vendorAttributes
>
               <id></id>
               <revision></revision>
             </vendorAttributes
>
           </vendorTemplate
>
           <status></status>
           <vendorAttributes
>
             <id></id>
             <revision></revision>
           </vendorAttributes
>
           <runtime
>
             <nonCompliantDvpg></nonCompliantDvpg>
```
# **vm**ware<sup>®</sup>

<nonCompliantVwire></nonCompliantVwire>  $\epsilon$ /runtimes <serviceProfileBinding> <distributedVirtualPortGroups></distributedVirtualPortGroups> <virtualWires></virtualWires> <excludedVnics></excludedVnics> <virtualServers></virtualServers> </serviceProfileBinding> </serviceProfile> <redirect></redirect> </action> <action> </action> \*\*\* \*\*\* <action> \*\*\* </action> </actionsByCategory> </securityActionsByCategoryMap>

### **Working With Security Actions Applicable on a Virtual Machine**

### GET /api/2.0/services/policy/virtualmachine/{ID}/securityactions

#### **URI Parameters:**

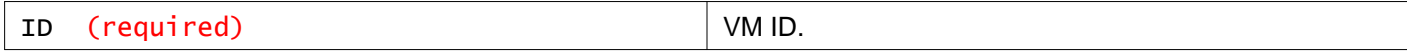

#### **Description:**

You can retrieve the security actions applicable on a virtual machine for all ExecutionOrderCategories. The list of SecurityActions per ExecutionOrderCategory is sorted based on the weight of security actions in descending order. The **isActive** tag indicates whether a security action will be applied (by the enforcement engine) on the virtual machine.

**Responses: Status Code: 200 Body:** application/xml

```
<securityPolicies>
<securityPolicy></securityPolicy>
<securityPolicy></securityPolicy>
</securityPolicies>
```
### **Working With Service Composer Firewall**

GET /api/2.0/services/policy/serviceprovider/firewall

#### **Description:**

**Deprecated.** Use GET /api/2.0/services/serviceprovider/firewall/info instead.

You can also use GET /api/2.0/services/policy/securitypolicy/status/ to retrieve the sync status of Service Composer firewall with Distributed Firewall.

This GET method can perform certain functions, depending on the request body provided. **Note:** Some REST clients do not allow you to specify a request body with a GET request.

#### **Method history:**

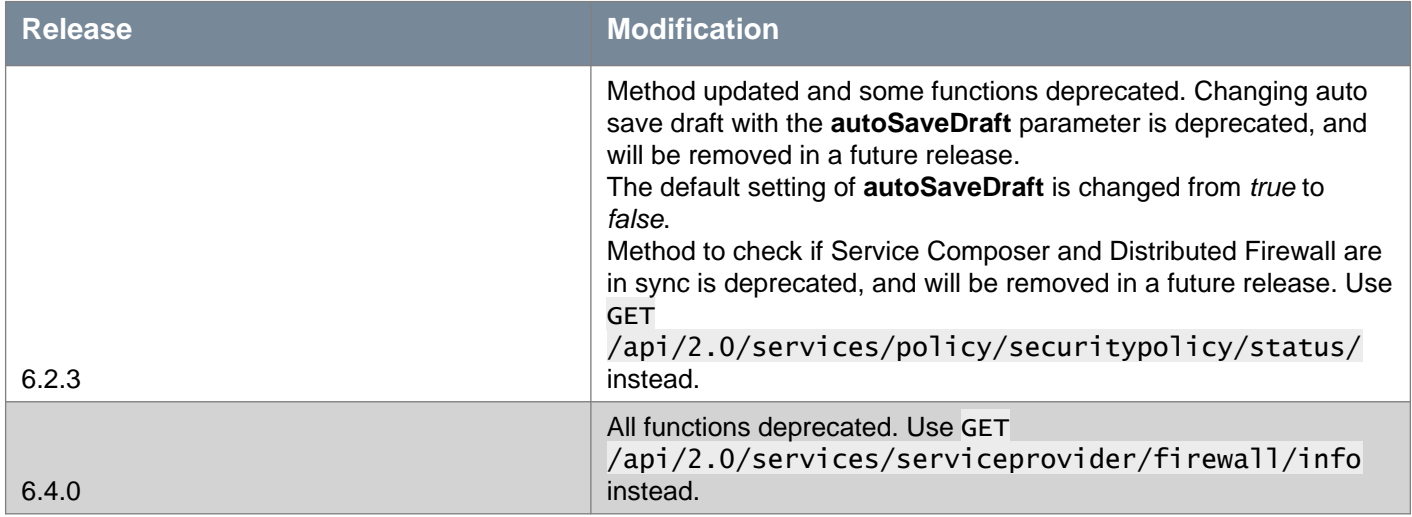

#### **Request:**

**Body:** application/xml

<keyValues> <keyValue> <key></key> <value></value> </keyValue> </keyValues>

### **Working With Service Composer Firewall Information**

GET /api/2.0/services/policy/serviceprovider/firewall/info

**Query Parameters:**

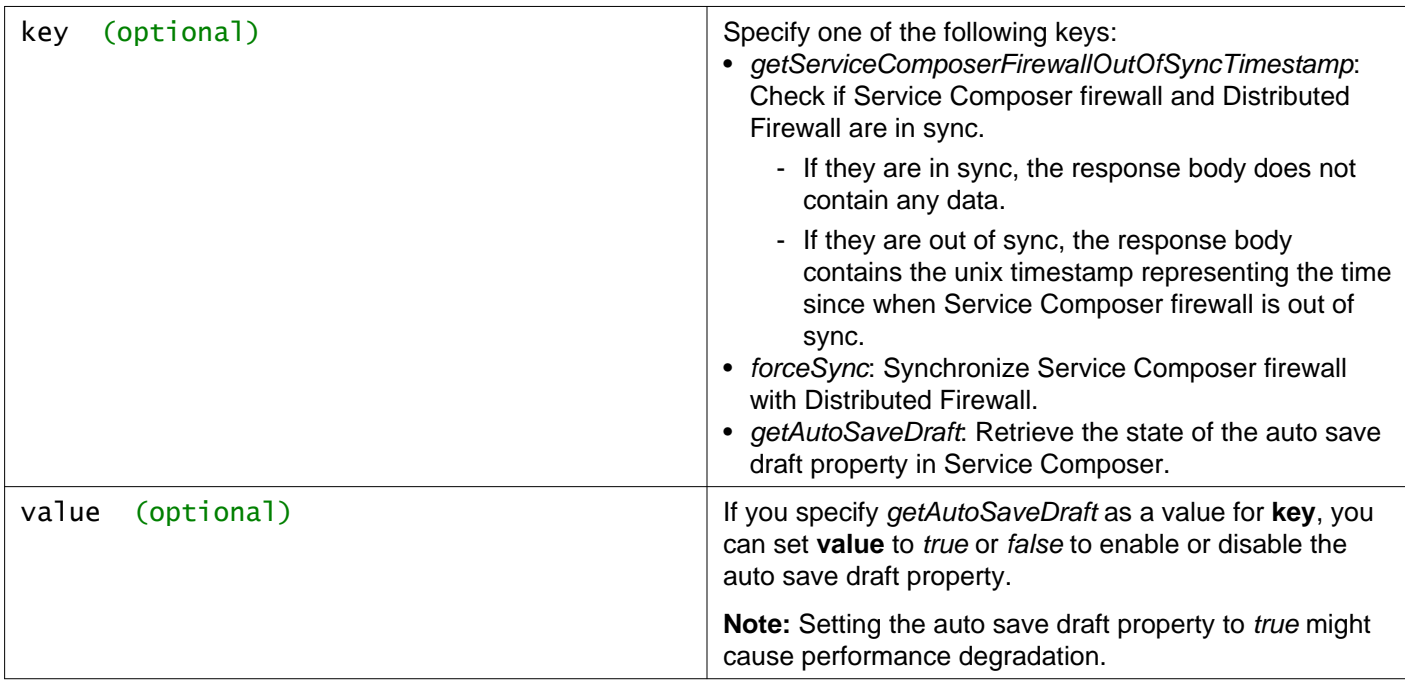

#### **Description:**

If Service Composer goes out of sync with Distributed Firewall, you must re-synchronize Service Composer rules with firewall rules. If Service Composer stays out of sync, firewall configuration may not stay enforced as expected.

Using query parameters, you can get the sync status, force a sync, and retrieve or update the auto save draft propertly.

You can also use GET /api/2.0/services/policy/securitypolicy/status/ to retrieve the sync status of Service Composer firewall with distributed Firewall.

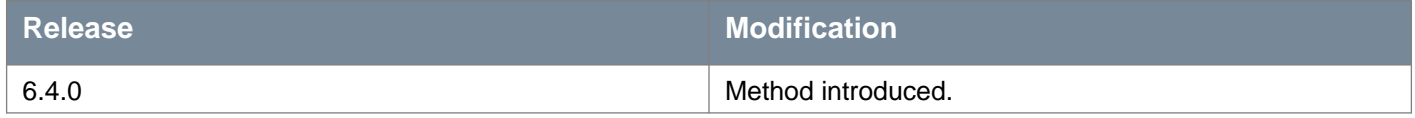

### **Working With Security Policies Mapped to a Security Group**

### GET /api/2.0/services/policy/securitygroup/{ID}/securitypolicies

#### **URI Parameters:**

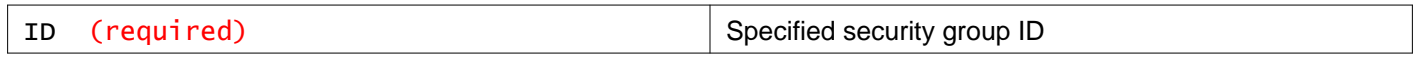

#### **Description:**

Retrieve security policies mapped to a security group.

The list is sorted based on the precedence of security policy precedence in descending order. The security policy with the highest precedence (highest numeric value) is the first entry (index  $= 0$ ) in the list.

#### **Responses: Status Code: 200 Body:** application/xml

<securityPolicies> <securityPolicy>

# **m**ware<sup>.</sup>

```
<objectId>policy-5</objectId>
<objectTypeName>Policy</objectTypeName>
<vsmUuid>423A993F-BEE6-1285-58F1-54E48D508D90</vsmUuid>
<nodeId>916287b3-761d-430b-8ab2-83878dfe3e7f</nodeId>
<revision>10</revision>
<type>
  <typeName>Policy</typeName>
</type>
<name>Test Security Policy</name>
<description></description>
<scope>
 <id>globalroot-0</id>
 <objectTypeName>GlobalRoot</objectTypeName>
 <name>Global</name>
</scope>
<clientHandle></clientHandle>
<extendedAttributes></extendedAttributes>
<isUniversal>false</isUniversal>
<universalRevision>0</universalRevision>
<inheritanceAllowed>false</inheritanceAllowed>
<precedence>4300</precedence>
<securityGroupBinding>
  <objectId>securitygroup-10</objectId>
  <objectTypeName>SecurityGroup</objectTypeName>
  <vsmUuid>423A993F-BEE6-1285-58F1-54E48D508D90</vsmUuid>
  <nodeId>916287b3-761d-430b-8ab2-83878dfe3e7f</nodeId>
 <revision>2</revision>
  <type>
   <typeName>SecurityGroup</typeName>
  </type>
  <name>Local_Web_Tier</name>
  <description></description>
  <scope>
   <id>globalroot-0</id>
   <objectTypeName>GlobalRoot</objectTypeName>
   <name>Global</name>
  </scope>
  <clientHandle></clientHandle>
  <extendedAttributes></extendedAttributes>
  <isUniversal>false</isUniversal>
  <universalRevision>0</universalRevision>
</securityGroupBinding>
<actionsByCategory>
 <category>firewall</category>
  <action class="firewallSecurityAction">
    <objectId>firewallpolicyaction-1</objectId>
    <objectTypeName>FirewallPolicyAction</objectTypeName>
    <vsmUuid>423A993F-BEE6-1285-58F1-54E48D508D90</vsmUuid>
   <nodeId>916287b3-761d-430b-8ab2-83878dfe3e7f</nodeId>
   <revision>7</revision>
   <type>
      <typeName>FirewallPolicyAction</typeName>
   </type>
   <name>allow to DB_SG</name>
   <scope>
      <id>globalroot-0</id>
      <objectTypeName>GlobalRoot</objectTypeName>
      <name>Global</name>
   </scope>
    <clientHandle></clientHandle>
    <extendedAttributes></extendedAttributes>
    <isUniversal>false</isUniversal>
```
# *mware*<sup>®</sup>

```
<universalRevision>0</universalRevision>
      <category>firewall</category>
      <executionOrder>1</executionOrder>
       <isEnabled>true</isEnabled>
       <isActionEnforced>false</isActionEnforced>
      <secondarySecurityGroup>
         <objectId>securitygroup-12</objectId>
         <objectTypeName>SecurityGroup</objectTypeName>
         <vsmUuid>423A993F-BEE6-1285-58F1-54E48D508D90</vsmUuid>
         <nodeId>916287b3-761d-430b-8ab2-83878dfe3e7f</nodeId>
         <revision>2</revision>
         <type>
           <typeName>SecurityGroup</typeName>
         </type>
         <name>Local_DB_Tier</name>
         <description></description>
         <scope>
           <id>globalroot-0</id>
           <objectTypeName>GlobalRoot</objectTypeName>
           <name>Global</name>
         </scope>
         <clientHandle></clientHandle>
         <extendedAttributes></extendedAttributes>
         <isUniversal>false</isUniversal>
         <universalRevision>0</universalRevision>
      </secondarySecurityGroup>
      <invalidSecondaryContainers>false</invalidSecondaryContainers>
      <invalidApplications>false</invalidApplications>
      <logged>true</logged>
      <action>allow</action>
      <direction>outbound</direction>
       <outsideSecondaryContainer>false</outsideSecondaryContainer>
     </action>
   </actionsByCategory>
  <statusesByCategory>
    <category>firewall</category>
    <status>in_sync</status>
   </statusesByCategory>
</securityPolicy>
</securityPolicies>
```
# **Working With SNMP**

NSX Manager receives events from other NSX Data Center for vSphere components, including NSX Edge, network fabric, and hypervisors.

You can configure NSX Manager to forward SNMP traps to an SNMP Manager.

### **Working With SNMP Status Settings**

You can configure settings for SNMP on the NSX Manager.

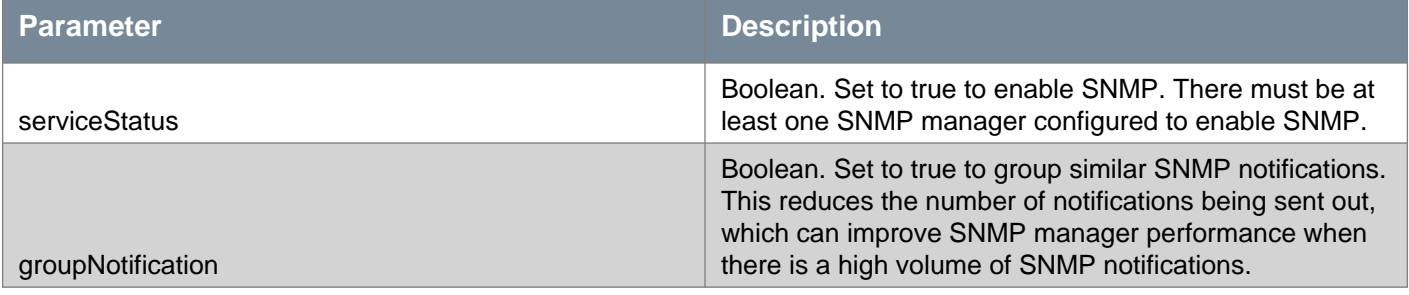

### GET /api/2.0/services/snmp/status

#### **Description:**

Retrieve SNMP status settings.

#### **Method history:**

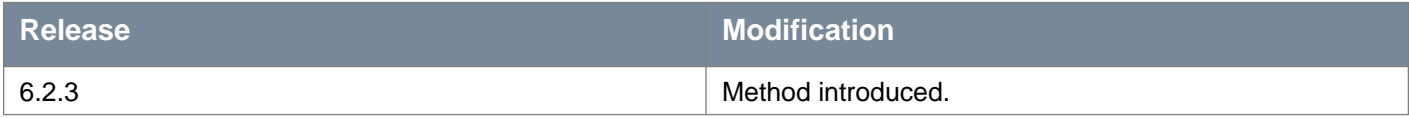

#### **Responses: Status Code: 200 Body:** application/xml

```
<snmpServiceStatus>
<serviceStatus>false</serviceStatus>
<groupedNotification>true</groupedNotification>
</snmpServiceStatus>
```
### PUT /api/2.0/services/snmp/status

#### **Description:**

Update SNMP status settings.

#### **Method history:**

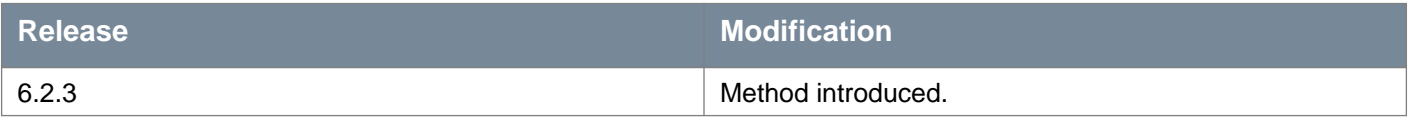

**Request:**

#### **Body:** application/xml

```
<snmpServiceStatus>
<serviceStatus>true</serviceStatus>
<groupedNotification>true</groupedNotification>
</snmpServiceStatus>
```
### **Working With SNMP Managers**

#### GET /api/2.0/services/snmp/manager

#### **Description:**

Retrieve information about SNMP managers.

#### **Method history:**

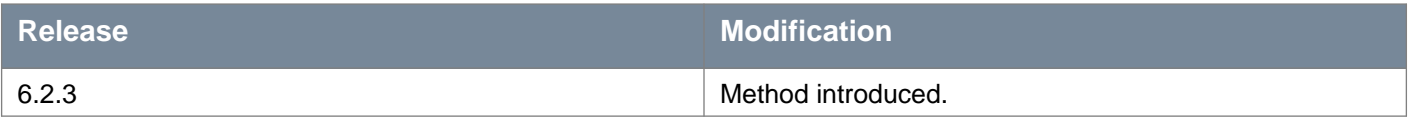

#### **Responses: Status Code: 200 Body:** application/xml

```
<snmpManagers>
<snmpManager>
   <managerId>1330</managerId>
   <ip>10.10.10.10</ip>
   <port>162</port>
   <communityString>NSXManager</communityString>
   <enabled>true</enabled>
 </snmpManager>
 <snmpManager>
   <managerId>1331</managerId>
   <ip>10.10.10.11</ip>
   <port>162</port>
   <communityString>NSXManager</communityString>
   <enabled>true</enabled>
 </snmpManager>
</snmpManagers>
```
### POST /api/2.0/services/snmp/manager

#### **Description:**

Add an SNMP manager.

#### **Method history:**

#### **Release Modification**

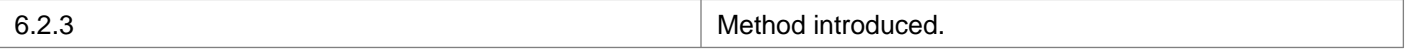

#### **Request:**

**Body:** application/xml

```
<snmpManager>
<ip>10.10.10.10</ip>
<port>162</port>
<communityString>NSXManager</communityString>
<enabled>true</enabled>
</snmpManager>
```
### **Working With a Specific SNMP Manager**

#### GET /api/2.0/services/snmp/manager/{managerId}

#### **URI Parameters:**

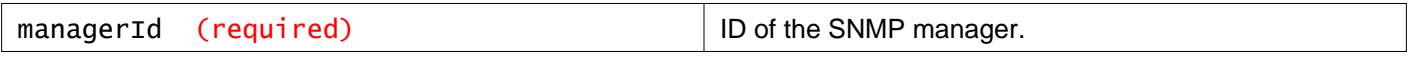

#### **Description:**

Retrieve information about the specified SNMP manager.

#### **Method history:**

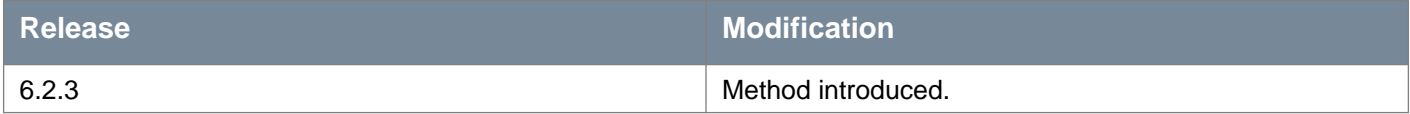

**Responses: Status Code: 200 Body:** application/xml

```
<snmpManager>
<managerId>1330</managerId>
<ip>10.10.10.10</ip>
<port>162</port>
<communityString>NSXManager</communityString>
 <enabled>true</enabled>
</snmpManager>
```
#### PUT /api/2.0/services/snmp/manager/{managerId}

### **URI Parameters:** managerId (required) **ID** of the SNMP manager.

**Description:**

Update an SNMP manager configuration.

#### **Method history:**

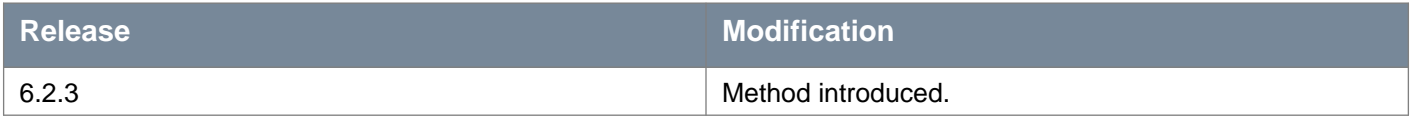

**Request:**

**Body:** application/xml

```
<snmpManager>
<managerId>1330</managerId>
<ip>10.10.10.10</ip>
<port>162</port>
<communityString>NSXManager</communityString>
<enabled>false</enabled>
</snmpManager>
```
### DELETE /api/2.0/services/snmp/manager/{managerId}

#### **URI Parameters:**

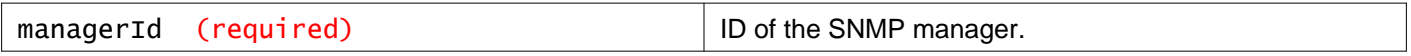

#### **Description:**

Delete an SNMP manager configuration.

#### **Method history:**

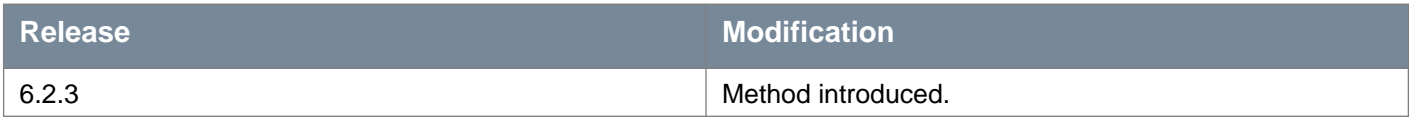

### **Working With SNMP Traps**

### GET /api/2.0/services/snmp/trap

**Description:** Retrieve information about SNMP traps.

#### **Method history:**

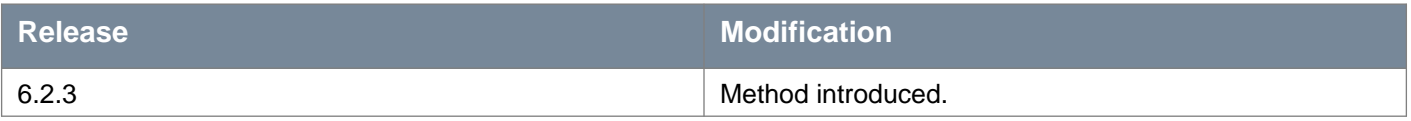

**Responses: Status Code: 200 Body:** application/xml

```
<trapConfigs>
<trapConfig>
  <eventId>300001</eventId>
  <oid>1.3.6.1.4.1.6876.90.1.2.10.0.1</oid>
  <componentName>ServiceComposer</componentName>
  <enabled>true</enabled>
</trapConfig>
<trapConfig>
  <eventId>300009</eventId>
  <oid>1.3.6.1.4.1.6876.90.1.2.10.0.10</oid>
  <componentName>ServiceComposer</componentName>
   <enabled>true</enabled>
</trapConfig>
***
</trapConfigs>
```
## **Working With a Specific SNMP Trap**

### GET /api/2.0/services/snmp/trap/{oid}

#### **URI Parameters:**

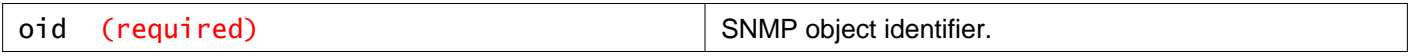

#### **Description:**

Retrieve information about the specified SNMP trap.

#### **Method history:**

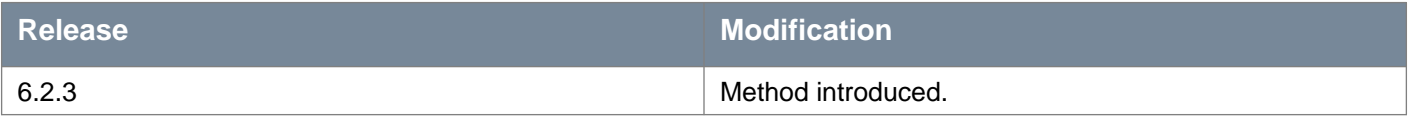

**Responses: Status Code: 200 Body:** application/xml

<trapConfig> <eventId>321100</eventId> <oid>1.3.6.1.4.1.6876.90.1.2.9.0.6</oid> <componentName>Messaging</componentName> <enabled>true</enabled> </trapConfig>

### PUT /api/2.0/services/snmp/trap/{oid}

#### **URI Parameters:**

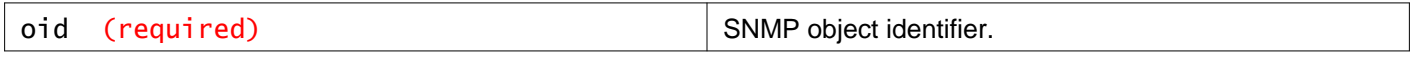

**Description:**

Update the specified SNMP trap.

### **Method history:**

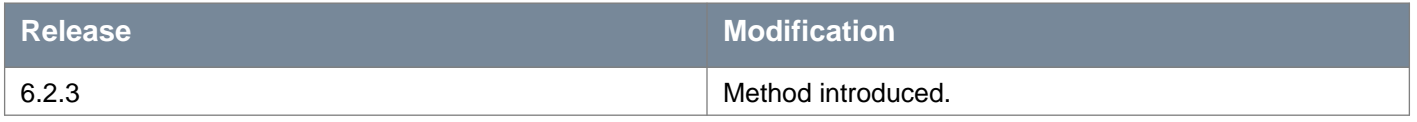

**Request:**

**Body:** application/xml

<trapConfig>

```
<oid>1.3.6.1.4.1.6876.90.1.2.3.0.1</oid>
<enabled>false</enabled>
</trapConfig>
```
# **Working With Translation of Virtual Machines to IP Addresses**

Support translation of Virtual Machines (VM) to IP addresses. Input VM ID and receive the corresponding IP addresses.

### GET /api/2.0/services/translation/virtualmachine/{vmId}/ipaddresses

#### **URI Parameters:**

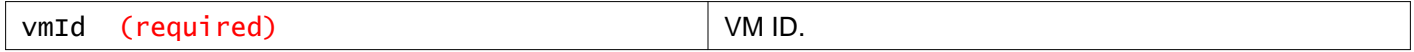

#### **Description:**

Retrieve IP addresses of the provided virtual machine.

#### **Method history:**

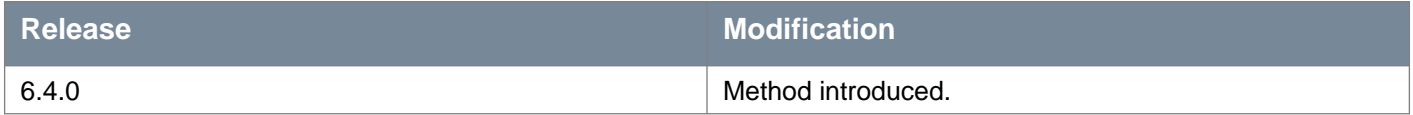

#### **Responses:**

#### **Status Code: 200**

**Body:** application/xml

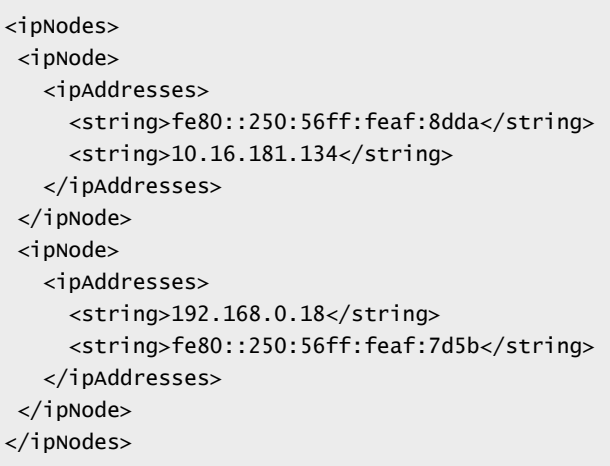

# **Working With Support Bundle**

You can collect the support bundle data for NSX Data Center for vSphere components like NSX Manager, hosts, edges, and controllers. These support bundles are required to troubleshoot problems in the NSX Data Center for vSphere environment. Bundle Status has the following values:

- Pending: Wait for the process to start.
- In Progress: Wait for process to complete.
- Skipped: This can be due to limited disk space. The bundle gets generated with partial logs and is made available for local download or is uploaded to remote server. The status of logs that are skipped is displayed. Note that 30% of disk space is always reserved for NSX.
- Failed: Log collection is failed due to various reasons like connectivity issues or timeout error. Click START NEW to start data collection again.
- Completed: You can now download the bundle or view at the remote server.

#### **Permissions**

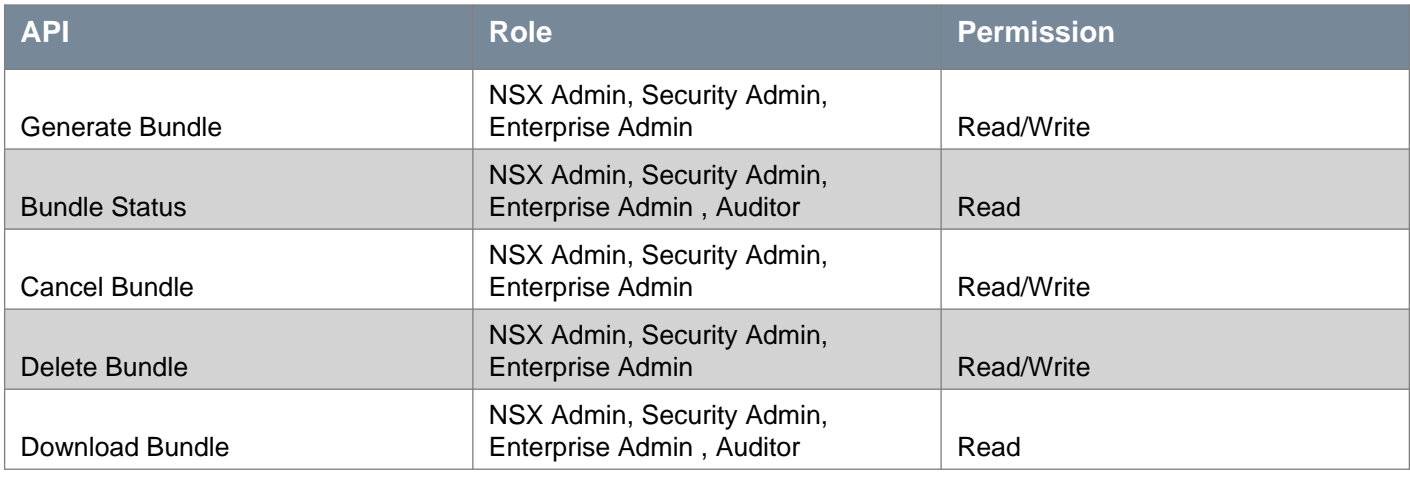

### POST /api/2.0/techsupportbundle

#### **Query Parameters:**

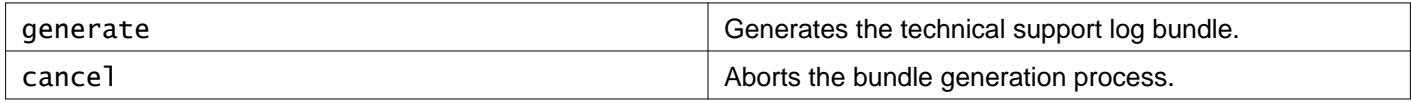

#### **Description:**

Generates the technical support log bundle or aborts the bundle generation process. Use /techsupportbundle?action=generate to generate the bundle. Use /techsupportbundle?action=cancel to abort the bundle generation that is in in-progress.

#### **Method history:**

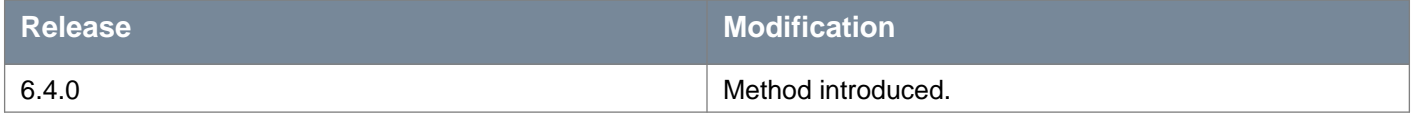

#### **Request:**

**Body:** application/xml

```
<techSupportBundleRequest>
    <ftpSettings>
        <backupDirectory>/home/user1/Desktop/temp</backupDirectory>
        <hostNameIPAddress>10.4.135.111</hostNameIPAddress>
        <password>peeyushg</password>
```

```
<port>22</port>
         <transferProtocol>SFTP</transferProtocol>
         <userName>peeyushg</userName>
     </ftpSettings>
       <nodesDetails>
           <nodeDetails>
               <nodeType>HostSystem</nodeType>
               <objectIds>
                   <string>host-11</string>
                   <string>host-22</string>
                   <string>host-12</string>
               </objectIds>
               <logTypes>
                   <string>FIREWALL</string>
                   <string>GI</string>
               </logTypes>
           </nodeDetails>
           <nodeDetails>
               <nodeType>Edge</nodeType>
               <objectIds>
                   <string>edge-1</string>
                   <string>edge-2</string>
               </objectIds>
           </nodeDetails>
           <nodeDetails>
               <nodeType>Controller</nodeType>
               <objectIds>
                   <string>controller-1</string>
               </objectIds>
           </nodeDetails>
       </nodesDetails>
       <managerLogsRequired>true</managerLogsRequired>
       <uploadToFTP>false</uploadToFTP>
</techSupportBundleRequest>
```
#### **Responses:**

**Status Code: 200** Success.

### **Status Code: 202**

Accepted.

#### **Status Code: 400**

Request format is not correct or provided details for remote server are not correct. If request to generate support bundle is already in-progress,then the status code 405 is returned in the response and the support log generation request is discarded.

### DELETE /api/2.0/techsupportbundle

**Description:**

Deletes the support bundle.

### **Status of the Technical Support Bundle**

### GET /api/2.0/techsupportbundle/status

### **Description:**

Retrieves the status of the technical support bundle.

### **Method history:**

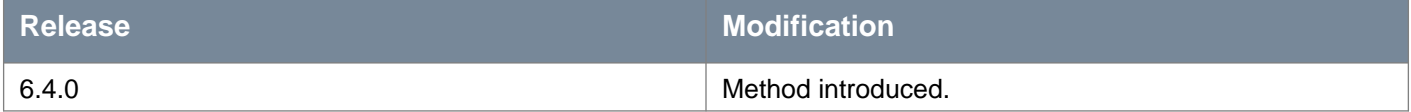

#### **Request:**

**Body:** application/xml

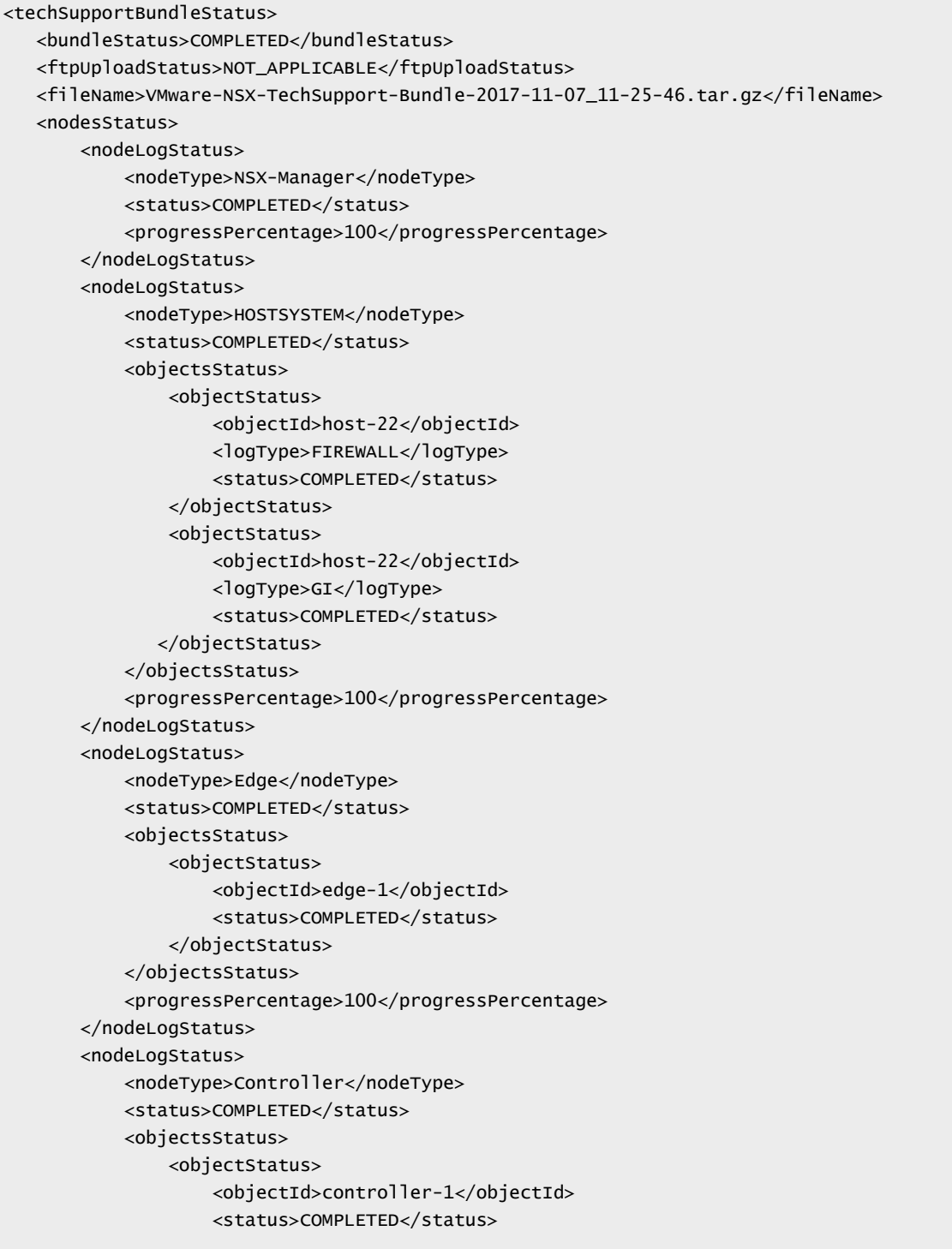

```
</objectStatus>
           </objectsStatus>
           <progressPercentage>100</progressPercentage>
       </nodeLogStatus>
   </nodesStatus>
   <updatedTime>2017-11-07 11:25:47.825 UTC</updatedTime>
   <progressPercentage>100</progressPercentage>
</techSupportBundleStatus>
```
**Responses: Status Code: 200** Success.

**Status Code: 202** Accepted.

**Status Code: 400** Support bundle not available.

## **Download Support Bundle**

### GET /api/2.0/techsupportbundle/{filename}

#### **URI Parameters:**

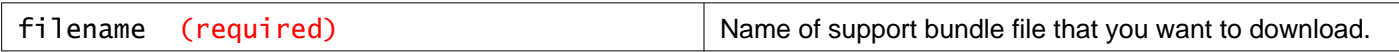

#### **Description:**

You can use the filename to download the support bundle. You can get the file name from the /techsupportbundle/status API.

#### **Method history:**

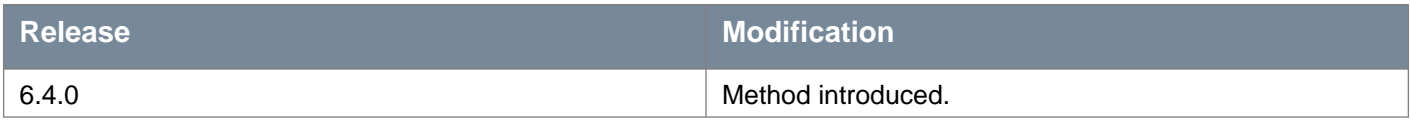

# **Working With the Central CLI**

### POST /api/1.0/nsx/cli

#### **Query Parameters:**

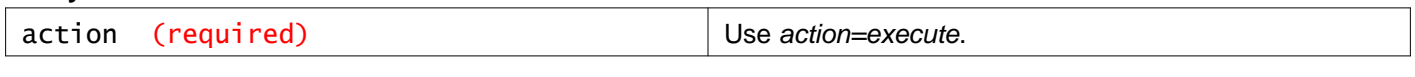

#### **Headers:**

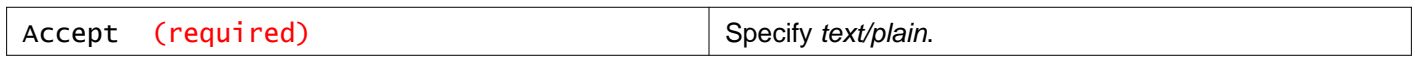

#### **Description:**

The central command-line interface (central CLI) commands are run from the NSX Manager command line, and retrieve information from the NSX Manager and other devices. These commands can also be executed in the API.

You can insert any valid central CLI command as the **command** parameter. For a complete list of the central CLI commands executable through the API, please see the central CLI chapter of the NSX Command Line Interface Reference.

You must set the **Accept** header to text/plain.

**Request: Body:** application/xml

<nsxcli> <command>show logical-switch list host host-21 vni</command> </nsxcli>

# **Working with Logical Inventory Details**

### **Communication Status of a Specific Host**

This feature allows the user to check the connection status between the NSX Manager and hosts. A hash map is used to hold all hosts' connection status. It keeps track of the latest heartbeat from each host. When querying a host's connection status, NSX Manager will get the latest heartbeat information to compare the last heartbeat time and current time. If the duration is longer than a threshold, it returns DOWN, otherwise it returns UP. If no last heartbeat information is found and this host has not been prepared or the netcpa version on this host is lower than 6.2.0, it will return NOT\_AVAILABLE. But if no last heartbeat information is found and the host has been prepared with netcpa version no less than 6.2.0, it will return DOWN. When a host has been unprepared, its heartbeat information will be removed from the NSX Manager memory.

### GET /api/2.0/vdn/inventory/host/{hostId}/connection/status

#### **URI Parameters:**

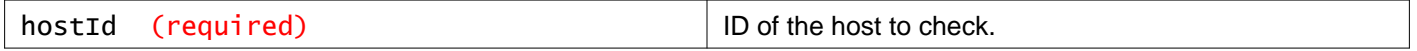

#### **Description:**

Retrieve the status of the specified host.

History:

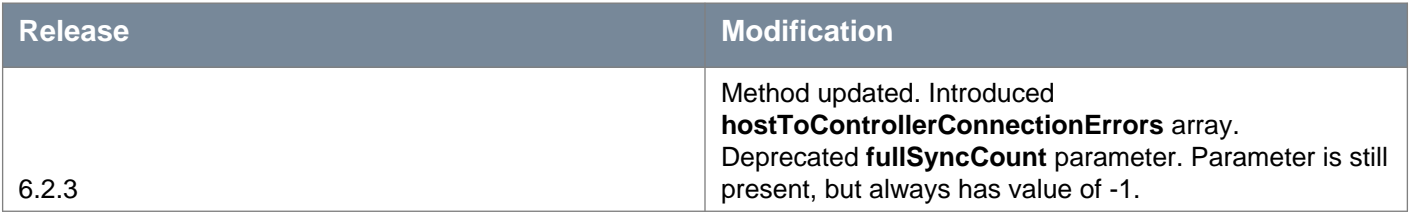

**Responses: Status Code: 200 Body:** application/xml

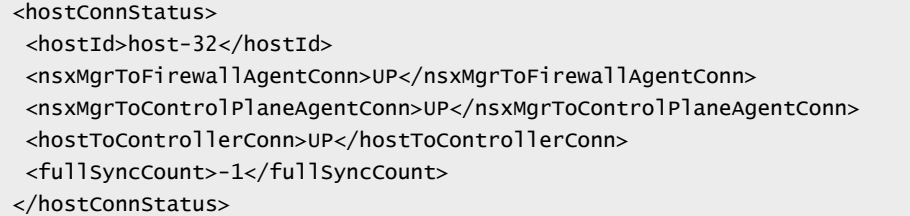

### **Communication Status of a List of Hosts**

#### GET /api/2.0/vdn/inventory/hosts/connection/status

#### **Query Parameters:**

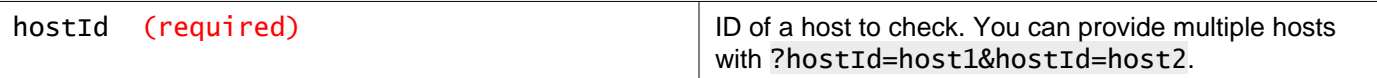

#### **Description:**

Retrieve the status of a list of hosts.

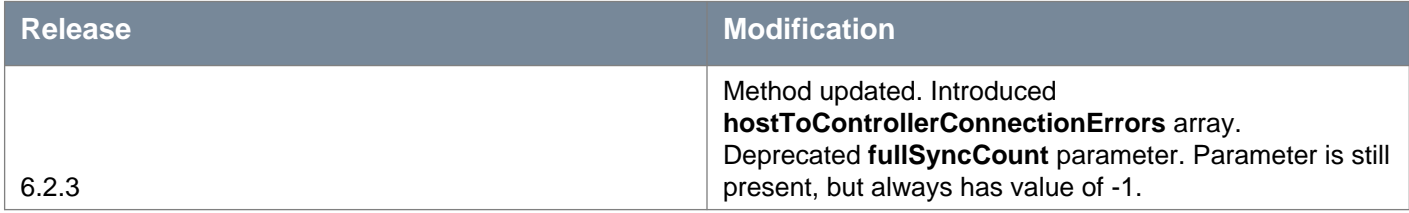

#### **Responses: Status Code: 200 Body:** application/xml

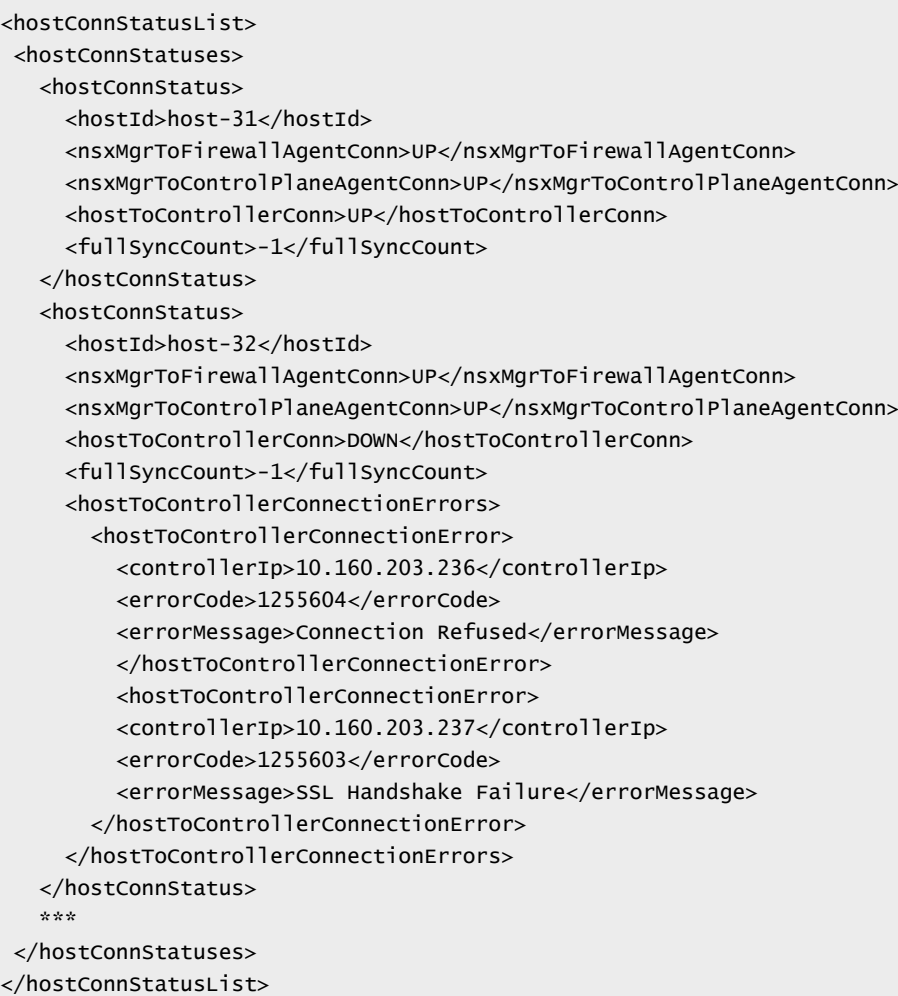

# **Detailed Information about Logical Switches**

GET /api/2.0/vdn/inventory/ui/vw

#### **Query Parameters:**

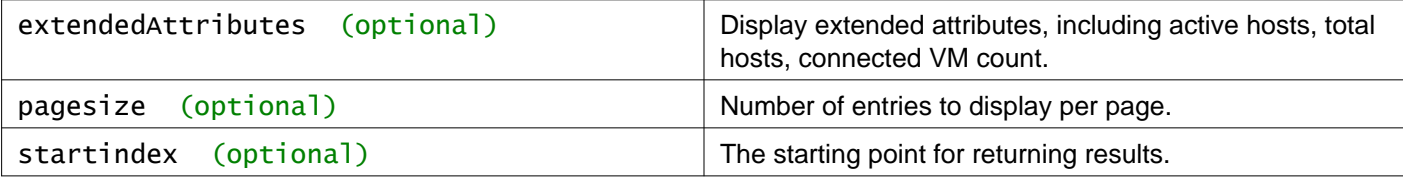

#### **Description:**

Retrieve detailed information about logical switches shown in the UI. This includes hosts and VM information for the logical switches.

#### **Responses:**

**Status Code: 200**

**Body:** application/xml

```
<DataPage>
<pagingInfo>
   <pageSize>1</pageSize>
   <startIndex>0</startIndex>
   <totalCount>8</totalCount>
   <sortOrderAscending>true</sortOrderAscending>
</pagingInfo>
<com.vmware.vshield.vsm.vdn.dto.ui.UiVirtualWireDto>
   <objectId>virtualwire-4</objectId>
   <objectTypeName>VirtualWire</objectTypeName>
   <vsmUuid>42080AD5-D890-04C9-31C2-8A457C5588ED</vsmUuid>
   <nodeId>6ff72733-03cd-4603-b7c2-bdd38c769753</nodeId>
   <revision>4</revision>
  <type>
     <typeName>VirtualWire</typeName>
   </type>
   <name>Web_Tier_Logical_Switch</name>
  <description></description>
   <clientHandle></clientHandle>
   <extendedAttributes></extendedAttributes>
   <isUniversal>false</isUniversal>
   <universalRevision>0</universalRevision>
   <isTemporal>false</isTemporal>
   <tenantId>virtual wire tenant</tenantId>
   <vdnScopeId>vdnscope-1</vdnScopeId>
   <vdsContextWithBacking>
     <switch>
       <objectId>dvs-143</objectId>
       <objectTypeName>VmwareDistributedVirtualSwitch</objectTypeName>
       <vsmUuid>42080AD5-D890-04C9-31C2-8A457C5588ED</vsmUuid>
       <nodeId>6ff72733-03cd-4603-b7c2-bdd38c769753</nodeId>
       <revision>21</revision>
       <type>
         <typeName>VmwareDistributedVirtualSwitch</typeName>
       </type>
       <name>RegionA01-vDS-MGMT</name>
       <scope>
         <id>datacenter-21</id>
         <objectTypeName>Datacenter</objectTypeName>
         <name>RegionA01</name>
       </scope>
       <clientHandle></clientHandle>
       <extendedAttributes></extendedAttributes>
```
# **m**ware<sup>.</sup>

```
<isUniversal>false</isUniversal>
   <universalRevision>0</universalRevision>
    <isTemporal>false</isTemporal>
  </switch>
  <mtu>1600</mtu>
  <promiscuousMode>false</promiscuousMode>
  <backingType>portgroup</backingType>
  <backingValue>dvportgroup-245</backingValue>
  <missingOnVc>false</missingOnVc>
</vdsContextWithBacking>
<vdsContextWithBacking>
  <switch>
   <objectId>dvs-40</objectId>
   <objectTypeName>VmwareDistributedVirtualSwitch</objectTypeName>
    <vsmUuid>42080AD5-D890-04C9-31C2-8A457C5588ED</vsmUuid>
    <nodeId>6ff72733-03cd-4603-b7c2-bdd38c769753</nodeId>
    <revision>18</revision>
   <type>
      <typeName>VmwareDistributedVirtualSwitch</typeName>
   </type>
   <name>RegionA01-vDS-COMP</name>
   <scope>
      <id>datacenter-21</id>
      <objectTypeName>Datacenter</objectTypeName>
      <name>RegionA01</name>
    </scope>
   <clientHandle></clientHandle>
   <extendedAttributes></extendedAttributes>
    <isUniversal>false</isUniversal>
   <universalRevision>0</universalRevision>
    <isTemporal>false</isTemporal>
  </switch>
  <mtu>1600</mtu>
  <promiscuousMode>false</promiscuousMode>
  <backingType>portgroup</backingType>
  <backingValue>dvportgroup-246</backingValue>
  <missingOnVc>false</missingOnVc>
</vdsContextWithBacking>
<vdnId>5000</vdnId>
<guestVlanAllowed>false</guestVlanAllowed>
<controlPlaneMode>UNICAST_MODE</controlPlaneMode>
<macLearningEnabled>false</macLearningEnabled>
<status>OK</status>
<activeHosts>1</activeHosts>
<totalHosts>6</totalHosts>
<connectedVmCount>2</connectedVmCount>
<vdnScope class="vdnScope">
  <objectId>vdnscope-1</objectId>
  <objectTypeName>VdnScope</objectTypeName>
  <vsmUuid>42080AD5-D890-04C9-31C2-8A457C5588ED</vsmUuid>
  <nodeId>6ff72733-03cd-4603-b7c2-bdd38c769753</nodeId>
 <revision>1</revision>
  <type>
    <typeName>VdnScope</typeName>
  </type>
  <name>RegionA0-Global-TZ</name>
  <description></description>
  <clientHandle></clientHandle>
  <extendedAttributes></extendedAttributes>
  <isUniversal>false</isUniversal>
  <universalRevision>0</universalRevision>
  <isTemporal>false</isTemporal>
```
```
<virtualWireCount>0</virtualWireCount>
     <cdoModeEnabled>false</cdoModeEnabled>
   </vdnScope>
</com.vmware.vshield.vsm.vdn.dto.ui.UiVirtualWireDto>
</DataPage>
```
## **Detailed Information about Logical Switches in a Specific Transport Zone**

## GET /api/2.0/vdn/inventory/ui/scope/{scopeId}/vw

#### **URI Parameters:**

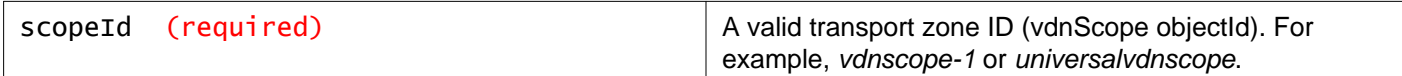

#### **Query Parameters:**

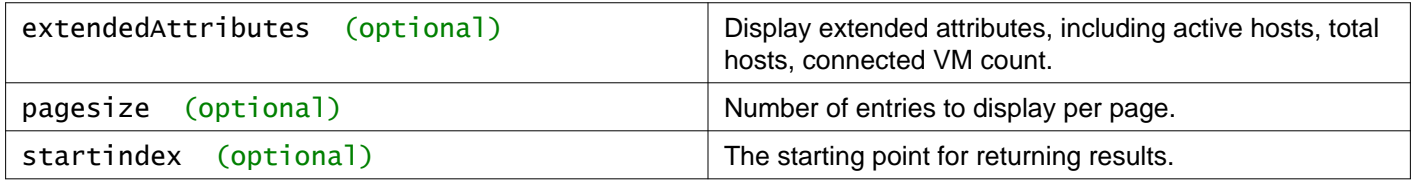

#### **Description:**

Retrieve detailed information about logical switches shown in the UI for the specified transport zone. This includes hosts and VM information for the logical switches.

## **Responses:**

**Status Code: 200 Body:** application/xml

```
<DataPage>
<pagingInfo>
  <pageSize>1</pageSize>
   <startIndex>0</startIndex>
  <totalCount>8</totalCount>
   <sortOrderAscending>true</sortOrderAscending>
</pagingInfo>
<com.vmware.vshield.vsm.vdn.dto.ui.UiVirtualWireDto>
   <objectId>virtualwire-4</objectId>
   <objectTypeName>VirtualWire</objectTypeName>
   <vsmUuid>42080AD5-D890-04C9-31C2-8A457C5588ED</vsmUuid>
   <nodeId>6ff72733-03cd-4603-b7c2-bdd38c769753</nodeId>
   <revision>4</revision>
  <type>
    <typeName>VirtualWire</typeName>
   </type>
   <name>Web_Tier_Logical_Switch</name>
   <description></description>
  <clientHandle></clientHandle>
  <extendedAttributes></extendedAttributes>
   <isUniversal>false</isUniversal>
   <universalRevision>0</universalRevision>
```
## **m**ware<sup>.</sup>

```
<isTemporal>false</isTemporal>
<tenantId>virtual wire tenant</tenantId>
<vdnScopeId>vdnscope-1</vdnScopeId>
<vdsContextWithBacking>
  <switch>
   <objectId>dvs-143</objectId>
   <objectTypeName>VmwareDistributedVirtualSwitch</objectTypeName>
    <vsmUuid>42080AD5-D890-04C9-31C2-8A457C5588ED</vsmUuid>
   <nodeId>6ff72733-03cd-4603-b7c2-bdd38c769753</nodeId>
   <revision>21</revision>
    <type>
      <typeName>VmwareDistributedVirtualSwitch</typeName>
   </type>
   <name>RegionA01-vDS-MGMT</name>
   <scope>
      <id>datacenter-21</id>
      <objectTypeName>Datacenter</objectTypeName>
      <name>RegionA01</name>
   </scope>
   <clientHandle></clientHandle>
   <extendedAttributes></extendedAttributes>
    <isUniversal>false</isUniversal>
   <universalRevision>0</universalRevision>
    <isTemporal>false</isTemporal>
  </switch>
  <mtu>1600</mtu>
  <promiscuousMode>false</promiscuousMode>
  <backingType>portgroup</backingType>
  <backingValue>dvportgroup-245</backingValue>
  <missingOnVc>false</missingOnVc>
</vdsContextWithBacking>
<vdsContextWithBacking>
  <switch>
   <objectId>dvs-40</objectId>
   <objectTypeName>VmwareDistributedVirtualSwitch</objectTypeName>
    <vsmUuid>42080AD5-D890-04C9-31C2-8A457C5588ED</vsmUuid>
   <nodeId>6ff72733-03cd-4603-b7c2-bdd38c769753</nodeId>
   <revision>18</revision>
    <type>
      <typeName>VmwareDistributedVirtualSwitch</typeName>
   </type>
   <name>RegionA01-vDS-COMP</name>
   <scope>
      <id>datacenter-21</id>
      <objectTypeName>Datacenter</objectTypeName>
      <name>RegionA01</name>
    </scope>
    <clientHandle></clientHandle>
    <extendedAttributes></extendedAttributes>
   <isUniversal>false</isUniversal>
   <universalRevision>0</universalRevision>
   <isTemporal>false</isTemporal>
  </switch>
  <mtu>1600</mtu>
  <promiscuousMode>false</promiscuousMode>
  <backingType>portgroup</backingType>
  <backingValue>dvportgroup-246</backingValue>
  <missingOnVc>false</missingOnVc>
</vdsContextWithBacking>
<vdnId>5000</vdnId>
<guestVlanAllowed>false</guestVlanAllowed>
<controlPlaneMode>UNICAST_MODE</controlPlaneMode>
```
## **vm**ware<sup>®</sup>

```
<macLearningEnabled>false</macLearningEnabled>
  <status>OK</status>
   <activeHosts>1</activeHosts>
   <totalHosts>6</totalHosts>
   <connectedVmCount>2</connectedVmCount>
  <vdnScope class="vdnScope">
    <objectId>vdnscope-1</objectId>
    <objectTypeName>VdnScope</objectTypeName>
    <vsmUuid>42080AD5-D890-04C9-31C2-8A457C5588ED</vsmUuid>
    <nodeId>6ff72733-03cd-4603-b7c2-bdd38c769753</nodeId>
     <revision>1</revision>
    <type>
      <typeName>VdnScope</typeName>
    </type>
    <name>RegionA0-Global-TZ</name>
    <description></description>
    <clientHandle></clientHandle>
    <extendedAttributes></extendedAttributes>
    <isUniversal>false</isUniversal>
    <universalRevision>0</universalRevision>
    <isTemporal>false</isTemporal>
    <virtualWireCount>0</virtualWireCount>
     <cdoModeEnabled>false</cdoModeEnabled>
   </vdnScope>
</com.vmware.vshield.vsm.vdn.dto.ui.UiVirtualWireDto>
</DataPage>
```
# **Working With Hardware Gateways**

## GET /api/2.0/vdn/hardwaregateways

#### **Description:**

Retrieve information about all hardware gateways.

#### **Method history:**

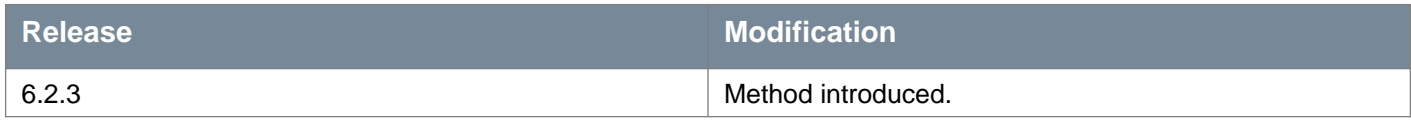

## **Responses: Status Code: 200**

**Body:** application/xml

#### <list>

```
<hardwareGateway>
    <objectId>torgateway-1</objectId>
    <revision>0</revision>
     <name>torgateway1</name>
     <description>this is tor instance 1</description>
     <clientHandle></clientHandle>
     <isUniversal>false</isUniversal>
     <universalRevision>0</universalRevision>
     <uuid>6536bcf5-2f55-47f6-8b26-9fa632061d8c</uuid>
     <status>UP</status>
     <thumbprint>B9:0E:E9:6C:AA:7B:AD:11:64:4C:33:92:4E:0C:D8:16:10:95:02:A7</thumbprint>
     <bfdEnabled>true</bfdEnabled>
     <replicationClusterId>replicationcluster-1</replicationClusterId>
     <managementIp>10.116.255.160</managementIp>
     <bindingCount>2</bindingCount>
   </hardwareGateway>
   <hardwareGateway>
    <objectId>torgateway-2</objectId>
    <revision>0</revision>
     <name>torgateway2</name>
    <description>this is tor instance 2</description>
    <clientHandle></clientHandle>
     <isUniversal>false</isUniversal>
     <universalRevision>0</universalRevision>
     <uuid>f1e9b733-c0c3-4905-b00d-4bd6d8649f48</uuid>
     <status>UP</status>
     <thumbprint>3C:9D:C0:9B:F7:57:AF:EA:6A:9F:49:27:7B:23:25:D3:5E:0D:53:ED</thumbprint>
     <bfdEnabled>true</bfdEnabled>
    <replicationClusterId>replicationcluster-1</replicationClusterId>
     <managementIp>10.116.251.149</managementIp>
     <bindingCount>2</bindingCount>
   </hardwareGateway>
\langlelist>
```
## POST /api/2.0/vdn/hardwaregateways

**Description:**

Install a hardware gateway.

## **Request body parameters**

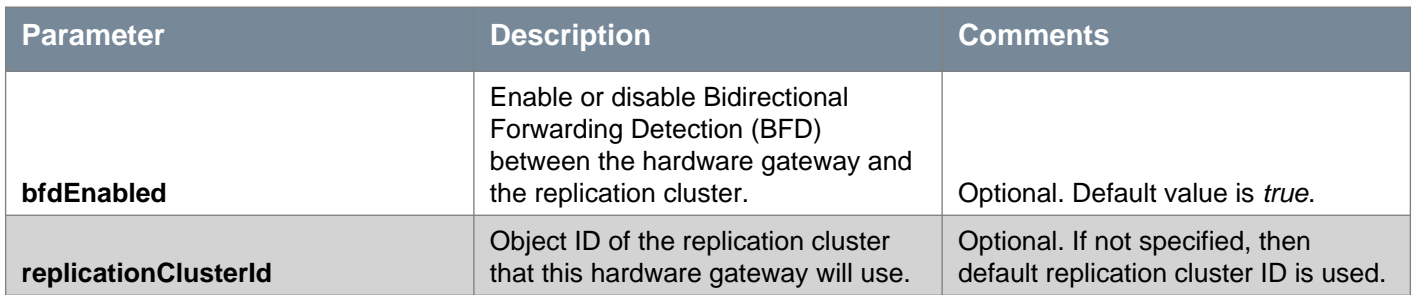

#### **Method history:**

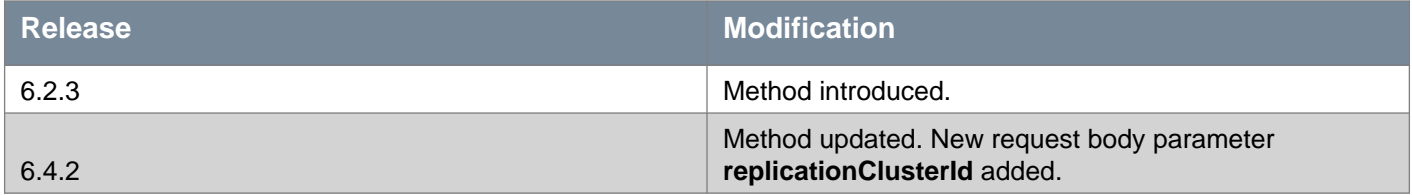

#### **Request: Body:** application/xml

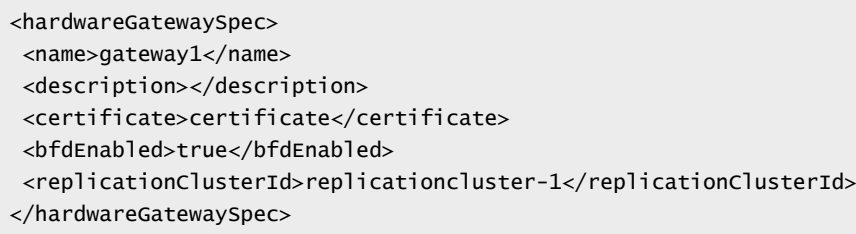

## **Working With a Specific Hardware Gateway**

## GET /api/2.0/vdn/hardwaregateways/{hardwareGatewayId}

#### **URI Parameters:**

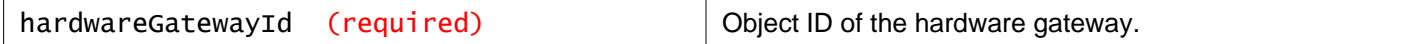

#### **Description:**

Retrieve information about the specified hardware gateway.

#### **Method history:**

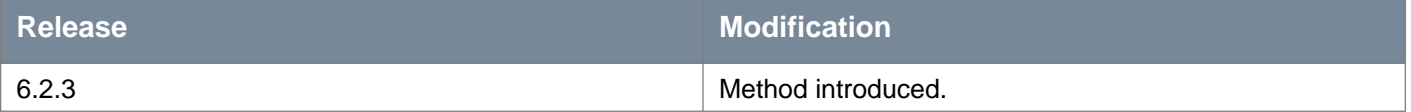

### **Responses: Status Code: 200**

#### **Body:** application/xml

<hardwareGateway> <objectId>torgateway-1</objectId> <revision>0</revision> <name>torgateway1</name> <description>this is tor instance 1</description> <clientHandle></clientHandle> <isUniversal>false</isUniversal> <universalRevision>0</universalRevision> <uuid>6536bcf5-2f55-47f6-8b26-9fa632061d8c</uuid> <status>UP</status> <thumbprint>B9:0E:E9:6C:AA:7B:AD:11:64:4C:33:92:4E:0C:D8:16:10:95:02:A7</thumbprint> <bfdEnabled>true</bfdEnabled> <replicationClusterId>replicationcluster-1</replicationClusterId> <managementIp>10.116.255.160</managementIp> <bindingCount>2</bindingCount> </hardwareGateway>

## PUT /api/2.0/vdn/hardwaregateways/{hardwareGatewayId}

#### **URI Parameters:**

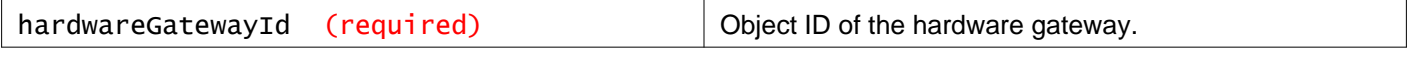

#### **Description:**

Update the specified hardware gateway.

### **Request body parameters**

• **replicationClusterId** - Optional. Object ID of the replication cluster that this hardware gateway will use. If not specified, then default replication cluster ID is used in the hardware gateway.

#### **Method history:**

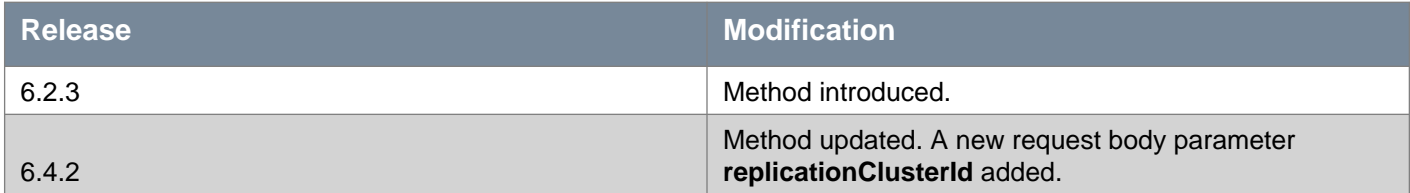

#### **Request:**

**Body:** application/xml

<hardwareGatewaySpec> <name>gateway-1</name> <description></description> <certificate>certificate</certificate> <bfdEnabled>true</bfdEnabled> <replicationClusterId>replicationcluster-1</replicationClusterId> </hardwareGatewaySpec>

## DELETE /api/2.0/vdn/hardwaregateways/{hardwareGatewayId}

**URI Parameters:**

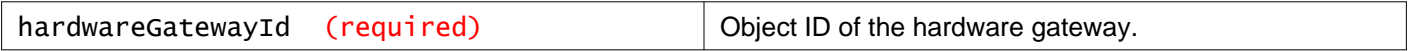

#### **Description:**

Delete the specified hardware gateway.

#### **Method history:**

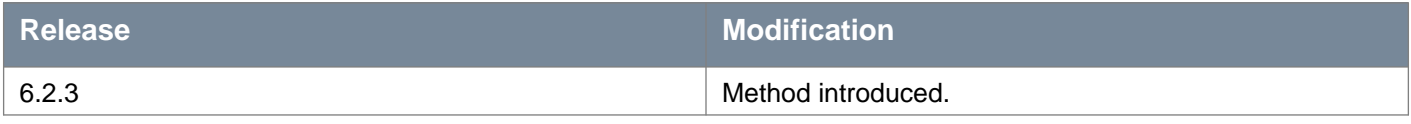

## **Working With Switches on a Specific Hardware Gateway**

## GET /api/2.0/vdn/hardwaregateways/{hardwareGatewayId}/switches

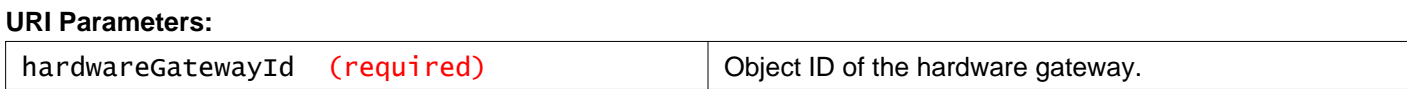

#### **Description:**

Retrieve information about switches on the specified hardware gateway.

#### **Method history:**

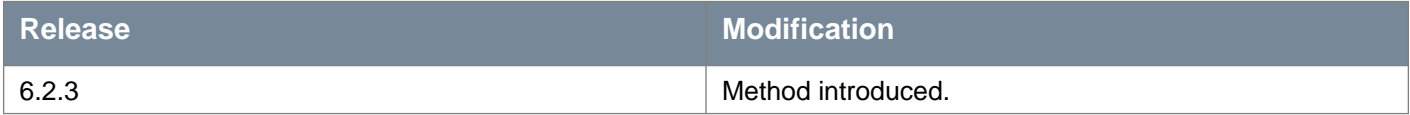

#### **Responses: Status Code: 200 Body:** application/xml

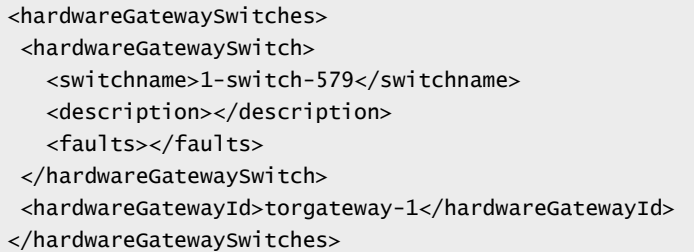

## **Working With a Specific Switch on a Specific Hardware Gateway**

## **Working With Ports on a Specific Switch on a Specific Hardware Gateway**

GET /api/2.0/vdn/hardwaregateways/{hardwareGatewayId}/switches/{switchName}/swi tchports

#### **URI Parameters:**

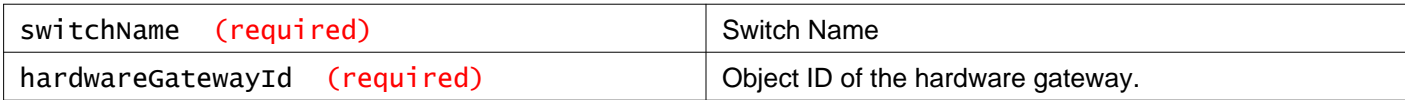

#### **Description:**

Retrieve information about the hardware gateway switch ports for the specified switch and hardware gateway.

#### **Method history:**

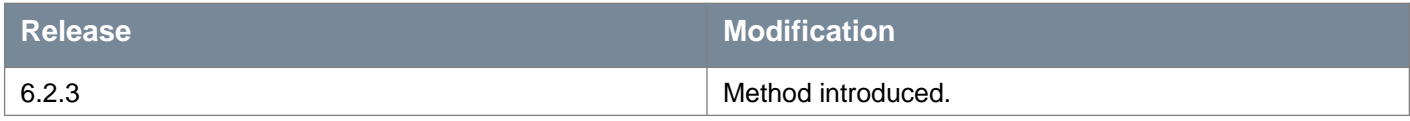

#### **Responses: Status Code: 200 Body:** application/xml

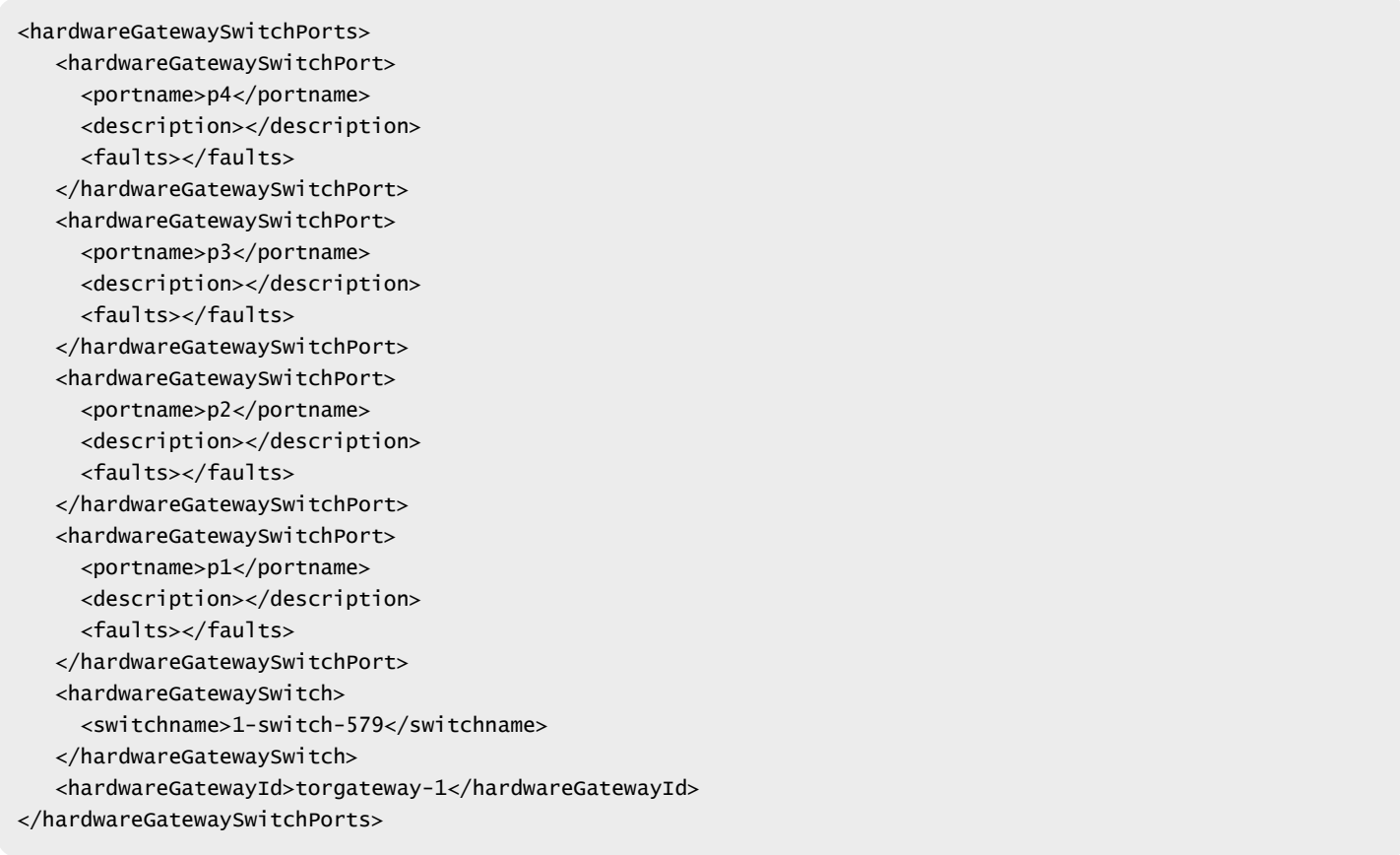

## **Working With All Hardware Gateway Replication Clusters**

## GET /api/2.0/vdn/hardwaregateways/replicationclusters

#### **Query Parameters:**

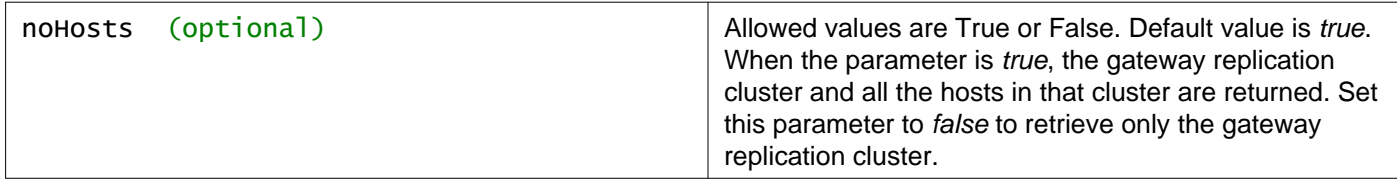

#### **Description:**

Retrieve information about all hardware gateway replication clusters.

#### **Method history:**

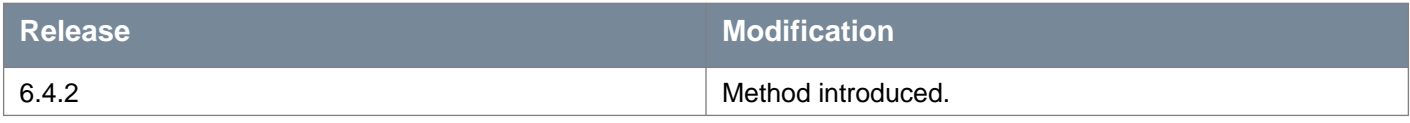

### **Responses:**

#### **Status Code: 200**

#### **Body:** application/xml

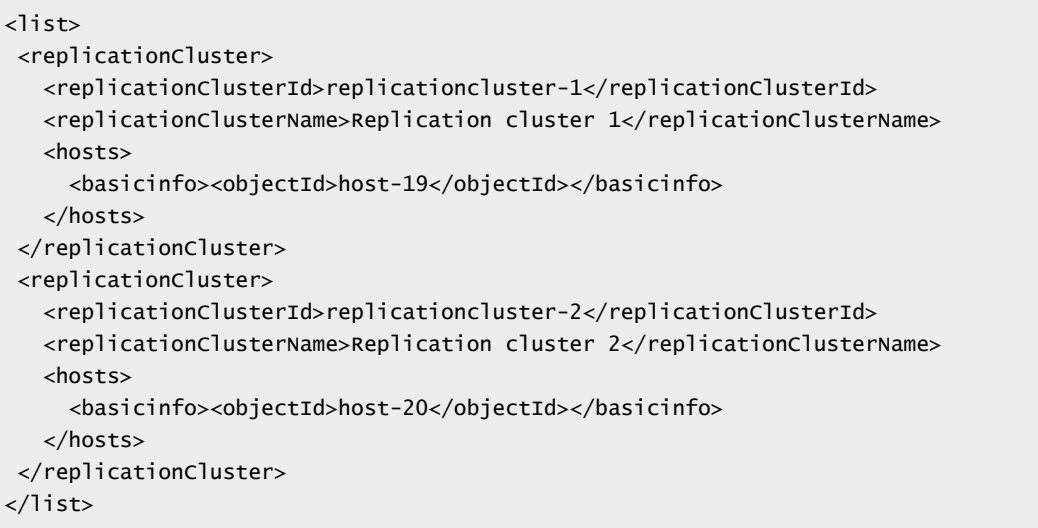

## **Working With a Specific Hardware Gateway Replication Cluster**

### GET /api/2.0/vdn/hardwaregateways/replicationcluster

#### **Query Parameters:**

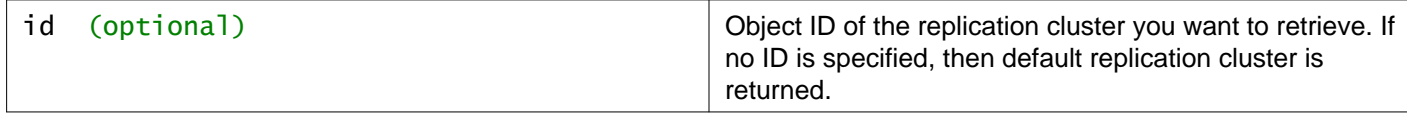

**Description:**

## mware

Retrieve information about a hardware gateway replication cluster.

#### **Method history:**

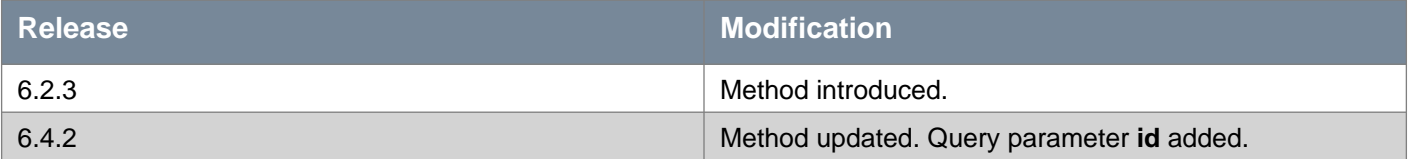

### **Responses:**

#### **Status Code: 200**

**Body:** application/xml

```
<replicationCluster>
 <hosts>
   <basicinfo>
     <objectId>host-26</objectId>
     <objectTypeName>HostSystem</objectTypeName>
     <vsmUuid>422874E3-6873-972C-DE9E-67D5B846042E</vsmUuid>
     <nodeId>e5a97efd-89e1-44b1-bfe8-9d07a8d92f08</nodeId>
     <revision>32</revision>
     <type>
       <typeName>HostSystem</typeName>
     </type>
     <name>10.116.254.9</name>
     <scope>
       <id>domain-c24</id>
       <objectTypeName>ClusterComputeResource</objectTypeName>
       <name>ComputeCluster2-$$</name>
     </scope>
     <clientHandle></clientHandle>
     <extendedAttributes></extendedAttributes>
     <isUniversal>false</isUniversal>
     <universalRevision>0</universalRevision>
   </basicinfo>
   <basicinfo>
     <objectId>host-21</objectId>
     <objectTypeName>HostSystem</objectTypeName>
     <vsmUuid>422874E3-6873-972C-DE9E-67D5B846042E</vsmUuid>
     <nodeId>e5a97efd-89e1-44b1-bfe8-9d07a8d92f08</nodeId>
     <revision>31</revision>
     <type>
       <typeName>HostSystem</typeName>
     </type>
     <name>10.116.247.220</name>
     <scope>
       <id>domain-c18</id>
       <objectTypeName>ClusterComputeResource</objectTypeName>
       <name>ComputeCluster1-$$</name>
     </scope>
     <clientHandle></clientHandle>
     <extendedAttributes></extendedAttributes>
     <isUniversal>false</isUniversal>
     <universalRevision>0</universalRevision>
   </basicinfo>
   <basicinfo>
     <objectId>host-20</objectId>
     <objectTypeName>HostSystem</objectTypeName>
     <vsmUuid>422874E3-6873-972C-DE9E-67D5B846042E</vsmUuid>
     <nodeId>e5a97efd-89e1-44b1-bfe8-9d07a8d92f08</nodeId>
```

```
<revision>33</revision>
    <type>
       <typeName>HostSystem</typeName>
    </type>
    <name>10.116.254.157</name>
    <scope>
      <id>domain-c18</id>
      <objectTypeName>ClusterComputeResource</objectTypeName>
      <name>ComputeCluster1-$$</name>
    </scope>
     <clientHandle></clientHandle>
     <extendedAttributes></extendedAttributes>
    <isUniversal>false</isUniversal>
     <universalRevision>0</universalRevision>
   </basicinfo>
</hosts>
</replicationCluster>
```
## PUT /api/2.0/vdn/hardwaregateways/replicationcluster

#### **Query Parameters:**

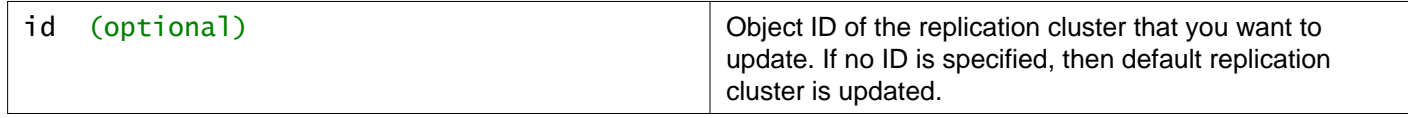

#### **Description:**

Update the hardware gateway replication cluster.

Add or remove hosts on a replication cluster.

#### **Request body parameters**

• **replicationClusterName** - Optional. Specify any UTF-8 string to change the replication cluster name. If the parameter is not specified, then cluster name is not changed.

#### **Method history:**

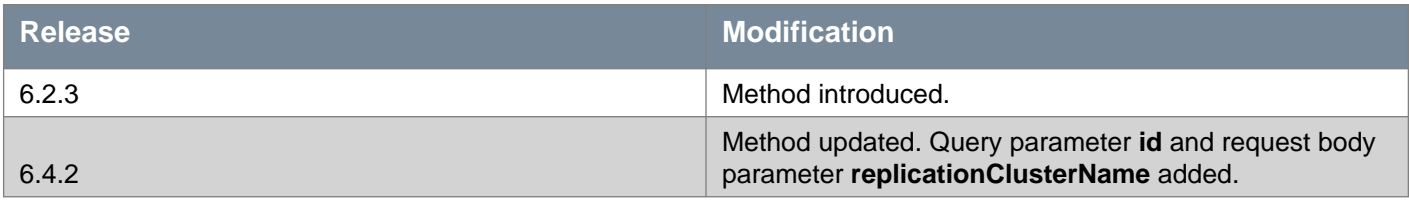

#### **Request: Body:** application/xml

```
<replicationCluster>
<replicationClusterName>Replication cluster 1</replicationClusterName>
  <hosts>
    <basicinfo>
      <objectId>host-20</objectId>
    </basicinfo>
     <basicinfo>
      <objectId>host-21</objectId>
     </basicinfo>
```

```
<basicinfo>
       <objectId>host-26</objectId>
     </basicinfo>
   </hosts>
</replicationCluster>
```
## POST /api/2.0/vdn/hardwaregateways/replicationcluster

#### **Description:**

Create a hardware gateway replication cluster.

### **Request body parameters**

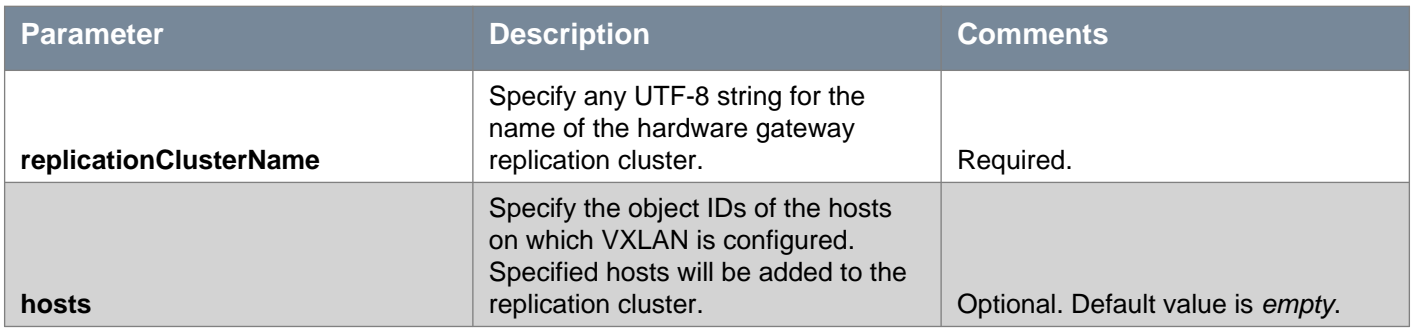

#### **Request:**

**Body:** application/xml

```
<replicationCluster>
<replicationClusterName>Replication cluster 1</replicationClusterName>
  <hosts>
    <basicinfo><objectId>host-19</objectId></basicinfo>
  </hosts>
</replicationCluster>
```
## DELETE /api/2.0/vdn/hardwaregateways/replicationcluster

#### **Query Parameters:**

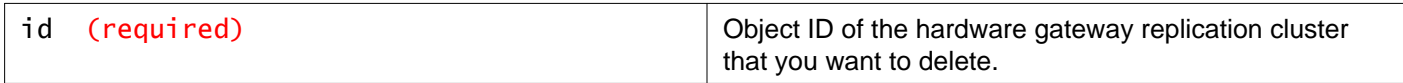

#### **Description:**

Delete a specific hardware gateway replication cluster.

#### **Method history:**

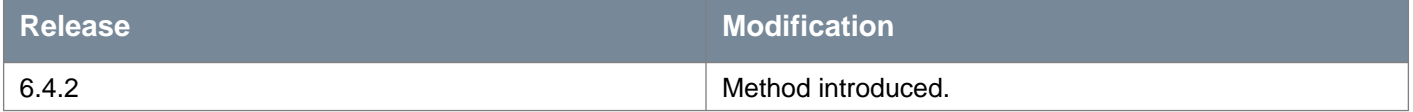

# **Working With Hardware Gateway Bindings and BFD**

## **Working With Hardware Gateway Bindings**

## GET /api/2.0/vdn/hardwaregateway/bindings

#### **Query Parameters:**

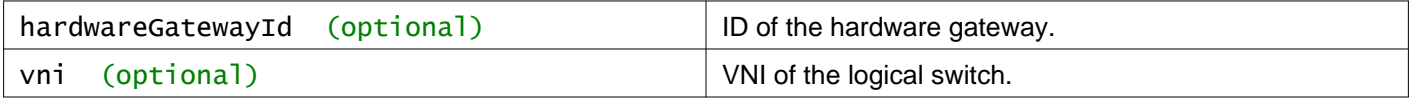

#### **Description:**

Retrieve information about hardware gateway bindings.

#### **Method history:**

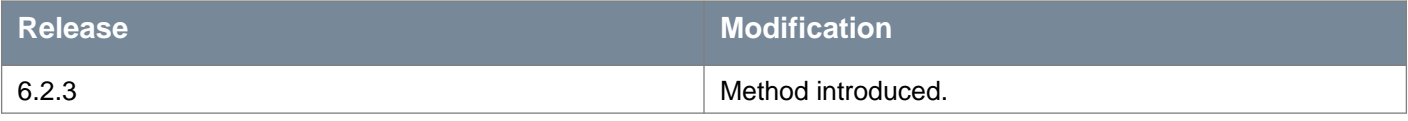

#### **Responses: Status Code: 200 Body:** application/xml

<hardwareGatewayBinding> <id>hardware gateway binding id</id> <hardwareGatewayId>hwgateway1</hardwareGatewayId> <vlan>201</vlan> <switchName>s1</switchName> <portname>s1</portname> <virtualWire>virtualwire-1</virtualWire> <vni>5000</vni> </hardwareGatewayBinding>

## POST /api/2.0/vdn/hardwaregateway/bindings

#### **Description:**

Create a hardware gateway binding.

#### **Method history:**

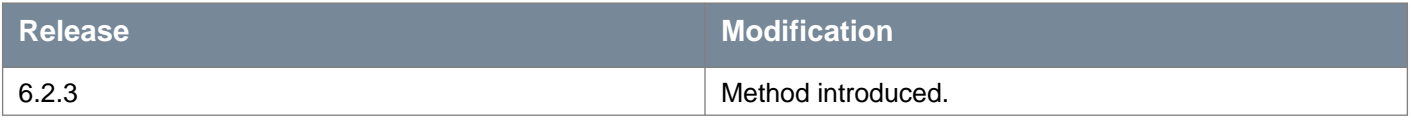

#### **Request:**

**Body:** application/xml

<hardwareGatewayBinding> <hardwareGatewayId></hardwareGatewayId> <vlan></vlan> <switchName></switchName> <portName></portName> </hardwareGatewayBinding>

## **Working With a Specific Hardware Gateway Binding**

## GET /api/2.0/vdn/hardwaregateway/bindings/{bindingId}

#### **URI Parameters:**

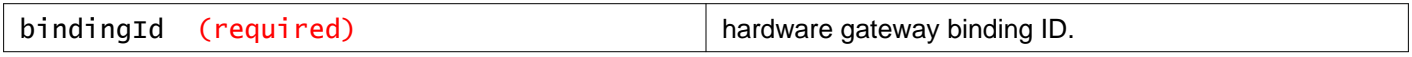

#### **Description:**

Retrieve information about the specified hardware gateway binding.

#### **Method history:**

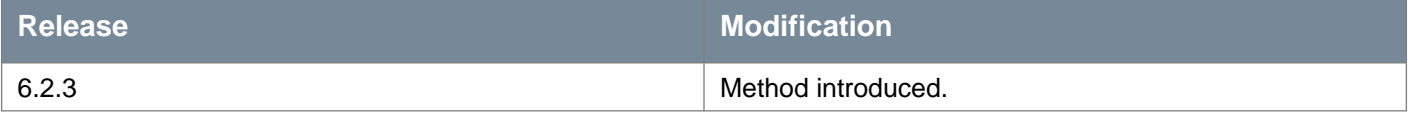

### PUT /api/2.0/vdn/hardwaregateway/bindings/{bindingId}

#### **URI Parameters:**

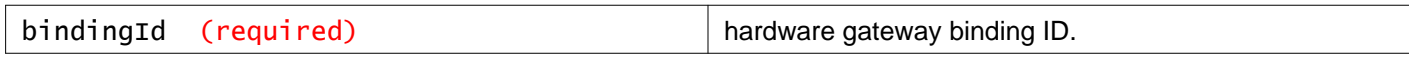

#### **Description:**

Update the specified hardware gateway binding.

You can update the binding parameters. This API will fail if:

- the specified hardwareGatewayId does not exist.
- the specified logical switch (virtualWire) is not present or there is a software gateway on the binding.
- the new binding value is a duplicate of an existing binding.

#### **Method history:**

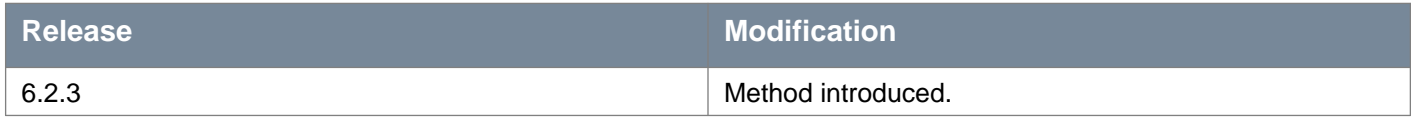

#### **Request:**

**Body:** application/xml

<hardwareGatewayBinding> <hardwareGatewayId>hardwaregateway1</hardwareGatewayId> <vlan>201</vlan> <switchName>s1</switchName> <portname>s1</portname> <virtualWire>virtualwire-1</virtualWire>

### DELETE /api/2.0/vdn/hardwaregateway/bindings/{bindingId}

#### **URI Parameters:**

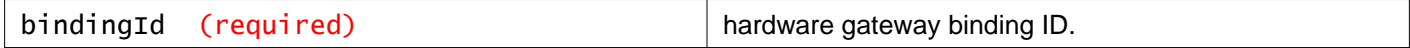

#### **Description:**

Delete the specified hardware gateway binding.

#### **Method history:**

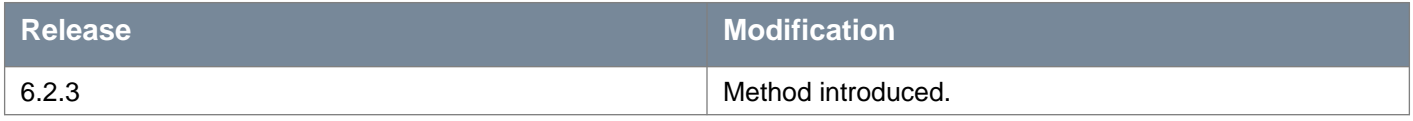

## **Working With Hardware Gateway Binding Statistics**

### GET /api/2.0/vdn/hardwaregateway/bindings/{bindingId}/statistic

#### **URI Parameters:**

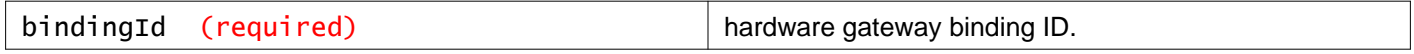

#### **Description:**

Retrieve statistics for the specified hardware gateway binding.

#### **Method history:**

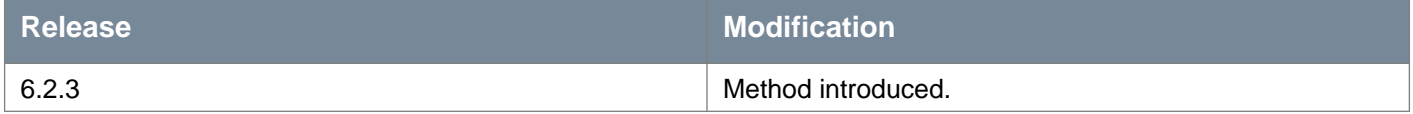

#### **Responses:**

**Status Code: 200 Body:** application/xml

<hardwareGatewayStats>

<bindingId>hwgwbinding-5</bindingId>

<timestamp>long type timestamp for this query response</timestamp>

<packetsFromLocal>23431</packetsFromLocal>

<bytesFromLocal>734754</bytesFromLocal>

<packetsToLocal>2343</packetsToLocal>

<bytesToLocal>74364</bytesToLocal>

</hardwareGatewayStats>

## **Working With Hardware Gateway Binding Objects**

### POST /api/2.0/vdn/hardwaregateway/bindings/manage

#### **Description:**

Manage hardware gateway binding objects.

Use this API to attach, detach, and update multiple bindings in a single API call. This API accepts three lists for add, update, and delete. Each list accepts a hardwareGatewayManageBindingsItem with a full description of the new binding with its objectID. This API handles a maximum of 100 HardwareGatewayManageBindingsItem objects for each of the Add/Update/Delete lists.

#### **Method history:**

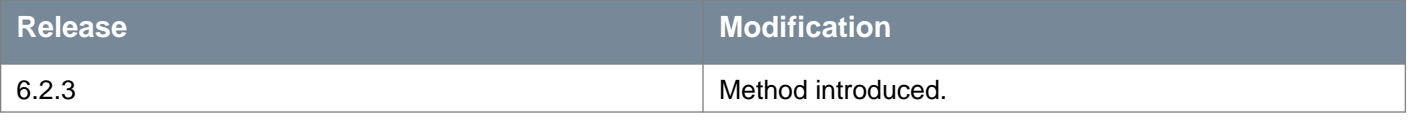

#### **Request:**

**Body:** application/xml

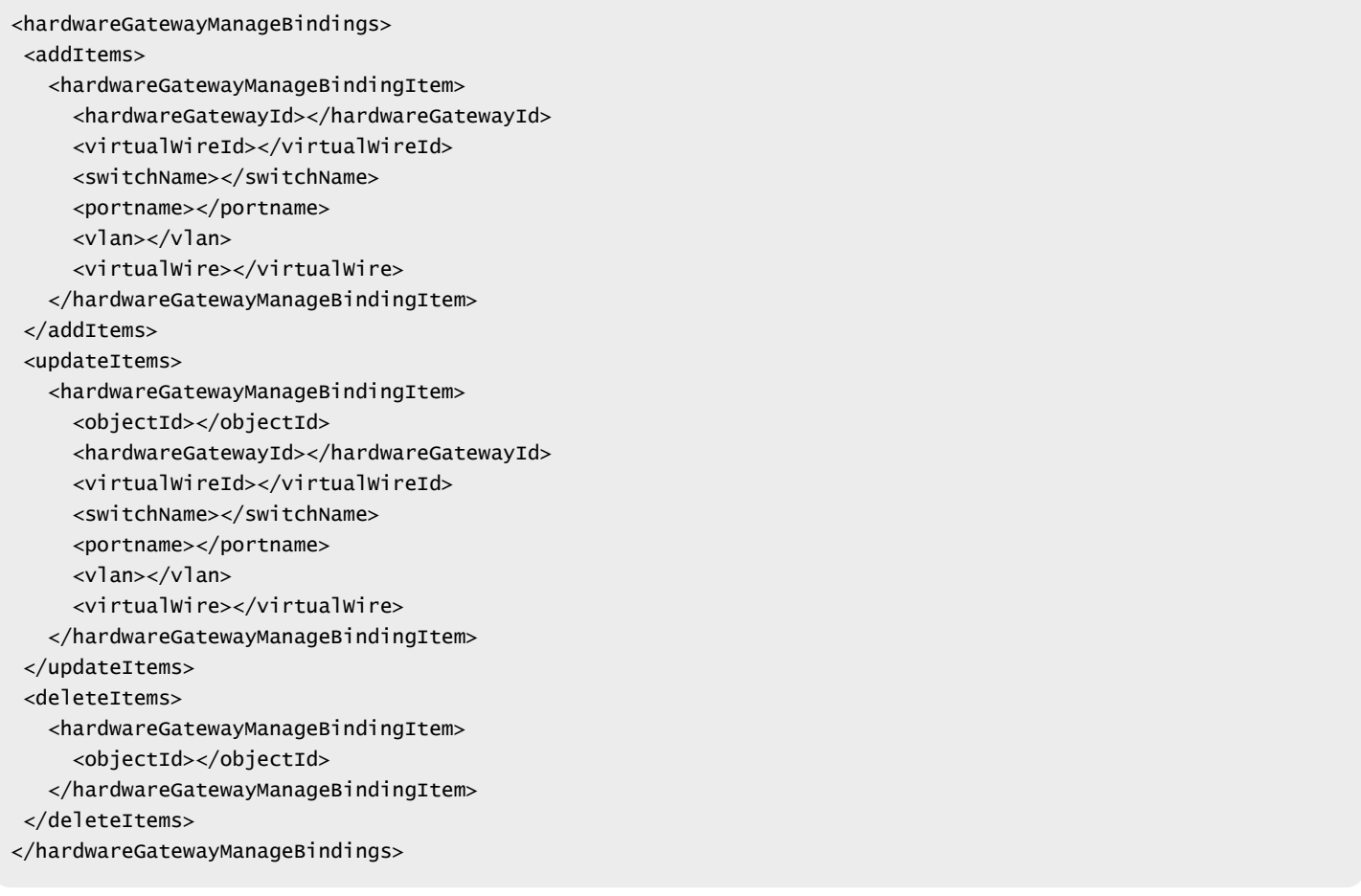

## **Working With Hardware Gateway BFD (Bidirectional Forwarding Detection)**

## **Working With Hardware Gateway BFD Configuration**

## GET /api/2.0/vdn/hardwaregateway/bfd/config

#### **Description:**

Retrieve global hardware gateway BFD configuration.

#### **Method history:**

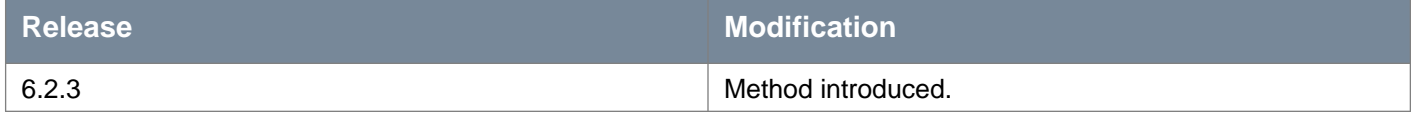

**Responses: Status Code: 200 Body:** application/xml

<hardwareGatewayBfdParams> <bfdEnabled>true</bfdEnabled> <probeInterval>100</probeInterval> </hardwareGatewayBfdParams>

### PUT /api/2.0/vdn/hardwaregateway/bfd/config

#### **Description:**

Update global hardware gateway BFD configuration.

#### **Method history:**

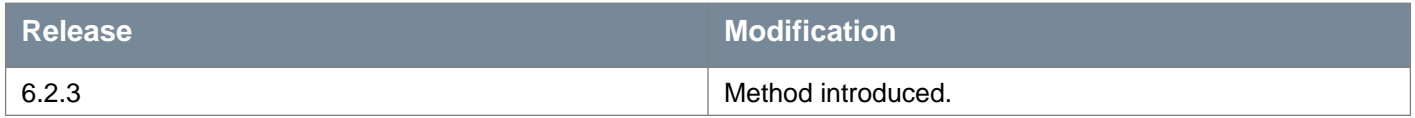

#### **Request:**

**Body:** application/xml

<hardwareGatewayBfdParams> <bfdEnabled>true</bfdEnabled> <probeInterval>100</probeInterval>

</hardwareGatewayBfdParams>

## **Working With Hardware Gateway BFD Tunnel Status**

## GET /api/2.0/vdn/hardwaregateway/bfd/status

### **Description:**

Retrieve hardware gateway BFD tunnel status for all tunnel endpoints, including hosts and hardware gateways.

## **Method history:**

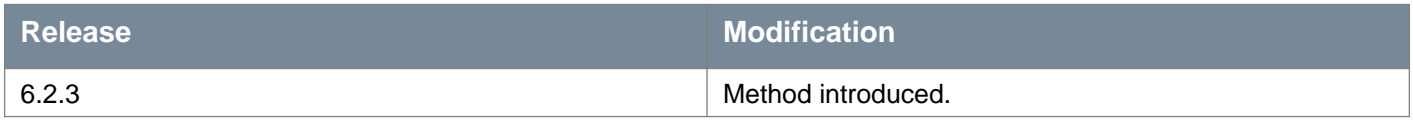

#### **Responses:**

#### **Status Code: 200**

**Body:** application/xml

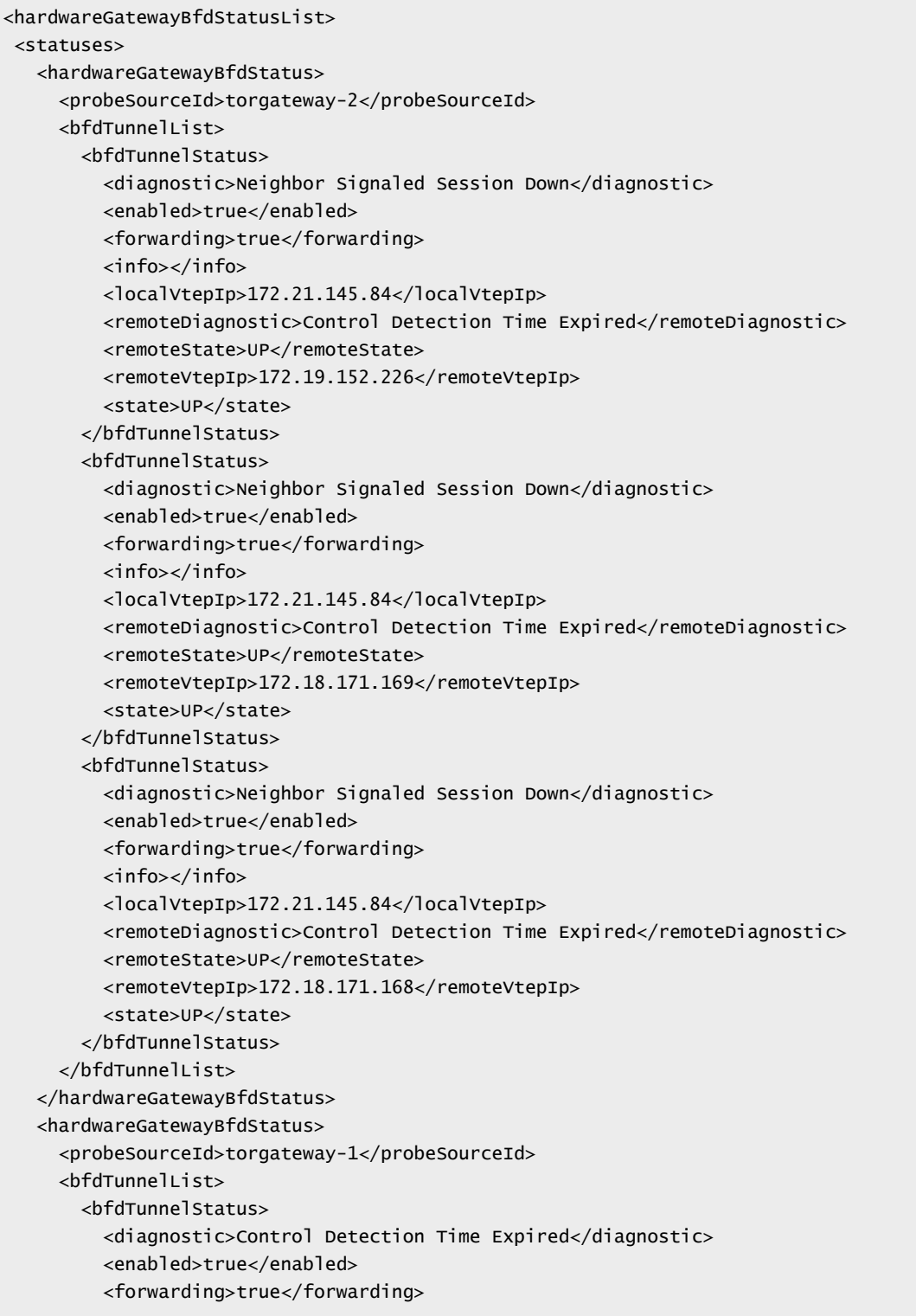

## **vm**ware<sup>®</sup>

```
<info></info>
         <localVtepIp>172.21.145.85</localVtepIp>
         <remoteDiagnostic>Control Detection Time Expired</remoteDiagnostic>
         <remoteState>UP</remoteState>
         <remoteVtepIp>172.19.152.226</remoteVtepIp>
         <state>UP</state>
      </bfdTunnelStatus>
      <bfdTunnelStatus>
         <diagnostic>Neighbor Signaled Session Down</diagnostic>
         <enabled>true</enabled>
         <forwarding>true</forwarding>
         <info></info>
         <localVtepIp>172.21.145.85</localVtepIp>
         <remoteDiagnostic>Control Detection Time Expired</remoteDiagnostic>
         <remoteState>UP</remoteState>
         <remoteVtepIp>172.18.171.168</remoteVtepIp>
         <state>UP</state>
      </bfdTunnelStatus>
      <bfdTunnelStatus>
         <diagnostic>Neighbor Signaled Session Down</diagnostic>
         <enabled>true</enabled>
         <forwarding>true</forwarding>
         <info></info>
         <localVtepIp>172.21.145.85</localVtepIp>
         <remoteDiagnostic>Control Detection Time Expired</remoteDiagnostic>
         <remoteState>UP</remoteState>
         <remoteVtepIp>172.18.171.169</remoteVtepIp>
         <state>UP</state>
      </bfdTunnelStatus>
    </bfdTunnelList>
   </hardwareGatewayBfdStatus>
</statuses>
</hardwareGatewayBfdStatusList>
```
# **Appendix**

## **Status Codes**

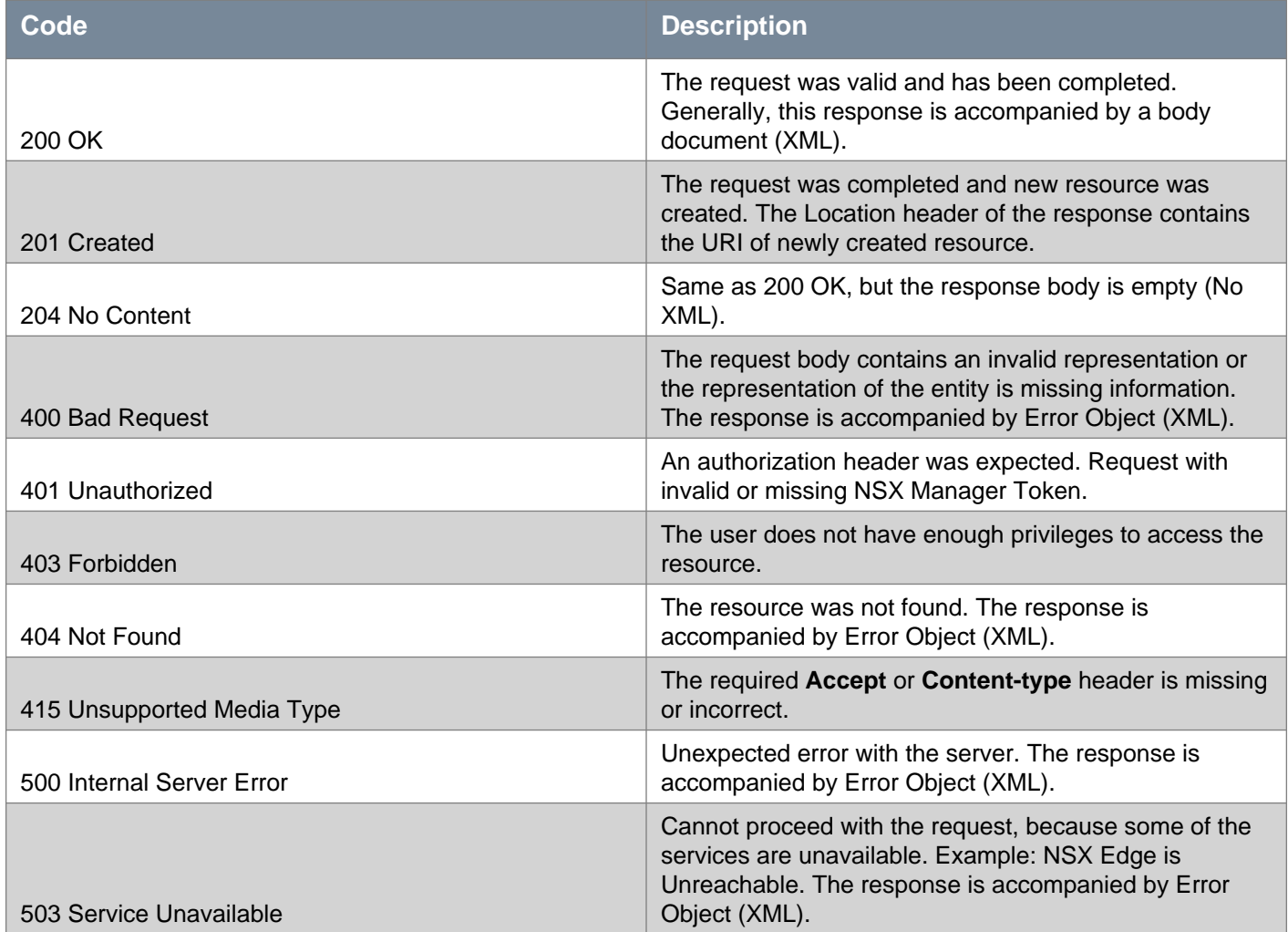

## **Error Messages**

There are three type of errors returned by NSX Manager:

## **Error With Single Message**

```
<error>
```
<details>[Routing] Default Originate cannot be enabled on BGP from edge version 6.3.0 onwards.</details> <errorCode>13100</errorCode>

<moduleName>vShield Edge</moduleName>

</error>

## **Error With Multiple Error Messages**

<errors> <error>

## **m**ware<sup>®</sup>

```
<details>[Routing] Default Originate cannot be enabled on BGP from edge version 6.3.0 onwards.</details>
  <errorCode>13100</errorCode>
   <moduleName>vShield Edge</moduleName>
</error>
</errors>
```
### **Error With Message and Error Data**

```
<error>
<details>Invalid IP Address input 44.4-44.5 for field ipPools.ipPools[0].ipRange.</details>
<errorCode>15012</errorCode>
<moduleName>vShield Edge</moduleName>
<errorData>
   <data>
     <key>leafNode</key>
     <value><autoConfigureDNS>true</autoConfigureDNS><ipRange>44.4-44.5</ipRange></value>
   </data>
</errorData>
</error>
```
## **API Removals and Behavior Changes**

This section lists API removals and behavior changes. See **Method history** information throughout the NSX API Guide for details of other changes, such as parameter additions.

#### **Deprecations in NSX 6.4.2**

The following item is deprecated, and might be removed in a future release.

• GET/POST/DELETE /api/2.0/vdn/controller/{controllerId}/syslog. Use GET/PUT /api/2.0/vdn/controller/cluster/syslog instead.

The following API to retrieve the edge health status is deprecated.

• GET api/4.0/edges/{edge-id}/status. Use GET /api/4.0/edges/{edgeId}/healthsummary instead.

### **Behavior changes in NSX 6.4.1**

When you create a new IP pool with POST /api/2.0/services/ipam/pools/scope/globalroot-0, or modify an existing IP pool with PUT /api/2.0/services/ipam/pools/, and the pool has multiple IP ranges defined, validation is done to ensure that the ranges do not overlap. This validation was not previously done.

### **Deprecations in NSX 6.4.0**

The following items are deprecated, and might be removed in a future release.

- The system Status parameter in GET /api/4.0/edges/edgeID/status is deprecated.
- GET /api/2.0/services/policy/serviceprovider/firewall/ is deprecated. Use GET
- /api/2.0/services/policy/serviceprovider/firewall/info instead.

• Setting the tcpStrict in the global configuration section of Distributed Firewall is deprecated. Starting in NSX 6.4.0, tcpStrict is defined at the section level.

**Note:** If you upgrade to NSX 6.4.0 or later, the global configuration setting for **tcpStrict** is used to configure **tcpStrict** in each existing layer 3 section. **tcpStrict** is set to false in layer 2 sections and layer 3 redirect sections. See "Working with Distributed Firewall Configuration" for more information.

## **Behavior Changes in NSX 6.4.0**

NSX 6.4.0 introduces these changes in error handling:

- Previously POST /api/2.0/vdn/controller responded with 201 Created to indicate the controller creation job is created. However, the creation of the controller might still fail. Starting in NSX 6.4.0 the response is 202 Accepted.
- Previously if you sent an API request which is not allowed in transit or standalone mode, the response status was 400 Bad Request. Starting in 6.4.0 the response status is 403 Forbidden.

## **Behavior Changes in NSX 6.3.5**

NSX 6.3.5 introduces these changes in error handling:

- If an API request results in a database exception on the NSX Manager, the response is 500 Internal server error. In previous releases, NSX Manager responded with 200 OK, even though the request failed.
- If you send an API request with an empty body when a request body is expected, the response is 400 Bad request. In previous releases NSX Manager responded with 500 Internal server error.
- If you specify an incorrect security group in this API, GET /api/2.0/services/policy/securitygroup/{ID}/securitypolicies, the response is 404 Not found. In previous releases NSX Manager responded with 200 OK.

## **Behavior Changes in NSX 6.3.3**

Starting in 6.3.3, the defaults for two backup and restore parameters have changed to match the defaults in the UI. Previously passiveMode and useEPSV defaulted to false, now they default to true. This affects the following APIs:

- PUT /api/1.0/appliance-management/backuprestore/backupsettings
- PUT /api/1.0/appliance-management/backuprestore/backupsettings/ftpsettings

## **Removed in NSX 6.3.0**

SSL VPN web access removed. GET, POST, DELETE /api/4.0/edges/{edgeId}/sslvpn/config/webresources GET, PUT, DELETE /api/4.0/edges/{edgeId}/sslvpn/config/webresources/{id}

### **Removed in NSX 6.2.3**

ISIS removed from NSX Edge routing. GET, PUT, DELETE /api/4.0/edges/{edge-id}/routing/config/isis GET, PUT /api/4.0/edges/{edge-id}/routing/config

PUT /api/1.0/appliance-management/certificatemanager/csr/nsx removed. Replaced with POST /api/1.0/appliance-management/certificatemanager/csr/nsx.

## **Removed in NSX 6.0**

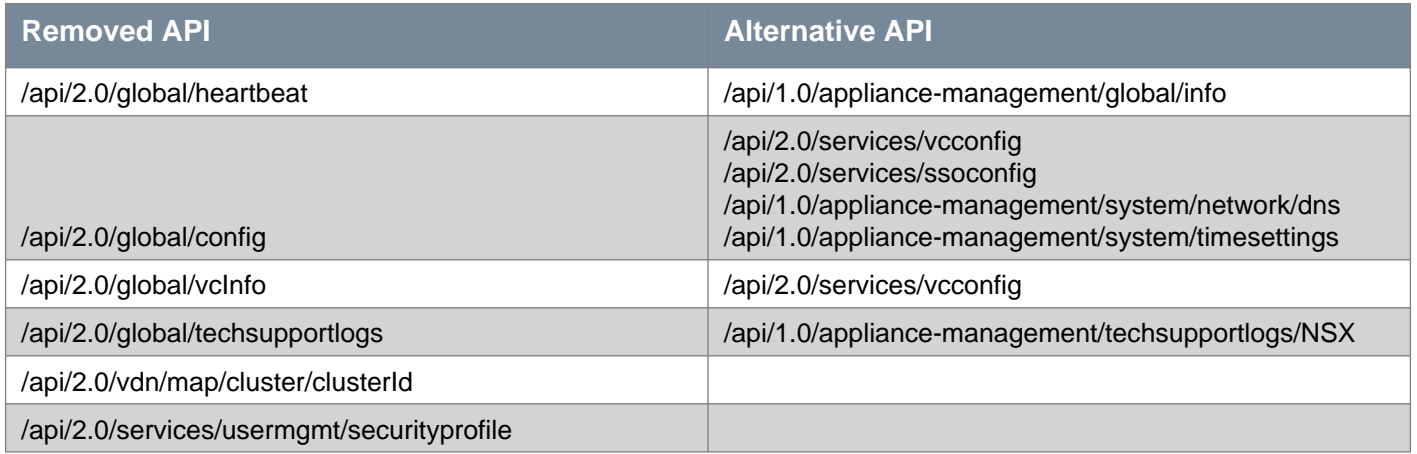